# **Oracle® Communications Convergent Charging Controller**

Charging Control Services Technical Guide

Release 6.0.1

April 2017

# **Copyright**

Copyright © 2017, Oracle and/or its affiliates. All rights reserved.

This software and related documentation are provided under a license agreement containing restrictions on use and disclosure and are protected by intellectual property laws. Except as expressly permitted in your license agreement or allowed by law, you may not use, copy, reproduce, translate, broadcast, modify, license, transmit, distribute, exhibit, perform, publish, or display any part, in any form, or by any means. Reverse engineering, disassembly, or decompilation of this software, unless required by law for interoperability, is prohibited.

The information contained herein is subject to change without notice and is not warranted to be errorfree. If you find any errors, please report them to us in writing.

If this is software or related documentation that is delivered to the U.S. Government or anyone licensing it on behalf of the U.S. Government, then the following notice is applicable:

U.S. GOVERNMENT END USERS: Oracle programs, including any operating system, integrated software, any programs installed on the hardware, and/or documentation, delivered to U.S. Government end users are "commercial computer software" pursuant to the applicable Federal Acquisition Regulation and agency-specific supplemental regulations. As such, use, duplication, disclosure, modification, and adaptation of the programs, including any operating system, integrated software, any programs installed on the hardware, and/or documentation, shall be subject to license terms and license restrictions applicable to the programs. No other rights are granted to the U.S. Government.

This software or hardware is developed for general use in a variety of information management applications. It is not developed or intended for use in any inherently dangerous applications, including applications that may create a risk of personal injury. If you use this software or hardware in dangerous applications, then you shall be responsible to take all appropriate fail-safe, backup, redundancy, and other measures to ensure its safe use. Oracle Corporation and its affiliates disclaim any liability for any damages caused by use of this software or hardware in dangerous applications.

Oracle and Java are registered trademarks of Oracle and/or its affiliates. Other names may be trademarks of their respective owners.

Intel and Intel Xeon are trademarks or registered trademarks of Intel Corporation. All SPARC trademarks are used under license and are trademarks or registered trademarks of SPARC International, Inc. AMD, Opteron, the AMD logo, and the AMD Opteron logo are trademarks or registered trademarks of Advanced Micro Devices. UNIX is a registered trademark of The Open Group.

This software or hardware and documentation may provide access to or information about content, products, and services from third parties. Oracle Corporation and its affiliates are not responsible for and expressly disclaim all warranties of any kind with respect to third-party content, products, and services unless otherwise set forth in an applicable agreement between you and Oracle. Oracle Corporation and its affiliates will not be responsible for any loss, costs, or damages incurred due to your access to or use of third-party content, products, or services, except as set forth in an applicable agreement between you and Oracle.

# **Contents**

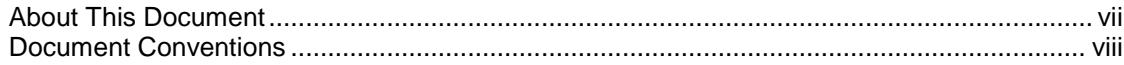

# **Chapter 1**

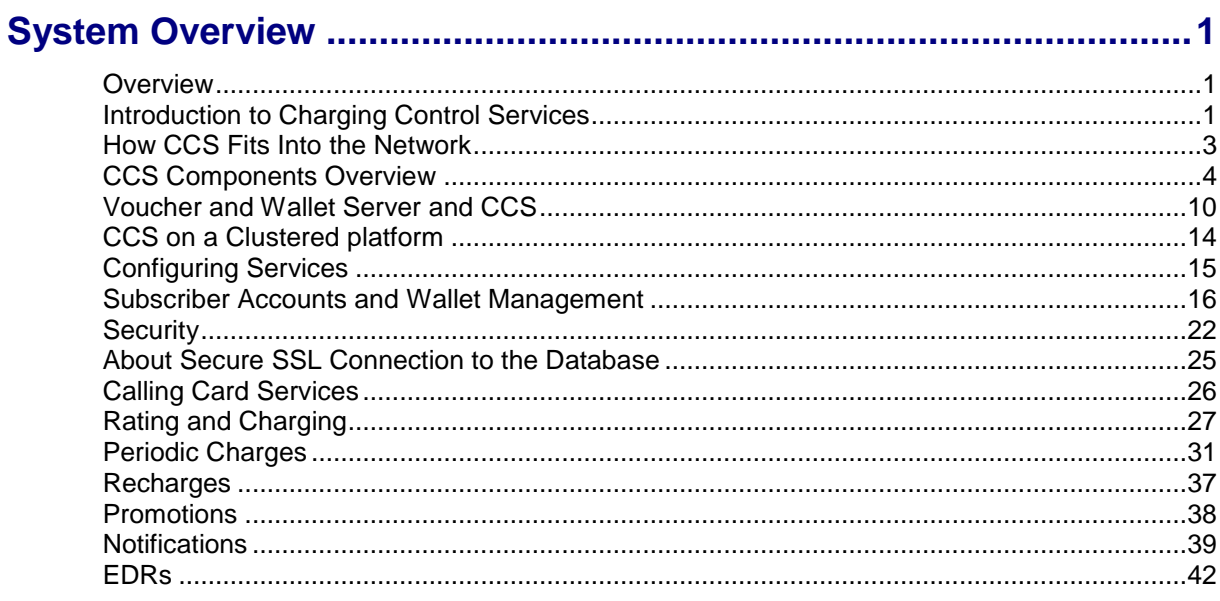

# **Chapter 2**

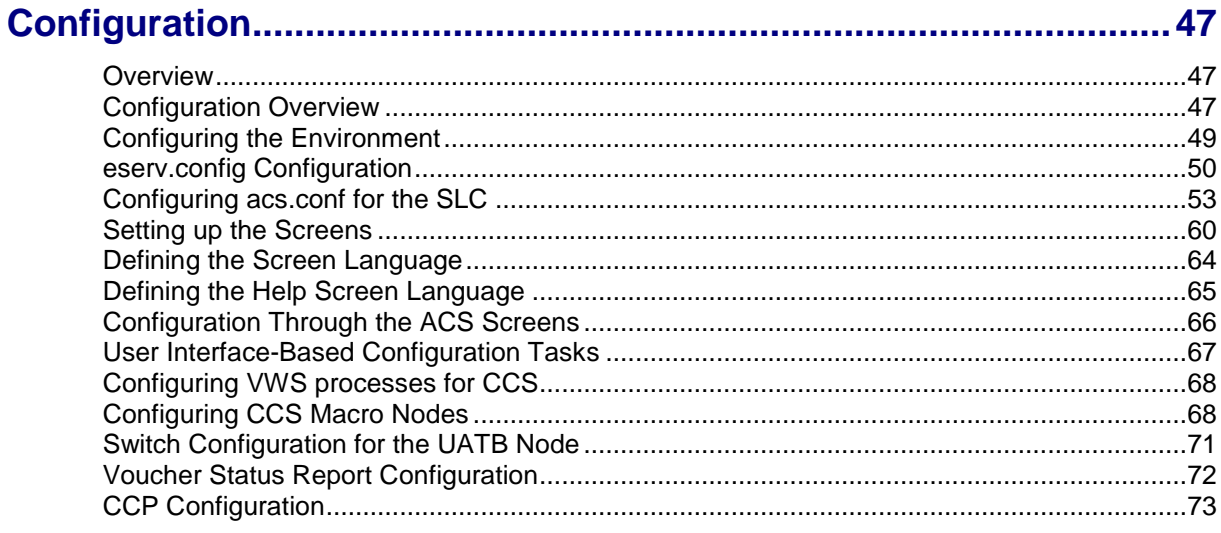

# **Chapter 3**

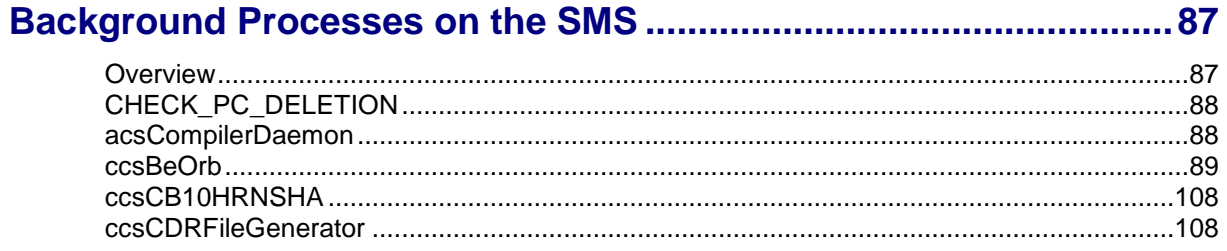

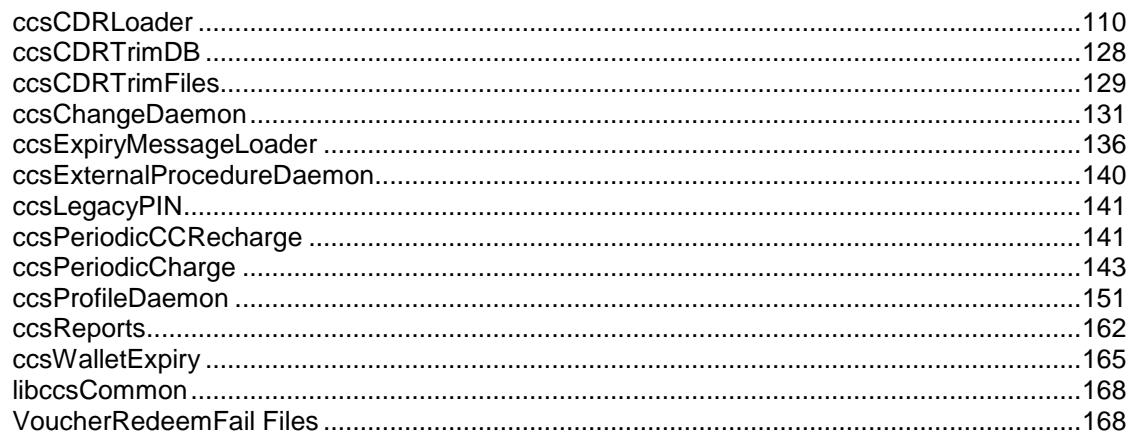

# **Chapter 4**

# 

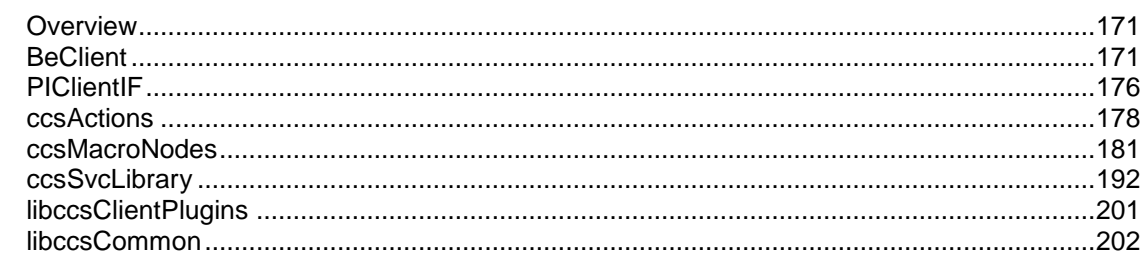

# **Chapter 5**

# 

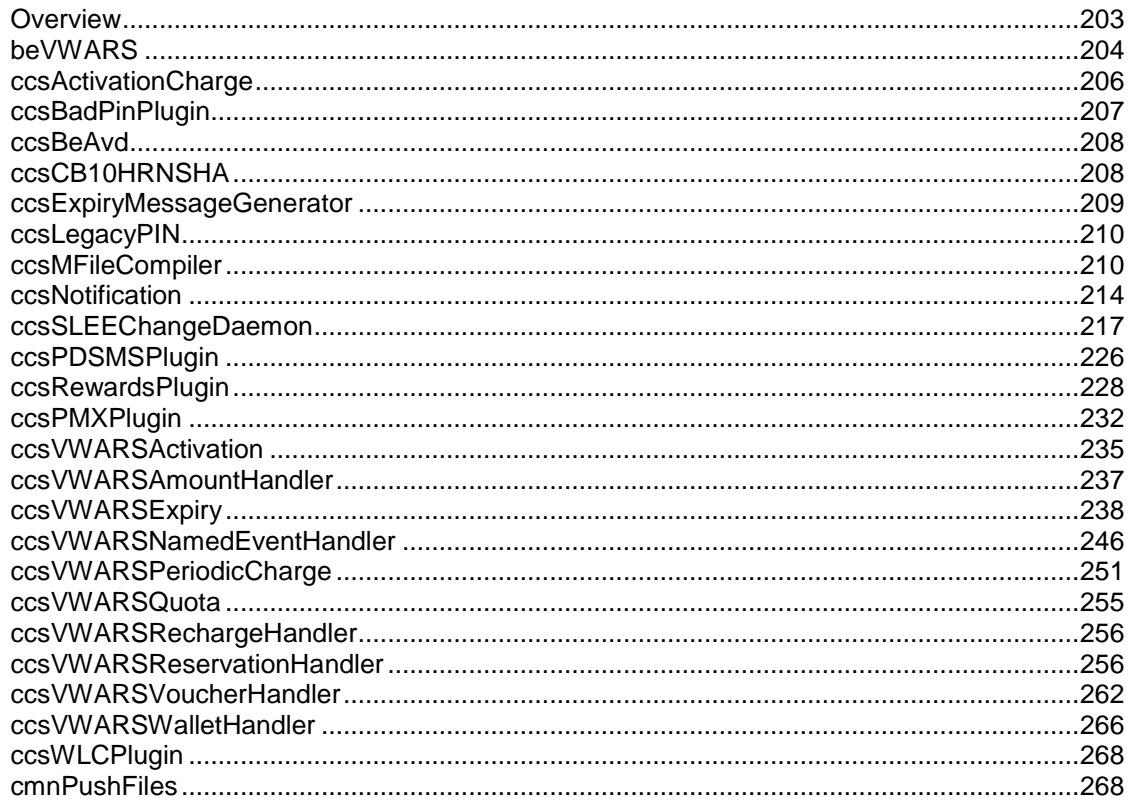

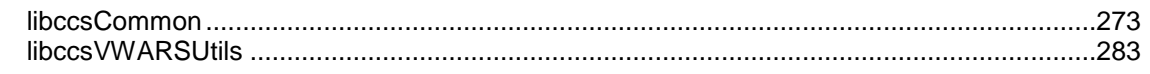

# **Chapter 6**

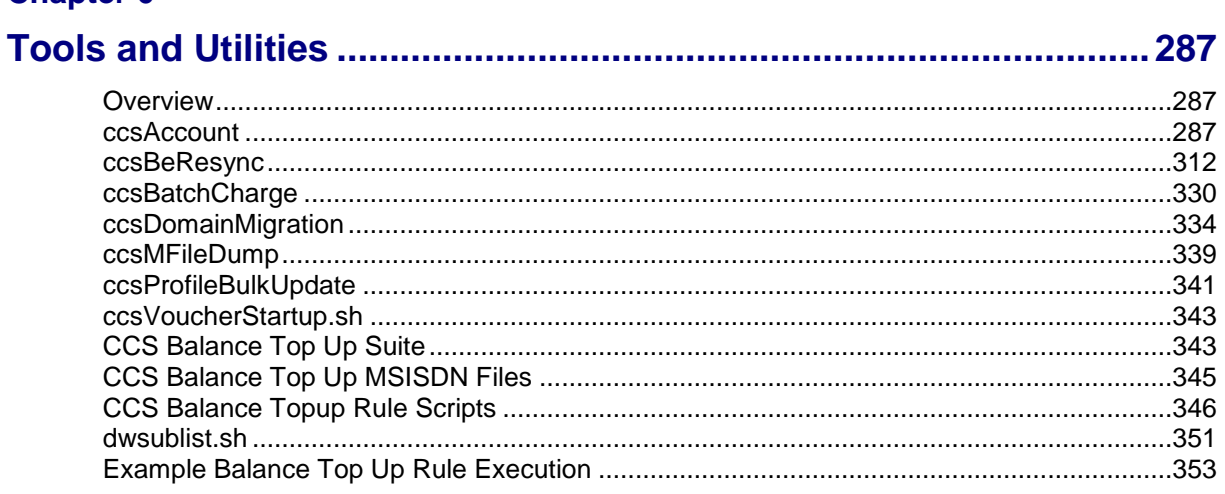

# **Chapter 7**

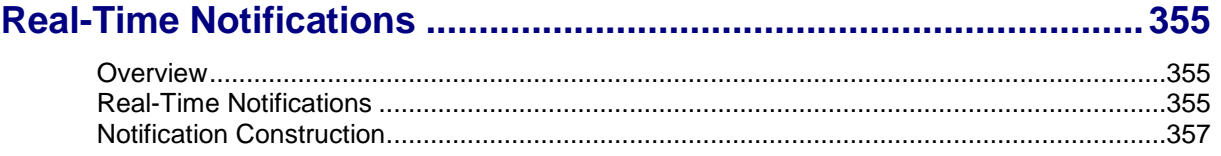

# **Chapter 8**

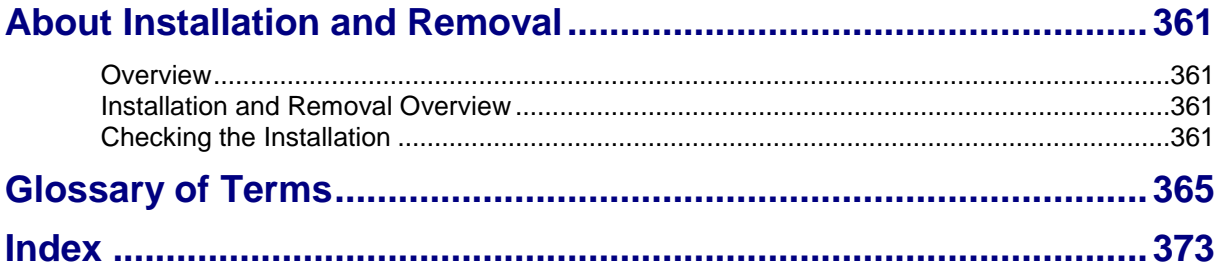

# <span id="page-6-0"></span>**About This Document**

### **Scope**

The scope of this document includes all the information required to install, configure and administer the Charging Control Services (CCS) application.

### **Audience**

This guide was written primarily for system administrators and persons configuring and administering the CCS application and the VWS. However, sections of the document may be useful to anyone requiring an introduction to the application.

### **Prerequisites**

A solid understanding of Unix and a familiarity with IN concepts are an essential prerequisite for safely using the information contained in this technical guide. Attempting to configure or otherwise alter the described system without the appropriate background skills, could cause damage to the system; including temporary or permanent incorrect operation, loss of service, and may render your system beyond recovery.

This manual describes system tasks that should only be carried out by suitably trained operators.

## **Related Documents**

The following documents are related to this document:

- *Charging Control Services Alarms Guide*
- *Voucher and Wallet Server Technical Guide*
- *Charging Control Services User's Guide*  $\bullet$
- *Subscriber Profile Manager User's Guide*
- *Voucher Manager User's Guide*
- *Advanced Control Services User's Guide*
- *Advanced Control Services Technical Guide*
- *Feature Nodes Reference Guide*  $\bullet$
- *Service Management System Technical Guide*  $\bullet$
- *Service Management System User's Guide*
- *Service Logic Execution Environment Technical Guide* $\bullet$

# <span id="page-7-0"></span>**Document Conventions**

# **Typographical Conventions**

The following terms and typographical conventions are used in the Oracle Communications Convergent Charging Controller documentation.

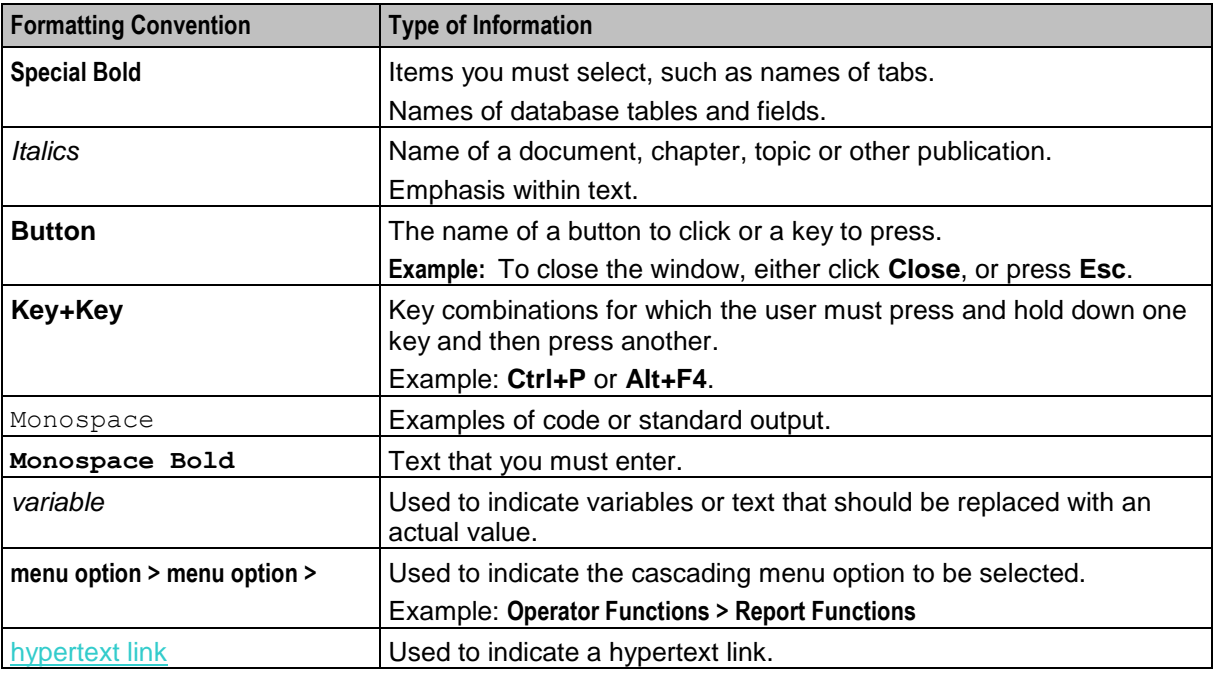

Specialized terms and acronyms are defined in the glossary at the end of this guide.

Chapter 1 **System Overview**

# <span id="page-8-4"></span><span id="page-8-2"></span><span id="page-8-1"></span><span id="page-8-0"></span>**Overview**

#### **Introduction**

This chapter provides a high-level overview of the application. It explains the basic functionality of the system and lists the main components.

It is not intended to advise on any specific Oracle Communications Convergent Charging Controller network or service implications of the product.

#### **In this Chapter**

This chapter contains the following topics.

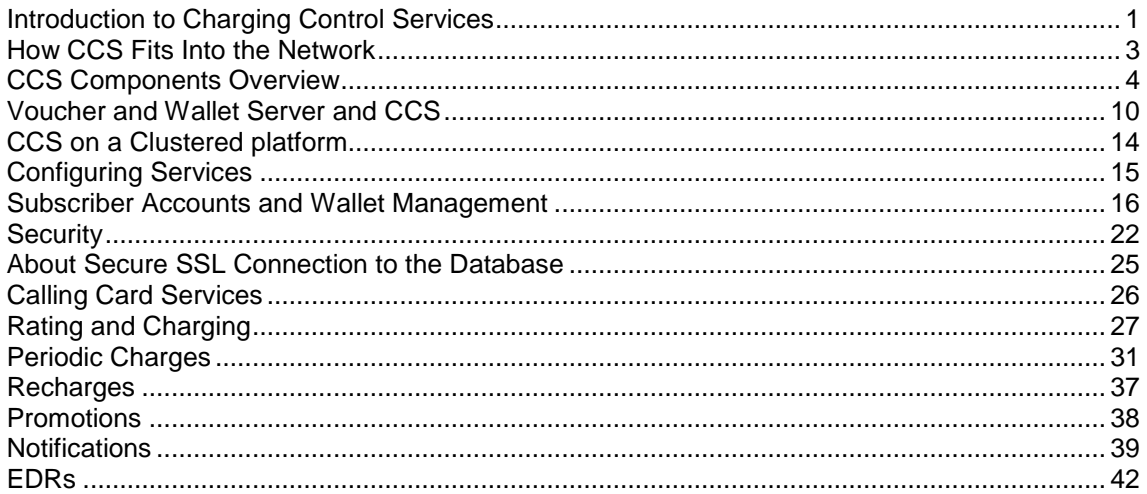

# <span id="page-8-3"></span>**Introduction to Charging Control Services**

#### **Description**

The Charging Control Services (CCS) is a prepaid and post-paid service, which allows customers greater flexibility and control over their billing methods and telephony services in general. It provides options for customers with low credit ratings, at the same time as furnishing all customers with a highquality and adaptable range of services. This allows the service provider to customize call-processing functionality according to factors such as:

- Geography
- **Demographics**
- **Resources**
- User preference

### **How It Works**

CCS is installed and run as a network service by a Telecommunications Provider (telco). This service allows the telco to create:

- Subscriber accounts and wallets
- $\bullet$ Product types to be associated with the subscriber wallet

Each product type may be linked to a rate table, each of which may have many tariff options. CCS uses a three-tier tariff scheme.

- **1** Basic tariffs use the flexible geography sets to determine calling areas.
- **2** Weekly tariffs are available to override the basic tariffs where applicable.
- **3** Holiday tariffs may be set to override both basic and weekly tariffs.

#### **Subscriber Access**

CCS supports several possible access points for subscriber, including:

- Fixed line
- Mobile line  $\bullet$
- IP connection
- Carrier pre-select charging
- Home Zone / Office Zone  $\bullet$

#### **Business Process Logic**

CCS provides the facility to define Business Process Logic (BPL) tasks. Each BPL task defines a set of actions that, when executed, perform a specific business process for a subscriber, for which the subscriber may optionally be charged.

BPL tasks are defined by the service provider. Each BPL task has an associated control plan that can be started through one of the following:

- CCS screens  $\bullet$
- Provisioning Interface (PI)

For more information about BPL task definition, see the *Task Management* chapter in *Charging Control Services User's Guide*.

#### **Periodic Charges**

Periodic charges enable the telco to set regular subscriber charges. For example, you can define periodic charges for providing a phone service, or for rental of services and equipment. Periodic charges can also be configured for sending notifications and for performing voucher type recharges.

Periodic charges are associated with product types, and must be subscribed to by subscribers.

**Notes:** 

- Each time a periodic charge occurs, it is logged in an EDR.
- This functionality is available only if you purchase the Periodic Charges license. For more **A** information about the screens configuration, see *Charging Control Services User's Guide*.

#### **Vouchers**

CCS provides voucher functionality. This functionality is described in *Voucher Manager Technical Guide*.

# <span id="page-10-1"></span><span id="page-10-0"></span>**How CCS Fits Into the Network**

## **Introduction**

There are four major functional layers in the Oracle Communications Convergent Charging Controller:

- **1** Service Management
- **2** Service Applications
- **3** Context Management
- **4** IN Control

### **Service Management**

Centralized management and an extensive set of service reporting and alarm management functionality is provided to ease the administration of the entire platform.

### **Service Applications**

This layer provides a graphical control plan management and provisioning interface for users. A rich set of service features and powerful call routing functionality is available.

### **Context Management**

This layer manages each (message) call event coming into and going from the service application layer. Every message represents an event happening during a call; the message must be received from the underlying network and passed to the service application, and vice versa.

This layer is designed to maintain integrity, simplify management, and ensure high performance when managing multiple messages from multiple underlying networks to multiple applications.

#### **IN Control**

This layer enables the service application layer to be available on networks with multiple different communications protocols (for example, INAP, ISUP, H.323). Convergent Charging Controller provides generic interfaces for H.323, ISUP and INAP.

Depending on the underlying network protocol, these interfaces translate call events and messages from the network into INAP messages that can then be sent through the context management layer to the service application layer. The reverse happens for messages coming the other way.

# <span id="page-11-1"></span>**Diagram**

Here is an example showing how CCS fits into the application layer.

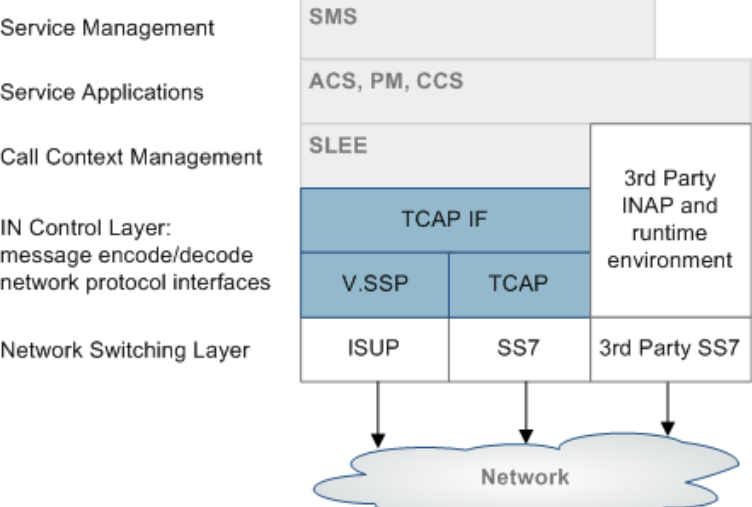

# <span id="page-11-0"></span>**CCS Components Overview**

#### **Platform components**

This table describes the main components in CCS.

**Note:** CCS is installed on all three machines.

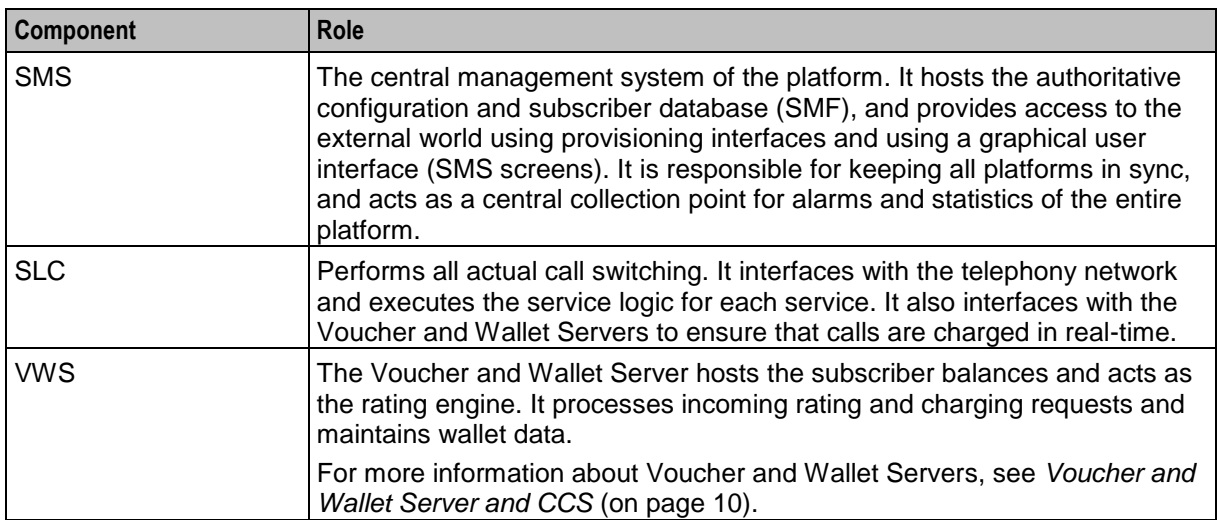

# **System diagram**

Here is an example of how CCS fits into a standard install of Convergent Charging Controller software.

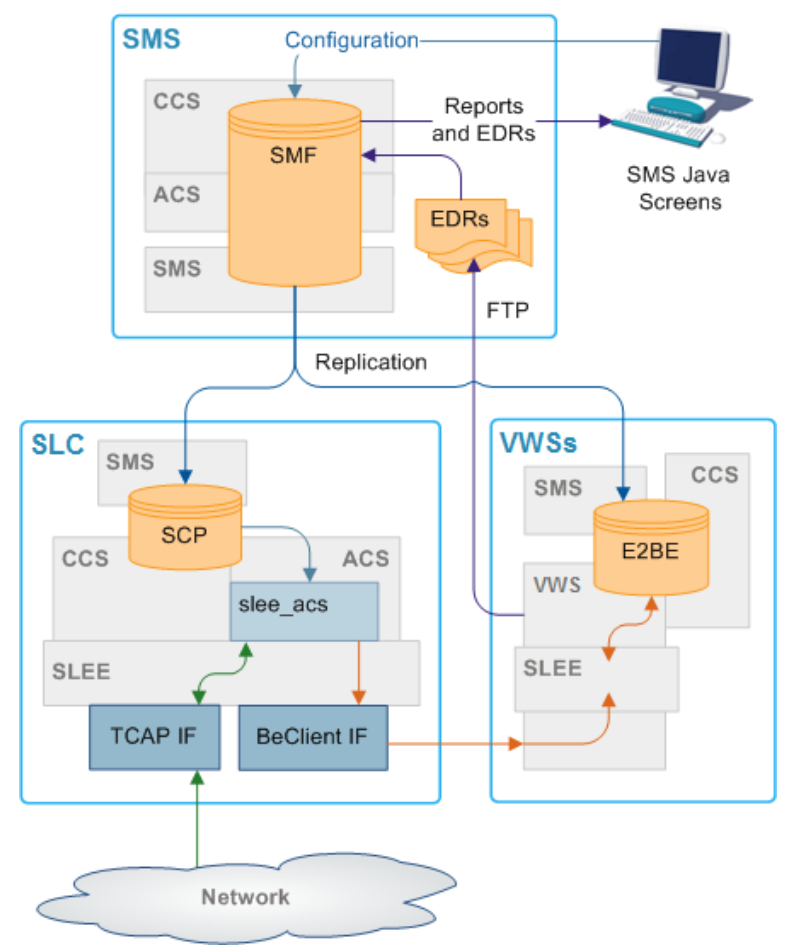

# **Supporting applications**

Some of the components of CCS are supplied by the other applications.

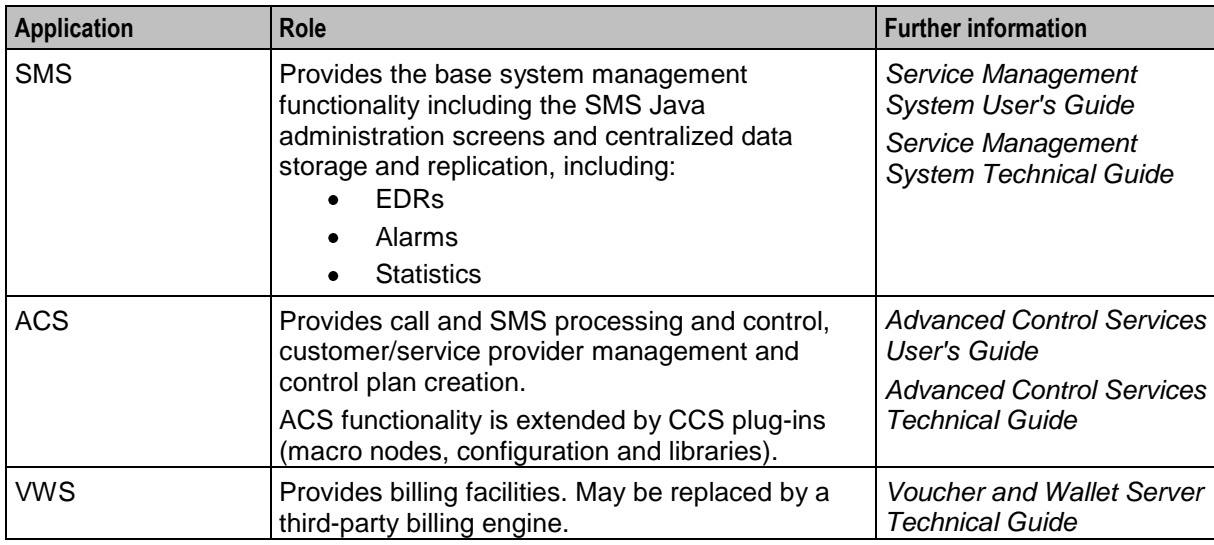

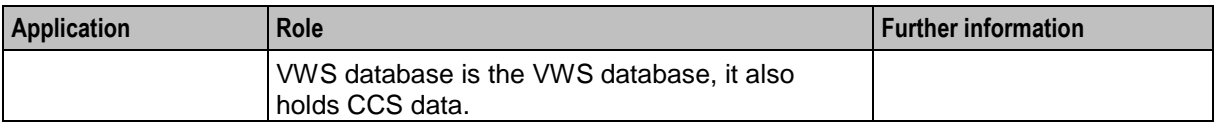

#### **Subsystems used by CCS**

The main subsystems used by CCS are:

- Replication (provided by SMS)  $\bullet$
- ACS and CPE (for call processing)  $\bullet$
- $\bullet$ EDR generation and file transfer
- SMS Java administration screens and optional PI commands
- VWS (for charging, and subscriber account and wallet management)

**Note:** Each subsystem (except the SMS administration screens) must be configured to support CCS. The SMS administration screens are automatically configured when CCS is installed.

## **CCS and ACS**

Some aspects of the Advanced Control Services (ACS) service are available to the CCS operator, providing call-processing functionality to the CCS base service.

The core ACS functionality may be used by operators or service providers in conjunction with the CCS service. This provides additional value and adds processing capability. For example, personal or global barring lists, special PIN accessed functionality, or speed dial codes.

ACS requires some configuration to enable CCS to operate correctly.

For more information about:

- Configuring ACS for CCS, see *Configuration* (on page [47\)](#page-54-4)
- ACS, see *Advanced Control Services Technical Guide*

## **CCS Control Plans**

Calls using the CCS service are routed to a terminating point using a control plan. A control plan is a service-logic flowchart that consists of a collection of feature nodes that are used to define the call flow. Each feature node defines a particular decision point or action that determines where next to route a call.

**Note:** Credit transfers require a special control plan called CREDIT\_TRANSFER. This control plan is installed by default, and is required to process credit transfer commit requests. For more information about credit transfers, see the *Transfer Management* chapter in *Charging Control Services User's Guide*.

For more information about CCS feature nodes, see *Feature Nodes Reference Guide*.

You can also create global CCS control plans. Global control plans enable the operator to screen calls before the customer's control plans are applied. Global control plans are owned only by the operator and are automatically assigned to the default operator customer.

Global control plans are associated with a specific service. If you create a global control plan and associate it with the CCS service, the control plans' service logic is applied to calls for all customers who use the CCS service.

For more information about managing control plans, see *Control Plan Editor User's Guide*.

# **CCS and VWS**

The CCS base service uses a fault-tolerant Voucher and Wallet Server, known as VWS. Keeping the Voucher and Wallet Server logically separate from the call-processing engine allows it to be used by multiple clients.

CCS provides call control and business rules. It handles:

- **Subscribers**
- **Tariffing**  $\bullet$
- Vouchers
- **Money**
- Provisioning  $\bullet$
- Credit cards  $\bullet$
- Relationship between subscriber accounts and wallets

CCS uses the VWS for executing financial functions for CCS and managing wallets and balances. Familiarity with the VWS design and structure is assumed. For more information about the VWS, see *Voucher and Wallet Server Technical Guide*.

**Note:** A third party domain may be used instead of the VWS to service billing requirements.

#### **CCS components**

CCS has these types of components:

- Data (subscribers, charges, vouchers, promotions)
- CCS Java administration screens (enables users to manage data)  $\bullet$
- CCS plug-ins to Voucher and Wallet Server (execute tariffing and business rules)  $\bullet$
- CCS plug-ins to ACS for call control (includes CCS feature nodes for charging control plans)  $\bullet$
- Command-line tools and utilities $\bullet$

# **Component diagram**

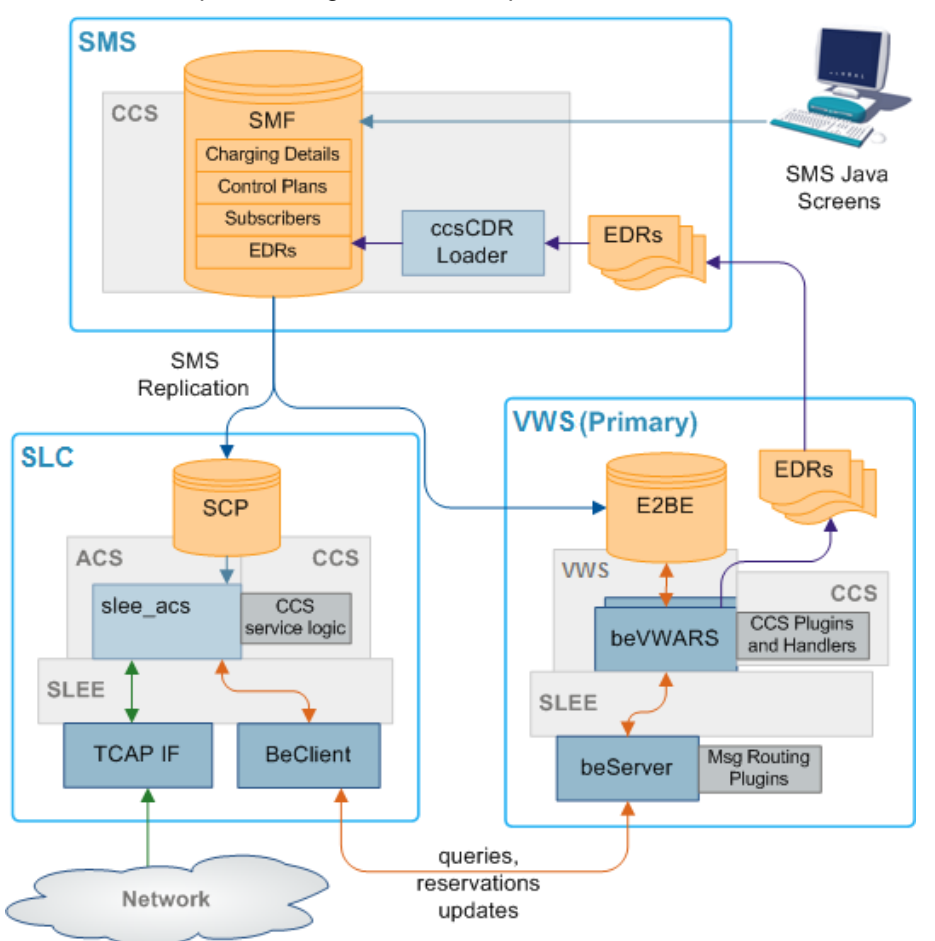

Here is an example showing the main components of CCS.

# **Component description**

This table describes the main components in CCS.

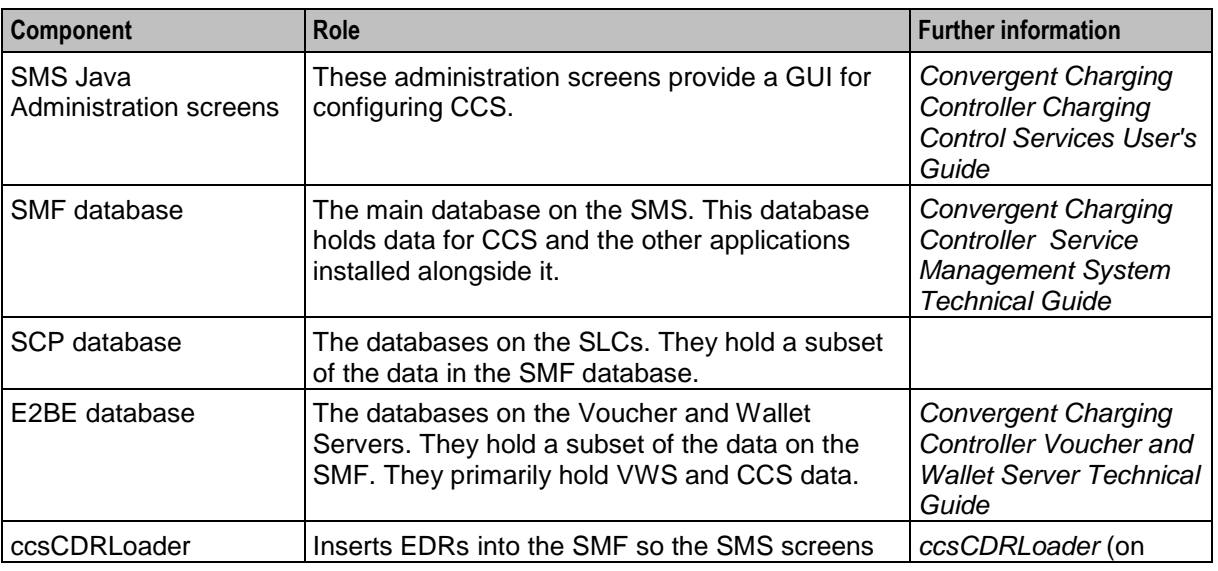

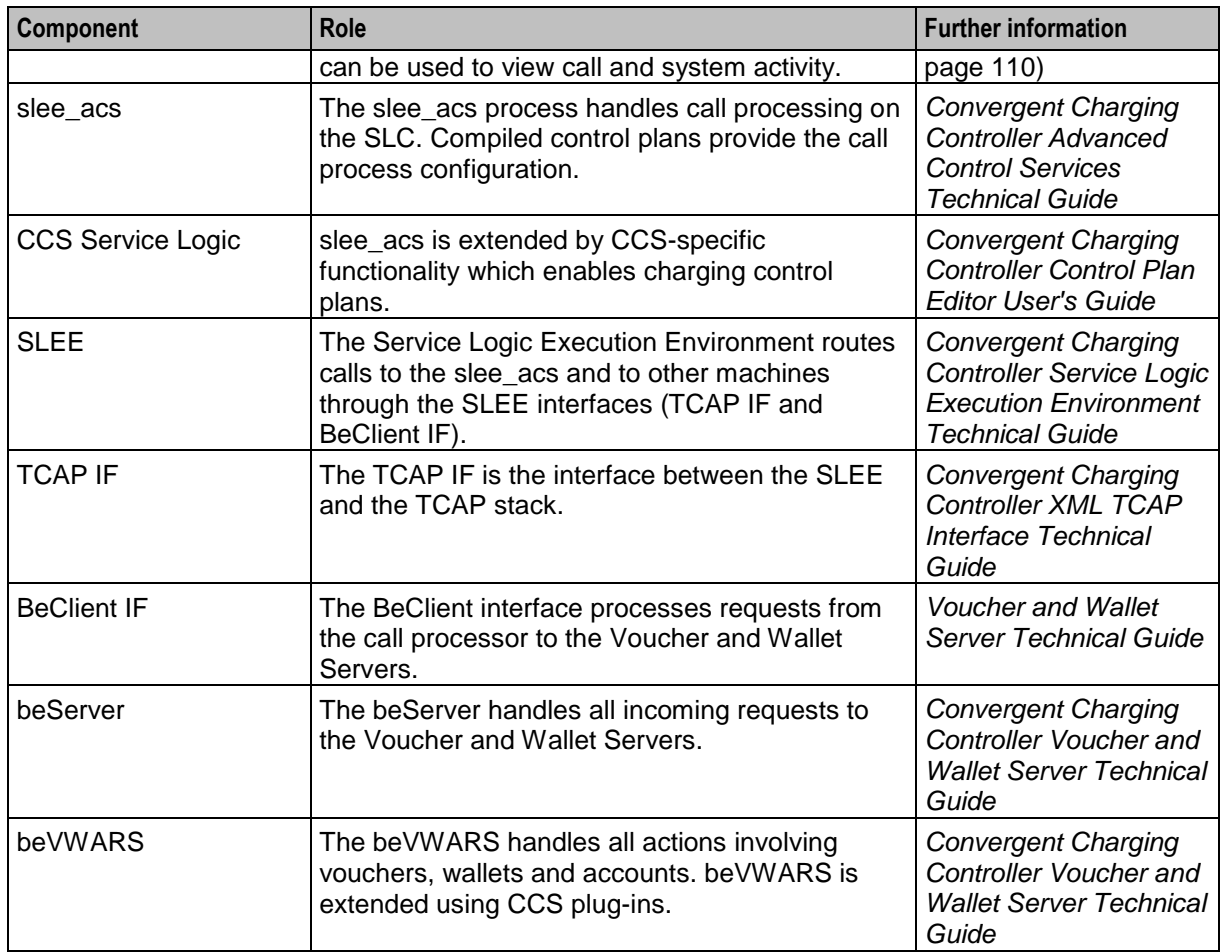

## **CCS service logic**

The CCS service logic is provided to extend the ACS slee\_acs process to provide charging and billing functions. This table describes the plug-in libraries which provide the CCS service logic.

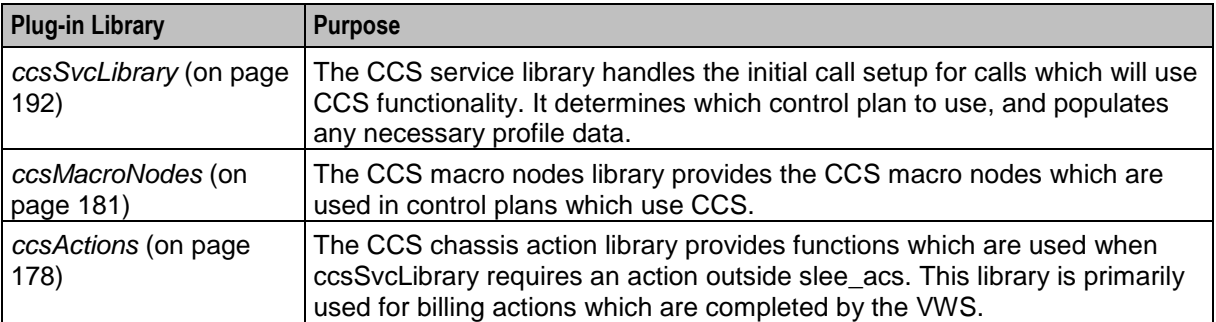

For more information about how these libraries are included in slee\_acs, see *Configuring acs.conf for the SLC* (on page [53\)](#page-60-1).

**Note:** If a third-party VWS is used, a different chassis action library will be provided. For more information about these chassis action libraries, see the technical guide for the application which provides connectivity to the third-party Voucher and Wallet Server.

## <span id="page-17-1"></span>**Replication**

Replication is the main method used to transfer relevant data from the main SMF database on the SMS to the databases which are used for specific functions. Each replication point (node) must be configured in SMS before it can be used in CCS.

For more information about replication, see *Service Management System Technical Guide*.

### **CCS replication**

For CCS, replication forwards data from the SMF to the SCP and E2BE databases.

The data replicated to the SCP are:

- Subscriber data
- ACS compiled control plans

The data replicated to the E2BE are:

- Tariffs and tariff rate tables  $\bullet$
- CCS Mfile data  $\bullet$
- Subscriber and wallet data

**Note:** Some of the CCS plug-ins for VWS require additional data from the SMF database on the SMS. These tables and their replication configuration are installed with the ccsSms package.

#### **CCS-VWS Protocol overview**

The new CCS-VWS protocol is built upon an extensible self-describing message format called Escher. The new protocol is easily extensible, versioned, and allows additions without breaking backward compatibility. The CCS-VWS protocol definition is defined for internal use only.

# <span id="page-17-0"></span>**Voucher and Wallet Server and CCS**

#### **Domains**

CCS provides the facility to control which service is provided by which network element using domains.

A domain defines what functionality CCS uses a set of one or more domain nodes for. Domain nodes are network elements which provide one or more of the following functions:

- Rating  $\bullet$
- Billing
- Wallet management  $\bullet$
- Voucher management  $\bullet$

An example of a domain would be a pair of Convergent Charging Controller Voucher and Wallet Servers.

Domains enable CCS to separate traffic for a dedicated service such as voucher redemption.

For more information about configuring domains, see *Charging Control Services User's Guide*.

#### **Distributed Wallet Management**

You can distribute wallet management across two domains. The wallet management functionality is split between the following two elements:

- Charging management  $\bullet$
- Tracking management

A domain can be configured to support one or both of these elements. This allows chargeable balances to be held on the charging domain, and fraud and expense balances to be held separately on a tracking domain.

**Note:** Tracking domains can only be configured for a VWS domain type. Charging domains can be configured for any domain type.

### **Domain Types**

Domain types enable CCS to handle groups of domain nodes that share a common technology. This can reflect the communication protocol, and/or make and model of the node.

**Examples:** The following are domain types:

- VWS
- DIAMETER
- **Intec**

For more information about configuring these domain types, see Domain.

#### **Default domain type**

The default domain type for a call is set by the service loader library which loads the control plan for the call. For example: ccsSvcLibrary sets the default domain to 1.

#### **Overriding default domain types**

The default domain type for ccsSvcLibrary can be overridden using one of the following:

- The **eserv.config** parameters are one of the following:
	- **SubscriberDomainType**
	- VoucherDomainType
- The **Domain** drop down list on the **Wallet** option on the Edit Subscriber screen.  $\bullet$

#### **Notes:**

- These overrides only work for the ccsSvcLibrary. If the call is being processed using a different service loader library, see the application's technical guide for details of how the domain type is set.
- If the call is being processed by ccsSvcLibrary using a service loader plug-in, see the plug-in application's technical guide for details of any default domain type setting and overriding.

#### **Changing domains during call processing**

The Set Active Domain feature node enables the domain type to be changed at any point within a control plan.

For example, if TUS is installed with the default Voucher Domain type as '2' (for TUS), then the domain can be changed mid call to VWS and vice versa using the Set Active Domain feature node.

For more information about the Set Active Domain feature node, see *Feature Nodes Reference Guide*.

#### **CCS and VWS**

The CCS base service uses a fault-tolerant Voucher and Wallet Server, known as VWS. Keeping the Voucher and Wallet Server logically separate from the call-processing engine allows it to be used by multiple clients.

CCS provides call control and business rules. It handles:

- **Subscribers**  $\bullet$
- **Tariffing**  $\bullet$
- Vouchers
- Money  $\bullet$
- Provisioning  $\bullet$
- Credit cards  $\bullet$
- Relationship between subscriber accounts and wallets  $\bullet$

CCS uses the VWS for executing financial functions for CCS and managing wallets and balances. Familiarity with the VWS design and structure is assumed. For more information about the VWS, see *Voucher and Wallet Server Technical Guide*.

**Note:** A third party domain may be used instead of the VWS to service billing requirements.

#### **Subscribers and wallet management**

CCS provides a number of services with VWS. They include:

- Balance check  $\bullet$
- Subscriber management and wallet charging  $\bullet$
- Business process logic  $\bullet$
- Merge wallets facility  $\bullet$
- Wallet grace periods  $\bullet$
- Voucher and credit card recharges  $\bullet$
- Automatic deletion of redeemed vouchers  $\bullet$
- Wallet and balance expiry and subscriber notification  $\bullet$
- Product type updates and notifications  $\bullet$
- EDR generation $\bullet$

# **Diagram**

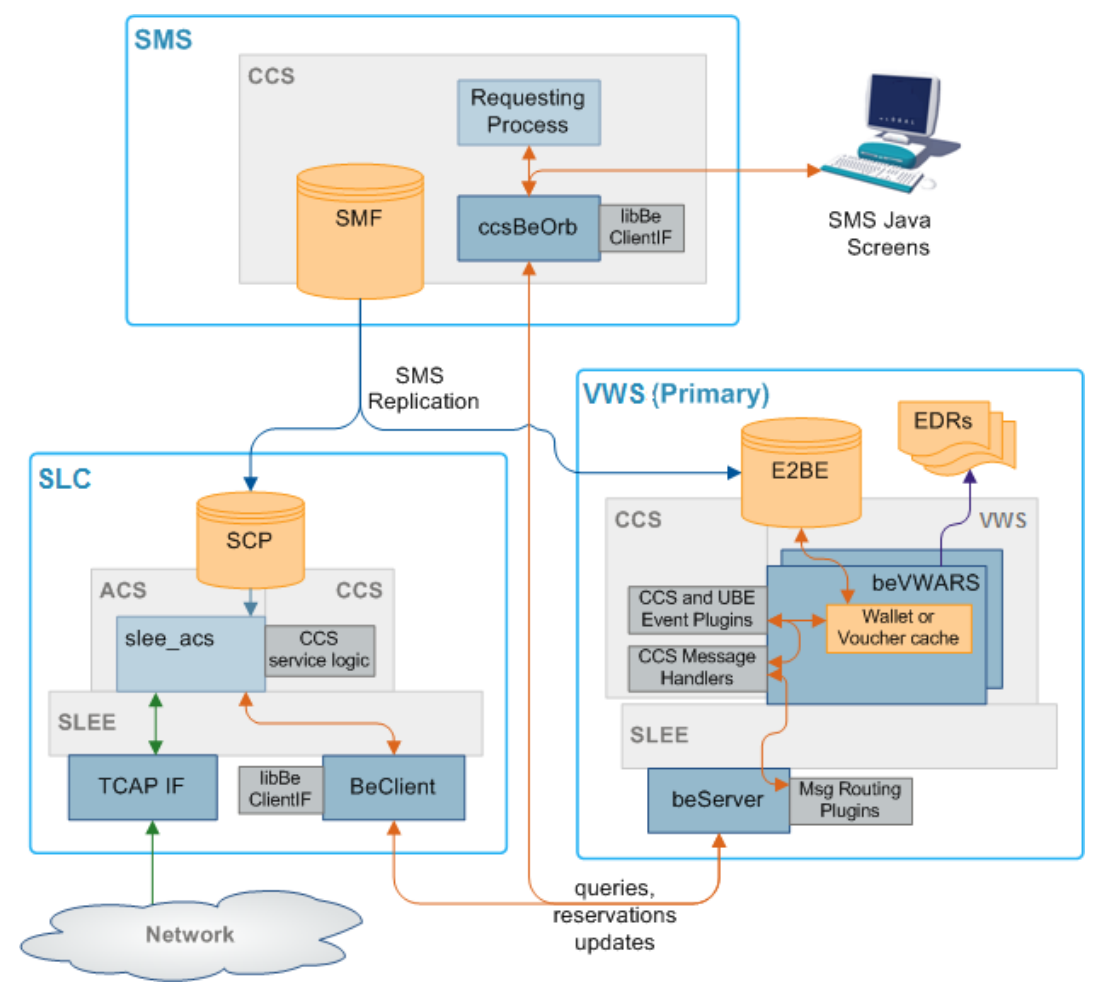

Here is an example of how the VWS handles requests from CCS on an SLC to a VWS.

# **Diagram - Third party Voucher and Wallet Servers (VWS)**

This diagram shows the CCS components involved in interaction with third party Voucher and Wallet Servers.

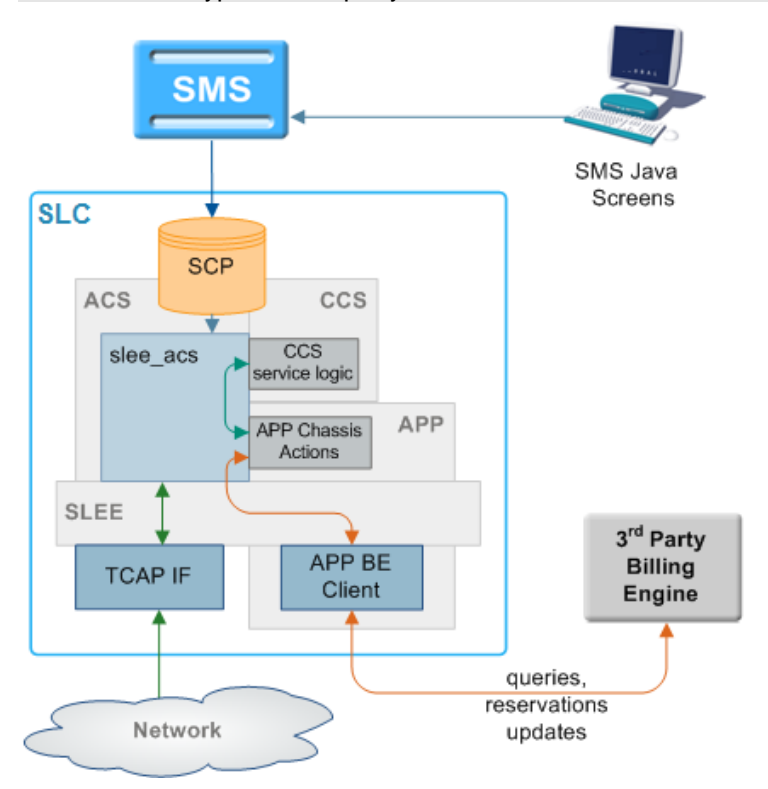

<span id="page-21-1"></span>**Note:** For each type of third party VWS, a different extension will be installed to work with CCS.

### **Starting and stopping the VWS**

The VWS runs on top of the SLEE, so the normal SLEE start/stop commands should be used on the VWS machine using the ebe\_oper user, to start and stop it.

The VWS will go through several phases before making itself available for calls, the duration of these phases depends on the speed of the network link to the other Voucher and Wallet Server in the pair and the length of time the Voucher and Wallet Server has been down. The VWS will not enable itself until it is closely synchronized with the other Voucher and Wallet Server (which will be acting as primary) so as to minimize the problems caused by timing delays in the synchronization process when a swap from secondary to primary occurs. If the partner Voucher and Wallet Server cannot be contacted then the recovering Voucher and Wallet Server will enable after a configurable number of connection attempts.

For more detail about the VWS design, implementation and operation see *Voucher and Wallet Server Technical Guide*.

# <span id="page-21-0"></span>**CCS on a Clustered platform**

#### **Introduction**

CCS can be integrated with SMS 3.0 which introduces support for a clustered SMS configuration. Using a clustered configuration means that critical management processes can be executed on multiple machines minimizing the amount of downtime of the overall system.

CCS/VWS management processes are split into three categories of availability:

- **1** Single node services with automated failover
- **2** Multi-node services
- **3** Single node services with manual restart

# <span id="page-22-1"></span>**Single Node Services with Automated Failover**

The EDR management process is only executed on a single node, even when the SMS is in a clustered configuration. The process fails over to an alternate node within 20 seconds.

### **Multi-Node Services**

The following CCS/VWS processes operate concurrently on all nodes in a cluster:

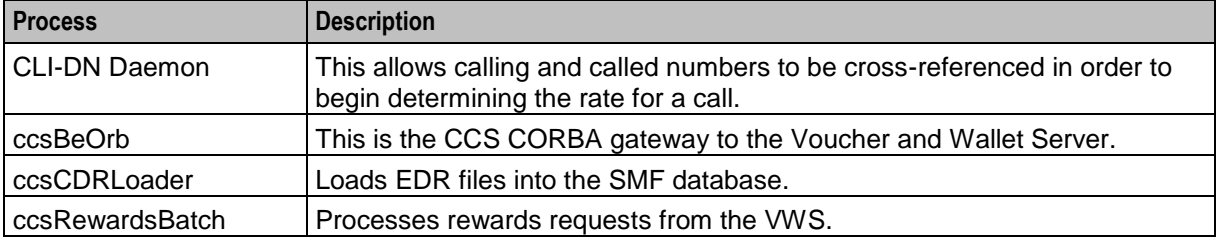

#### **Single Node, Manual re-start services**

The following processes require a manual restart in case the node executing the process fails.

- ccsAccount
- ccsVoucher
- <span id="page-22-0"></span>ccsBeResync

# **Configuring Services**

#### **Introduction**

CCS can support more than one service at the same time. Consequently, each service must be defined so CCS can determine which service to apply to each call.

#### **Configuration overview**

Configuring services involves:

- SLEE and slee\_acs routing
- Defining capabilities  $\bullet$
- Defining tariffs  $\bullet$
- Defining product types
- Creating appropriate control plans

#### **SLEE and slee\_acs routing**

Calls are routed to slee\_acs over the SLEE. Each call has:

- $\bullet$ A service key
- An originating number (CLI or MSISDN)
- A terminating number (DN or MSISDN).  $\bullet$

The service triggers to different service loaders within slee acs depending on:

- Service key
- Terminating number

<span id="page-23-1"></span>The relationship is defined in **acs.conf**.

#### **Capabilities**

Capabilities enable calls sent to the same service key to be handled differently depending on the bearer capability in their IDP. For example, Voice and Video for same service key can have different control plans and tariff plans.

CCS screens configure IDP to capability routing. You can set up a global capability which applies to all product types or a capability can have a specific control plan (and tariff plan if specified).

Services are defined in **acs.conf** using the ServiceEntry configuration. The first argument in the ServiceEntry matches to Service field in a capability. Default control plan is invoked if a subscriber cannot be loaded.

#### **Example:**

ServiceEntry (CCS, ccsSvcLibrary.so)

For more information about ServiceEntry configuration, see *Advanced Control Services Technical Guide*.

**Note:** Default control plan is used if no subscriber can be loaded (and therefore CCS cannot locate a control plan by product type).

#### **Bearer capabilities**

Bearer capability specifies a requested service: packet or circuit mode, data rate, type of information content. The bearer capability is made up of a number of different bits, but the number you enter in the capability screen is actually the InitialDP itc field (information transfer capability).

This table shows some capabilities and their general uses.

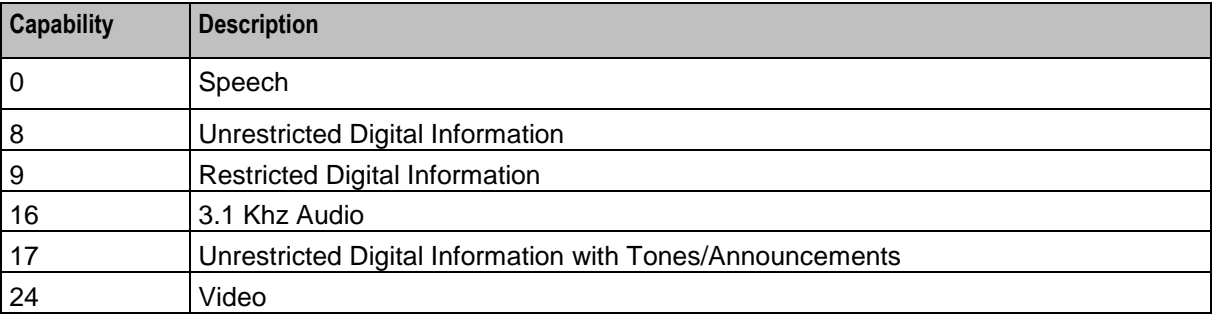

**Note:** These capabilities are shown in decimal.

# <span id="page-23-0"></span>**Subscriber Accounts and Wallet Management**

#### **Introduction**

Actions regarding subscriber accounts and wallets can be completed by either CCS processes or Voucher and Wallet Server processes. The CCS processes complete actions in the following areas:

- Sending wallet and voucher requests to the Voucher and Wallet Server  $\bullet$
- Updating subscriber account and wallet expiry and activation details in the SMF
- Updating subscriber's account and product type details
- Generating short messages which are sent to subscribers reminding them that their wallet or  $\bullet$ balance will shortly run out, or informing them of any balance or product type changes

For more overview information about subscriber accounts and wallets, see *Charging Control Services User's Guide*.

## **CCS plug-ins for the VWS**

If the platform uses a Voucher and Wallet Server, the VWS processes handle the VWS-end of wallet or voucher related actions. CCS functionality is provided by adding plug-in libraries to the VWS processes on the VWS. The message and wallet handler plug-ins on the VWS are installed by the ccsBe package. These are explained in detail in *Background Processes on the VWS* (on page [203\)](#page-210-3).

For more information about the VWS processes involved in subscriber account and wallet management, see *Voucher and Wallet Server Technical Guide*.

#### **Diagram**

This diagram shows some elements relating to subscriber account, wallet and bucket creation and expiry/removal.

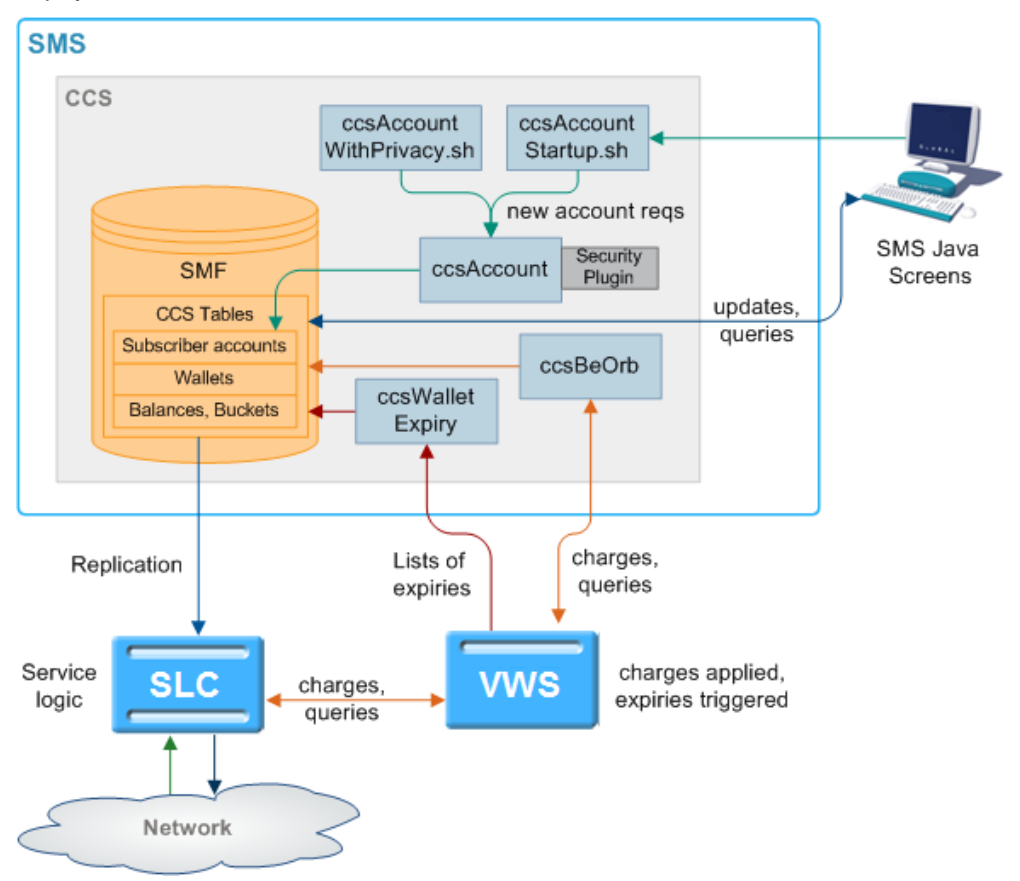

For more information about:

- Charging, see *Rating and Charging* (on page [27\)](#page-34-1)
- Expiry, see *Voucher and Wallet Server Technical Guide*

#### **Subscriber accounts and wallet processes**

This table describes the main processes involved in subscriber and wallet management.

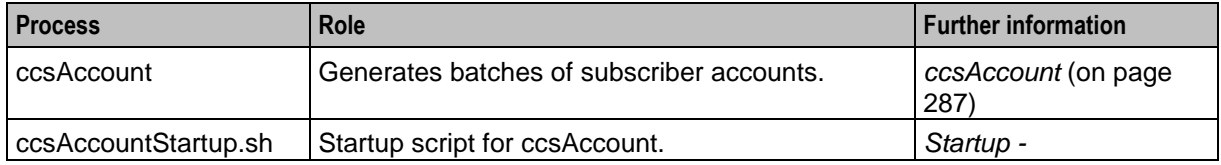

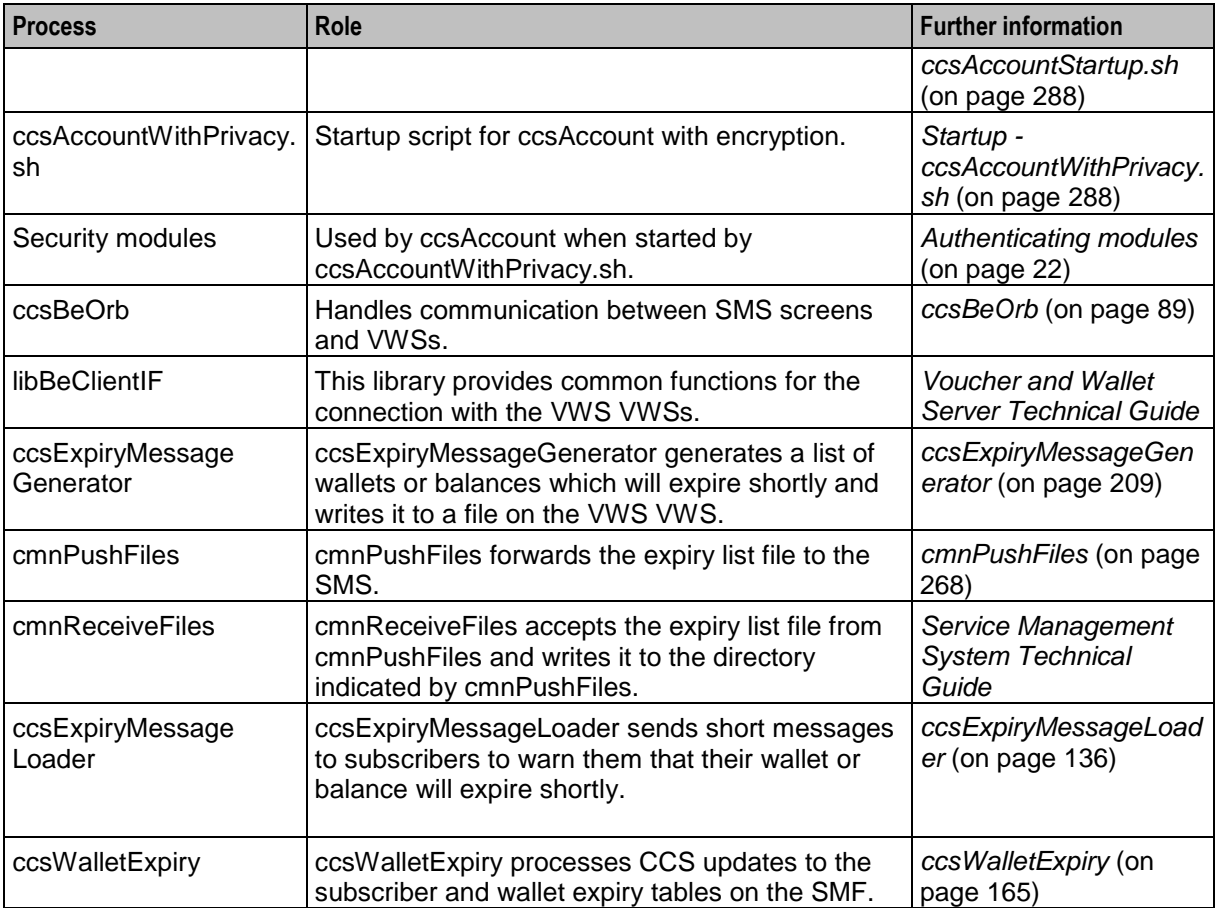

## **Wallets and VWS VWSs**

If CCS is using Voucher and Wallet Servers (VWSs), each wallet is created on a specific VWS. To perform an action on a wallet or its balances and buckets, the requesting process must know which VWS to send the message to. This information is stored in a reference table which is stored on the SMS and replicated to the SLC.

## **Generating Accounts**

This table describes the process ccsAccount follows to create CCS subscribers and wallets by batch.

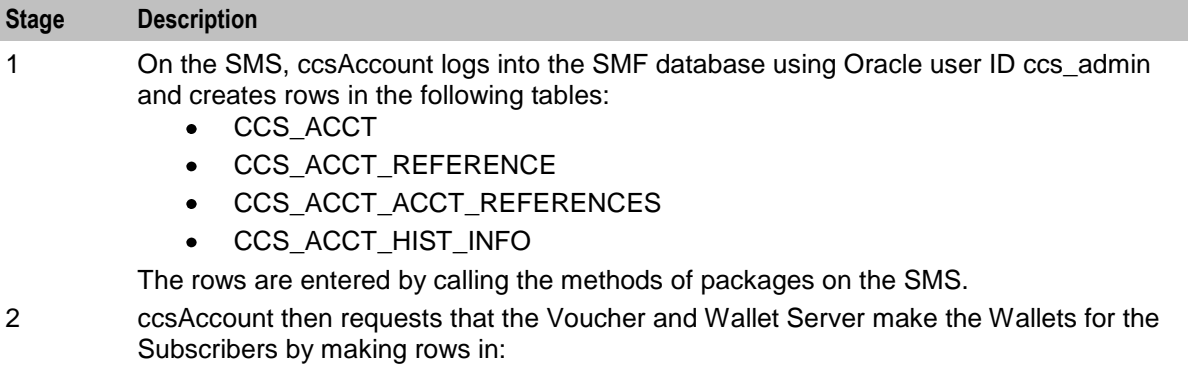

- BE\_WALLET
- BE\_BALANCE  $\bullet$
- BE\_BUCKET $\bullet$

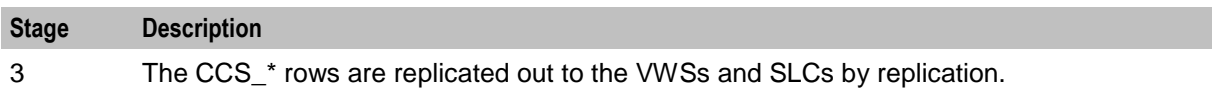

**Notes:**

- ccsAccount may also create accounts using the privacy setting. For more information about this process, see *Generating account numbers* (on page [26\)](#page-33-1).
- ccsAccount must be able to contact the Voucher and Wallet Servers at all times. If the connection drops to one of the pair it will switch over to the secondary. If the secondary also goes down, ccsAccount will try to re-send its request a configurable number of times before giving up.
- All the wallets are created on one VWS only. If the VWS pair ID is not specified, it will pick the VWS with the lowest ratio of 'Maximum Accounts' (java screens, Subscriber Management->Domain) to the actual number of wallets on a VWS.

### **Wallet migration diagram**

This diagram shows the elements involved in migrating wallets from one Voucher and Wallet Server to another.

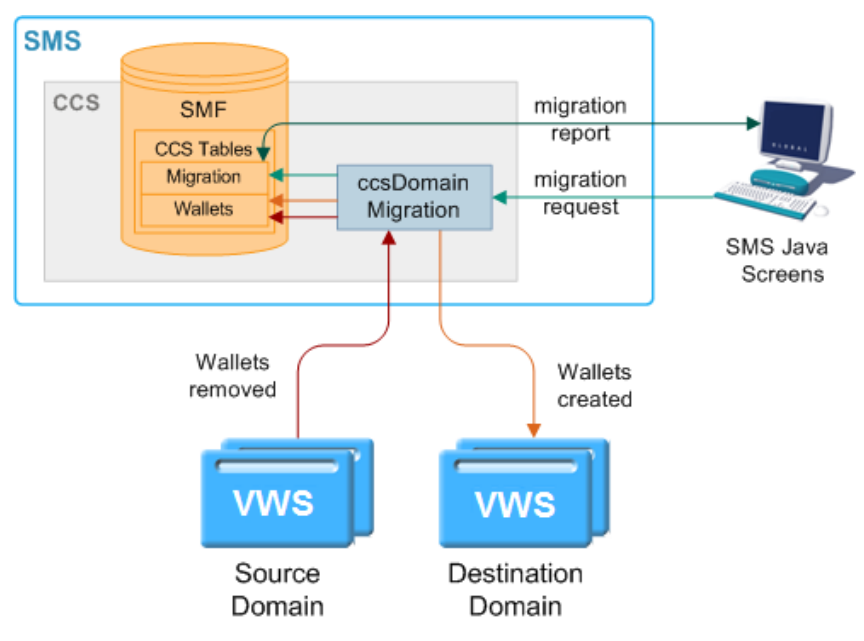

#### **Wallet migration process descriptions**

This table describes the main processes involved in migrating wallets from one Voucher and Wallet Server pair to another.

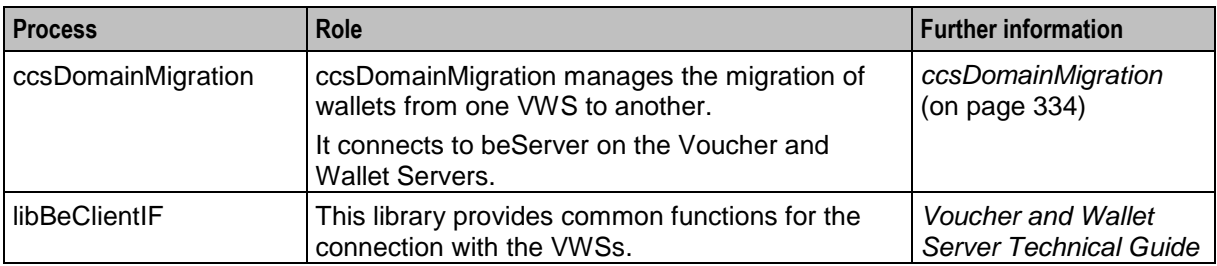

## **Wallet migration process**

This table describes how wallets are migrated from one Voucher and Wallet Server pair to another using wallet migration.

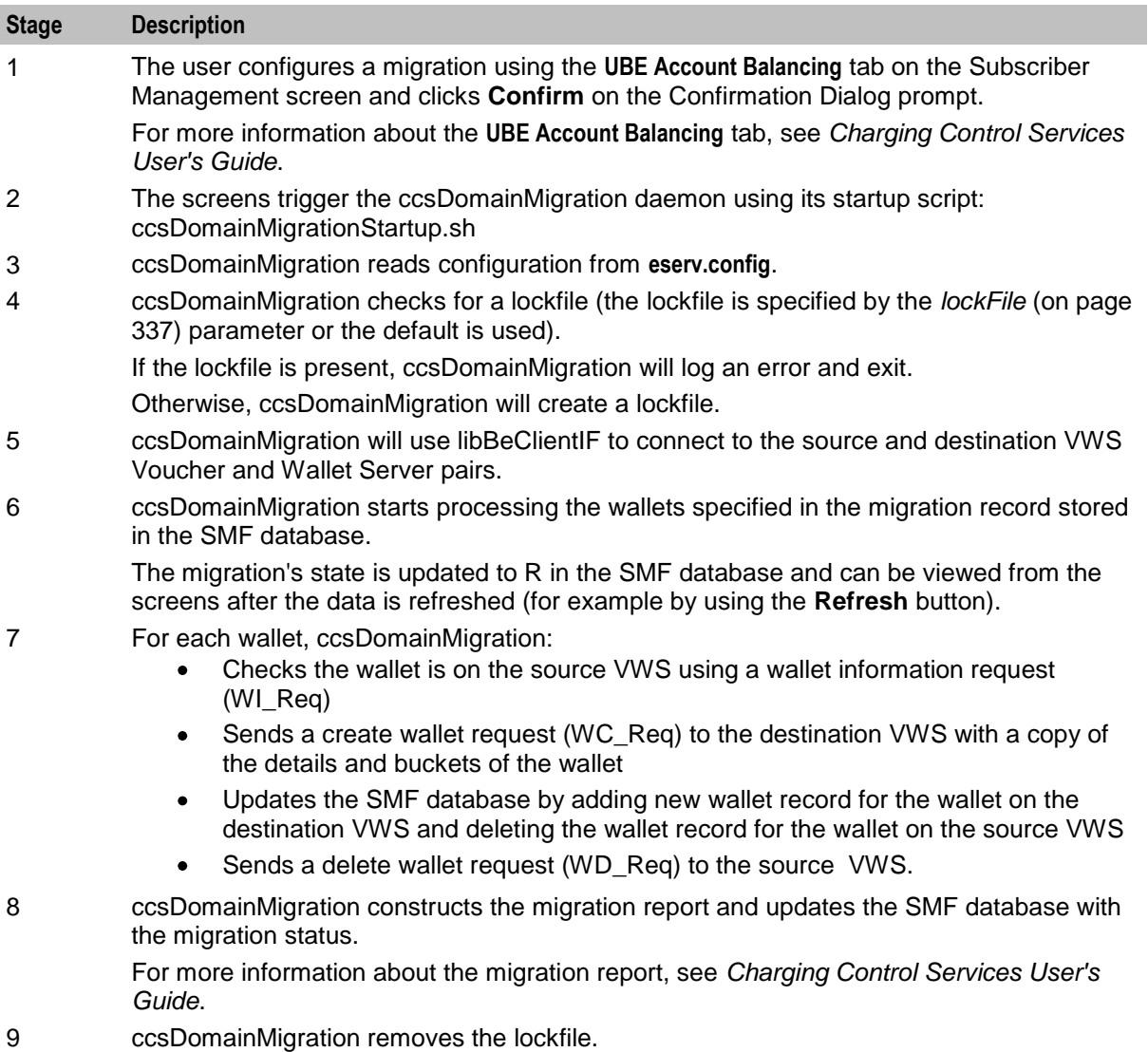

### **Inactive wallet and bucket expiry**

This table describes how wallets and buckets are expired due to inactivity.

**Note:** This is not the same as being expired due to their expiry date being passed.

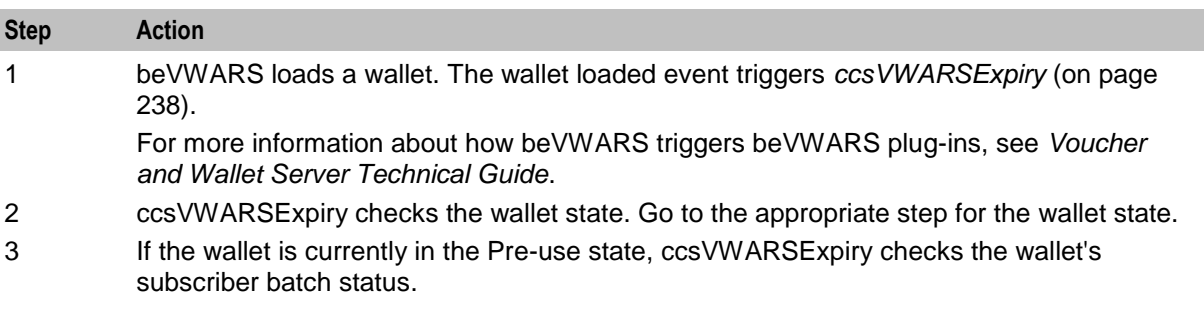

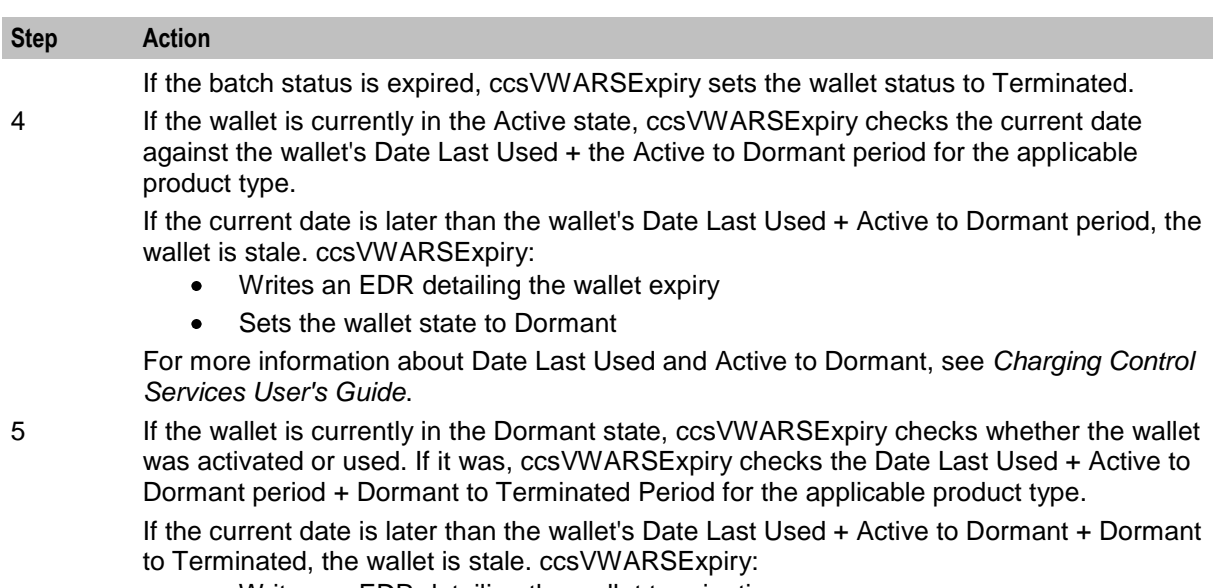

- Writes an EDR detailing the wallet termination
- Sets the wallet state to Terminated

#### **Expiry event handling**

If *ccsVWARSExpiry* (on page [238\)](#page-245-1) is triggered by a wallet expiry event (usually sent by beVWARSExpiry), ccsVWARSExpiry:

- Checks the wallet's expiry date and, if there is none, sets expiry date to now  $\bullet$
- Writes an EDR detailing the wallet expiry
- Writes the wallet ID to expired list  $\bullet$

The name and location of the expired list is specified by: *expiredPrefix* (on page [167\)](#page-174-0), *expiredSuffix* (on page [241\)](#page-248-0), and *expiredDirectory* (on page [166\)](#page-173-0).

If ccsVWARSExpiry is triggered by a bucket expiry event (usually sent by beVWARSExpiry) and produceCDRForWalletExpiredBucket (on page [242\)](#page-249-0) is set to true, ccsVWARSExpiry logs an EDR for the bucket. It does nothing if produceCDRForWalletExpiredBucket is false.

If *ccsVWARSPeriodicCharge* (on page [251\)](#page-258-1) is triggered by a bucket expiry event, it processes expiring periodic charge buckets. It keeps the periodic charge bucket and sets the expiry date to a point in the future. For more information about how expiry dates are calculated, see *Charging Control Services User's Guide*.

#### **Wallet removal**

This table describes how wallets are removed.

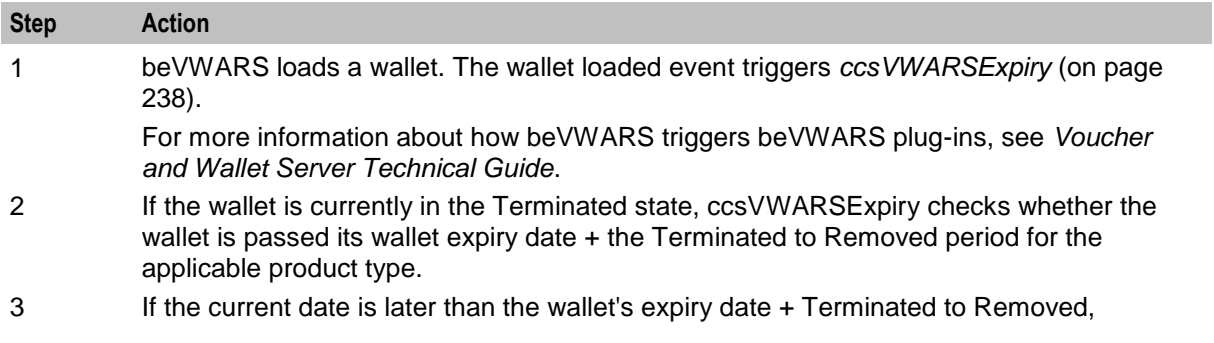

<span id="page-29-1"></span>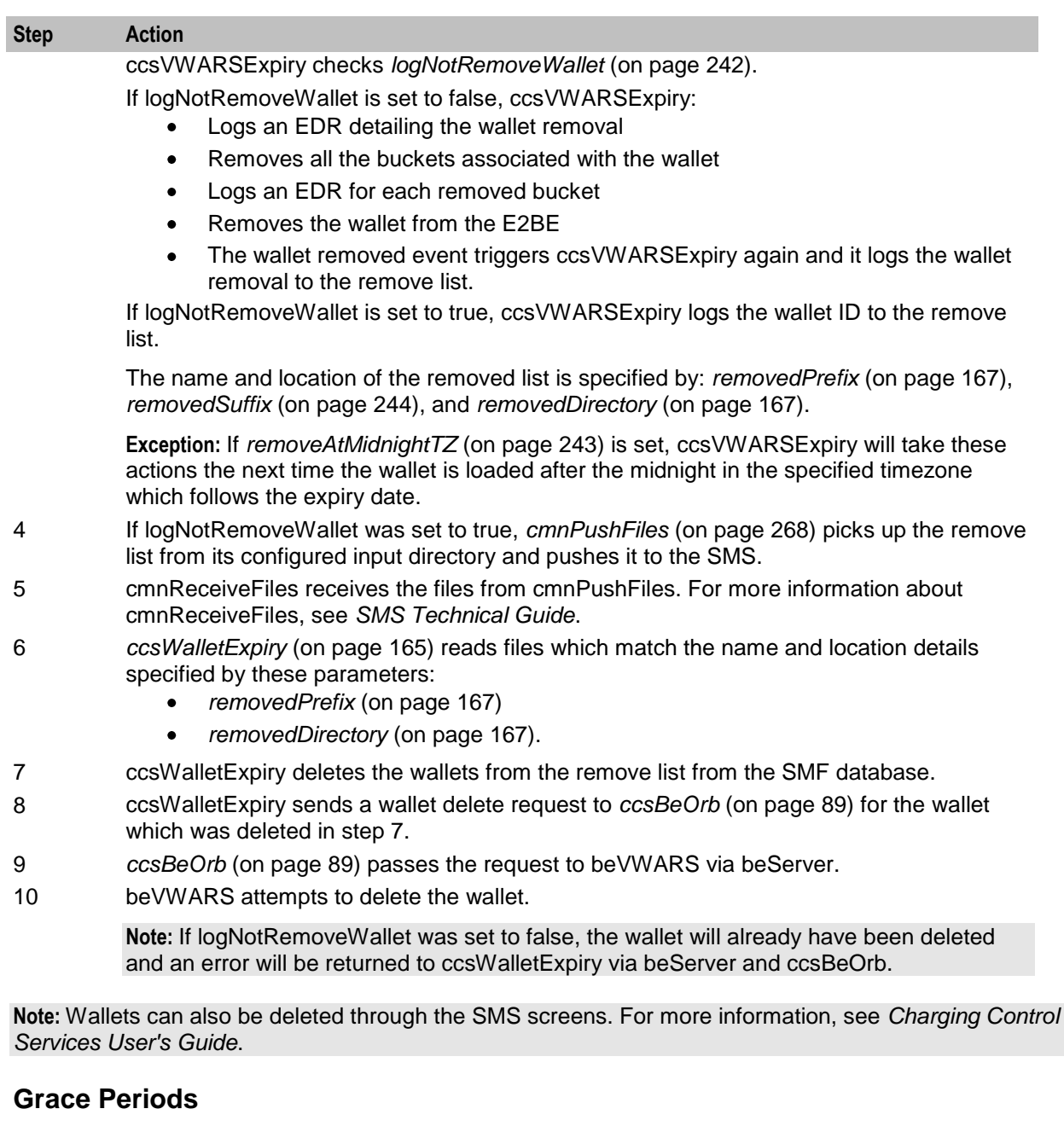

Wallets can be configured to have a grace state. A grace state provides limited functionality to a wallet which would otherwise be in the terminated state.

A wallet can be in more than one grace period. In this case the functionality is limited to functions allowed by all the applicable grace periods. If a wallet is in more than one grace period, the allowed named events are limited to those events enabled by all the applicable grace periods. Grace periods can only allow named events if the wallet is in Active, Dormant or Terminated states.

# <span id="page-29-0"></span>**Security**

## **Authenticating modules**

To provide security over account and voucher generation, CCS contains authentication modules.

These modules contain information uniquely related to the account or voucher number, which is not stored (directly) in the database, but which must be supplied in order to make use of the account or voucher.

Each module has a pair of functions.

- **1** The first function (the hash generation function) is called at subscriber account- or vouchergeneration time.
- **2** The second (the hash validation function) is called every time a subscriber account- or voucher number is presented to the system during call processing.

**Note:** Once a batch is created, the authentication module associated with that batch may not be changed.

#### **Modules and security plug-ins**

This table describes when security plug-in libraries are used and which authentication module binary they are used by.

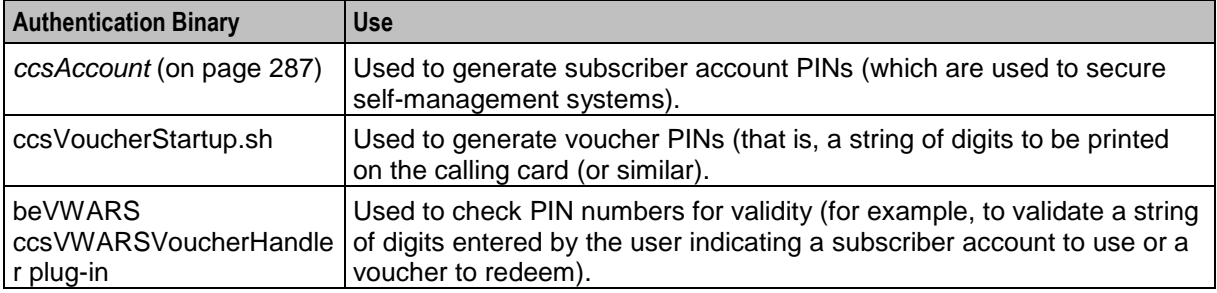

For more information about the ccsVoucherStartup.sh and ccsVWARSVoucherHandler binaries, see *Voucher Manager Technical Guide*.

#### **Security libraries**

Security libraries are used to provide flexibility in how the PINs are generated by *ccsAccount* (on page [287\)](#page-294-4) and ccsVoucher\_CCS3. This table describes the function of each security library.

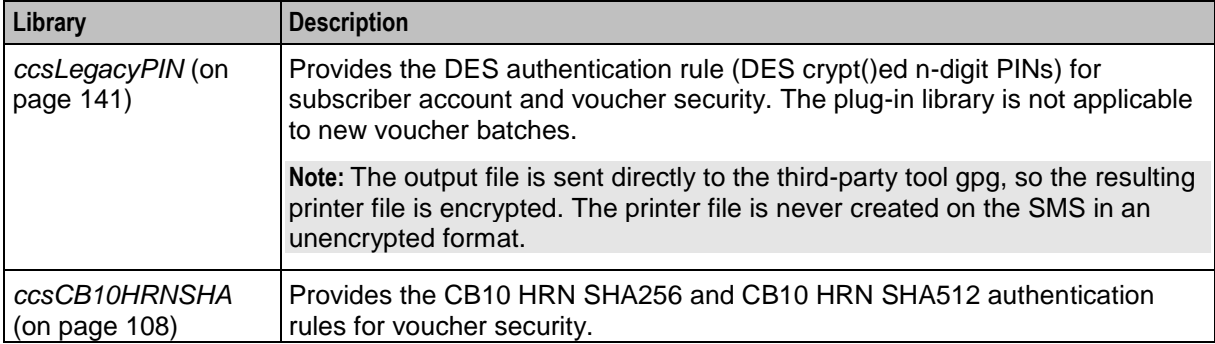

**Tip:** Subscriber account PINs and vouchers are validated using the same security library as they were generated with.

For information about how the authentication rule is selected during:

- Subscriber account generation, see *Charging Control Services User's Guide*
- Voucher generation, see *Voucher Manager User's Guide*

## **GPG keys**

GPG Public keys are used to increase security when creating subscriber account and voucher batch export files for printing.

To use GPG public keys, you must use the Voucher Management screen to:

- Import new GPG public keys  $\bullet$
- Verify the imported keys.

**Note:** You cannot use a key until you verify it.

When a GPG Public Key is imported, it is added to the SMF database by smf\_oper. When verified, they are marked as verified. These keys are then available when creating a voucher or account batch. You cannot remove public keys from the database or from the GPG key-ring store on the SMS.

When a voucher batch is created a required key or UID will be supplied. The UID is used to determine which GnuPG key to use within the keyring to encrypt the export file. The key UID is a hexadecimal number up to 10 digits in length.

For more information about the Voucher Management screen, see *Voucher Manager User's Guide*.

#### **Verification of a user-supplied Subscriber Number**

The CCS Compatibility Authentication Module is used for subscribers using a PIN. In this case, the CCS Compatibility option is selected from the **Encryption Key** field of the New Subscriber Batch screen or the – m option to the batch generation utilities.

The example below illustrates authentication of a subscriber number using subscriber-number-plus-PIN authentication - that is, using the CCS Compatibility authentication module.

#### **Example subscriber account verification**

This table shows how a subscriber's account and PIN are verified.

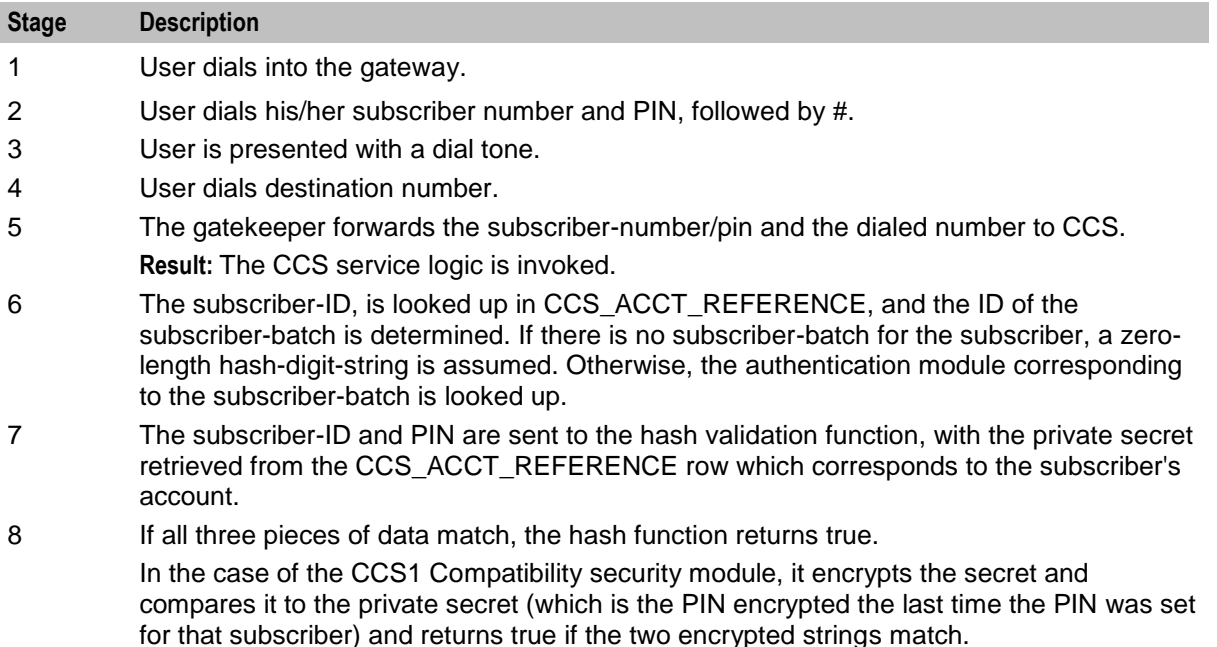

**Example:** The dialed subscriber number and PIN {1033331234 (dialed digit string)} is split into a subscriber-ID (as stored in the database) and a remainder, by using the per service-provider accountnumber-length parameter.

<span id="page-32-1"></span>**Note:** The TOTAL length of subscriber-ID PLUS 'secret' or 'PIN' may not exceed 20 digits (for example: 103333 + 1234 (key)+(secret)).

The subscriber-ID, 103333, is looked up in CCS\_ACCT\_REFERENCE, and the ID of the subscriberbatch is determined. If there is no subscriber-batch for the subscriber, a zero-length hash-digit-string is assumed. Otherwise, the authentication module corresponding to the subscriber-batch is looked up.

At this point, the strings 103333 and 1234 are sent to the hash validation function, along with the private secret retrieved from the appropriate CCS\_ACCT\_REFERENCE row.

# <span id="page-32-0"></span>**About Secure SSL Connection to the Database**

#### **Enabling Secure SSL Connection to the Database**

Convergent Charging Controller supports secure network logins through Secure Socket Layer (SSL) connections from the Convergent Charging Controller UI to the database. SSL is the default method for connecting to the database when you install Convergent Charging Controller. You can also enable SSL after installing Convergent Charging Controller.

For information about enabling SSL connections to the database, see *SMS Technical Guide*.

#### **Enabling SSL for the CCP**

The Customer Care Portal (CCP) provides a customizable user interface (UI) to CCS that allows customer service representatives (CSRs) to perform the tasks required to manage their subscribers.

You can access the CCP through the Services menu in the SMS UI, or you can access it directly from:

- Your Web browser by using the appropriate URL
- A Java WebStart URL
- The desktop or Start menu by using the CCP shortcut

If you access the CCP through the SMS UI and SSL is already enabled, no further action is required to enable SSL for the CCP. For information about enabling SSL on the SMS, see *SMS Technical Guide*.

If you access the CCP directly, enable SSL connections to the database by:

- Creating the Oracle wallet that identifies the database server on the SMS node. Its location must be specified in the **listener.ora** and **sqlnet.ora** files.
- Modifying the **listener.ora** file to additionally listen on port 2484. Use the TCPS protocol for secure SSL connections to the database.

**Note:** The standard Oracle listener TCP port is 1521. However, SSL connections use the standard port for the TCPS protocol, port 2484, instead. If there is a firewall between screen clients and the SMS, you must open port 2484 in the firewall.

For more information about enabling SSL by configuring the Oracle wallet and updating the **listener.ora** and **sqlnet.ora** files, see *SMS Technical Guide*.

The following additional configuration must be set in the **ccp.jnlp** file:

- The jnlp.sms.secureConnectionDatabaseHost Java application property (on non-clustered systems) or the inlp.sms.secureConnectionClusterDatabaseHost Java application property (on clustered systems) must specify the database connection in the CONNECT\_DATA part. In addition, the PROTOCOL part must be set to TCPS and the PORT part must be set to 2484.
- If present, set the jnlp.EncryptedSSLConnection Java application property to true. The Convergent Charging Controller UI connects to the database by using encrypted SSL connections by default.

<span id="page-33-1"></span>**Note:** If you are using non-SSL connections to the database, you must set

jnlp.EncryptedSSLConnection to false. When jnlp.EncrtyptedSSLConnection is set to false, the inlp.sms.secureConnectionDatabaseHost and

jnlp.sms.secureConnectionClusterDatabaseHost properties are ignored.

See *CCP Application Properties for SSL and Non-SSL Database Connections* (on page [79\)](#page-86-0) for more information.

# <span id="page-33-0"></span>**Calling Card Services**

### **Introduction**

The calling card service allows operators to offer a card-based service where a subscriber's calls are charged, not to the CLI or the telephone number of the caller, but to the wallet linked to the subscriber's calling card. The card user dials a predefined service number and security code provided by the telco. This connects them to an IVR system which prompts the caller to enter the destination number to which they wish to transfer the call.

The cost of this call is deducted from the wallet associated with the calling card.

#### **Service features**

The calling card service allows the telco operator to:

- $\bullet$ Generate large numbers of CCS card/subscriber account numbers randomly in a batch (within the specified range).
- Assign serial numbers to the accounts for customer care purposes.
- Encrypt the output files sent to the print shop and used for producing the printed cards.

#### **Generating account numbers**

The ccsAccount command line tool can be used to generate:

- Batches of subscriber/card accounts
- Subscriber/card account PINs (which are used to secure self-management systems)  $\bullet$

When the ccsAccount tool is run by ccsAccountWithPrivacy.sh:

- It runs ccsAccount with the  $-P$  (privacy) parameter  $\bullet$
- Account numbers are allocated randomly within the batch, with gaps between the sequences to  $\bullet$ ensure fraud control (true while the batch is not approaching full)
- A sequential serial number is allocated which is stored in the **CLI** field, while the card number is  $\bullet$ stored in the **Account Number** field

**Note:** For more information about ccsAccount, see *ccsAccount* (on page [287\)](#page-294-4).

#### **Setting initial card balance**

After the subscriber/card account is generated by ccsAccount, the amount specified in the **Initial Value** field on the New Product Type or the Edit Product Type screen will be credited to the account.

For more information about the Product Type screens, see *Charging Control Services User's Guide*.

## **Encrypting print shop file**

The ccsAccount tool, when run with the  $-P$  parameter, causes the exported print shop file to be encrypted. The shell script, ccsAccountWithPrivacy.sh, is used to extract the GPG key specified on the command line and directs the encrypted output to the print shop filename.

<span id="page-34-1"></span>**Example:** ccsAccountWithPrivacy.sh *key file ccsAccount\_parameters*

The output is passed onto the ccsAccount binary which then executes with additional parameters:

**Example:** ccsAccount -P -m *encryption\_module ccsAccount\_parameters*

#### **Example**

Here is an example ccsAccount command and the resulting account batch output file:

```
Command: ccsAccount -P -t "World" -m "DES" -s 8815000000 -e 8820990000 -n 10 -
b debit -C 7 -c USD -d 2>&1
Output:
# Account Batch Output File
# Generated Wed Dec 31 01:24:29 2008
#
AccountBatchID=59
ServiceProviderID=1
AccountTypeID=7
maxConcurrent=1
BatchSize=10
RangeStart=8815000000
RangeEnd=8819990000
AuthenticationModuleID=4
BillingEngineID=2
CurrencyID=2
LimitType=DEBT
BalanceType=1
=
Dec 31 01:24:29.861203 ccsAccount(15179) NOTICE: Beginning account generation.
16309877,3415992,7,G8.H3zCjoKzbY,8800127
19052821,0363266,7,G8fRbQy015unk,8800128
18627603,5447142,7,G82efn9Gh2gSY,8800129
16635167,9003194,7,G8nkF67MOzS9g,8800130
19498256,8441931,7,G8tfZtbQvbOIg,8800131
18758105,8744644,7,G8CSYLULMZtww,8800132
17349265,3517347,7,G8GH/BMl4HHzs,8800133
16223817,0064708,7,G8MbgIe4gPO.U,8800134
16089674,7771756,7,G8lXd7ySSzsVw,8800135
16405822,1207166,7,G8JugOSguxjqg,8800136
Dec 31 01:24:35.514685 ccsAccount(15179) NOTICE: Progress 10/10 (100.0%) Complete
Dec 31 01:24:35.515578 ccsAccount(15179) NOTICE: Account generation complete.
```
# <span id="page-34-0"></span>**Rating and Charging**

#### **Introduction**

CCS supports different types of charges:

- **1** Call charging (from the SLC)
- **2** Named events (from either the SLC or the SMS)

A wallet can also be debited using one of the following:

- A credit transfer (when they pass funds to another wallet)
- A periodic charge (which applies a named event charge on a regular basis)

All charges are calculated and applied by CCS plug-ins on the Voucher and Wallet Servers.

For information about:

- The processing done on the VWS servers, see *Voucher and Wallet Server Technical Guide*.  $\bullet$
- How to configure the charges, see *Charging Control Services User's Guide*.  $\bullet$

## **Charging for calls**

This table describes how CCS handles call rating and charging for a VWS.

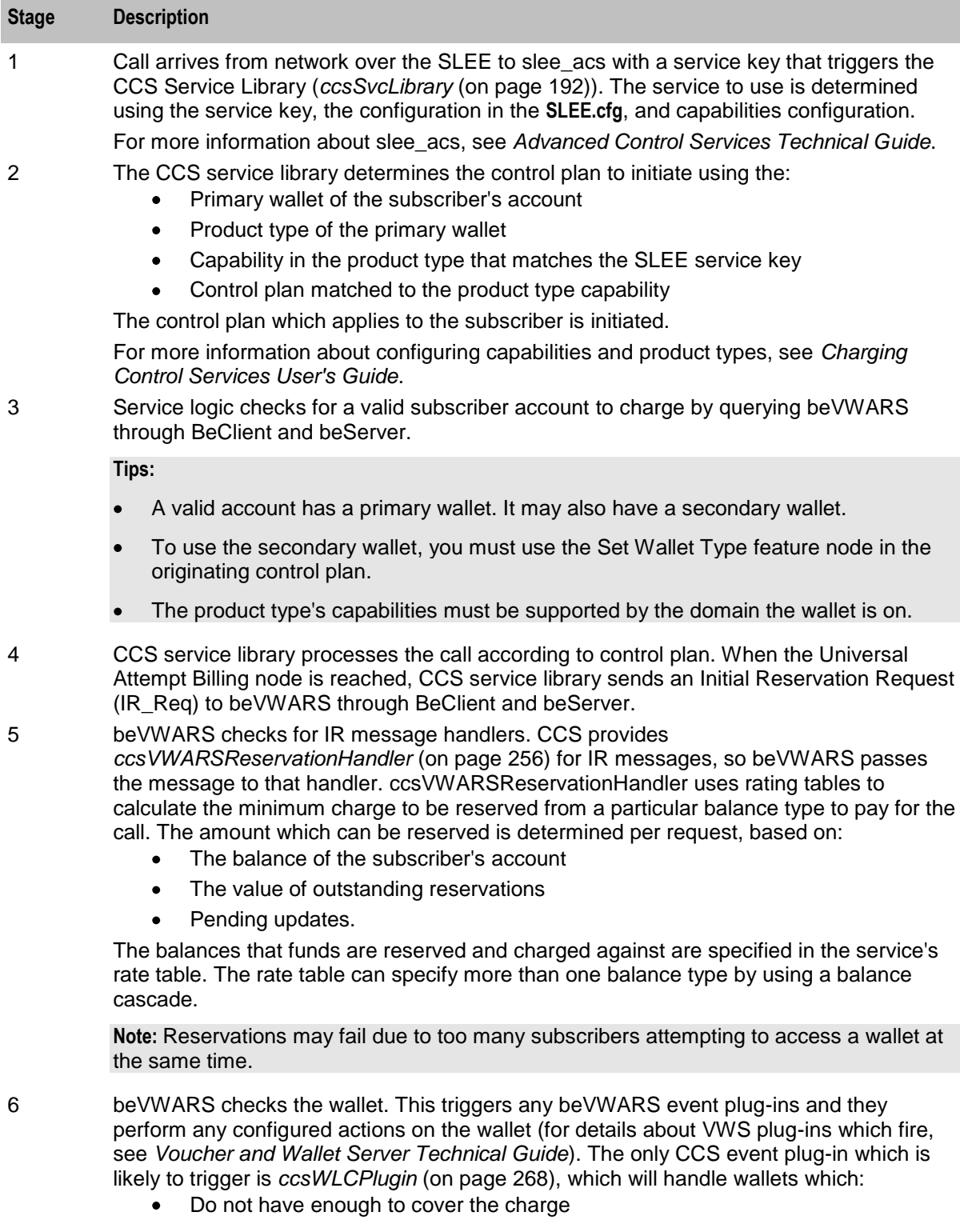
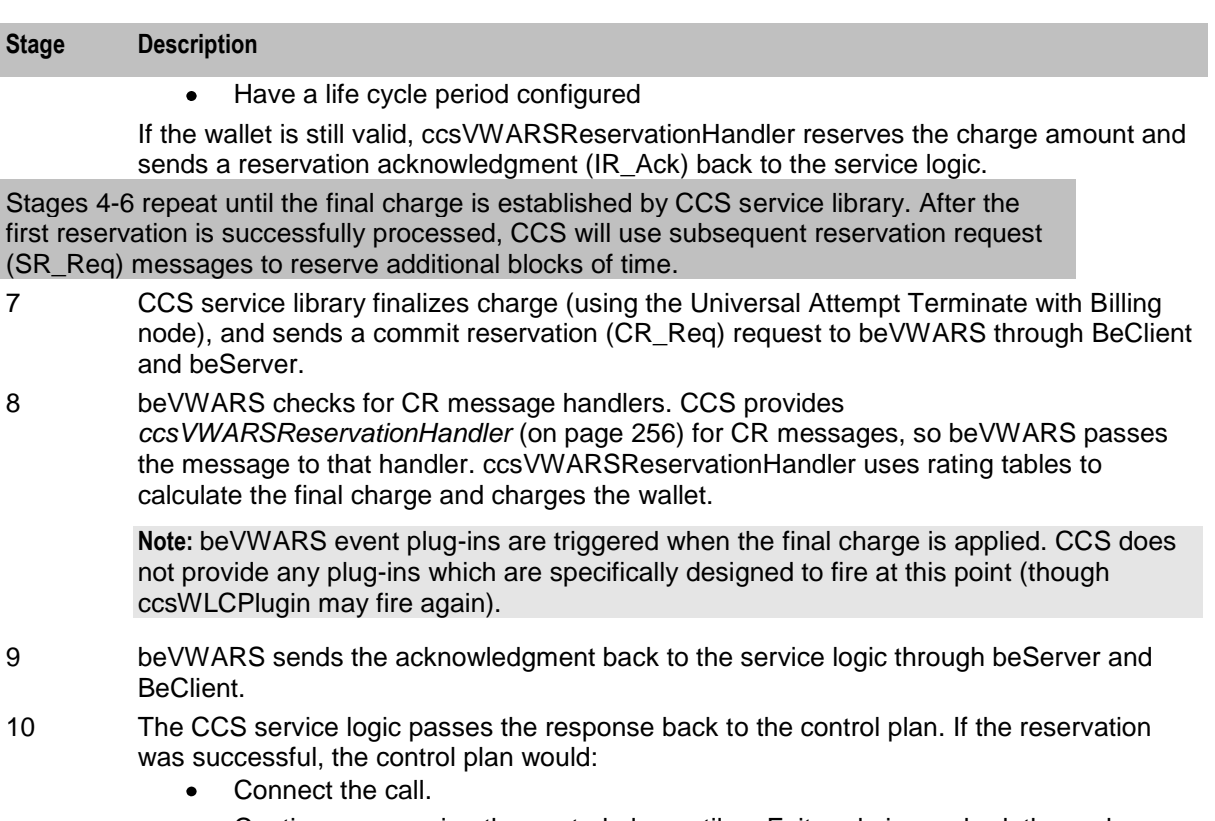

 $\bullet$ Continue processing the control plan until an Exit node is reached, then release the call using standard slee\_acs release.

# **Call charging message flow**

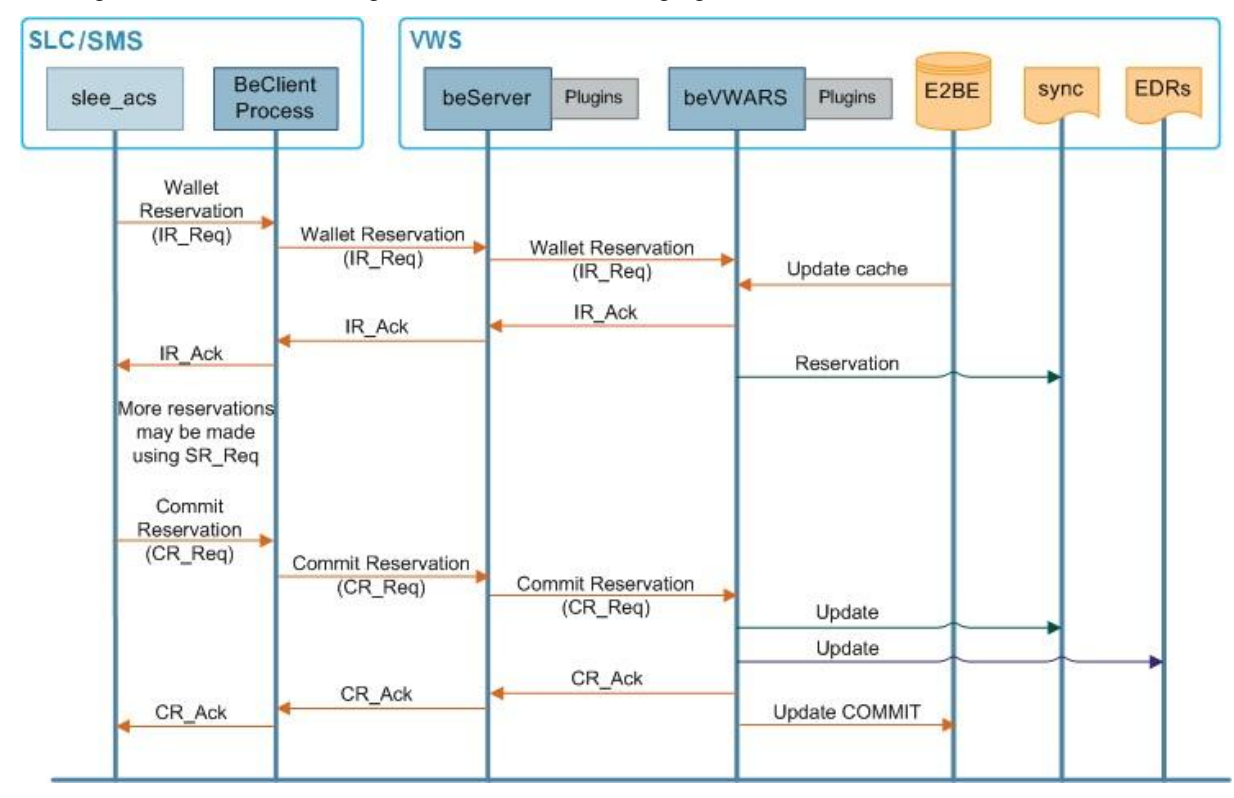

This diagram shows the message flows involved in charging for a standard voice call.

# **Charging for Named Events**

Named events are predefined events on the system that incur a charge.

This table describes how CCS handles charging for named events for a VWS server.

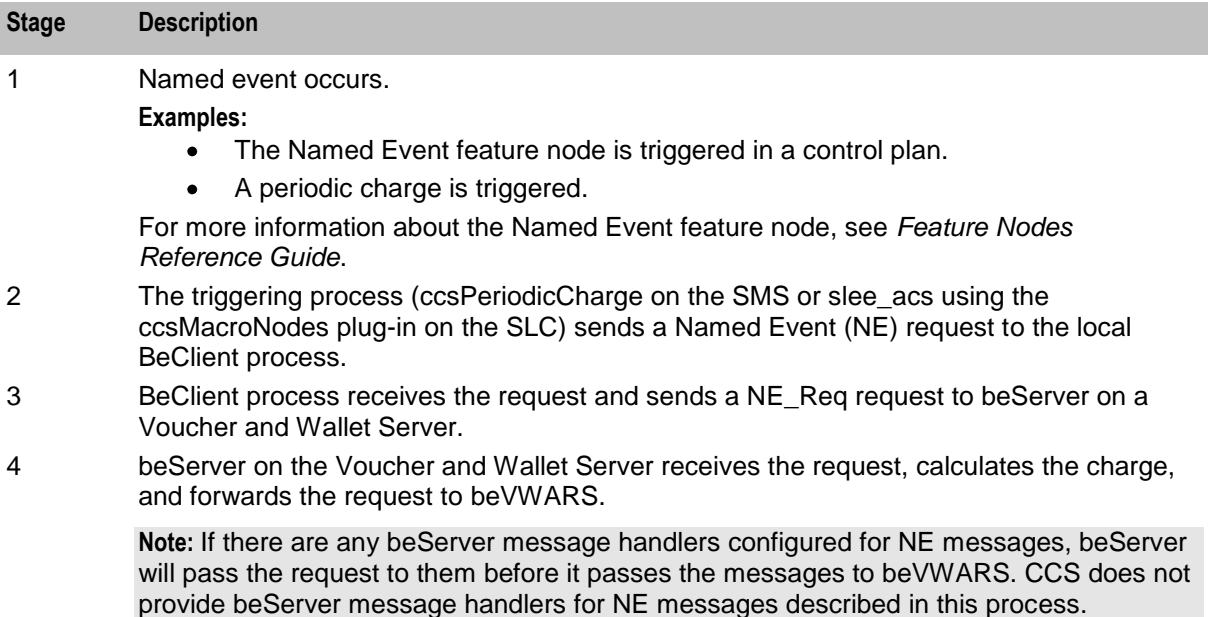

5 beVWARS checks for NE message handlers. CCS provides

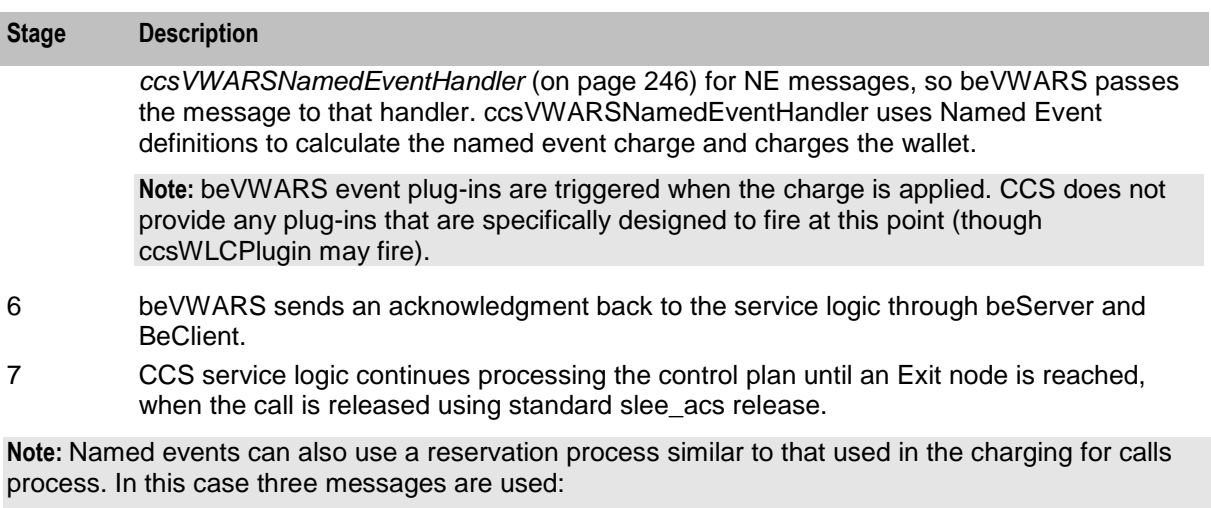

- INER
- **SNER**
- **CNER**

For information about how the VWS processes apply the named event charge, see *Voucher and Wallet Server Technical Guide*.

### **Wallets with multiple concurrent access**

Where a wallet has its maximum concurrent accesses field configured to more than 1, charges have special requirements when they are reserved. They can also be applied differently, depending on the application of the alwaysUsePreferred parameter.

### **Terminated State and Wallet Life Cycle periods**

Normally, named events and charges cannot be charged against wallets which are pre-use, frozen, suspended, terminated.

However, if a wallet is in a WLC period that allows specific named events, as well as session charges, general charges and general recharges, while being in a terminated state, these will be allowed.

# **Periodic Charges**

### **Introduction**

Periodic charges enable a telco to apply regular charges or recharges to a subscriber's wallet. They can also send notifications on specific events. Periodic charges are configured and populated on the SMS and are run on VWS Voucher and Wallet Servers.

For more information about the configuration available for periodic charges, see *CCS User's Guide*.

### **Periodic charge processes**

This table describes the main processes involved in executing periodic charges.

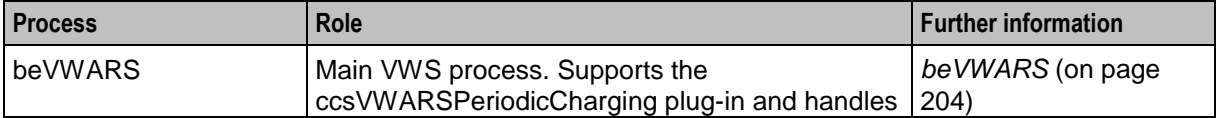

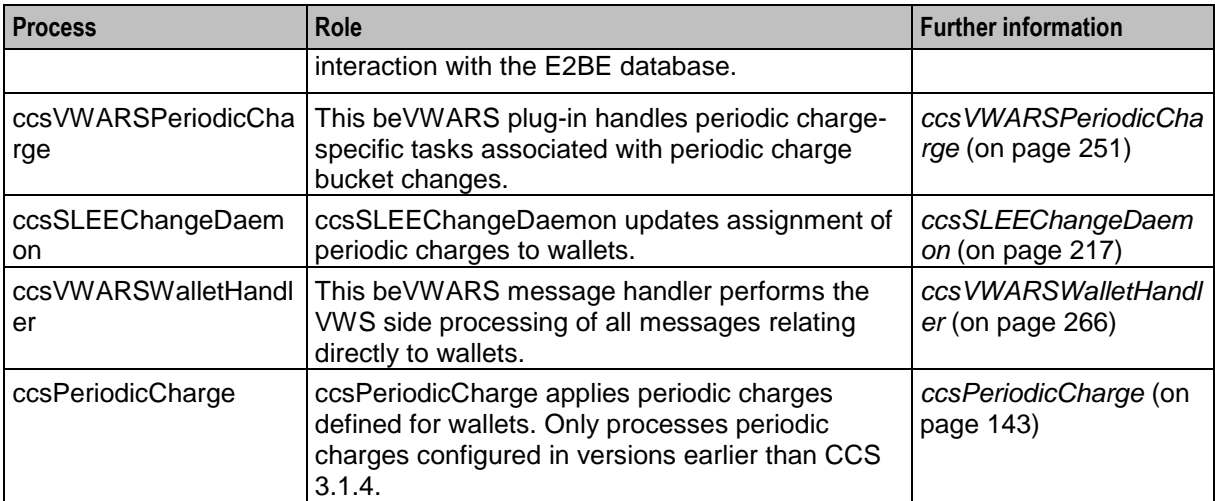

## **Periodic charge processing**

This table describes how periodic charges are applied.

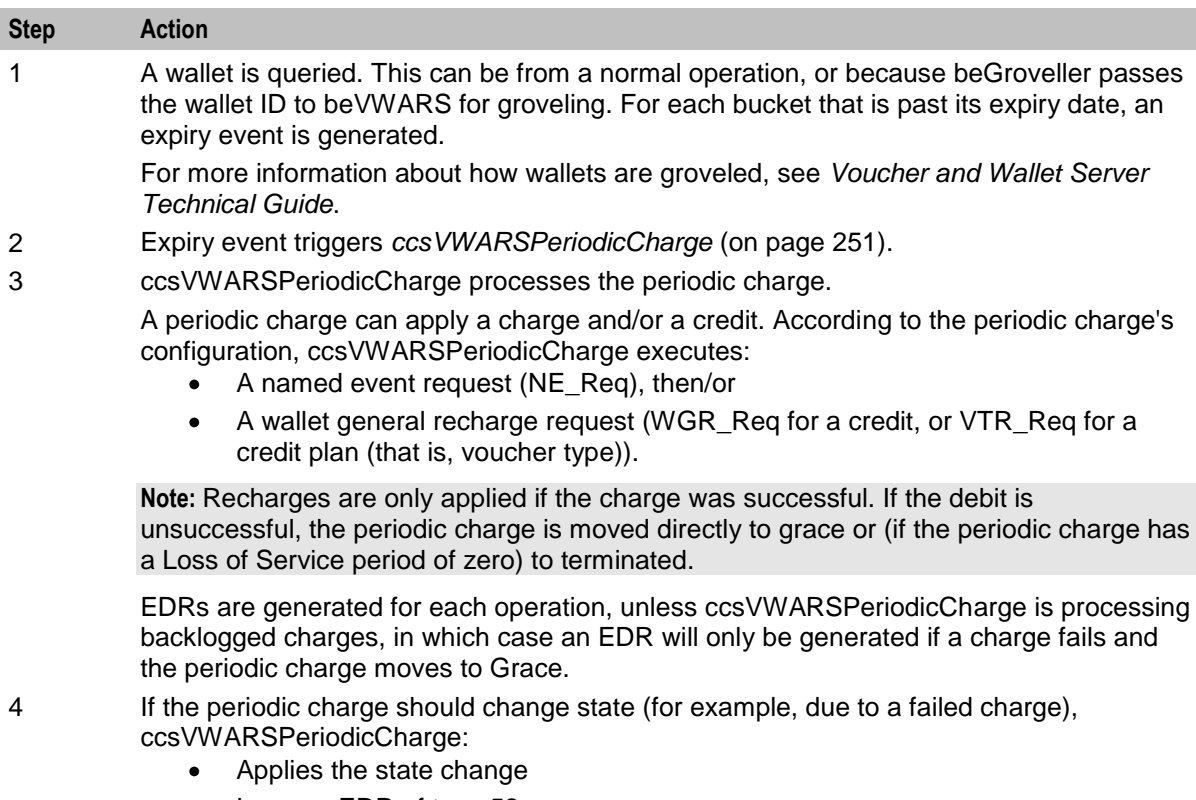

• Logs an EDR of type 52.

For more information about the state transitions and what happens when a periodic charge is applied to a wallet with a disallowed state, see *Charging Control Services User's Guide*.

### **Periodic charge triggering**

The time periodic charges are processed by ccsVWARSPeriodicCharge is based on the following logic:

- The periodic charge must have passed its expiry date (this is set based on the details configured in  $\bullet$ the When option for the periodic charge and where in the periodic charge life cycle the charge is) **Note:** You can adjust when periodic charge processing triggers for a specific time zone by setting the renewPCAtMidnightTZ (on page [245\)](#page-252-0) parameter in the ccsVWARSExpiry section of the **eserv.config** file.
- The wallet must have been queried (either from normal activity, or because beVWARS's groveller processed the wallet from work sent from beGroveller)
- For fixed date charges, the value set in *chargeTimeGMTHours* (on page [253\)](#page-260-0)  $\bullet$
- The processing of the wallet can be delayed by *retryTimeoutMinutes* (on page [254\)](#page-261-0)

For more information about:

- 'When' configuration for a periodic charge and the periodic charge life cycle, see *Charging Control Services User's Guide*.
- When the beGroveller will send a wallet to be groveled by beVWARS, see *Voucher and Wallet Server Technical Guide*.

### **Periodic charge association maintenance diagram**

This diagram shows how periodic charge to wallet associations are maintained.

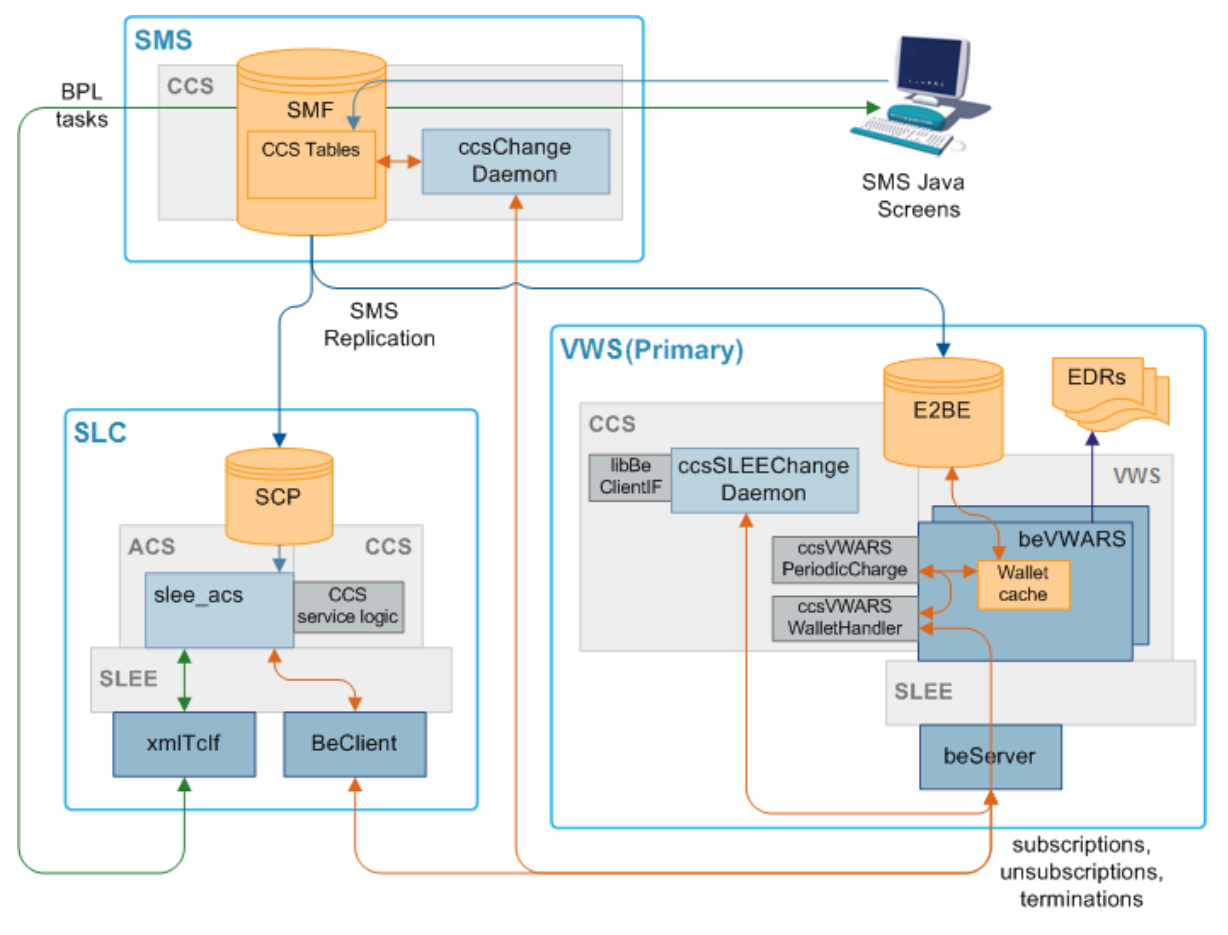

# **Processing Periodic Charge Subscription Changes**

This table describes how changes to periodic charge states are processed.

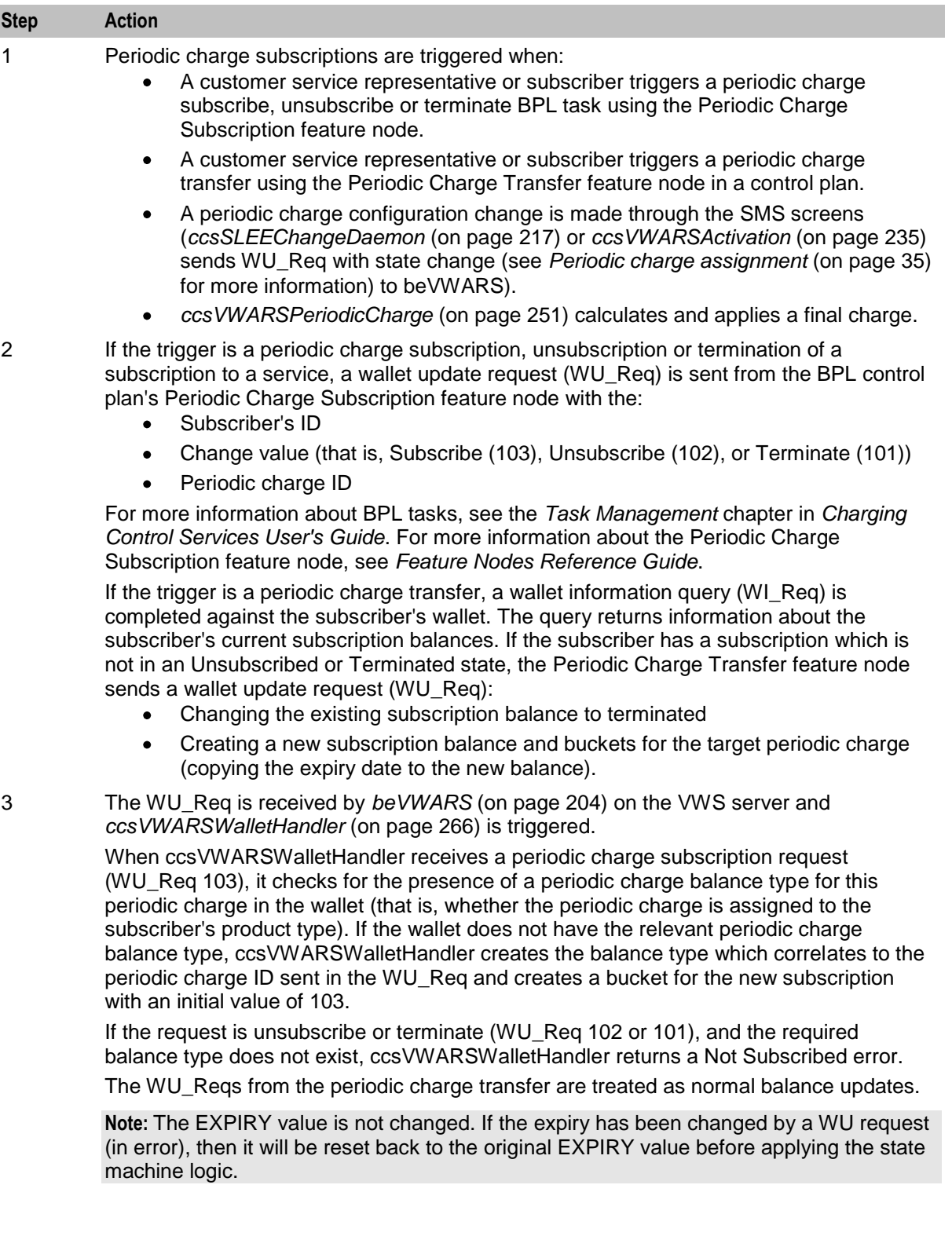

<span id="page-42-0"></span>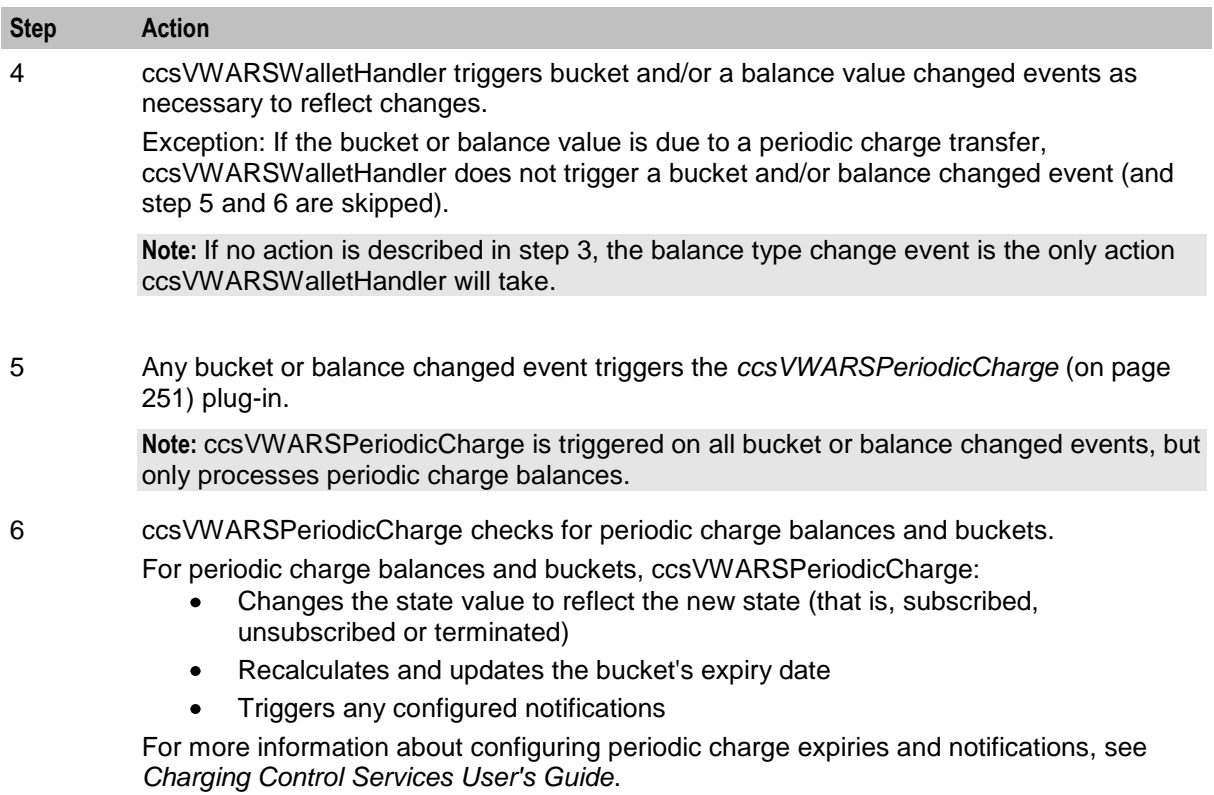

# **Periodic charge assignment**

This table describes how periodic charge to wallet relationships are updated.

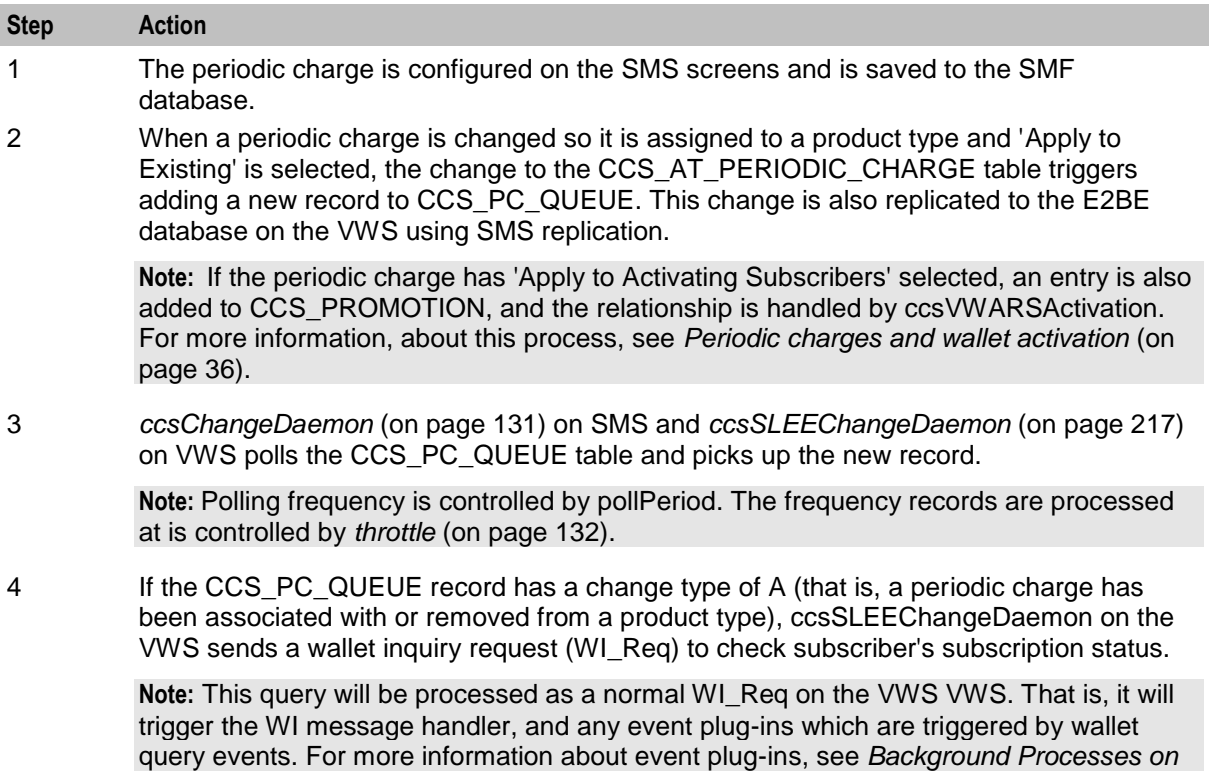

<span id="page-43-0"></span>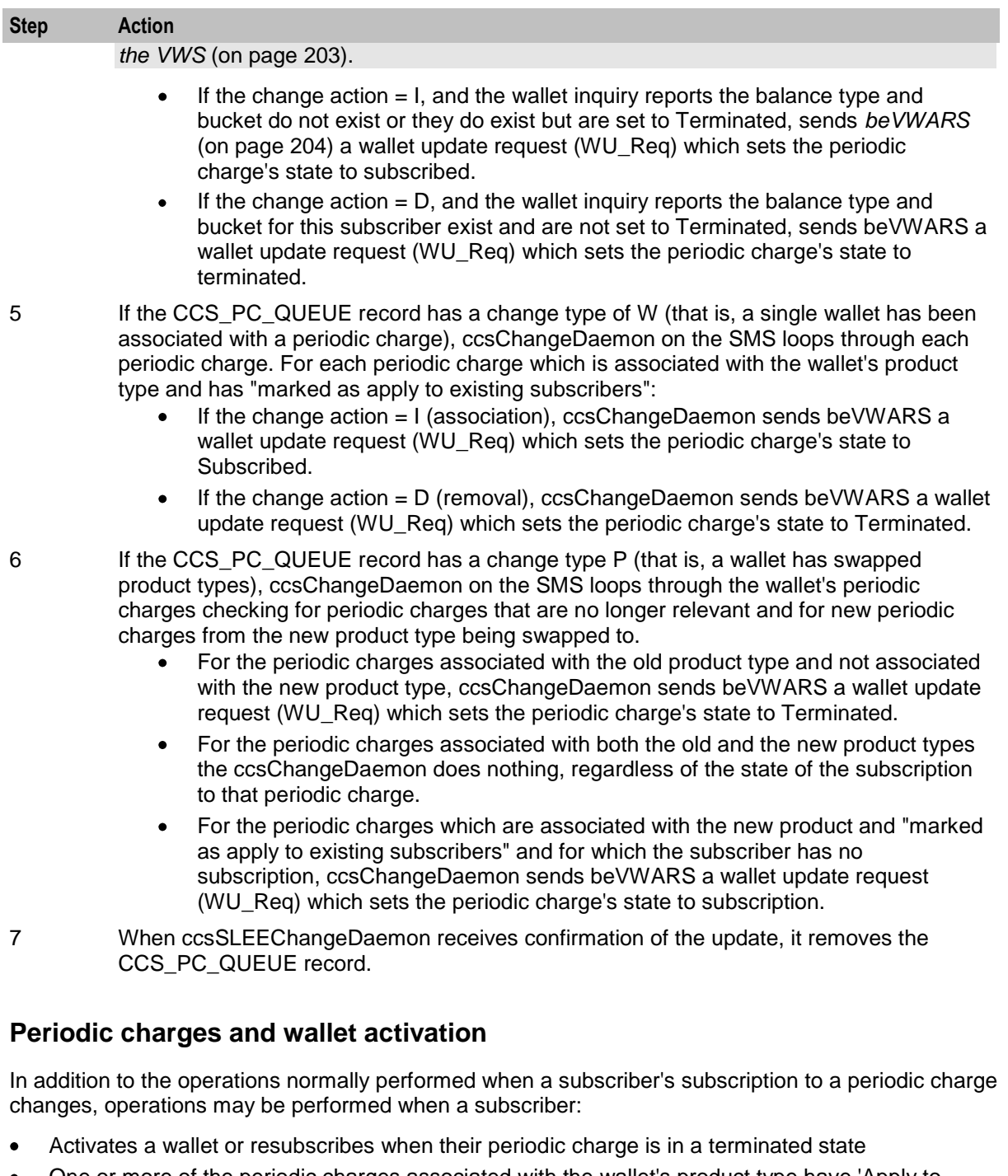

One or more of the periodic charges associated with the wallet's product type have 'Apply to Activating Subscribers' ticked

If the change is a wallet state change from PreUse to Active, *ccsVWARSActivation* (on page [235\)](#page-242-0) applies any activation credits (CCS\_PROMOTION entries) as per standard behavior. For any periodic charge which has 'Apply to Activating Subscribers' ticked, an activation credit is defined which includes the periodic charge's balance type and a bonus which has a value of 103 (subscribe). When the credit is applied and ccsVWARSActivation attempts to created the relevant subscription bucket, *ccsVWARSPeriodicCharge* (on page [251\)](#page-258-0) is triggered and creates the appropriate periodic charge balance in the wallet.

**Note:** When a periodic charge is subscribed-to an immediate charge (Named Event) is not taken (unless one is specified in the control plan executed by the BPL task which changes the subscriber's periodic charge state. This enables any issues with sequencing of activation credits to be avoided.

If a wallet state is changed from Terminated to Active, *ccsVWARSPeriodicCharge* (on page [251\)](#page-258-0) searches for periodic charges in Terminated state. Any periodic charges that are configured to 'Apply to Activating Subscribers' are changed to Subscribed. Any other periodic charges are left in the Terminated state.

For more information about 'Apply to Activating Subscribers' field, see *Charging Control Services User's Guide*.

## **Sending periodic charge notifications**

This table describes how notifications generated by periodic charges are sent.

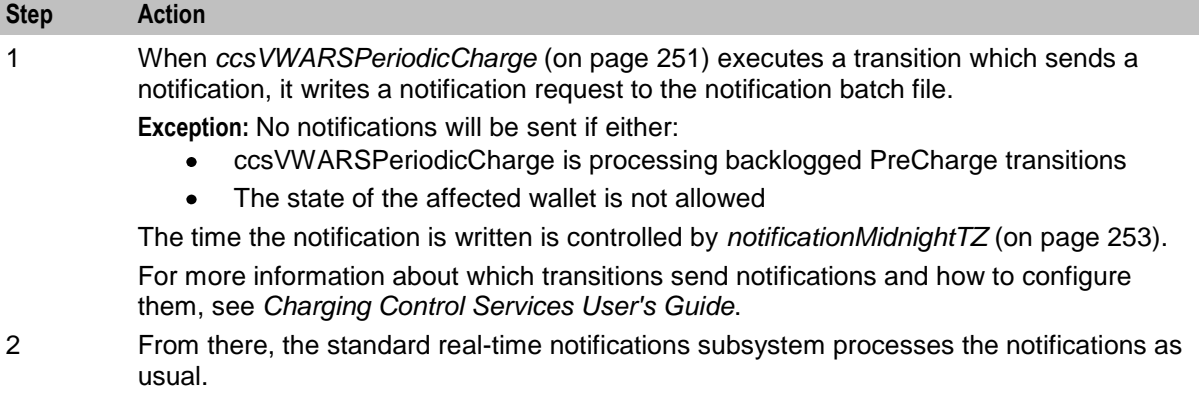

For more information about how real-time notifications are processed, see step 3 in the Real-time wallet notifications process.

# **Recharges**

### **Recharge methods**

CCS supports either off-the-shelf or customized recharge mechanisms depending on which interfaces are available. This table describes the available recharge mechanisms.

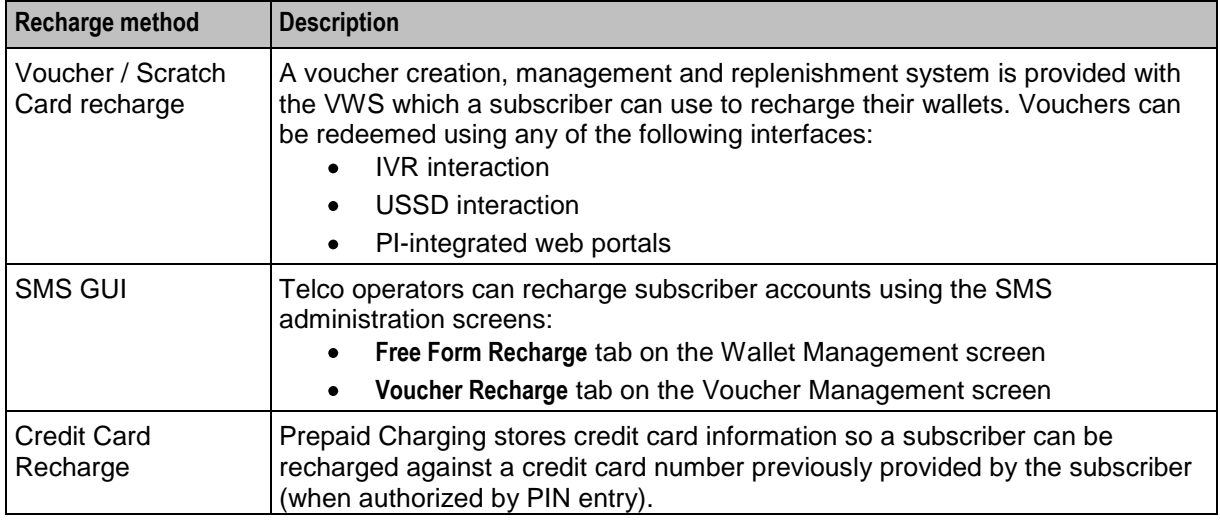

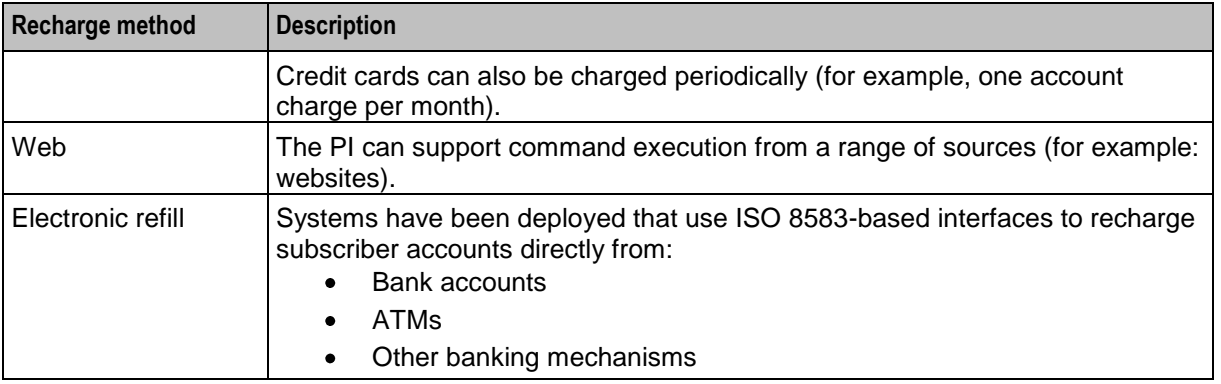

**Tip:** Wallets can also have credit added as part of a promotion or bonus.

### **Subscriber interaction**

CCS handles recharges by using subscriber interaction:

- IVR feature nodes in a control plan  $\bullet$
- Customer care service staff using SMS screens  $\bullet$
- (with MM) Short Messages
- (with USSD GW) menus and fast access  $\bullet$

# **Promotions**

### **Introduction**

Promotions can be used to increase subscriber activity by rewarding subscribers with more attractive packages for specific behavior. Promotional bonuses can be implemented using one of the following:

- In-built rewards and bonus schemes  $\bullet$
- Free form configuration such as control plans and/or profile fields  $\bullet$

### **In-built reward and bonus types**

This table describes the types of in-built rewards and bonuses provided to CCS.

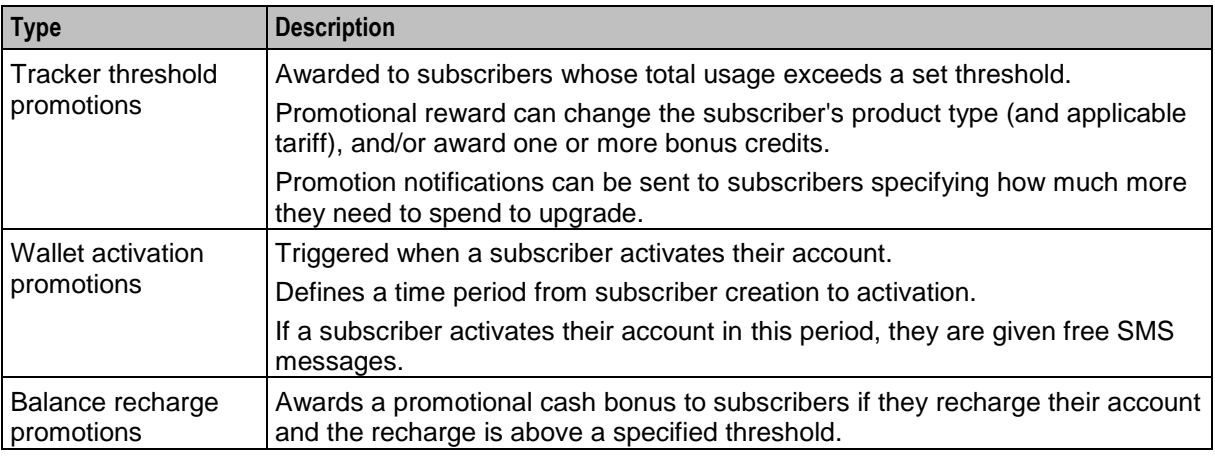

# **Promotions process**

Balance changes due to promotions are handled by the ccsPMXPlugin on the VWS. For details, see *ccsPMXPlugin* (on page [232\)](#page-239-0).

# **Notifications**

## **Introduction**

Notifications are any short message sent by CCS to a subscriber's handset.

CCS sets up notifications which are delivered by other applications. Different delivery applications are used depending on the type of network and destination.

## **ACS Notification Templates**

You define the content to include in notifications by configuring ACS notification templates. For more information, see *ACS User's Guide*.

Examples of CCS activities that can use ACS notification templates are:

- Feature nodes in control plans  $\bullet$
- Business process logic (BPL) tasks
- Credit transfers  $\bullet$
- Periodic charges  $\bullet$
- Profile updates  $\bullet$
- Real-time notifications
- Promotions

### **Notification Languages**

Notifications can use any language configured on the system. They are sent in the subscriber's preferred language (if set) or in the system's default language.

For more information about configuring:

- Languages, see *ACS User's Guide*  $\bullet$
- Notification translations, see *CCS User's Guide*  $\bullet$

# **Events Triggering Notifications**

This table lists the events triggering notifications sent by CCS.

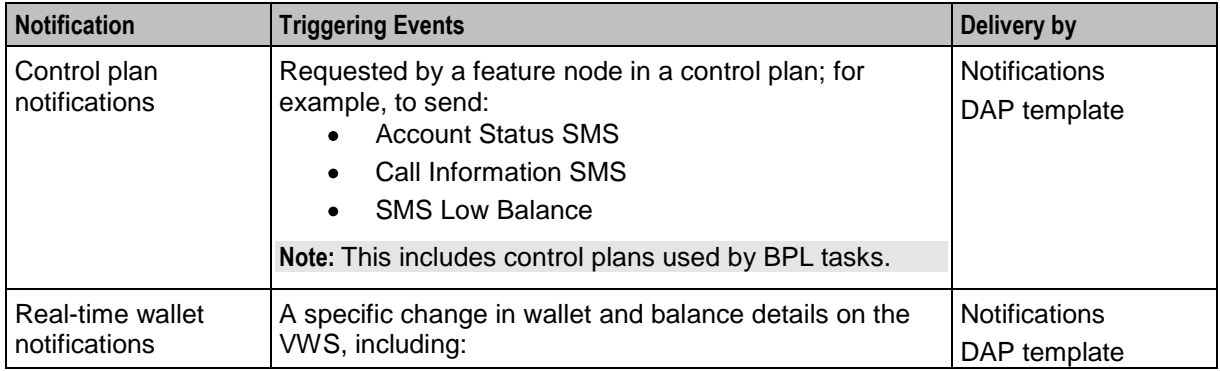

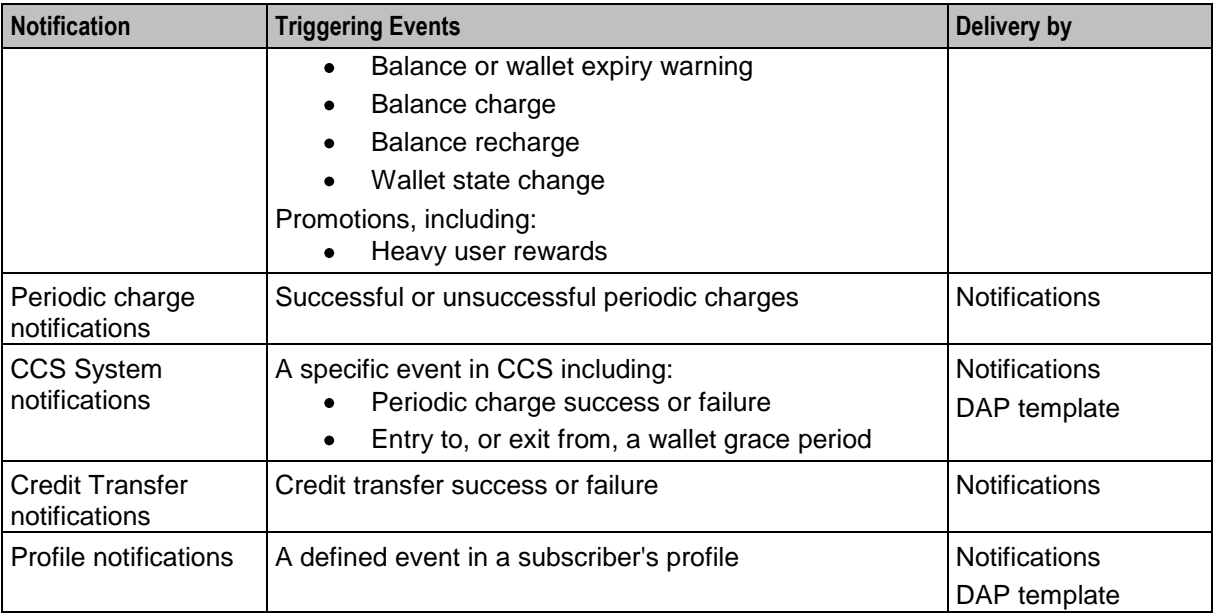

For more information about:

- ACS notifications, see *ACS User's Guide*  $\bullet$
- DAP templates, see *DAP User's Guide*
- Profile notifications, see *Charging Control Services User's Guide*  $\bullet$

## **About Notification Delivery**

Notifications can be delivered by:

- slee\_acs process (called by feature nodes in control plans)
- SMSC IF (smsInterface)
- Messaging Manager (xmsTrigger)
- The ccsProfileDaemon or xmlIF processes (through DAP XML templates)

For more information about:

- smsInterface, see *SMSC Technical Guide*
- xmsTrigger, see *MM Technical Guide*
- DAP XML templates, see *Data Access Pack User's & Technical Guide*

# **Notification Flows**

This diagram shows the various notification flows across the Convergent Charging Controller platform.

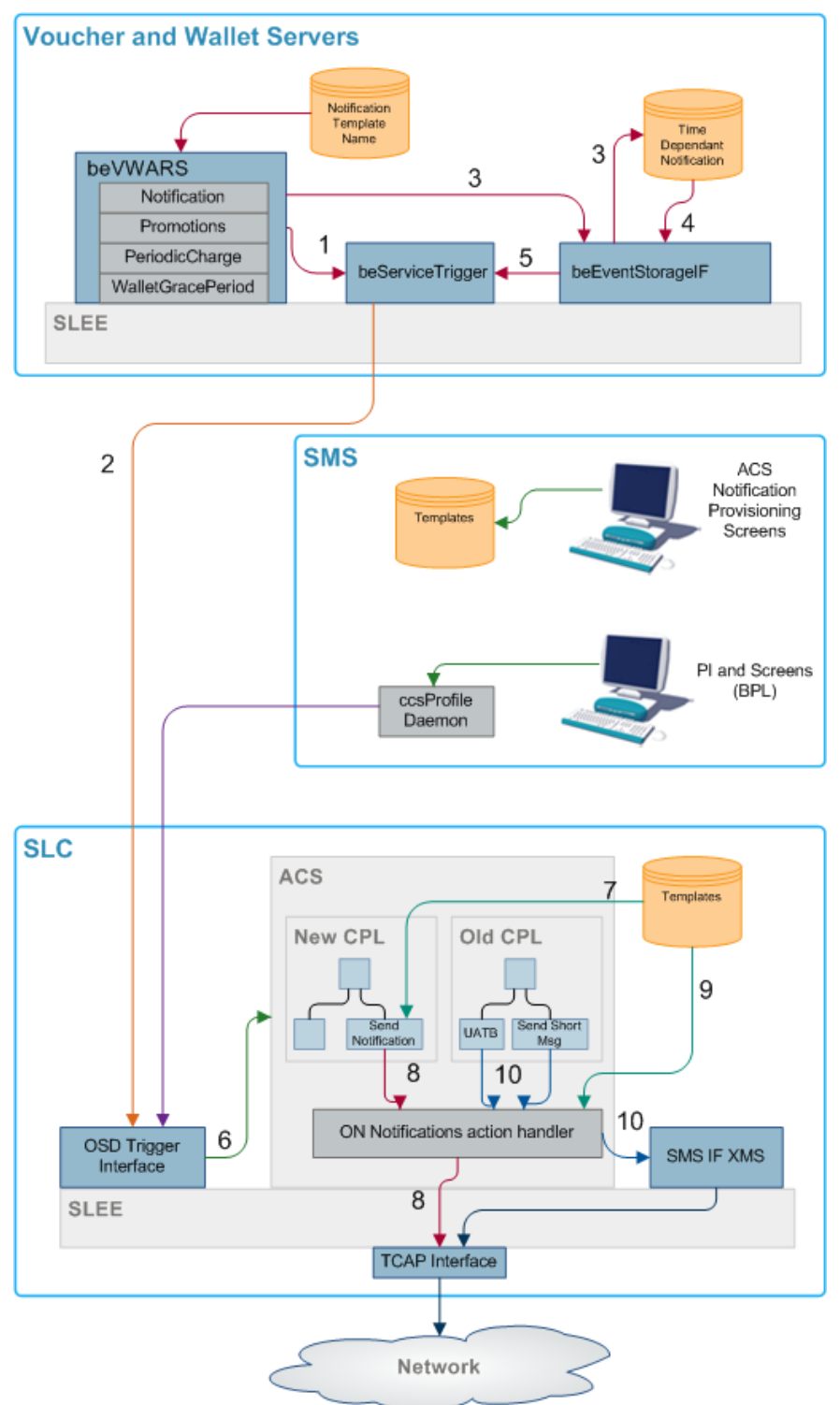

### **Flow 1**

The beVWARS plug-ins send SMS information to the beServiceTrigger.

### **Flow 2**

Notification XML messages from the beServiceTrigger to the OSD interface on the SLC.

### **Flow 3**

If a notification cannot be delivered immediately, either because it has an associated time period when it can be delivered, or because the delivery attempt failed, then persistent storage of the notification is provided in a database table.

### **Flow 4**

The beEventStorageIF process looks for, and retrieves, the notification entries in the database that can be sent now, either because their allowable delivery time has been met, or because the notification is a message retry.

### **Flow 5**

The beEventStorageIF deletes the active notification entries from the database and sends delivery request messages to the beServiceTrigger for each one.

### **Flow 6**

The OSD interface triggers ACS, which then loads the control plan containing the notification feature node that will perform delivery of the notification.

### **Flow 7**

The notification template to use is determined by the notification feature node, based on:

- $\bullet$ Language ID
- Template ID
- Customer ID

### **Flow 8**

The notification feature node delivers a USSD notification through the TCAP interface.

If the message class is "USSD push", then an internal message is sent through the USSD push action handler to the TCAP interface after the notification feature node has performed all the parameter substitutions.

### **Flow 9**

Chassis action to construct message from template.

#### **Flow 10**

Other send message feature nodes use new chassis actions to deliver notifications using Messaging Manager.

# **EDRs**

### **Introduction**

This topic explains how EDRs are used in CCS. Most of the information relates to processing of the EDRs after they are written. For more information about how EDRs are generated, see *VWS Technical Guide* and *Event Detail Record Reference Guide*.

## **Viewing active rules for a subscriber**

Follow these steps to view the active rules for a subscriber.

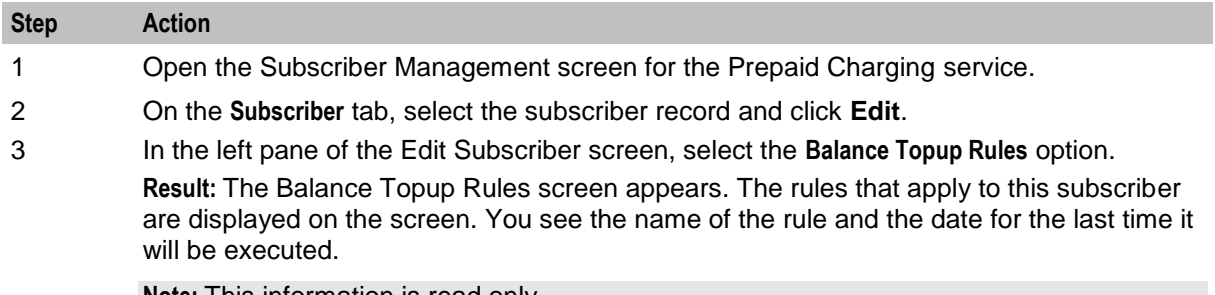

**Note:** This information is read only.

# **Dataflow**

This table shows the process by which EDRs are written and collected to the SMF database.

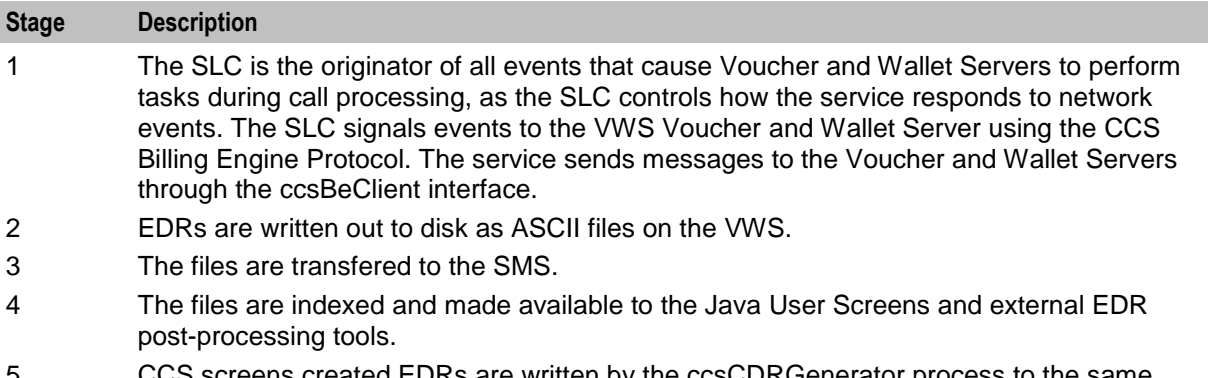

ens created EDRs are written by the ccsCDRGenerator process to the same directory the VWS flat files are transfered into. The ccsCDRLoader then loads both the same way.

# **CCS EDR processing**

This process shows how EDRs are processed on the SMS by CCS components.

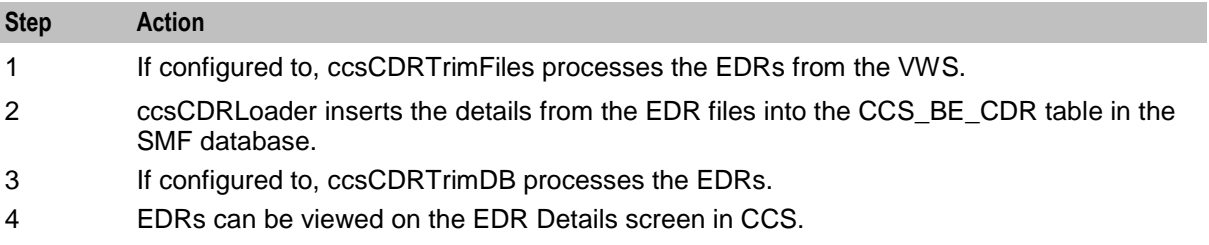

# **Diagram**

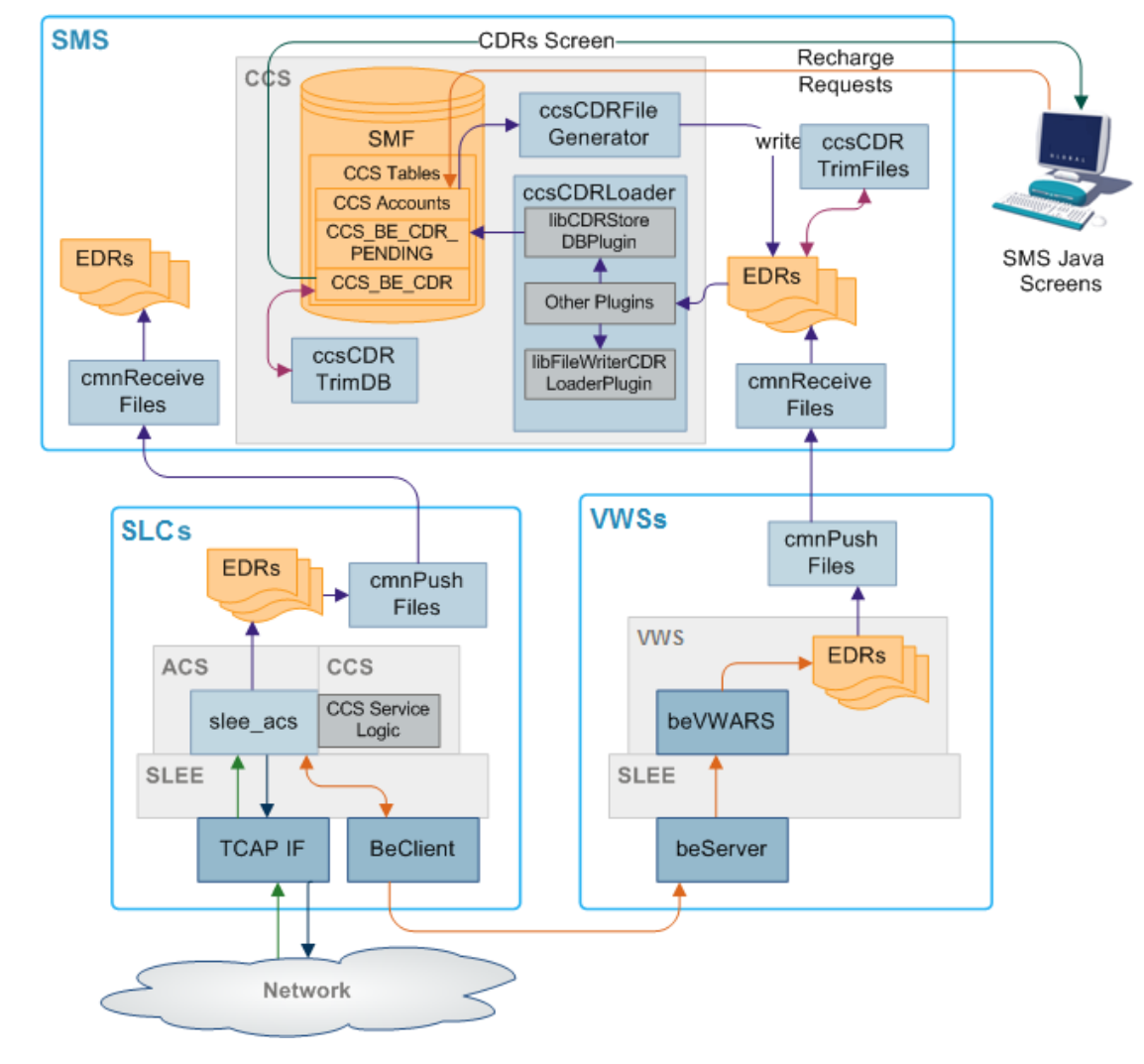

Here is an example showing EDR creation, transfer to the SMS and processing.

### **Process descriptions**

This table describes the processes involved in Voucher and Wallet Server EDR creation, transfer and processing in CCS.

**Note:** EDRs are also created on the SLC to record the details of the call processing through the control plan and slee acs.

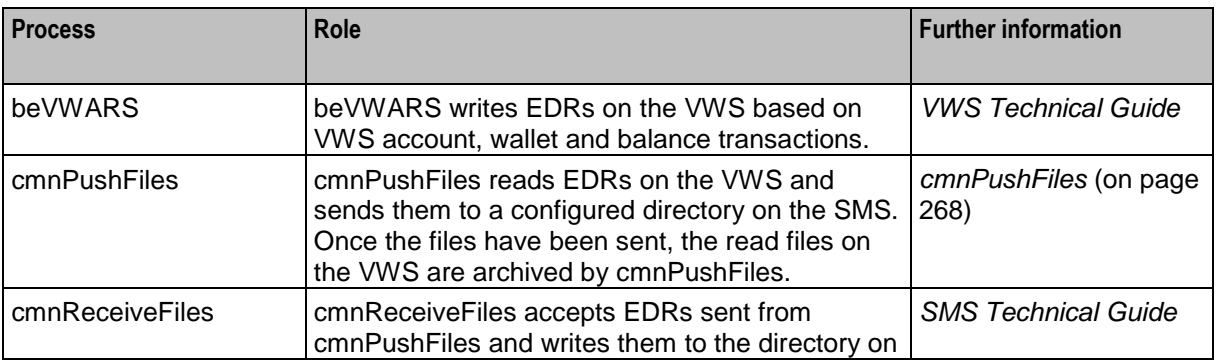

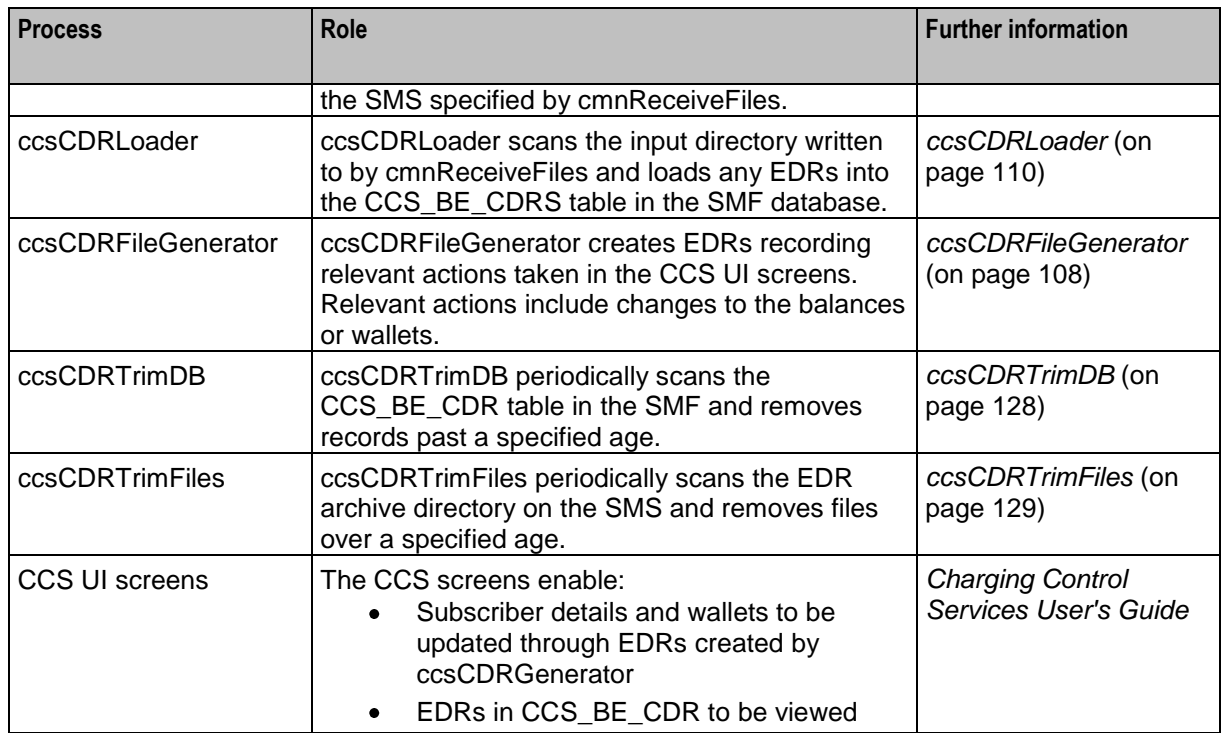

# **EDR triggers**

EDRs are written on the Voucher and Wallet Servers when a wallet or voucher is modified. The following messages, among others, cause the beVWARS to write EDRs:

- $\bullet$ Call End Notification
- Wallet Recharge Request  $\bullet$
- Named Event $\bullet$

# Chapter 2 **Configuration**

# <span id="page-54-0"></span>**Overview**

### **Introduction**

This chapter explains how to configure the Oracle Communications Convergent Charging Controller application.

### **In this chapter**

This chapter contains the following topics.

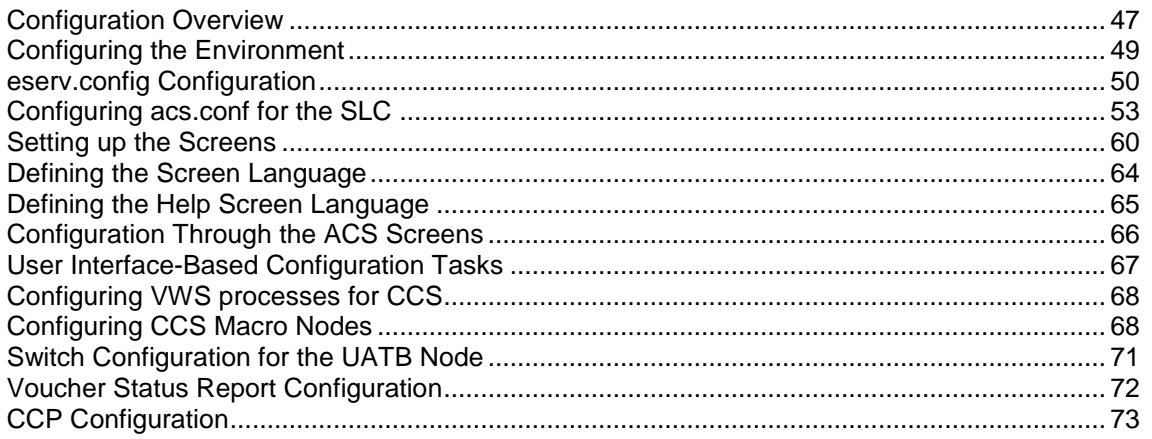

# **Configuration Overview**

### **Introduction**

This topic provides a high level overview of how the CCS application is configured.

There are configuration options which are added to the configuration files that are not explained in this chapter. These configuration options are required by the application and should not be changed.

# **Configuration process overview**

This table describes the steps involved in configuring CCS for the first time.

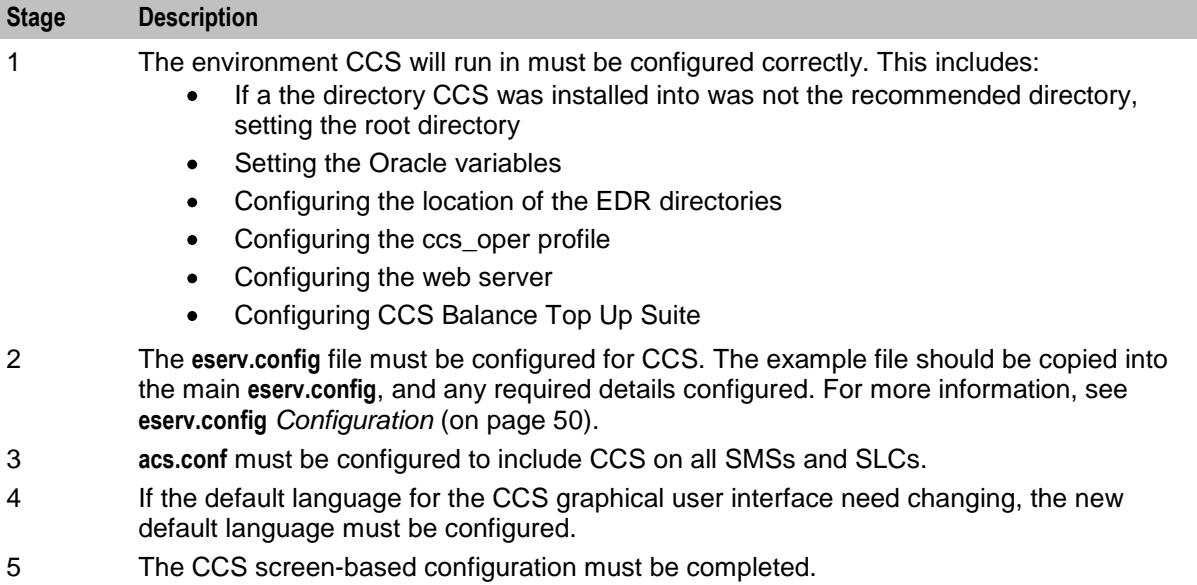

6 If the VWS has been installed, the VWS processes must be configured.

# **Configuration components**

CCS is configured by the following components:

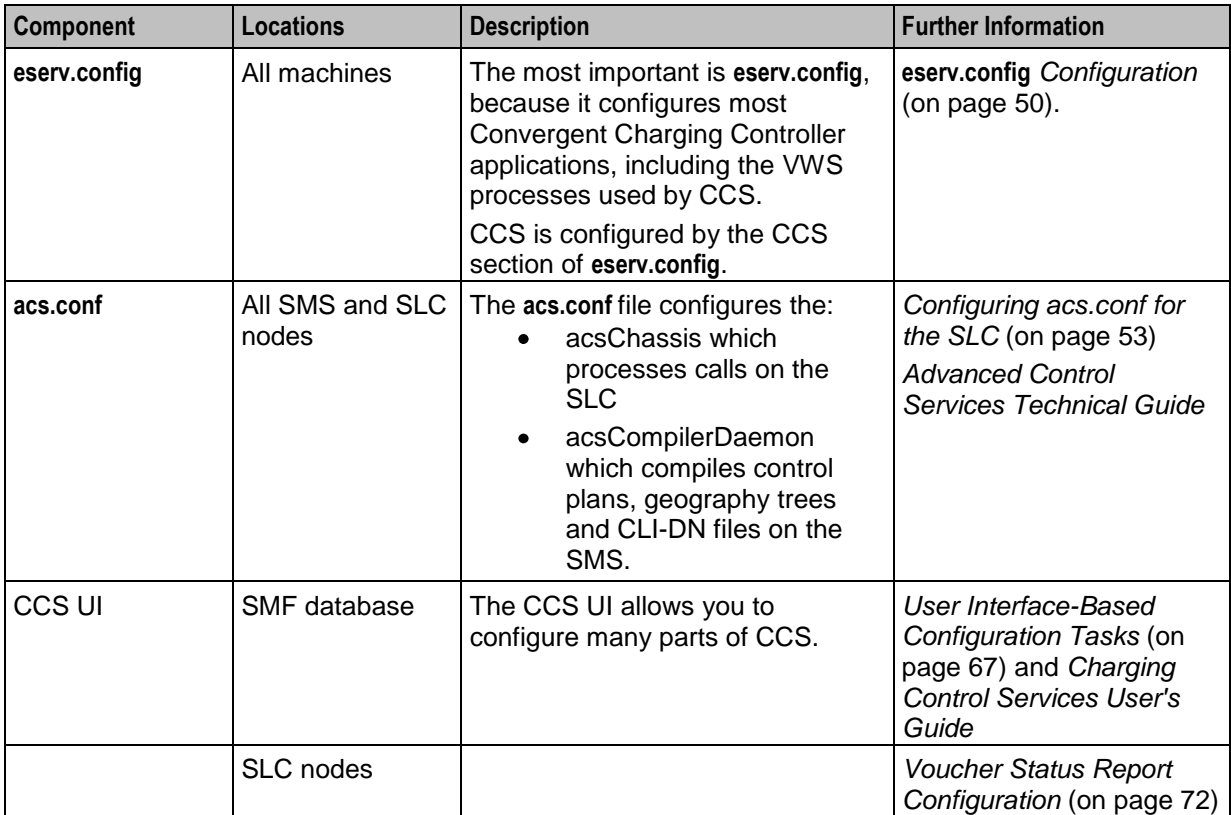

# <span id="page-56-0"></span>**Configuring the Environment**

# **Oracle variables**

The CCS Unix system accounts ccs\_oper and ebe\_oper require the standard ORACLE environment variables to be present.

# **Configuring EDR log directories**

Because most systems will generate a large number of EDRs, it is recommended that the EDR log directories are changed from the default install values.

A link should be created between the default logging directories and the actual location on separate physical disk, apart from the main application installations.

You must create links from the following directory on the VWS:

**/IN/service\_packages/BE/logs/CDR**  $\bullet$ 

You must create links from the following directories on the SMS:

- **/IN/service\_packages/CCS/logs/CDR**
- **/IN/service\_packages/CCS/sync/tmp**  $\bullet$

## **Procedure**

Follow these steps to configure the location of the EDR log directories.

**Note:** These steps assume /volD is the mount point for the disk that EDRs are to be stored on.

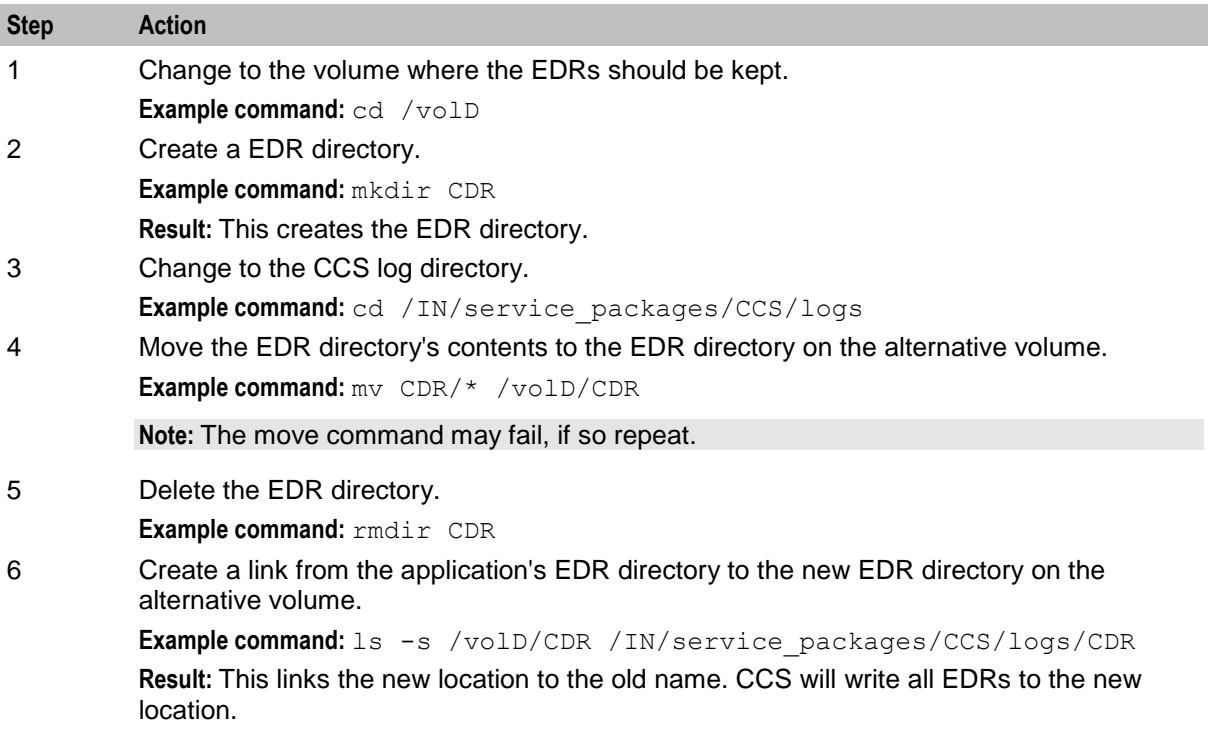

# <span id="page-57-0"></span>**Configuring the .profile**

If ACS and CCS are installed, follow these steps to edit the **.profile** file to set the path correctly.

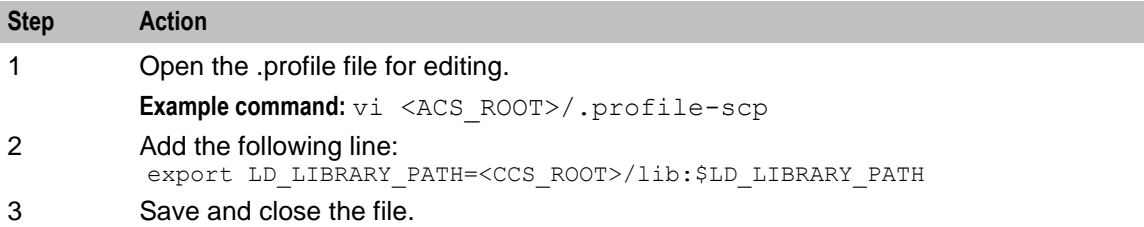

# **Configuring CCS Balance Top Up Suite**

The UTL FILE DIR parameter defines the directories the utl file package, used by CCS Balance Top Up Suite, needs for writing files. You must add this parameter to the **initSMF.ora** file.

### **Procedure - adding UTL\_FILE\_DIR**

Follow these steps to add the UTL\_FILE\_DIR parameter to the **initSMF.ora** file. This enables access to the file system.

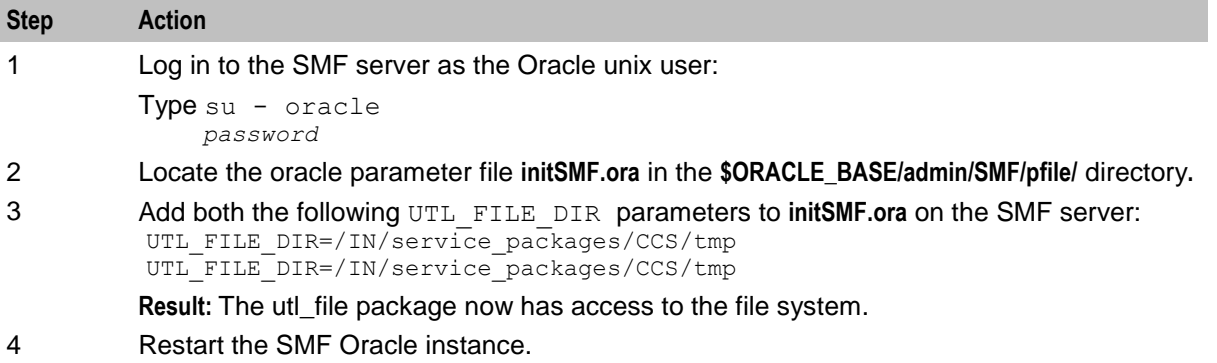

# **eserv.config Configuration**

### **Introduction**

The **eserv.config** file is a shared configuration file, from which many Oracle Communications Convergent Charging Controller applications read their configuration. Each Convergent Charging Controller machine (SMS, SLC, and VWS) has its own version of this configuration file, containing configuration relevant to that machine. The **eserv.config** file contains different sections; each application reads the sections of the file that contains data relevant to it.

The **eserv.config** file is located in the **/IN/service\_packages/** directory.

The **eserv.config** file format uses hierarchical groupings, and most applications make use of this to divide the options into logical groupings.

### **Example eserv.config detail**

This configuration sample shows an example of a part of an **eserv.config** file showing a CCS wallet handler:

```
CCS = \{reservationHandler = {
```

```
reservationLengthTolerance = 60 # in milliseconds
    }
}
```
## **Configuration File Format**

To organize the configuration data within the **eserv.config** file, some sections are nested within other sections. Configuration details are opened and closed using either { } or [ ].

- Groups of parameters are enclosed with curly brackets  $-$  { }  $\bullet$
- An array of parameters is enclosed in square brackets [ ]  $\bullet$
- Comments are prefaced with a # at the beginning of the line

To list things within a group or an array, elements must be separated by at least one comma or at least one line break. Any of the following formats can be used, as in this example:

```
{ name="route6", id = 3, prefixes = [ "00000148", "0000473"] }
    { name="route7", id = 4, \text{prefixes} = [ "000001049" ] }
or
    { name="route6"
        id = 3prefixes = [ 
             "00000148"
             "0000473" 
         ] 
    }
    { name="route7"
         id = 4prefixes = [ 
             "000001049" 
         ] 
    }
or
    { name="route6"
         id = 3prefixes = [ "00000148", "0000473" ] 
     }
    { name="route7", id = 4prefixes = [ "000001049" ] 
     }
```
### **eserv.config Files Delivered**

Most applications come with an example **eserv.config** configuration in a file called **eserv.config.example** in the root of the application directory, for example, **/IN/service\_packages/eserv.config.example**.

### **CCS eserv.config example file**

CCS delivers a cut-down **eserv.config** file that only contains non-default parameters; it is not a full list of all parameters that are available. This file will normally be installed as **eserv.config**, except in the case that another application has already installed **eserv.config**.

Some specific parameters (for example host names) will need to be amended in the installed **eserv.config** file; these are clearly marked with "Change Me" markers. Once amended, CCS will run with no further changes to **eserv.config**. Where additional implementation changes need to be made to **eserv.config**, refer to the *Background Processes* chapters for full descriptions of all parameters for the processes.

In addition, a full example file containing examples of all parameters and parameter descriptions is also delivered. This example file is called **eserv.config.ccs\_example**.

# **Parameters**

Listed below are the parameters in the CCS section that are common to all machines.

accountNumberLength

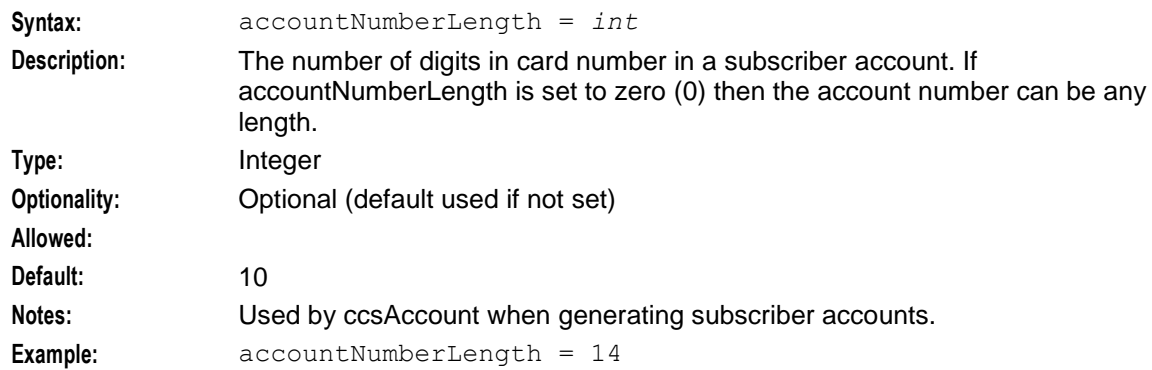

### oracleUserAndPassword

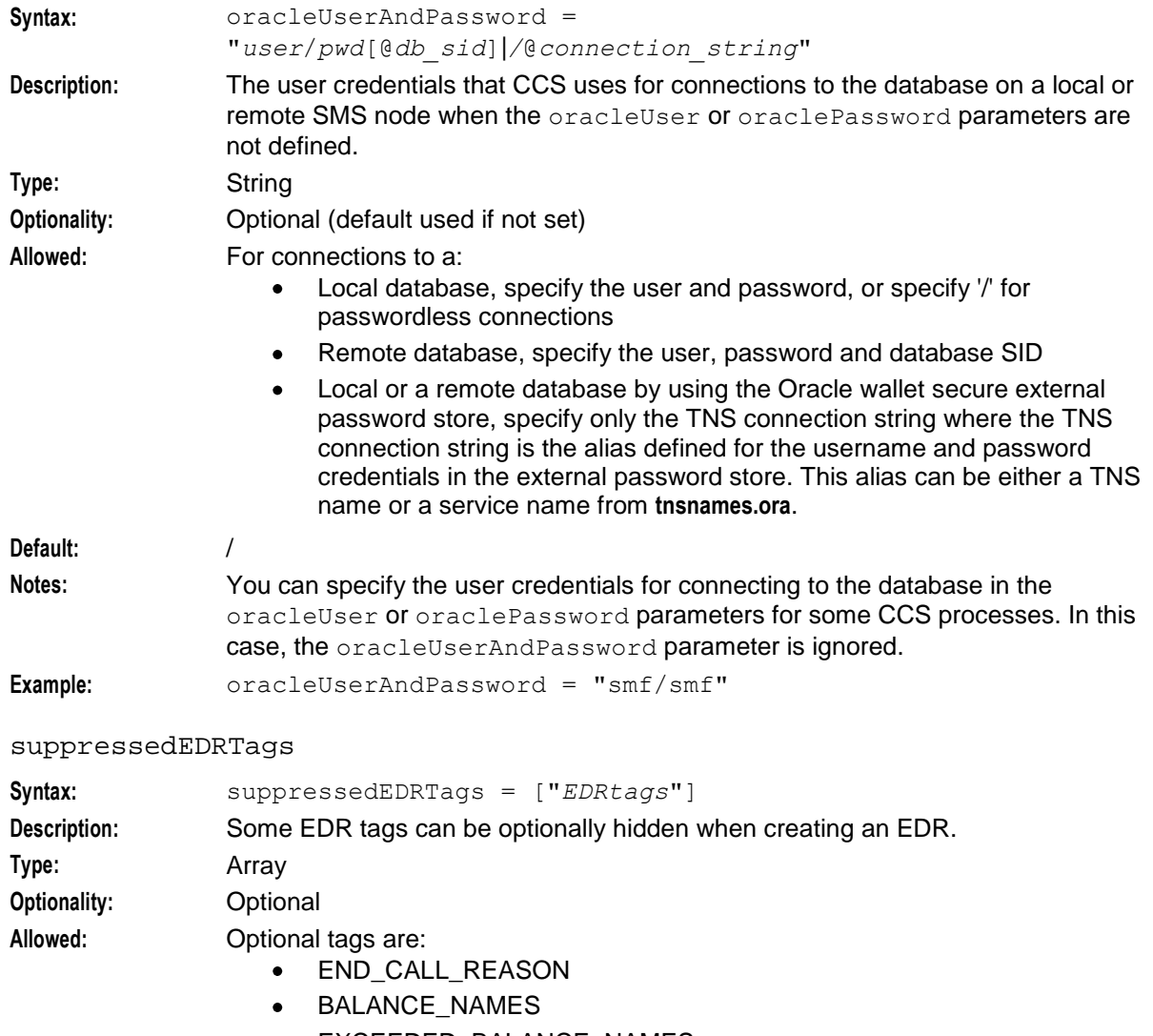

- EXCEEDED\_BALANCE\_NAMES
- FAILED\_BALANCE\_NAMES

<span id="page-60-0"></span>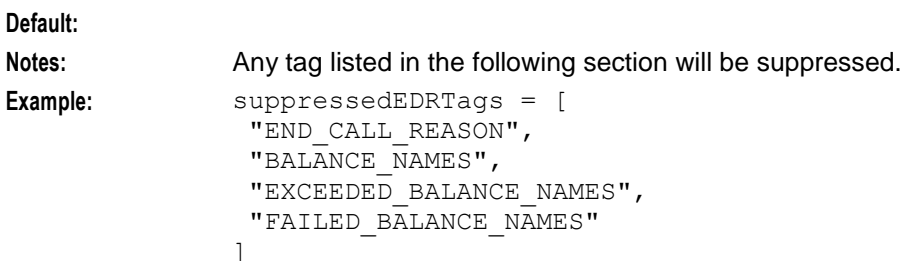

# **Editing the File**

Open the configuration file on your system using a standard text editor. Do not use text editors, such as Microsoft Word, that attach control characters. These can be, for example, Microsoft DOS or Windows line termination characters (for example,  $\wedge$ M), which are not visible to the user, at the end of each row. This causes file errors when the application tries to read the configuration file.

Always keep a backup of your file before making any changes to it. This ensures you have a working copy to which you can return.

### **Loading eserv.config Changes**

If you change the configuration file, you must restart the appropriate parts of the service to enable the new options to take effect.

# **Configuring acs.conf for the SLC**

### **Introduction**

CCS runs on the ACS subsystem by providing CCS-specific libraries and plug-ins for slee\_acs. The configuration options for slee\_acs on the SLC are contained in the **acs.conf** file.

When CCS is installed, it automatically configures entries in **acs.conf** to include the plug-in libraries which run basic functionality. This configuration is required in the acsChassis section for the CCS system to run successfully, though it can be changed by qualified engineers under some circumstances.

The following pages contain a description of the **acs.conf** parameters that are specifically relevant to CCS.

For more information about **acs.conf** and plug-in libraries in general, see *ACS Technical Guide*.

### **acsChassis**

The acsChassis section defines how to handle traffic coming in to slee acs. It defines the traffic processed by a specified service and service loader plug-in library combination. It also defines how slee\_acs processes the traffic to each service.

The available parameters are:

ChassisPlugin

**Syntax:**

**Description:** Chassis plug-ins provide the ACS Control Plan Editor with an expanded interface to its environment. The ChassisPlugin lines are required to define which chassis action libraries will be available to slee\_acs. The CCS chassis action library (*ccsActions* (on page [178\)](#page-185-0)) must be included here.

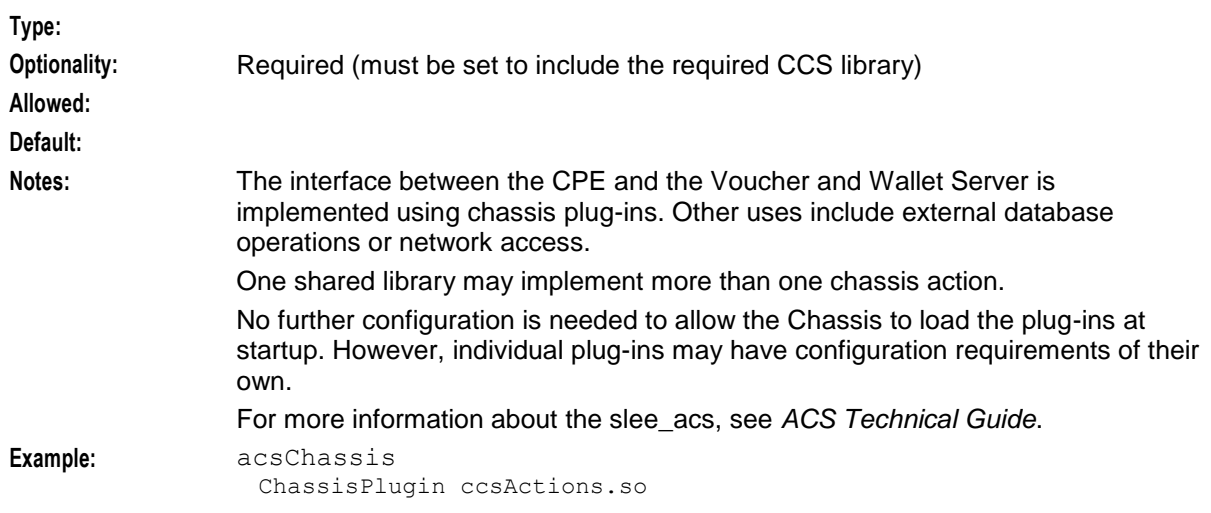

## MacroNodePluginFile

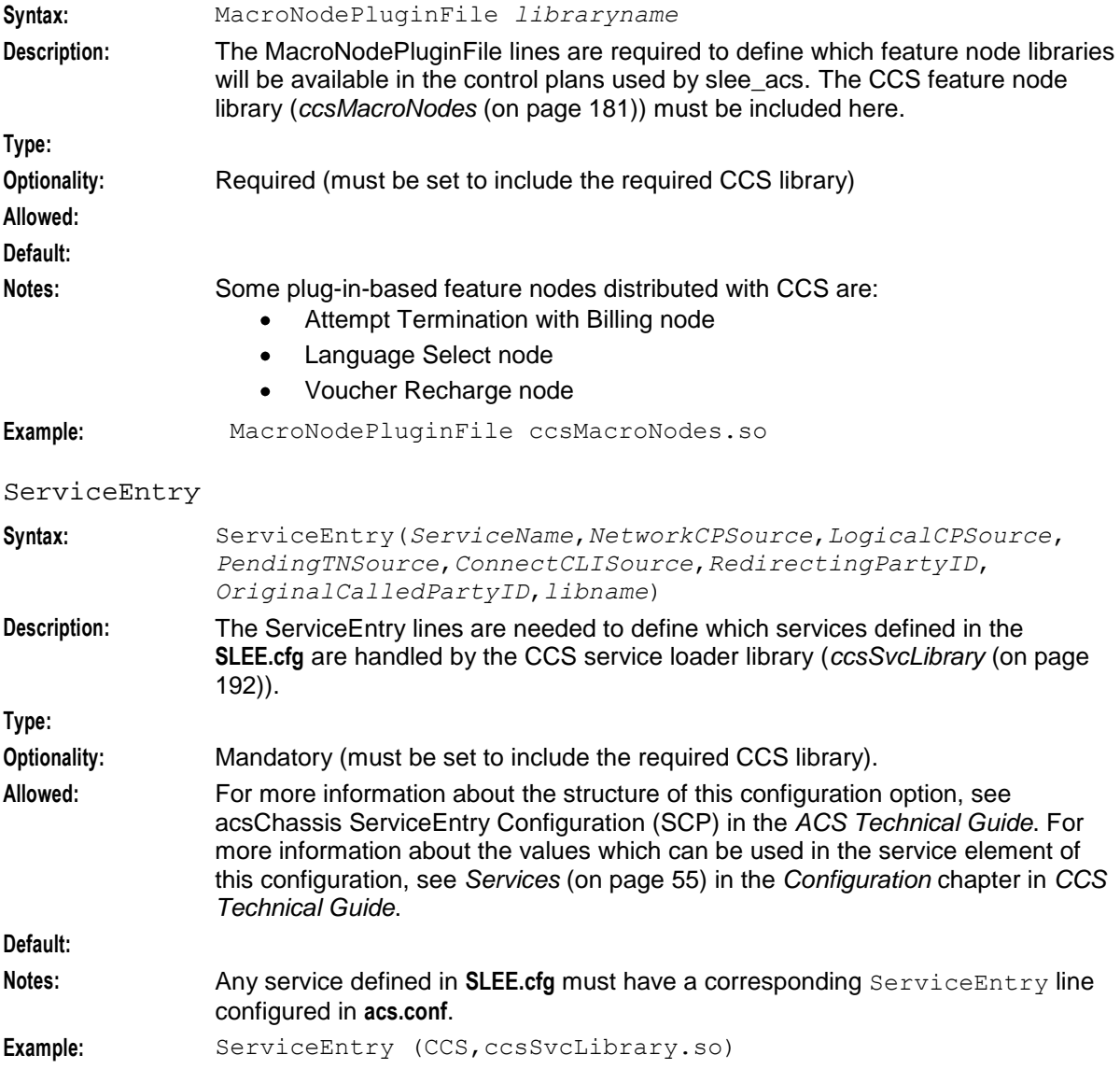

<span id="page-62-0"></span>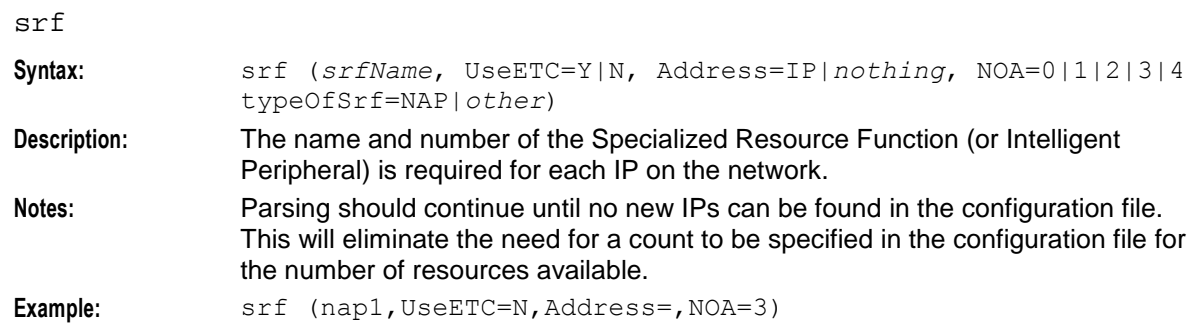

# **Services**

This table describes the valid values for the *ServiceName* array parameter of the ServiceEntry parameter.

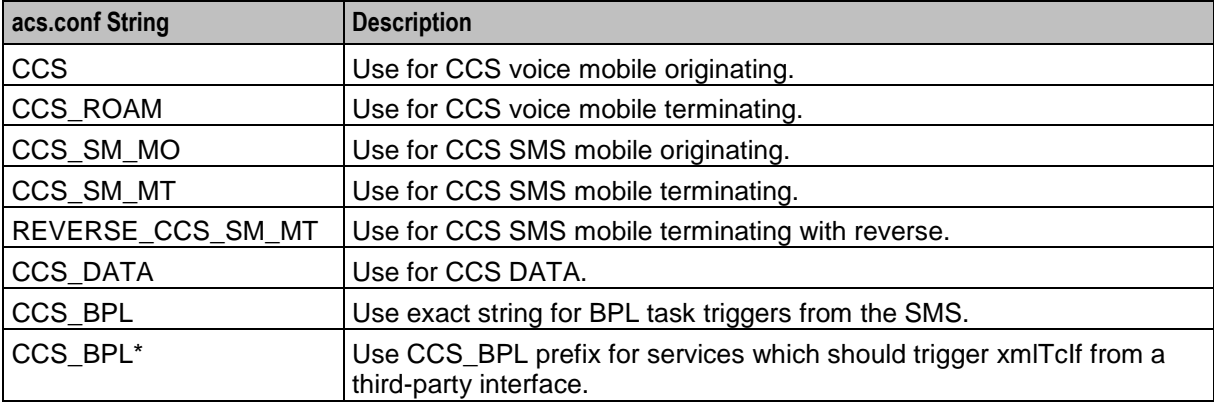

**Note:** The CCS Service Loader must trigger one of the following service names before it can extract the XMS, MM, or SMS information from the InitialDP:

- CCS\_SM\_MO
- CCS\_SM\_MT
- REVERSE\_CCS\_SM\_MT

### **Example service entries**

Here are some example service entries for CCS services in the acsChassis section in **acs.conf**.

```
acsChassis
    ...
    ServiceEntry (CCS, GqNnFf, ILcCaAnN, ccsSvcLibrary.so)
    ServiceEntry (CCS_ROAM,cCoOnN,dDfF,dDfF,E,ccsSvcLibrary.so)
    ServiceEntry (CCS_SM_MO,nN,cC,dD,E,ccsSvcLibrary.so)
    ServiceEntry (CCS_SM_MT,dD,cC,dD,E,ccsSvcLibrary.so)
    ServiceEntry (REVERSE_CCS_SM_MT, cC, dD, dD, E, ccsSvcLibrary.so)
    ServiceEntry (CCS BPL, ccsSvcLibrary.so)
    ServiceEntry (CCS_BPL*,ccsSvcLibrary.so)
    ...
```
**Note:** For more information about service entry configuration, see acsChassis ServiceEntry Configuration (SLC) in *ACS Technical Guide*.

## **acsChassis - optional parameters**

The parameters in this portion of the acsChassis section are optional and may be added when required. Only one entry per parameter is allowed.

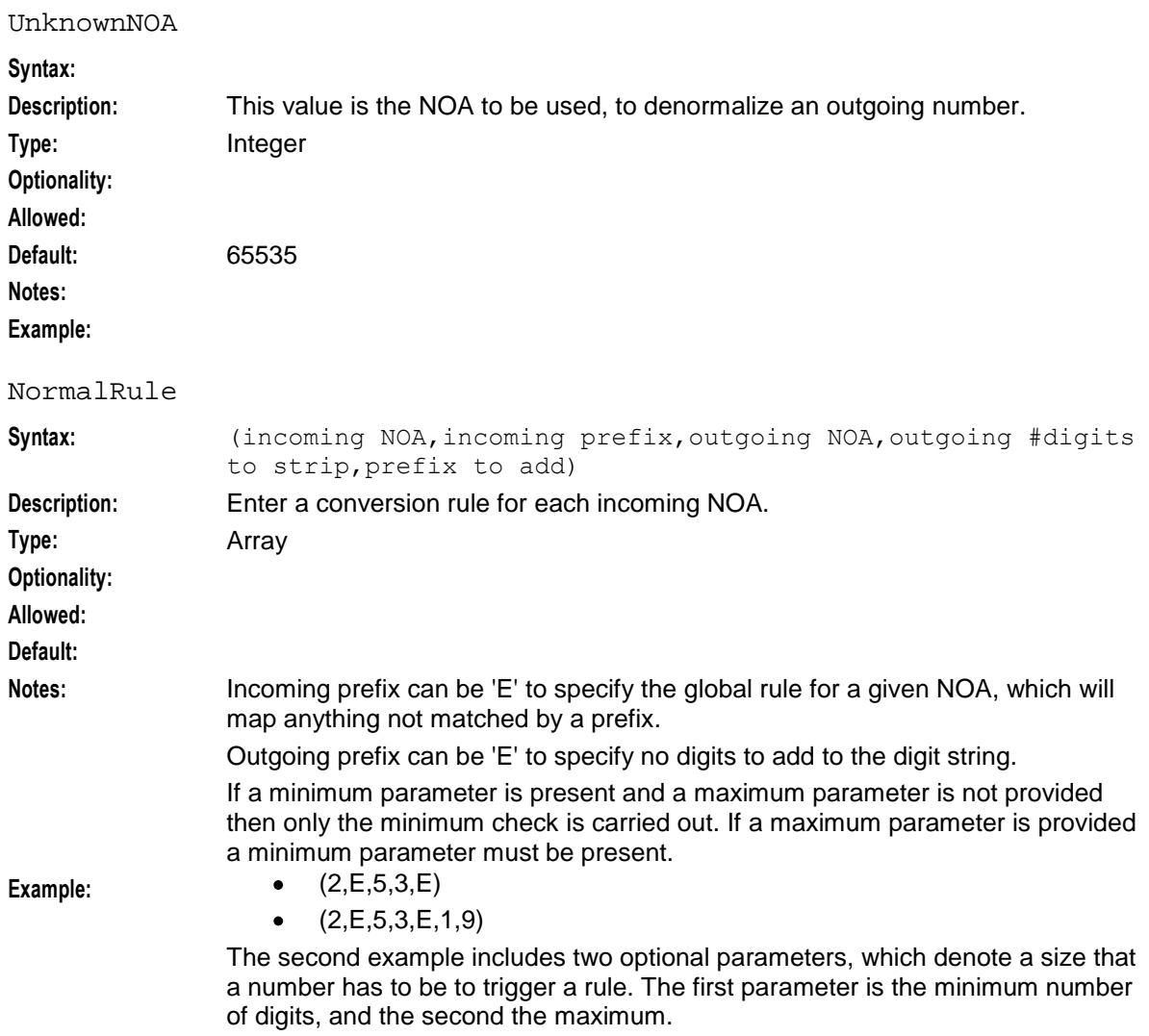

### **acsChassis - variables**

The remaining topics explain the variables described in the acsChassis section of the **acs.conf** file.

### **srf\_SLEE**

**Usage:**

```
srf (IP_name, UseETC=Y/N, Address=address, NOA=noa, TypeOfSrf=type)
Where:
```
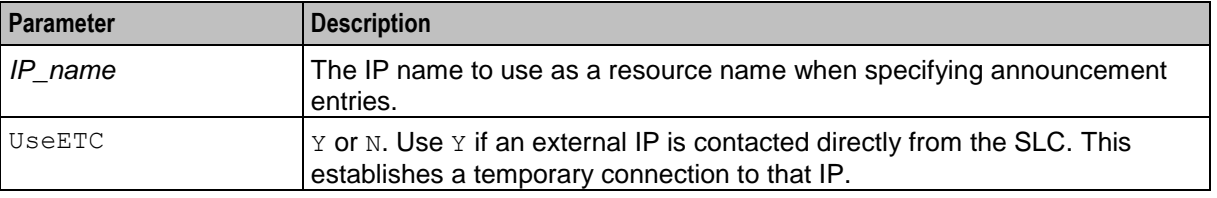

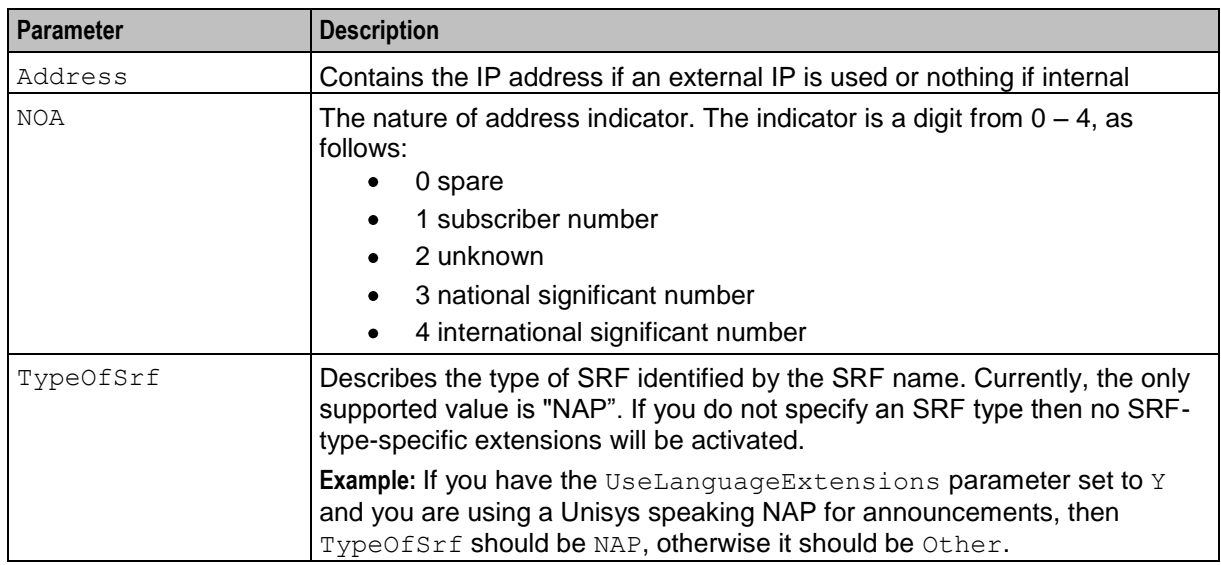

**Example:**  $\text{srf}$  (NAP1, UseETC=N, Address=, NOA=3)

### **Explanation**

There are three ways in which this configuration works, depending on the parameters set:

**1** The SLC communicates with the SSP through CTR (Connect to Resource) and using an internal IP. No IP address is required for this option. UseETC is not required (select N). The IP name is required. NOA is required.

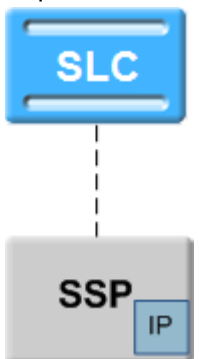

**2** The SLC communicates with the SSP through the CTR and IP address. The SSP then uses the IP address to communicate with an external IP. The IP address is required for this option. UseETC is not required (select N). The IP name is required. NOA is required.

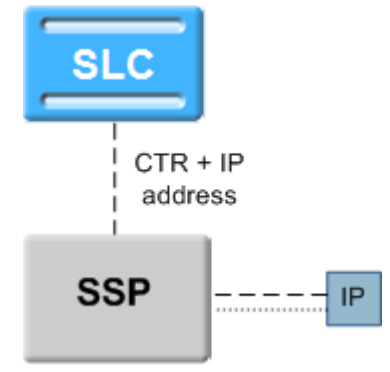

**3** The SLC communicates with the SSP through the ETC (EstablishTemporaryConnection) and IP address. The SSP then uses the IP address to communicate with an external IP.

The IP address is required for this option. The SLC also communicates directly with the IP, using an ARI (AssistRequestInstructions). UseETC is required (select Y). The IP name is required. NOA is required.

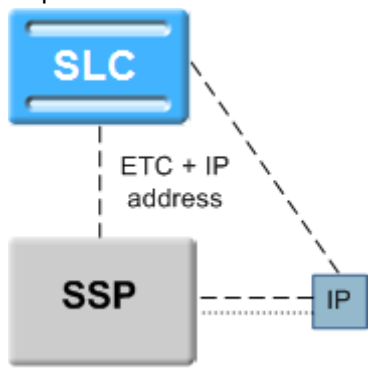

### **NOA and Normal rules**

The NOA (nature of address, also known as NOC and NON) is a classification to determine in what realm (local, national or international) a given phone number resides, for the purposes of routing and billing.

Details vary between different implementations of telephone systems, but the following table is representative:

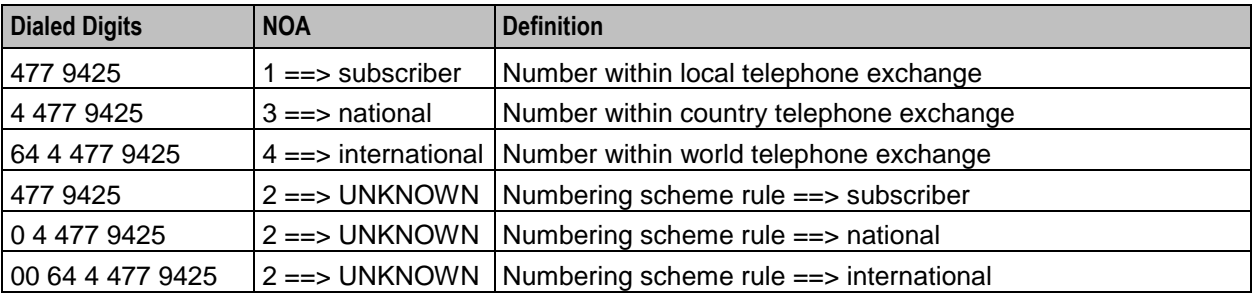

In essence, the subscriber's telephone system may try to ascertain the nature by examining the dialed digits. If they can be understood by "built-in" mechanisms, the NOA can unambiguously be one of the values subscriber, national, international, or a finer classification determined by the protocol variant.

Otherwise the NOA is Unknown and the dialed digits must be clarified by a set of (usually simple) rules specified by a numbering scheme.

Leading zeros are used in New Zealand among other places, but the leading characters could be any arbitrary sequence that the numbering scheme could specify.

Ultimately the usage of NOA is determined by the phone network itself which may classify and possibly modify a phone number while it is being transmitted between the service logic and the switch.

People deal with (and database usually store) telephone numbers in their normalized form (for example, 00441918666223). The network gives and receives number in a denormalized form (that is, where the type of number (the Nature of Address) is known explicitly), (for example: [International, 441918666223] from the previous example).

### **Example:**

Normalized number: 049393434

De-Normalized number: Nature of Address: National

Digits: 49393434

### **Possible Natures of Addresses:**

An address can be of the following natures:

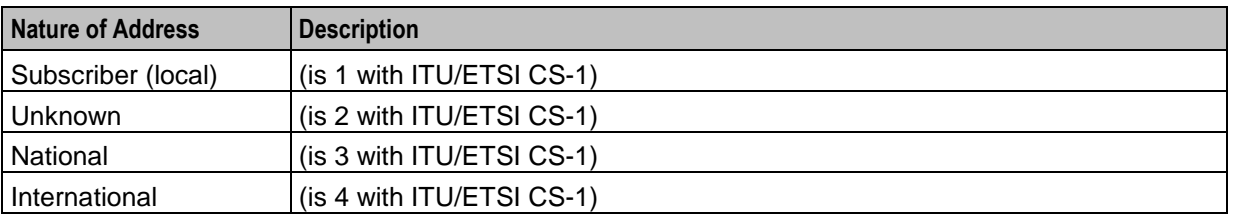

Each individual service decides what numbers need to be normalized, however, ACS provides the conversion functionality. The mapping is created through the **acs.conf** file using the following parameters:

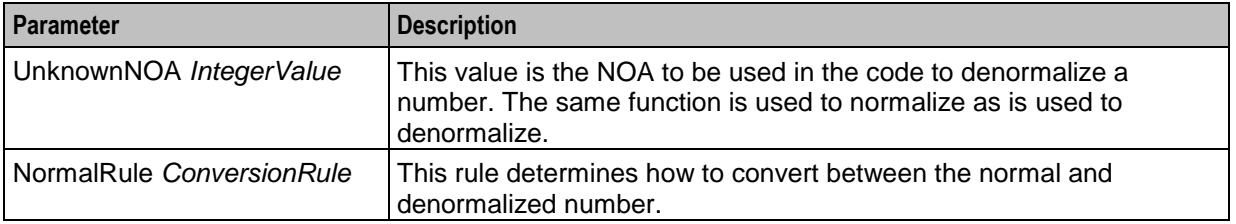

The rule is of the following format:

*incoming NOA* ,*incoming prefix* ,*outgoing NOA*,*outgoing #digits to strip*,*prefix to add* **Notes:**

- There are NO spaces within the rule.
- Incoming prefix can be 'E' to specify the global rule for a given NOA, which will map anything not  $\bullet$ matched by a prefix.
- Outgoing prefix can be 'E' to specify no digits to add to the digit string.  $\bullet$
- Incoming prefix can be 'E' to specify the global rule for a given NOA, which will map anything not  $\bullet$ matched by a prefix.
- Outgoing prefix can be 'E' to specify no digits to add to the digit string.

### **Example 1:**

```
UnknownNOA 9999
NormalRule (4,E,9999,0,00) 
Result:
```
- Will normalize international Nature Of Address (4) with any prefix(E)
- Will not strip any digits (0), but will prefix 00 to the number  $\bullet$
- Value 9999 for the outgoing NOA is ignored as normalized numbers do not have a Nature of  $\bullet$ Address
- This rule would normalize [International, "6449391234"] to "006449391234".  $\bullet$

### **Example 2:**

```
NormalRule (9999,0,3,1,E) 
Result:
```
- Will de-normalize (9999 this must match our UnknownNOA value) numbers beginning with 0.  $\bullet$
- Set the Nature of Address to National (3)  $\bullet$
- Strip one digit (1) but will not prefix anything (E).
- This rule would de-normalize "049391234" to [National, "49391234"].

# <span id="page-67-0"></span>**Setting up the Screens**

# **About Customizing the UI**

You can customize the CCS user interface (UI) by setting Java application properties in the **sms.jnlp** file located in the **/IN/html/** directory. You set JNLP application properties by using the following syntax:

<property name="*property*" value="*value*" /> Where:

- $\bullet$ *property* is the name of the application property
- *value* is the value to which that property is set

For more information about the **sms.jnlp** file, see *SMS Technical Guide.*

### **Java Application Properties**

The following application properties are available to customize the UI:

jnlp.ccs.BeORBTimeoutms

**Syntax:** <property name=jnlp.ccs.BeORBTimeoutms value="num" /> **Description:** Specifies the length of time, in milliseconds, after which an ORB request from the screen operator's terminal to the Convergent Charging Controller server times out. **Type:** Integer **Optionality:** Optional (default used if not set) **Allowed:** Any positive integer **Default:** 20000 (that is, 20 seconds) **Notes:**

**Example:** <property name=jnlp.ccs.BeORBTimeoutms value="5000" />

#### jnlp.ccs.defaultEDRSearchAge

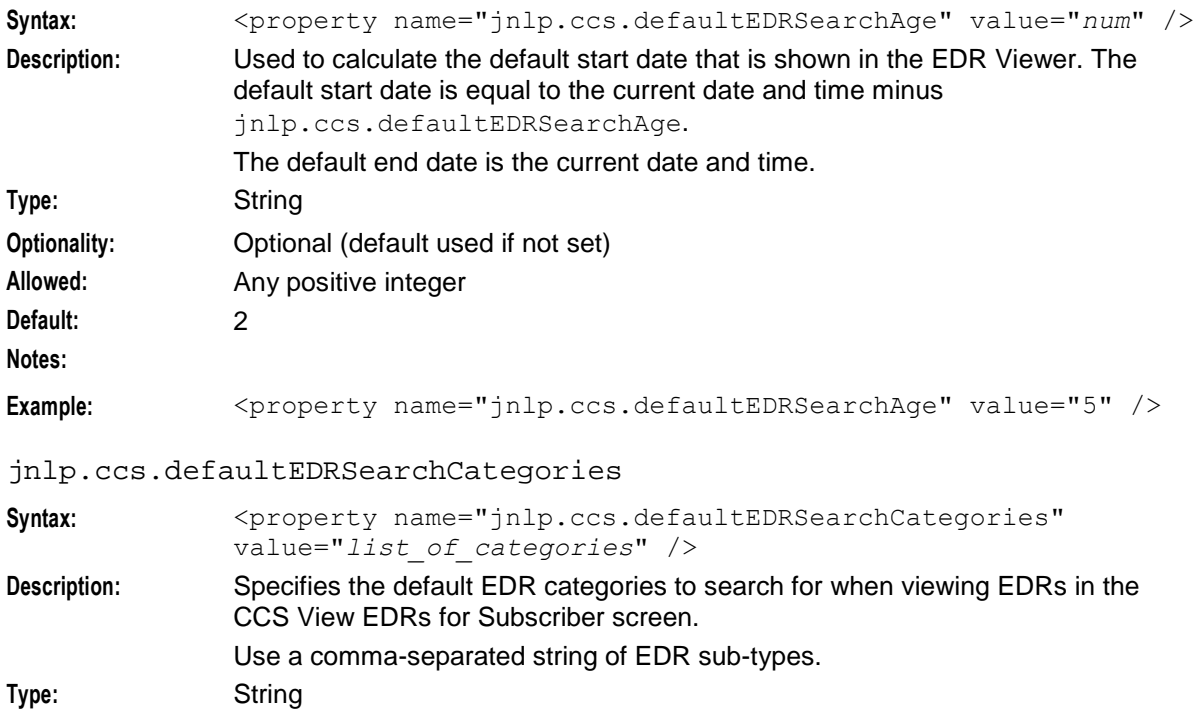

60 Charging Control Services Technical Guide

**Optionality:** Optional (default used if not set)

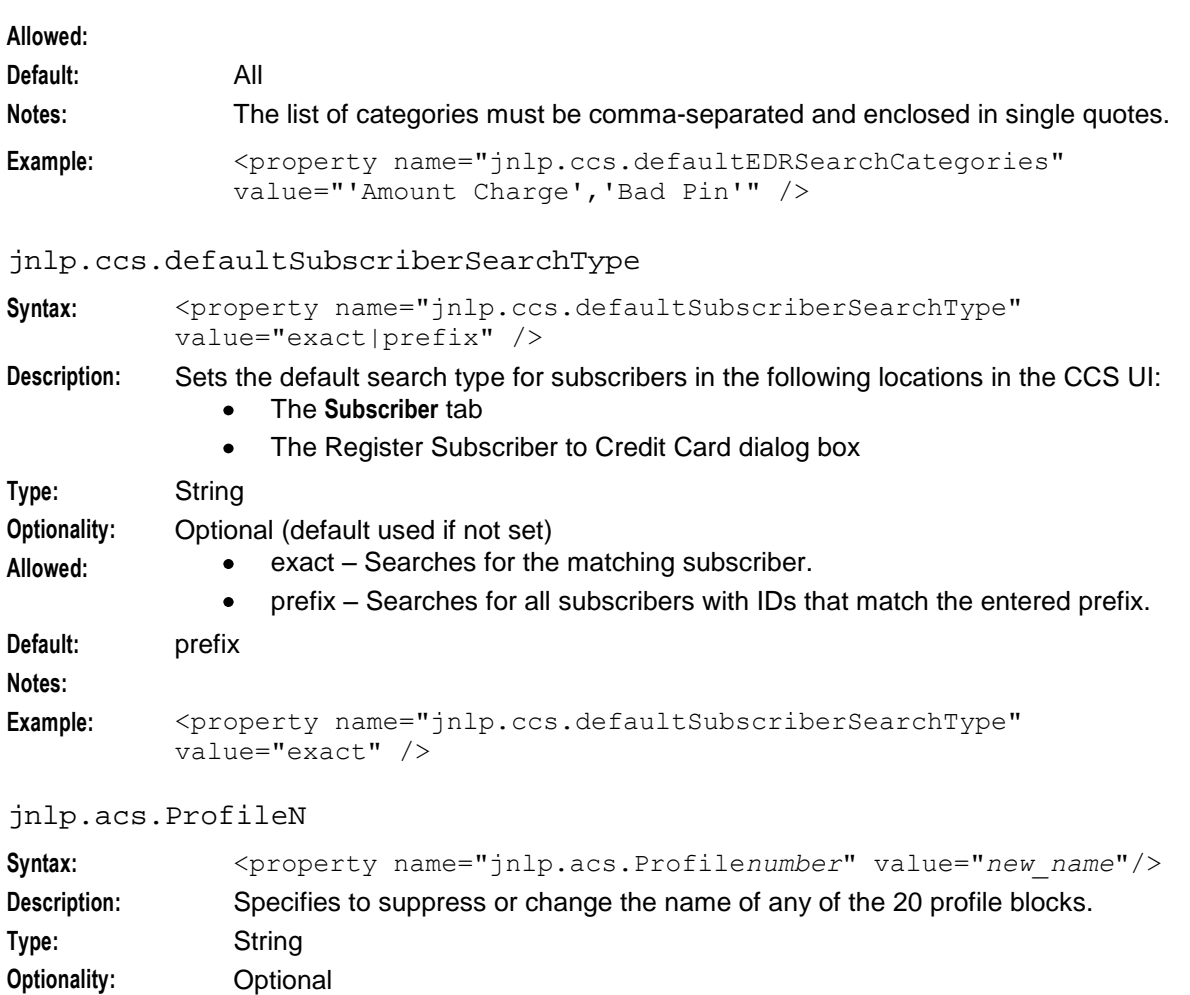

Allowed:  $1 \leq number \leq 20$ 

*new\_name* is one of the following:

- $\overline{\bullet}$  (dash): The profile block is not displayed in screens.
- String comprising any printable characters.

**Default:** The following table lists default profile block names in the order in which they appear in feature node drop-down lists.

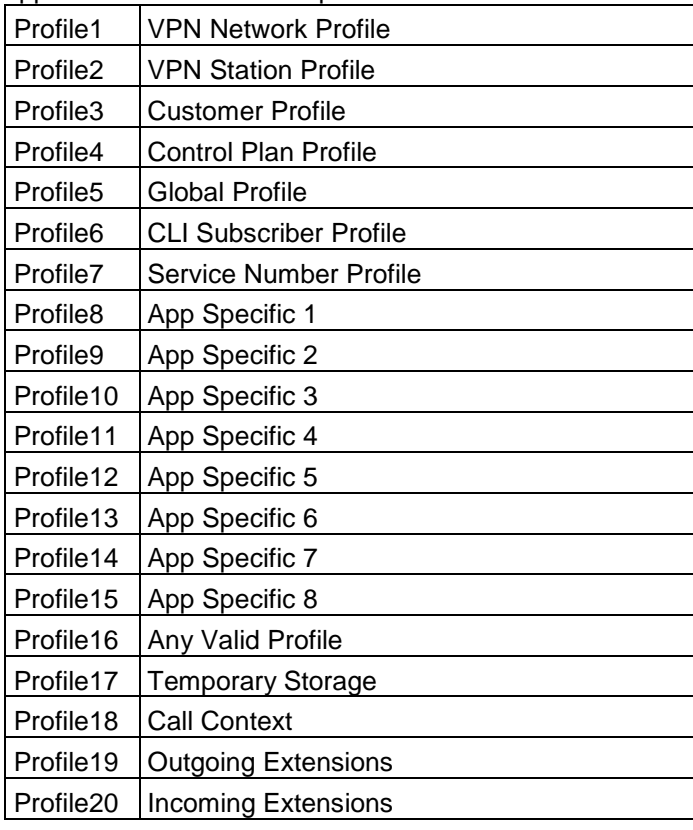

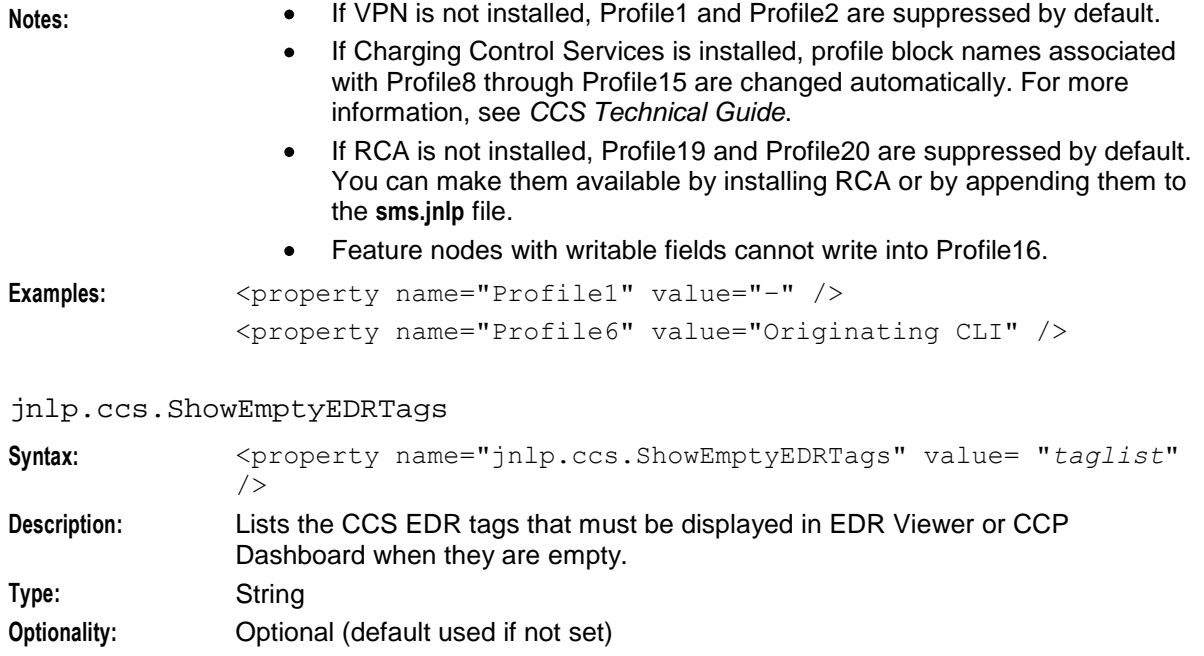

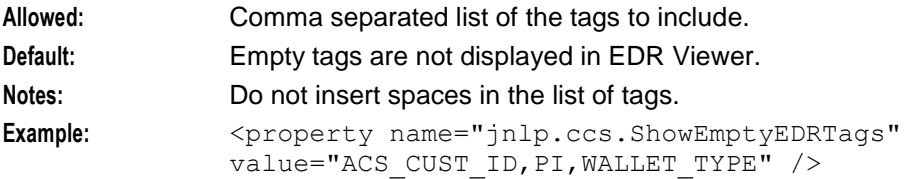

### jnlp.ccs.showSecondaryBE

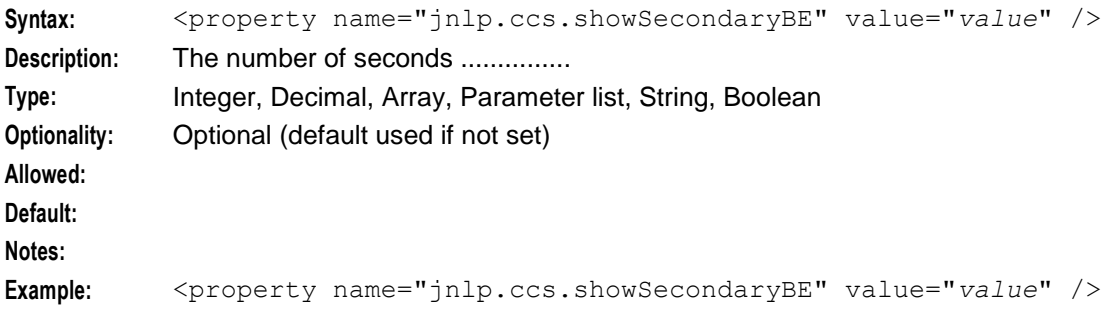

### jnlp.ccs.voucherManagement

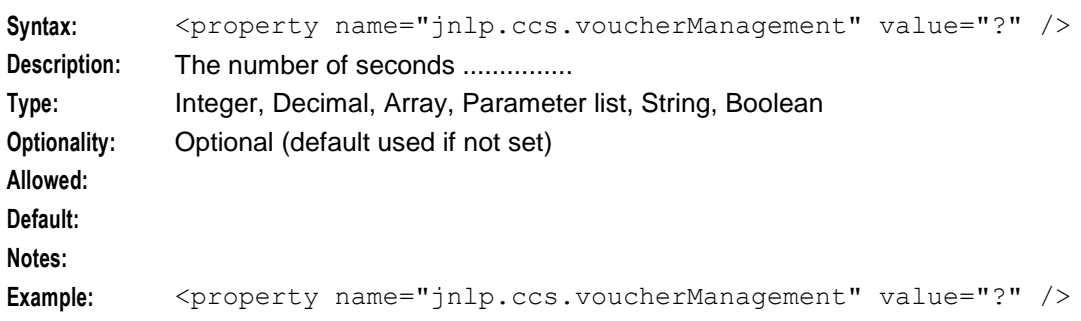

### jnlp.ccs.VRRedeemMaxVoucherLength

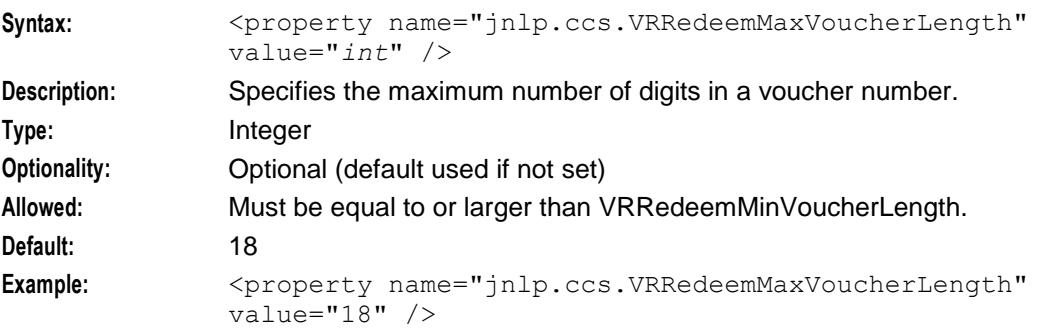

### jnlp.ccs.VRRedeemMinVoucherLength

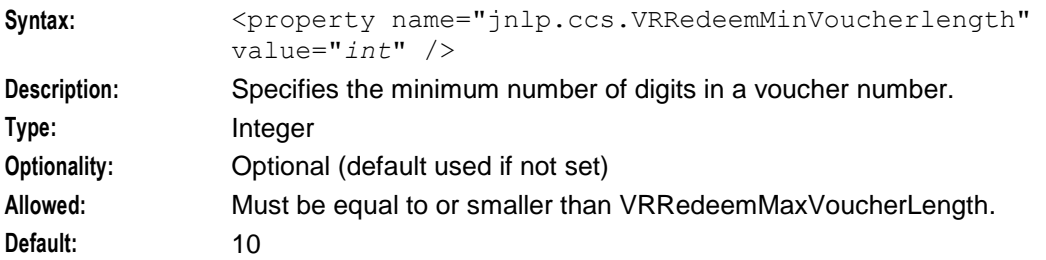

# **Defining the Screen Language**

## **Introduction**

The default language file sets the language that the Java administration screens start in. The user can change to another language after logging in.

The default language can be changed by the system administrator.

By default, the language is set to English. If English is your preferred language, you can skip this step and proceed to the next configuration task, *Defining the Help Screen Language* (on page [65\)](#page-72-0).

# **Default.lang**

When CCS is installed, a file called **Default.lang** is created in the application's language directory in the screens module. This contains a soft-link to the language file which defines the language which will be used by the screens.

If a **Default.lang** file is not present, the **English.lang** file will be used.

The CCS **Default.lang** file is **/IN/html/Ccs\_Service/language/Default.lang**

## **Example Screen Language**

If Dutch is the language you want to set as the default, create a soft-link from the **Default.lang** file to the **Dutch.lang** file.

### **Procedure**

Follow these steps to set the default language for your CCS Java Administration screens.

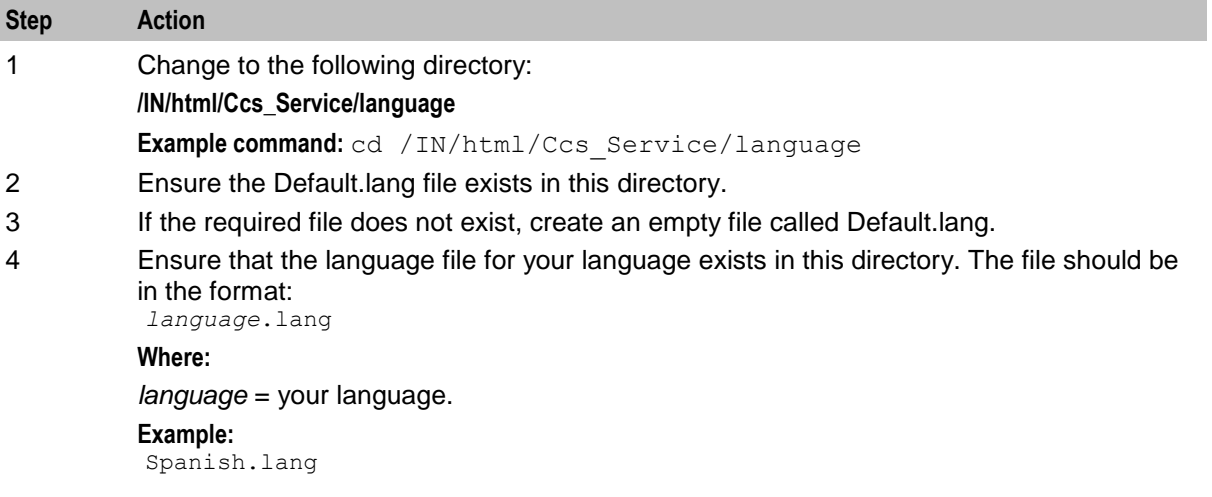
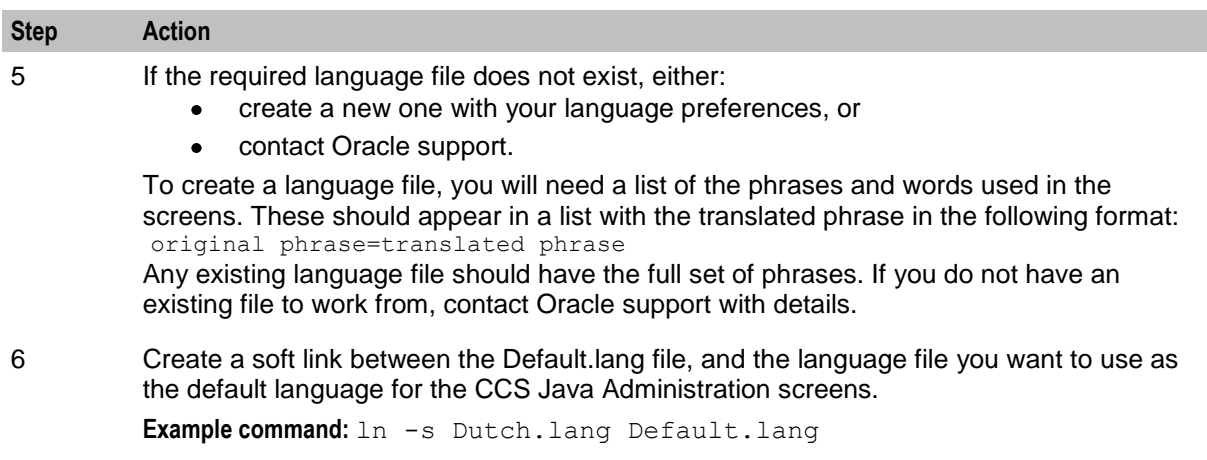

# **Defining the Help Screen Language**

#### **Introduction**

The default Helpset file sets the language that the help system for the Java Administration screens start in. The user can change to another language after logging in.

The default language can be changed by the system administrator. By default, the language is set to English.

## **Default\_Ccs\_Service.hs**

When CCS is installed, a file called **Default Ccs Service.hs** is created in the application's language directory in the screens module. This contains a soft-link to the language file which defines the language which will be used by the screens.

If a **Default\_Ccs\_Service.hs** file is:

- Not present, the **English\_Ccs\_Service.hs** file will be used.  $\bullet$
- $\bullet$ Present, the default language will be used.

The **Default\_Ccs\_Service.hs** file is **/IN/html/Acs\_Service/helptext/Default\_Ccs\_Service.hs**.

#### **Example helpset language**

If Dutch is the language you want to set as the default, create a soft-link from the **Default\_Ccs\_Service.hs** file to the **Dutch\_Ccs\_Service.hs** file.

## **Setting the default language for your CCS graphical user interface**

Follow these steps to set the default language for your CCS graphical user interface.

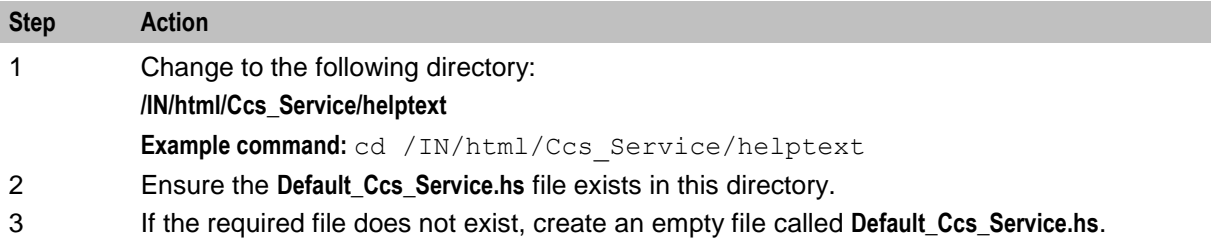

4 Ensure that the language file for your language exists in this directory. The file should be in the format:

*language*\_Ccs\_Service.hs

**Where:**

*language* = your language.

#### **Example:**

**Dutch\_Ccs\_Service.hs**

5 If the required language file does not exist, perform one of the following actions:

- Create a new one with your language preferences
- Contact Oracle support

To create a language file, you will need a list of the phrases and words used in the UI. These should appear in a list with the translated phrase in the following format: *original phrase*=*translated phrase*

Any existing language file should have the full set of phrases. If you do not have an existing file to work from, contact Oracle support with details.

6 Create a soft link between the **Default\_Ccs\_Service.hs** file, and the language file you want to use as the default language for the SMS UI.

**Example command:** ln -s Dutch\_Ccs\_Service.hs Default\_Ccs\_Service.hs

# **Configuration Through the ACS Screens**

# **Introduction**

Some CCS functions rely on resources which are configured through the ACS UI.

# **ACS resources**

This table lists the resources which may need to be configured through the ACS UI in order to be able to configure CCS.

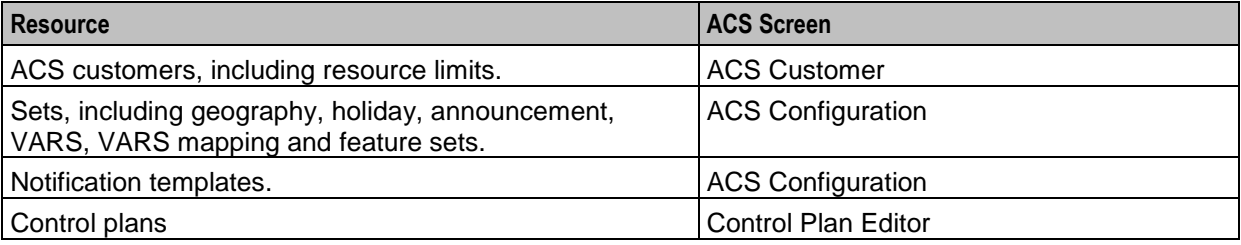

## **Adding announcement sets automatically**

Convergent Charging Controller can provide a customized SQL script that adds an entire announcement set.

This script is run once at installation, from SMS as sms\_oper.

If you wish to use this script then contact your Oracle account manager.

# **User Interface-Based Configuration Tasks**

# **Introduction**

Some of the configuration for CCS must be completed through the SMS, ACS and CCS UI windows. For more information about using the CCS UI, see *Charging Control Services User's Guide*.

# **SMS UI configuration**

This table lists elements of the system which you may need to configure through the SMS UI.

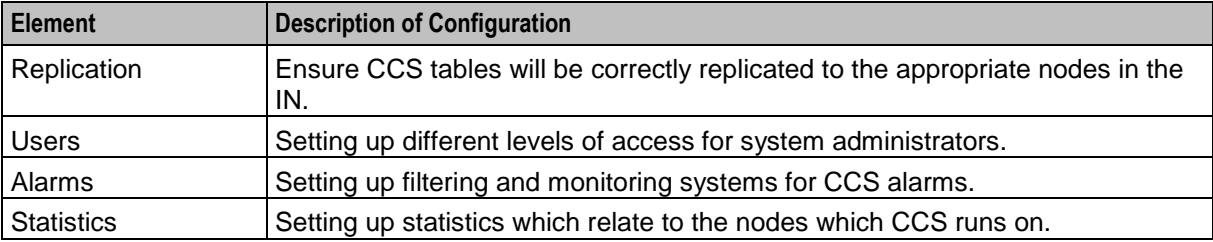

For more information about using the SMS UI, see *SMS User's Guide*.

# **ACS UI configuration**

This table lists elements that you may need to configure through the ACS UI.

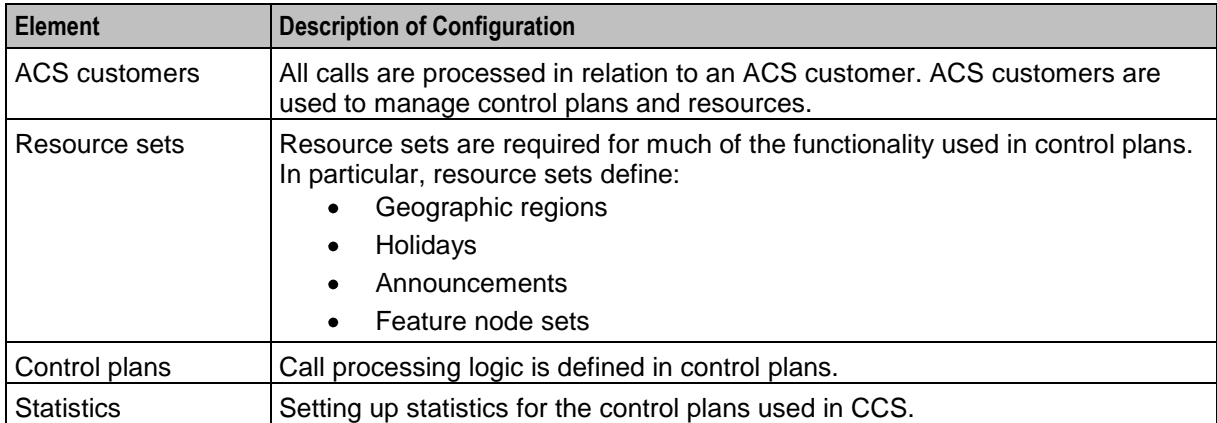

For more information about:

- Using the ACS UI, see *Advanced Control Services User's Guide.*
- The Control Plan Editor, see *CPE User's Guide*.
- The available feature nodes, see *Feature Nodes Reference Guide*.

# **CCS UI configuration**

This table lists elements of the system which you may need to configure through the CCS UI.

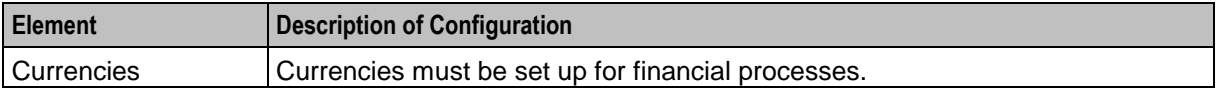

For more information about using the CCS UI, see *Charging Control Services User's Guide*.

# **Configuring VWS processes for CCS**

# **VWS processes used by CCS**

There are a number of VWS processes which must be configured correctly for CCS to use the VWS functionality:

- $\bullet$ BeClient interface on the SLC must be configured to include CCS plug-ins
- beVWARS on the VWS must be configured to include the CCS beVWARS plug-ins and message  $\bullet$ handlers
- beServer VWS must be configured to include the CCS beServer plug-ins

For more information about configuring these processes, see:

- *Background Processes on the SLC* (on page [171\)](#page-178-0)  $\bullet$
- *Background Processes on the VWS* (on page [203\)](#page-210-0)  $\bullet$

#### **Message handlers and event plug-ins**

Message handlers provide functionality which is specifically related to messages passed between BeClient and the VWS. Plug-ins are designed to handle specific events such as a balance expiry date being passed.

#### **Message handlers**

CCS installs a number of message handlers and plug-ins into the VWS for handling the CCS-specific messages and functionality. This table lists the main message handlers installed for *beVWARS* (on page [204\)](#page-211-0).

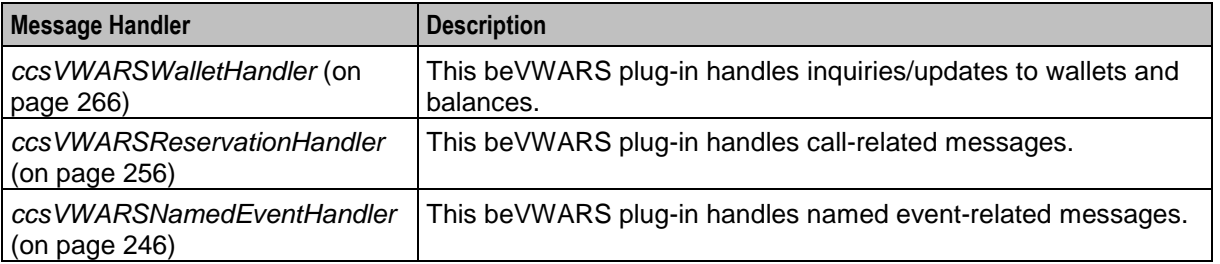

These handlers, and their respective configuration items, are described in *Background Processes on the VWS* (on page [203\)](#page-210-0).

The ccsVWARSVoucherHandler is described in *Voucher Manager Technical Guide*.

## **BeClient IF**

The BeClient is covered in more detail in *VWS Technical Guide*. However it needs to be configured for CCS to allow functions such as wallet interaction.

For more information about configuring BeClient for CCS, see *BeClient* (on page [171\)](#page-178-0).

# **Configuring CCS Macro Nodes**

## **Introduction**

Macro nodes are feature nodes that are used by CCS using the ACS Control Plan Editor. Macro nodes are supplied by many Oracle applications and require the presence of ACS for use.

Macro nodes require some configuration to be entered into the **eserv.config** file. The following sections will detail the configuration that is necessary for the CCS macro nodes.

The macro node reads the global configuration file (**eserv.config**) on initialization. Should the configuration of a macro node be changed, the configuration files must be re-read.

## **Macro Node location**

Macro nodes are delivered as shared libraries, and are located on installation in:

**/IN/service\_packages/CCS/lib/**

Node icons are installed in:

**/IN/html/Acs\_Service/images/**

#### **Macro Node icons**

Node icons are delivered as gif files and are named according to the following standard:

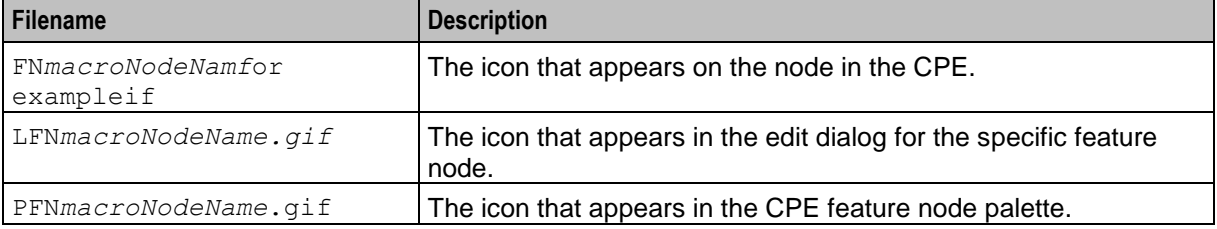

## **eserv.config Macro Node configuration**

This is a high level view of the ccsMacroNodes configuration section of **eserv.config**.

```
CCS = \{ccsMacroNodes = {
        general macro node config
        macro node config for specific node
       MacroNodeName = {
            configuration for specific macro node
        }
    }
}
```
See *ccsMacroNodes* (on page [181\)](#page-188-0) for specific macro node configuration.

## **Introduction**

To calculate the caller's wallet balance a configurable list of balance types will be checked. The list of balance types to be checked for each customer is configured in the SLC's **eserv.config** file. If the list of balance types for the balance status feature node is omitted from the **eserv.config**, only the default balance type will be checked. If included, the default balance type will only be checked if it appears in the list.

A section like the one below must be placed in the CCS section of the file:

```
CCS = \{ccsMacroNodes = { 
       BSBCheckBalanceTypes = [ 
            { acsCustomerId = customer_id_1
                balTypeIds = [balancetype_id_1, balancetype_id_2, balancetype_id_3
                ]
```

```
} 
            { acsCustomerId = customer_id_2
                 balTypeIds = [
                     balancetype_id_4, balancetype_id_5
                ] 
            } 
       ] 
   }
}
```
acsCustomerId

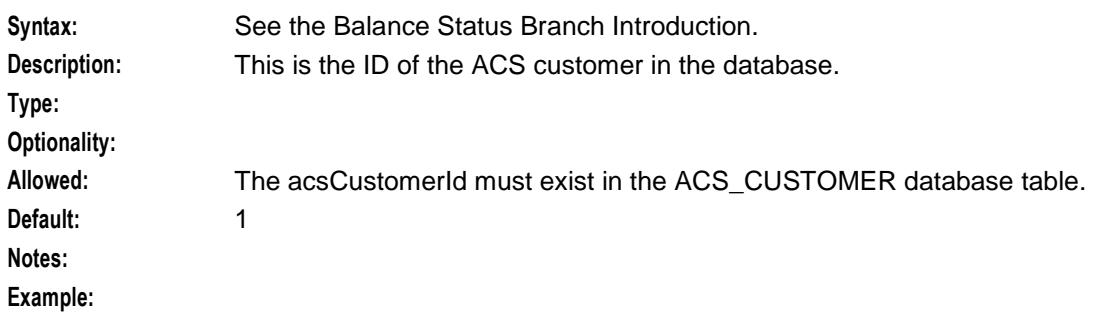

## balTypeIds

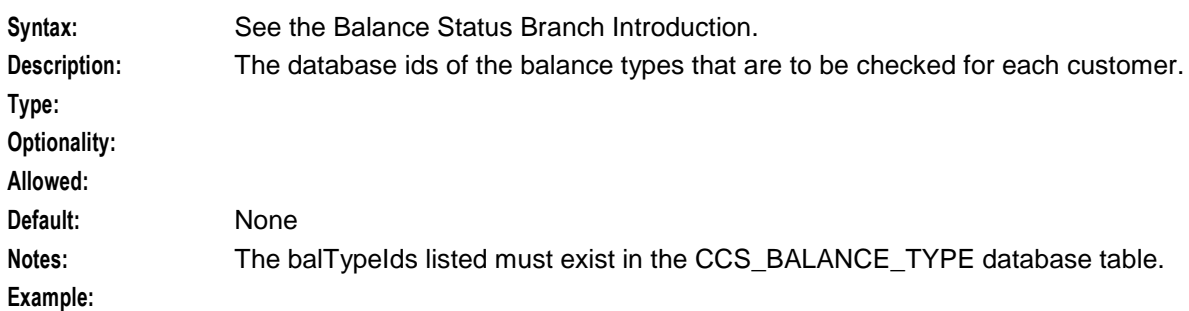

#### BSBCheckBalanceTypes

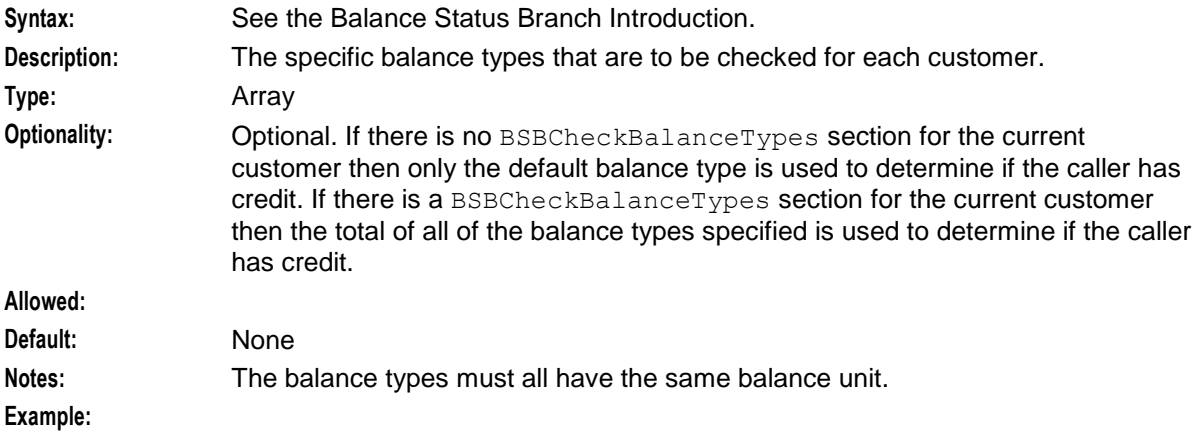

# **Switch Configuration for the UATB Node**

# **Switch configuration**

The switch types used to control the switch communication flows for the UATB feature node are defined in the acsCharging.switchConfiguration section of the **eserv.config** configuration file.

#### **acsCharging.switchConfiguration**

Several switch types may be defined and the chassis action GetSwitchParameters determines which switch is in use for a particular call.

#### **Example:**

```
acsCharging = {switchConfiguration = [
        {
        switchType = "cap2"
        addContinue = false
        addDisconnectOrRelease = false
        }
        {
        switchType = "cap3"
        addContinue = false
        addDisconnectOrRelease = false
        }
    ]
}
```
The available parameters are:

#### addContinue

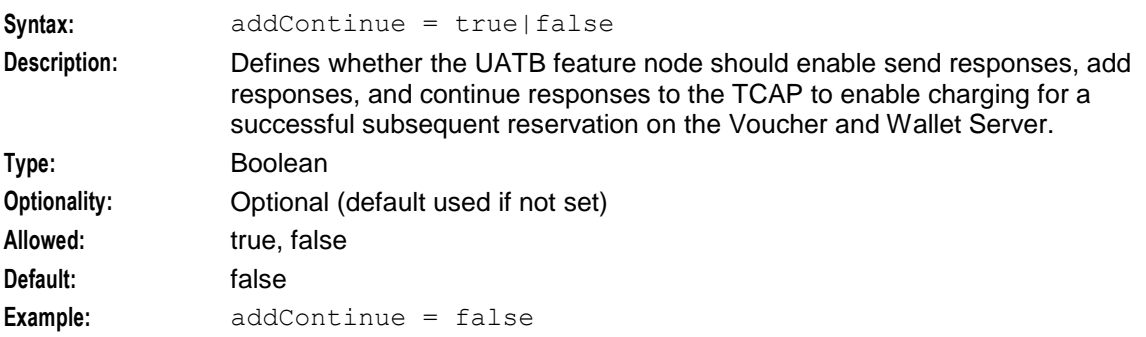

#### addDisconnectOrRelease

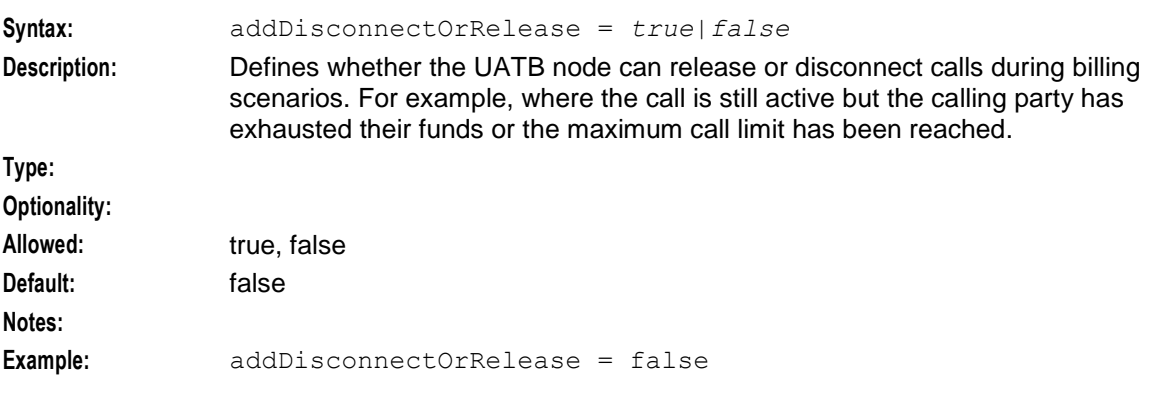

#### **Chapter 2**

#### switchType

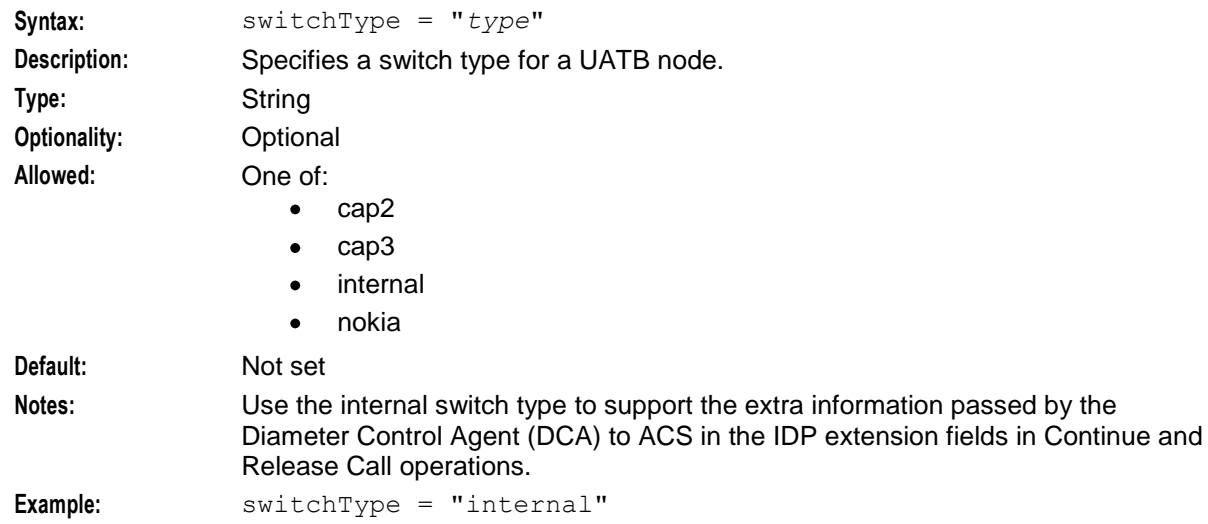

# **Voucher Status Report Configuration**

## **Introduction**

**voucherStatusReport.env** provides configuration for the Voucher Status report in addition to the configuration available at *VoucherStatus* (on page [164\)](#page-171-0).

For more information about the Voucher Status report, see *Charging Control Services User's Guide*.

#### **Parameters**

The following parameters can be used in **voucherStatusReport.env**.

TZ\_CODE

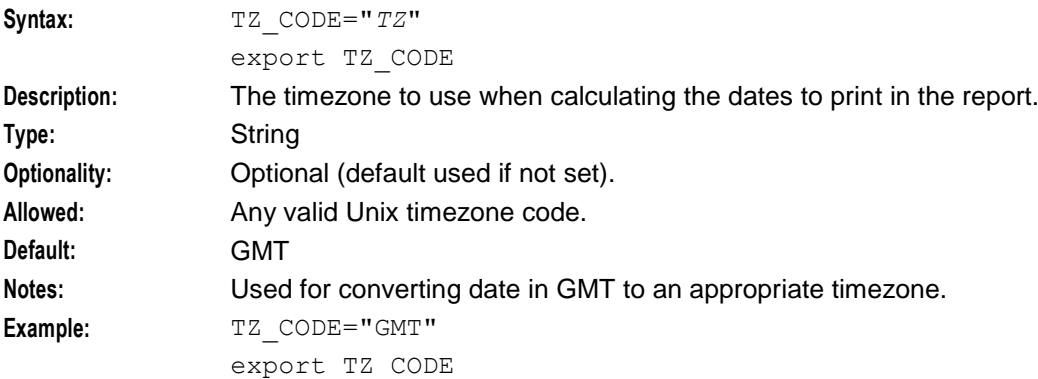

#### VR\_MSISDN\_LENGTH

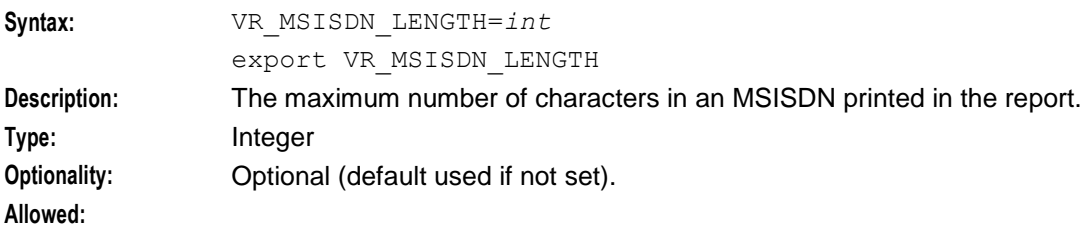

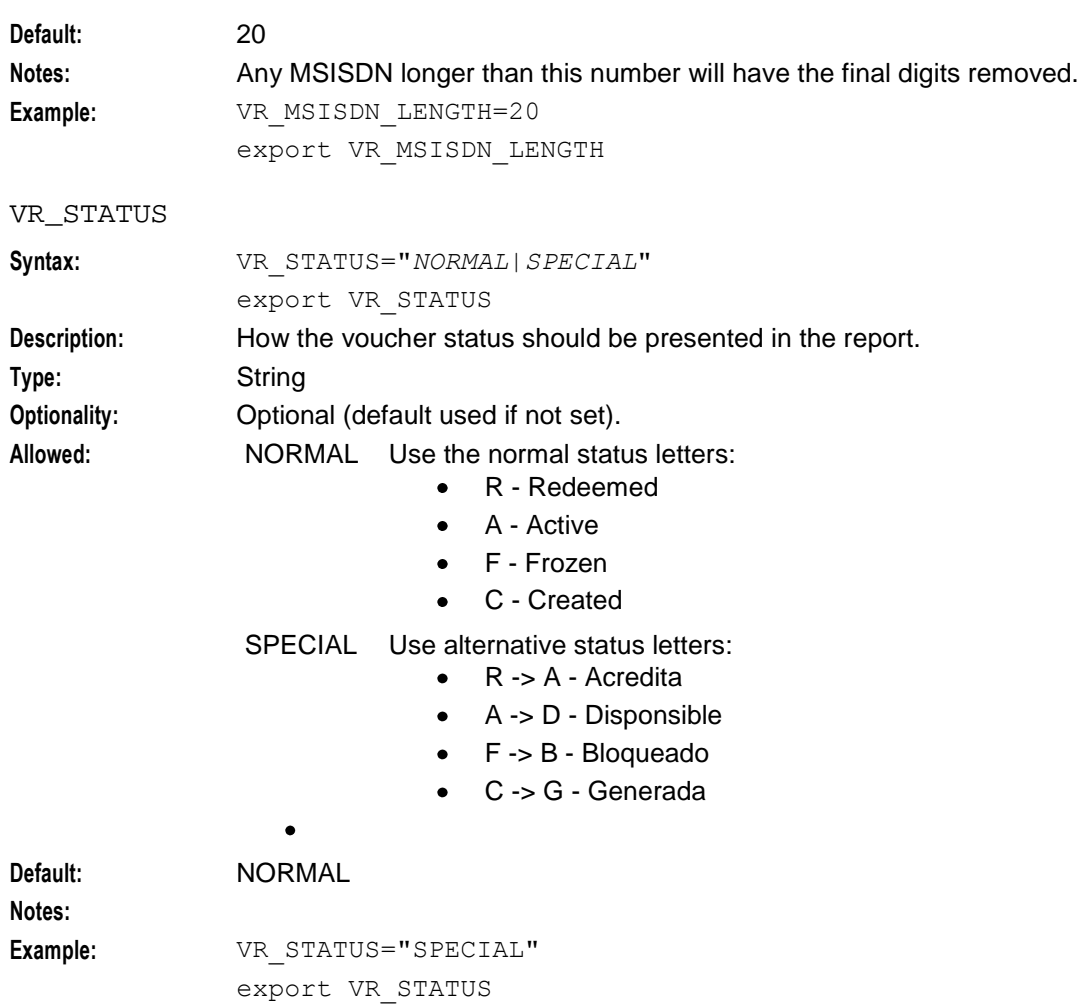

# **Example**

This text shows an example of the **voucherStatusReport.env** configuration file.

#!/bin/sh

```
VR_MSISDN_LENGTH=20
export VR_MSISDN_LENGTH
```
VR\_STATUS="NORMAL" export VR\_STATUS

TZ\_CODE="GMT" export TZ CODE

# **CCP Configuration**

#### **Introduction**

The Customer Care Portal (CCP) is a WebStart application that provides a customized view of CCS subscribers.

# **ccp.jnlp File**

The **ccp.jnlp** file is used to start the CCP. It contains the following properties that can be configured for a specific customer:

- The customer logo displayed in the CCP Login screen  $\bullet$
- $\bullet$ Whether to cache user names and passwords or to force users to login fresh each time
- If caching is allowed, the port on which to start a listening service  $\bullet$
- The service provider initially displayed in the **Service Provider** selection box in the CCP Dashboard  $\bullet$ screen
- The maximum number of entries on the History panel of the CCP Dashboard Application properties use the following format:

```
<property name= "property" value="value"/>
Where:
```
- *property* is the name of the Java application property  $\bullet$
- $\bullet$ *value* is the value of the Java application property

#### jnlp.ccs.AllowDeletedVouchers

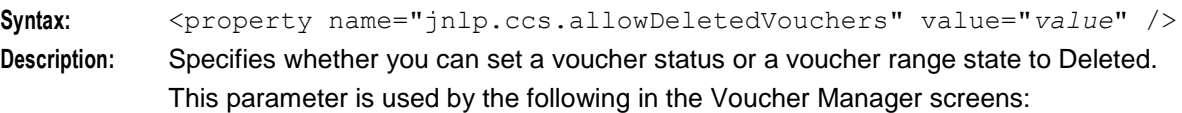

The **Vouchers** tab

**Type:** Boolean

The **Voucher Ranges** tab

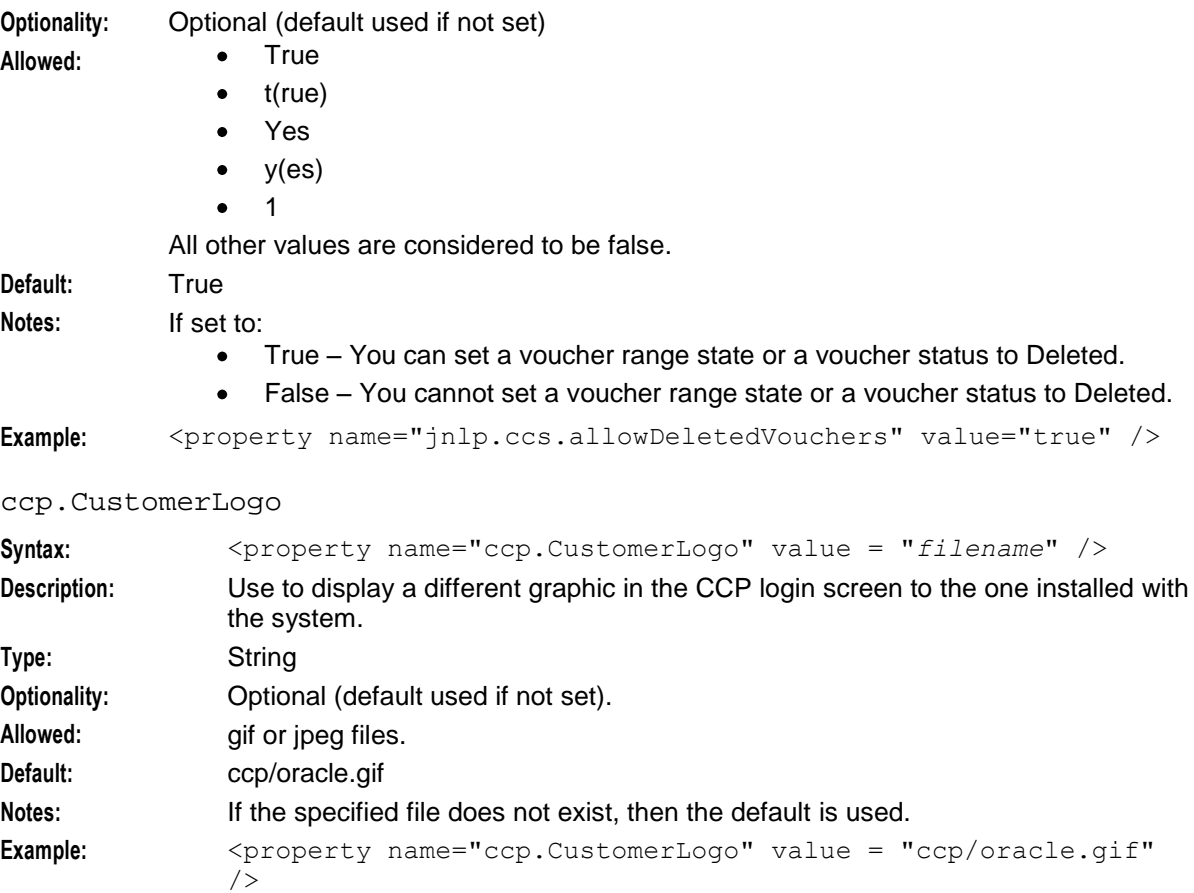

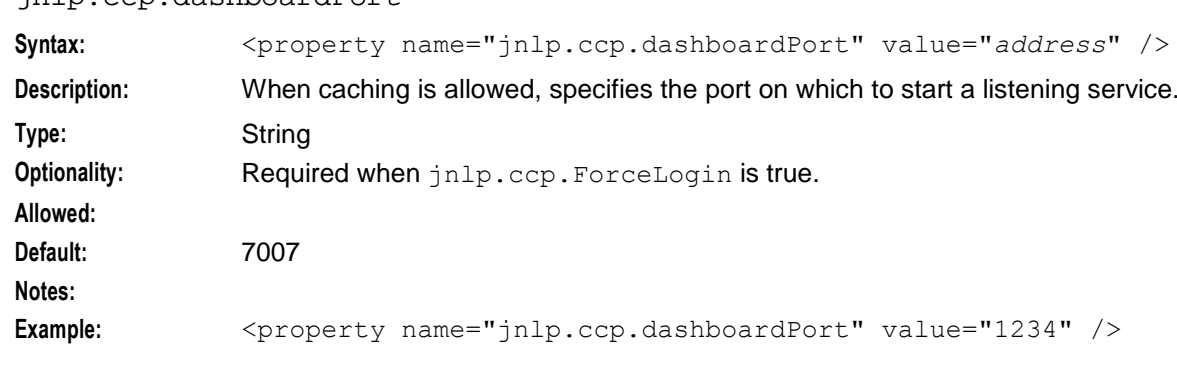

## jnlp.ccp.dashboardPort

#### jnlp.sms.dbPassword

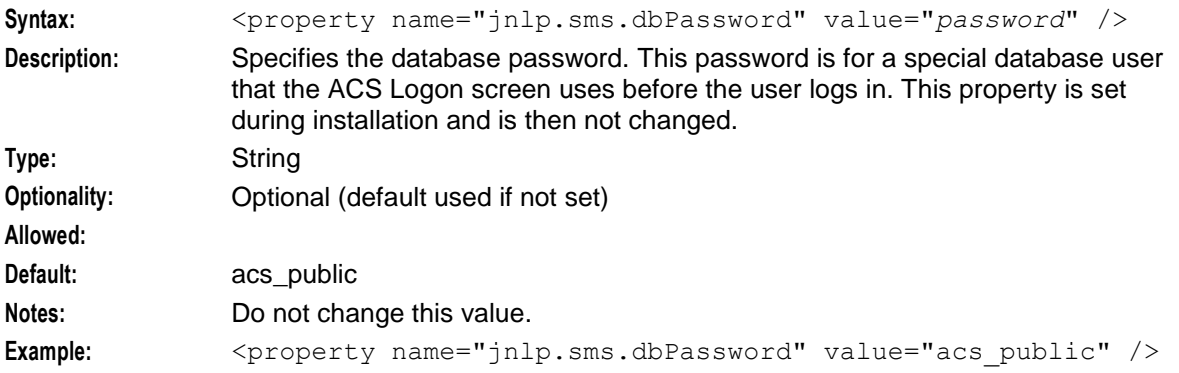

#### jnlp.sms.dBUser

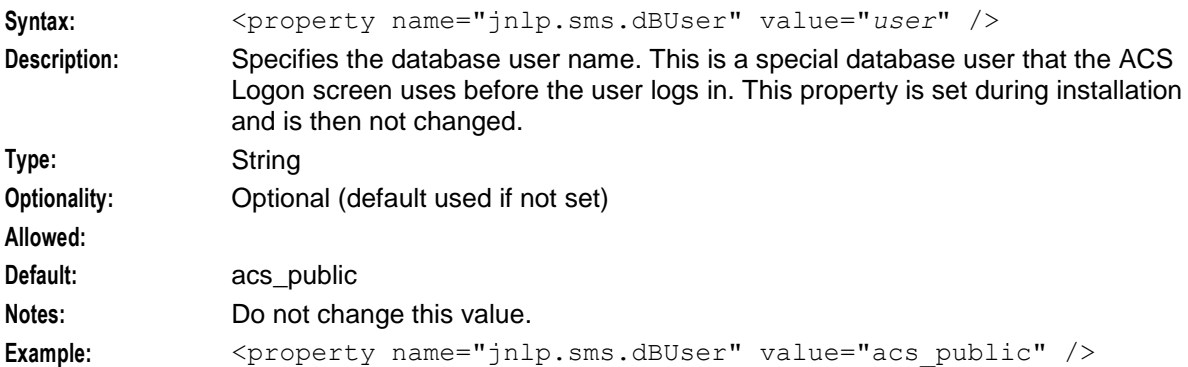

#### jnlp.ccs.defaultEDRSearchAge

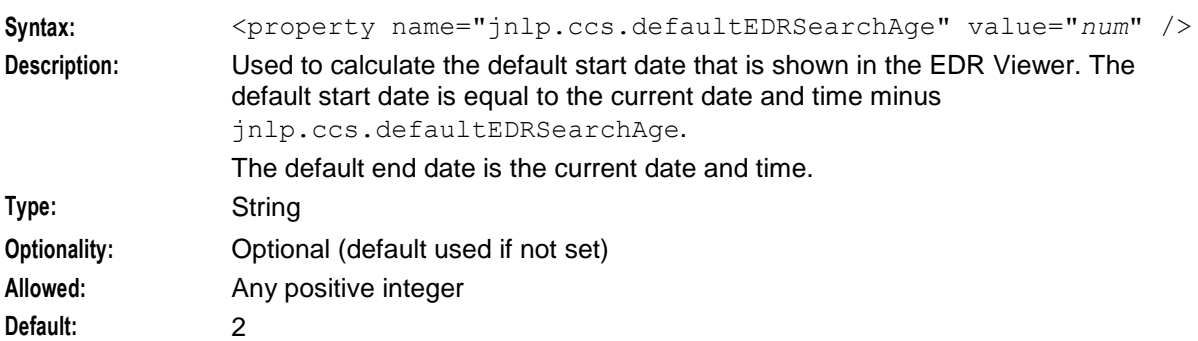

#### **Notes:**

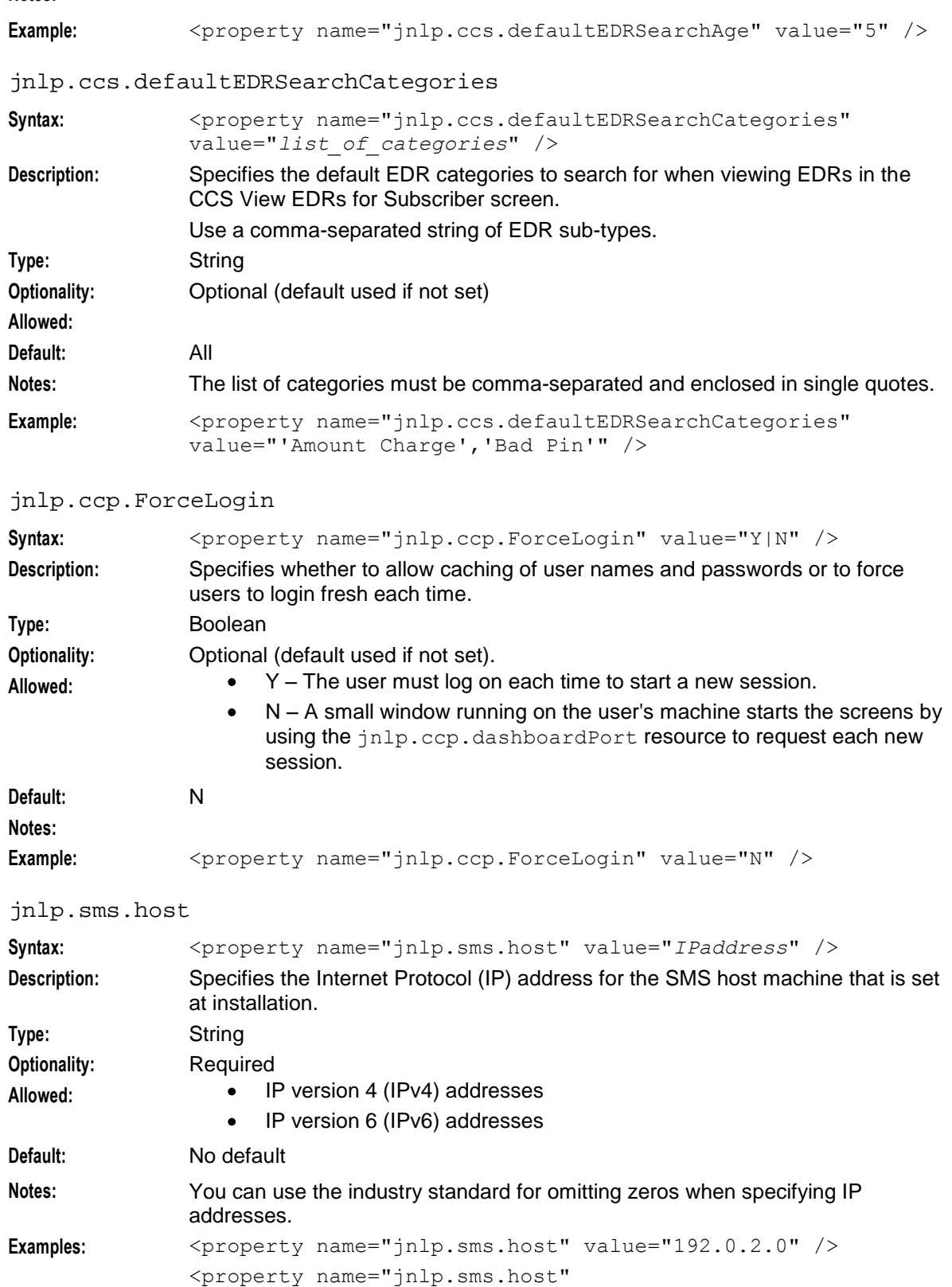

value="2001:db8:0000:1050:0005:0600:300c:326b" />

<property name="jnlp.sms.host"

value="2001:db8:0:0:0:500:300a:326f" />

#### <property name="jnlp.sms.host" value="2001:db8::c3" />

jnlp.ccp.maxHistory

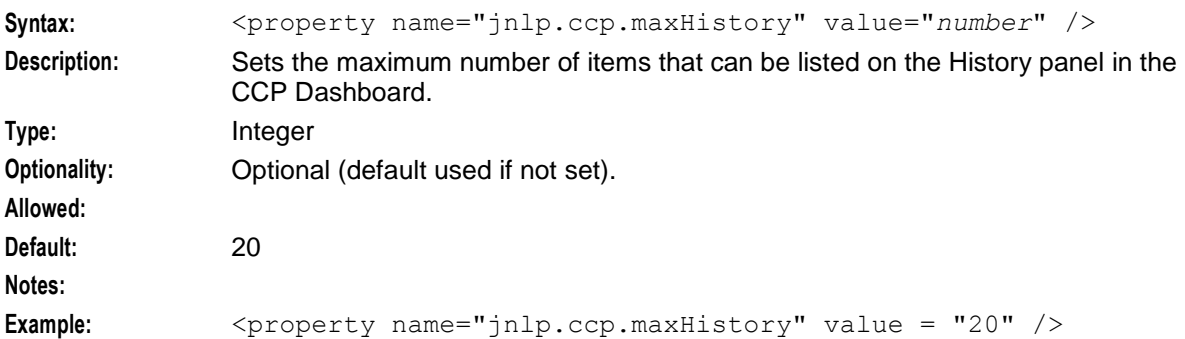

#### jnlp.sms.namingServerPort

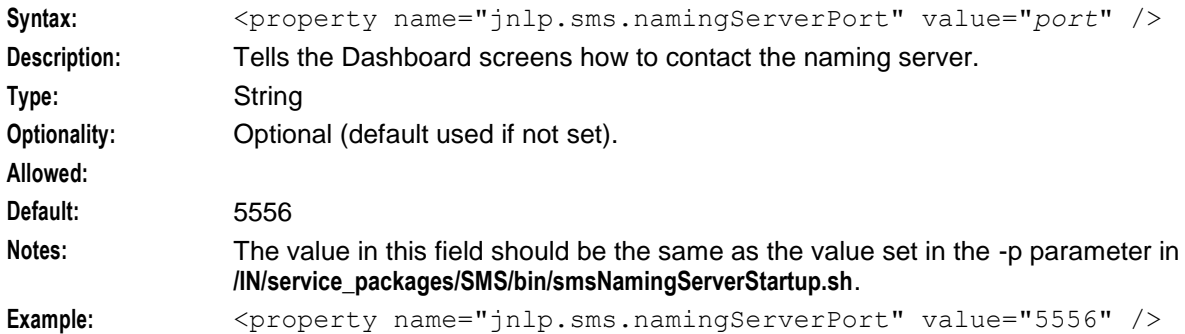

#### jnlp.ccp.normaliseFile

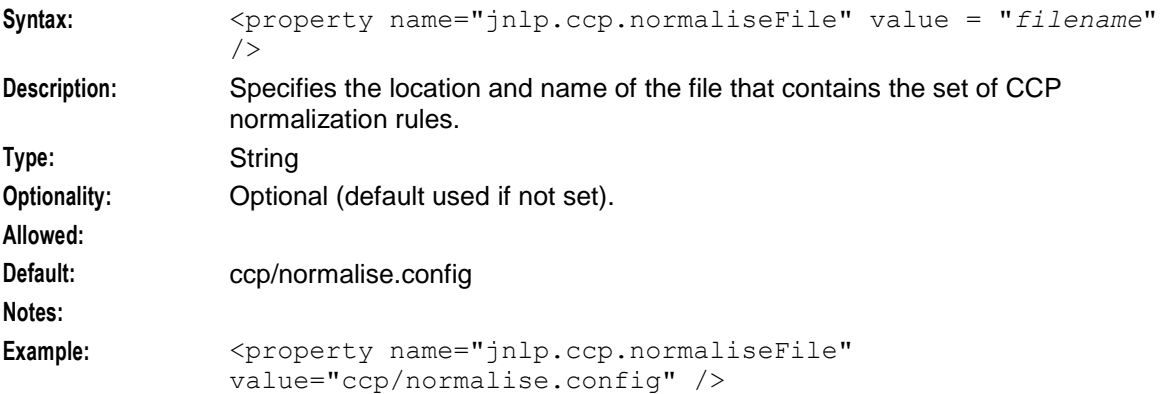

#### jnlp.ORB\_HOST

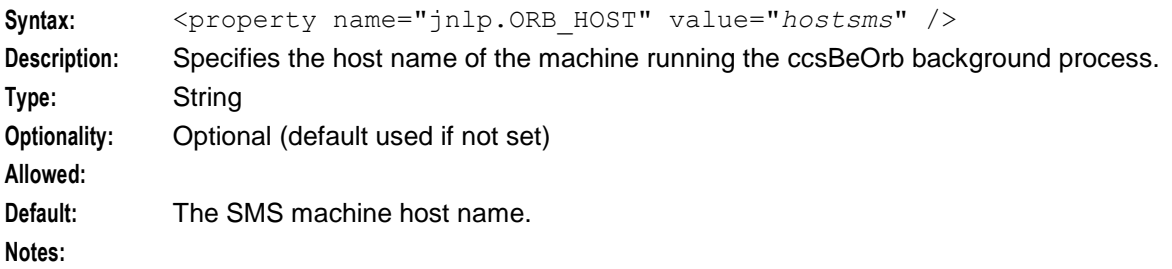

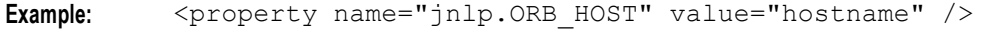

# jnlp.sms.port

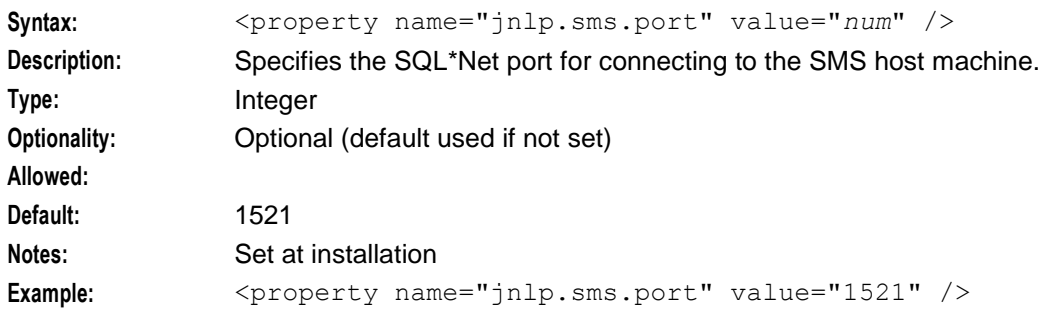

## ccp.ServiceProvider

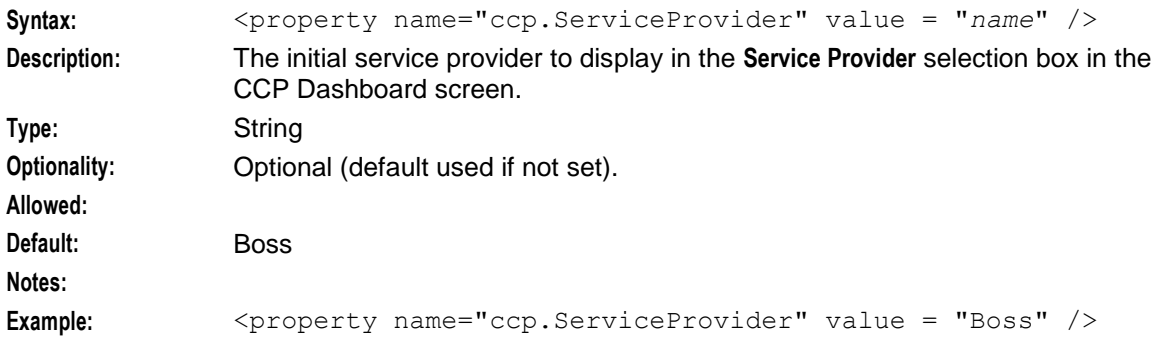

# jnlp.sms.sslCipherSuites

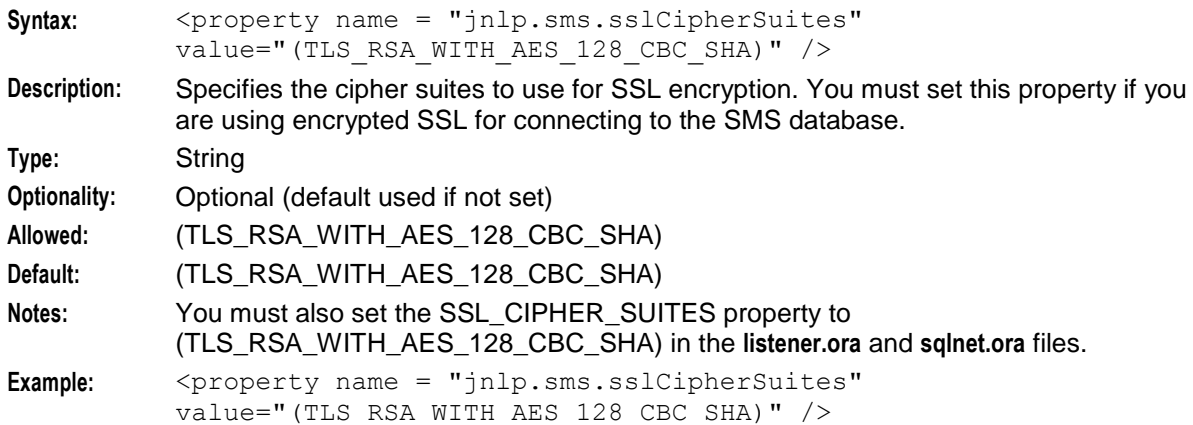

#### jnlp.trace

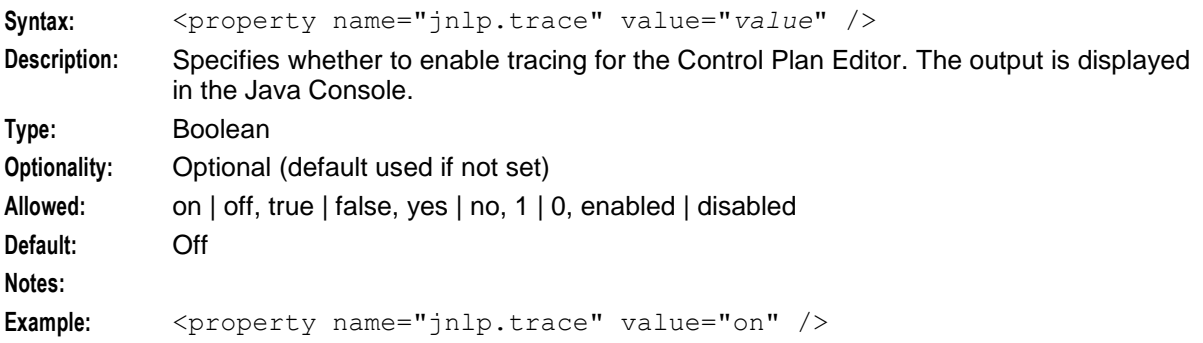

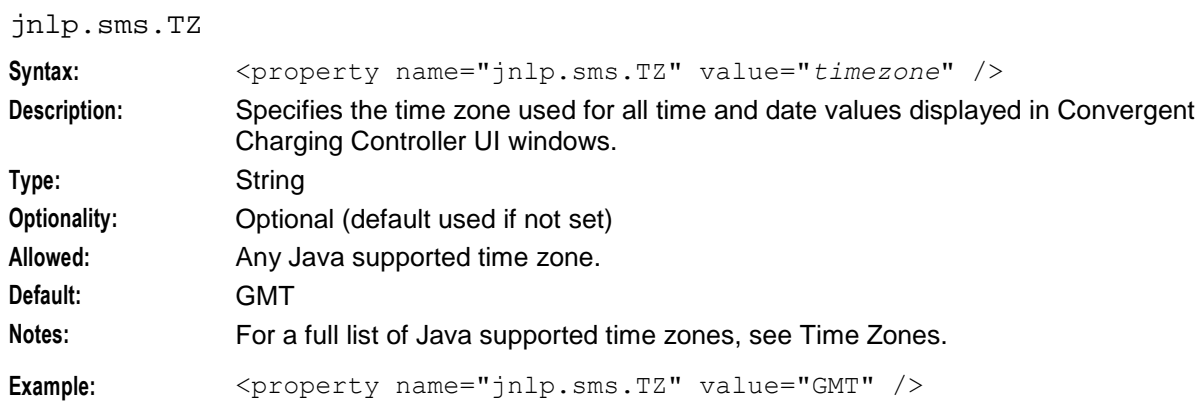

# **Example ccp.jnlp Resource Properties**

The following example configuration shows CCP resources in the **ccp.jnlp** file.

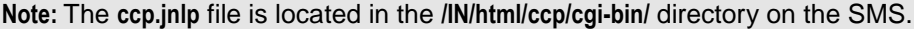

```
<resources>
   <j2se version="1.8.0+" href="http://java.sun.com/products/autodl/j2se" />
   <property name="jnlp.packEnabled" value="true" />
   <jar href="ccs.sig.jar" main="true" />
  <jar href="ojdbc6.sig.jar" />
  <jar href="acs.sig.jar" />
   <jar href="sms.sig.jar" />
   <jar href="common.sig.jar" />
   <property name="ccp.ServiceProvider" value="Boss" />
   <property name="jnlp.sms.namingServerPort" value="5556" />
   <property name="ccp.CustomerLogo" value="SMS/images/oracleNCC.png" />
   <property name="jnlp.ccp.maxHistory" value="20" />
  <property name="ccp.normaliseFile" value="ccp/normalise.config" />
   <property name="jnlp.sms.host" value="IPADDR" />
   <property name="jnlp.sms.databaseID" value="port:SMF" />
  <property name="jnlp.sms.TZ" value="GMT" />
   <property name="dashboardPort" value="7007" />
   <property name="jnlp.ccp.ForceLogin" value="N" />
   <extension name="Java Help" href="ohj.jnlp" />
</resources>
```
The following application properties, defined in the **ccp.jnlp** file, are defined in the **sms.jnlp** file. You must set the application properties in the **ccp.jnlp** file and the **sms.jnlp** file to the same value.

**Note:** For more information about the **sms.jnlp** application properties, see *SMS Technical Guide*.

```
<resources>
   <property name="jnlp.ORB_HOST" value="hostsmp" />
   <property name="jnlp.sms.host" value="192.168.26.22" />
   <property name="jnlp.sms.databaseID" value="1533:SMF" />
   <property name="jnlp.sms.TZ" value="GMT" />
  <property name="jnlp.ccs.defaultEDRSearchAge" value="20"/>
   <property name="jnlp.ccs.defaultEDRSearchCategories" value="'Amount Charge','Bad Pin'" />
<resources/>
```
## **CCP Application Properties for SSL and Non-SSL Database Connections**

The following Java application properties in the **ccp.jnlp** file are used for SSL and non-SSL connections to the database:

# jnlp.sms.database

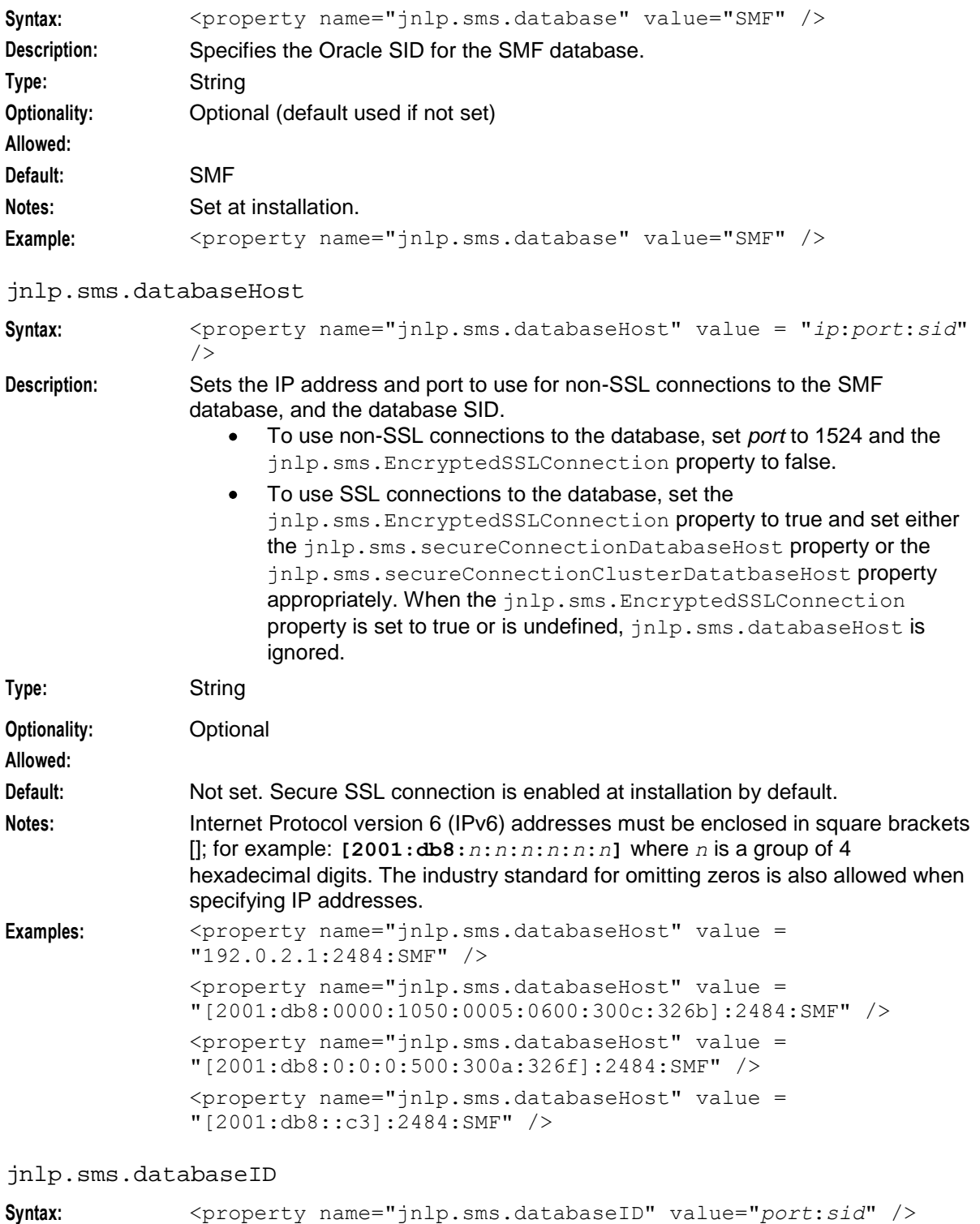

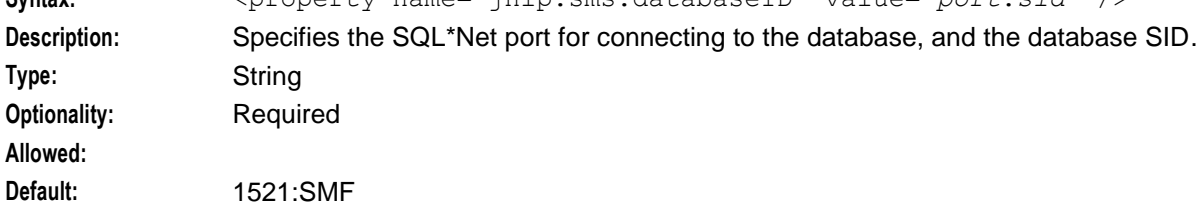

80 Charging Control Services Technical Guide

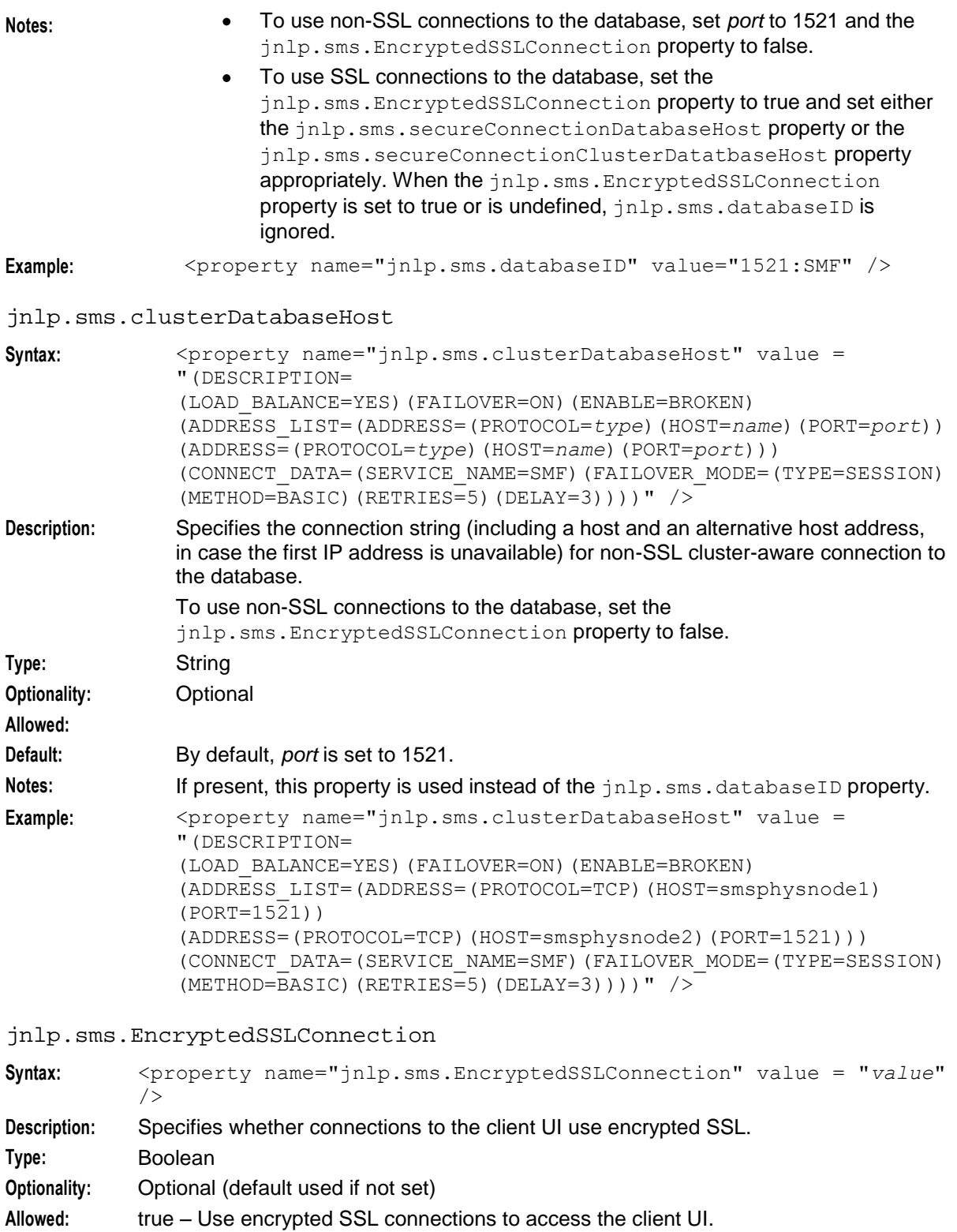

Default: true

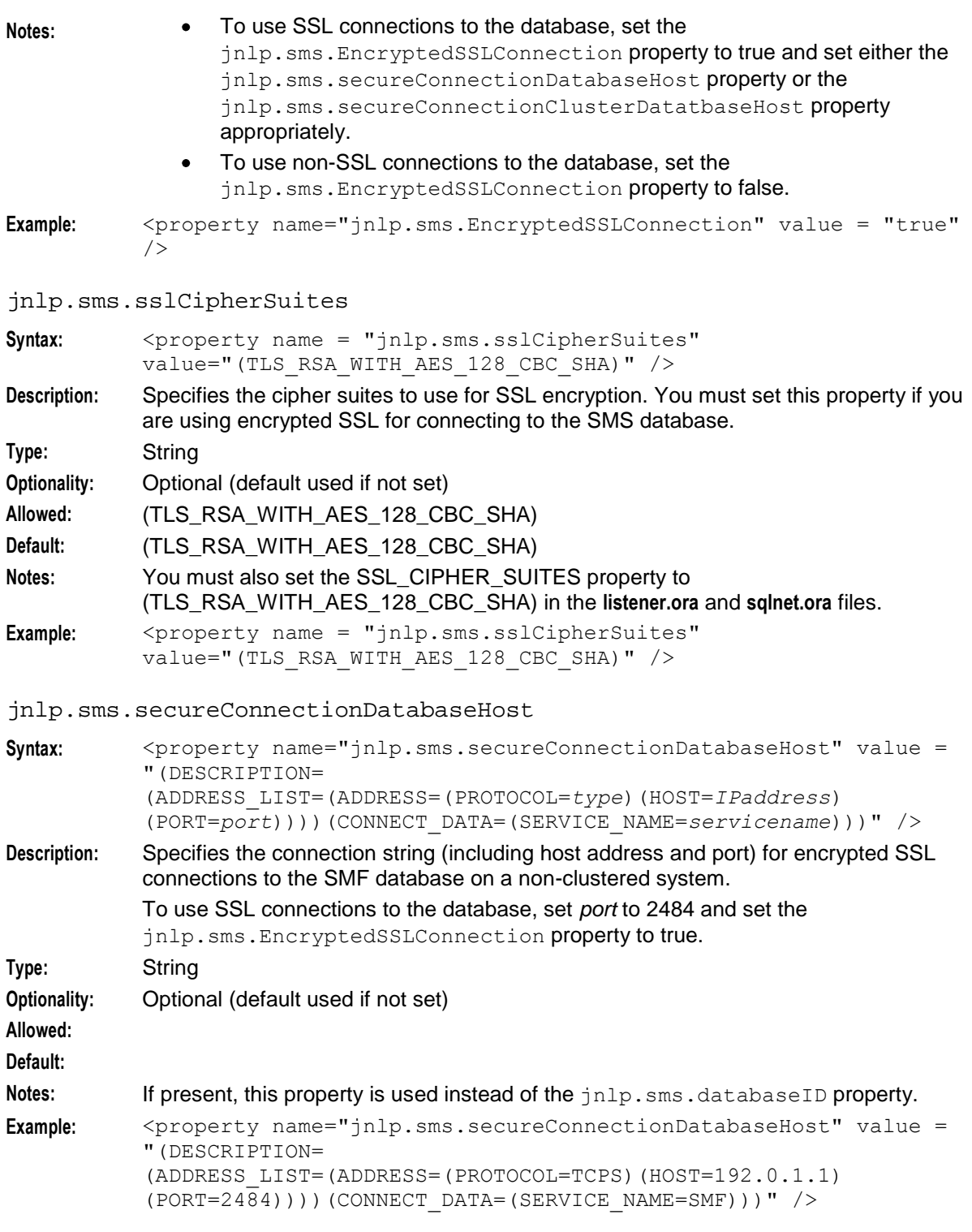

jnlp.sms.secureConnectionClusterDatabaseHost Syntax: <property name="jnlp.sms.secureConnectionClusterDatabaseHost" value = "(DESCRIPTION= (ADDRESS\_LIST=(ADDRESS=(PROTOCOL=*type*)(HOST=*IPaddress*) (PORT=*port*)) (ADDRESS=(PROTOCOL=*type*)(HOST=*IPaddress*)(PORT=*port*))) (CONNECT\_DATA=(SERVICE\_NAME=*servicename*)))" /> **Description:** Specifies the connection string (including host address and port) for encrypted SSL connections to the SMF database on a clustered system. To enable secure SSL connections to the database, set *port* to 2484 and set the jnlp.sms.EncryptedSSLConnection property to true. **Type:** String **Optionality:** Optional (default used if not set) **Allowed: Default: Notes:** If present, this property is used instead of the jnlp.sms.secureConnectionDatabaseHost property. Example: <property name="jnlp.sms.secureConnectionClusterDatabaseHost" value = "(DESCRIPTION= (ADDRESS\_LIST=(ADDRESS=(PROTOCOL=TCPS)(HOST=192.0.1.1)  $(PORT = 2484)$  $(ADDRESS = (PROTOCOL = TCP) (HOST = 192.0.2.1) (PORT = 2484))$ (CONNECT\_DATA=(SERVICE\_NAME=SMF)))" />

# **Setting the Initial Service Provider**

Follow these steps to set the initial service provider displayed in the **Service Provider** selection box in the CCP Dashboard screen.

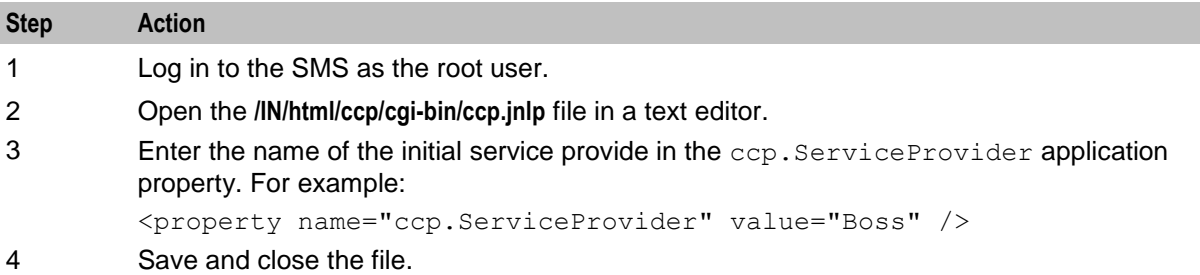

# **Customizing the CCP Login Screen**

Follow these steps to change the image displayed in the CCP Login screen.

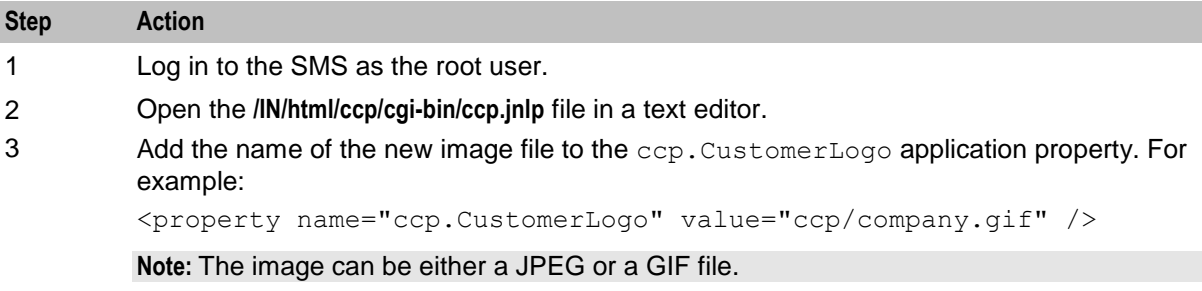

# **Step Action**

4 Save and close the file

## **Setting the Maximum History Shown**

Follow these steps to set the maximum number of items shown in the History panel of the CCP Dashboard.

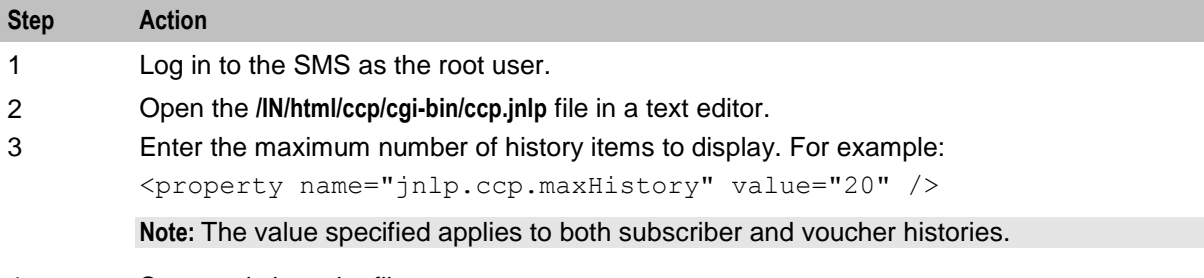

4 Save and close the file.

# **normalise.config Configuration File**

The **normalise.config** file contains the set of normalization rules for prefixes used in the CCP Dashboard. The file is located in the **IN/html/ccp** directory on the SMS.

Normalization rules in the file use the following format:

```
PREFIX NUM-STRIP,DIGITS-ADD MIN-LENGTH,MAX-LENGTH
Here is an example normalise.config file:
```
44 2,0 00 2,01 000 3,21 21 2,00

For example, rule "44 2,0" specifies to replace the prefix '44' with '0'.

# **Apache Configuration**

As part of the "login once" for accessing the dashboard, the APACHE server requires additional configuration (see *SMS Technical Guide* for more information about Apache server installation and configuration).

Follow these steps to configure the Apache daemon for the dashboard:

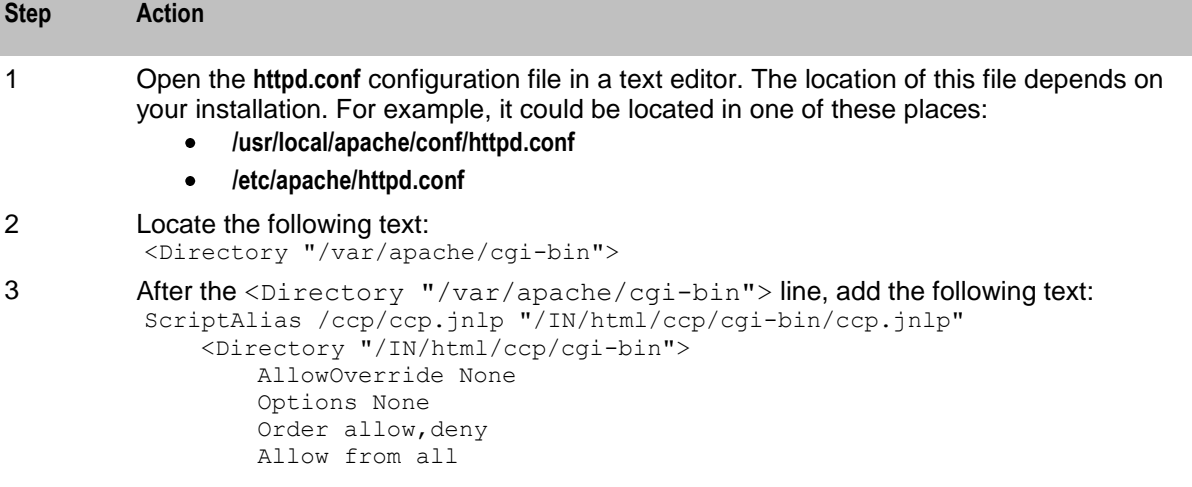

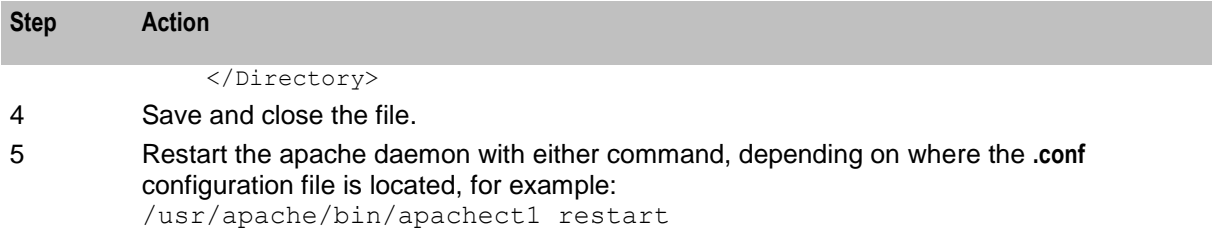

# **Multiple Customers**

If multiple customers are using the same platform, you can start the CCP by using a separate JNLP file for each customer.

# **Creating a Customer JNLP File**

Follow these steps to create a separate customer JNLP file.

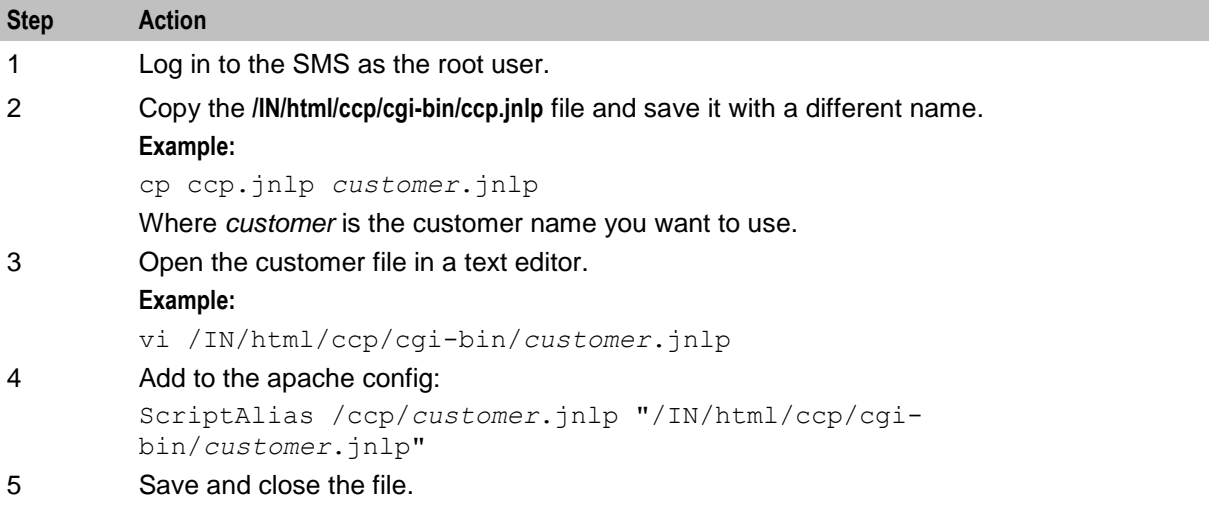

# **Background Processes on the SMS**

# **Overview**

#### **Introduction**

This chapter provides a description of the programs or executables used by CCS as background processes on the SMS.

Executables are located in the **/IN/service\_packages/CCS/bin** directory.

Some executables have accompanying scripts that run the executables after performing certain cleanup functions. All scripts should be located in the same directory as the executable.

For more information about the processes and systems that use these programs and executables, see *System Overview* (on page [1\)](#page-8-0).

**Warning:** It is a prerequisite for managing these core service functions that the operator is familiar with the basics of Unix process scheduling and management. Specifically, the following Unix commands:

- init (and inittab)
- cron (and crontab)
- ps
- kill

#### **In this chapter**

This chapter contains the following topics.

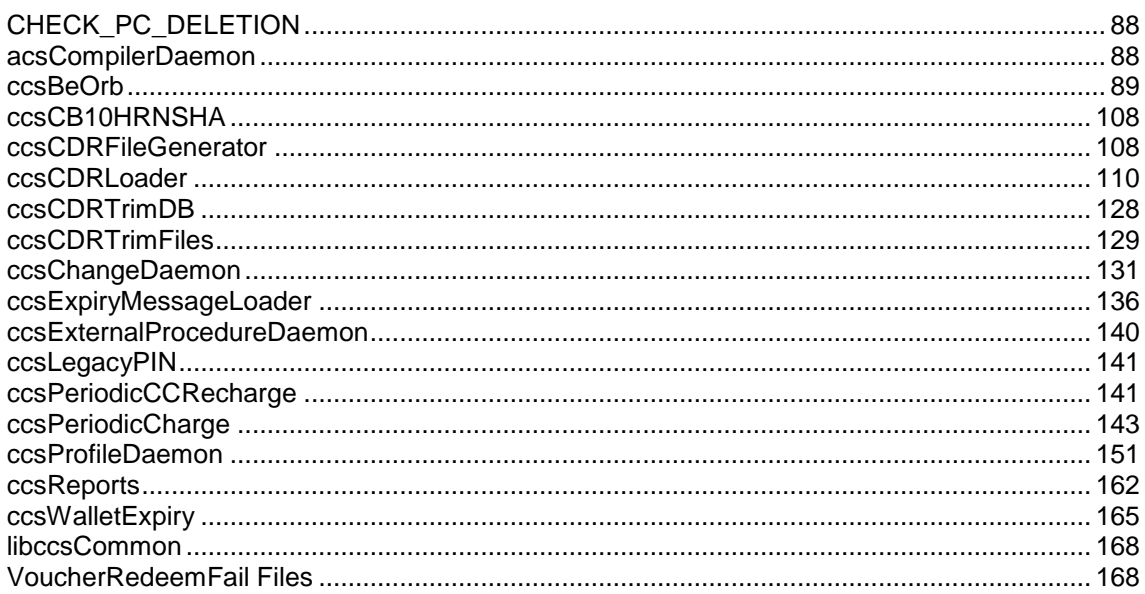

# <span id="page-95-0"></span>**CHECK\_PC\_DELETION**

## **Overview**

This procedure is run once a day through a script **/IN/service\_packages/CCS/bin/ccs\_pc\_delete.sh** launched through the crontab of the ccs\_oper user.

Do a crontab –e as ccs oper to see the related entry in the crontab or to change the date of occurrence.

This procedure will fully delete any periodic charges that are ready for final deletion. This includes all references to the periodic charge in other tables and also all references to the associated balance type. Deletion of a periodic charge will include any references to the charge by the Subscriber Profile Manager.

## **Deletion criteria**

A periodic charges that is ready for final deletion has the following criteria:

DELETION\_DATE is not null and is earlier than (<) sysdate.

# **acsCompilerDaemon**

#### **Purpose**

The acsCompilerDaemon generates the fast-lookup binary compiled control plan data which is then used by the ACS service logic to process calls at execution time.

The acsCompilerDaemon runs continuously, polling the database to look for newly written control plans and control plan structures (for example, indicated by database field  $ACS$  $ICAL$  PLAN.BUILD = B). It polls the database every "alertTimeout" seconds. Due to the way Oracle reacts to signals, signals are masked during the time the process is both waiting for an alert to occur and the time spent compiling control plans.

You need to configure acsCompilerDaemon for the CCS system to run successfully because CCS runs as an ACS service.

It is run by acs\_oper in the **acs.conf** file.

For more information about ACS, control plans and the **acs.conf** file, see *ACS Technical Guide*.

#### **Startup - nonclustered**

In a non clustered environment this task is started automatically by entry acs0 in the inittab, through the **/IN/service\_packages/ACS/bin/acsComplierDaemonStartup.sh** shell script.

You can check if the process is running by using the Unix ps command. We assume that you are familiar with Unix processes and with the Unix commands to manage them.

To check the process, enter:

ps -ef | grep acsCompilerDaemon **Result:** If the acsCompilerDaemon is running, you should see output like the following:

acs 23857 23853 49 14:33:20 pts/5 0:00 acsCompilerDaemon When ACS is installed, the startup inittab entry is added by the install process. The inittab entry waits until Oracle has started and then executes.

# <span id="page-96-0"></span>**Startup - clustered**

In a clustered environment this task is started automatically by the Sun Plex manager. The files required by the Sun Plex manager are located in the **/opt/ESERVAcsCompilerDaemon** directory.

This is configured by the acsCluster package, and will set up the use of the Sun Plex manager to start, stop, restart and move the failover processes to other nodes as required.

#### **Location**

This binary is located on the SMS node.

#### **Parameters**

The acsCompilerDaemon does not support any command line parameters; it is completely configured in the **acs.conf** file. For more information about the **acs.conf** file, see *ACS Technical Guide*.

#### **Failure**

If the acsCompilerDaemon has failed, then control plans will not be compiled. This can be detected by executing the following SQL statement on the SMF database instance:

SELECT ID from ACS CALL PLAN where BUILD='B'; Under normal operation, control plans will only remain in the B state for a few seconds at most.

#### **Output**

The acsCompilerDaemon writes error messages to the system messages file, and also writes additional output to **/IN/service\_packages/ACS/tmp/acsCompilerDaemon.log**.

# **ccsBeOrb**

#### **Purpose**

The ccsBeOrb interface is responsible for updating and retrieving subscriber account states for other processes. Updates to an account are also made from this ORB interface to the other Voucher and Wallet Server in the pair.

## **About Configuring CORBA Connections for ccsBeOrb**

The CorbaServices section in the **eserv.config** configuration file on the SMS node defines common connection parameters for CORBA services for ccsBeOrb. The CorbaServices configuration overrides the default and command-line values specified for CORBA listen ports and addresses. If you are using IP version 6 addresses, then you must include the CorbaServices section in the **eserv.config** file. However, this section is optional if you are using only IP version 4 addresses.

You configure the CorbaServices section of the **eserv.config** configuration file on the SMS by using the following syntax:

```
CorbaServices = {
    AddressInIOR = "hostname"
    ccsBeOrbListenPort = port
    OrbListenAddresses = [
        "ip_address1",
        "ip_address2",
]
```
}

Where:

- *hostname* is the hostname or IP address to place in the IOR (Interoperable Object Reference) for the CORBA service.
- port is the number of the port on which ccsBeOrb will listen. The cosBeOrbListenPort parameter overrides the port number set by the listenPort parameter.
- *ip\_address1,ip\_address2* lists the IP addresses on which CORBA services listen for incoming requests. The list of IP addresses in the OrbListenAddresses parameter can include both IP version 6, and IP version 4 addresses. The OrbListenAddresses parameter overrides the IP address set by the listenHost parameter.

For more information about configuring CORBA services, see *Service Management System Technical Guide*.

# **Startup - non clustered**

This task is started by entry ccs3 in the inittab, through the **/IN/service\_packages/CCS/bin/ccsBeOrbStartup.sh** shell script.

You can check if the process is running by using the Unix ps command.

To check the process, enter:

ps -ef | grep ccsBeOrb **Result:** The listed process is the compiler process.

#### **ccsBeOrb Start-up for Operational Implementation**

The ccsBeOrb process is started automatically by placing it in the Unix Initialization table, inittab.

To start the compiler manually, enter:

*CCS\_ROOT*/bin/ccsBeORB

**Result:** Placing the ccsBeOrb startup script in the inittab file ensures that if ccsBeOrb should die, it will be automatically restarted by the operating system within a few seconds.

## **Startup - clustered**

In a clustered environment this task is started automatically by the Sun Plex manager. The files required by the Sun Plex manager are located in the **/opt/ESERVCcsBeOrb** directory.

This is configured by the ccsCluster package, and will set up the use of the Sun Plex manager to start, stop, restart and move the failover processes to other nodes as required.

# **Location**

This binary is located on the SMS node.

#### **Restart**

Under certain circumstances, it is desirable to restart ccsBeOrb in order to pick up some configuration changes with minimal interruption to service. The most likely reasons for this would be:

- A new ccsBeOrb program has been compiled and linked
- Configuration file **eserv.config** has been modified  $\bullet$

In this case, you can use  $ps$  to determine the process ID of the ccsBeOrb process, and use  $k$ ill -TERM to terminate the process.

#### **Shutdown**

To terminate the ccsBeOrb, use the Unix command ps to identify the process number and kill it manually. Or, you can use the provided shell script, kill\_CCS\_be\_orb to simplify the task.

## **Configuration - eserv.config**

ccsBeOrb is configured by the ccsBeOrb section of the **eserv.config** file. The structure of the section is shown below.

**Note:** For more information about the configuration for the BeClient provided by the libBeClientIF library, see *VWS Technical Guide*.

```
ccsBeOrb = {
   beLocationPlugin = "lib"
    oracleUserPass = "usr/pwd"
    clientName = "name"
   heartbeatPeriod = microsecs
   messageTimeoutSeconds = seconds
   maxOutstandingMessages = int
    reportPeriodSeconds = seconds
   connectionRetryTime = seconds
   plugins = [
        {
           config="confStr",
           library="lib",
           function="str"
        }
        [\ldots]]
    confStr = { 
        plugin configuration
    }
    notEndActions = [
        {type="str", action="[ACK |NACK]"}
        [...]
    ]
   plugin configuration - see plug-in-specific config
    stateConversions = {
        <A|P|D|F|S|T> = "str"[,
        ...]
    }
    voucherStateConversions = {
        <A|F|R|C|D> = "str"[,
        ...]
    }
    namingServer = {
       host = "host",
       port = port,
       name = "str"
       addHostPrefix = true|false
    }
   billingEngines = [
        {
            id = id,
            primary = { ip="ip", port=port },
```

```
secondary = { ip="ip", port=port }
       }
      [...]
   ]
}
```
# **eserv.config parameters**

The ccsBeOrb supports the following parameters in the ccsBeOrb section of the **eserv.config** file. **Note:** This configuration section is also used by the ccsVWARSExpiry service library.

billingEngines

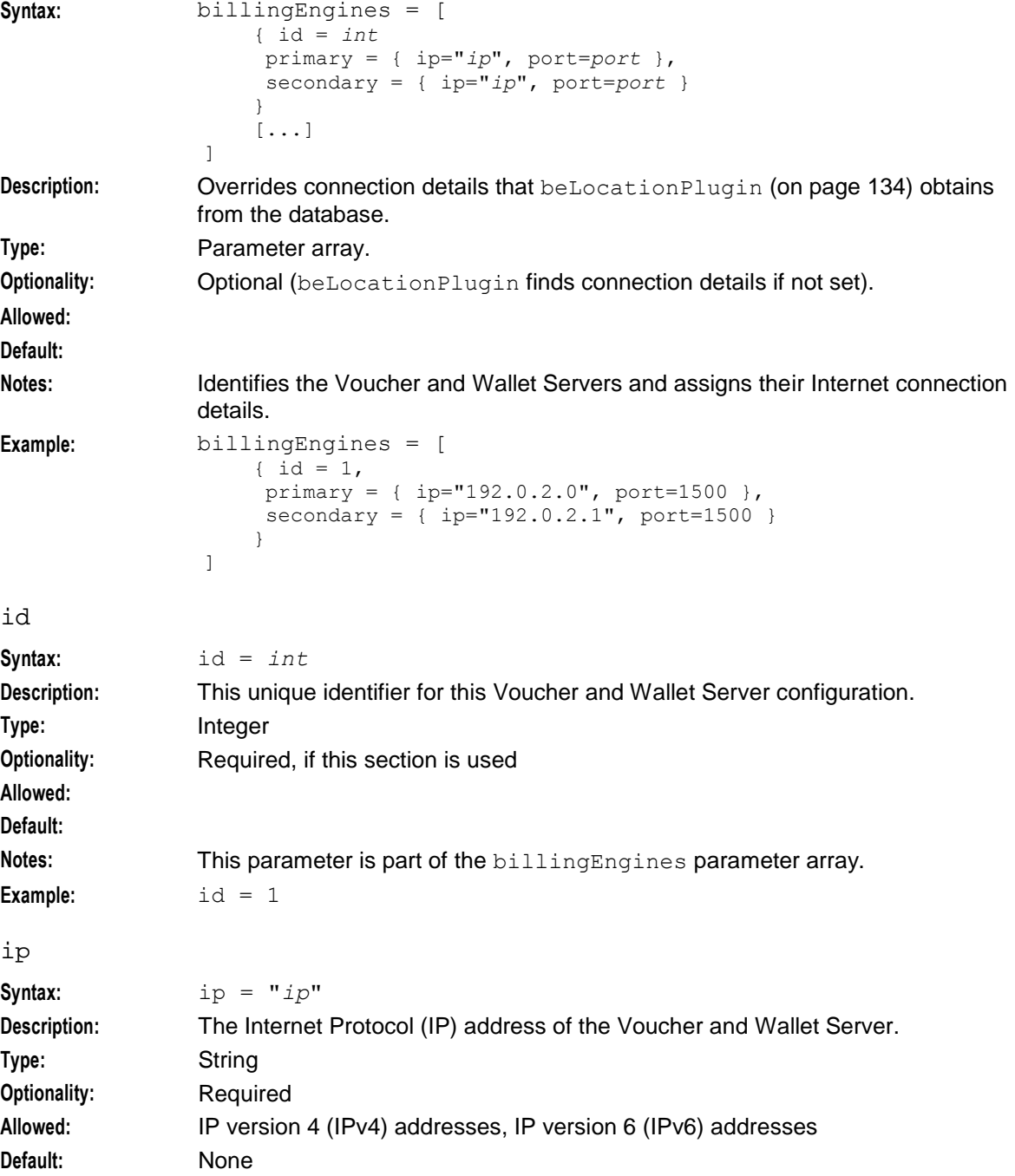

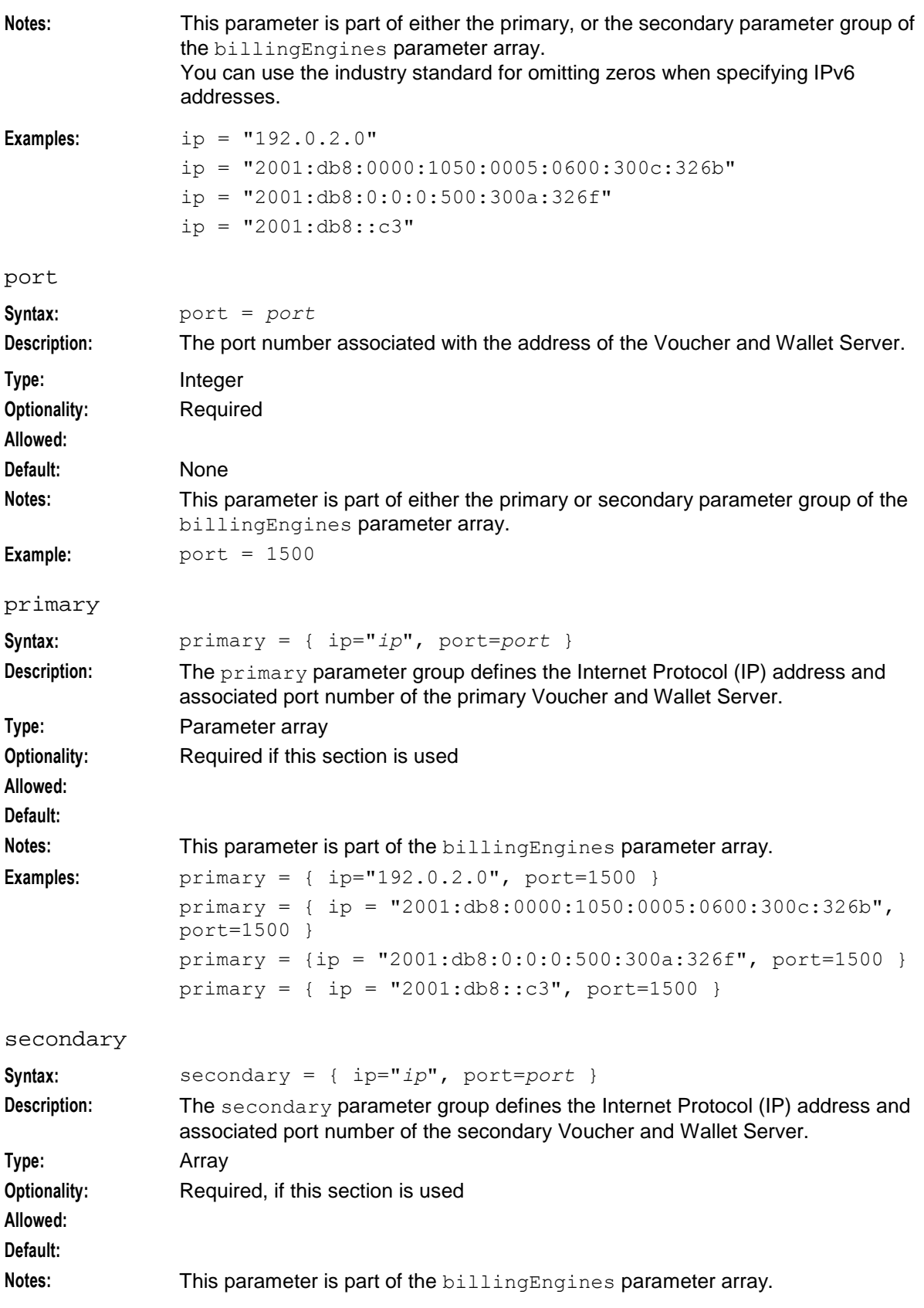

```
Chapter 3
```

```
Examples: secondary = { ip="192.0.2.1", port=1500 }
                secondary = { ip = "2001:db8:0000:1050:0005:0600:300c:326b", 
                port=1500 ]
                secondary = {ip = "2001:db8:0:0:0:500:300a:326f", port=1500}}
                secondary = { ip = "2001:db8::c3", port=1500 }broadcastOptions
Syntax: broadcastOptions = { 
                     aggregateNAckCodes = [config]
                }
Description: Name of configuration section for the BeClient Broadcast plug-in libclientBcast.
Type: Parameter array
Optionality:
Allowed:
Default:
Notes: libclientBcast is used by a range of processes which connect to the beServer, 
                including:
                   \bulletBeClient
                      PIbeClient
                   \bulletccsBeOrb
                   \bulletFor more information about libclientBcast, see libclientBcast.
Example: broadcastOptions = { 
                     aggregateNAckCodes = [ ]
                }
aggregateNAckCodes
Syntax: aggregateNAckCodes = [
                     "NVOU"
                ]
Description: When this parameter is set, the BeClient waits for a response from all the VWS 
                pairs in use and filters the responses from the broadcast request using the 
                configured NAck codes. 
Type: Parameter array
Optionality:
Allowed: NVOU
Default:
Notes: When a voucher recharge request is broadcast, this ensures that all the available 
                VWS pairs are checked for the required voucher before a voucher not found 
                message is returned to the requesting process.
Example:
clientName
Syntax: clientName = "name"
Description: The unique client name of the process.
Type: String
Optionality: Required
Allowed: Must be unique.
```
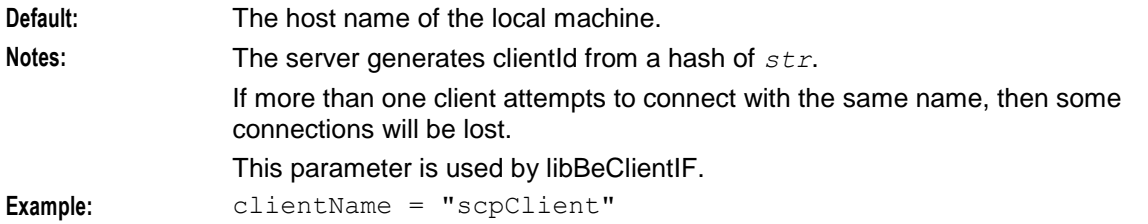

#### connectionRetryTime

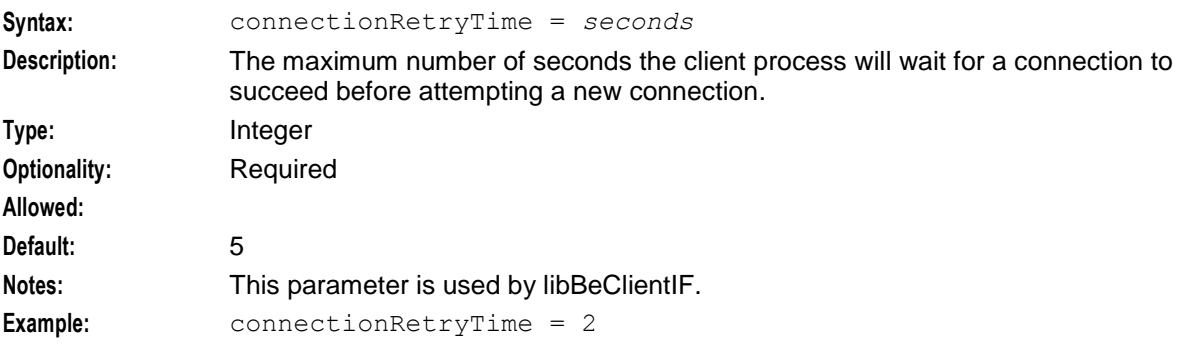

#### heartbeatPeriod

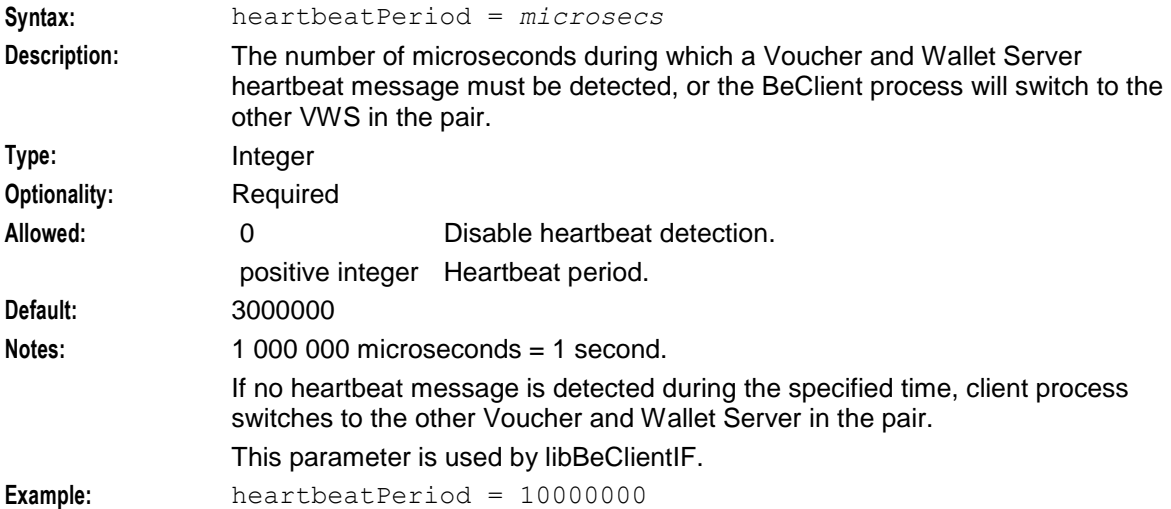

#### listenHost

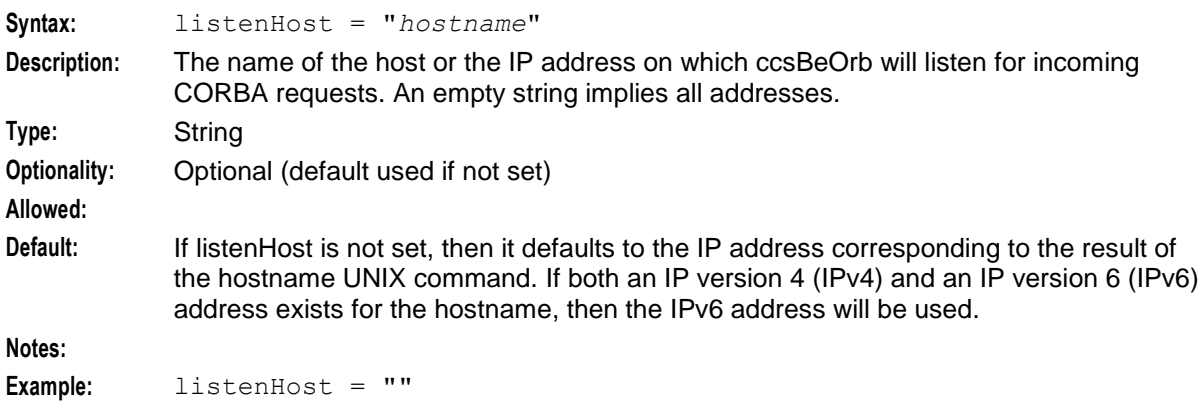

#### listenPort

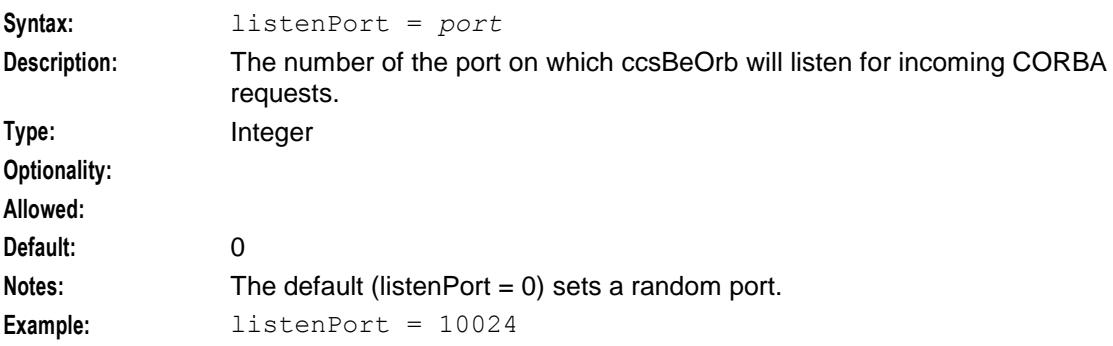

#### maxOutstandingMessages

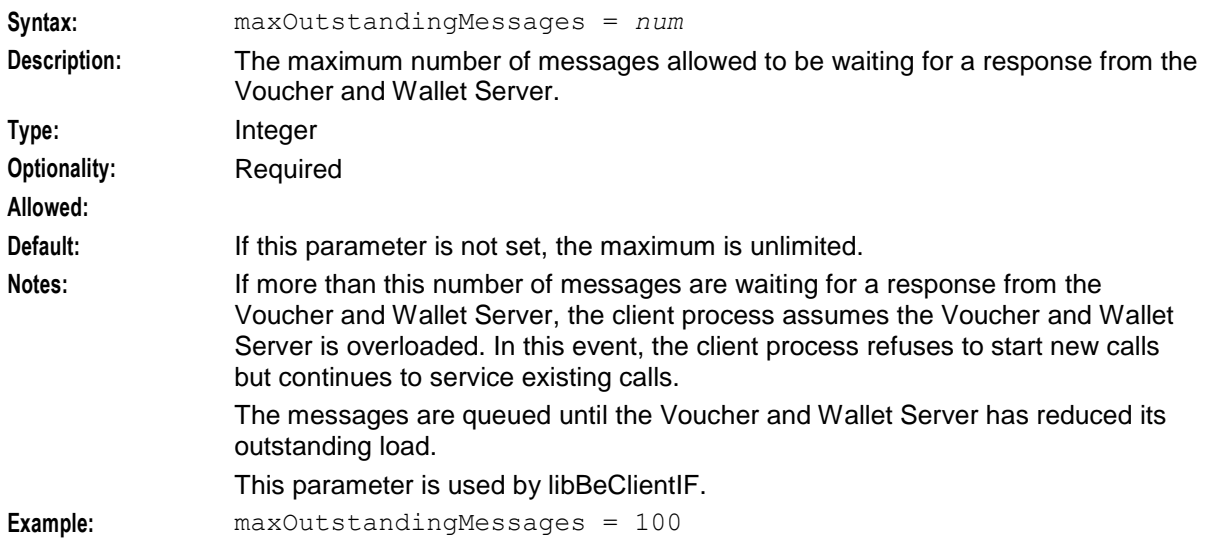

#### mergeWalletsOptions

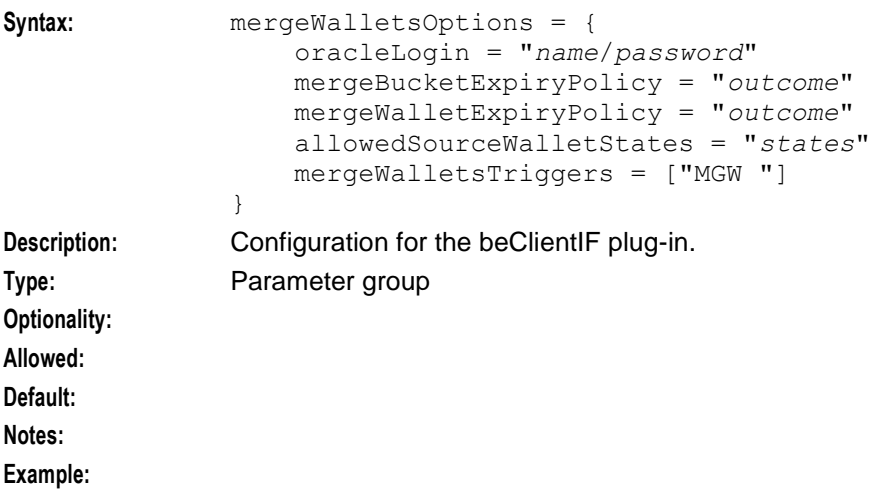

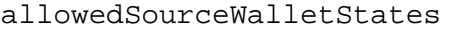

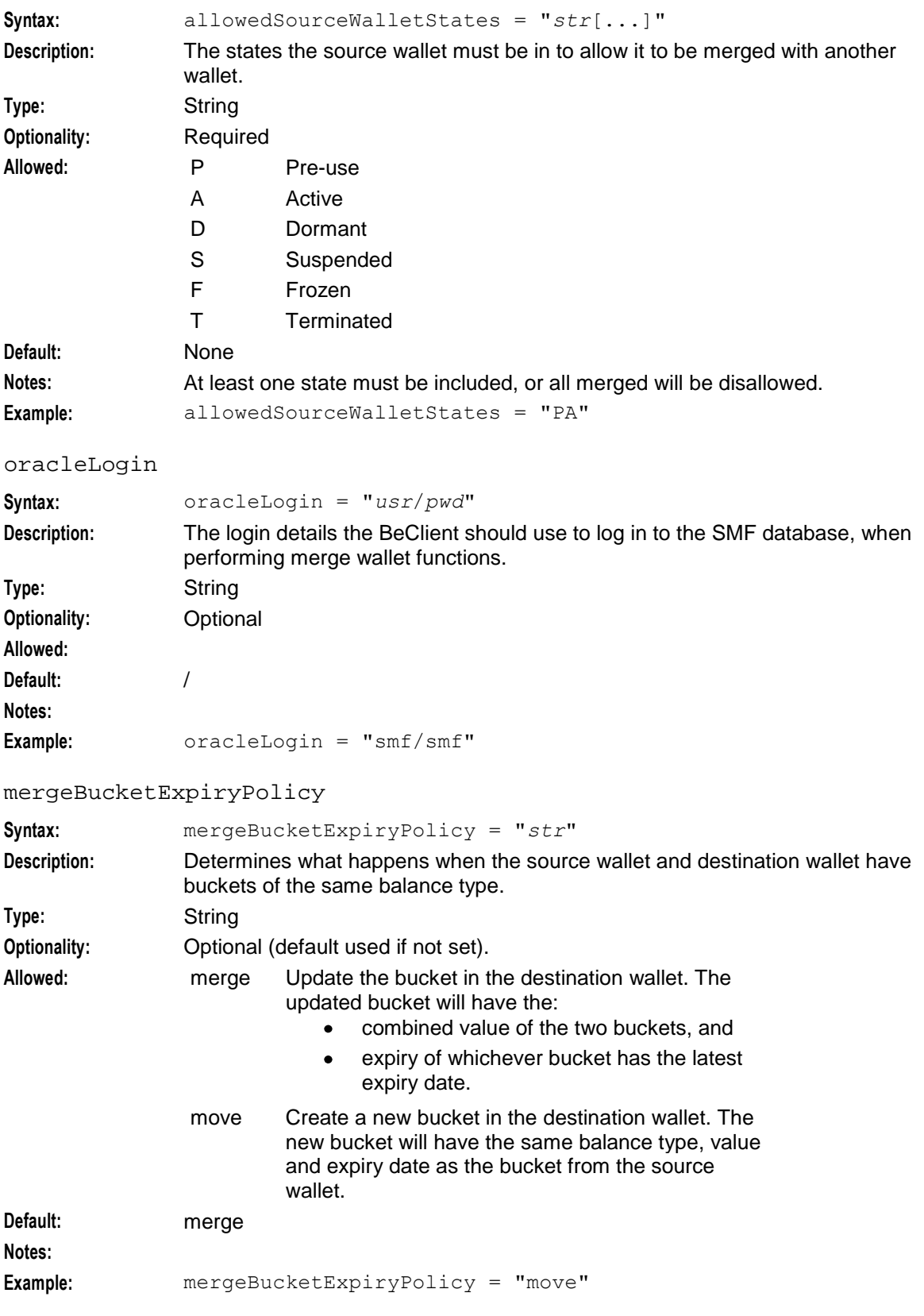

#### **Chapter 3**

#### mergeWalletExpiryPolicy

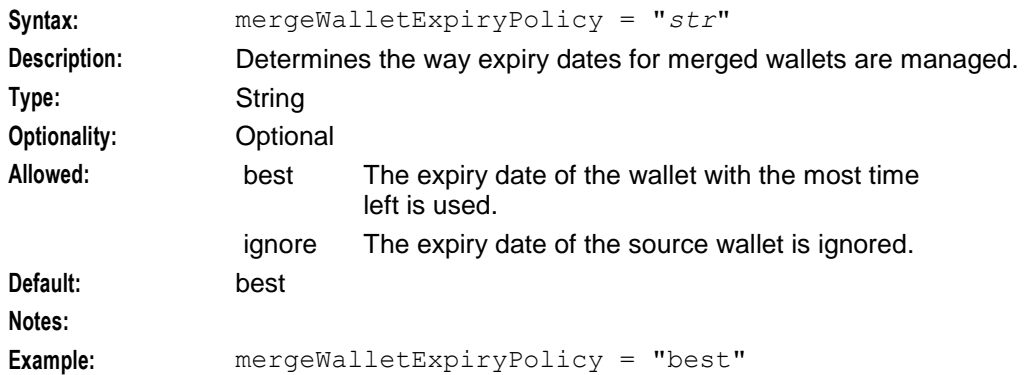

#### mergeWalletsTriggers

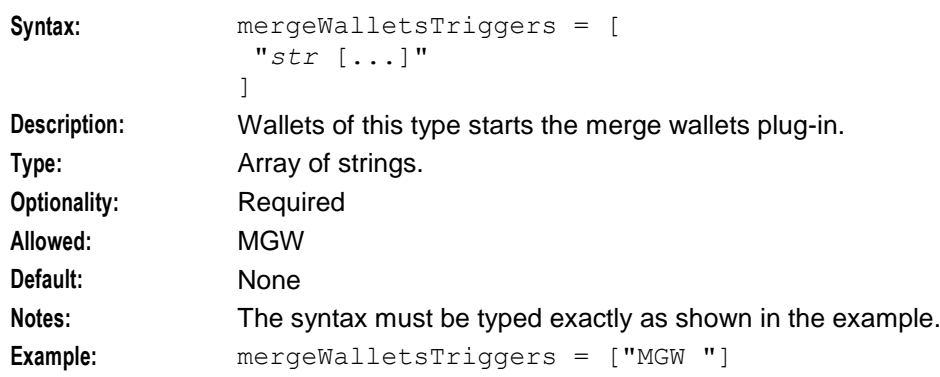

#### messageTimeoutSeconds

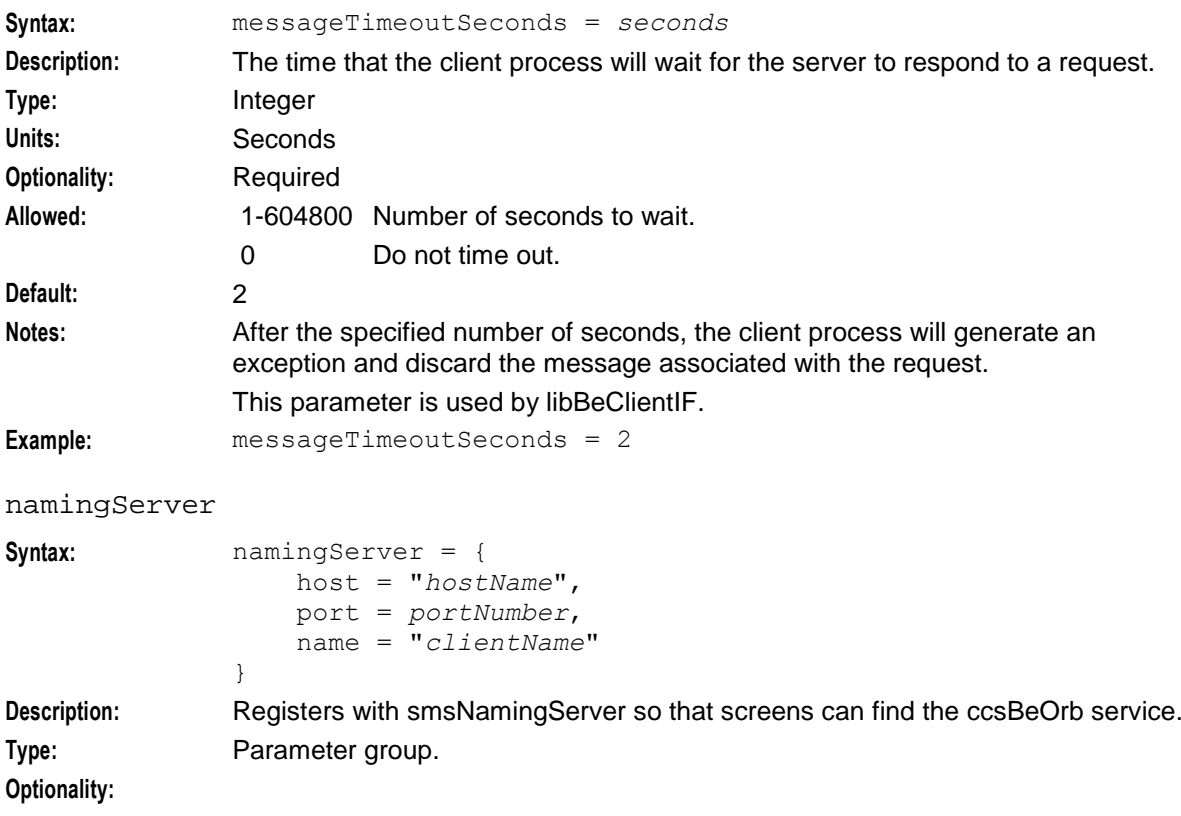

#### **Allowed: Default: Notes:**

**Example:**

#### addHostPrefix

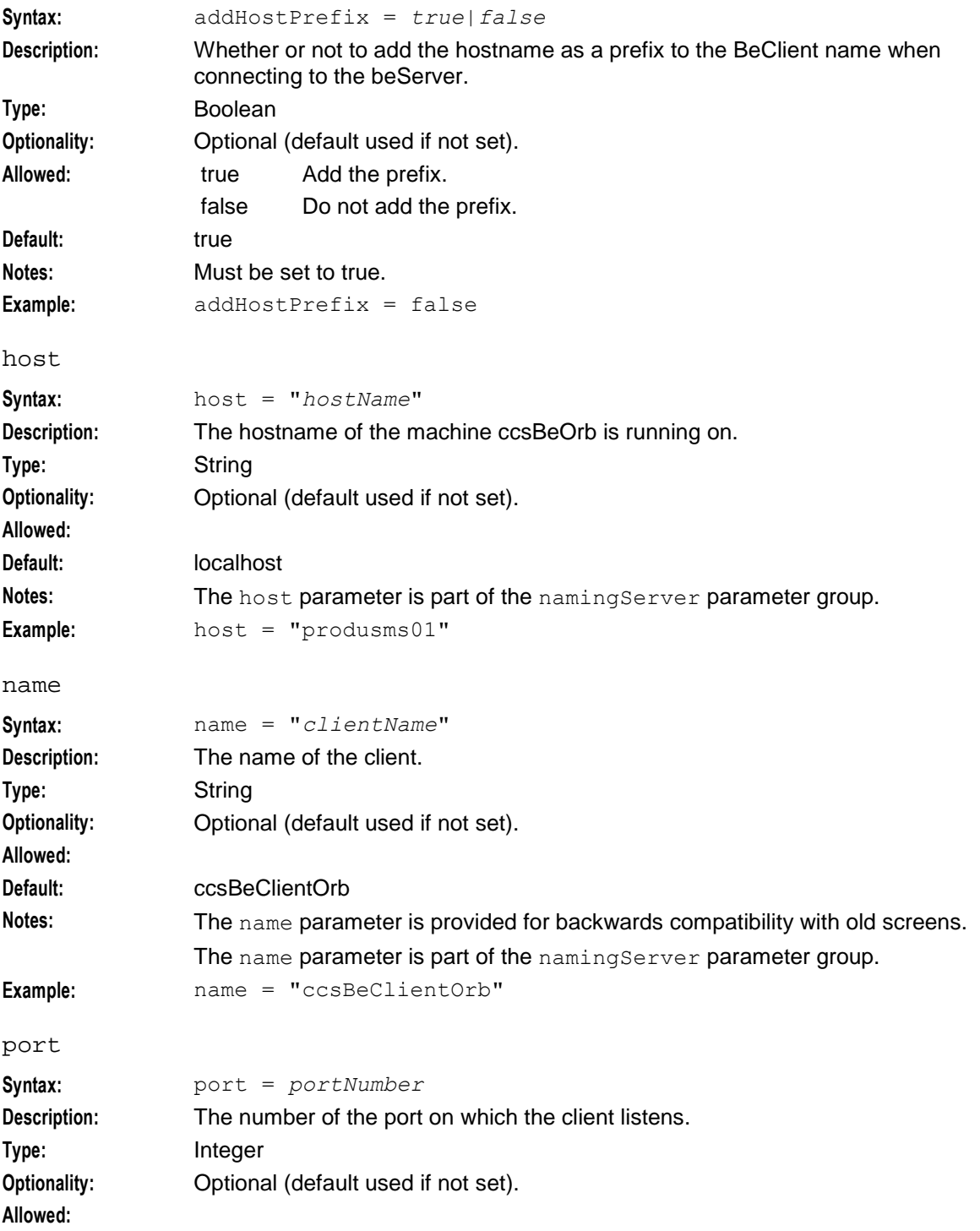

```
Default: 5556
Notes:
Example: port = 5556
notEndActions
Syntax: notEndActions = [
                      {type="str", action="[ACK|NACK]"}
                       [...]
                 ]
Description: The notEndActions parameter array is used to define the messages 
                 associated with dialogs that should not have their dialog closes, because the 
                 dialog is closed by default. This facilitates failover.
Type: Parameter array.
Optionality: Required
Allowed:
Default:
Notes: If the incoming dialog for a call closes and the last response received was of the 
                 notEndActions type, the client process sends an ABRT message. The ABRT 
                 message allows the VWS to remove the reservation. An example of this situation 
                 would be where slee_acs has stopped working.
                 This parameter is used by libBeClientIF.
                 For more information about slee_acs, see ACS Technical Guide.
Example: notEndActions = [
                       {type="IR ", action="ACK "}
                       {type="SR ", action="ACK "}
                       {type="SR ", action="NACK"}
                       {type="INER", action="ACK "}
                       {type="SNER", action="ACK "}
                       {type="SNER", action="NACK"}
                 ]
plugins
Syntax: plugins = [
                      {
                          config=""
                          library="lib"
                          function="str"
                      }
                      ...
                 ]
Description: Defines any client process plug-ins to run. Also defines the string which maps to 
                 their configuration section.
Type: Parameter array
Optionality: Optional (as plug-ins will not be loaded if they are not configured here, this 
                 parameter must include any plug-ins which are needed to supply application 
                 functions; for more information about which plug-ins to load, see the BeClient 
                 section for the application which provides the BeClient plug-ins).
Allowed:
Default: Empty (that is, do not load any plug-ins).
```
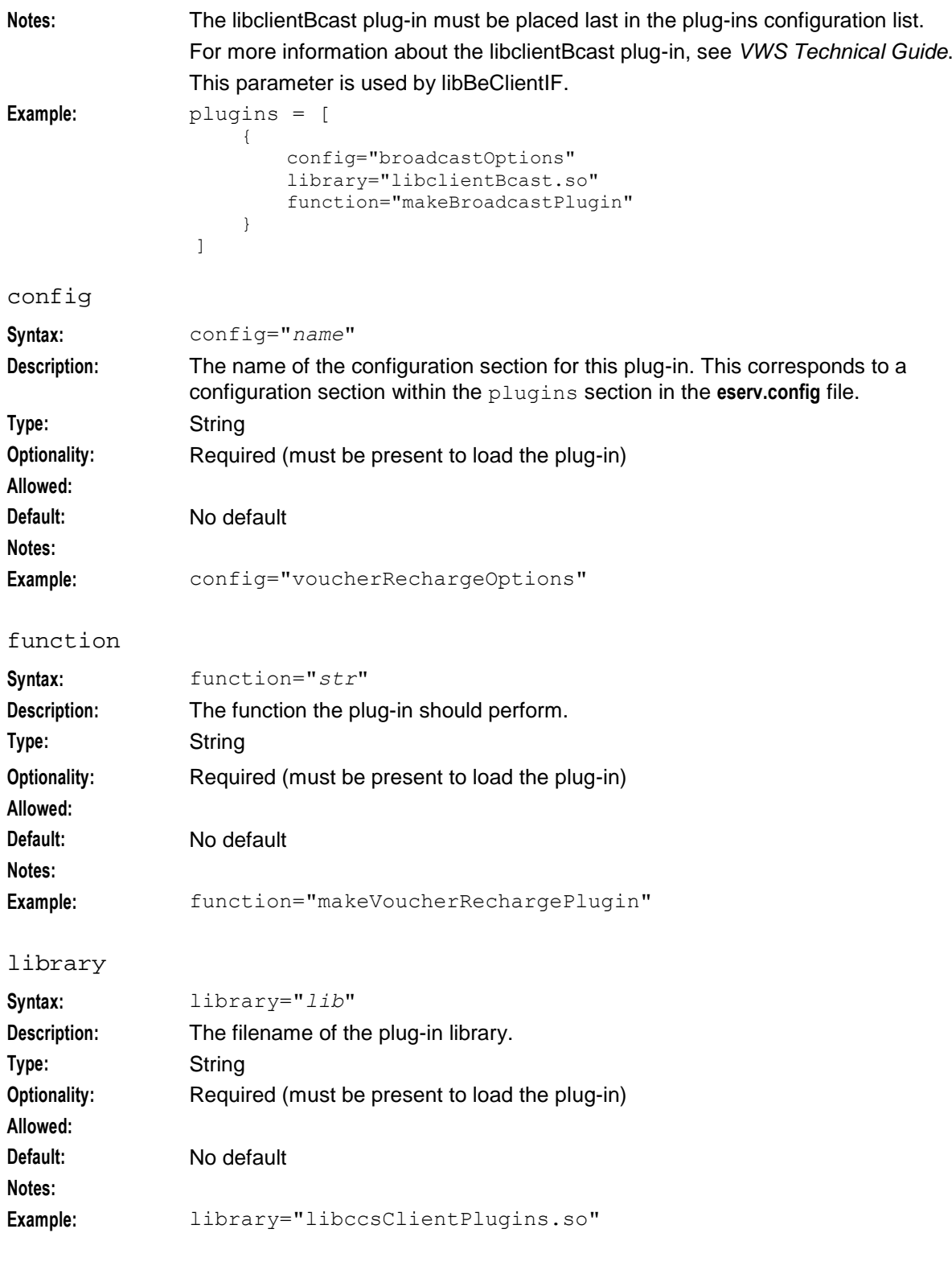

# **Voucher and wallet plugins**

There are four plug-ins which provide functionality for the PIbeClient:

**1** Voucher recharge (VRW)

- **2** Voucher type recharge (VTR)
- **3** Merge wallets (MGW)
- **4** *Broadcast* (on page [106\)](#page-113-0)

**Note:** The broadcast plug-in configuration must be placed last in the plugins configuration section.

Each plug-in can have a configuration section. The name of this subsection will match the string provided for the config parameter in the plugins subsection.

**Example:** The Voucher Recharge plug-in has config set to voucherRechargeOptions. So the configuration section for this plug-in is:

```
voucherRechargeOptions = {
    ...
}
```
reportPeriodSeconds

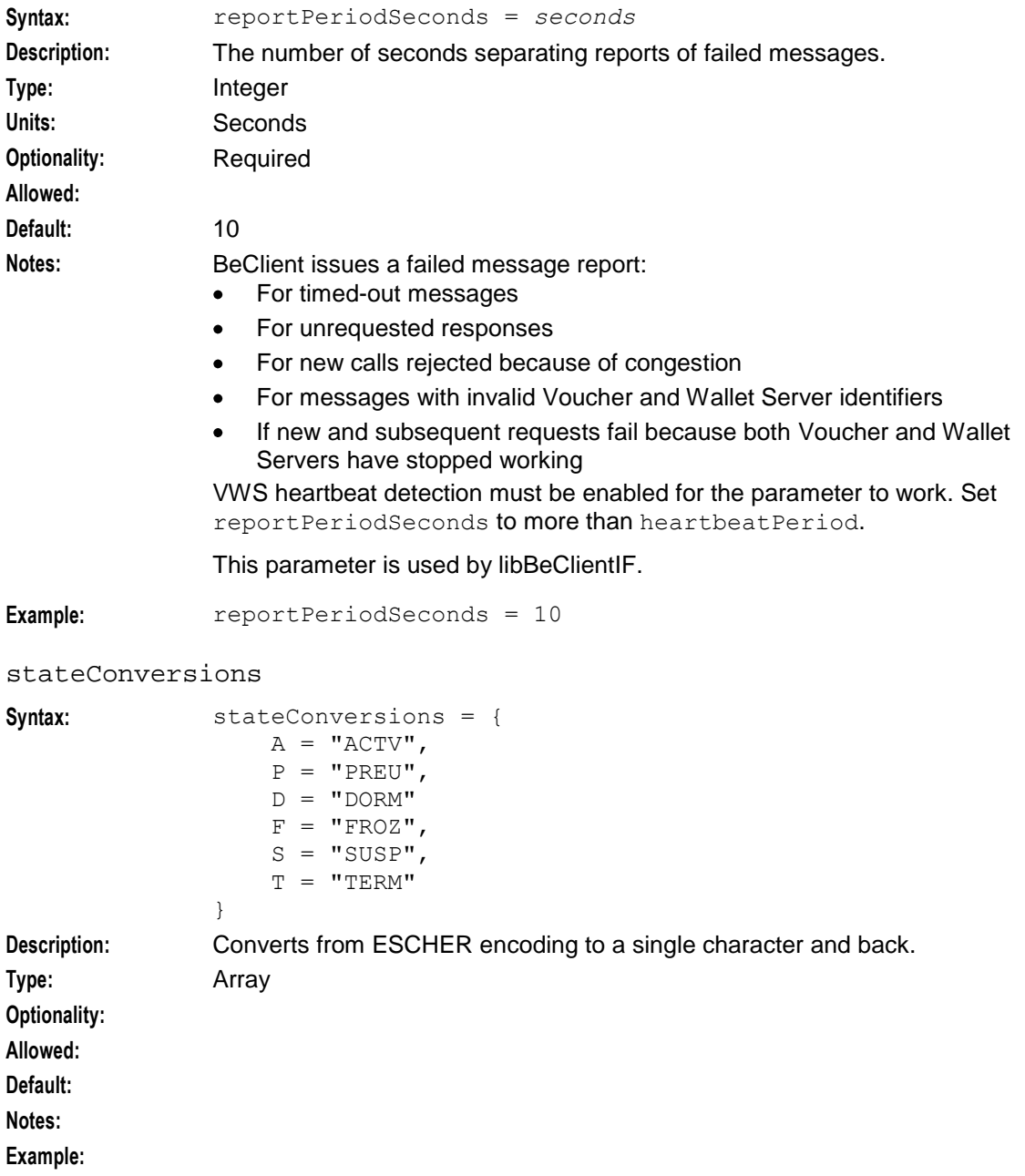

```
voucherRechargeOptions
Syntax: voucherRechargeOptions = {
                    srasActivatesPreuseAccount = true|false
                    voucherRechargeTriggers = [
                        "VRW
                    ]
                    sendBadPin = true|false
                }
Description: Configures the voucher recharge plug-in.
Type: Array
Optionality:
Allowed:
Default:
Notes:
Example:
sendBadPin
Syntax: sendBadPin = true|false
Description: Whether or not to increment the Bad PIN count for a failed voucher redeem.
Type: Boolean
Optionality: Optional
Allowed:<br>Allowed: • true – Increment Bad PIN count for each failed attempt to recharge a
                      voucher.
                   \bulletfalse – Do not increment Bad PIN count for failed attempts to recharge a 
                      voucher.
Default: false
Notes: This parameter:
                      applies only to an invalid voucher number or voucher PIN. It does not 
                   \bulletapply to failed wallet recharges
                      is part of the voucherRechargeOptions parameter group
Example: sendBadPin = false
srasActivatesPreuseAccount
Syntax: srasActivatesPreuseAccount = true|false
Description: Sets whether or not alternate subscribers can activate subscriber accounts which 
                are in a pre-use state.
Type: Boolean
Optionality: Optional
Allowed: true – A scratch card alternate subscriber can activate a pre-use account.
                      false – A scratch card alternate subscriber cannot activate a pre-use 
                      account.
Default: true
Notes: This parameter is:
                   \bulletNot used by ccsBeOrb
                      Part of the voucherRechargeOptions parameter group
Example: srasActivatesPreuseAccount = false
```
#### voucherRechargeTriggers

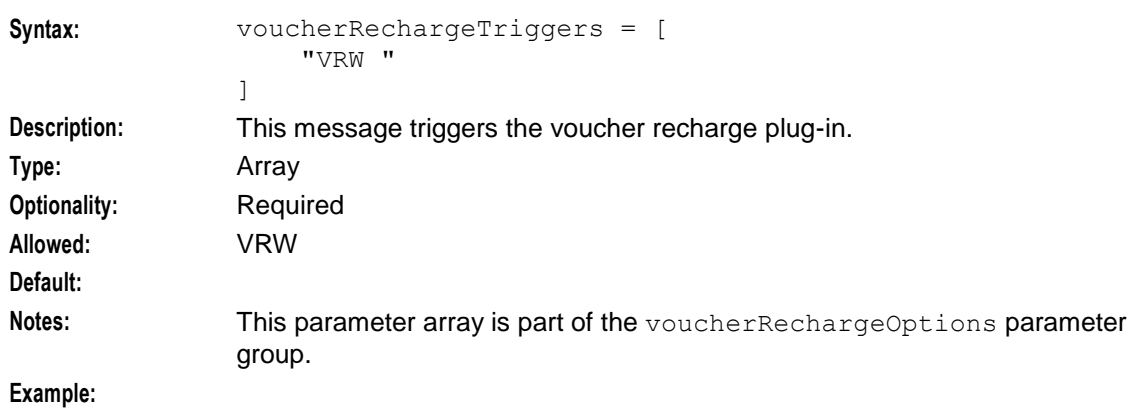

voucherServerCacheLifetime

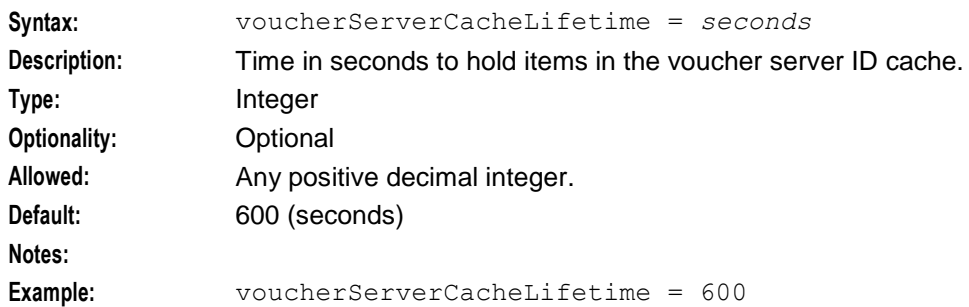

#### voucherServerCacheCleanupInterval

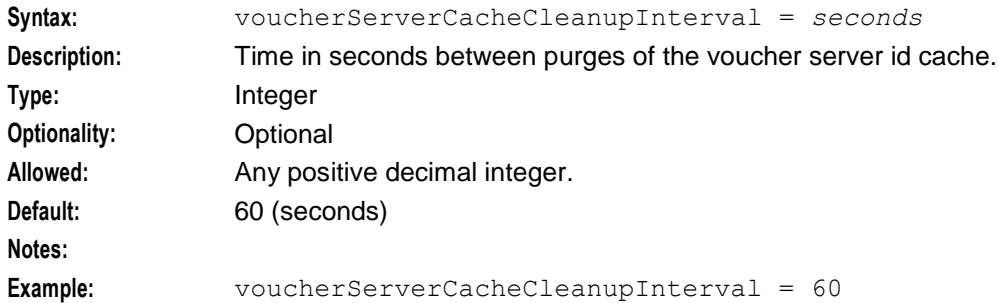

#### voucherTypeRechargeOptions

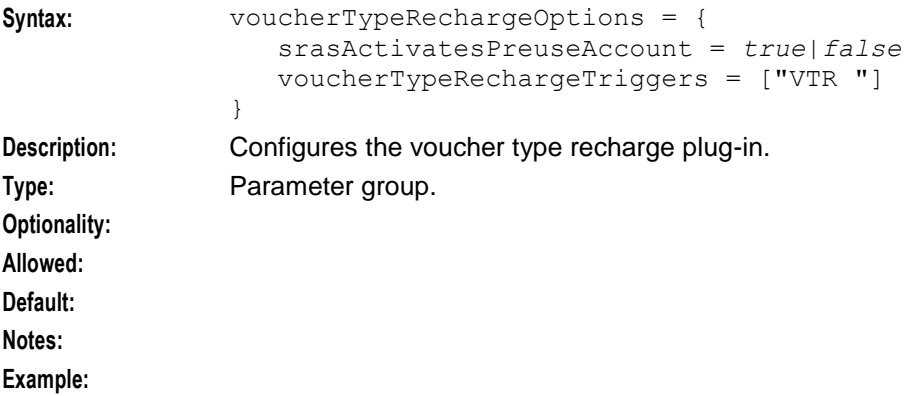

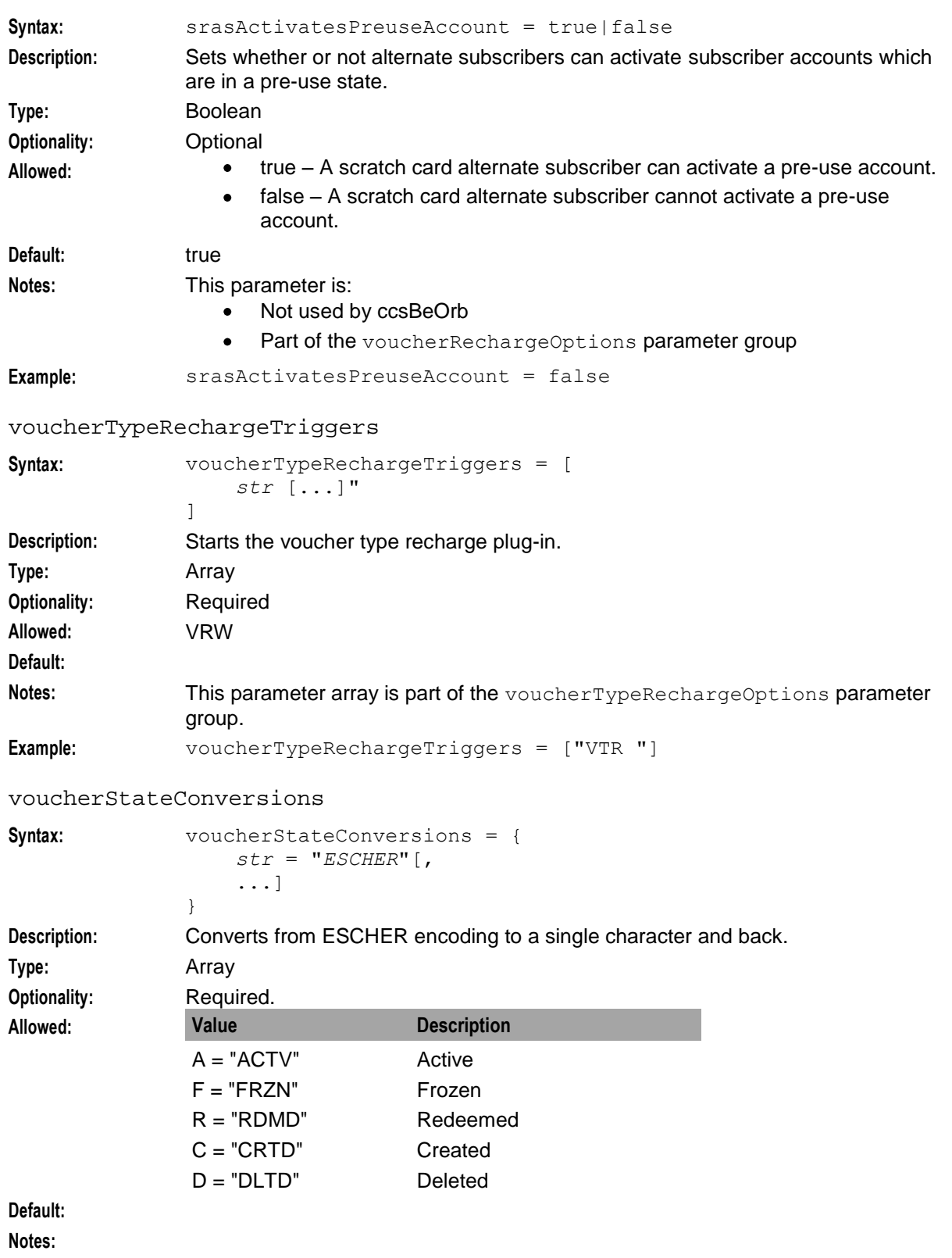

#### srasActivatesPreuseAccount

```
Example: voucherStateConversions = {
                   A = "ACTV"F = "FRZN"R = "RDMD",C = "CRTD"D = "DLTD"}
```
## **Broadcast plug-in**

The Broadcast PIbeClient plug-in overrides the beLocationPlugin that would normally load connection details from the database.

The plugins section must include the following configuration to load this plug-in.

```
{
    config="",
    library="libccsClientPlugins.so",
    function="makeBroadcastPlugin" 
}
```
**Notes:**

- This plug-in must be the last in the plugins subsection.
- This plug-in has no configuration.
- The broadcast plug-in is required by the VRW and VTR plug-ins.

## **Example eserv.config**

Here is an example ccsBeOrb section of the CCS section of the **eserv.config**.

#### **Usage:**

```
ccsBeOrb = {listenHost = ""
   listenPort = 10024
   clientName = "usmsprod01-ccsBeOrb"
   heartbeatPeriod = 10000000maxOutstandingMessages = 100
   connectionRetryTime = 2
   requestTimeoutSeconds = 0 
   plugins = [
       { # Voucher recharge (VRW) plugin
       config="voucherRechargeOptions",
       library="libccsClientPlugins.so",
       function="makeVoucherRechargePlugin"
        }
        { # Voucher Type recharge (VTR) plugin
       config="voucherTypeRechargeOptions",
       library="libccsClientPlugins.so"
       function"makeVoucherTypeRechargePlugin"
        }
        { # Merge Wallets plugin
       config="mergeWalletsOptions",
       library="libccsClientPlugins.so",
        function="makeMergeWalletsPlugin"
        }
        { # Broadcast plugin needed by VRW
       config="broadcastOptions", 
       library="libclientBcast.so",
       function="makeBroadcastPlugin"
        }
```

```
]
broadcastOptions = { 
    aggregateNAckCodes = [
        "NVOU"
    ]
}
voucherRechargeOptions = {
    srasActivatesPreuseAccount = false
    voucherRechargeTriggers = [
        "VRW "
    ]
    voucherServerCacheLifetime = 600
    voucherServerCacheCleanupInterval = 60
    sendBadPin = false
}
voucherTypeRechargeOptions = {
    srasActivatesPreuseAccount=false
    voucherTypeRechargeTriggers = ["VTR "]
}
mergeWalletsOptions = {
    oracleLogin = "/"
    mergeBucketExpiryPolicy = "merge"
    mergeWalletExpiryPolicy = "best"
    allowedSourceWalletStates = "PADS"
    mergeWalletsTriggers = ["MGW "]
}
notEndActions = [
    {type="IR ", action="ACK "}
    {type="SR ", action="ACK "}
    {type="SR ", action="NACK" }{type="INER", action="ACK "}
    {type="SNER", action="ACK "}
    {type="SNER", action="NACK"}
]
stateConversions = {
    A = "ACTV",P = "PREU"D = "DORM"F = "FROZ",S = "SUSP"T = "TERN"}
voucherStateConversions = {
    A = "ACTV",F = "FRZN",R = "R DMD"}
namingServer = {
    host = "usmsprod01",
    port = 5556,
    name = "ccsBeClientOrb"
}
billingEngines = [
    { id = 1,
     primary = { ip="190.0.2.0", port=1500 },
     secondary = { ip="190.0.2.1", port=1500 }
    }
]
```
}

## **Failure**

If the ccsBeORB fails, updates to accounts will fail.

## **Output**

The ccsBeORB writes error messages to the system messages file, and also writes additional output to **/IN/service\_packages/CCS/tmp/ccsBeOrb.log**.

# **ccsCB10HRNSHA**

#### **License**

The ccsCB10HRNSHA library is available only if you have purchased the Voucher Management license.

For more information about this library, see *Voucher Manager Technical Guide*.

# **ccsCDRFileGenerator**

#### **Purpose**

ccsCDRFileGenerator takes EDRs created through the CCS UI and writes them to a flat file equivalent. This file of EDRs is then get loaded into CCS BE CDR by ccsCDRLoader.

#### **Startup - non clustered**

This task is started by entry ccs7 in the inittab, through the **/IN/service\_packages/CCS/bin/ccsCDRFileGeneratorStartup.sh** shell script.

#### **Startup - clustered**

In a clustered environment this task is started automatically by the Sun Plex manager. The files required by the Sun Plex manager are located in the **/opt/ESERVCcsCDRFileGenerator** directory**.**

This is configured by the ccsCluster package, and will set up the use of the Sun Plex manager to start, stop, restart and move the failover processes to other nodes as required.

## **Parameters**

The ccsCDRFileGenerator section includes the following parameters from the CCS section of **eserv.config**:

**Usage:**

```
ccsCDRFileGenerator = {
    OutputDirectory = "/IN/service_packages/CCS/logs/CDR"
    BaseName = "ccsCDRFileGenerator"
    OracleUsernamePassword = "smf/smf"
    SleepDuration = 60
    BillingEngineID = 0
    SCPID = 0}
The available parameters are:
```
#### <span id="page-116-0"></span>BaseName

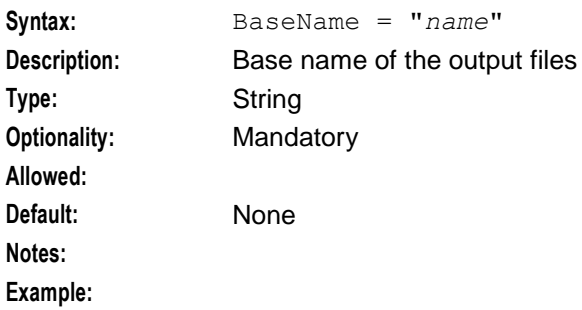

#### BillingEngineID

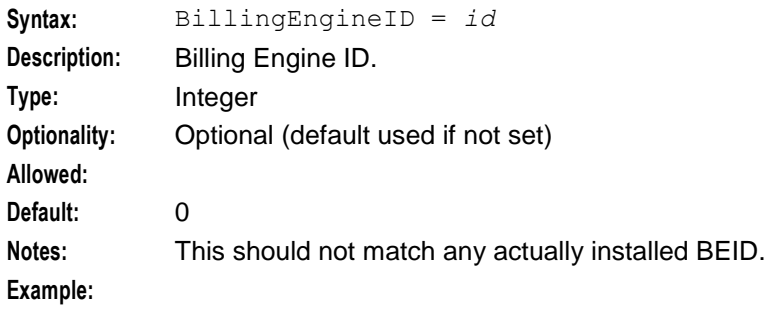

#### OracleUsernamePassword

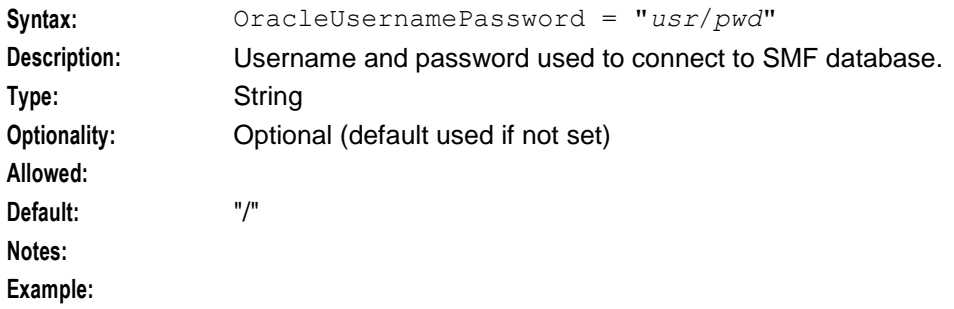

#### OutputDirectory

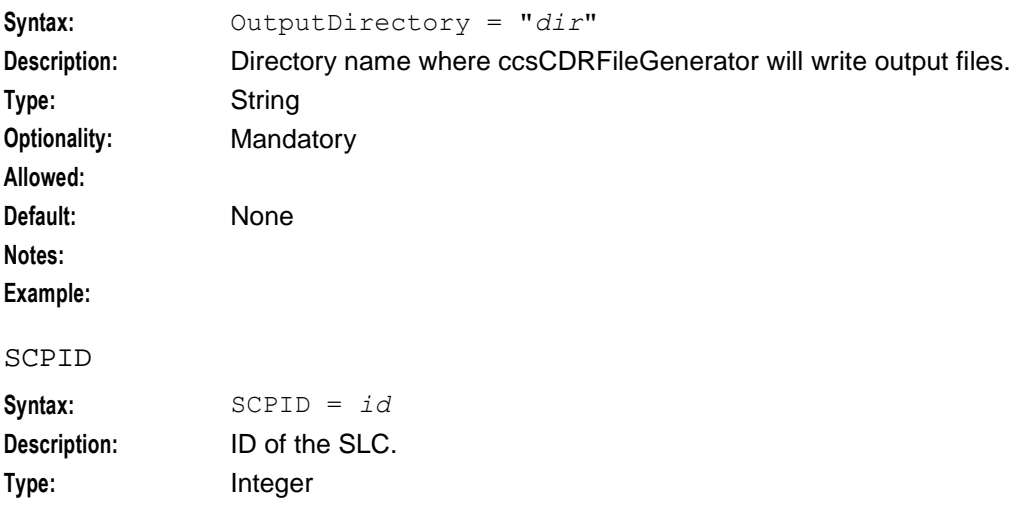

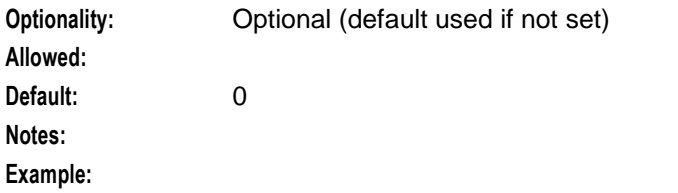

SleepDuration

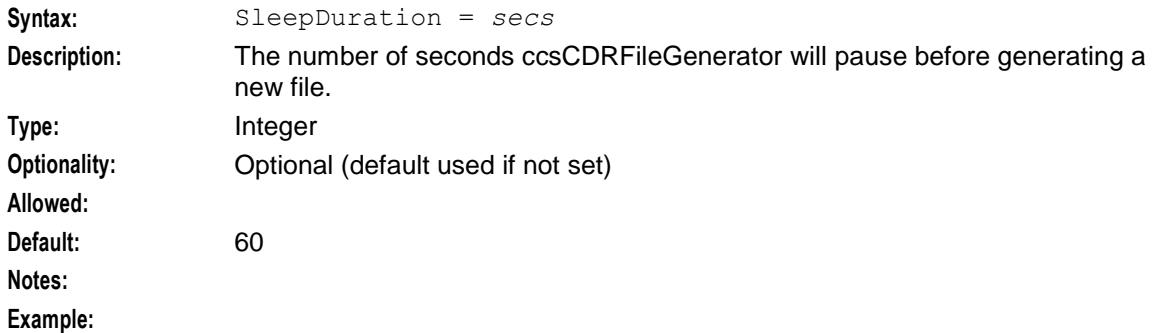

#### TempOutputDirectory

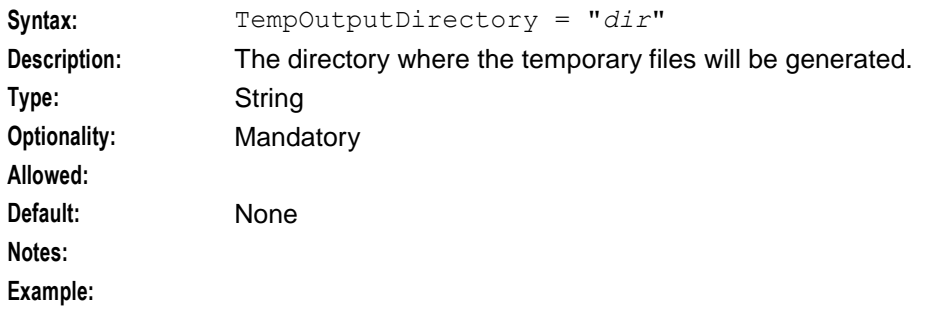

## **Failure**

If ccsCDRFileGenerator fails, any EDRs generated through the CCS UI will fail.

## **Output**

The ccsCDRFileGenerator writes error messages to the system messages file, and also writes additional output to **/IN/service\_packages/CCS/tmp/ccsCDRFileGenerator.log**.

# **ccsCDRLoader**

#### **Purpose**

The EDR loader (ccsCDRLoader) process periodically scans its input directory for EDR files. To the information it finds in these files, the process adds extra information derived from its plug-in libraries. It then writes the lot to the CCS\_BE\_CDR table in the database.

Some customers want to retain event data records outside the Convergent Charging Controller system. The FileWriterCDRLoaderPlugin therefore rewrites each EDR so that it contains the same information as the database. Rewritten EDRs are placed in an output directory. See overview *Diagram* (on page [44\)](#page-51-0).

# **Reprocessing Failed EDRs**

If a CDR loader plug-in fails to process a particular EDR, then the ccsCDRLoader process carries out the following actions:

- **1** Save the EDR to a file for reprocessing. Any processing changes prior to the plug-in that failed are retained.
- **2** Add a special FAILED\_PLUGIN tag holding the name of the plug-in which failed to the EDR.
- **3** Report the plug-in error in the log file.

When reprocessing EDRs, the ccsCdrLoader carries out the following actions:

- **1** If it finds an EDR that contains the FAILED PLUGIN tag, then it iterates through the plug-in list until it finds the plug-in held in the FAILED\_PLUGIN tag.
- **2** ccsCDRLoader then processes the EDR starting from the failed plug-in.

**Note:** You configure the location and maximum size of files that contain the failed EDRs by setting the *errDir* (on page [116\)](#page-123-0) and *maxPluginFailFileSize* (on page [118\)](#page-125-0) parameters in **eserv.config**.

# **Oracle Configuration**

ccsCDRLoader requires an SMF entry in the Oracle file **tnsnames.ora**. The entry should be in the following format:

 $SMF =$ 

```
(DESCRIPTION =
(ADDRESS = (PROTOCOL = TCP) (HOST = hostname) (PORT = 1521))
(CONNECT DATA = (SID = SMF))
```
**Where:**

*hostname* is the host name of the SMS machine.

If required, this entry may be modified depending on the individual platform and connection requirements.

**Note:** For more information about configuring **tnsnames.ora**, see *Oracle Net8 Admin Guide*.

## **Startup - Non Clustered**

In a non clustered installation the ccsCDRLoader is started by an entry in the inittab, through the **/IN/service\_packages/CCS/bin/ccsCDRLoaderStartup.sh** shell script.

## **Multiple Loaders**

To allow multiple instances of the CDRLoader to run in parallel, two environment variables can be specified in the startup script for each CDRLoader to override the **eserv.config** parameters, for example:

**Script 1:**

```
/IN/service_packages/CCS/.profile-sms
CCSCDRLOADER_INDIR=/IN/service_packages/CCS/tmp/CDR1/CDR-in
export CCSCDRLOADER_INDIR
CCSCDRLOADER_OUTDIR=/IN/service_packages/CCS/tmp/CDR1/CDR-store
export CCSCDRLOADER_OUTDIR
exec /IN/service_packages/CCS/bin/ccsCDRLoader
Script 2:
 /IN/service_packages/CCS/.profile-sms
CCSCDRLOADER_INDIR=/IN/service_packages/CCS/tmp/CDR2/CDR-in
export CCSCDRLOADER_INDIR
CCSCDRLOADER_OUTDIR=/IN/service_packages/CCS/tmp/CDR2/CDR-store
export CCSCDRLOADER_OUTDIR
```
exec /IN/service\_packages/CCS/bin/ccsCDRLoader

#### **Startup - clustered**

In a clustered environment the ccsCDRLoader is started automatically by the Sun Plex manager. The files required by the Sun Plex manager are located in the **/opt/ESERVCcsCDRLoader** directory.

This is configured by the ccsCluster package at installation, and will set up the use of the Sun Plex manager to start, stop, restart and move the failover processes to other nodes as required.

#### **ccsCDRLoader Command Line Parameters**

The ccsCDRLoader process supports the following optional command line parameters:

```
ccsCDRLoader [--vwars_range vwars_num[-vwars_num] [--serverID ID] [--inDir 
dir] [--outDir dir]
```
Where:

--vwars\_range *vwars\_num*[-*vwars\_num*] specifies the beVWARS number or number range for which EDR files will be processed. You must specify non-negative numbers for the *vwars\_num* values.

The EDR filenames must include the string "beVWARS-*"* followed by a beVWARS number within the specified range*.* EDR files with filenames that do not include this string are skipped. In addition, EDRs that are generated by the ccsCDRFileGenerator process will be matched only if the ccsCDRFileGenerator output filename contains the "beVWARS-" string. You configure the ccsCDRFileGenerator output filename to include this string by setting its *BaseName* (on page [109\)](#page-116-0) parameter.

Example syntax: ccsCDRLoader --vwars\_range 0-2

- --serverID *ID* (string) specifies the unique server ID for the input files that will be processed by  $\bullet$ this instance of ccsCDRLoader. ccsCDRLoader matches the server ID against any part of the EDR input filename, and not just the hostname of the server that generated the EDR file. Example syntax: ccsCDRLoader --serverID vws01
- --inDir *dir* specifies the path and directory location of the input files. This value overrides the  $\bullet$ input directory configured for ccsCDRLoader in the **eserv.config** configuration file. Example syntax: ccsCDRLoader --inDir /IN/service\_packages/CCS/logs/CDR-in
- --outDir *dir* specifies the path and directory location of the output files. This value overrides the output directory configured for ccsCDRLoader in the **eserv.config** configuration file. Example syntax: ccsCDRLoader --outDir /IN/service\_packages/CCS/logs/CDRstore/vws-0-2

#### **ccsCDRLoader Plug-in Libraries**

The ccsCDRLoader can be extended by installing plug-in libraries. This section lists the ccsCDRLoader plug-in libraries that are available as a standard. Other plug-in libraries may also be installed as required.

The plug-ins are included in the *pluginLibs* (on page [118\)](#page-125-0) array.

#### **AcsCustIdPlugin**

This plug-in library checks the EDR for the presence of the ACS\_CUST\_ID tag. If it is not present, the plug-in looks up ACS\_CUST\_ID in the ACS\_ACCT table on the VWS, using the ACCT\_ID tag from the EDR to identify the correct record in the table.

This function is contained within the libAcsCustIdPlugin.so library, and is used if this library is referenced within the *pluginLibs* (on page [118\)](#page-125-0) array.

**Note:** This plug-in library does not accept any parameters.

#### **AcctHistPlugin**

This plug-in library updates the CCS\_ACCT\_HIST\_INFO table with account details, such as expiry date, when processing relevant EDRs.

This function is contained within the **libAcctHistPlugin.so** library.

See AcctHistPlugin Parameters for configuration details.

#### **CDRStoreDBPlugin**

This plug-in library updates the CCS\_BE\_CDR table with EDR details.

This function is contained within the **libCDRStoreDBPlugin.so**.

**Note:** This plug-in library does not accept any parameters.

#### **CreditCardDetailsPlugin**

This plug-in library, for CC\_Recharge EDRs (type 9), updates the CCS\_CREDIT\_CARD\_DETAILS table with the last recharge date.

This function is contained within the **libCreditCardDetailsPlugin.so** library.

**Note:** This plug-in library does not accept any parameters.

#### **FileWriterCDRLoaderPlugin**

The plug-in has two functions:

FileWriterCDRLoaderPlugin rewrites each EDR file with the same information that  $\bullet$ CDRStoreDBPlugin writes to the database.

After the EDR loader process reads an EDR file, other EDR loader plug-in libraries may add extra information. All of this information is then written to the database. Some customers want to extract event data records from the Oracle system and retain them elsewhere. The FileWriterCDRLoaderPlugin therefore rewrites each EDR so that it contains the same information as the database. Rewritten EDRs are placed in an output directory.

Optionally, FileWriterCDRLoaderPlugin converts time events recorded in the EDR source files to the equivalent time in a configured time zone. It uses the converted time events when it rewrites the EDRs.

The Oracle system manages all time events as if they occurred in the Coordinated Universal Time (UTC) zone. When an EDR file is rewritten, you can have FileWriterCDRLoaderPlugin use a different time zone. To do that you set up FileWriterCDRLoaderPlugin's cdrTimeZone configuration parameter. If cdrTimeZone is not configured or is configured incorrectly, time events will be written for the UTC time zone.

#### **MsisdnCDRLoaderPlugin**

This plug-in is optionally loaded based on the presence of the **libMsisdnCDRLoaderPlugin.so** in the *pluginLibs* (on page [118\)](#page-125-0) configuration array.

The purpose of this plug-in is to look up the MSISDN (CLI) corresponding to the ACCT\_REF\_ID in the EDR tag. For type 3 (expiration) EDRs, if the ACCT\_REF\_ID is '0' then the ACCT\_ID field will be used to look up the MSISDN instead.

MsisdnCDRLoaderPlugin is configured in the *MsisdnCDRLoader* (on page [127\)](#page-134-0) section of **eserv.config**.

#### <span id="page-121-0"></span>**RechargeSMSPlugin**

This plug-in library sends notifications to subscribers after a recharge, for the following EDR types:

- **Recharge**  $\bullet$
- Freeform Recharge  $\bullet$
- CC Recharge  $\bullet$
- Voucher Freeform Recharge  $\bullet$

This function is contained within the **libRechargeSMSPlugin.so** library.

See RechargeSMSPlugin Parameters for configuration details.

#### **VoucherRedeemFailPlugin**

This plug-in is optionally loaded based on the presence of the **libVoucherRedeemFailPlugin.so** in the *pluginLibs* (on page [118\)](#page-125-0) configuration array.

The purpose of this plug-in is to trap and report on all non successful EDR type 15 records.

VoucherRedeemFailPlugin is configured in the *VoucherRedeemFail* (on page [121\)](#page-128-0) section of **eserv.config**.

Part of the reporting is the inclusion of the MSISDN, which is only available when the **libMsisdnCDRLoaderPlugin.so** is loaded. To ensure this, **eserv.config** must have the **libMsisdnCDRLoaderPlugin.so** plug-in entry before this **libVoucherRedeemFailPlugin.so** plug-in entry on the *pluginLibs* (on page [118\)](#page-125-0) array.

#### **VoucherRedeemPlugin**

This plug-in library, for recharge EDRs, updates the CCS\_VOUCHER\_REFERENCE table with the account reference id and redemption date.

This function is contained within the libVoucherRedeemPlugin.so library and is only required if the Voucher Management module is installed.

This plug-in library is configured in the *voucherRedeemPlugin* (on page [120\)](#page-127-0) section of **eserv.config**.

## **CDR Loader Plug-in Parameters**

The ccsCDRLoader process, and its plug-ins, are configured by the parameters in the ccsCDRLoader section of the **eserv.config** file.

## **CDR Loader Configuration Example**

The following configuration shows example configuration for the ccsCDRLoader process in the **eserv.config** file.

```
ccsCDRLoader = {
   inDir = "/IN/service_packages/CCS/logs/CDR-in"
   inDirType = "HASH"
   outDir = "/IN/service_packages/CCS/logs/CDR-store"
   outDirType = "HASH"
   outDirExpectedFiles = 65536
   outDirBucketSize = 128
   readAheadNumFiles = 25
   cdrBufferSize = 4096
   scanInterval = 1
   statisticsInterval = 60
   loadZeroLenthCalls = true
   dbUserPass = "/*suffixToIgnore = ".tmp"
   commitInterval = 500
   filePocessing = "DELETE"
```

```
maxPluginFailFileSize = 5000
errDir = "/IN/service_packages/CCS/logs/CDR-err"
pluginLibs = [
    "libAcsCustIdPlugin.so"
    "libVoucherRedeemPlugin.so"
    "libAcctHistPlugin.so"
    "libCreditCardDetailsPlugin.so"
    "libCDRStoreDBPlugin.so"
    "libFileWriterCDRLoaderPlugin.so"
    "libResetWaitForRechargePlugin.so"
    "libMsisdnCDRLoaderPlugin.so"
    "libVoucherRedeemFailPlugin.so"
]
VoucherRedeemFail = {
    tempReportDirectory = "/IN/service_packages/CCS/tmp"
    archiveDirectory = "/IN/service_packages/CCS/logs/voucherRedeemFail"
   maxEDRs = 2000maxOpenDuration = 300
}
voucherRedeemPlugin = {
    useVoucherRedeemCDR = true
    additionalCdrTypes = [95,96]
}
AcctHistPlugin = {
    prodTypeSwapEventClass = "Product Type"
    prodTypeSwapEventName = "Product Type Swap"
    reasonChangeConfig = "/IN/service_packages/CCS/etc/changeReason.conf"
        acsCustomerIdData = [
           {
                acsCustomerId = 1
                promoCascade = "NE Test Promo Cascade"
            }
        ]
}
FileWriterCDRLoaderPlugin = {
   cdrTimeZone = "EST"ccsCDRFieldsTZ = [
        "RECORD_DATE"
        "TCS"
        "TCE"
        "ACTIVATION_DATE"
    ]
}
```
# **CDR Loader Parameters**

The ccsCDRLoader process supports the following parameters in the ccsCDRLoader section of the **eserv.config** file:

cdrBufferSize

}

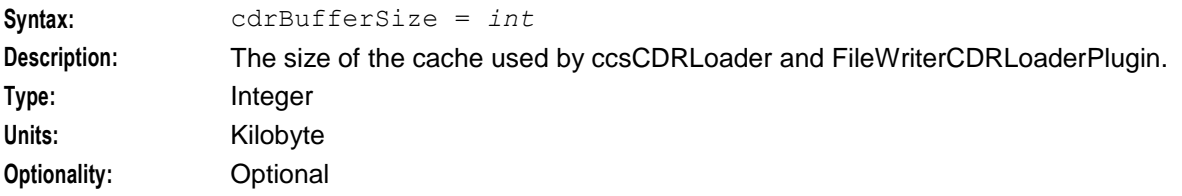

<span id="page-123-0"></span>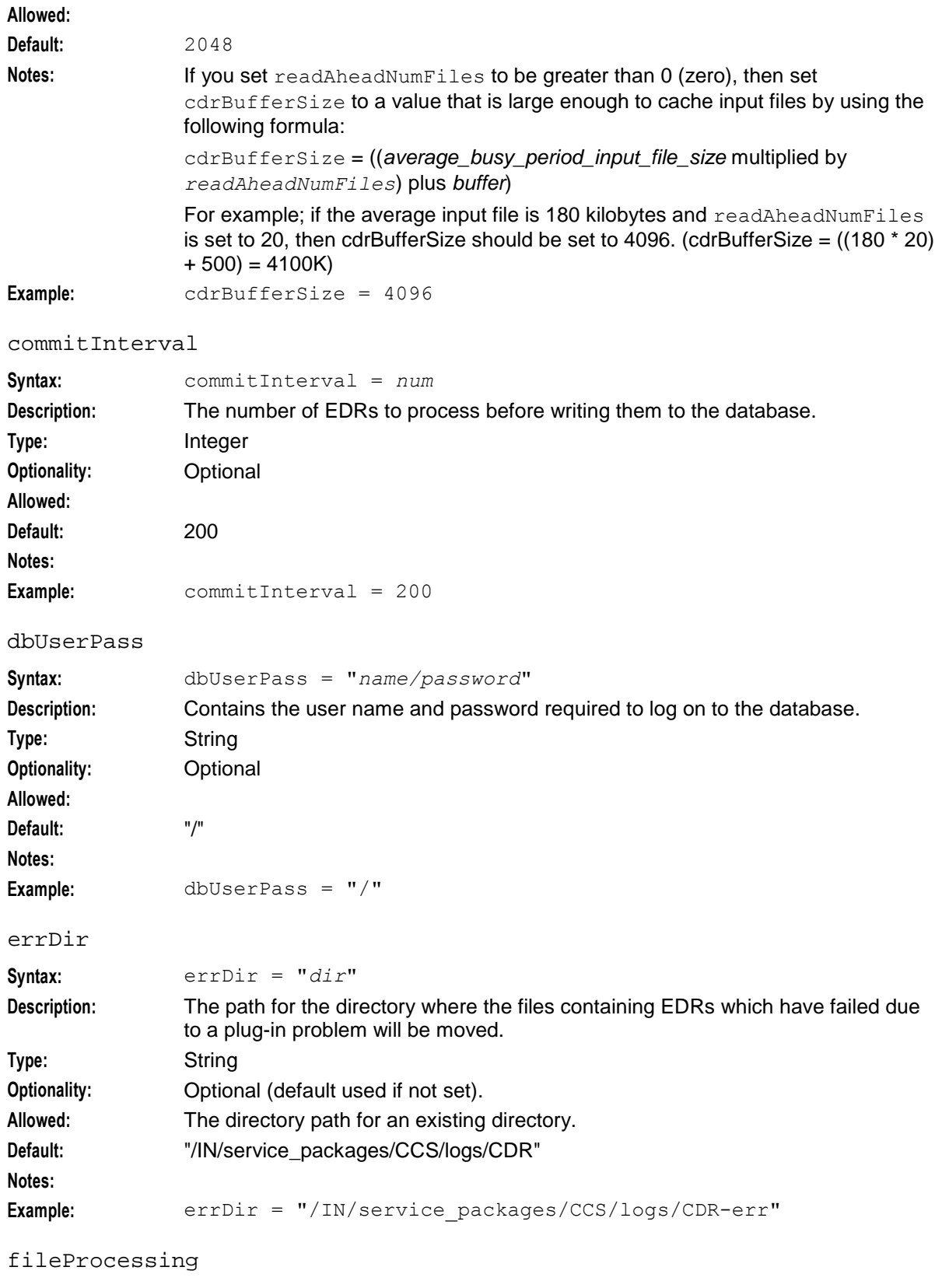

**Syntax:** fileProcessing = "*type*" **Description:** Determines the file process.

<span id="page-124-0"></span>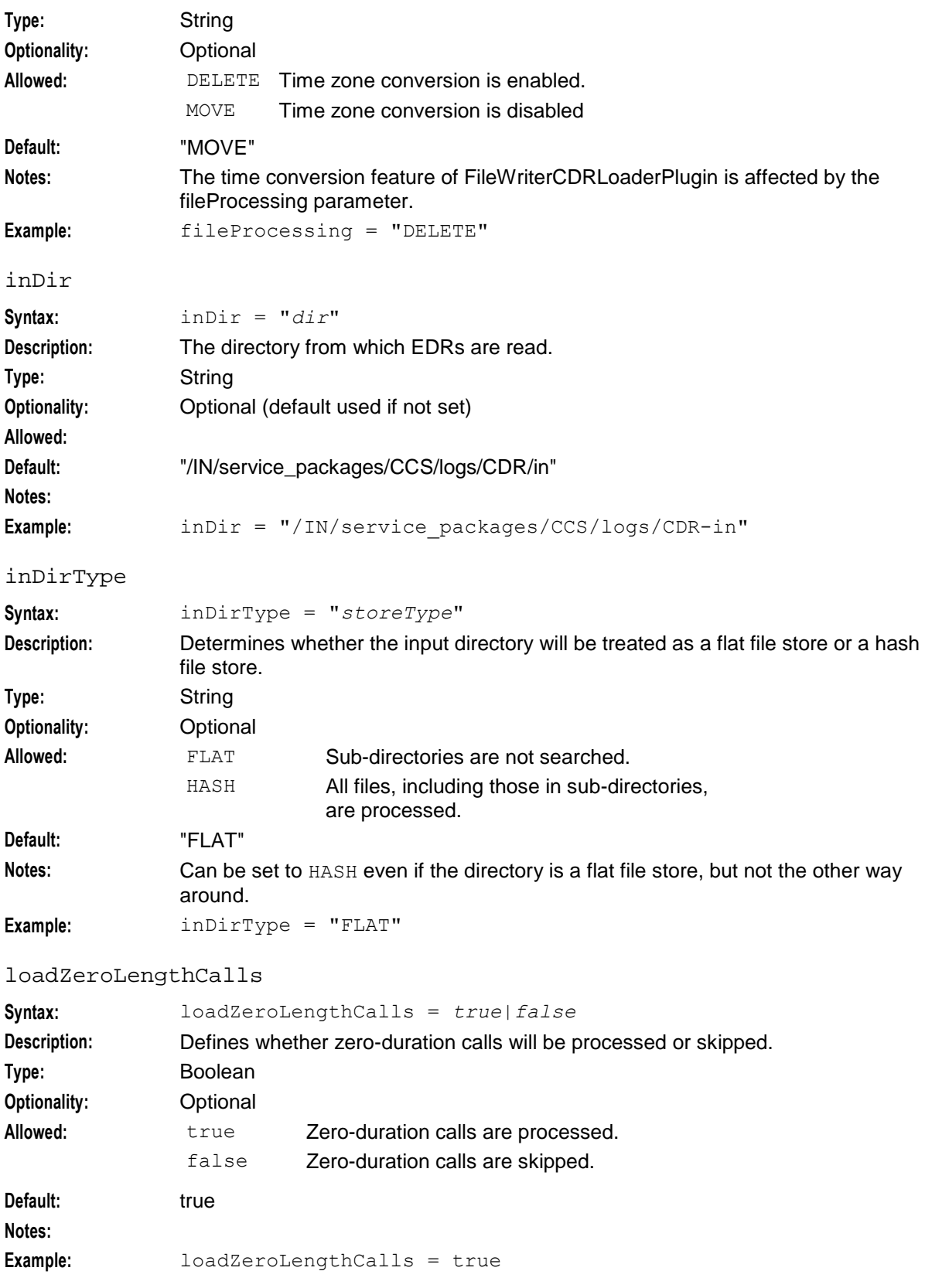

#### <span id="page-125-0"></span>maxPluginFailFileSize

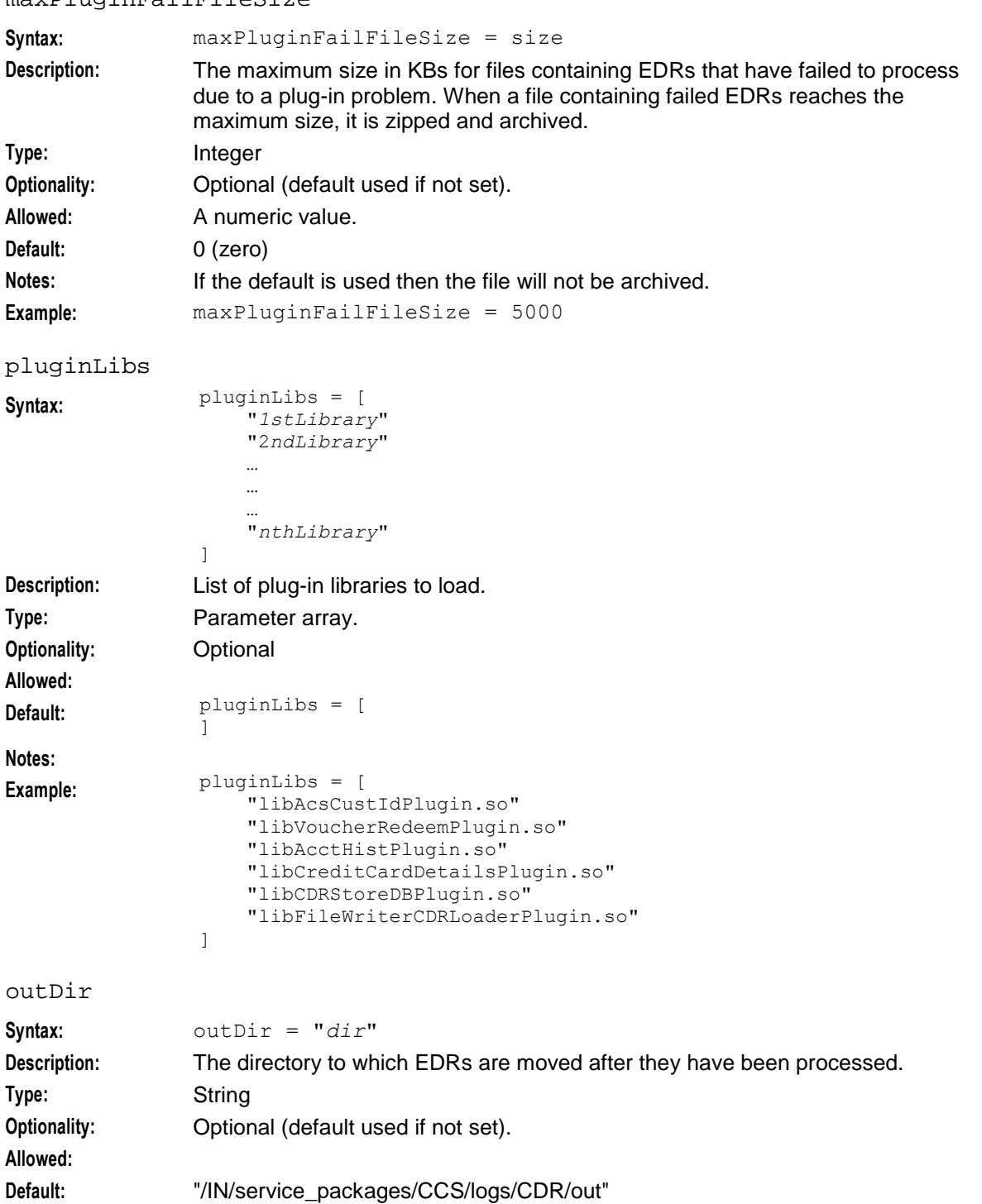

outDirBucketSize

**Notes:**

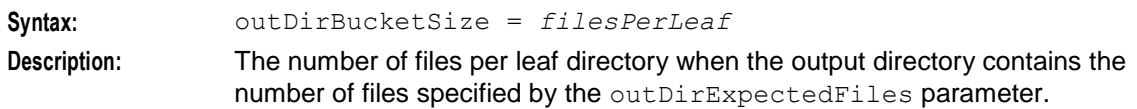

**Example:** outDir = "/IN/service\_packages/CCS/logs/CDR-store"

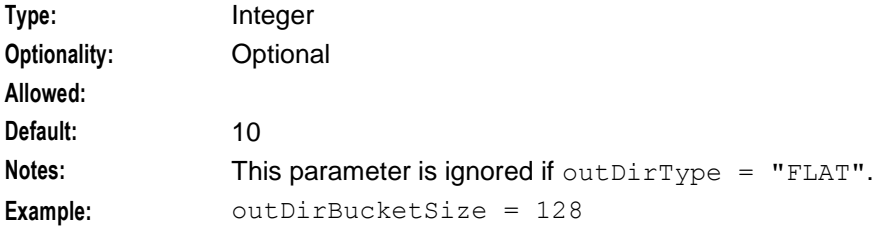

#### outDirExpectedFiles

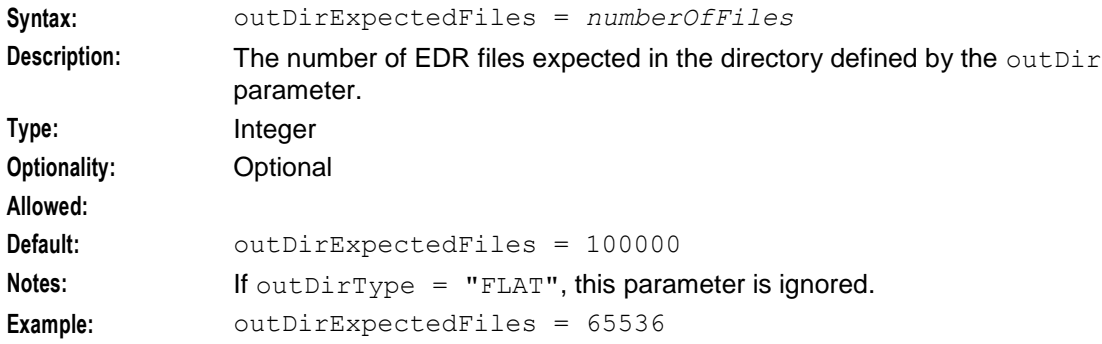

## outDirType

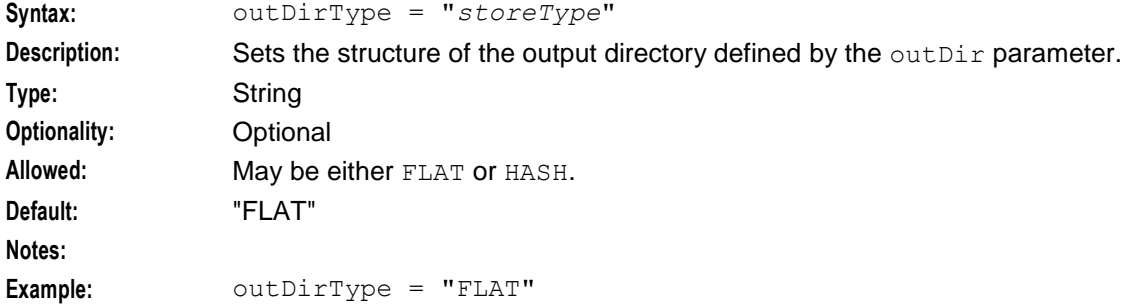

#### readAheadNumFiles

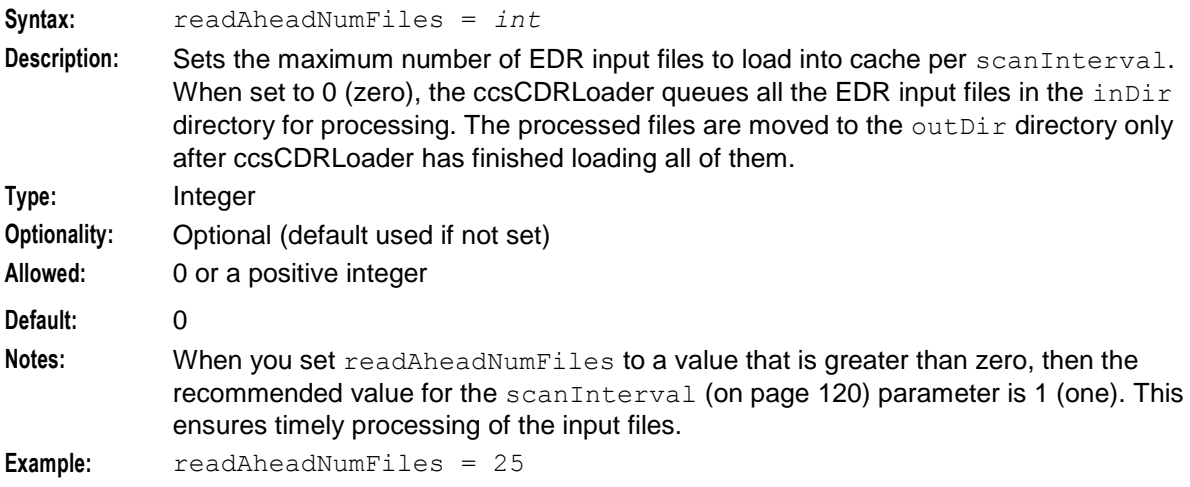

<span id="page-127-0"></span>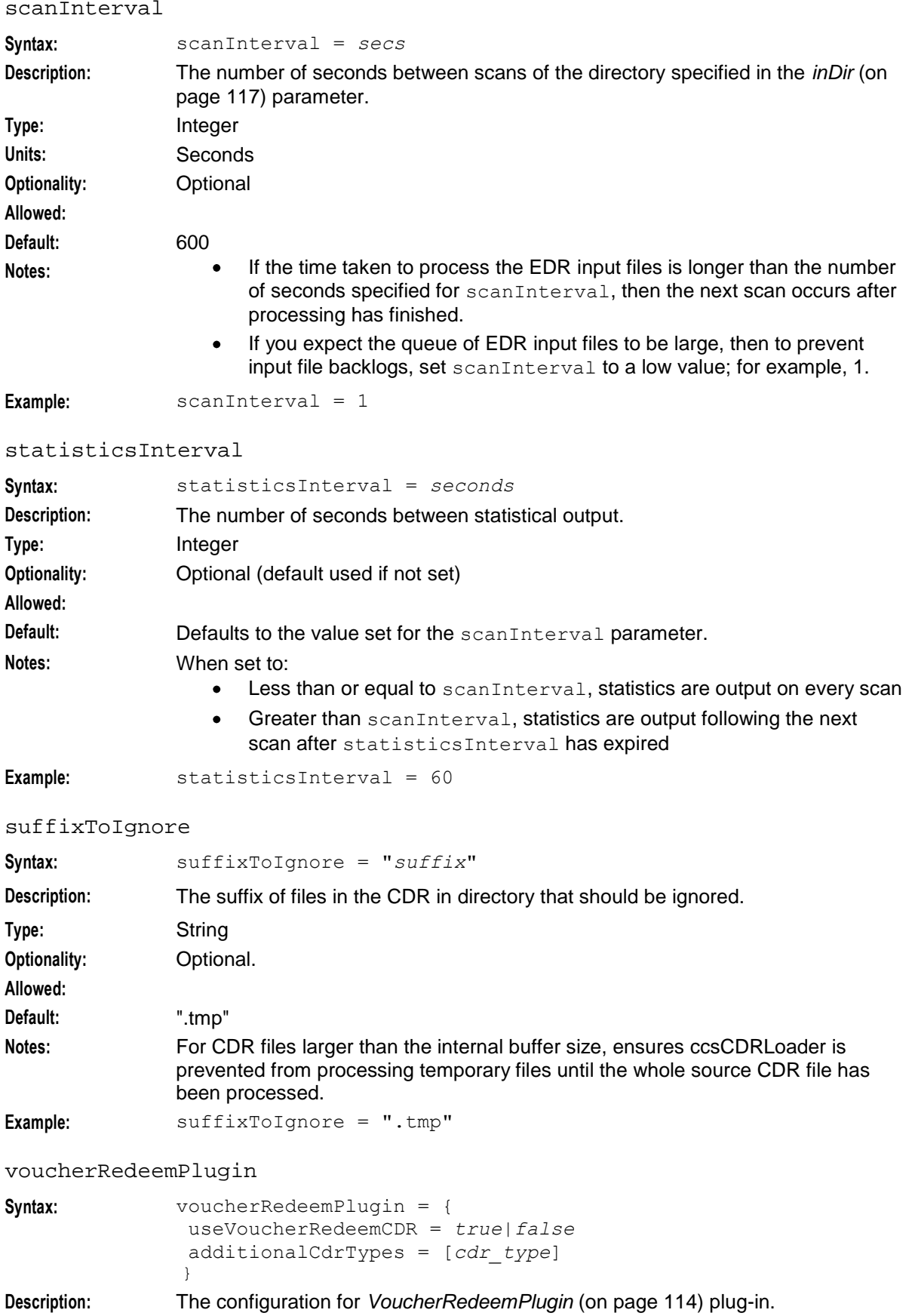

<span id="page-128-0"></span>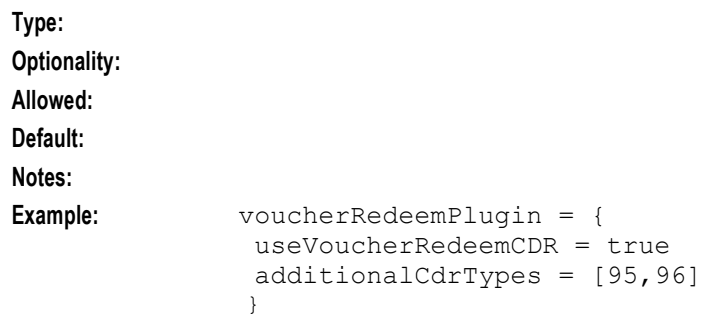

## additionalCdrTypes

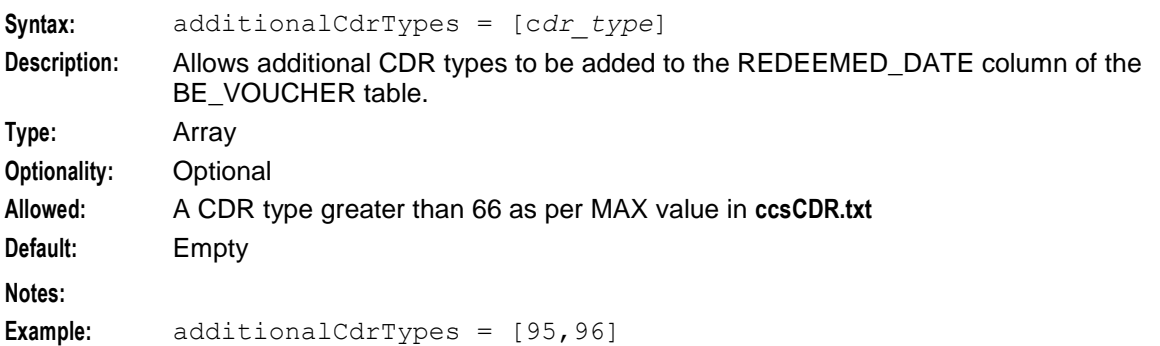

#### useVoucherRedeemCDR

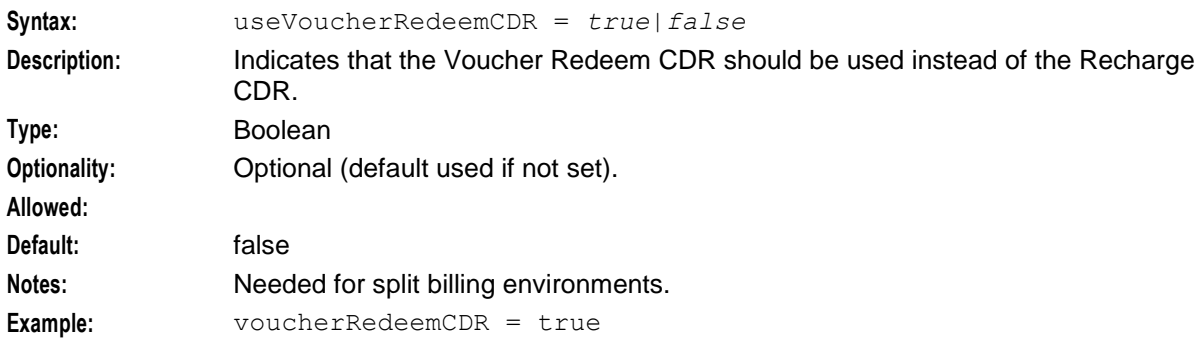

## VoucherRedeemFail

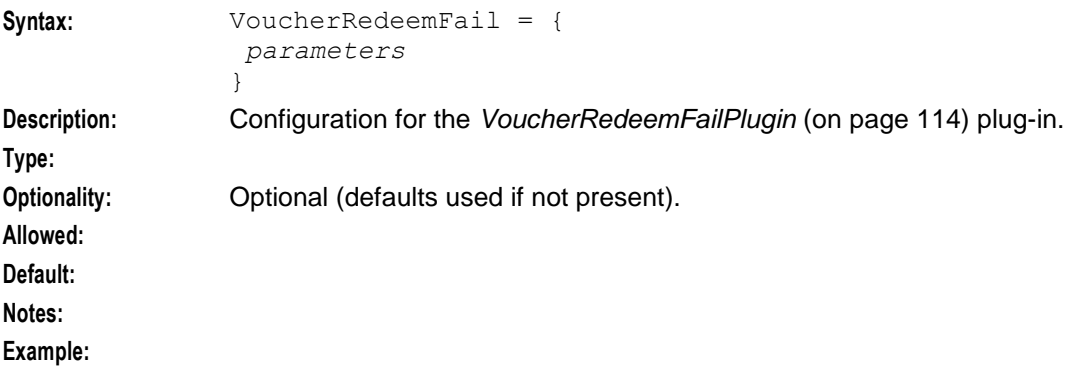

#### <span id="page-129-0"></span>archiveDirectory

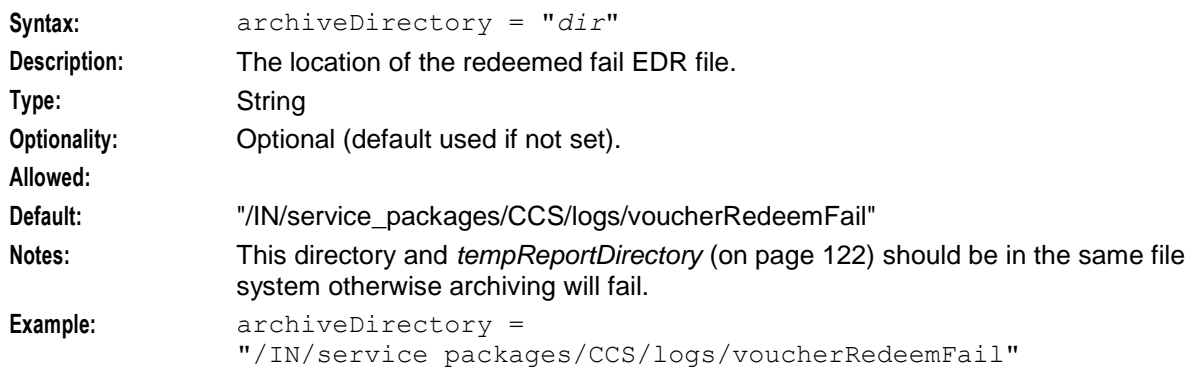

#### maxEDRs

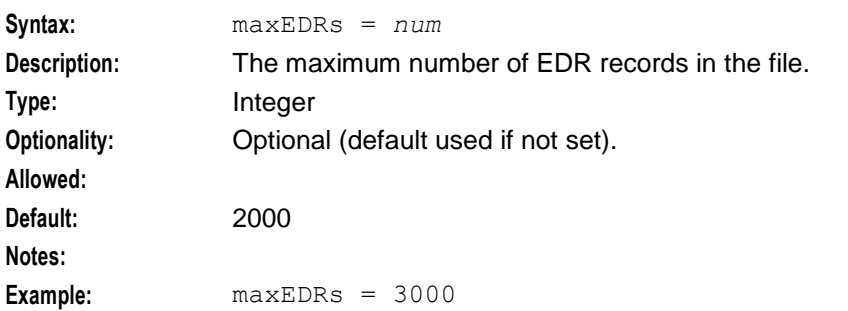

#### maxOpenDuration

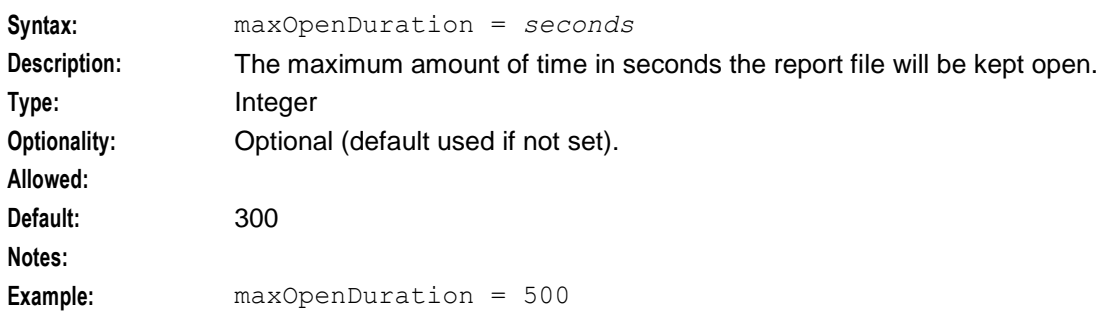

### tempReportDirectory

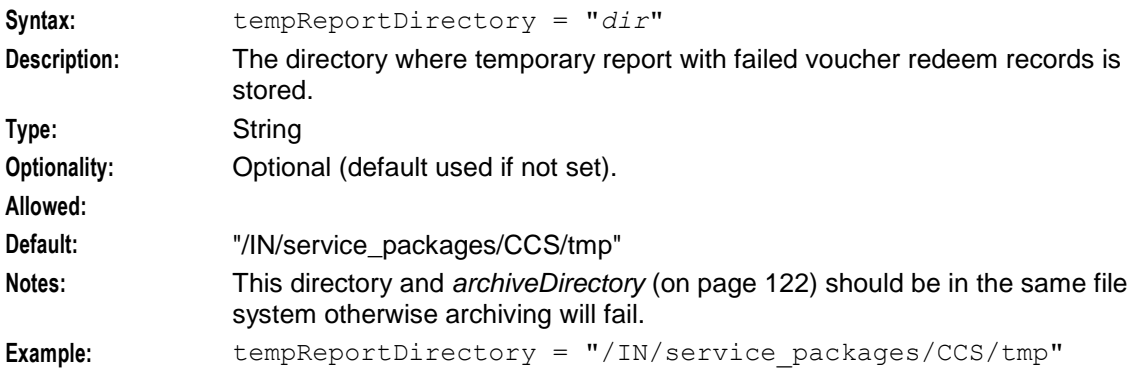

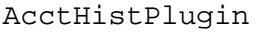

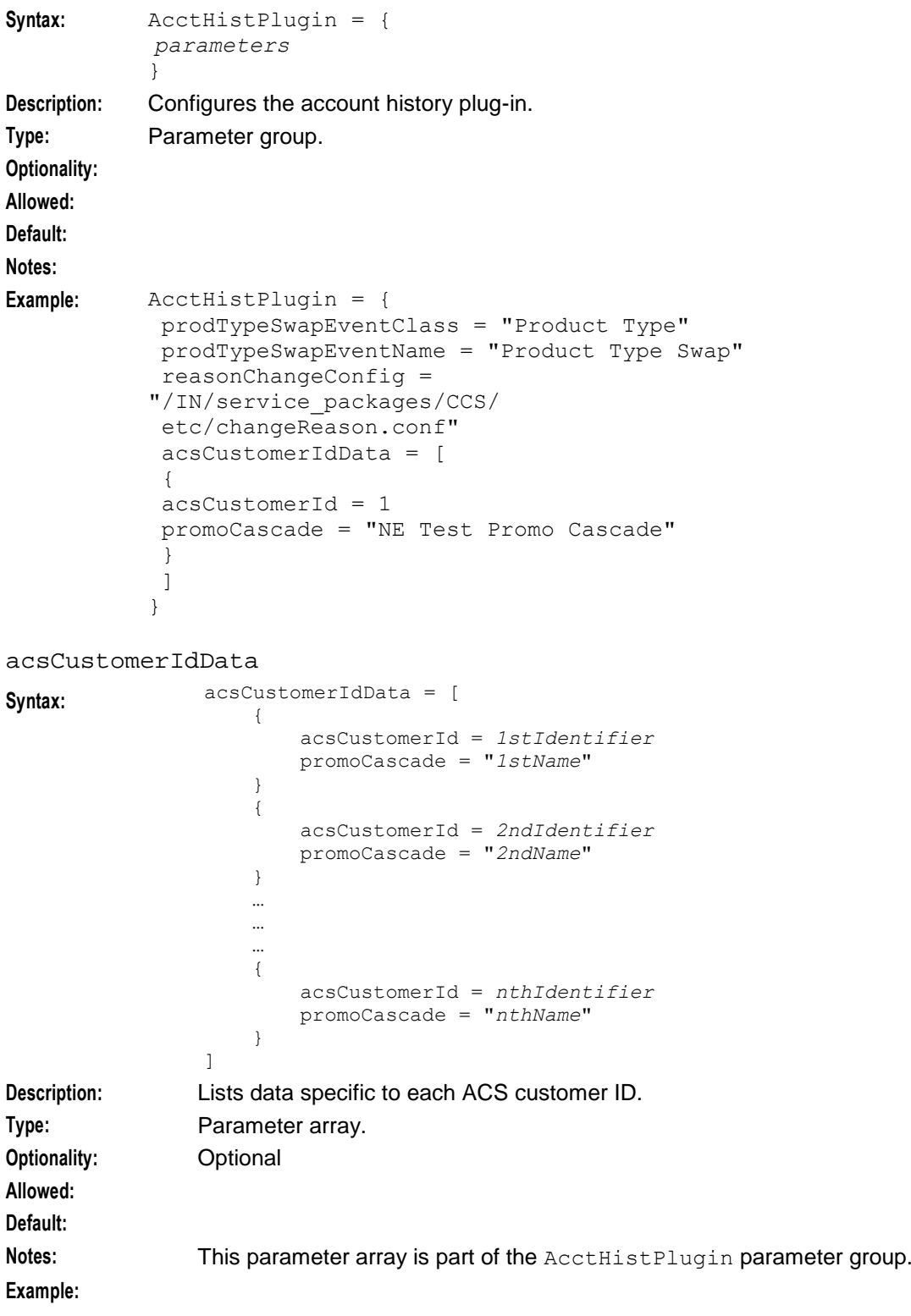

#### acsCustomerId

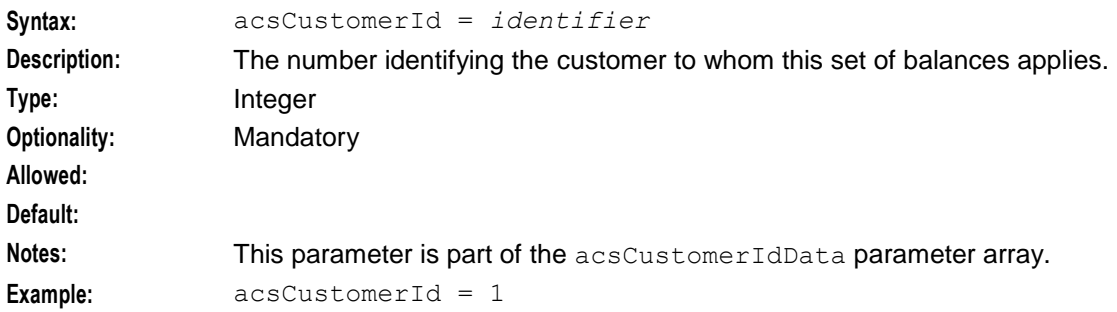

#### promoCascade

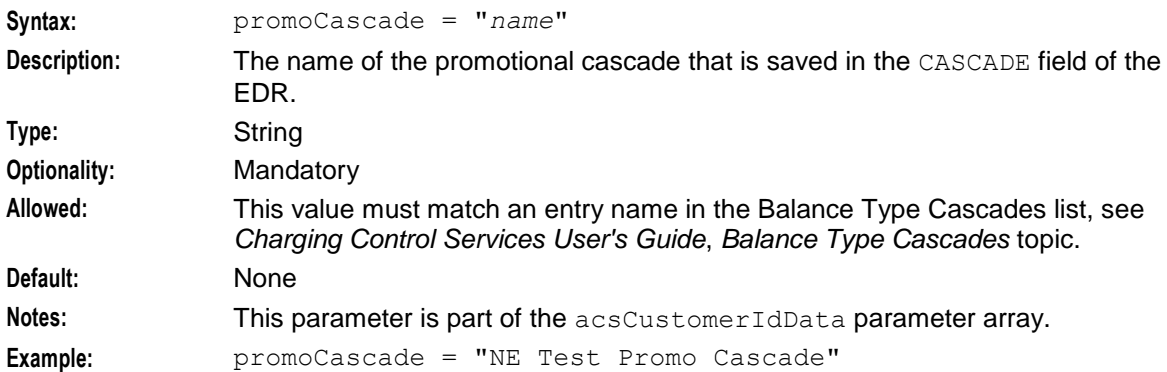

#### prodTypeSwapEventClass

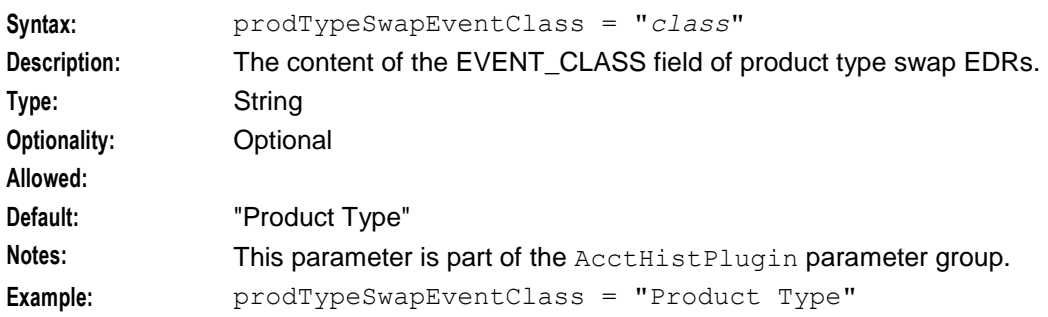

#### prodTypeSwapEventName

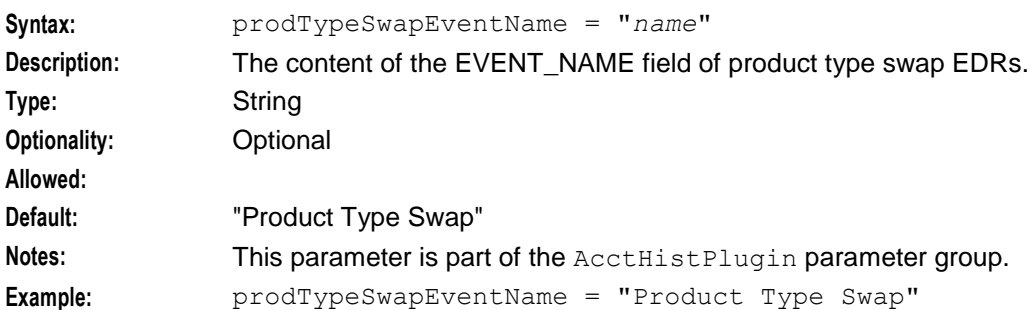

#### reasonChangeConfig

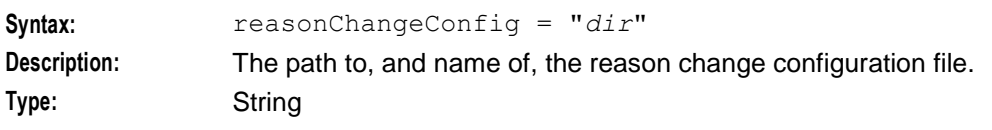

124 Charging Control Services Technical Guide

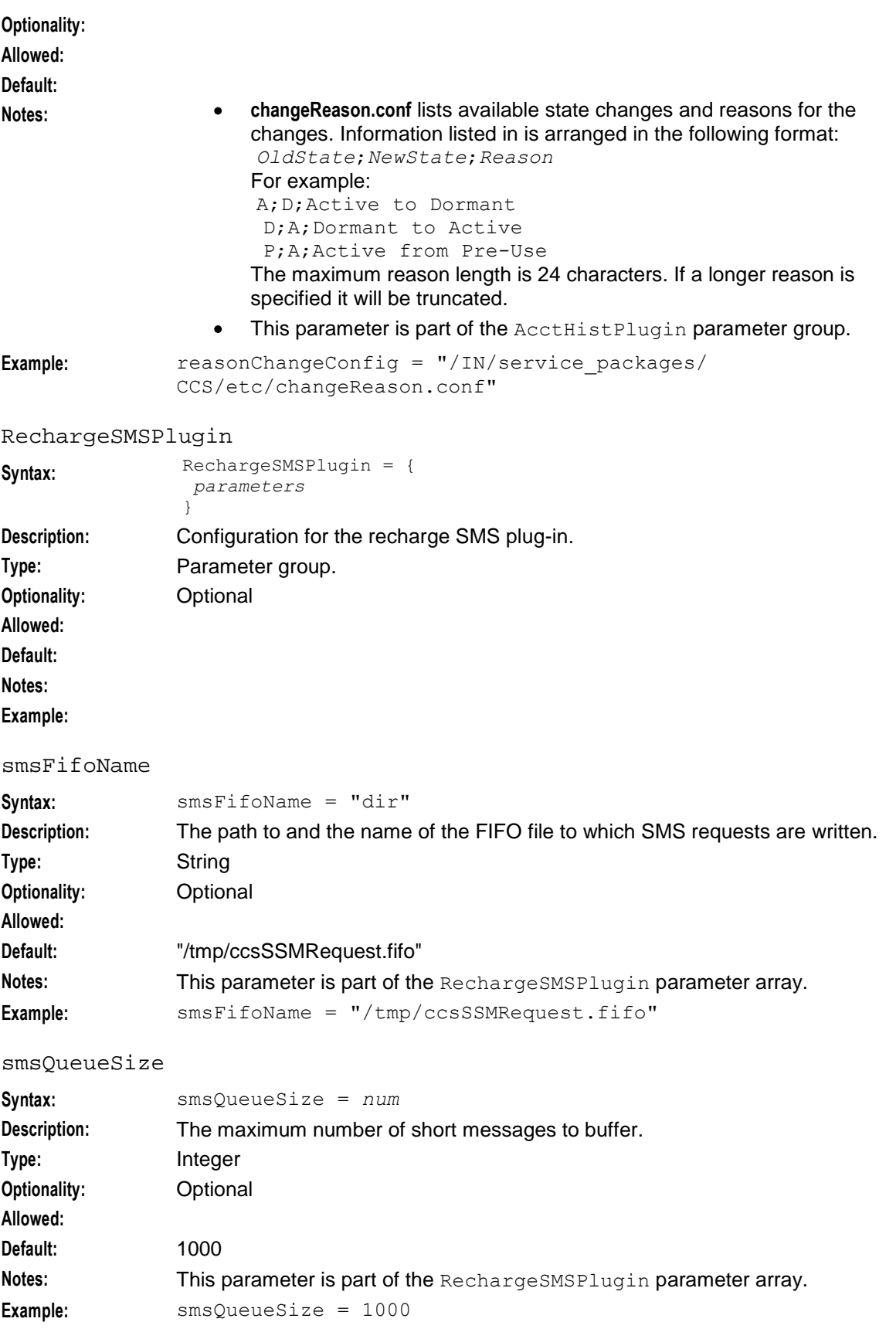

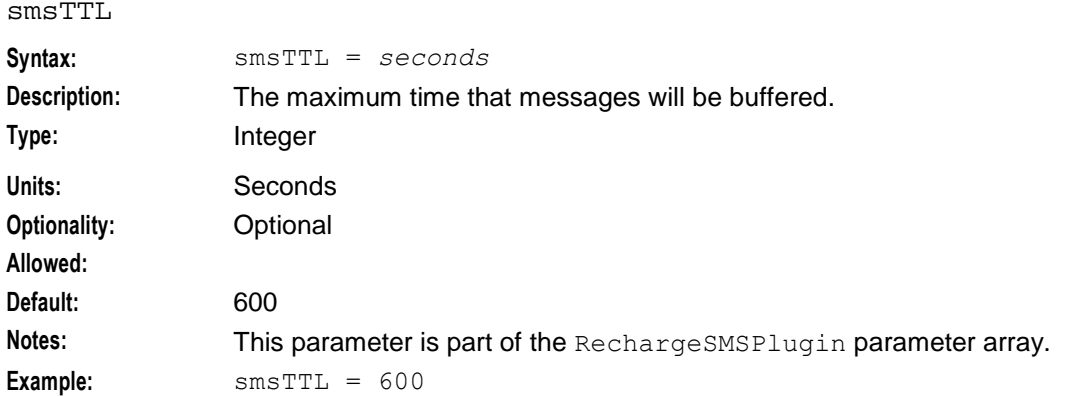

#### FileWriterCDRLoaderPlugin

```
Syntax: FileWriterCDRLoaderPlugin = {
                cdrTimeZone = "zone"
                 ccsCDRFieldsTZ = [
                 "1stTag"
                 "2ndTag"
                 .
                 .
                 .
                 "nthTag"
                 ]
                }
Description: Configuration for the file writer plug-in.
Type: Parameter group.
Optionality:
Allowed:
Default:
Notes:
Example:
```

```
ccsCDRFieldsTZ
```
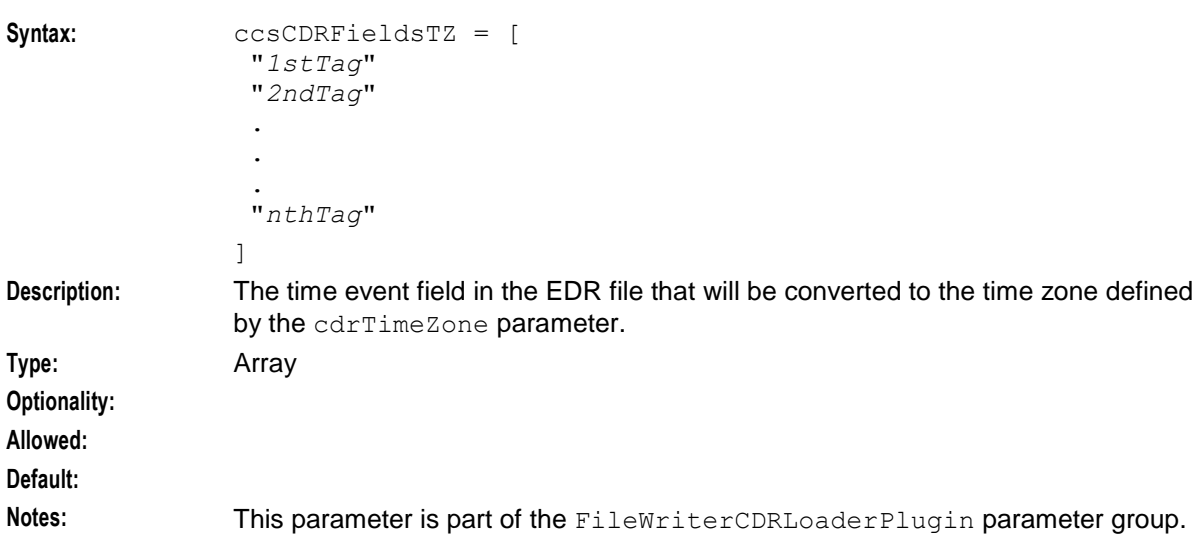

<span id="page-134-0"></span>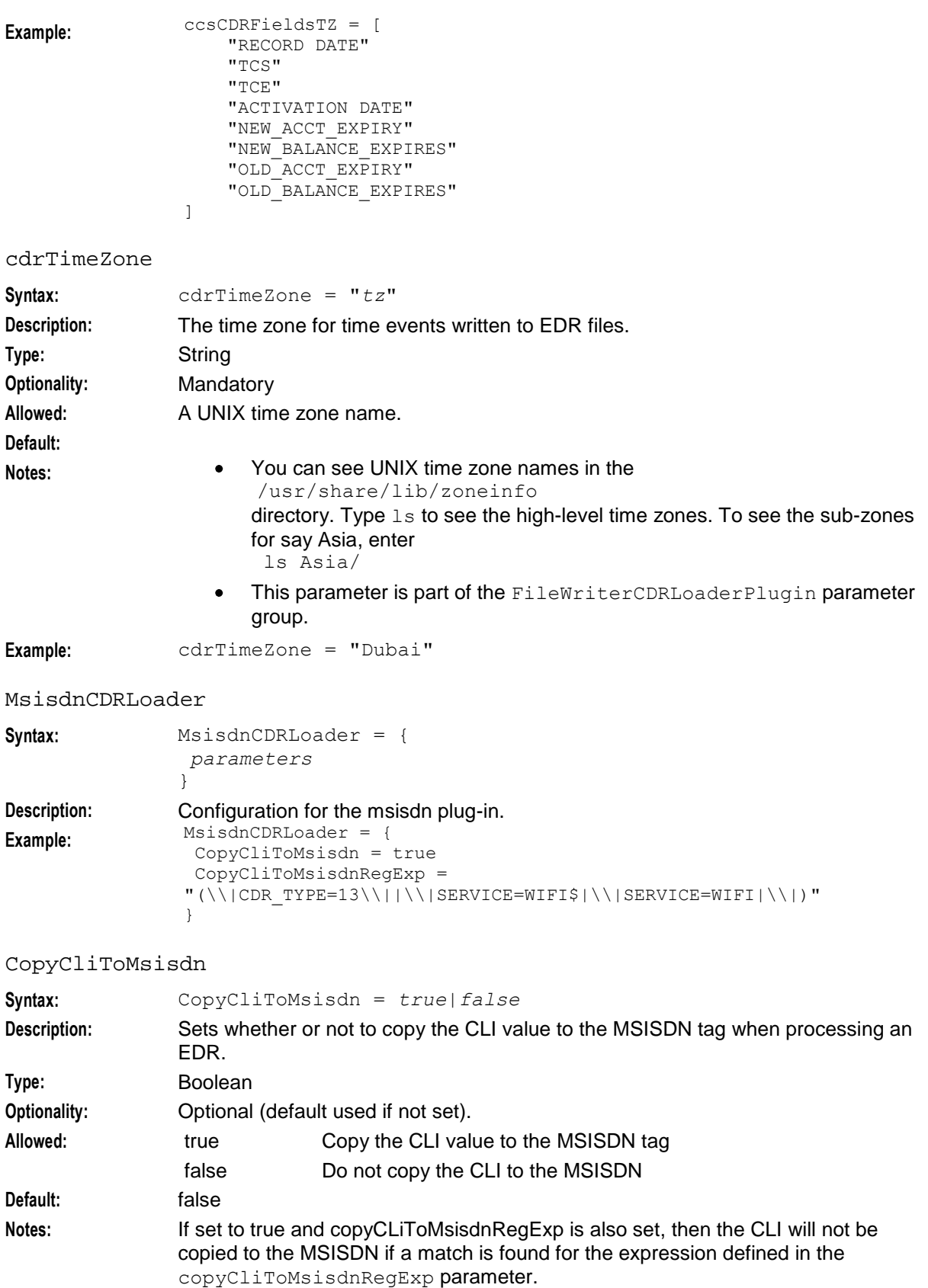

#### CopyCliToMsisdnRegExp

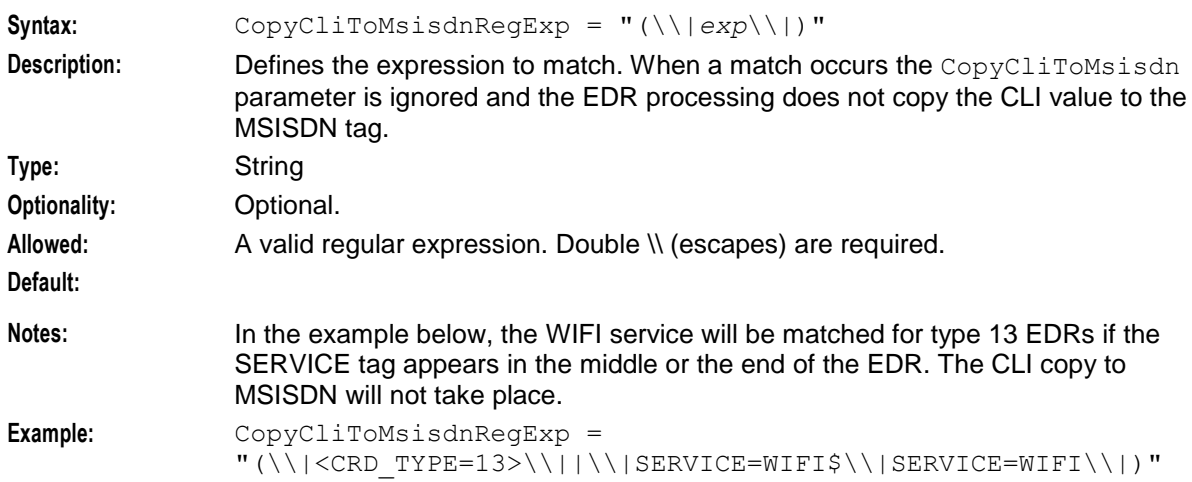

## **Failure**

If the ccsCDRLoader fails, updates from the EDR files will not be completed. The EDR files will accumulate in the input directory.

## **Output**

The ccsCDRLoader writes error messages to the system messages file, and also writes additional output to **/IN/service\_packages/CCS/tmp/ccsCDRLoader.log**.

# **ccsCDRTrimDB**

## **Purpose**

The ccsCDRTrimDB process trims excess EDR records from the database. The excess records can be defined by one of the following:

- Wallet or subscriber ID  $\bullet$
- The size of the cached records  $\bullet$

This process modifies the CCS\_BE\_CDR table in the SMF. It gets the wallet/subscriber ID information from CCS\_ACCT\_ID. Rows are ordered by ID and RECORD\_DATE.

The ccsCDRTrimDB process is not a daemon. It needs to be run manually or by cron.

## **Startup**

The ccsCDRTrimDB process is run in the crontab for ccs\_oper. By default it runs each night. It is scheduled by the **/IN/service\_packages/CCS/bin/ccsCDRTrimDBStartup.sh** shell script.

## **Usage**

```
ccsCDRTrimDB [-n int] [-c int]
[-h|--help]
```
#### **Parameters**

The ccsCDRTrimDB process supports the following command-line options.

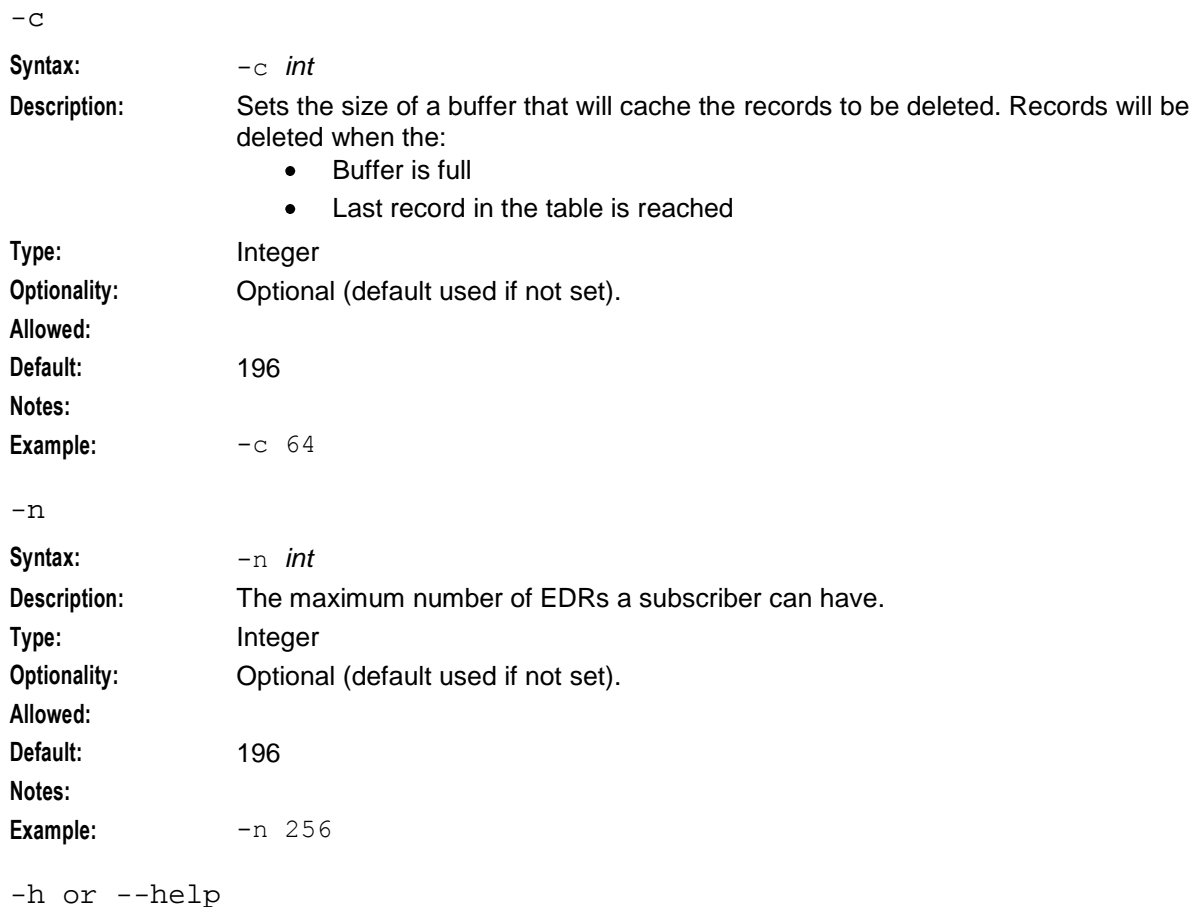

Displays the help text file.

# **Example**

This text shows an example of a command line startup for ccsCDRTrimDB.

```
ccsCDRTrimDB -n 256 -c 64
```
**Note:** This text may also be put in a startup shell script, such as **ccsCDRTrimDBStartup.sh**.

# **Failure**

If the ccsCDRTrimDB process fails, records will accumulate in the SMF database.

# **Output**

The ccsCDRTrimDB process writes error messages to the system messages file. It also writes additional output to the **/IN/service\_packages/CCS/tmp/ccsCDRTrimDBStartup.sh.log** file.

# **ccsCDRTrimFiles**

# **Purpose**

The ccsCDRTrimFiles process deletes EDR files that have reached a nominated maximum age.

The ccsCDRTrimFiles process is not a daemon; it needs to be run manually or by cron.

# **Startup**

This task is run in the crontab for ccs\_oper. By default it runs each night. It is scheduled by the **/IN/service\_packages/CCS/bin/ccsCDRTrimFilesStartup.sh** shell script:

## **Usage**

```
ccsCDRTrimFiles [-d dir] [-a age] [-h| --help]
```
### **Parameters**

The ccsCDRTrimFiles process supports the following command-line options.

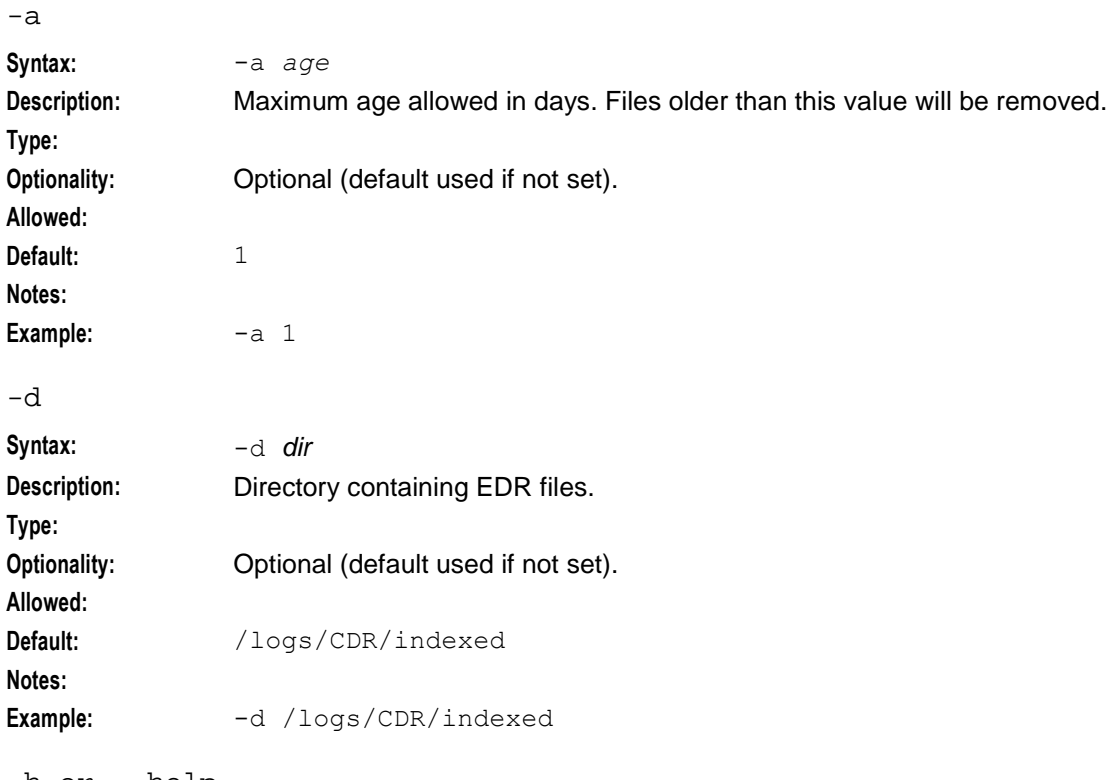

-h or --help Displays the help text file.

# **Output**

The ccsCDRTrimFiles process writes error messages to the system messages file. It also writes additional output to the /IN/service\_packages/CCS/tmp/ccsCDRTrimFilesStartup.sh.log file.

## **Failure**

If the ccsCDRTrimFiles process fails, EDRs will collect in the indexed directory.

# **ccsChangeDaemon**

## **Purpose**

ccsChangeDaemon updates assignment of periodic charges to wallets. On the SMS ccsChangeDaemon handles periodic charge changes when a subscriber:

- Is associated with a new wallet  $\blacktriangle$
- Changes product type for a wallet  $\bullet$

The daemon receives its tasks by reading CCS PC QUEUE table, which is hosted on the SMS and is replicated to the VWS.

**Note:** A ccsSLEEChangeDaemon also runs on the VWS. For more information, see *Purpose* (on page [217\)](#page-224-0) for the ccsSLEEChangeDaemon.

## **Startup**

On start-up, the daemon will check for the -r flag, if it does not find it, it will run in SMS mode.

On a non clustered SMS environment this task is started automatically by an entry in the inittab, through the **/IN/service\_packages/CCS/bin/ccsChangeDaemonStartup.sh** shell script.

On a clustered SMS, startup is controlled by a failover resource group.

# **Configuration**

ccsChangeDaemon supports parameters from the ccsChangeDaemon parameter group in the **eserv.config** file on the SMS. It contains parameters arranged in the structure shown in the example below.

```
ccsChangeDaemon = {
    PollPeriod = seconds
    suppressCcsPcQueueMessage = true | false
    throttle = int
   beClient = {
        clientName = "name"
        heartbeatPeriod = microsecs
        connectionRetryTime = seconds
        messageTimeoutSeconds = seconds
        billingEngines = [
            { id = int,
             primary = { ip="ip", port=port },
            secondary = { ip="ip", port=port } 
            }
        ]
    }
}
```
## **eserv.config parameters**

ccsChangeDaemon supports the following parameters from the CCS section of the **eserv.config** file on SMS.

pollPeriod

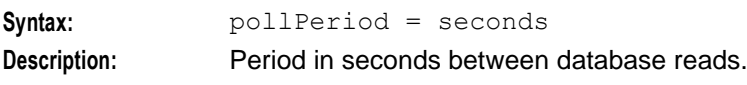

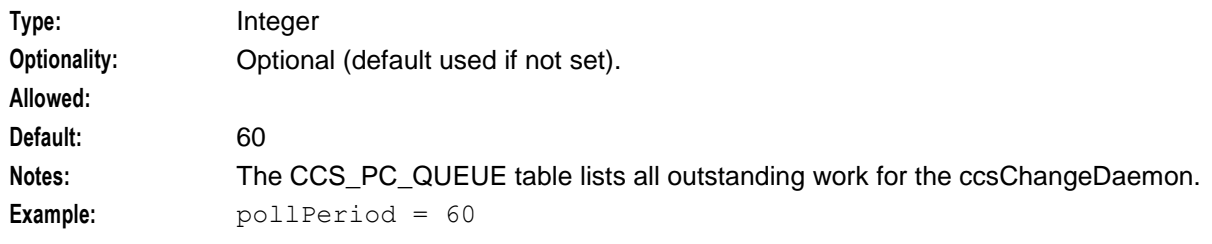

```
ptsUnsubscribeFromPCsForNonApplyPCs
```
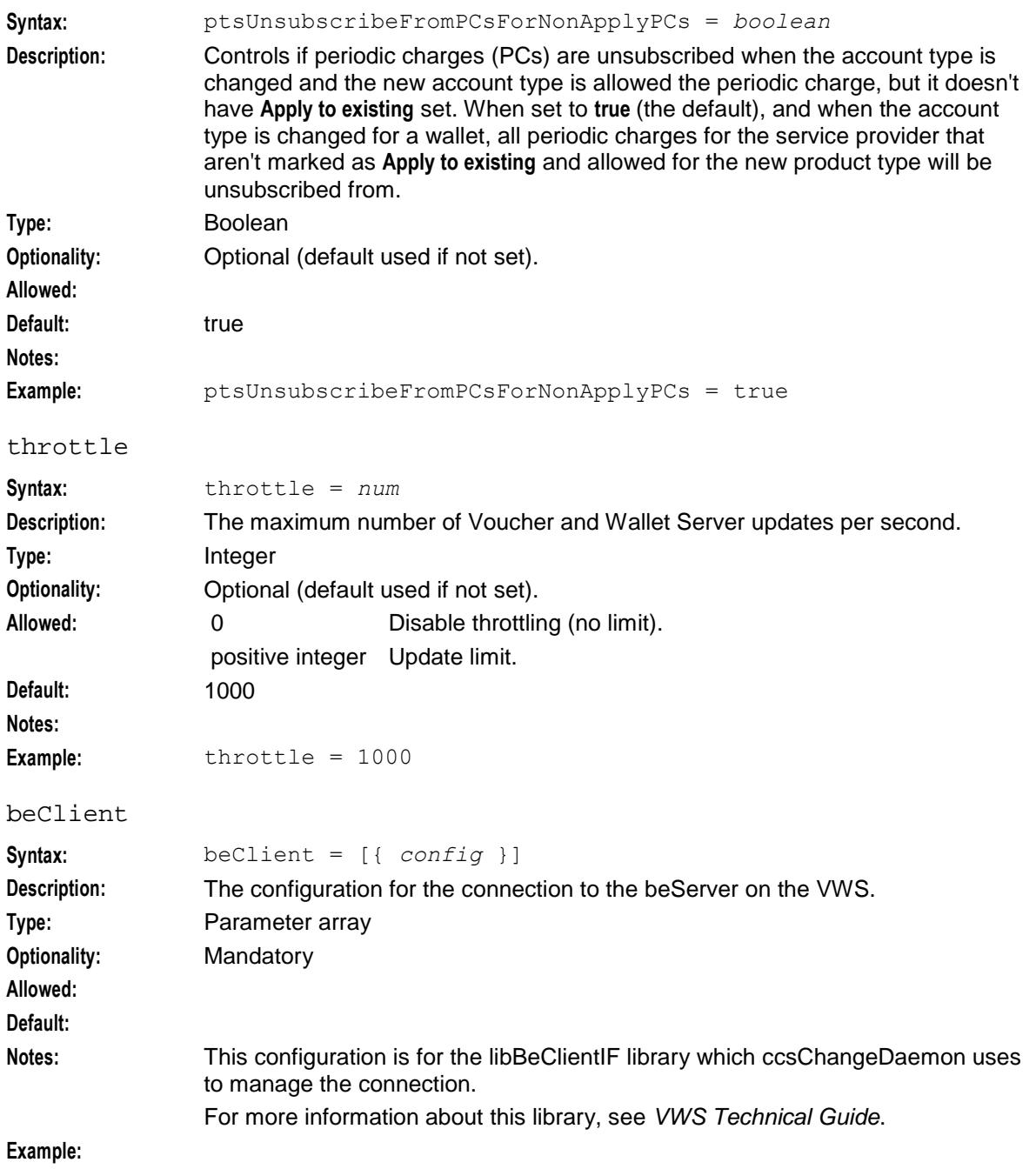

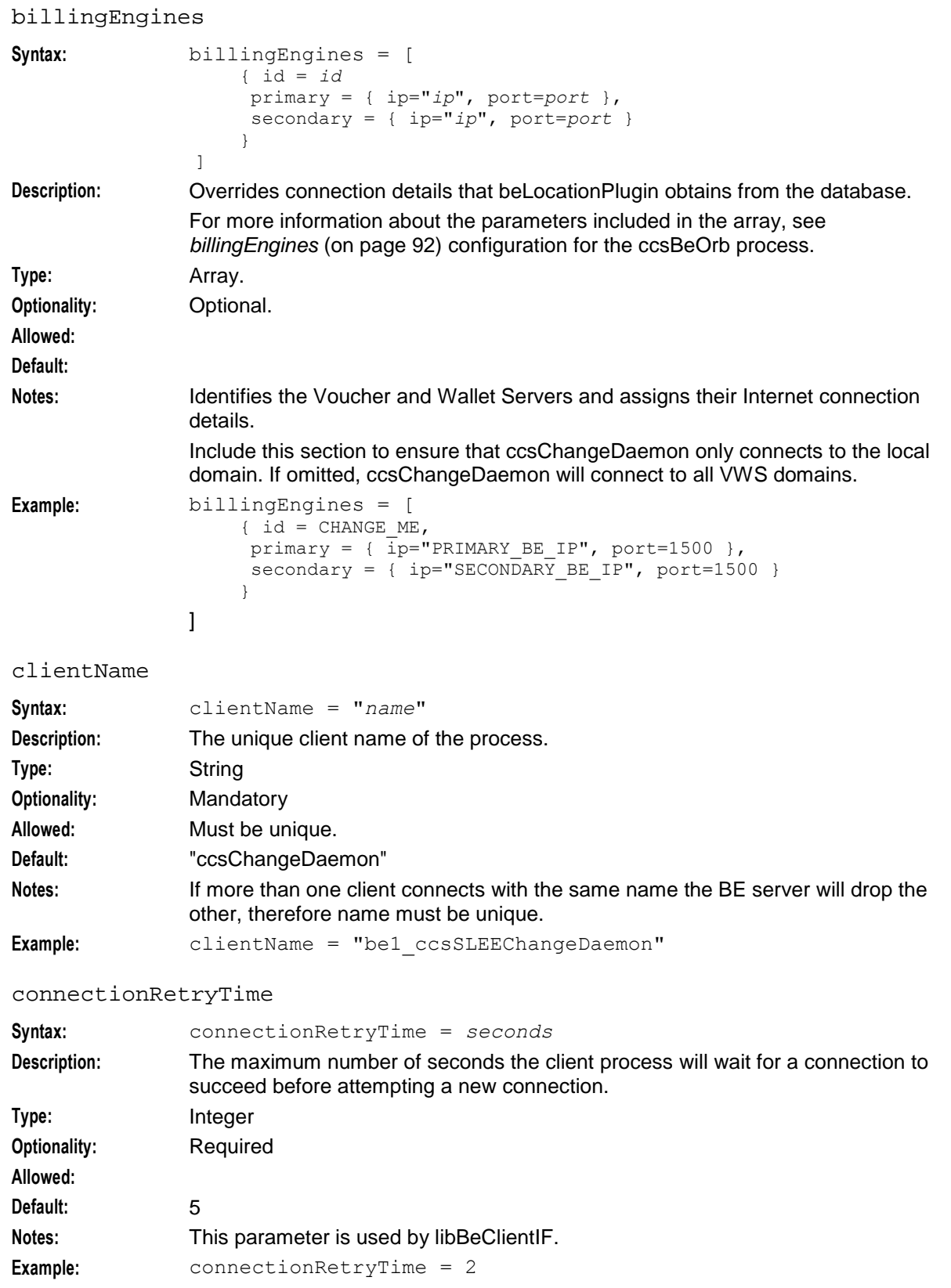

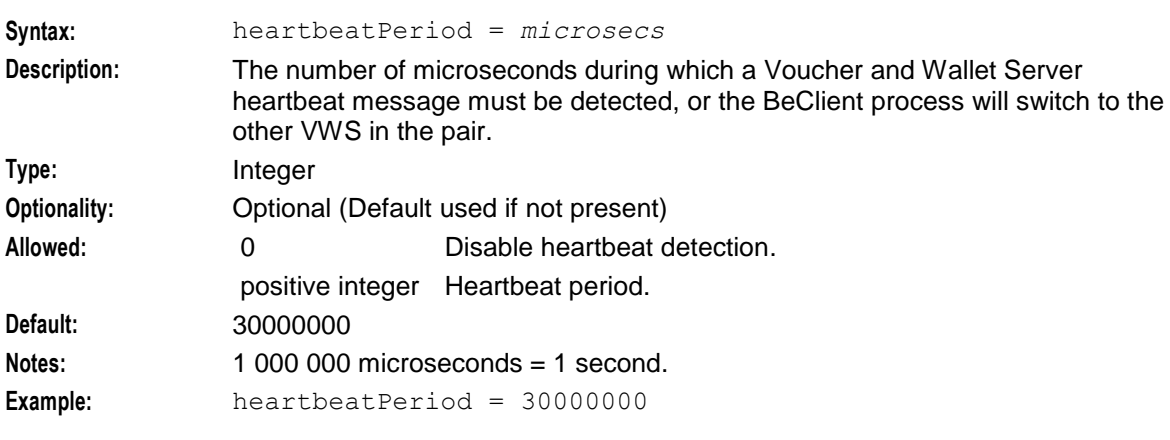

## heartbeatPeriod

#### messageTimeoutSeconds

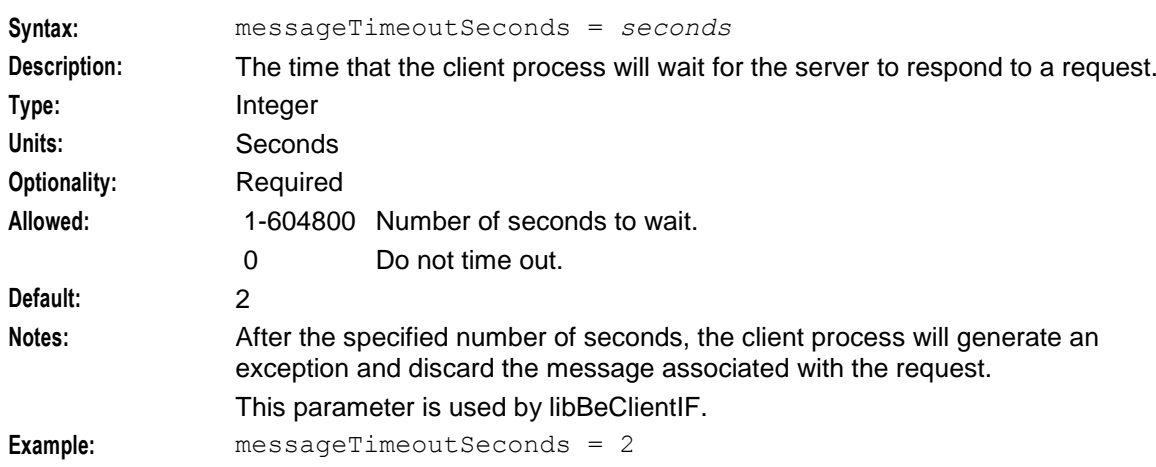

# **BE eserv.config parameters**

The following parameters are available in the BE section of the **eserv.config**.

amPrimary

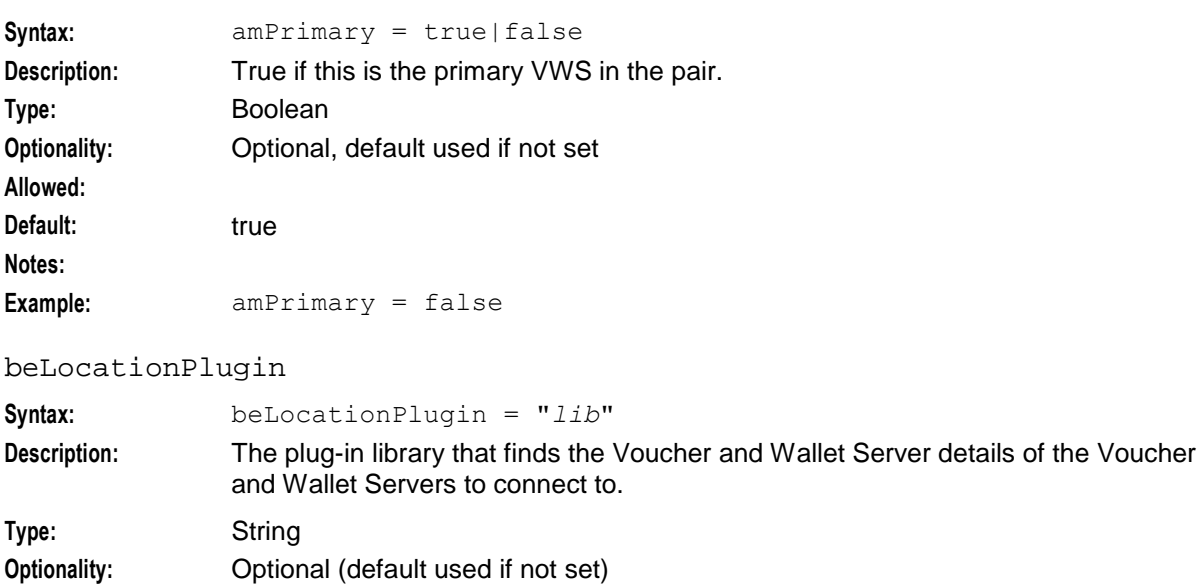

134 Charging Control Services Technical Guide

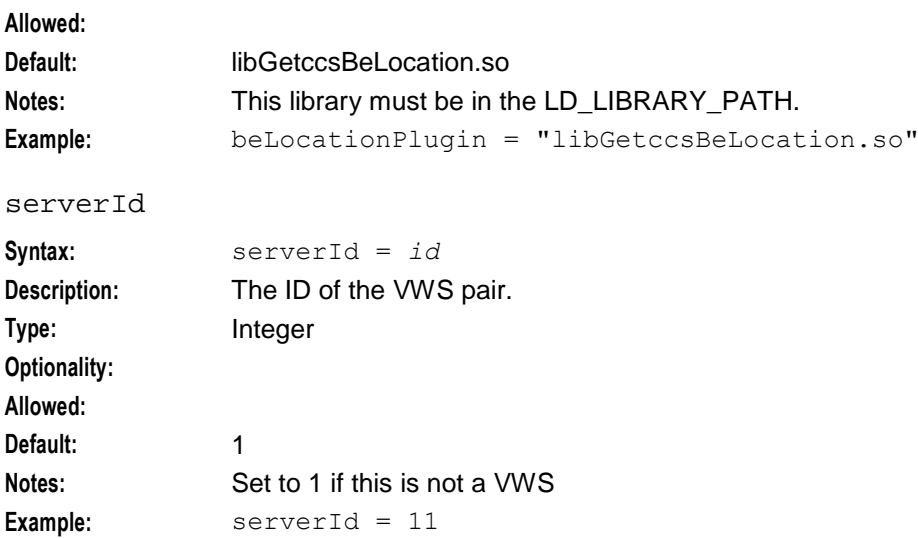

# **Failure**

While ccsChangeDaemon is down, periodic charge assignment updates will not be executed on the local machine.

This table describes the recovery and failure files used by ccsChangeDaemon to attempt to recover after a failure.

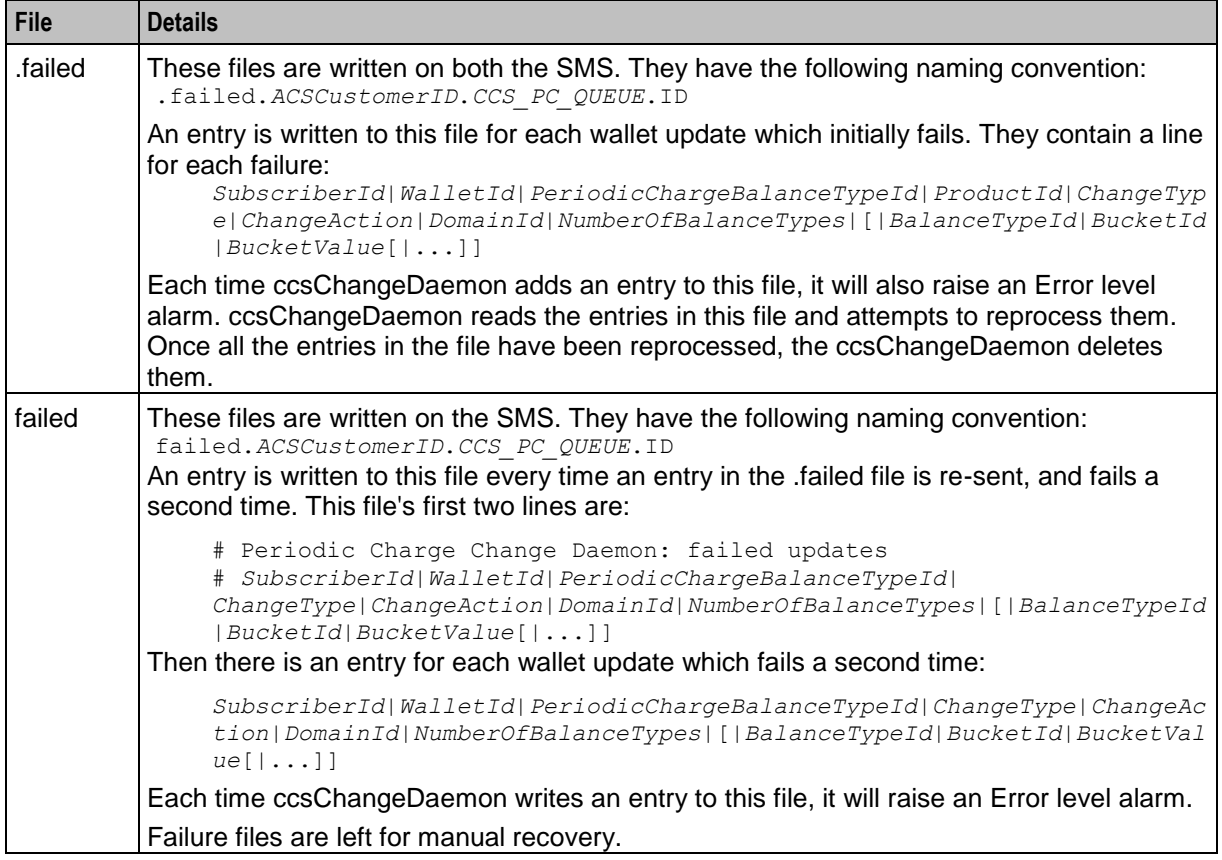

**Note:** If an operation fails due to a "No Connection" error, ccsChangeDaemon will raise a LOGGED WARNING and stop processing the row.

### **Output**

ccsChangeDaemon writes recovery and failure logs to **/IN/service\_packages/CCS/logs/ccsSLEEChangeDaemon/ccsPCChange/**.

If one of these files cannot be written to, the ccsChangeDaemon will exit with a critical error (for alarm details, see *CCS Alarms Reference Guide*).

ccsChangeDaemon writes error messages to the system messages file, and also writes additional output to **/IN/service\_packages/CCS/tmp/ccsChange.log**.

# **ccsExpiryMessageLoader**

## **Purpose**

Sends short messages to subscribers to warn them that their wallet or balance will expire shortly. The list of subscribers is generated by ccsExpiryMessageGenerator on the VWSs and transferred to the SMS.

## **Startup**

This task is run in the crontab for ccs\_oper. By default it runs at 9 am each morning. It is scheduled directly through **/IN/service\_packages/CCS/bin/ccsExpiryMessageLoader**.

# **Example**

```
ExpiryMessages = {
   walletExpiryPeriod = 15
   numberOfWalletWarnings = 3
   balanceExpiryPeriod = 10
   numberOfBalanceWarnings = 3
   balanceTypes = [1, 2]onlyForLatestBucketExpiry = false
   oracleUsername = ""
   oraclePassword = ""
   generatorFilename = "ccsExpiryMessages"
   generatorFiledir = "/IN/service_packages/CCS/logs/expiryMessageWrite/"
   inputDirectory = "/IN/service_packages/CCS/logs/expiryMessageRead/"
   cmnPushFiles = [
        "-d", "/IN/service_packages/CCS/logs/expiryMessage/"
        "-r", "/IN/service_packages/CCS/logs/expiryMessage/"
       "-h", "SMF_HOST"
       "-p", "2027"
        "-\bar{F}"]
   pauseTime = 1
   batchSize = 2048}
```
**Note:** This section is also used by ccsExpiryMessageGenerator.

## **Parameters**

The ccsExpiryMessageLoader supports the following parameters from the CCS section of **eserv.config**.
### balanceExpiryPeriod **Syntax:** balanceExpiryPeriod = *days* **Description:** Number of days before a Balance expires. Before the Balance expires, three expiry warning messages are sent, each at different times. The first message is sent balanceExpiryPeriod days before the wallet expires. The second and third messages are sent at two-thirds and one-third of balanceExpiryPeriod, respectively. **Type: Optionality: Allowed: Default:** 10 **Notes:** This parameter is optional. If it is omitted, no messages will be sent. **Example:** balanceExpiryPeriod = 10 balanceTypes = [ ] **Syntax:** balanceTypes = [*num*] **Description:** Specifies the balance types that should have expiry warning messages. When a new ACS customer is added, any balance types requiring expiry notifications should be added here. **Type:** Array **Optionality:** Optional **Allowed: Default:** No messages are sent **Notes:** Balance types are not split up for different ACS customers even though balance type identifiers belong to ACS customers. **Example:** balanceTypes = [ 1, 2 ] batchSize **Syntax:** batchSize = *num* **Description:** The number of lines read from a file before a pause. **Type: Optionality:** Optional **Allowed: Default:** 2048 **Notes:** If it is not used: Pauses will occur only between files Throttling will not occur **Example:** batchSize = 2048

#### cmnPushFiles = [ ]

For the **eserv.config** on the VWS, use the cmnPushFiles configuration to transfer files to the SMS. There they will be ready for processing by ccsExpiryMessageLoader. Include the  $-F$  option to detect the file in use. See *cmnPushFiles* (on page [268\)](#page-275-0) for all parameters.

**Note:** These directories must match those set by the generatorFiledir parameter.

#### **Chapter 3**

#### generatorFiledir

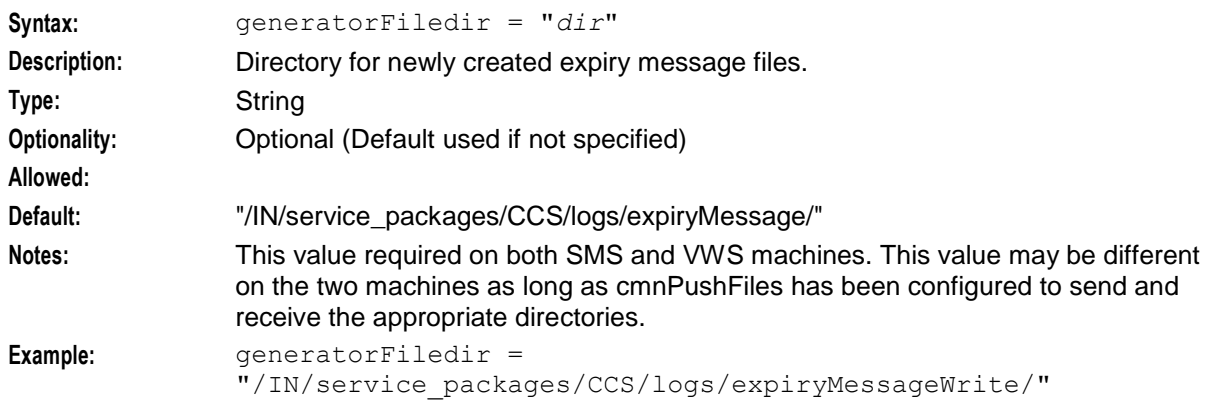

#### generatorFilename

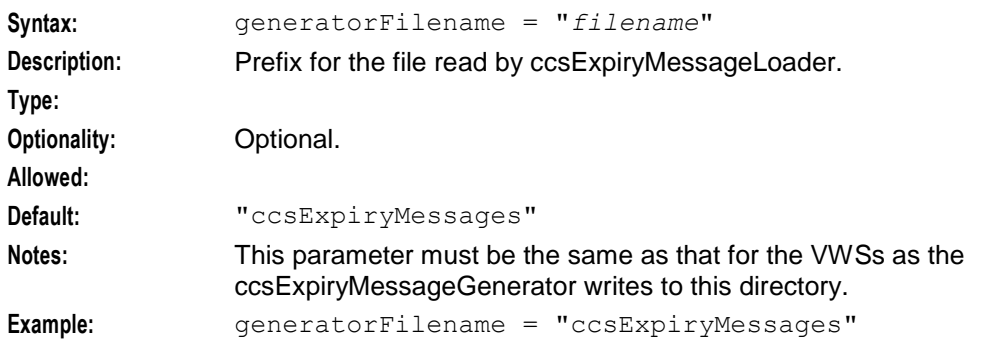

#### inputDirectory

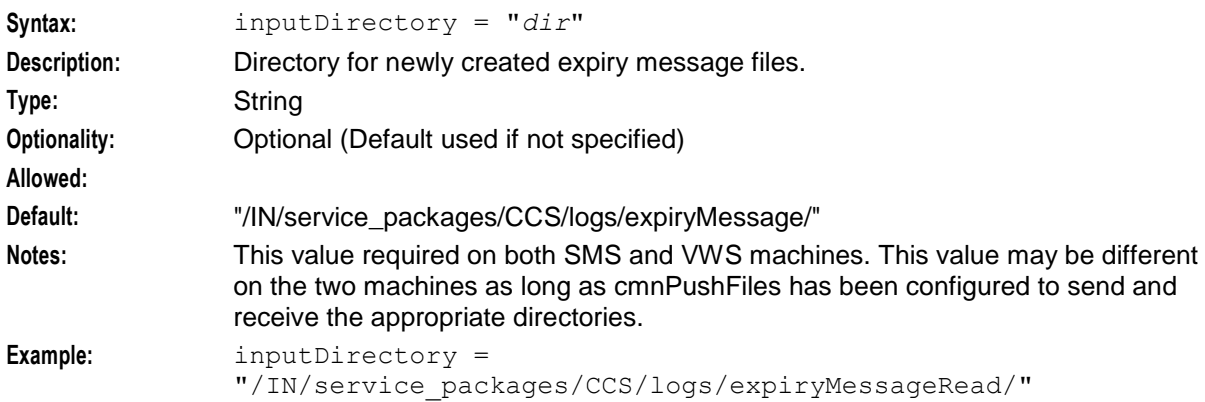

#### numberOfBalanceWarnings

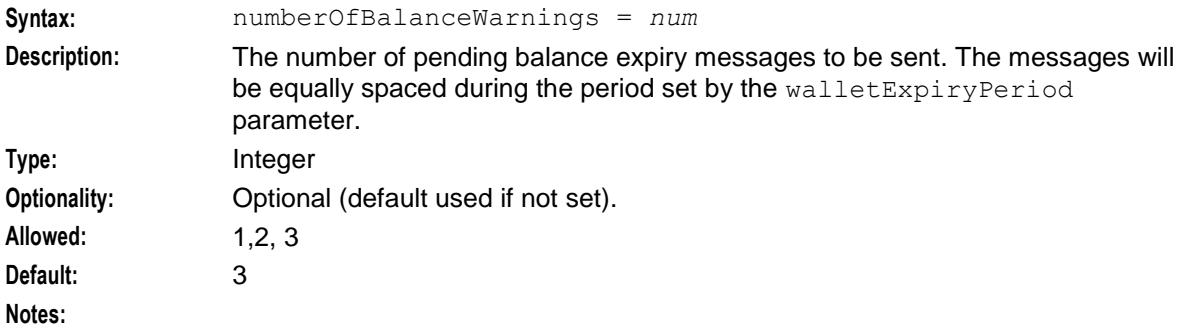

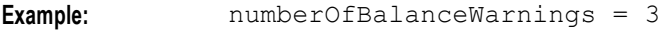

#### numberOfWalletWarnings

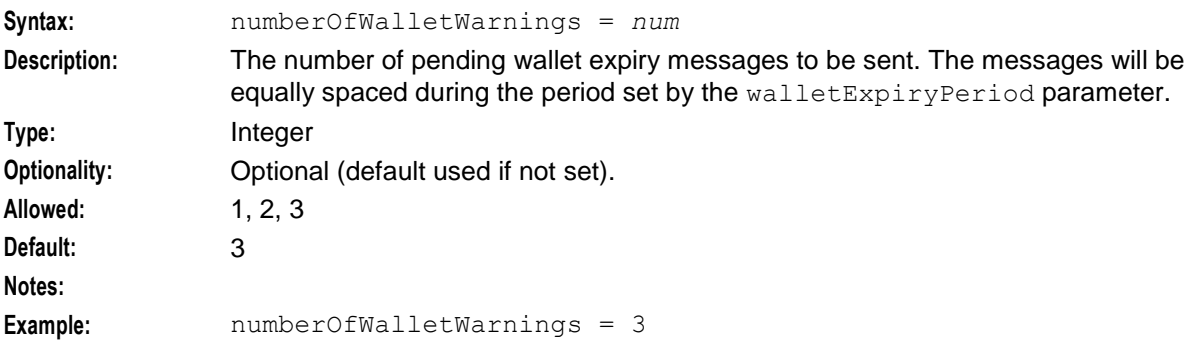

### onlyForLatestBucketExpiry

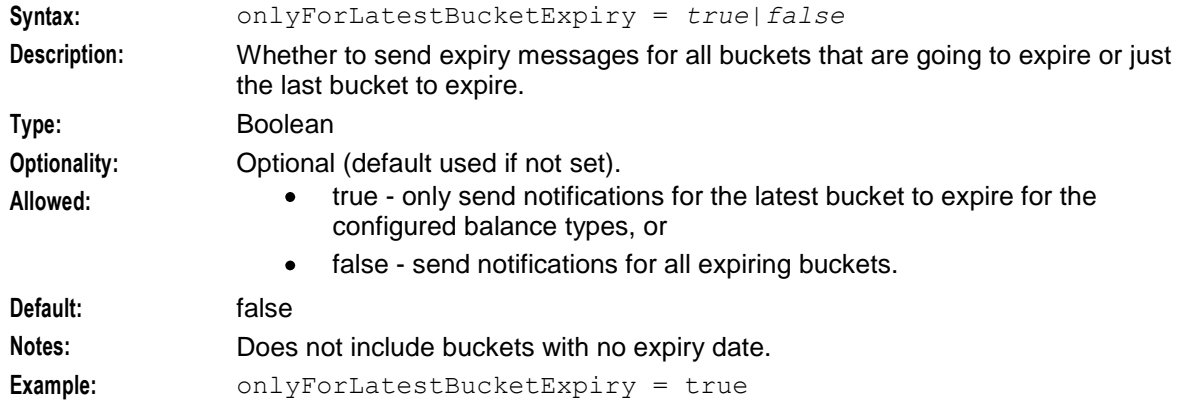

#### oraclePassword

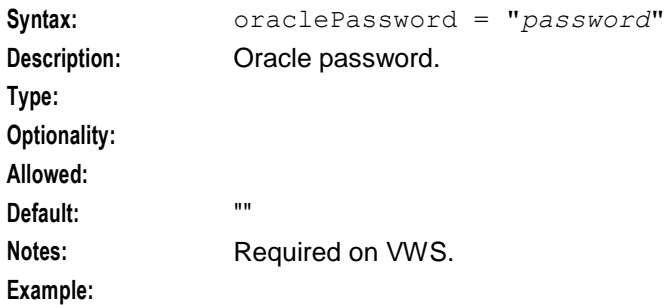

#### oracleUsername

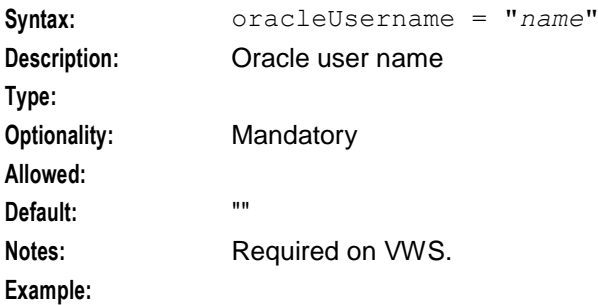

#### **Chapter 3**

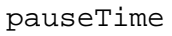

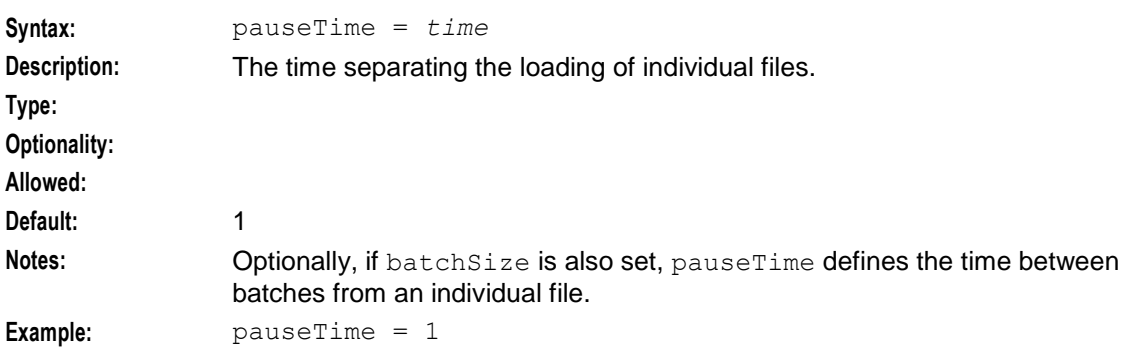

#### walletExpiryPeriod

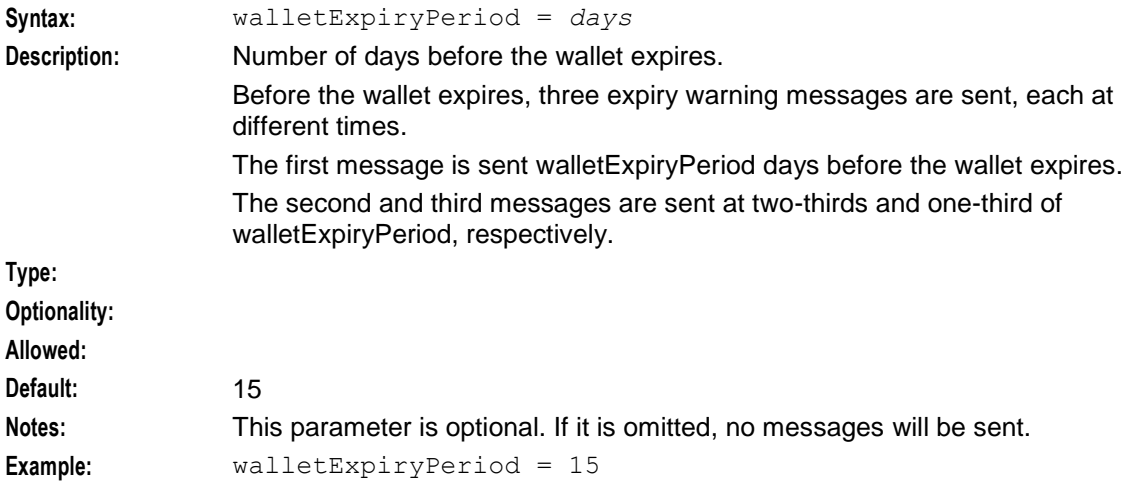

#### **Failure**

If ccsExpiryMessageLoader fails, no notifications will be sent.

#### **Output**

The ccsExpiryMessageLoader writes error messages to the system messages file, and also writes additional output to the **/IN/service\_packages/CCS/tmp/ccsExpiryMessageLoader.log** file.

## **ccsExternalProcedureDaemon**

#### **Purpose**

ccsExternalProcedureDaemon is used to call CB10 C code from within a database trigger when adding a new ACS customer.

#### **Startup - non clustered**

In a non clustered environment this task is started automatically by entry cc11 in the inittab, by the **/IN/service\_packages/CCS/bin/ccsExternalProcedureDaemon.sh** shell script.

### <span id="page-148-0"></span>**Startup - clustered**

In a clustered environment this task is started automatically by the Sun Plex manager and runs on one half of the cluster. It uses the CcsExternalProcedureDaemon failover resource to fail over to other nodes as required. The files required by the Sun Plex manager are located in the **/opt/ESERVCcsExternalProcedureDaemon** directory.

### **Location**

The binary for the ccsExternalProcedureDaemon process is located at **/IN/service\_packages/CCS/bin/ccsExternalProcedureDaemon** on the SMS.

### **Configuration**

The ccsExternalProcedureDaemon does not require any specific configuration and it does not support any command line parameters.

### **Failure**

If the ccsExternalProcedureDaemon fails then the CCS\_CB10\_CONFIG table will not be updated when you add an ACS customer.

### **Output**

The ccsExternalProcedureDaemon writes error messages to the system messages file and writes additional output to **/IN/service\_packages/CCS/tmp/ccsExternalProcedureDaemon.log**.

## **ccsLegacyPIN**

### **Purpose**

ccsLegacyPIN plug-in library is used by *ccsAccount* (on page [287\)](#page-294-0) and the ccsVoucher\_CCS3 voucher tool to encrypt the PINs using the DES authentication rule. For more information about authentication rules, see Security libraries. ccsLegacyPIN library is not available for new voucher batches.

**Note:** The ccs3Encryption plug-in is a symbolic link to the *ccsLegacyPIN* (on page [141\)](#page-148-0) plug-in, but in the ccs3Encryption mode it uses different parameters.

### **Startup**

ccsLegacyPIN is used by ccsVoucher\_CCS3 as necessary. No startup configuration is required for this library to be used.

### **Configuration**

ccsLegacyPIN has no specific configuration. It does accept some parameters from ccsVoucher\_CCS3 for voucher encryption which are configured in the CCS Voucher Management and Service Management screens.

## **ccsPeriodicCCRecharge**

### **Purpose**

Executes periodic credit card recharges on the SMS.

- <span id="page-149-0"></span>Periodic credit card recharges are stored in the CCS\_CC\_RECHARGE\_PENDING table in the SMF  $\bullet$ db.
- Can remove rows from the pending queue if the rows are:  $\bullet$ 
	- No longer pending<br>• Past configurable a
	- Past configurable age limit

#### **Start up**

This task is run in the crontab for ccs\_oper. By default it runs on the second day of each month. It is scheduled directly through **/IN/service\_packages/CCS/bin/ccsPeriodicCCRecharge**.

### **Example**

```
ccsPeriodicCCRecharge = {
   numRowsPerCommit = 100
   oracleUserAndPassword = "/"
   purgeOldEntriesAge = 0
   purgePendingRows = false
}
```
### **Parameters**

ccsPeriodicCCRecharge supports the following parameters from the CCS.ccsPeriodicCCRecharge section of **eserv.config**.

numRowsPerCommit

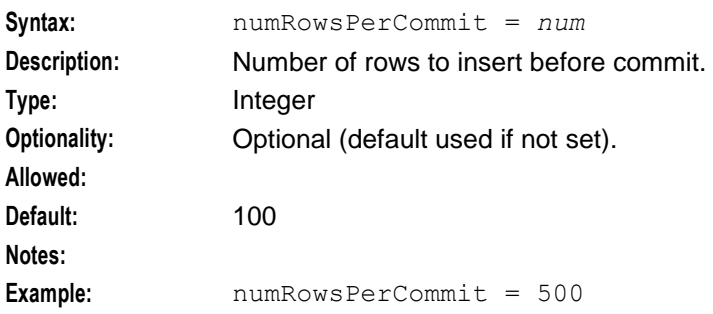

#### oracleUserAndPassword

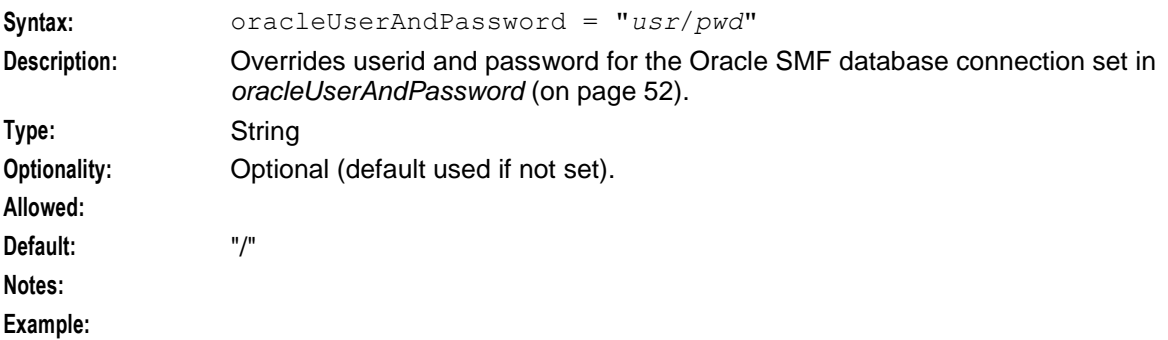

#### purgeOldEntriesAge

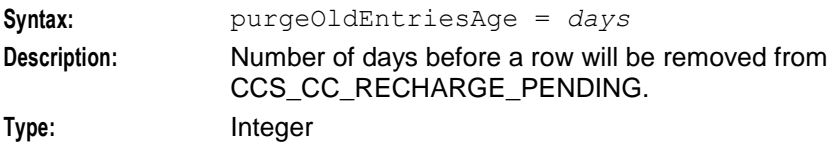

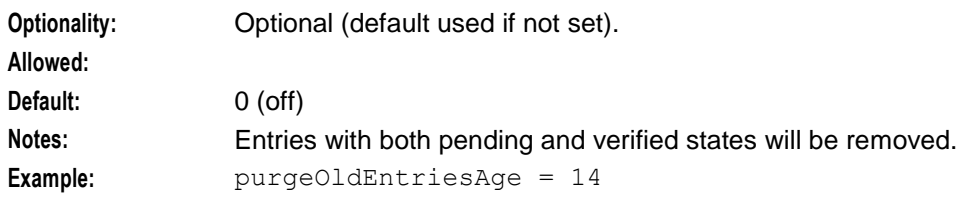

#### purgePendingRows

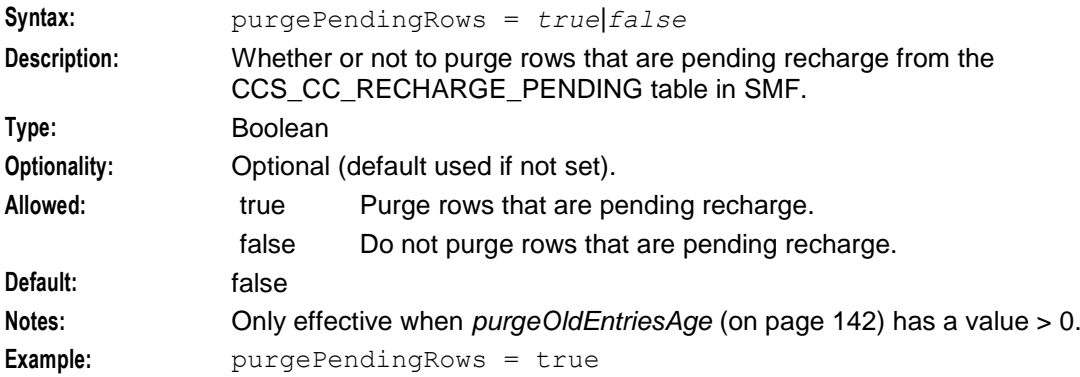

### **Failure**

If ccsPeriodicCCRecharge fails, automatic credit card recharges will fail.

**Note:** Individual recharges through the PI will not be affected.

### **Output**

The ccsPeriodicCCRecharge writes error messages to the system messages file. It also writes additional output to **/IN/service\_packages/CCS/tmp/ccsPeriodicCCRecharge.log**.

## **ccsPeriodicCharge**

### **Purpose**

ccsPeriodicCharge applies periodic charges defined for wallets. The following types of periodic charge are supported:

- Credit
- Debit
- Voucher type recharge

ccsPeriodicCharge sends notifications to the subscriber informing them whether or not the charge was successful.

**Note:** This process only applies to periodic charges which were configured in CCS 3.1.4 or earlier.

### **Startup**

ccsPeriodicCharge runs in either a solo mode or a parent and children mode.

The ccsPeriodicCharge solo process is run in the crontab for ccs\_oper. By default it runs on an hourly basis. ccsPeriodicCharge is started automatically with the ccsPeriodicCharge command.

If the Daemon field is set to 2 or more in any product type, ccsPeriodicCharge will operate as a parent process, and will start a ccsPeriodicCharge child process for each id in the Daemon fields. The ccsPeriodicCharge parent process will remain active until all child processes have completed.

**Note:** If the service takes over an hour to run, it will examine all wallets and scheduling to ensure that the charges for the next hour are applied.

For more information about how product types assign periodic charges to ccsPeriodicCharge daemons, see *Subscriber Management - Product Types*, in *Charging Control Services User's Guide*.

### **Configuration - eserv.config**

ccsPeriodicCharge is also configured by the ccsPeriodicCharge section of the **eserv.config** file. The structure of the ccsPeriodicCharge section is shown below.

```
ccsPeriodicCharge = {
   BatchSize = size
   OracleUserAndPassword = "usr/pwd"
   LockFile = "dir"
   profileTagCacheValidityPeriod = int
   BeQueueSize = int
   beLocationPlugin = "lib"
   oracleUserPass = "usr/pwd"
   clientName = "name"
   heartbeatPeriod = microsecs
   messageTimeoutSeconds = seconds
   maxOutstandingMessages = int
   reportPeriodSeconds = seconds
   connectionRetryTime = seconds
   plugins = [
        {
           config="confStr",
           library="lib",
           function="str"
        }
        [\ldots]]
   confStr = { 
       plugin configuration
    }
   notEndActions = [
        {type="str", action="[ACK |NACK]"}
        [...]
   ]
   plugins configuration - see plugin-specific config
}
```
#### **eserv.config parameters**

ccsPeriodicCharge supports the following parameters from the ccsPeriodicCharge section of **eserv.config**.

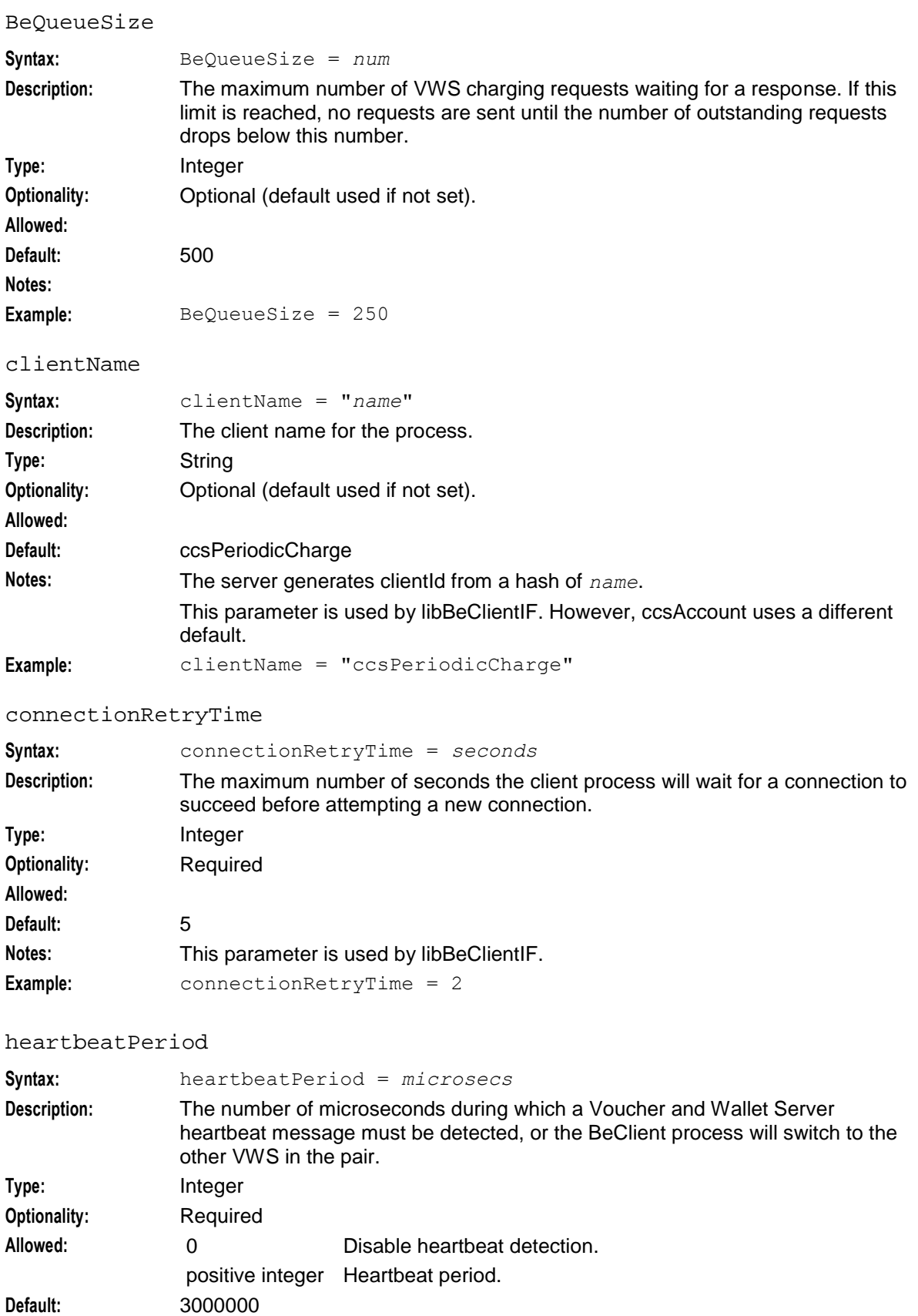

#### **Chapter 3**

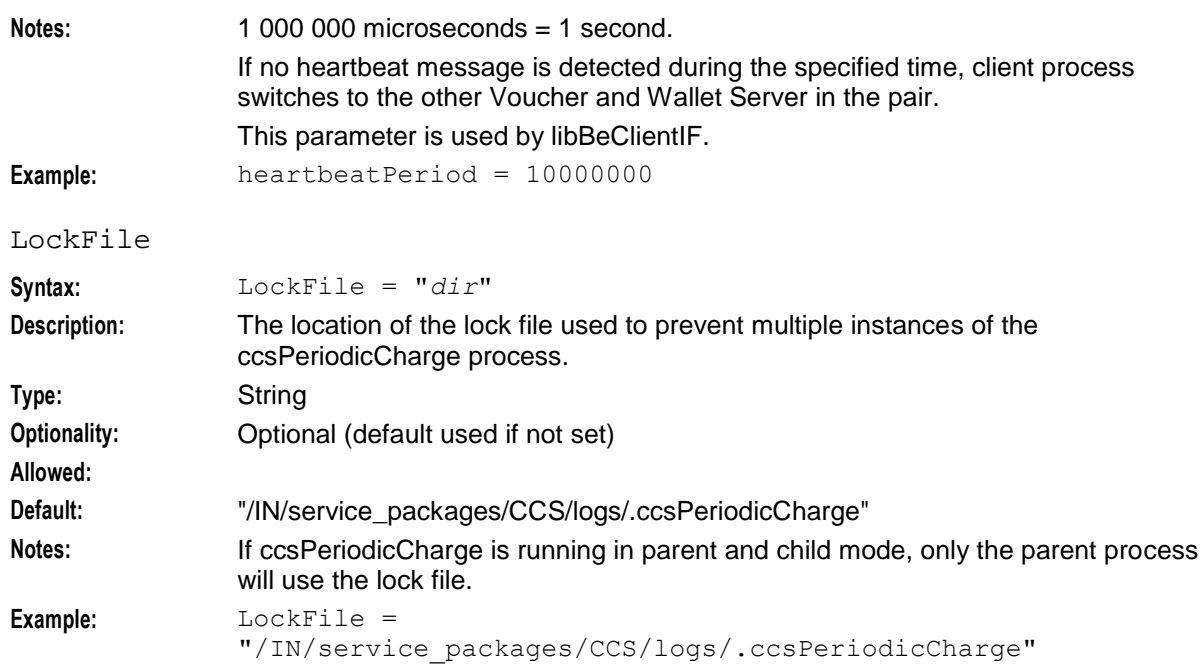

### maxOutstandingMessages

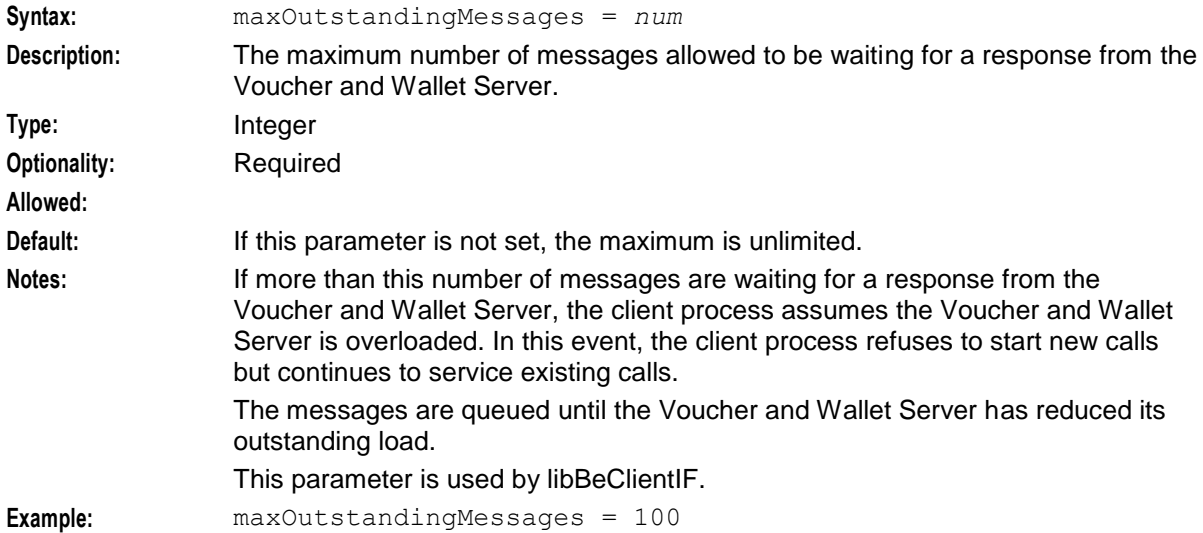

#### messageTimeoutSeconds

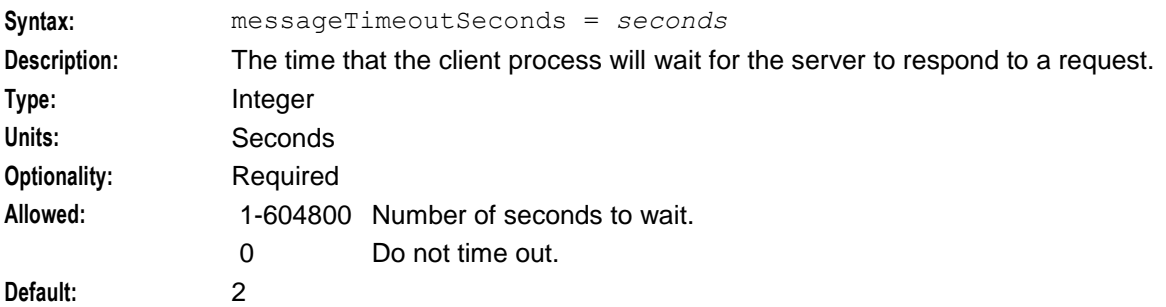

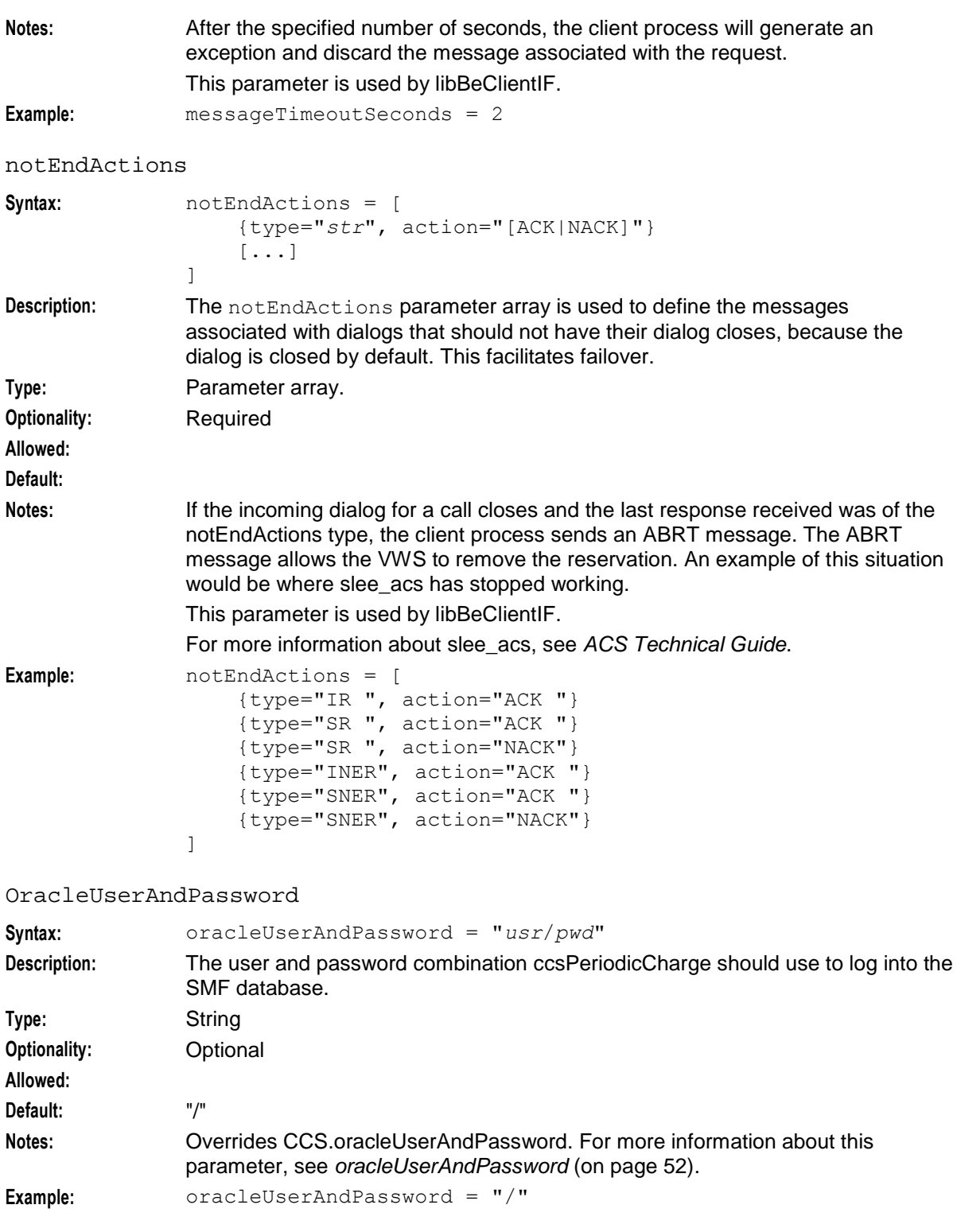

```
plugins
Syntax: plugins = [
                     {
                         config=""
                         library="lib"
                         function="str"
                     }
                     ...
                ]
Description: Defines any client process plug-ins to run. Also defines the string which maps to 
                their configuration section.
Type: Parameter array
Optionality: Mandatory
Allowed:
Default:
Notes: The voucherTypeRechargeOptions (VTR) plug-in needs the libclientBcast plug-in 
                to function properly. It must be placed last in the plugins configuration list.
                For more information about the libclientBcast plug-in, see VWS Technical Guide.
Example: plugins = [
                     {
                         config="voucherTypeRechargeOptions",
                         library="libccsClientPlugins.so",
                         function="makeVoucherTypeRechargePlugin"
                     }
                     {
                         config="",
                         library="libclientBcast.so",
                         function="makeBroadcastPlugin" 
                     }
                 ]
config
Syntax: config="name"
Description: The name of the configuration section for this plug-in. This corresponds to a 
                configuration section within the plugins section in the eserv.config file.
Type: String
Optionality: Required (must be present to load the plug-in)
Allowed:
Default: No default
Notes:
Example: config="voucherRechargeOptions"
function
Syntax: function="str"
Description: The function the plug-in should perform.
Type: String
Optionality: Required (must be present to load the plug-in)
Allowed:
Default: No default
Notes:
Example: function="makeVoucherRechargePlugin"
```
**Chapter 3**

#### library

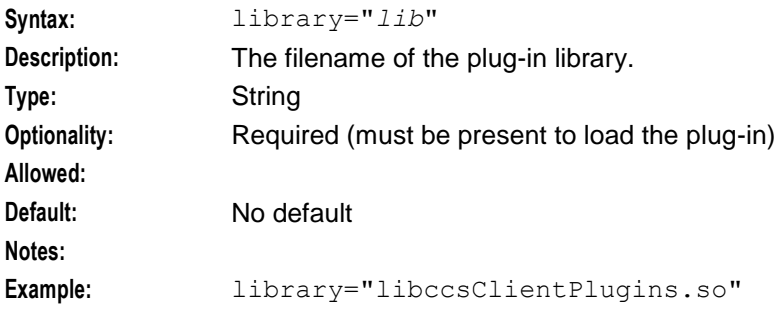

#### profileTagCacheValidityPeriod

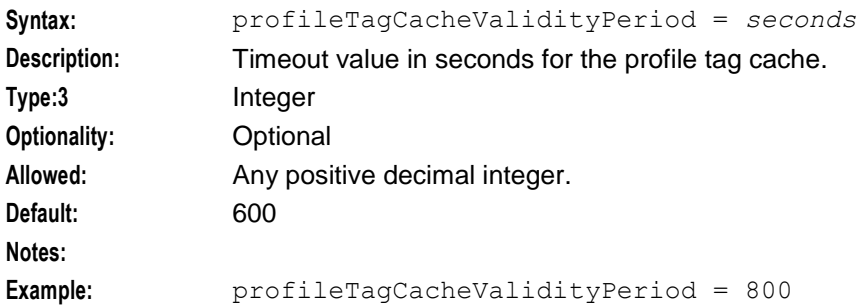

#### reportPeriodSeconds

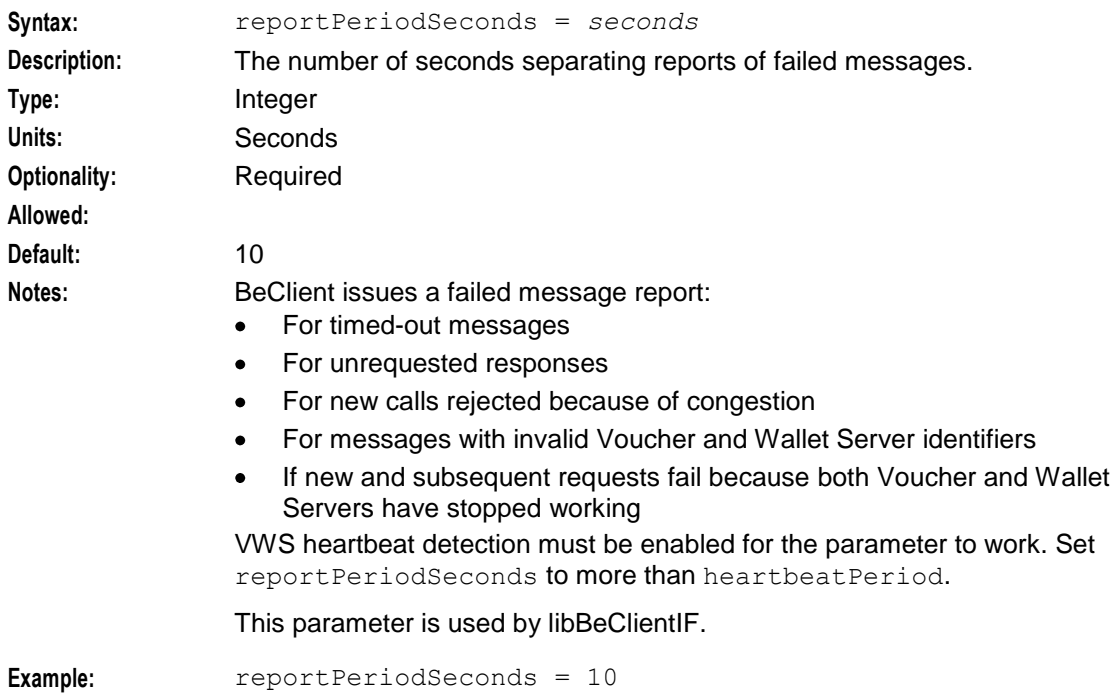

### **Command line parameters**

ccsPeriodicCharge supports the following command line parameters.

```
ccsPeriodicCharge [-d] [-l log]
```
**Note:** These parameters can be set in a cronjob entry or startup script, or be set directly at the command line.

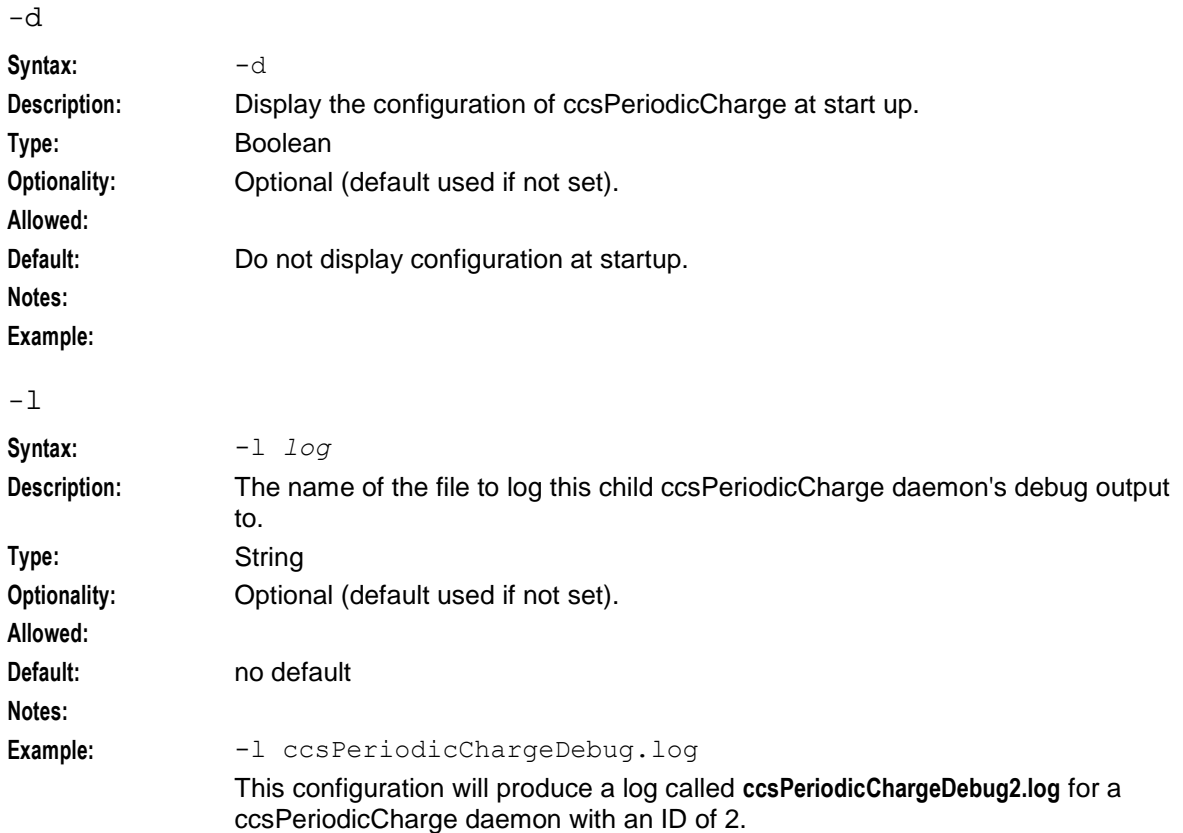

### **Example**

This text shows an example ccsPeriodicCharge **eserv.config** section.

```
ccsPeriodicCharge = {
   OracleUserAndPassword = "/"
   LockFile = "/IN/service_packages/CCS/logs/.ccsPeriodicCharge"
   clientName = "ccsPeriodicCharge"
   profileTagCacheValidityPeriod = 600
   BeQueueSize = 500
   plugins = [
        {
            # Voucher Type recharge plugin (VTR)
           config="voucherTypeRechargeOptions",
           library="libccsClientPlugins.so",
           function="makeVoucherTypeRechargePlugin"
        }
        {
           # Broadcast plugin needed by VTR
           config="",
           library="libclientBcast.so",
           function="makeBroadcastPlugin" 
        }
   ]
   voucherTypeRechargeOptions = {
```

```
srasActivatesPreuseAccount=false
         voucherTypeRechargeTriggers = ["VTR "]
    \overline{1}}
```
### **Failure**

If ccsPeriodicCharge fails, the regular charges that are due will not be applied. However they will be applied retrospectively the next time ccsPeriodicCharge is run.

### **Output**

The ccsPeriodicCharge writes error messages to the system messages file. It also writes additional output to **/IN/service\_packages/CCS/tmp/ccsPeriodicCharge.log**.

## **ccsProfileDaemon**

#### **Purpose**

ccsProfileDaemon performs the following:

- Processes profile change events  $\bullet$
- Creates requests
- Sends requests to a third party ASP or customer care management platform

Profile change events are generated through changes to the subscriber's profile

(ccs\_acct\_reference.PROFILE). For example, a profile change event is generated when a subscriber adds a new 'Friends and Family' number or subscribes to a voice mail service.

### **Startup - nonclustered**

In a non-clustered environment, ccsProfileDaemon is started automatically by entry ccs8 in the inittab, through the **/IN/service\_packages/CCS/bin/ccsProfileDaemonStartup.sh** shell script.

When CCS is installed, the startup inittab entry is added by the install process.

### **Disabling - ccsProfileDaemon**

ccsProfileDaemon performs database cleanup of tables altered by subscriber profile creations and changes.

If you disable the ccsProfileDaemon task in your environment, you must also disable related triggers in your database to prevent your database from malfunctioning due to uncontrolled growth.

To disable the triggers used by ccsProfileDaemon in your database:

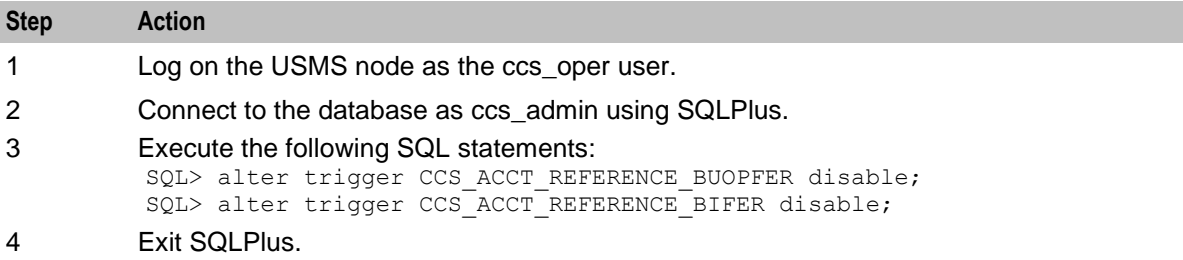

### **Example config section**

```
ccsProfileDaemon = {
   PollInterval = 500
   LockFileName = "IN/service_packages/CCS/logs/.ccsProfileDaemon-lock"
   DisableConcurrencyLock = false
   AuditDirectory = "/IN/service_packages/CCS/logs/ccsProfileDaemon-logs"
   AuditFields = [1310806, 2829001, 2812014, 1310730]AuditFileName = "ccsProfileDaemon"
   AuditType = "IGNORE"
   CdrConcatenation = true
   MaxAgeSeconds = 60
   MaxSizeEntries = 100
   NotificationCacheAgeSeconds = 60
   AdditionalSpFields = [ ]
   PeriodicChargeTagCacheAge = 600
   SpFieldCacheAge = 600
   DateTimeFormat = "YYYY-MM-DDThh:mm:ss"
   allowLegacyServerConnect= true
   allowBugWorkArounds = true
   triggering = {
       DefaultOverrides = {
           CCSNamespace = "http://customer-smp/wsdls/ON/some.wsdl"
           Username = "username"
           Password = "password"
           OperationName = "NotificationRequest"
           ArbitraryParameters = "possible"
        }
       Operations = [
           {
               name = "CCSNotification"
               type = "OSD"
               overrides = {
                   CCSNamespace = "http://eng-prf-zone01-
                   z1/wsdls/ON/CCSNotifications.wsdl"
                   Username = ""
                   Password = ""
                   OperationName = "NotificationRequest"
                }
            }
        ]
       scps = [ "cmxdevscp1:3072", "cmxdevscp2:3072" ]
       osd_scps = [ "cmxdevscp1:3072", "cmxdevscp2:3072" ]
   }
}
```
### **eserv.config parameters**

ccsProfileDaemon supports the following parameters from the ccsProfileDaemon section of **eserv.config**.

```
AdditionalSpFields
```
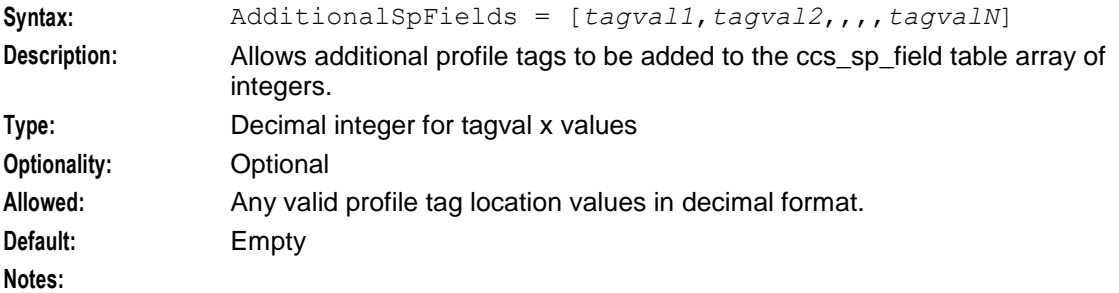

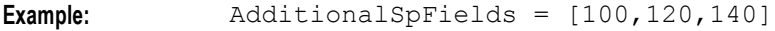

#### allowBugWorkArounds

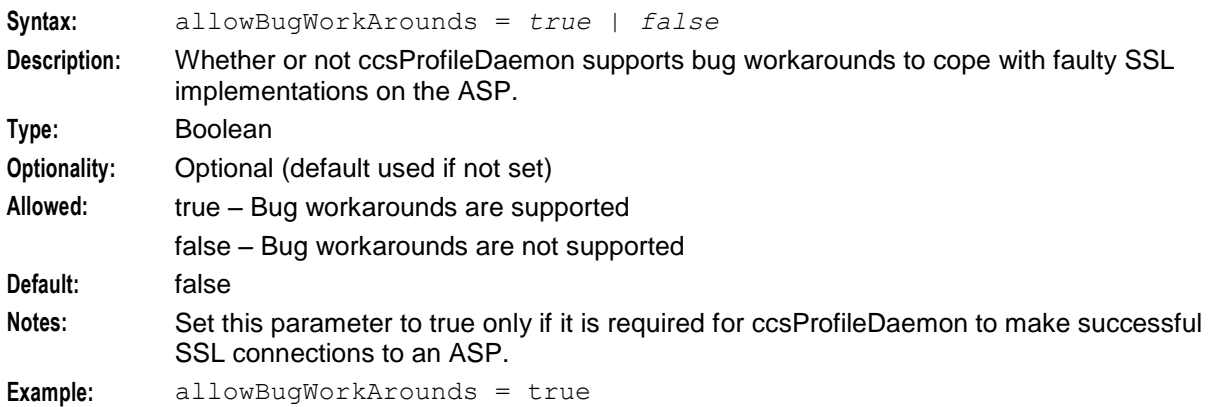

### allowLegacyServerConnect

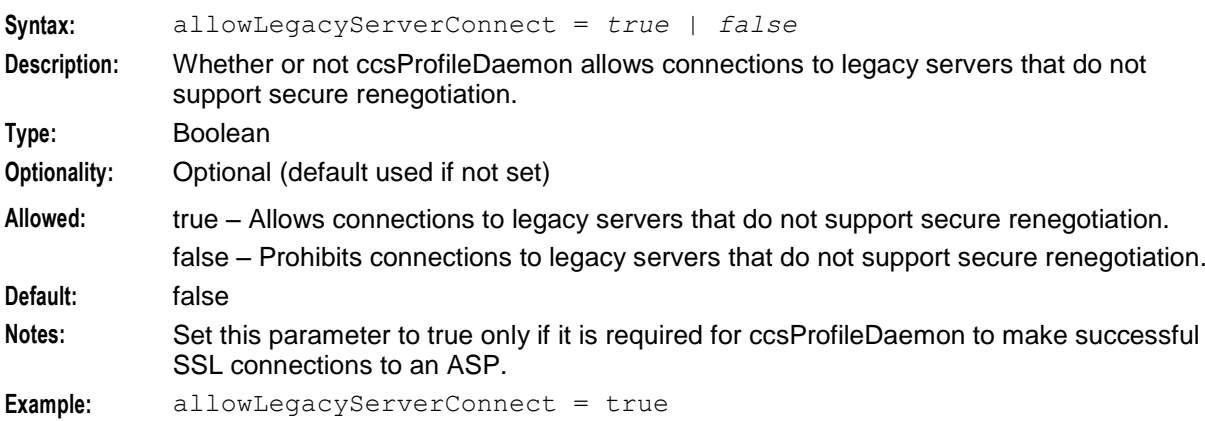

#### AuditDirectory

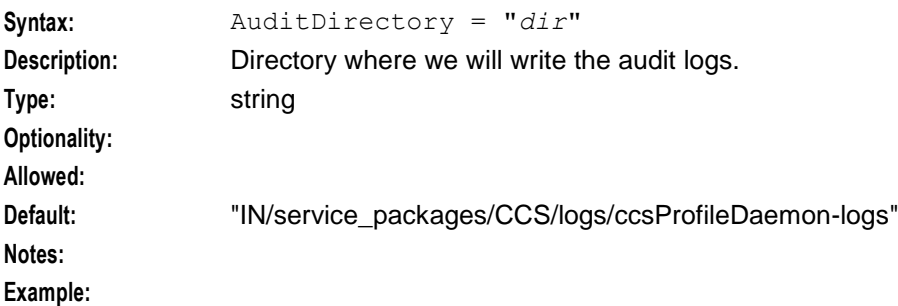

#### <span id="page-161-0"></span>AuditFields

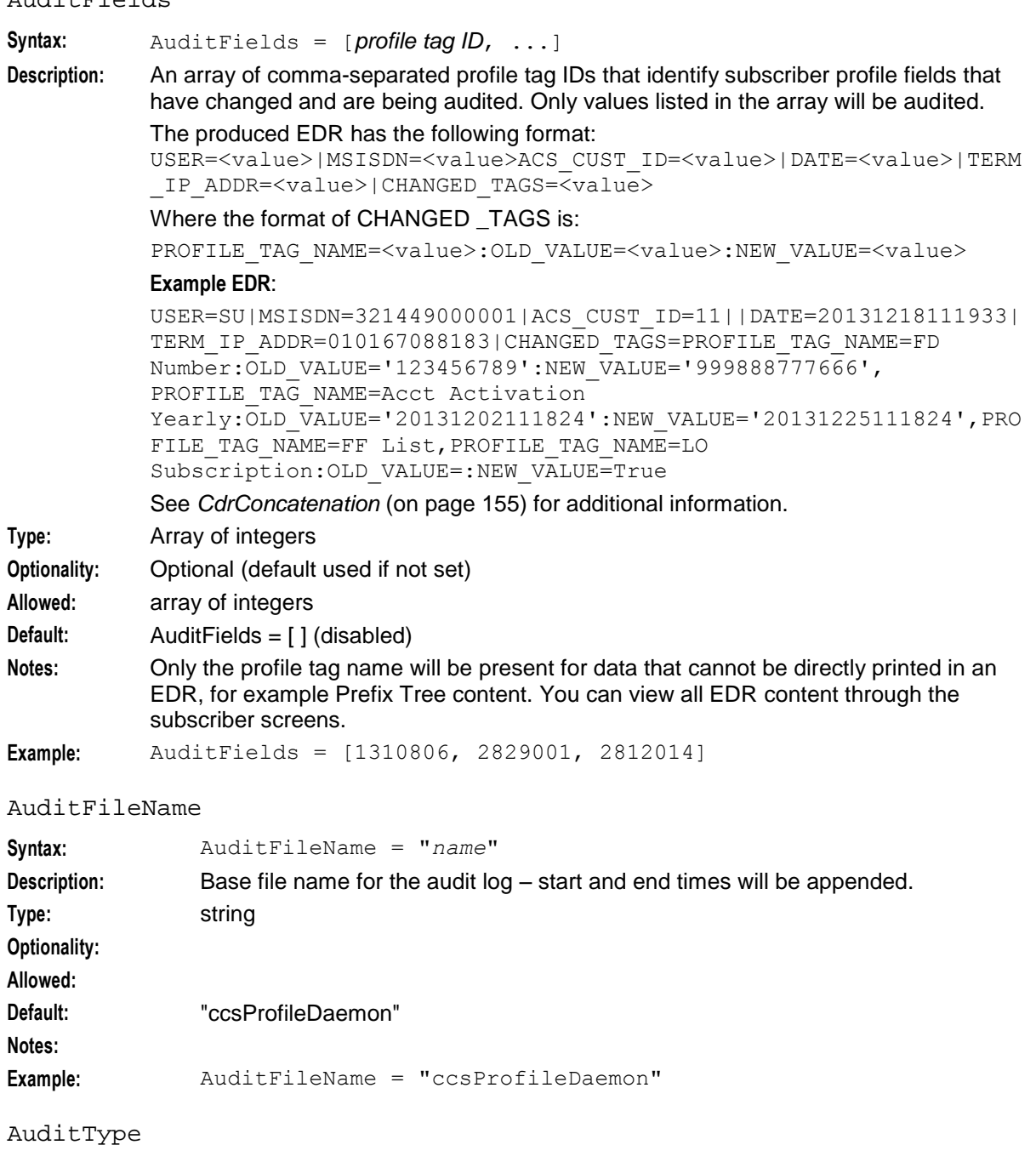

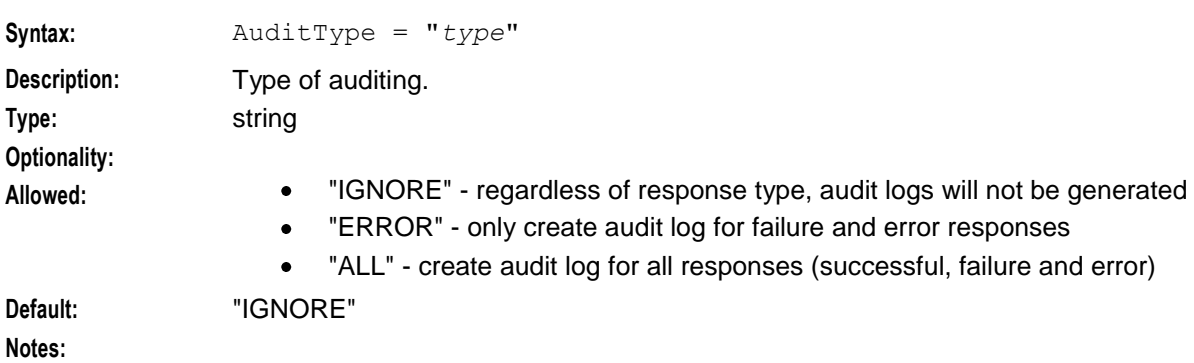

<span id="page-162-0"></span>**Example:** AuditType = "IGNORE"

CdrConcatenation

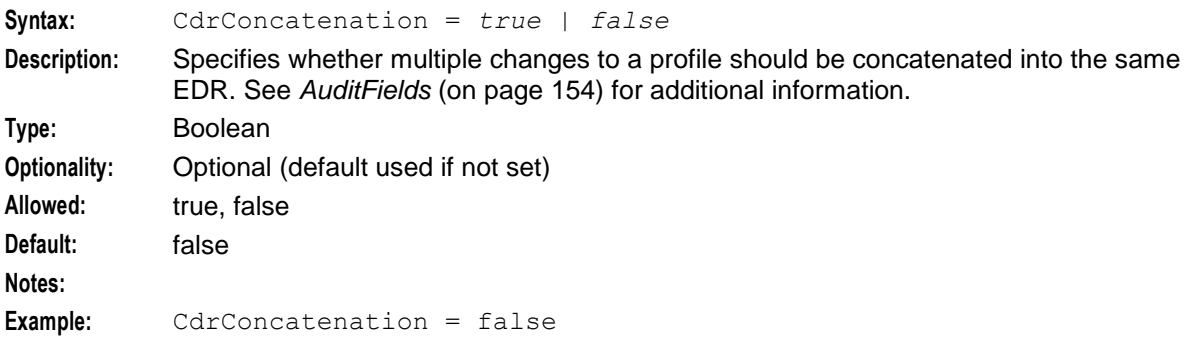

#### DateTimeFormat

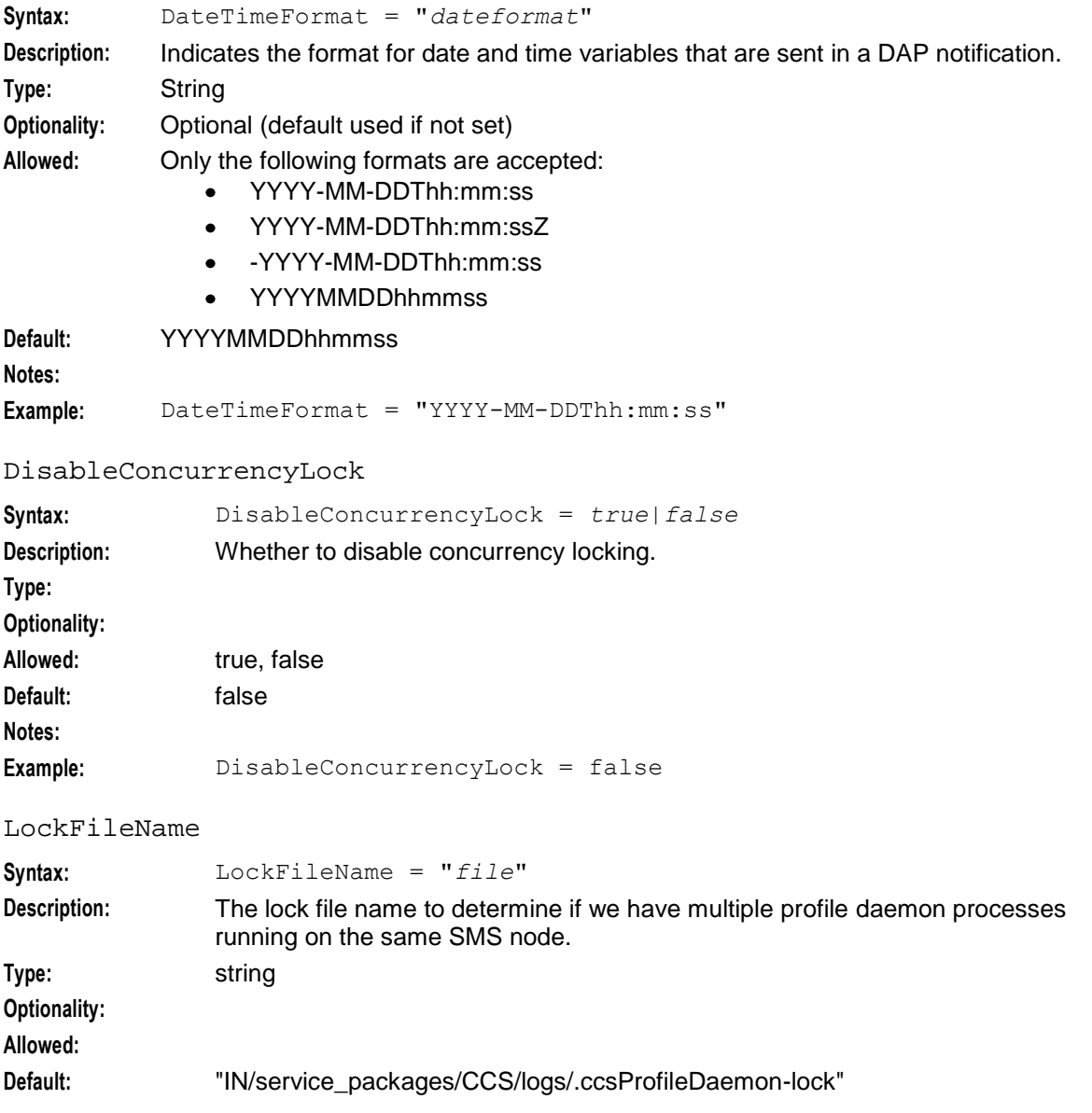

### **Notes:**

#### **Example:**

### MaxAgeSeconds

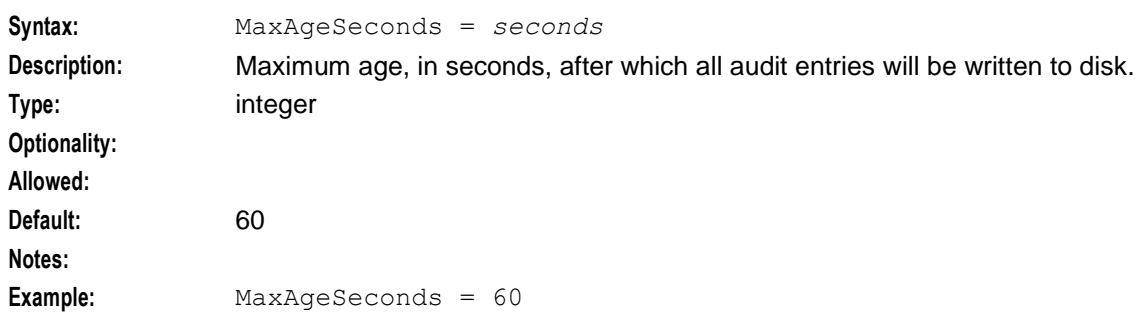

#### MaxSizeEntries

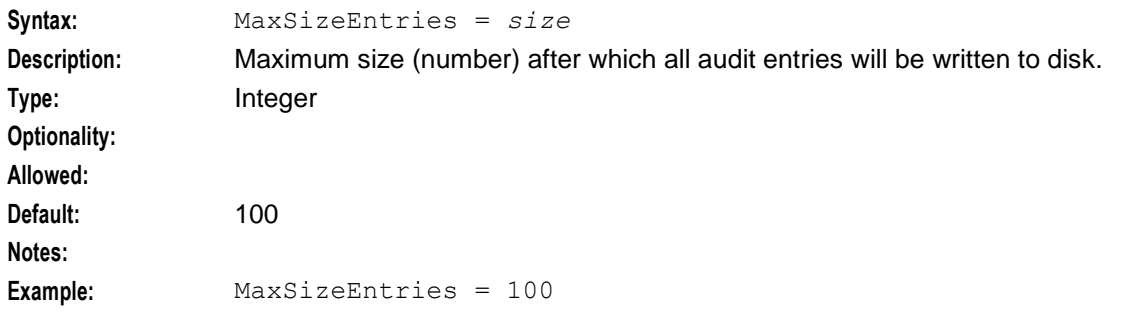

#### NotificationCacheAgeSeconds

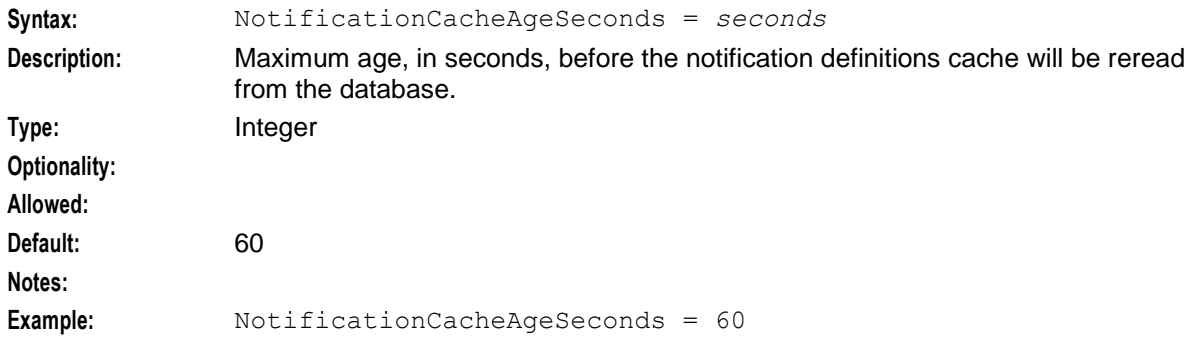

#### PeriodicChargeTagCacheAge

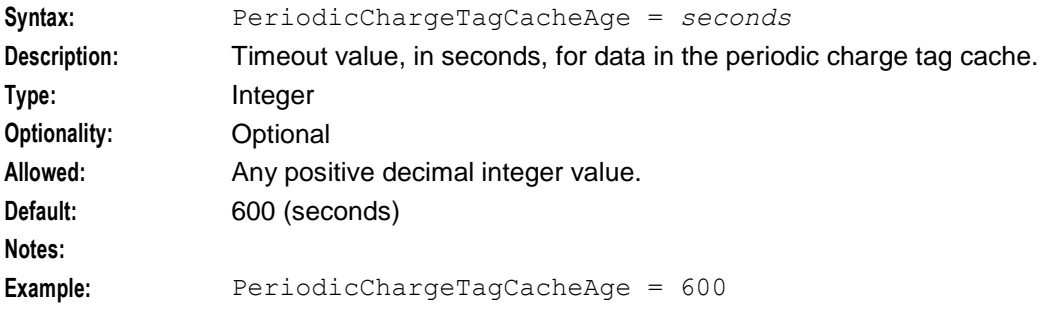

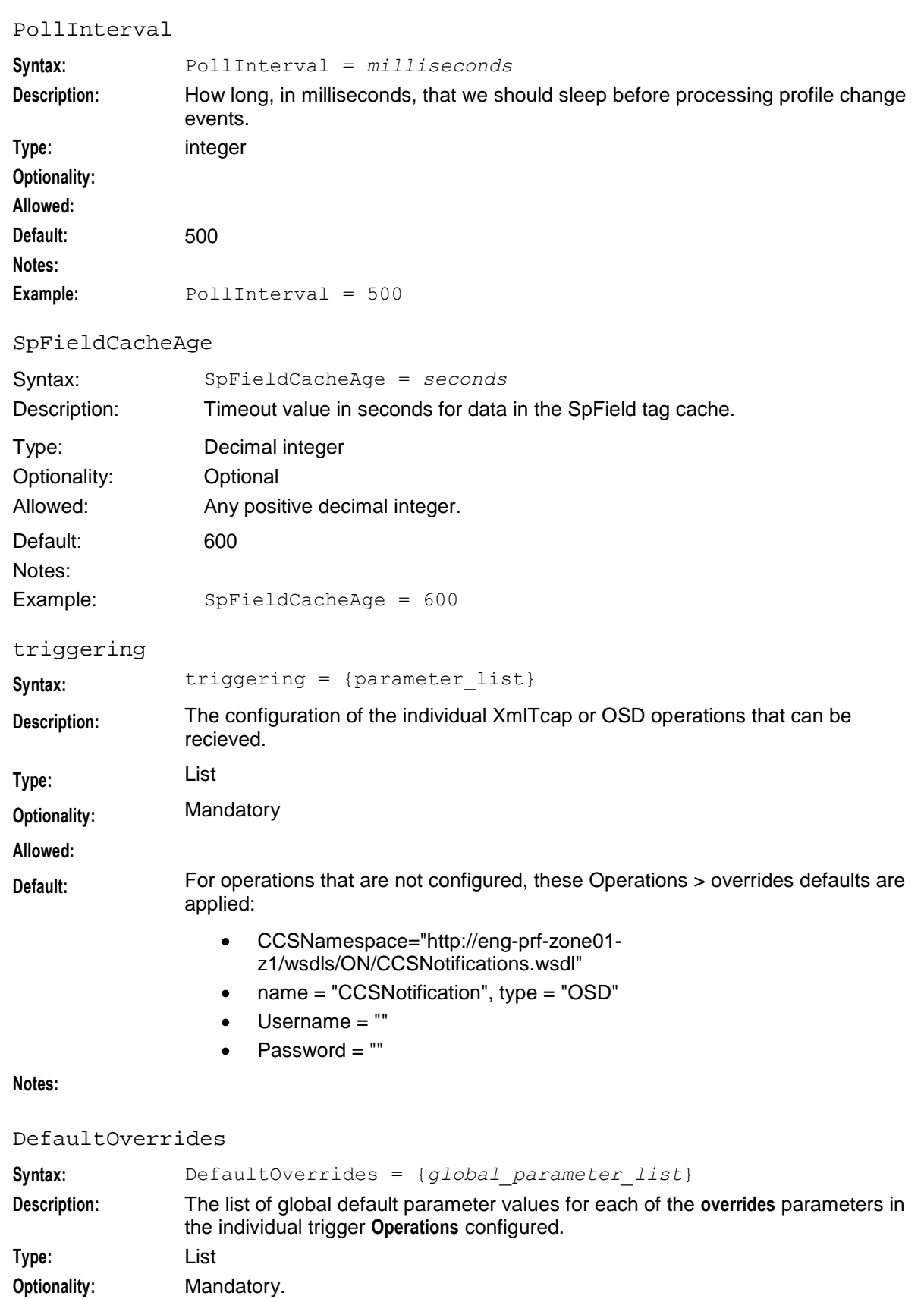

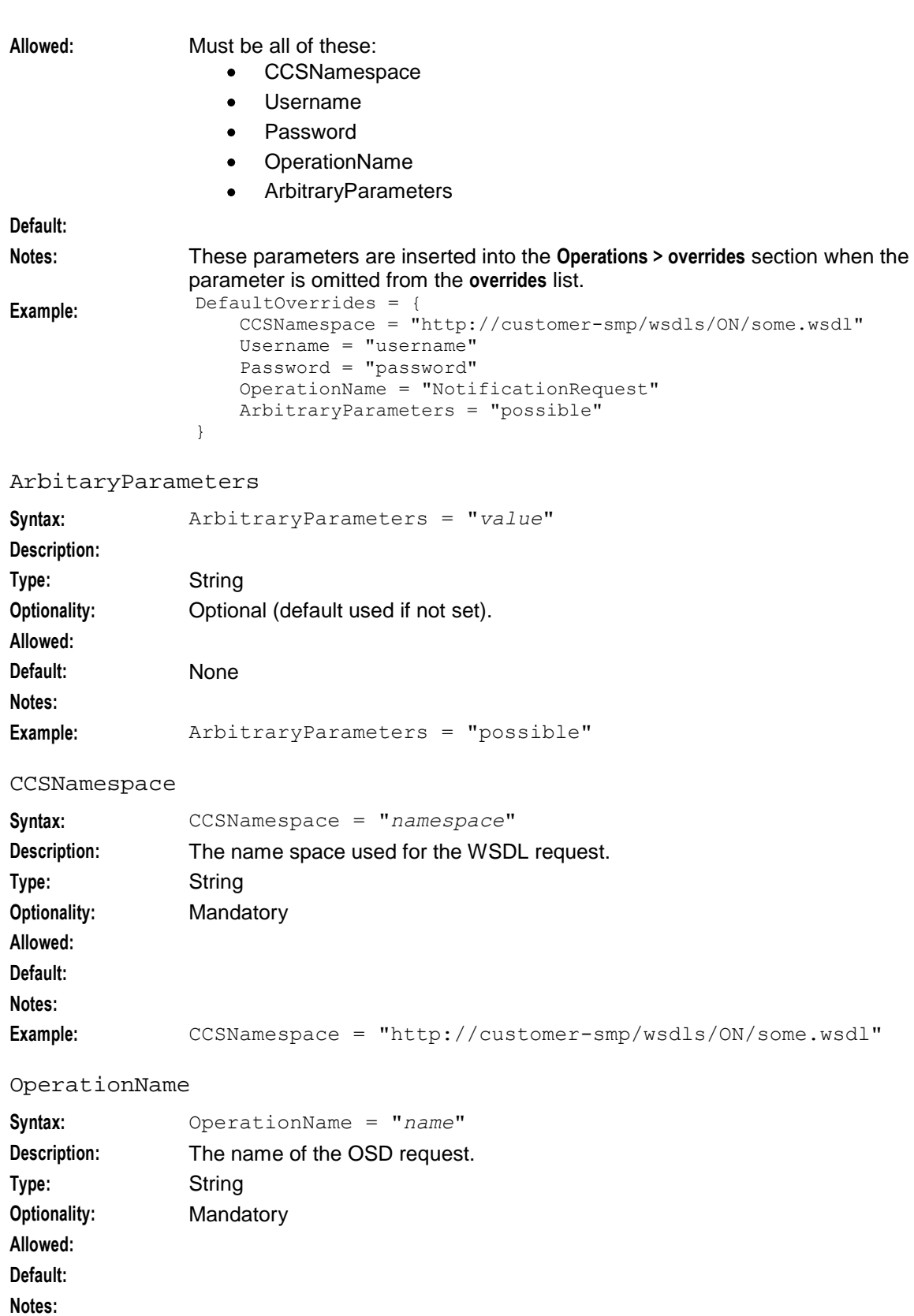

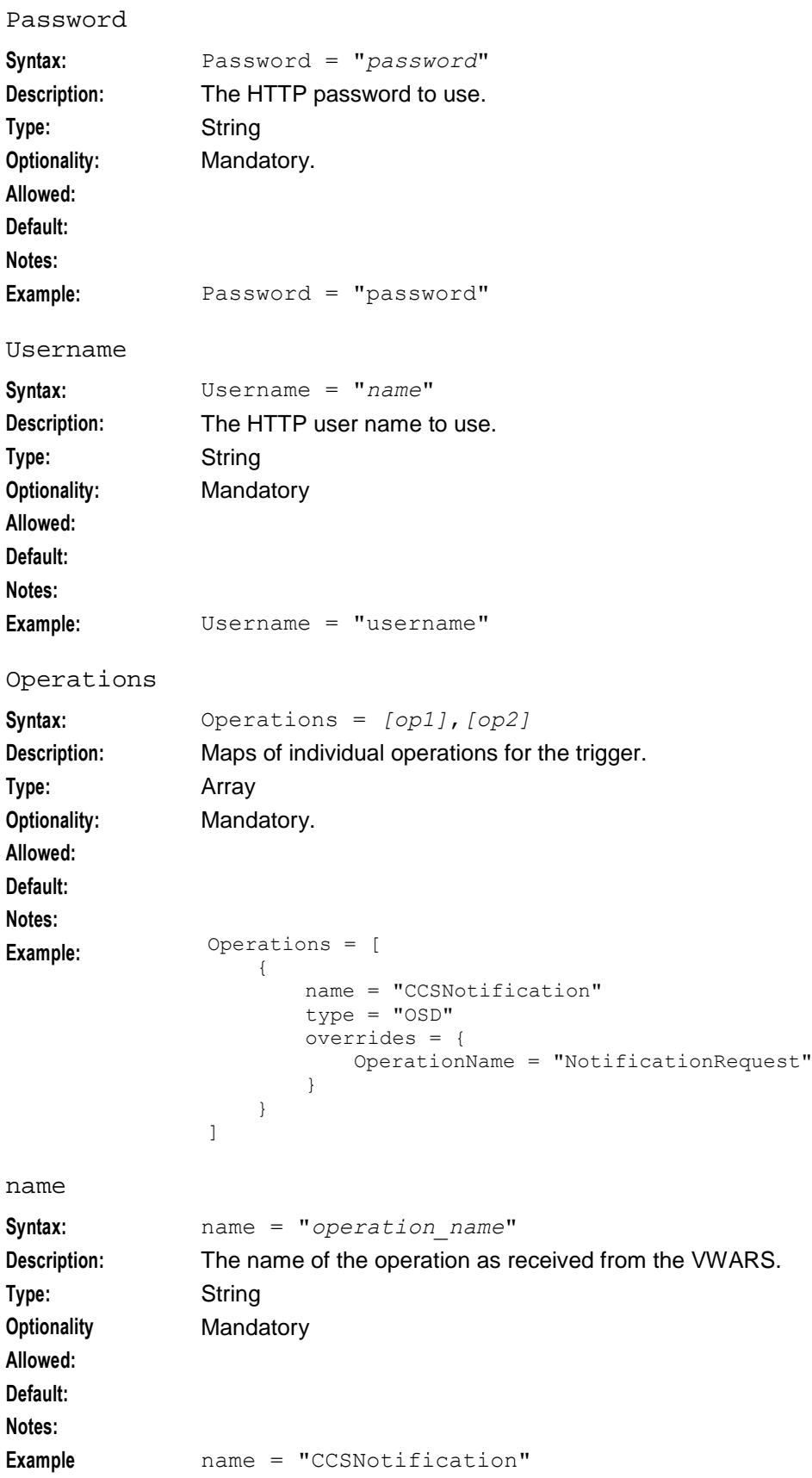

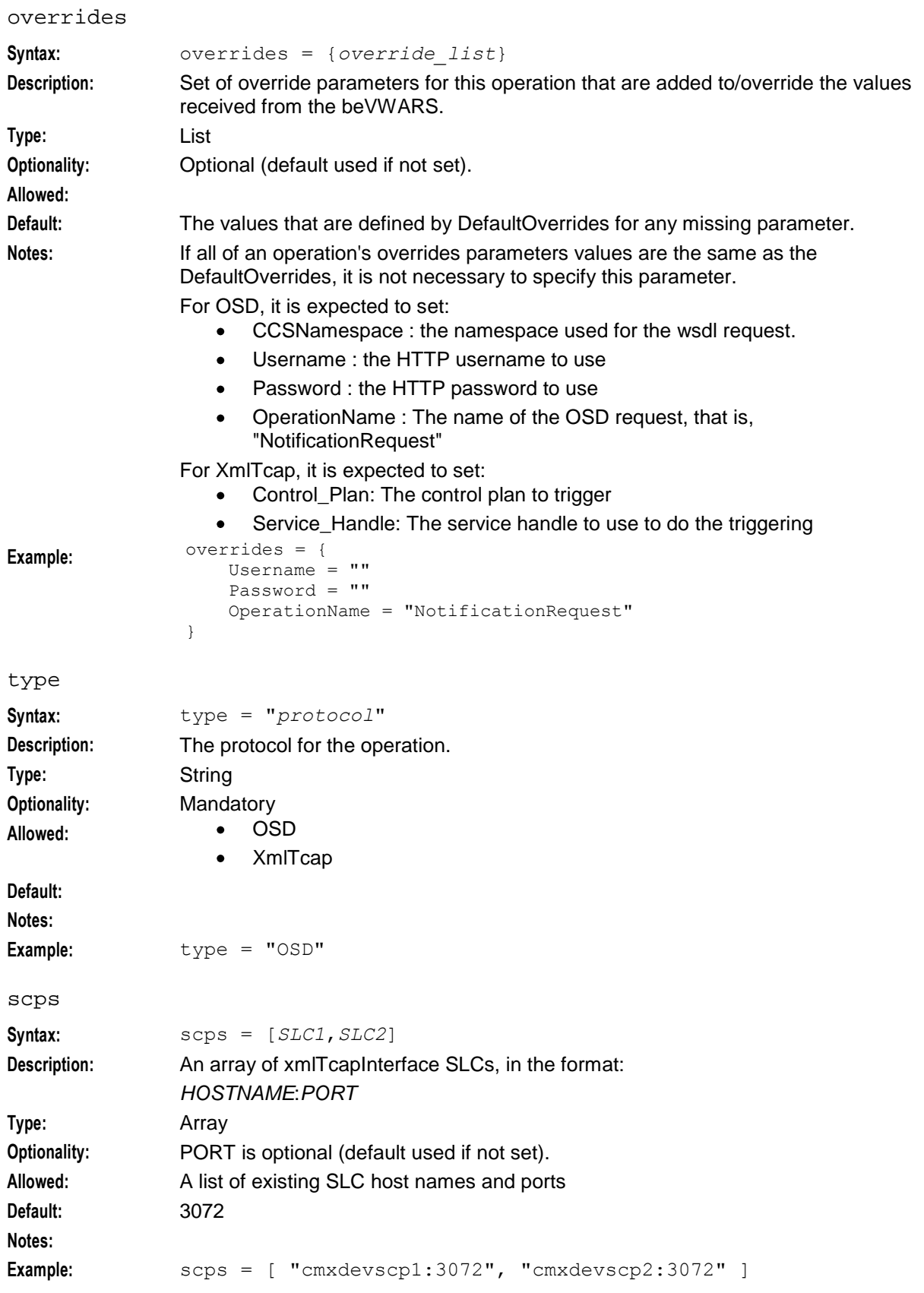

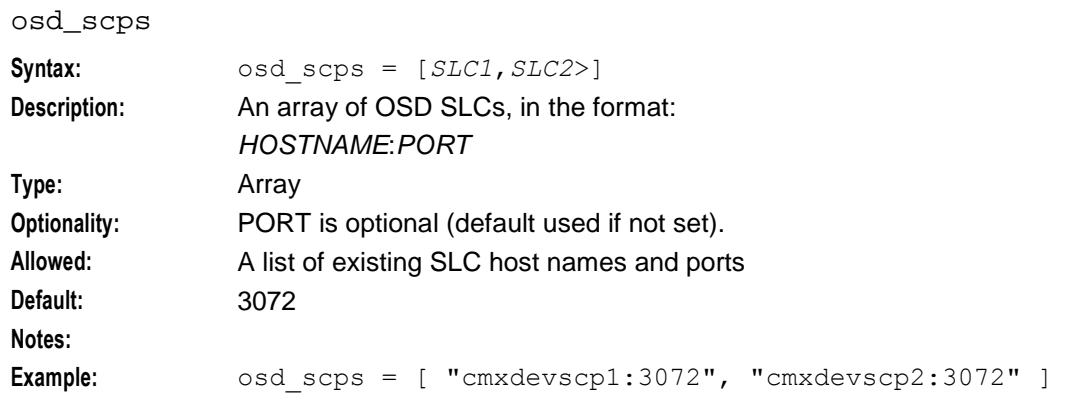

### **Command line parameters**

The ccsProfileDaemon accepts the following command line parameters.

#### **Usage:**

```
ccsProfileDaemon [-i | --node_id node_id] [-n | --number number]
```
#### **Example:**

ccsProfileDaemon -i 2 -n 2

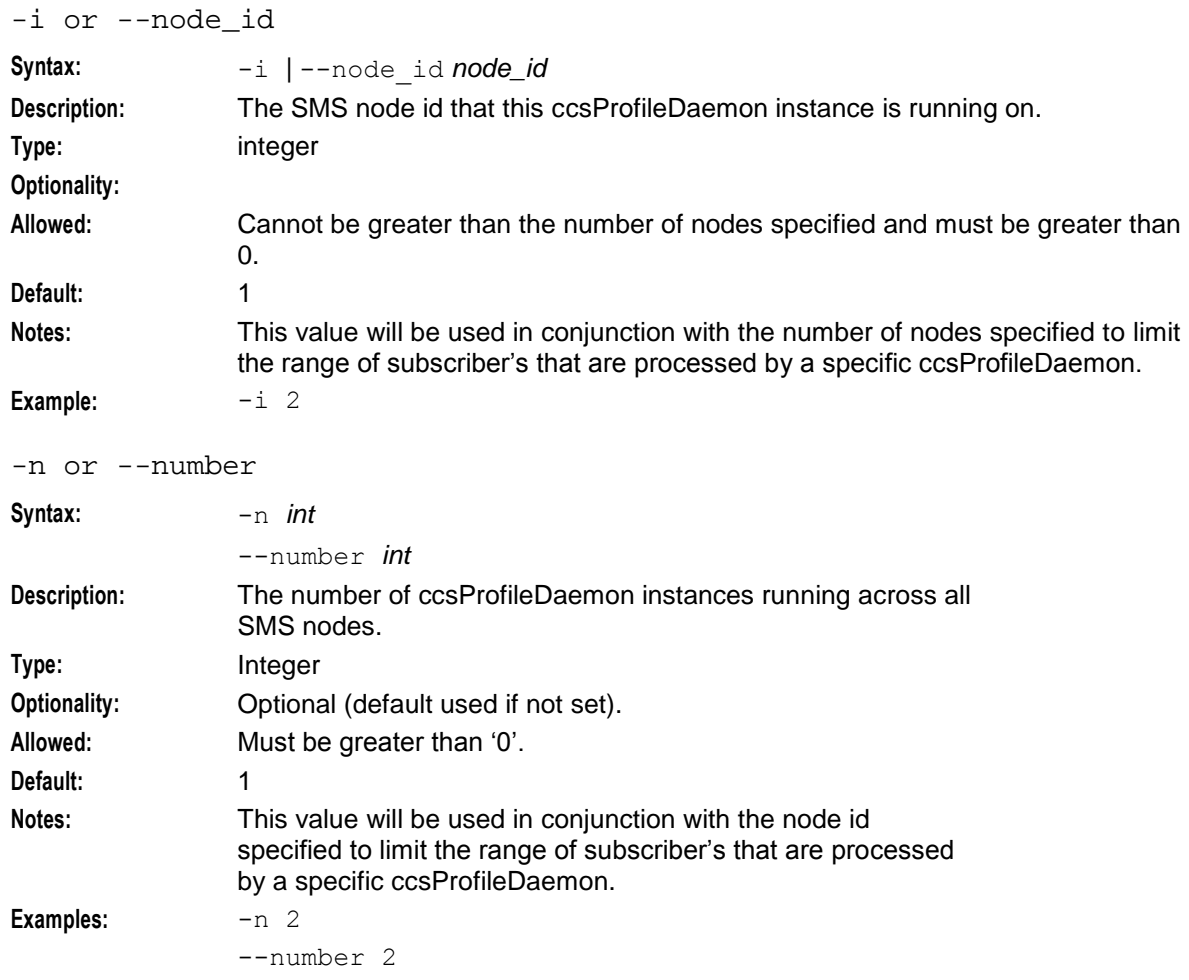

## **ccsReports**

### **Purpose**

The ccsReports section specifies the parameters for CCS SMS reports.

**Note:** Reports use CCS.oracleUserAndPassword as the Oracle login.

### **Example**

Here is an example of the ccsReports section in the **eserv.config** file.

```
ccsReports = {
   accountLogDir = ""
   accountPrefixName = ""
   cdrDir = ""
   cdrPrefix = ""
   voucherLogDir = ""
   voucherPrefixName = "pre"
   VoucherStatus = {
       outputDirectory = 
       "/IN/service_packages/SMS/output/Ccs_Service/Summary/VoucherStatus"
       archiveDirectory = 
       "/IN/service_packages/SMS/output/Ccs_Service/Summary/VoucherStatus/archive"
       archiveAfterDays = 10
       deleteAfterDays = 60
   }
}
```
### **Parameters**

ccsReports accepts the following parameters.

accountLogDir

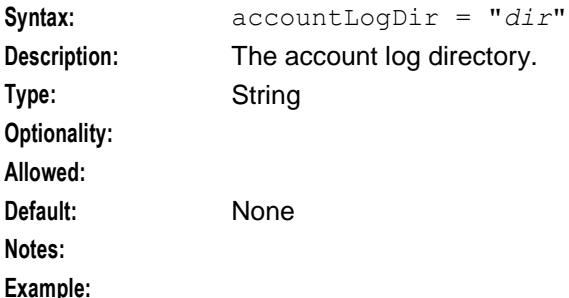

#### accountPrefixName

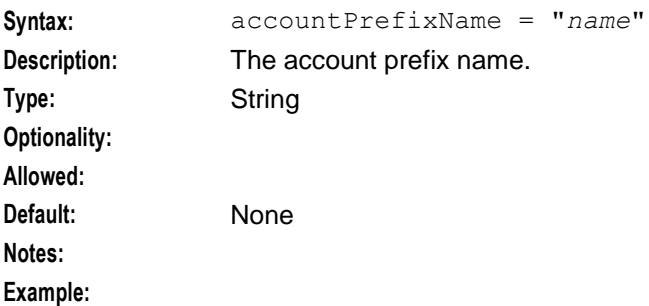

### cdrDir **Syntax:** cdrDir = "*dir*" **Description:** The EDR directory. **Type:** String **Optionality: Allowed: Default:** None **Notes: Example:** cdrPrefix **Syntax:** cdrPrefix = "*pre*" **Description:** The EDR prefix. **Type:** String **Optionality: Allowed: Default:** None **Notes: Example:** voucherLogDir **Syntax:** voucherLogDir = "*dir*" **Description:** The voucher log directory. **Type:** String **Optionality: Allowed: Default:** None **Notes: Example:** voucherLogDir = "/var/logs/voucher" voucherPrefixName **Syntax:** voucherPrefixName = "*pre*" **Description:** The voucher prefix name. **Type:** String **Optionality: Allowed: Default:** None **Notes: Example:** voucherPrefixName = "voucher "

#### **Chapter 3**

#### VoucherStatus

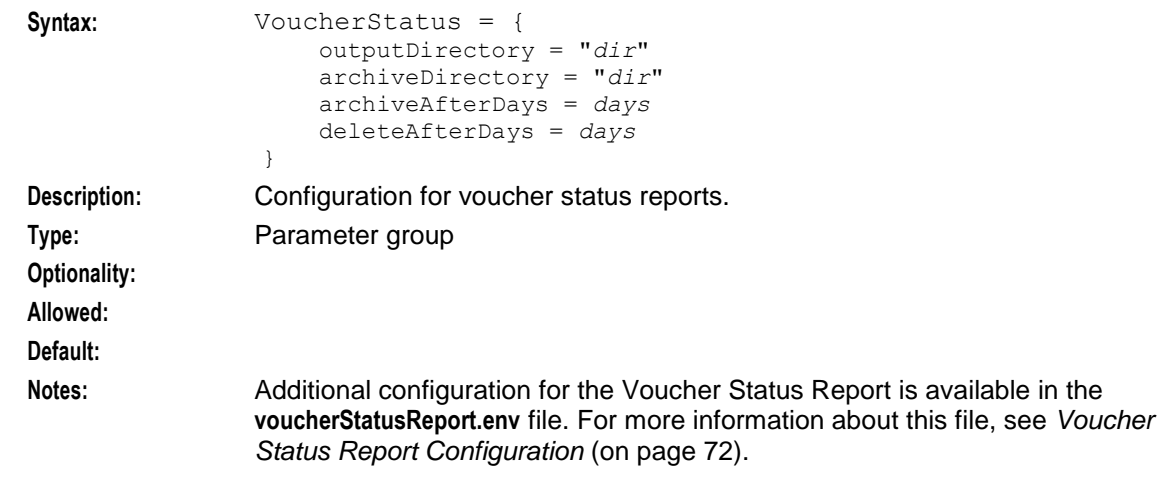

**Example:**

#### archiveAfterDays

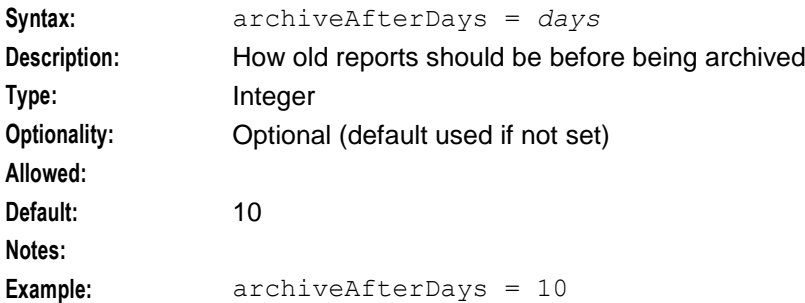

#### archiveDirectory

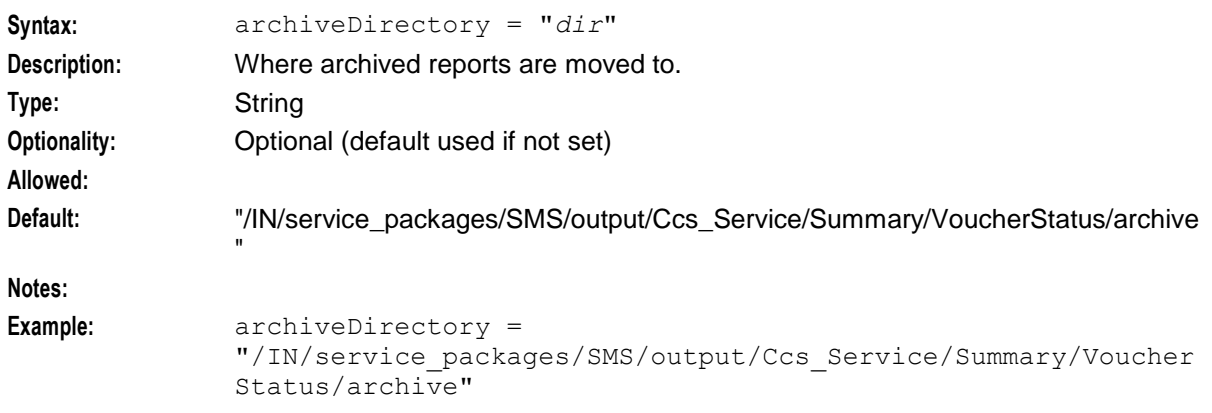

#### deleteAfterDays

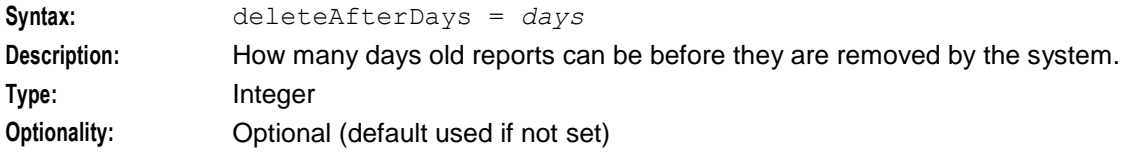

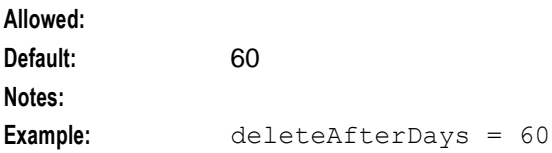

outputDirectory

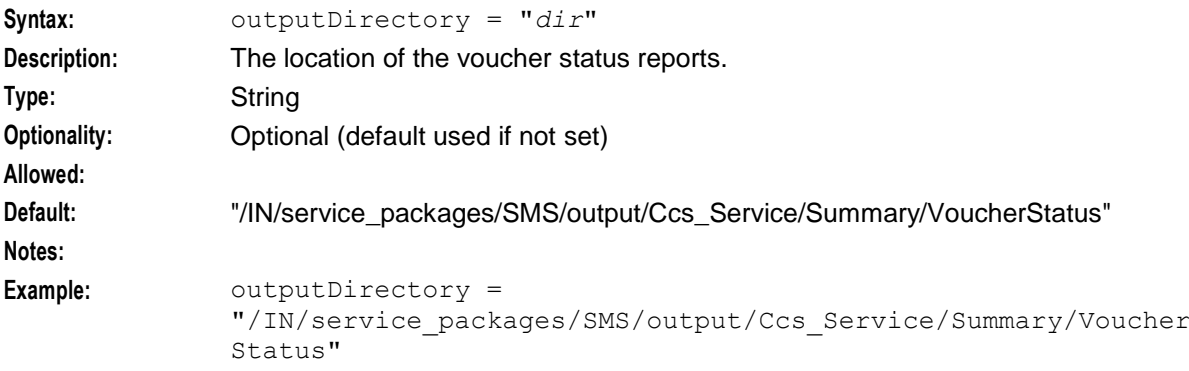

## **ccsWalletExpiry**

### **Purpose**

ccsWalletExpiry processes CCS updates to the SMF database from the VWSs. There are two types of update.

- $\bullet$ Expiry requests cause wallets to be set to Terminated in the SMF database.
- Removal requests cause wallets to be removed from the SMF database.

If ccsWalletExpiry removes all the wallets associated with a subscriber account and will also remove the subscriber account.

### **Startup**

This task is run in the crontab for ccs\_oper. By default it runs every 10 minutes. It is scheduled directly through **/IN/service\_packages/CCS/bin/ccsWalletExpiry**.

### **Example**

An example of a configuration for the ccsWalletExpiry process and cssVWARSExpiry plug-in follows.

```
ccsVWARSExpiry = {
    expiredPrefix = "expiredWallet"
    expiredDirectory = "/IN/service packages/CCS/logs/wallet"
    removedDirectory = "/IN/service_packages/CCS/logs/wallet"
    removedPrefix = "removedWallet"
   expiredMsisdnPath="/IN/service_packages/CCS/logs/MSISDNExpiry"
   expiredMsisdnPrefix="MSISDNExpiry"
    expiredMsisdnMaxAge = 120
    cmnPushFiles = [
        "-d", "/IN/service_packages/CCS/logs/wallet"
        "-r", "/IN/service_packages/CCS/logs/wallet"
        "-h", "produsms01"
        "-p", "2027"
```

```
^{\mathrm{m}} – F^{\mathrm{m}}]
}
```
**Note:** This configuration section is also used by *ccsVWARSExpiry* (on page [238\)](#page-245-0) on the VWS.

### **Parameters**

ccsWalletExpiry supports the following parameters from the CCS section of **eserv.config**.

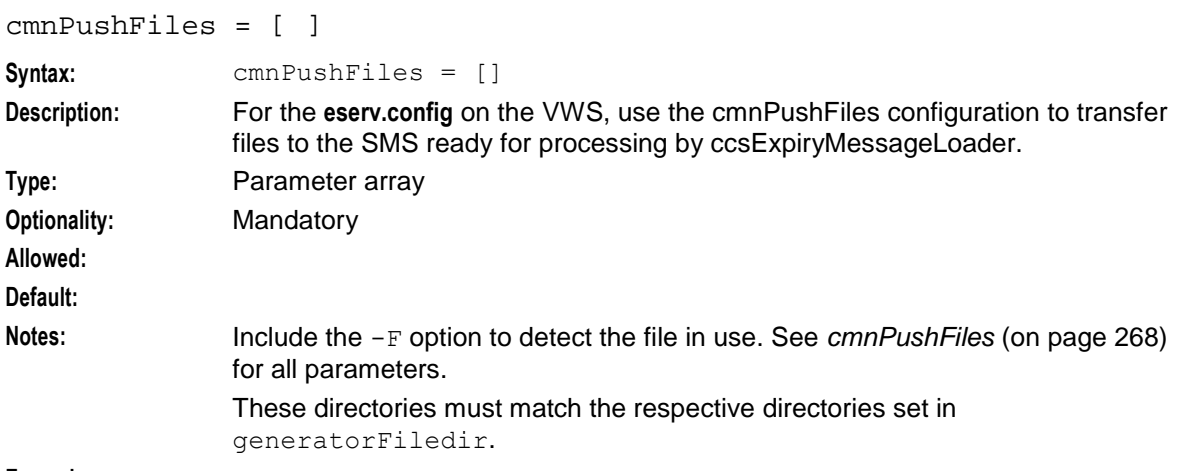

#### **Example:**

expiredDirectory

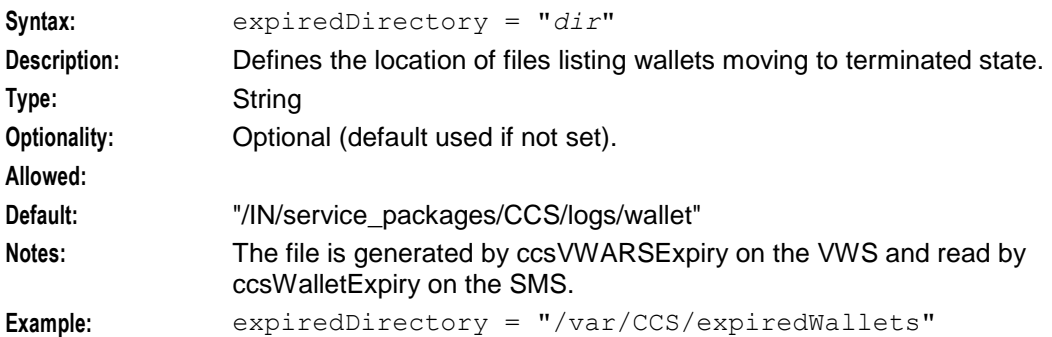

expiredMsisdnMaxAge

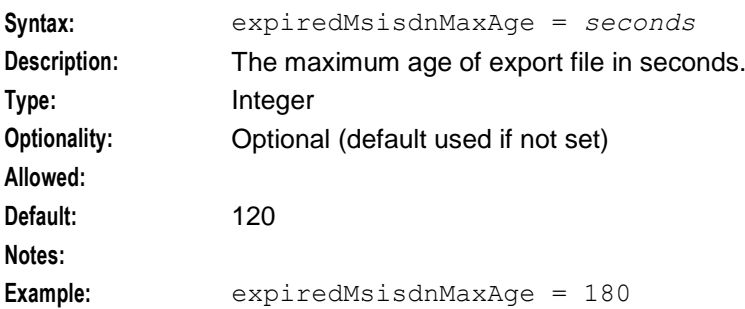

expiredMsisdnPath

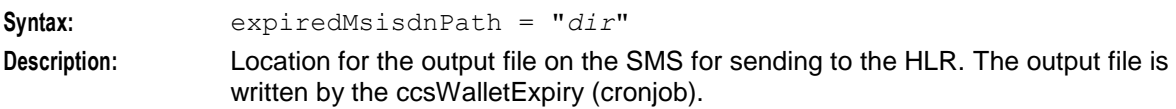

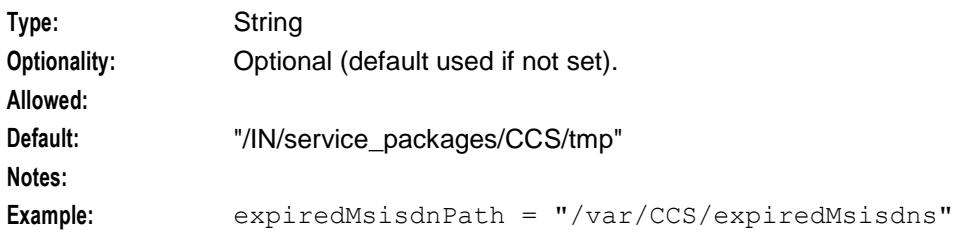

#### expiredMsisdnPrefix

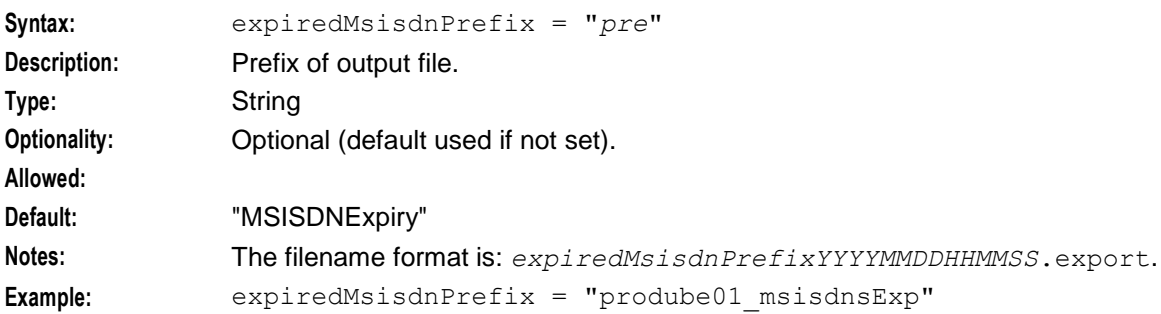

### expiredPrefix

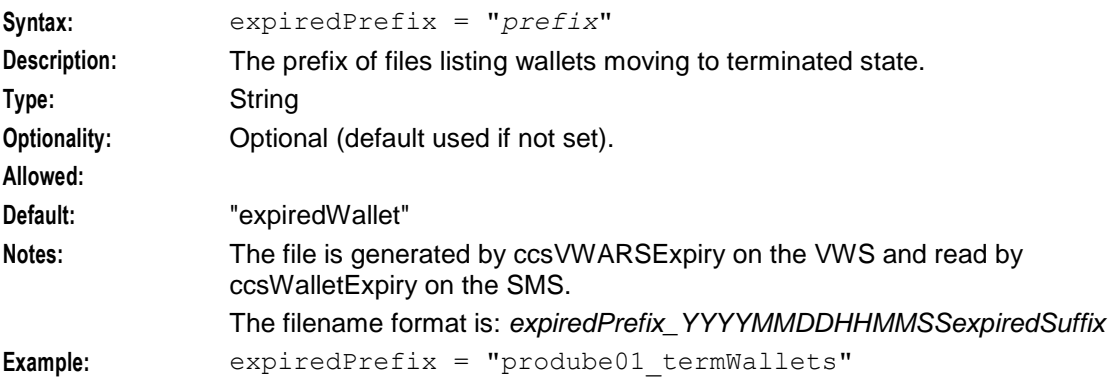

#### removedDirectory

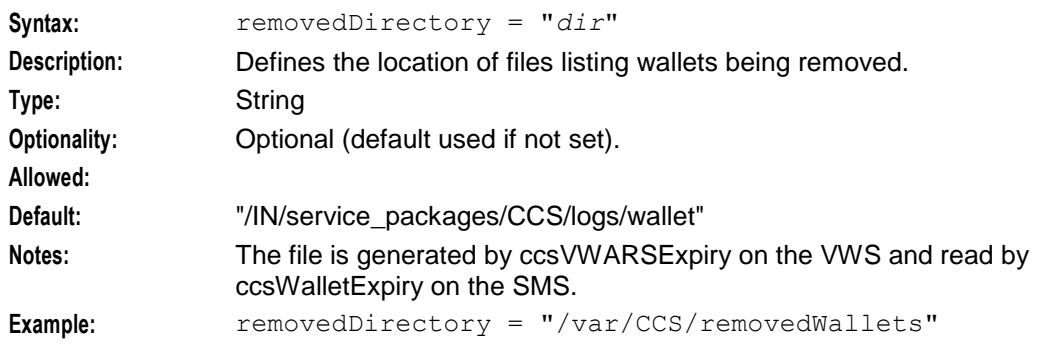

#### removedPrefix

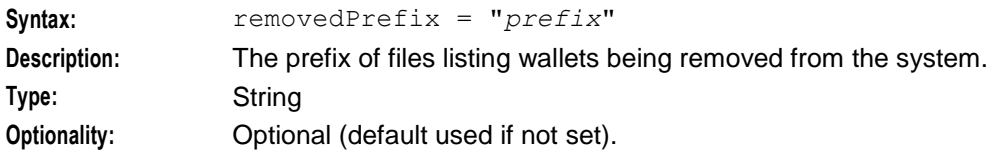

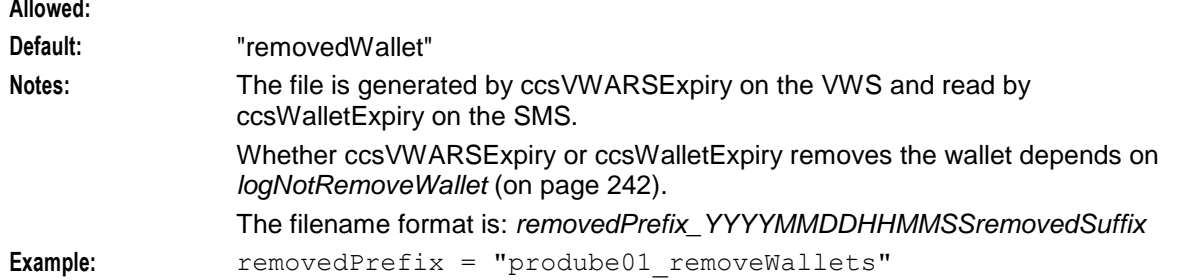

### **Failure**

If ccsWalletExpiry fails, wallet expiry updates from the VWS will fail.

### **Output**

The ccsWalletExpiry writes error messages to the system messages file. It also writes additional output to **/IN/service\_packages/CCS/tmp/ccsWalletExpiry.log**.

## **libccsCommon**

#### **Purpose**

libccsCommon provides common functions to various CCS processes.

#### **Startup**

libccsCommon is used by a number of CCS processes. No startup configuration is required for this library to be used.

### **Configuration**

The libccsCommon library supports parameters from the common parameter group in the **eserv.config** file on all machines. For more information, see Configuration.

## **VoucherRedeemFail Files**

### **Purpose**

The VoucherRedeemFail files are used as an aid to fraud detection by providing a list of all redeem failures for post processing by a third party.

All type 15 ("Voucher Redeem") EDRs with a result of anything other than "success" cause a record to be written to the current fail file.

Before being added to, each fail file is archived when the maxEDRs number has been reached, or the file has been open longer than the maxOpenDuration time and there is at least one record in the file

### **Record format**

The pipe separated file format is follows:

```
VoucherNumber|MSISDN|RedemptionDate|FailureReason
```
The field are taken from the type 15 EDR record as follows:

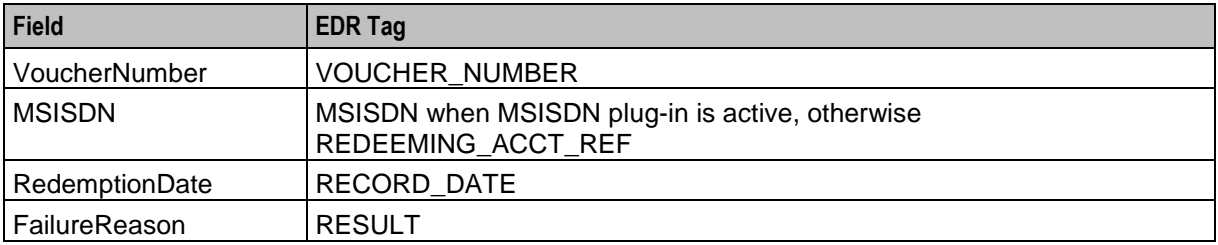

**Note:** If any information is not available, the corresponding column will be left blank.

### **File name format**

The naming convention for the current/temporary file is:

tmp\_failed\_Voucher\_*PID*\_*file-open-time*.log

The naming convention of the current/temporary file when it is archived for third party processing is:

failed\_Voucher\_*PID*\_*datetime*.log'

# **Background Processes on the SLC**

## <span id="page-178-0"></span>**Overview**

#### **Introduction**

This chapter provides a description of the programs or executables used by CCS as background processes on the SLCs.

Executables are located in the /IN/service\_packages/CCS/bin\_directory.

Some executables have accompanying scripts that run the executables after performing certain cleanup functions. All scripts should be located in the same directory as the executable.

For more information about the processes and systems that use these programs and executables, see *System Overview* (on page [1\)](#page-8-0).

**Warning:** It is a pre-requisite for managing these core service functions that the operator is familiar with the basics of Unix process scheduling and management. Specifically, the following Unix commands:

- init (and inittab)
- cron (and crontab)
- ps
- kill
- top
- vi (or other editing tool)

#### **In this chapter**

This chapter contains the following topics.

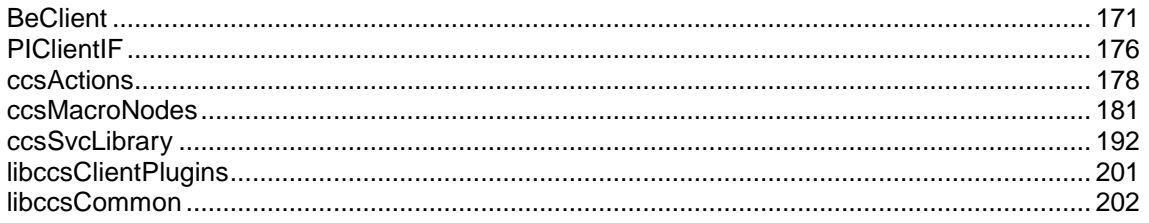

## **BeClient**

#### **Purpose**

The BeClient is a SLEE interface which handles connections to the beServer process on the VWS for SLEE applications running on the SLC.

The BeClient needs to be configured for CCS so functions such as voucher recharge can be completed. This is implemented as a CCS specific plug-in that is described further below.

For more information about the BeClient, see *VWS Technical Guide*.

### **BeClient plugins**

The BeClient can be extended by installing plug-ins. This section lists the available BeClient plug-ins which are provided with CCS.

#### **Voucher plugin**

This plug-in controls the voucher recharge process. It splits the voucher recharge wallet message into three messages:

- Voucher reserve  $\bullet$
- Wallet recharge
- Voucher commit

If the voucher reserve or wallet recharge operation fails, the whole process stops. This allows for the possibility that the vouchers and wallets are on different VWS pairs and provides for an automatic voucher redeem process that does not require post-process reversals.

This function is contained within the **libccsClientPlugins.so** library.

**Note:** For this plug-in to function properly, the Broadcast plug-in (**libclientBcast.so**) must also be installed and configured. For more information about the Broadcast plug-in, see *VWS Technical Guide*.

#### **Merge wallets plug-in**

The plug-in manages the merging of two wallets. It:

- $\bullet$ Receives merge wallets requests.
- Obtains identifiers for the wallets involved.  $\bullet$
- Determines whether a link or a merge is required.
- If a link is required, the plug-in relinks the wallets and subscribers.  $\bullet$
- If a merge is required, the plug-in:
	- Locks the source wallet for 30 seconds,
	- Merges the source and destination wallets
	- Relinks the wallets and subscribers.

The merge wallets function is contained in the **libccsClientPlugins.so** library.

#### **Location**

This binary is located on SLCs.

#### **Startup**

The BeClient is a SLEE interface and is started during SLEE initialization. The line in the **SLEE.cfg** which starts the BeClient is:

INTERFACE=ccsBeClient BeClientStartup.sh /IN/service\_packages/CCS/bin/ 1 EVENT

**Note:** The above settings are defaults and may vary.

For instructions about starting and stopping BeClient, see *SLEE Technical Guide*.

### **Configuration**

In order to load and operate, BeClient plug-ins read the BeClient section of the **eserv.config** file. The BeClient section is listed below, showing the configuration for the plug-ins provided with CCS.

**Note:** This text does not show the full configuration for BeClient. For more information about the full configuration for the BeClient, see *VWS Technical Guide*.

BeClient = {
```
standard BeClient configuration
plugins = [
    { 
        # Voucher recharge plugin (VRW)
        config="voucherRechargeOptions",
        library="libccsClientPlugins.sl",
        function="makeVoucherRechargePlugin"
    }
    { 
        # Broadcast plugin needed by VRW
        config="broadcastOptions",
        library="libclientBcast.so",
        function="makeBroadcastPlugin" 
    }
    {
        # Voucher Type recharge plugin (VTR)
        config="voucherTypeRechargeOptions",
        library="libccsClientPlugins.so",
        function="makeVoucherTypeRechargePlugin"
    }
]
voucherRechargeOptions = {
    voucherRechargeTriggers = [
        "VRW "
    ]
    srasActivatesPreuseAccount = false
    srActivatesPreuseAccount = true
    sendBadPin = false
}
broadcastOptions = { 
    aggregateNAckCodes = [
        "NVOU"
    ]
}
voucherTypeRechargeOptions = {
   srasActivatesPreuseAccount=false
    voucherTypeRechargeTriggers = ["VTR "]
}
```
## **Parameters**

}

BeClient has no command line parameters.

The BeClient supports the following parameters from the BE section of **eserv.config**.

plugins

```
Syntax: plugins = [
                   {
                       config=""
                       library="lib"
                       function="str"
                   }
                   [\ldots]]
```
**Description:** Defines any client process plug-ins to run. Also defines the string which maps to their configuration section.

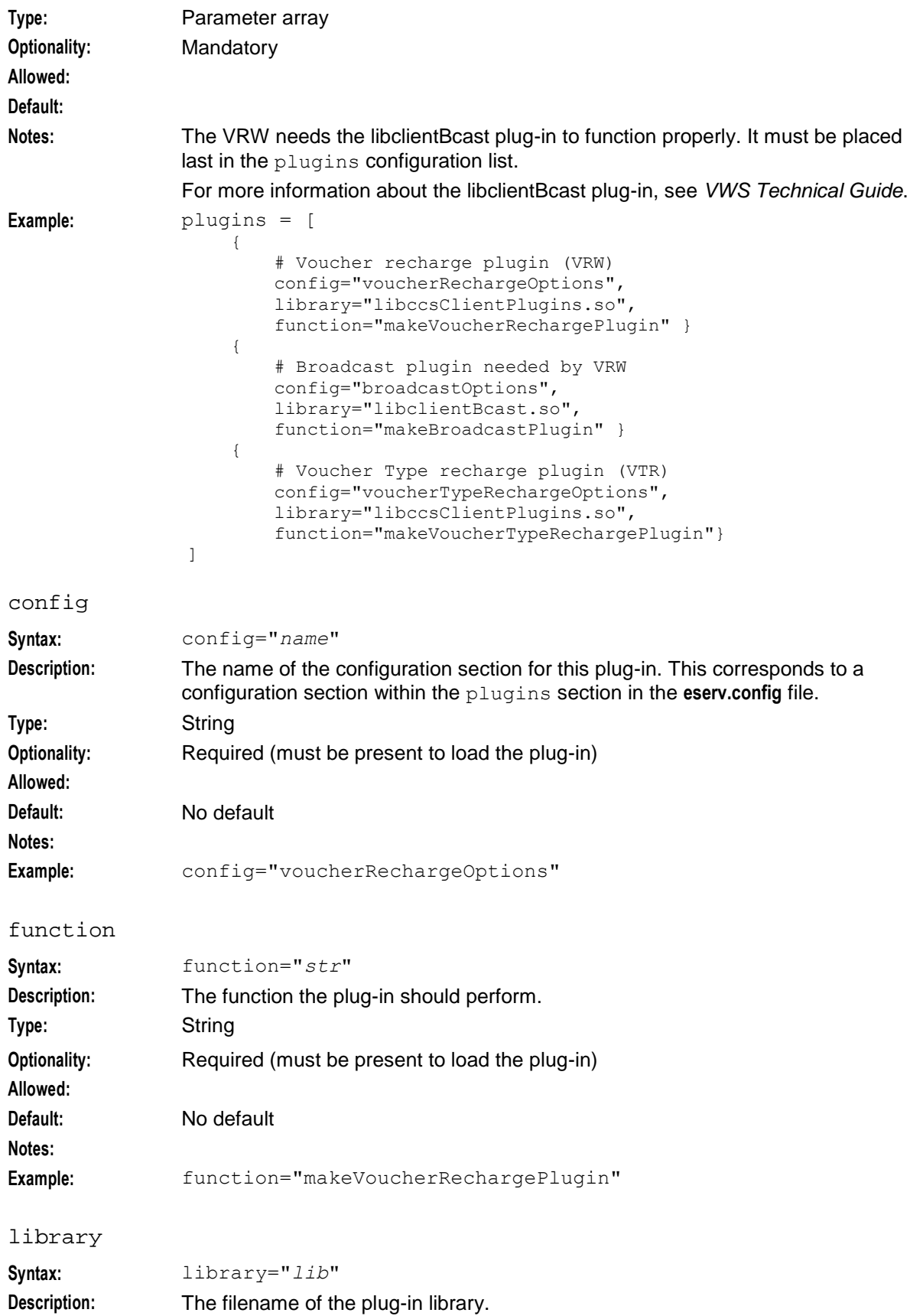

174 Charging Control Services Technical Guide

**Type:** String

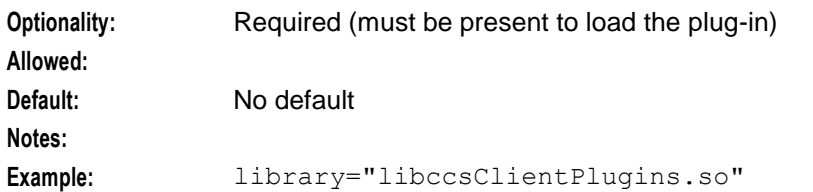

```
broadcastOptions
```
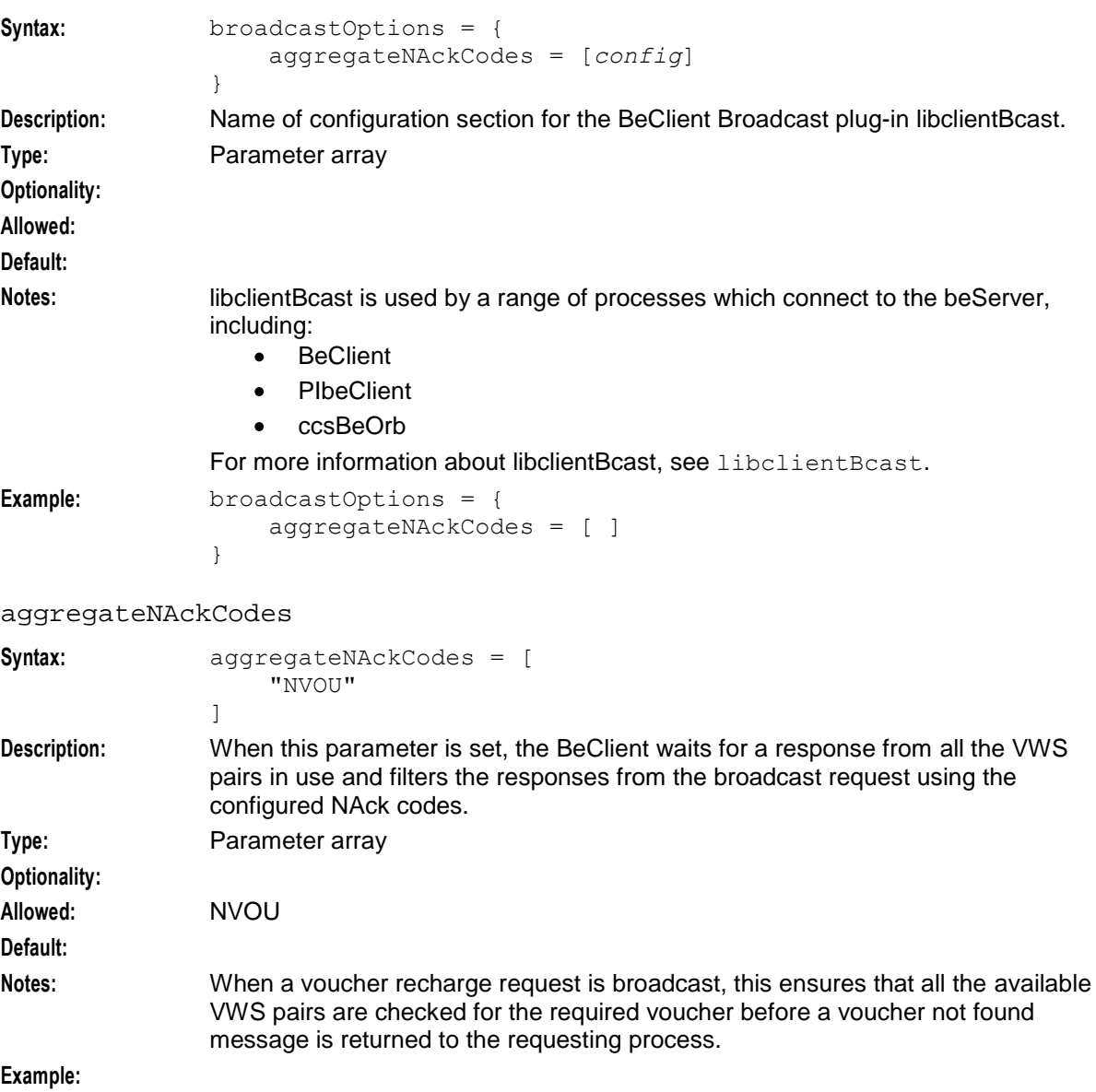

## **Example**

```
BeClient = {
    clientName = "scpClient1"
    heartbeatPeriod = 3000000
   maxOutstandingMessages = 100
   connectionRetryTime = 5
```

```
plugins = [
    { 
        # Voucher recharge plugin (VRW)
        config="voucherRechargeOptions",
        library="libccsClientPlugins.sl",
        function="makeVoucherRechargePlugin"}
    { 
        # Broadcast plugin needed by VRW
        config="broadcastOptions",
        library="libclientBcast.so",
        function="makeBroadcastPlugin" }
    {
        # Voucher Type recharge plugin (VTR)
        config="voucherTypeRechargeOptions",
        library="libccsClientPlugins.so",
        function="makeVoucherTypeRechargePlugin"}
]
voucherRechargeOptions = {
    voucherRechargeTriggers = [
        "VRW "
    ]
    srasActivatesPreuseAccount = false
    srActivatesPreuseAccount = true
    sendBadPin = false
}
broadcastOptions = { 
   aggregateNAckCodes = [
       "NVOU"
    ]
}
voucherTypeRechargeOptions = {
    srasActivatesPreuseAccount=false
    voucherTypeRechargeTriggers = ["VTR "]
}
notEndActions = [ {type="IR ", action="ACK "}
                {type="SR ", action="ACK "}
                {type="SR ", action="NACK"}
                {type="INER", action="ACK "}
                {type="SNER", action="ACK "}
                {type="SNER", action="NACK"}
]
```
## **Output**

}

The BeClient writes error messages to the system messages file.

## **PIClientIF**

## **Purpose**

The PI Client Interface is a TCP client interface that runs on the SLC and communicates with one or more PIProcesses running on the SMS.

PI commands are received from the Service Logic Execution Environment (SLEE) and forwarded to any available PI process with the appropriate synstamp. PI responses are sent back to the SLEE on the appropriate dialog.

Add subscriber (CCSCD1=ADD) and delete subscriber (CCSCD1=DEL) commands are both supported. Add subscriber can be configured to override or add additional parameters to those provided in the incoming message, but delete subscriber does not require additional configuration, which is why there is no CCSCD1.DEL section in the example configuration file.

#### **Startup**

The PIClientIF is a SLEE interface and is started during SLEE initialization. The line in the **SLEE.cfg** which starts the PIClientIF is:

```
INTERFACE=ccsPiClientIF ccsPiClientIF.sh /IN/service_packages/CCS/bin 1 EVENT
```
**Note:** The above settings are defaults and may vary.

For instructions about starting and stopping PIClientIF, see *SLEE Technical Guide*.

#### **Output**

The PIClientIF writes error messages to the system messages file.

#### **Example**

```
piClientIF = {
# Hostname or IP address of the PI
 # (Mandatory)
# Default: None
# host = "usms"
# Ports on which the PI processes are listening
 # (Mandatory)
# Default: None
ports = [ 2999 , 3000 ]
# Username for the PI login
 # (Optional)
 # Default: "admin"
username = "admin"
# Password for the PI login
 # (Optional)
 # Default: "admin"
password = "admin"
 # Time (in milliseconds) to wait for a response
 # from the PI.
# (Optional)
# Default: 2000
timeoutInterval = 2000
# Maximum number of timed-out PI requests on
 # a connection before that connection is closed
 # where "0" indicates that the connection will
 # be immediately closed after a timeout occurs.
 # It is recommended that maxTimeouts is set to
 # the default (0), the connection will be
# re-opened after connectionRetryTimeout has
 # expired.
```

```
Chapter 4
```

```
# (Optional)
 # Default: 0
maxTimeouts = 0# Time (in milliseconds) to wait before re-trying
 # a failed connection.
 # (Optional)
 # Default: 1000
connectionRetryTimeout = 1000
 # Maximum number of outstanding PI requests.
 # New requests will be rejected if this limit
 # is reached.
 # (Optional)
 # Default: 50
maxQueueSize = 50
 # Period (in milliseconds) to log statistics for
 # debugging. Information such as pending request
 # queue length, number of available connections
 # and notifications of dialog closed events will
 # be logged. A value of "0" indicates this feature
 # is disabled. Note: some PI requests (eg CCSCD1=DEL)
 # will not be sent on more than 1 connection at a time.
 # (Optional) 
# Default: 0
statsTimer = 0
 }
```
## **ccsActions**

## **Purpose**

ccsActions provides the functions which enable the CCS Feature Nodes to interact with other elements in the system, including:

- $\bullet$ acsChassis
- the VWS (via the BeClient and beServer), and
- other elements on the network (such as the VPU).  $\bullet$

## **Startup**

If ccsActions is included in the **acs.conf**, ccsActions will be started by slee\_acs when the SLEE is started.

For more information about how this included in **acs.conf**, see *ChassisPlugin* (on page [53\)](#page-60-0).

## **Configuration**

In order to load and operate, ccsActions reads the ccsActions section of the **eserv.config** file. The ccsActions section is listed below.

```
ccsActions = {
   maxOutstandingBeClientMsgs = int
   loggedNotificationPeriod = int
   loggedInvalidPeriod = int
   exceptionLogPeriod = int
   configuredVolumeITC = int
   volumeReservationLength = int
   accumulateChargeInfoCosts = true|false
   allowNegativeNofundsPolicyOnCommit = true|false
```
#### }

## **Parameters**

ccsActions supports the following parameters from the CCS section of **eserv.config**.

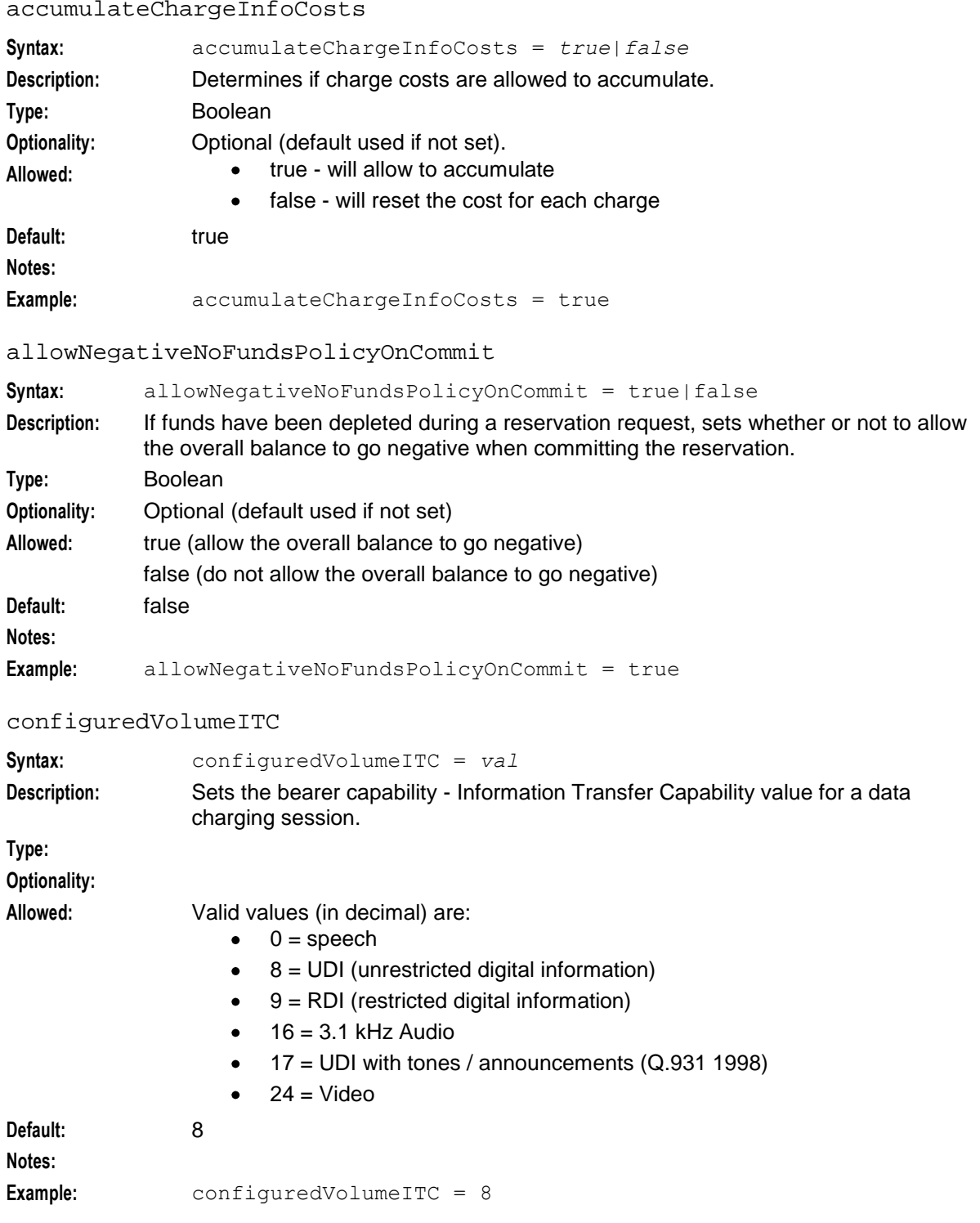

#### **Chapter 4**

### loggedInvalidPeriod

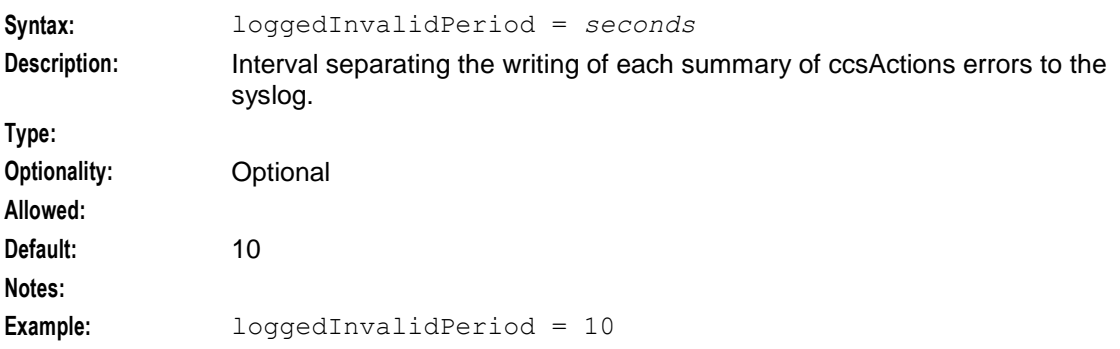

## loggedNotificationPeriod

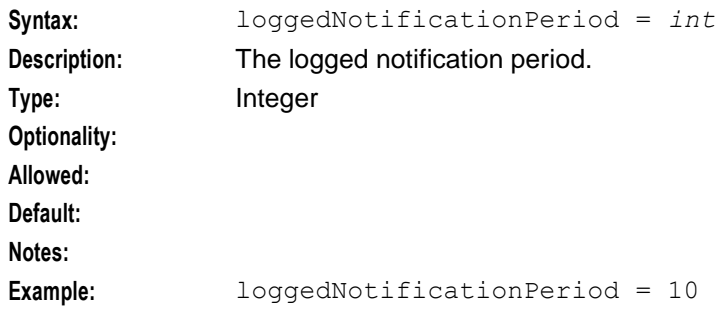

### maxOutstandingBeClientMsgs

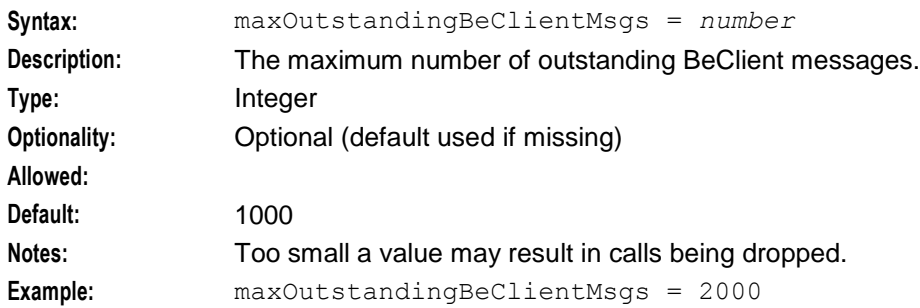

## quotaProfileBlock

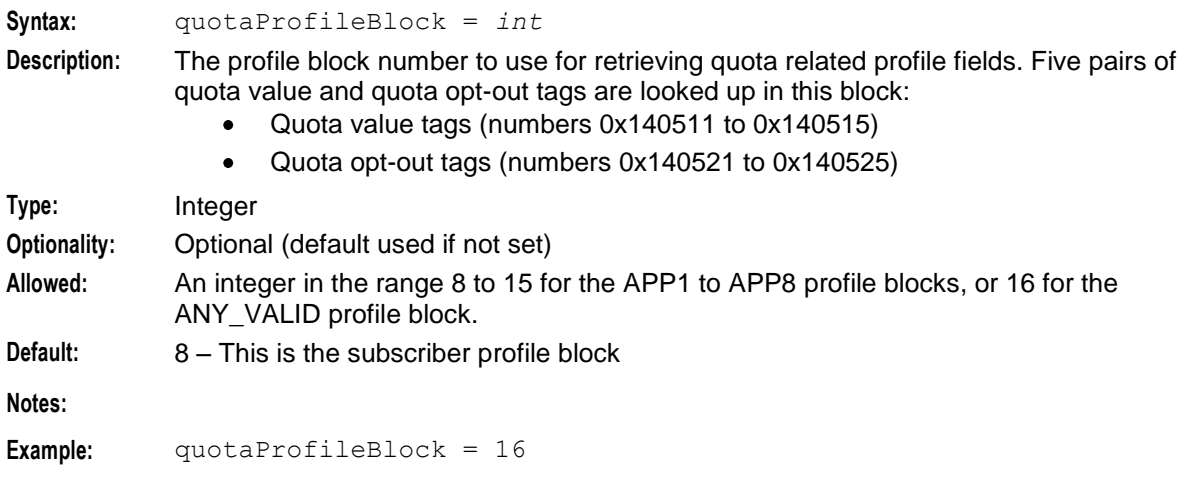

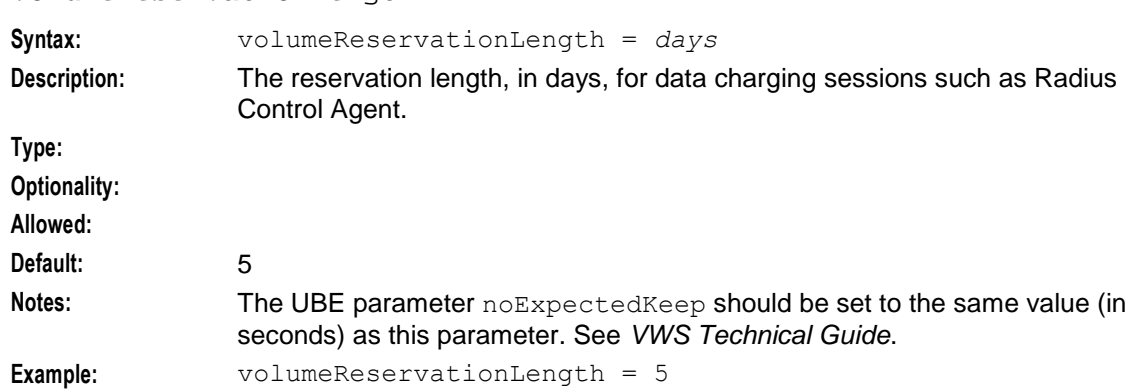

## **Example**

```
ccsActions = {
   maxOutstandingBeClientMsgs = 1000
    loggedNotificationPeriod = 10
   loggedInvalidPeriod = 10
   configuredVolumeITC = 8
   volumeReservationLength = 5
}
```
volumeReservationLength

## **Failure**

If ccsActions fails, the CCS feature node functionality will fail. This will usually result in call processing becoming unstable or failing.

## **Output**

ccsActions writes summaries of its error messages to the system messages file.

## **ccsMacroNodes**

## **Purpose**

The CCS service library handles initial call setup for calls that use CCS functionality and configures any necessary profile data used in CCS feature node parameters. For information about the available CCS feature nodes, see *Feature Nodes Reference Guide*.

## **Startup**

If ccsMacroNodes is configured in **acs.conf**, it is made available to slee\_acs when slee\_acs is initialized. It is included in the acsChassis section of **acs.conf** in a MacroNodePluginFile entry as follows:

```
acsChassis
MacroNodePluginFile ccsMacroNodes.so
```
## **Configuration**

ccsMacroNodes accepts the following parameters.

#### **Example ccsMacroNodes config**

Here is an example of the CCS.ccsMacroNodes section of the eserv.config file.

```
ccsMacroNodes = {
    expireAtMidnightTZ="GMT"
    MaximumMenuRetries = 2
    MaximumBadCodeRetries = 3
    MaxCreditCardNumberLength = 20
    MinCreditCardNumberLength = 20
    PromptAndCollectMaxAnnouncements = 10
    PromptAndCollectInterMenuBlockTimeout = 1
    ATBNoAnswerTimeout = 10
    PAVRBalancesUseSystemCurrency = true
    NoChargeEventClass = "FnF FnD Events"
    NoChargeEventName = "FnF Config Change"
    FFDiscountRule = "EXPLICIT"
    HomeCountryNationalPrefix = ""
    UseDisconnectLeg = false
    BFTGracePeriodLength = 0
    BSPlayAllExpiriesAtEnd = false
    BSAnnBalanceTypes = [
        {
        acsCustomerId = 1
        balTypeIds = [6, 7, 10]}
    ]
    DOCCRAnnBalanceTypes = [
        {
        acsCustomerId = 1
        balTypeIds = [6, 7]}
    ]
    VRRedeemMinVoucherLength=9
    VRRedeemMaxVoucherLength=15 
    VRRedeemAcctFrozenCheck=true
    SMSCIIncludeZeroBalances = true
    SMSABUseFormattedExpiryDate=true
    SMSABExpiryFormulat = "%d/*m/*y"}
ATBNoAnswerTimeout
Syntax:
Description:
Type:
Optionality:
```
**Allowed: Default:** 10 **Notes:** This parameter is not used. **Example:**

#### HomeCountryNationalPrefix

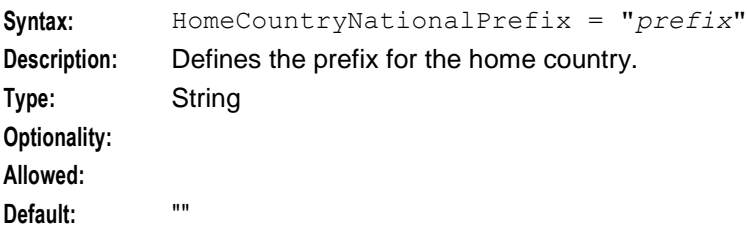

#### **Notes:**

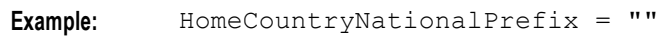

## MaxCreditCardNumberLength

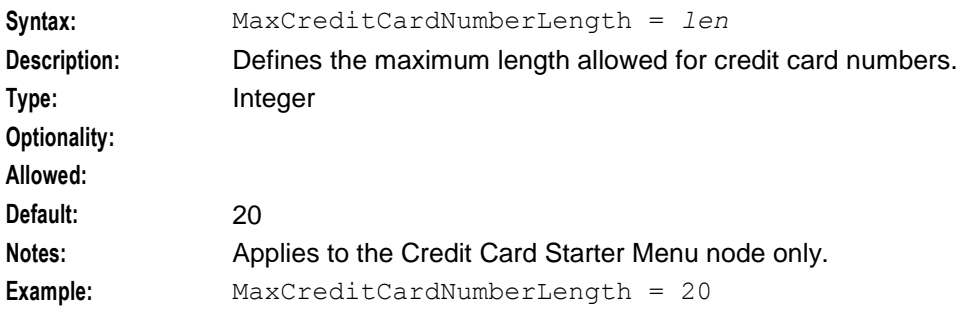

#### MaximumBadCodeRetries

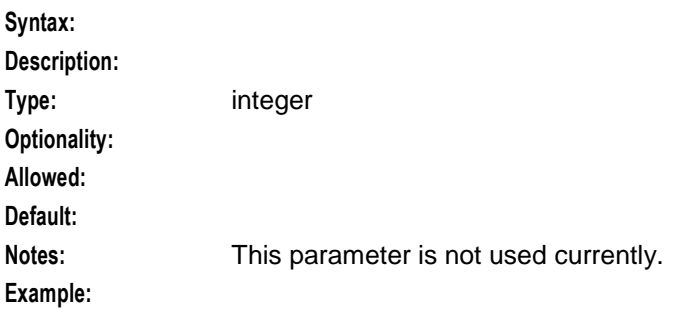

#### MaximumMenuRetries

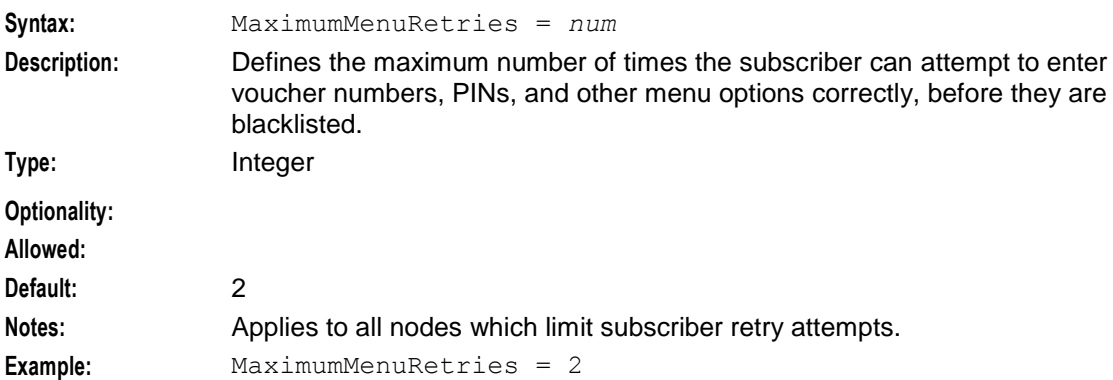

### MinCreditCardNumberLength

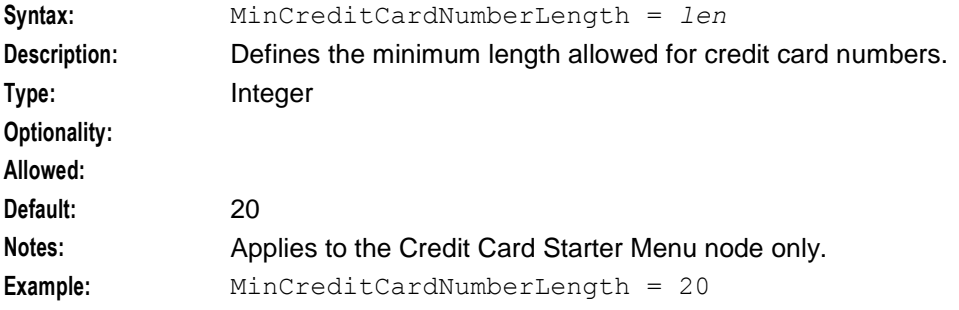

#### **Chapter 4**

#### PromptAndCollectInterMenuBlockTimeout

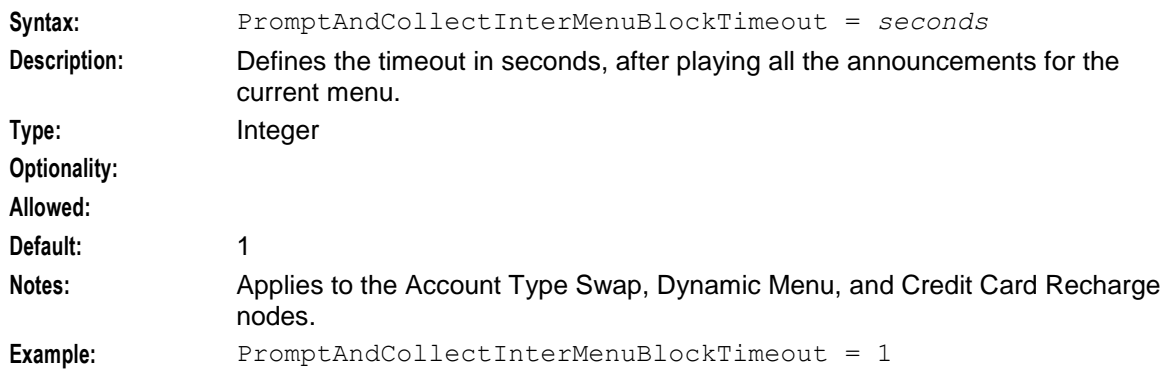

#### PromptAndCollectMaxAnnouncements

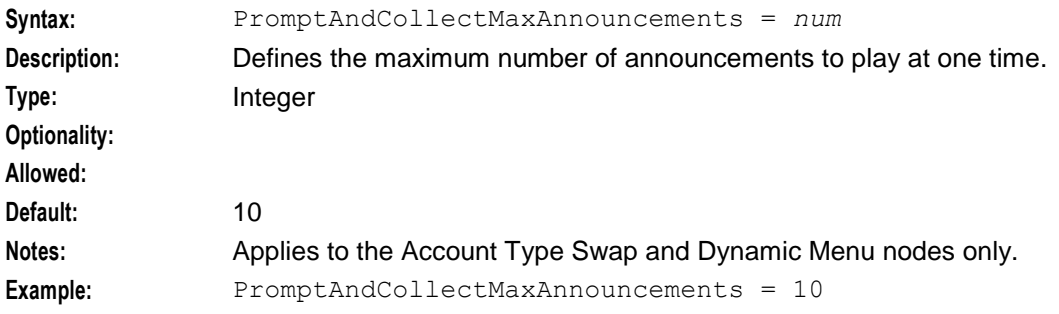

## **Node specific parameters**

Additional node-specific parameters follow.

#### **Balance Status**

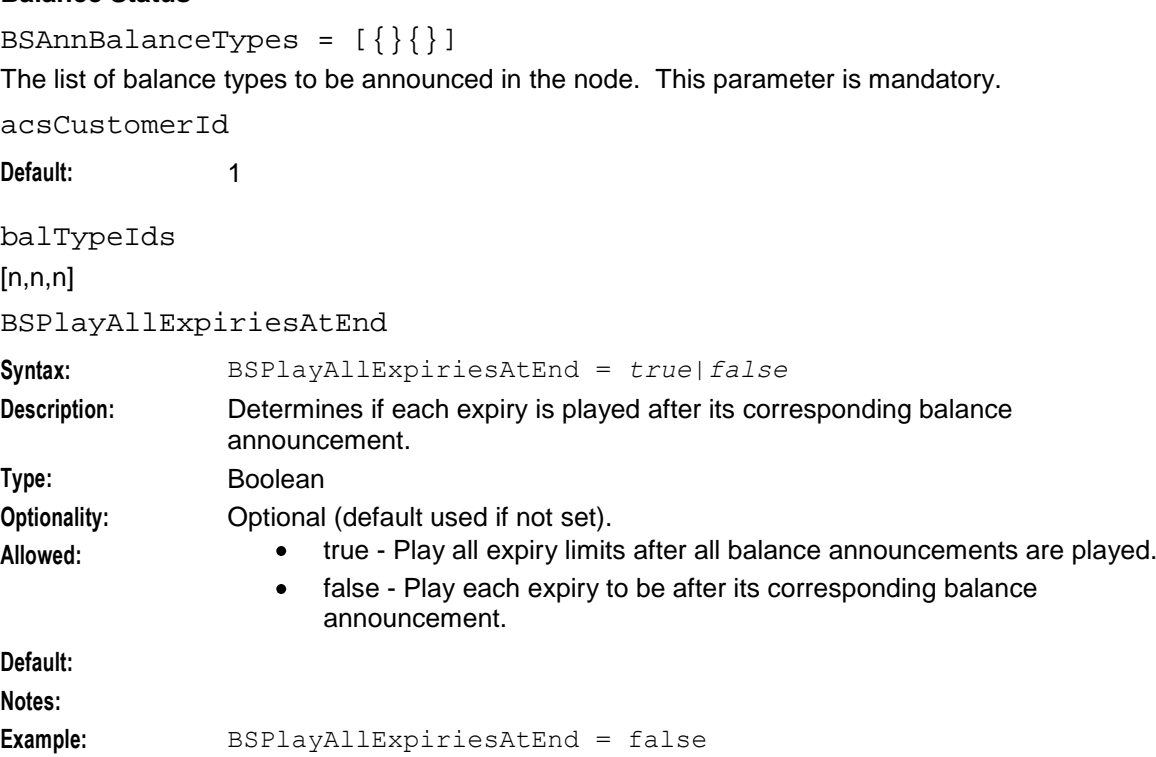

#### RetryReserveOnNoFunds

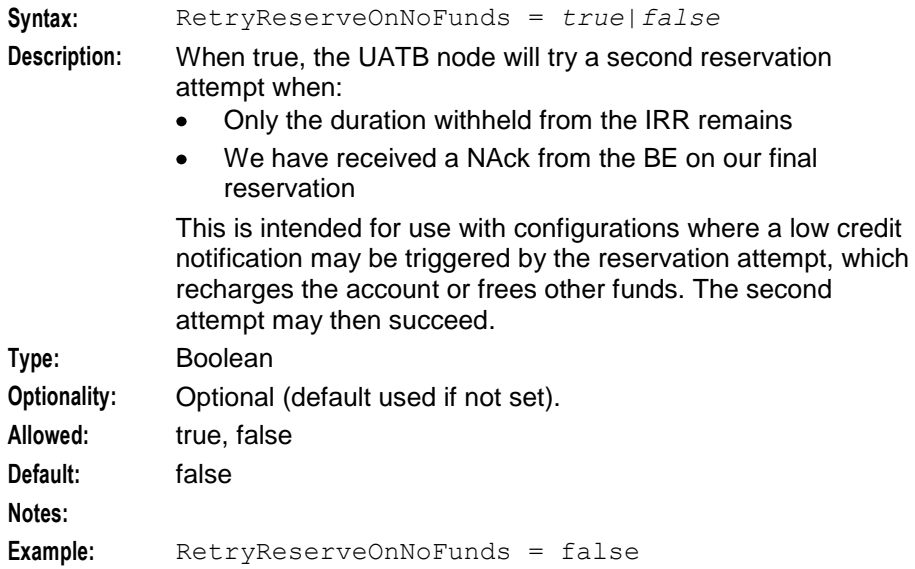

#### **Balance Status Branch**

#### BSBCheckBalance

The list of balance types to check for each customer. The balance types must all have the same balance unit. For more information, see *Introduction* (on page [69\)](#page-76-0). This parameter is optional.

acsCustomerId

**Default:** 1

balTypeIds

 $[n,n,n]$ 

expireAtMidnightTZ

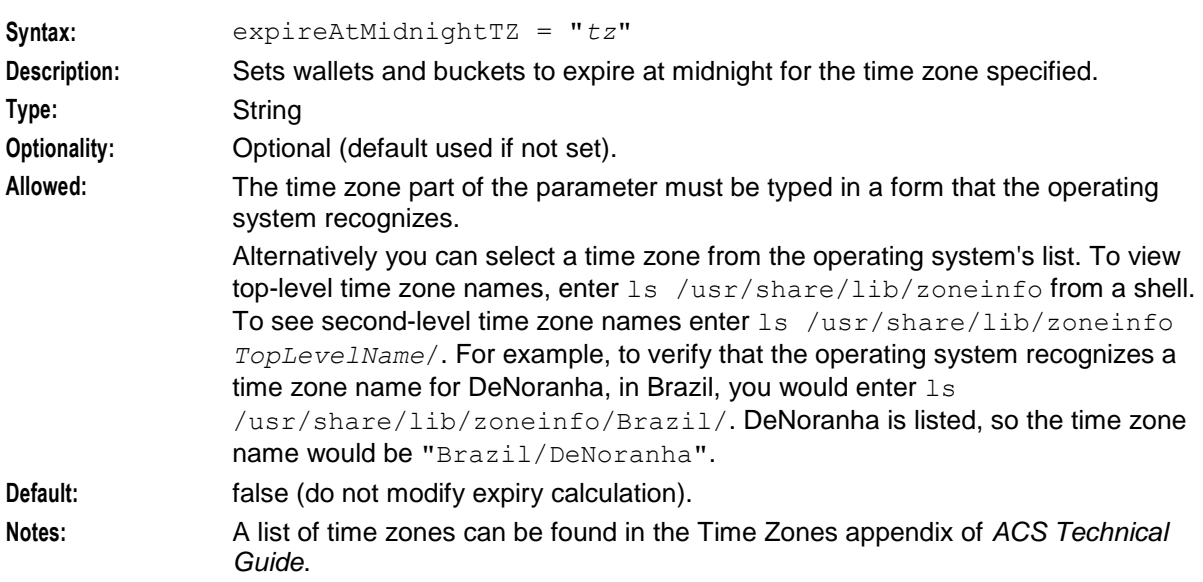

**Example:** An account is created at 2 p.m. on 5 September 2006 and is set to have a life span of 24 days. If the parameter  $expireAtMidnightTZ = "Asia/Vladivostok"$  is included, the account will expire on 29 September 2006 at midnight, Vladivostok time. If this parameter is omitted, the account will expire on 29 September 2006 at 2 p.m.

#### **Call Info**

SMSCIIncludeZeroBalances

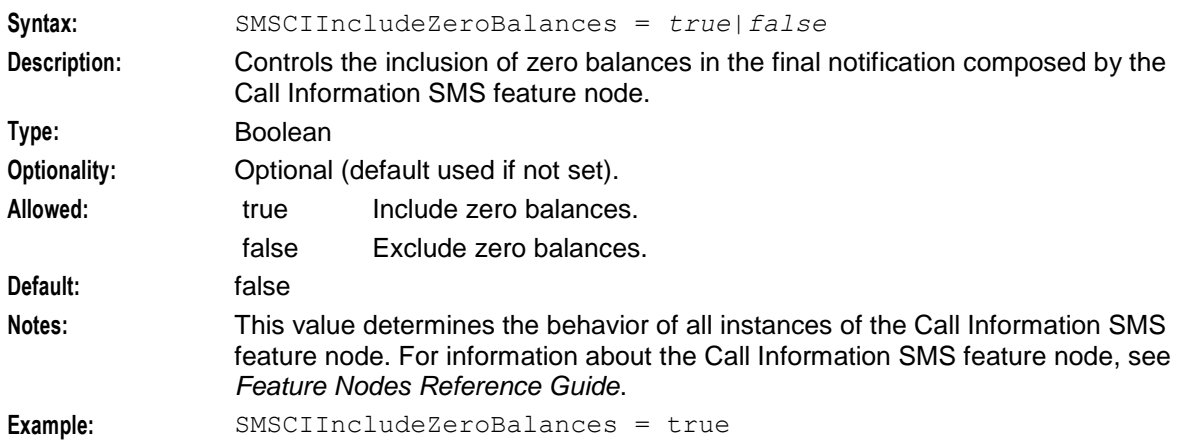

#### **Do Credit Card Recharge**

```
DOCCRAnnBalanceTypes = [{}
```
The list of balance types (Cash only) to be announced in the node (mandatory).

acsCustomerId

**Default:** 1

balTypeIds  $[n,n,n]$ 

#### **Friends and Family config**

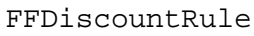

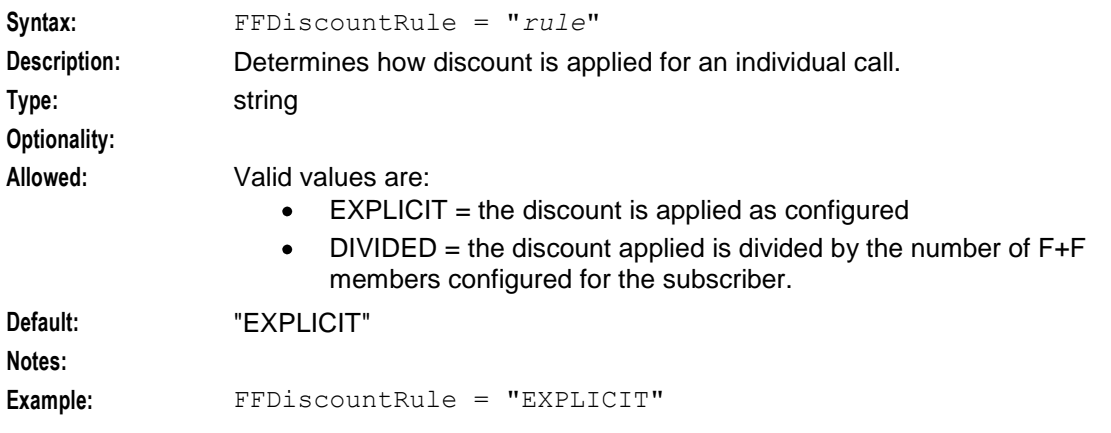

## <span id="page-194-0"></span>NoChargeEventClass

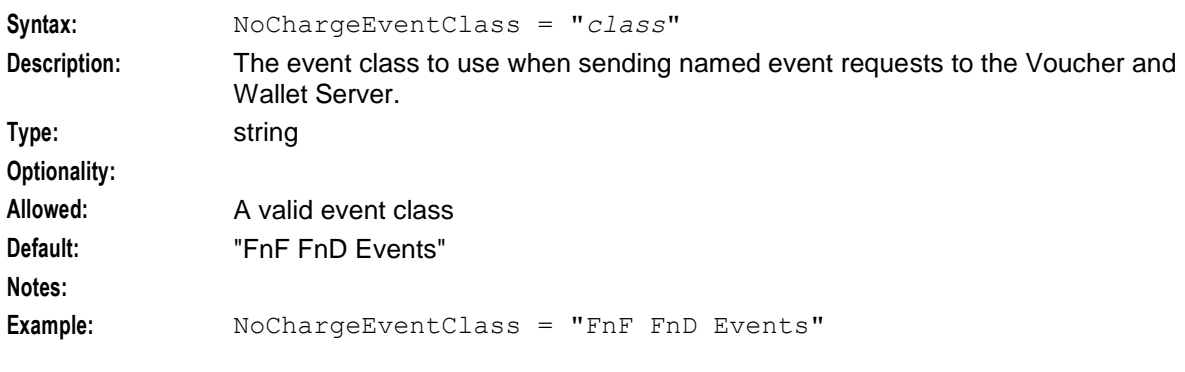

#### NoChargeEventName

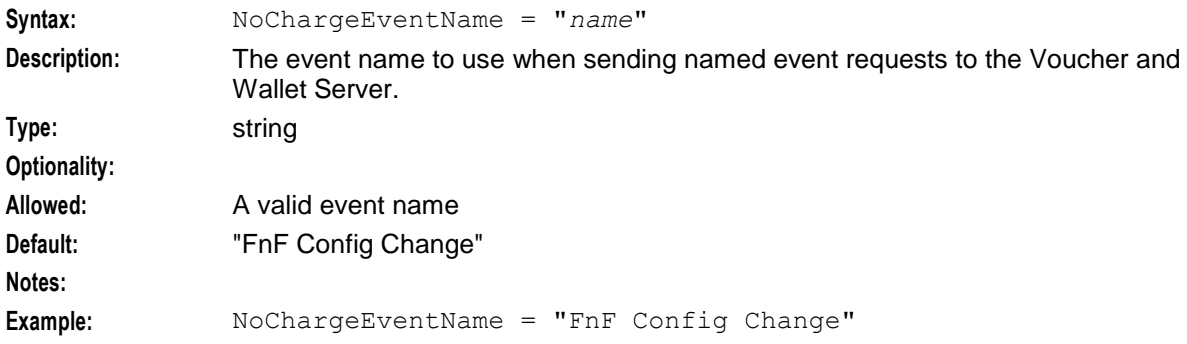

## **Play Voucher Redeemed Info config**

## PAVRBalancesUseSystemCurrency

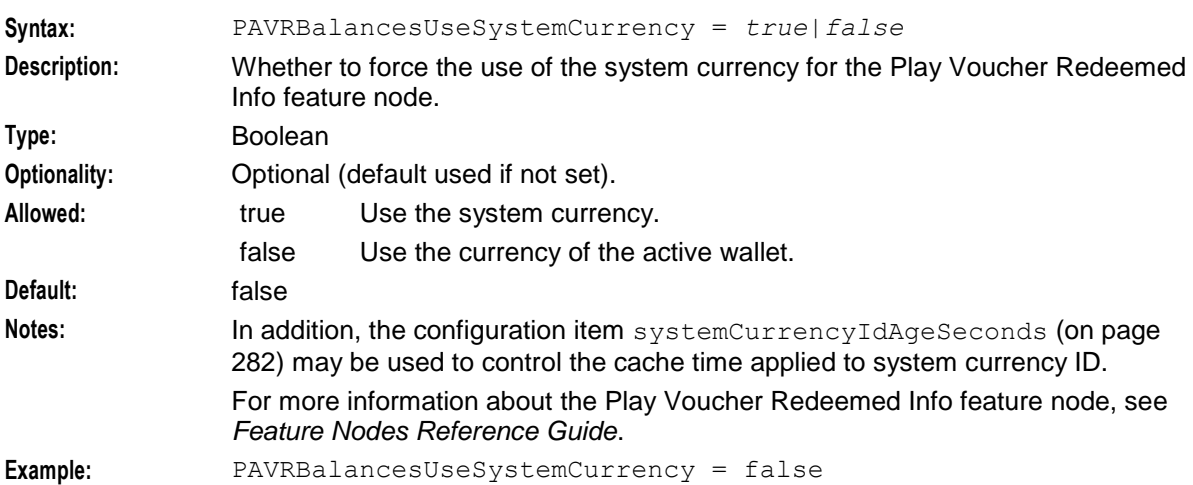

#### **SMS Account Balance**

## SMSABExpiryFormat

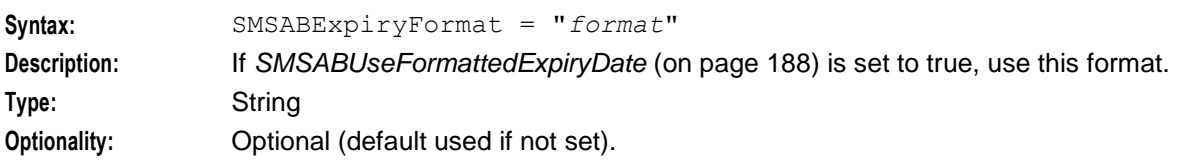

<span id="page-195-0"></span>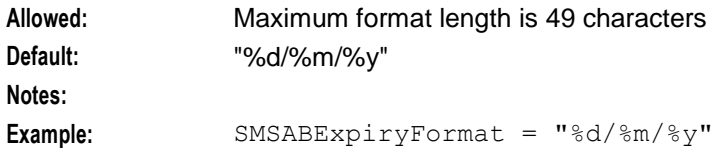

#### SMSABIncludeZeroBalances

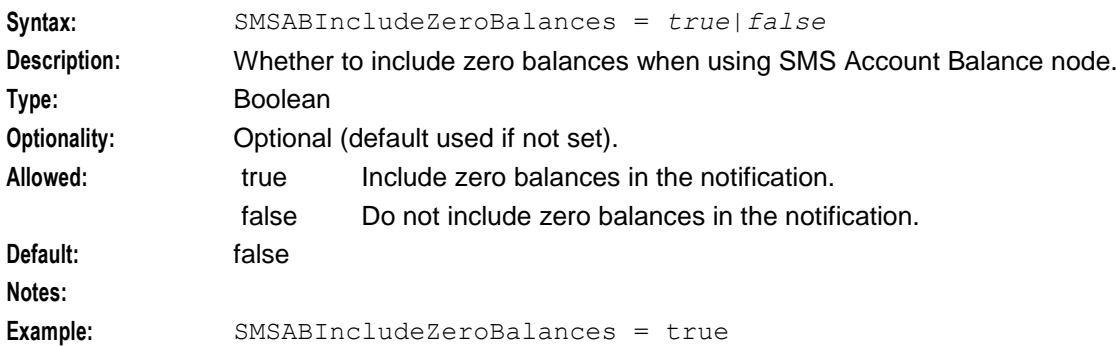

#### SMSABUseFormattedExpiryDate

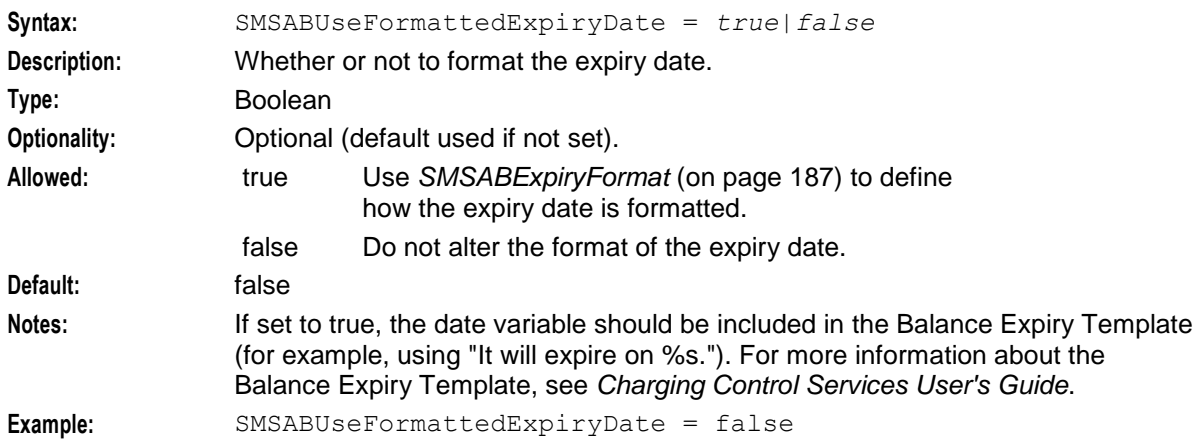

#### **UATB**

The following parameters are used for the UATB node.

**Note:** The UATB node may also require switch configuration. See *Switch Configuration for the UATB Node* (on page [71\)](#page-78-0).

BFTGracePeriodLength

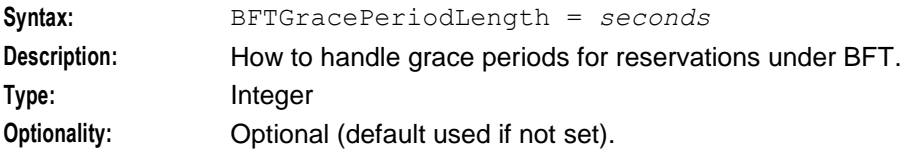

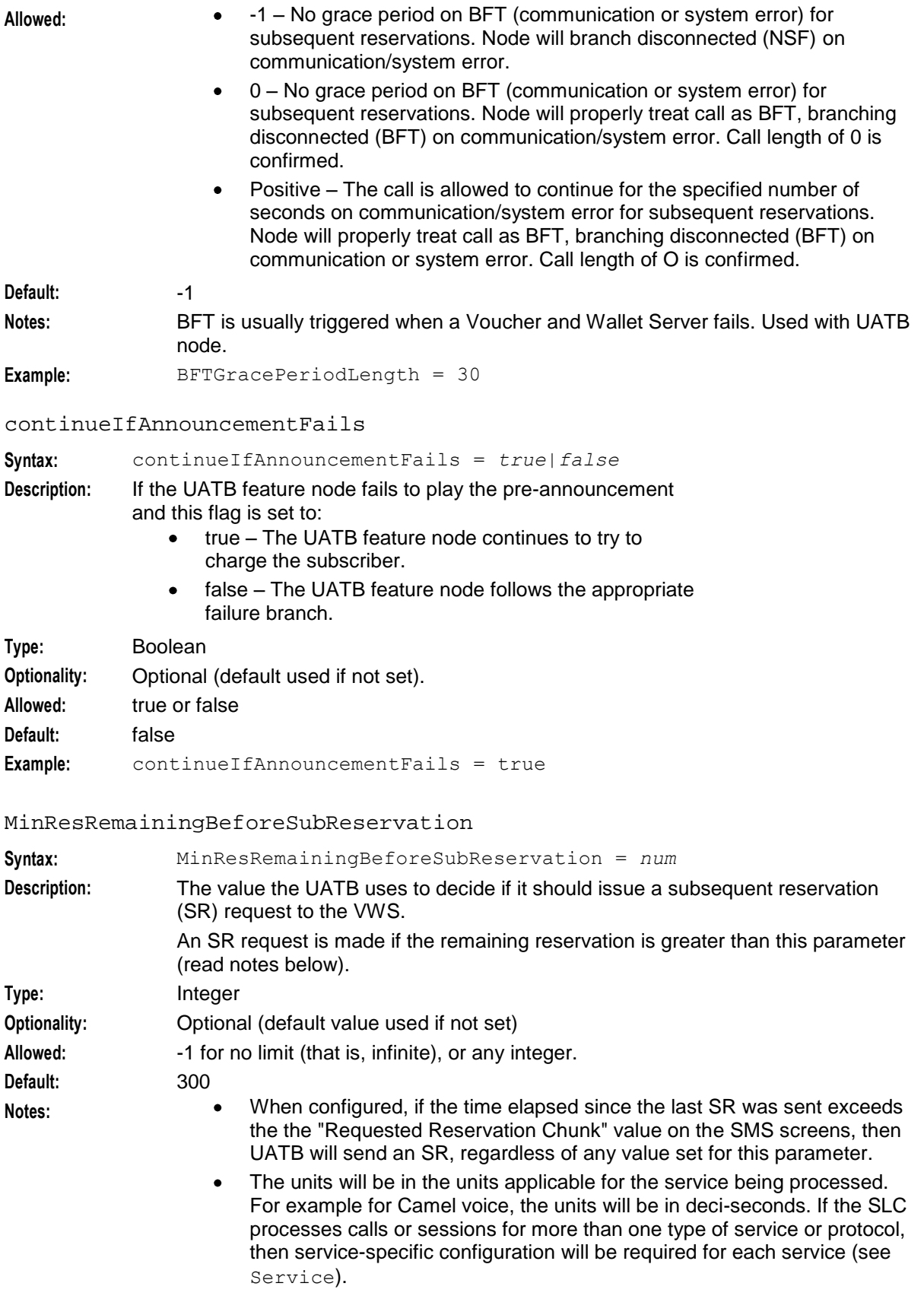

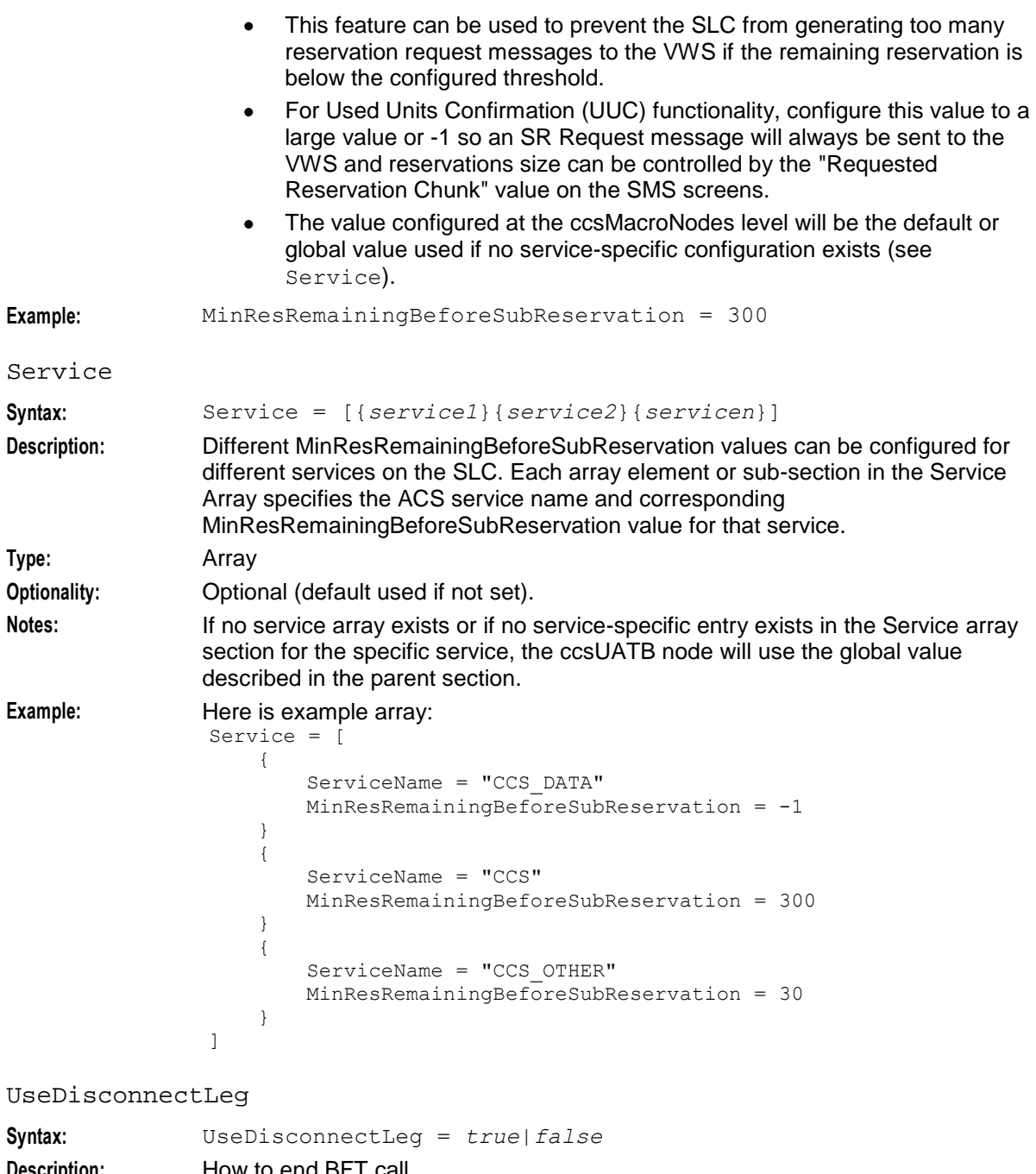

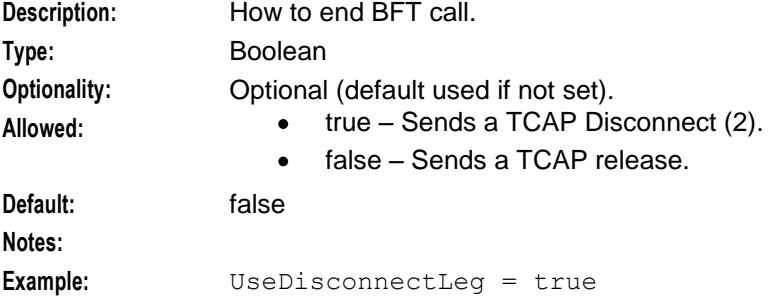

## <span id="page-198-0"></span>**Voice Call Cost**

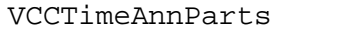

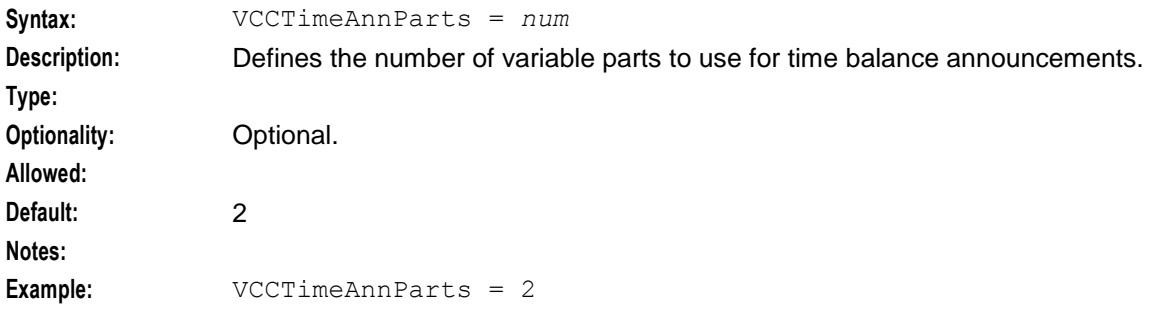

#### **Voucher Recharge**

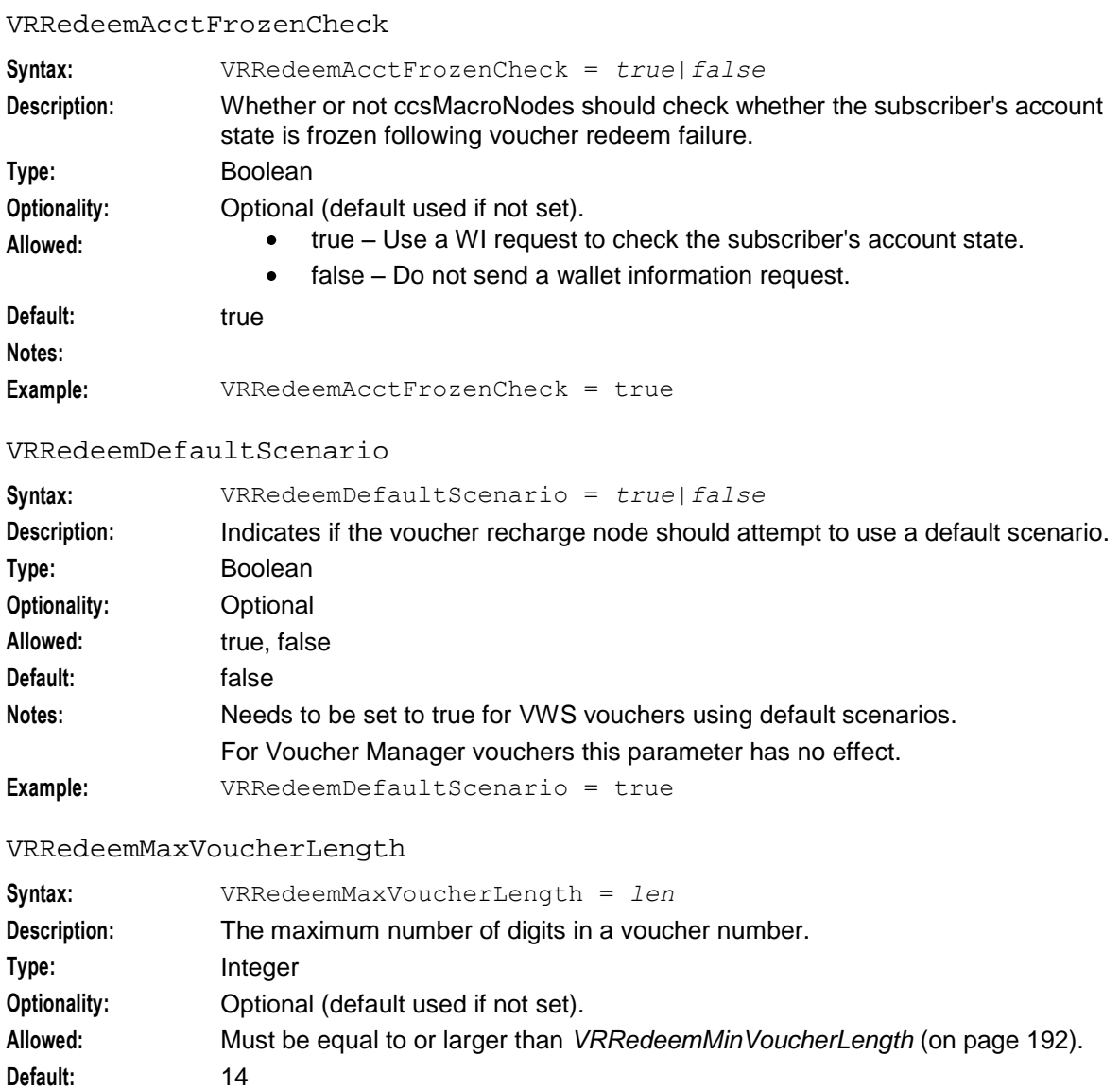

Notes: See also VRRedeemMaxVoucherLength. **Example:** VRRedeemMaxVoucherLength = 15

#### <span id="page-199-0"></span>VRRedeemMinVoucherLength

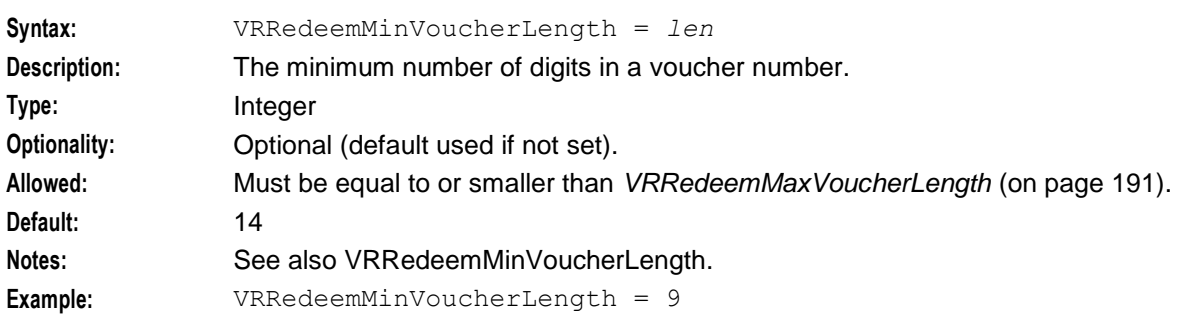

## **ccsSvcLibrary**

## **Purpose**

Based on the incoming call details, the ccsSvcLibrary loads up the relevant control plan and feature nodes.

## **Startup**

If ccsSvcLibrary is configured in **acs.conf**, it is made available to slee\_acs when slee\_acs is initialized. It is included in the acsChassis section of **acs.conf** in a ServiceEntry.

```
acsChassis
ServiceEntry (CCS, ccsSvcLibrary.so)
```
## **Configuration**

ccsSvcLibrary supports parameters from the ccsServiceLibrary parameter group in the **eserv.config** file on a SLC. It contains parameters arranged in the structure shown below.

```
ccsServiceLibrary = {
   UnknownDataReleaseCause = int
   callPlanAndDataCacheValidityTime = seconds
   callPlanAndDataCacheFlushTime = seconds
   callPlanAndDataCacheMaxAge = seconds
   enableProfile6 = true|false
   AccountLength = int
   IncomingCallBarEnable = "int"
   IncomingCallBarDisable = "int"
   MobileTerminatingHomeCli = "cli"
   ContinueAsConnect = true|false
   InterpretAccountNumberAsCLI = true|false
   NoCallPlanError = "sev"
   GlobalDefaultForAcctRefCallPlanName = "name"
   GlobalDefaultForSMOrigCallPlanName = "name"
   GlobalDefaultForSMTermCallPlanName = "name"
   globalCapabilityFlushPeriod = 10
   promptForAccountOnOriginatingSK = true|false
   promptForAccountOnTerminatingSK = true|false
   productCapabilitiesCacheFlushTime = seconds
   productCapabilitiesCacheMaxAge = seconds
   productCapabilitiesCacheValidityTime = seconds
   productTypeForExternalSub = "pt_name"
```

```
SubscriberDomainType = id
VoucherDomainType = id
PreCallAnnouncementId = id
WithheldDuration = int
SingleReservation = true|false
PreCallLowBalance = true|false
RetrieveLCRNumbers = true|false
```
}

#### AccountLength

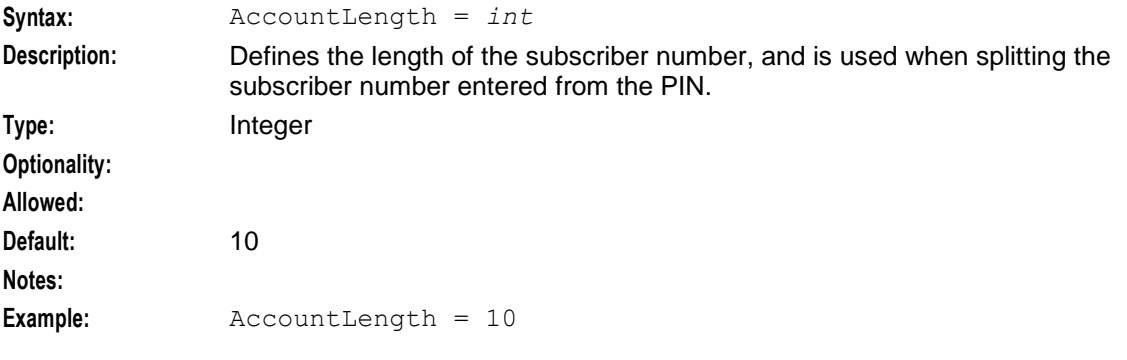

#### callPlanAndDataCacheFlushTime

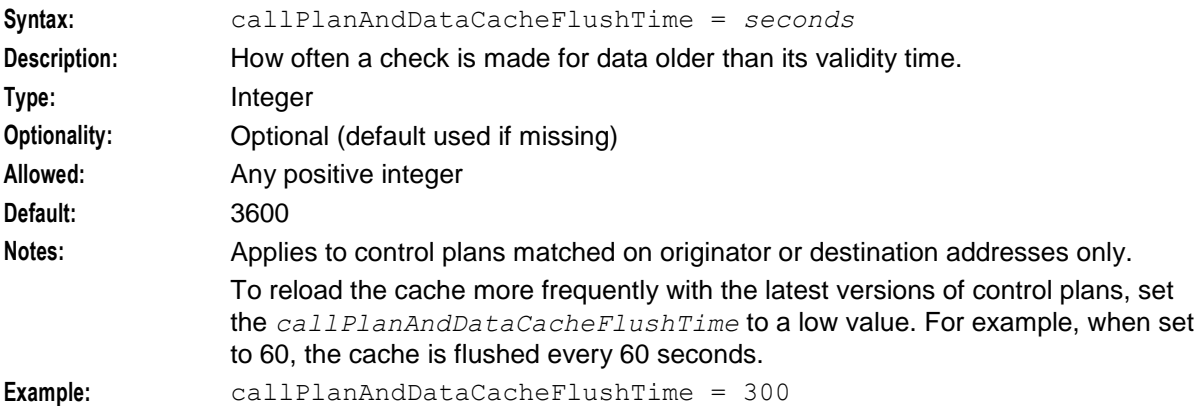

#### callPlanAndDataCacheMaxAge

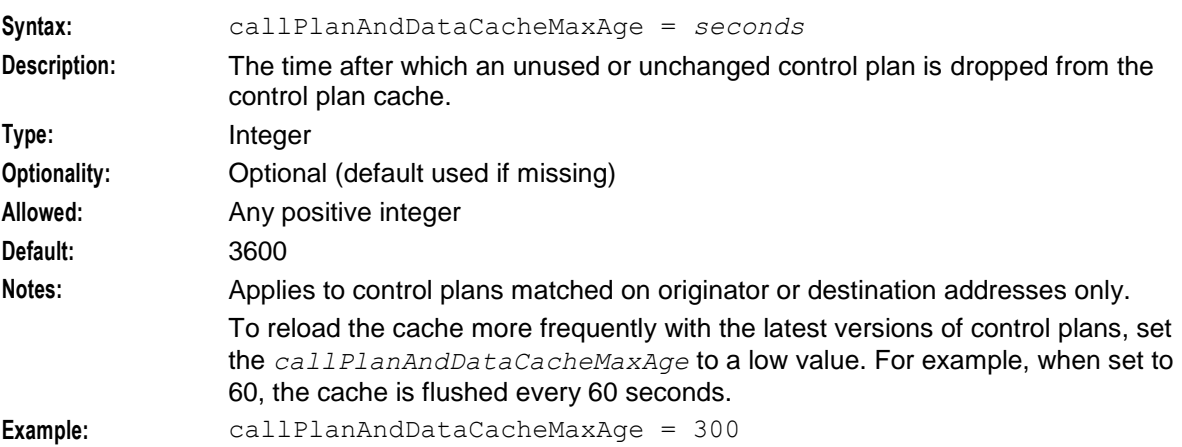

#### **Chapter 4**

#### callPlanAndDataCacheValidityTime

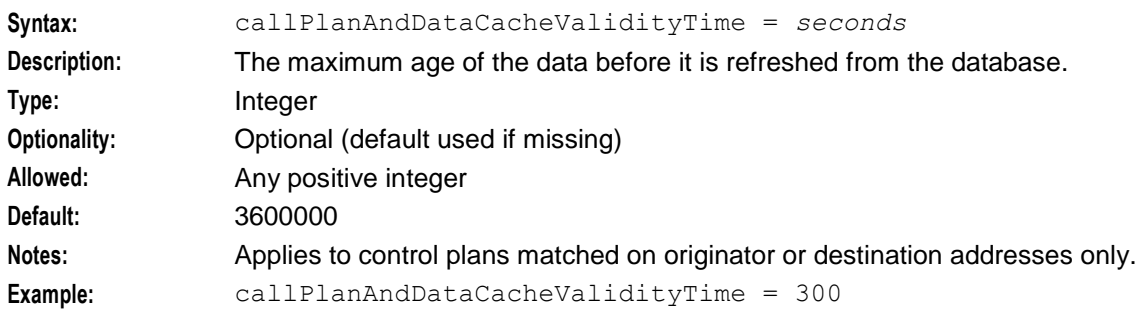

#### ContinueAsConnect

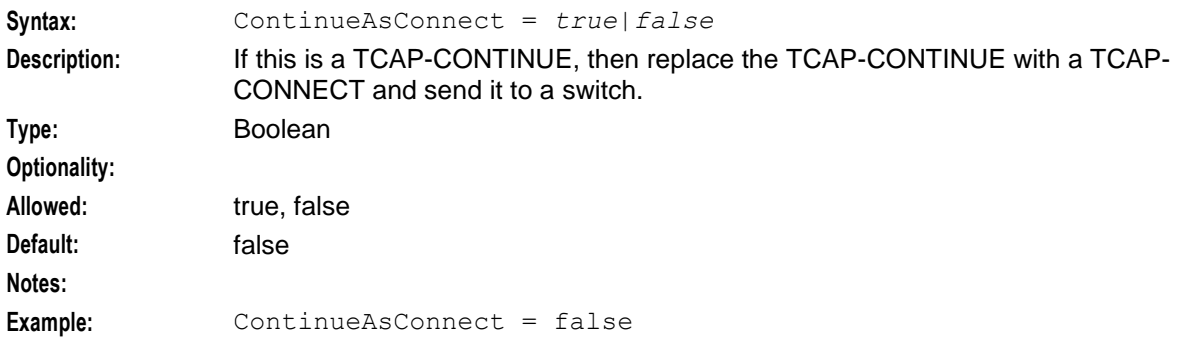

#### enableProfile6

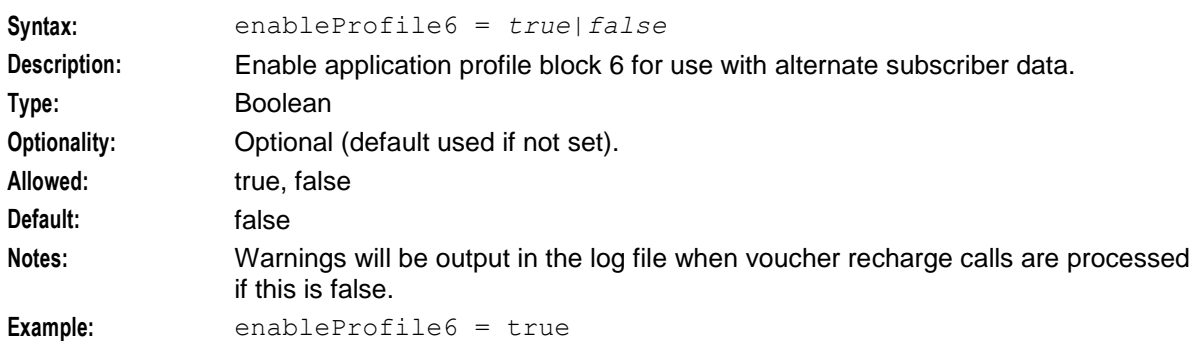

#### getCallPlanNumberFromProfile

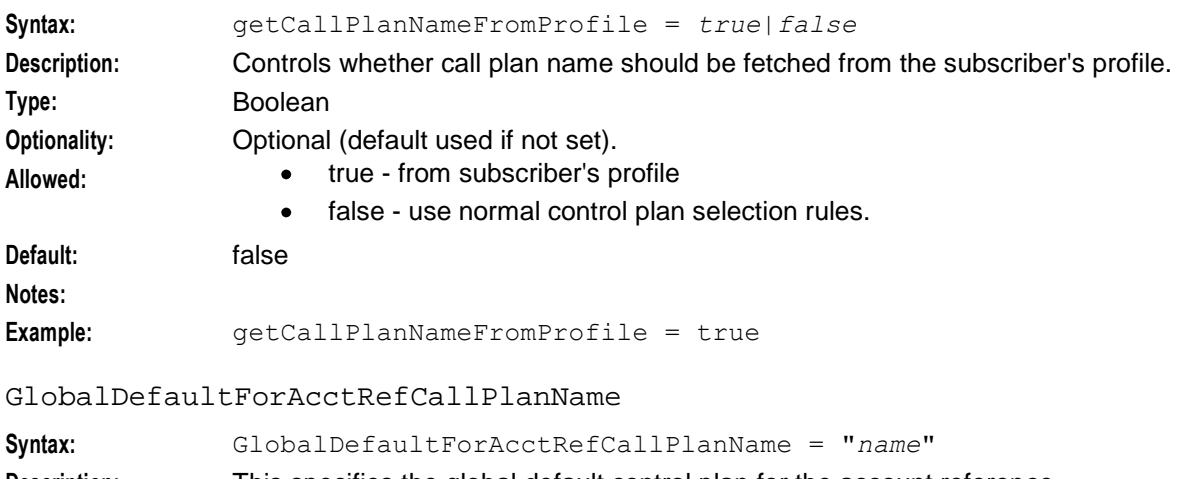

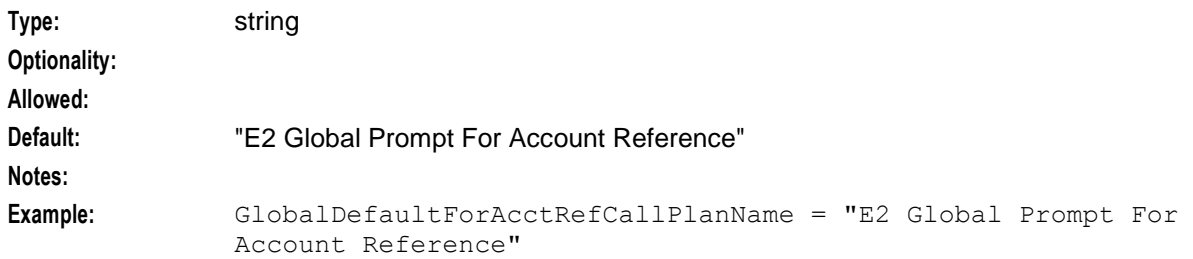

## GlobalDefaultSMOrigCallPlanName

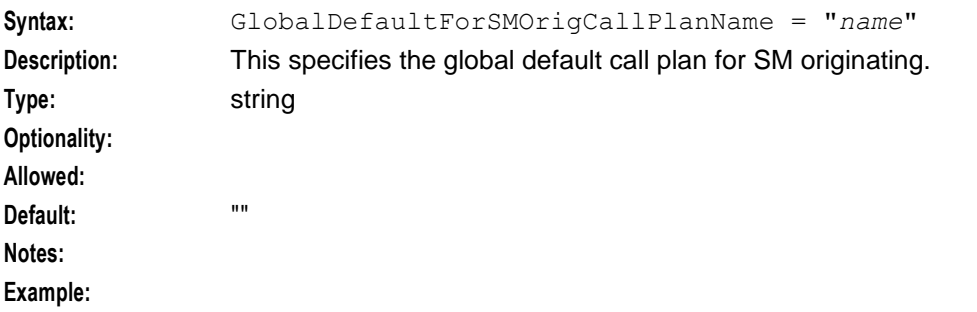

#### GlobalDefaultSMTermCallPlanName

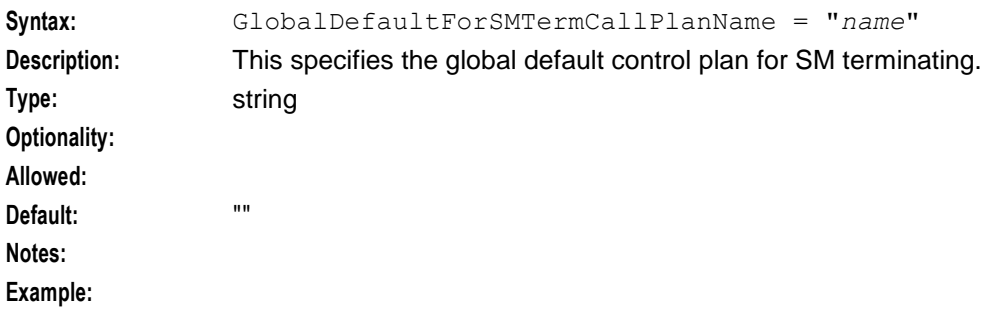

#### globalCapabilityFlushPeriod

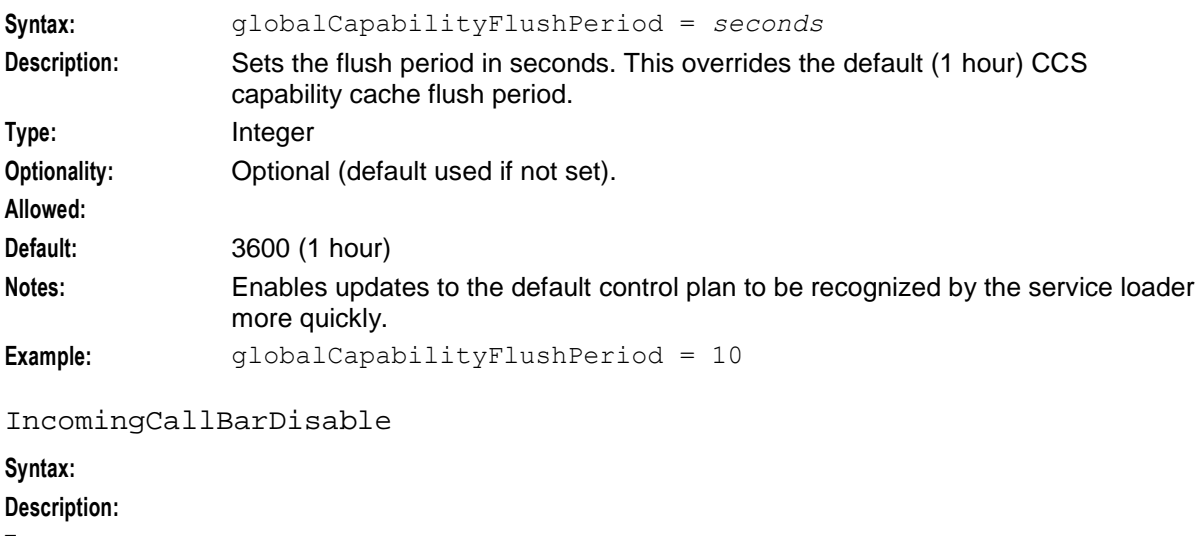

**Type: Optionality:**

#### **Chapter 4**

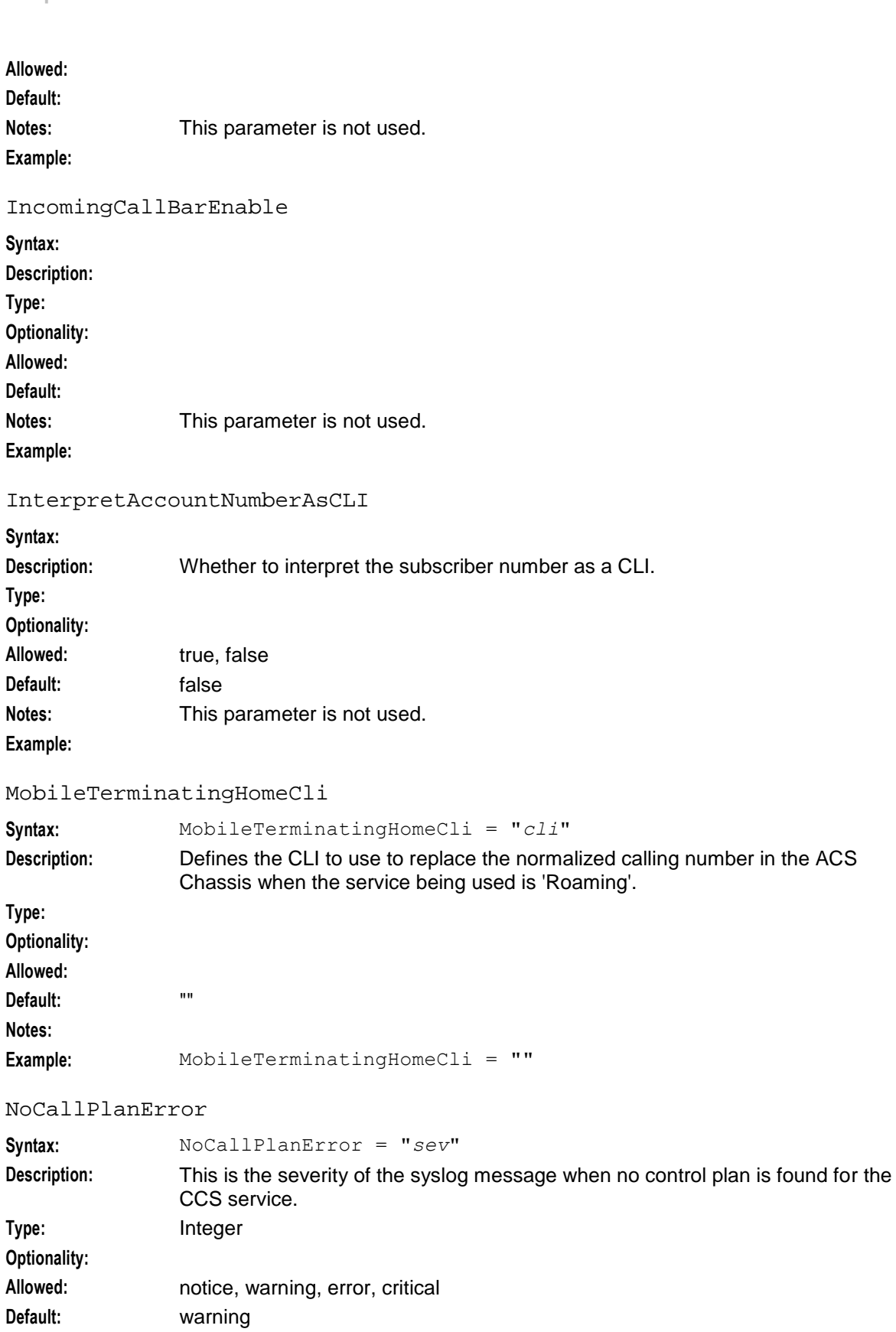

**Example:** NoCallPlanError = "warning"

**Notes:**

#### PreCallAnnouncementId

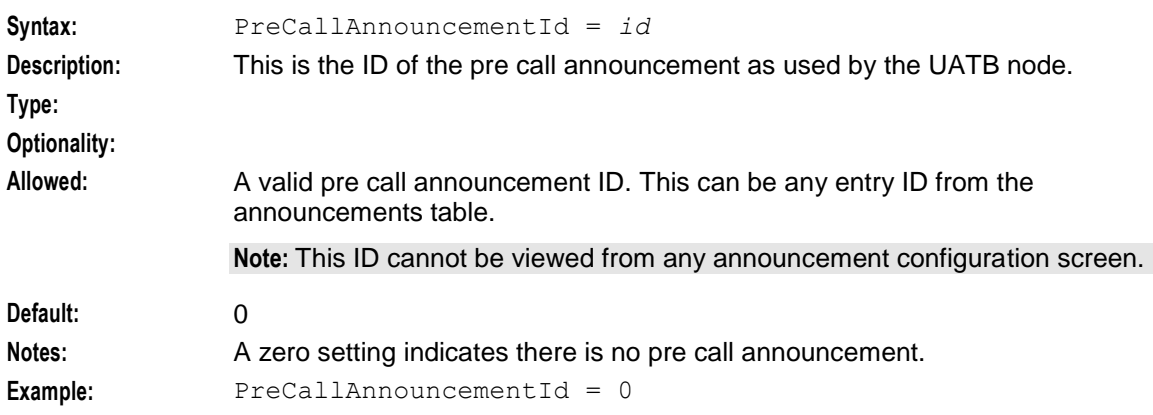

#### PreCallLowBalance

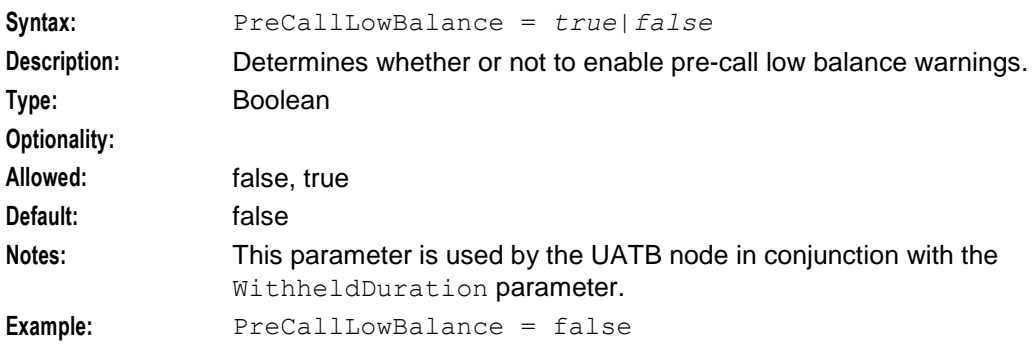

#### productCapabilitiesCacheFlushTime

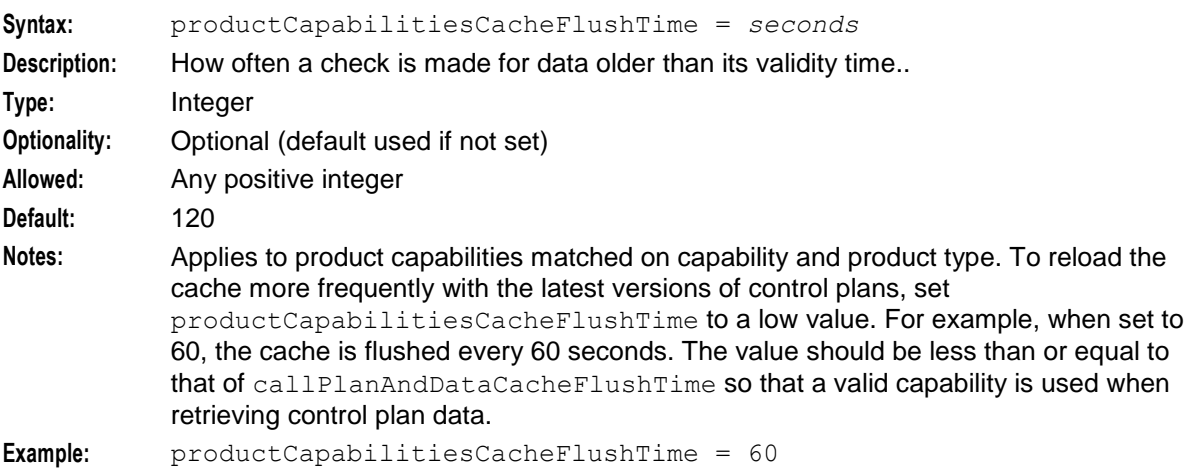

#### productCapabilitiesCacheMaxAge

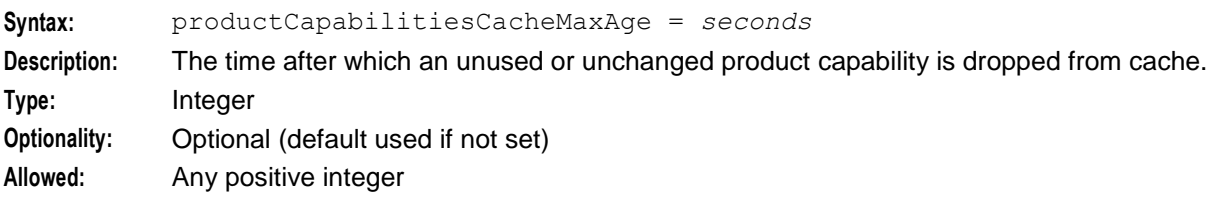

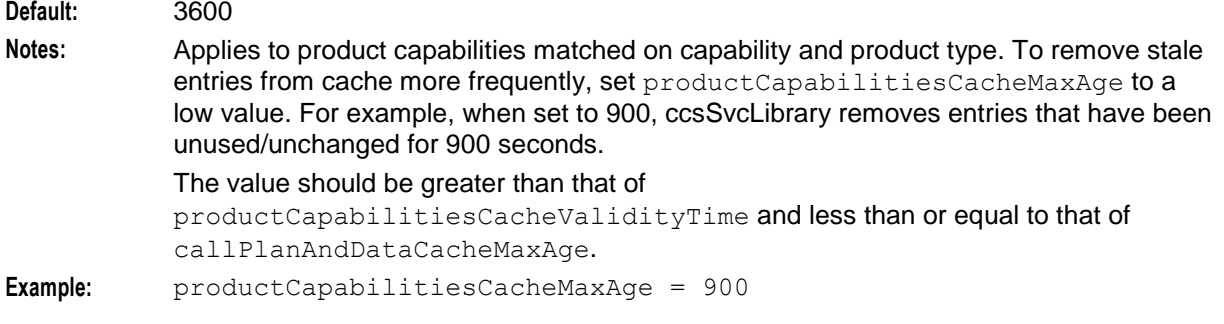

## productCapabilitiesCacheValidityTime

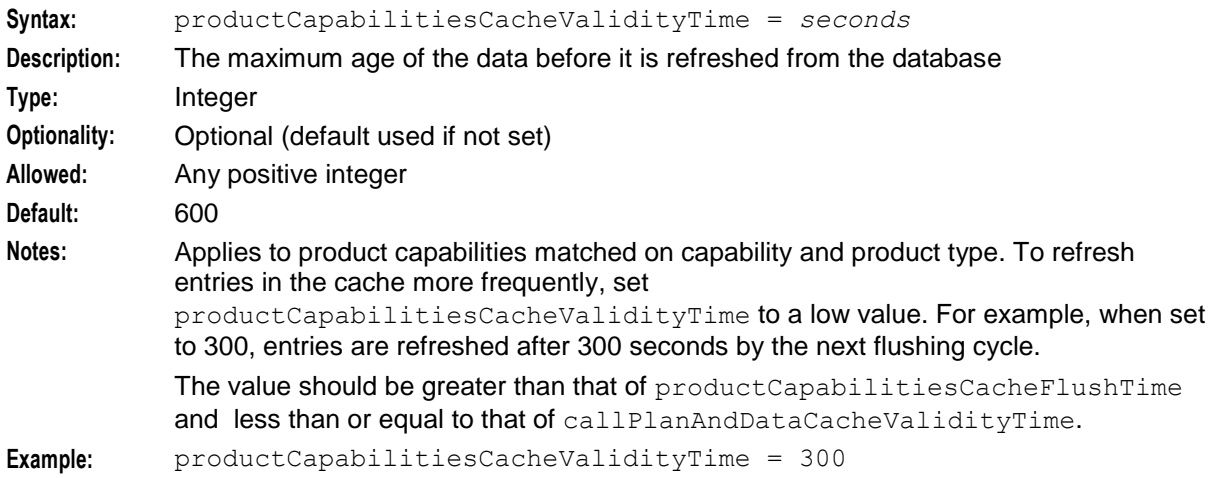

#### productTypeForExternalSub

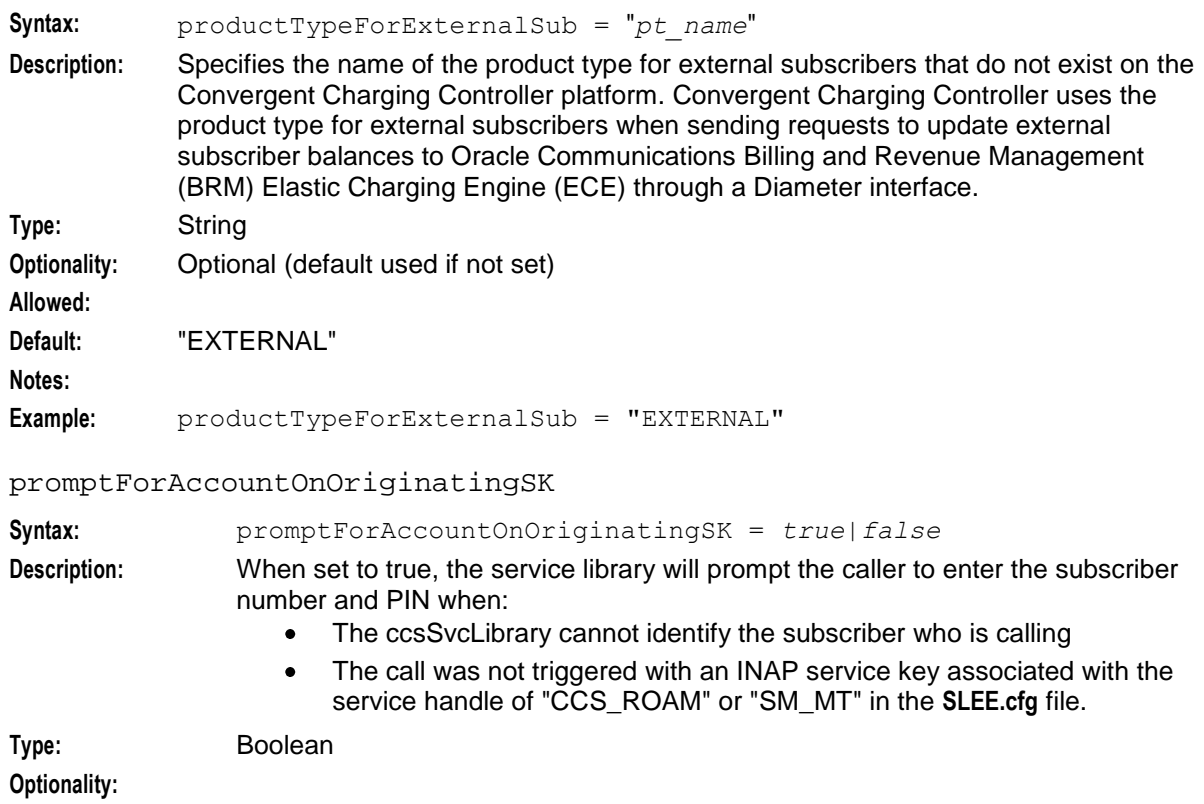

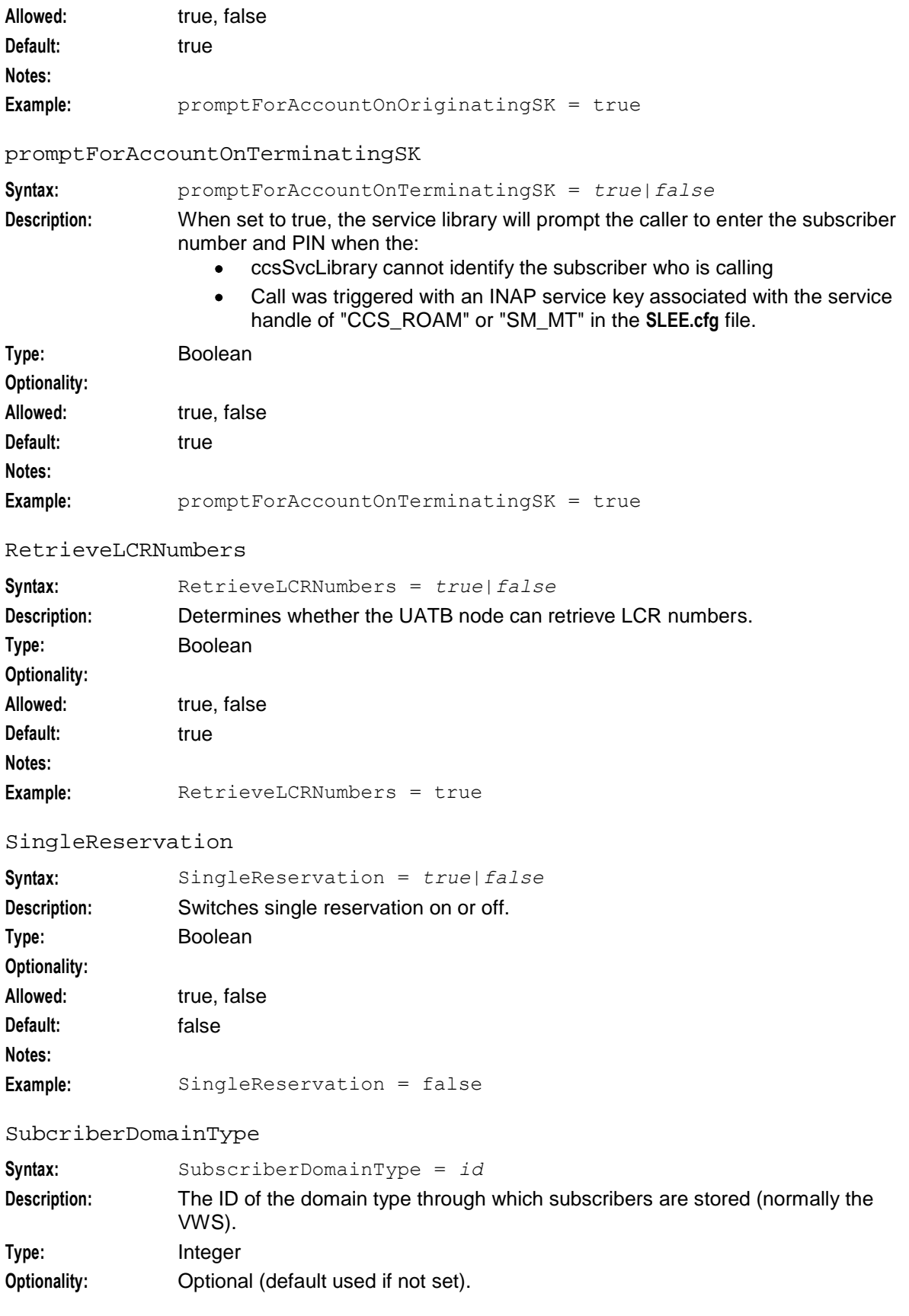

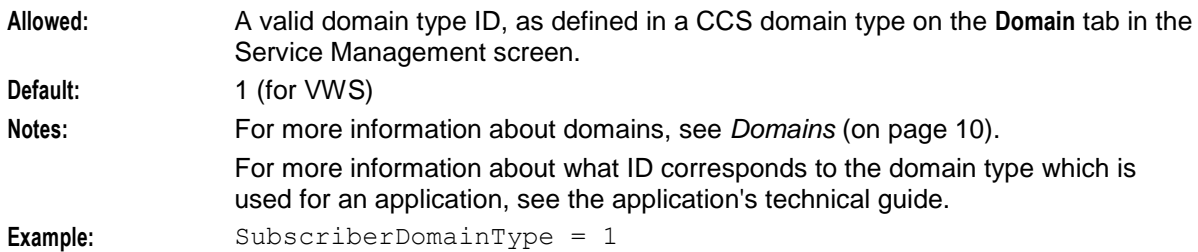

#### UnknownDataReleaseCause

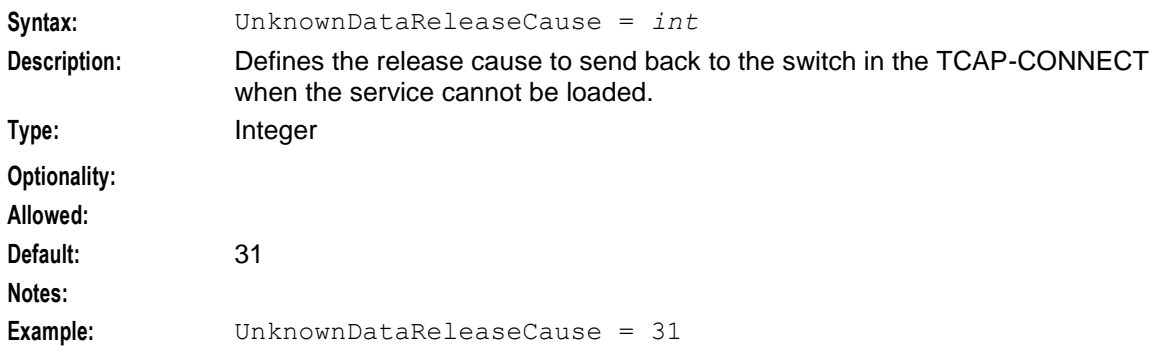

#### VoucherDomainType

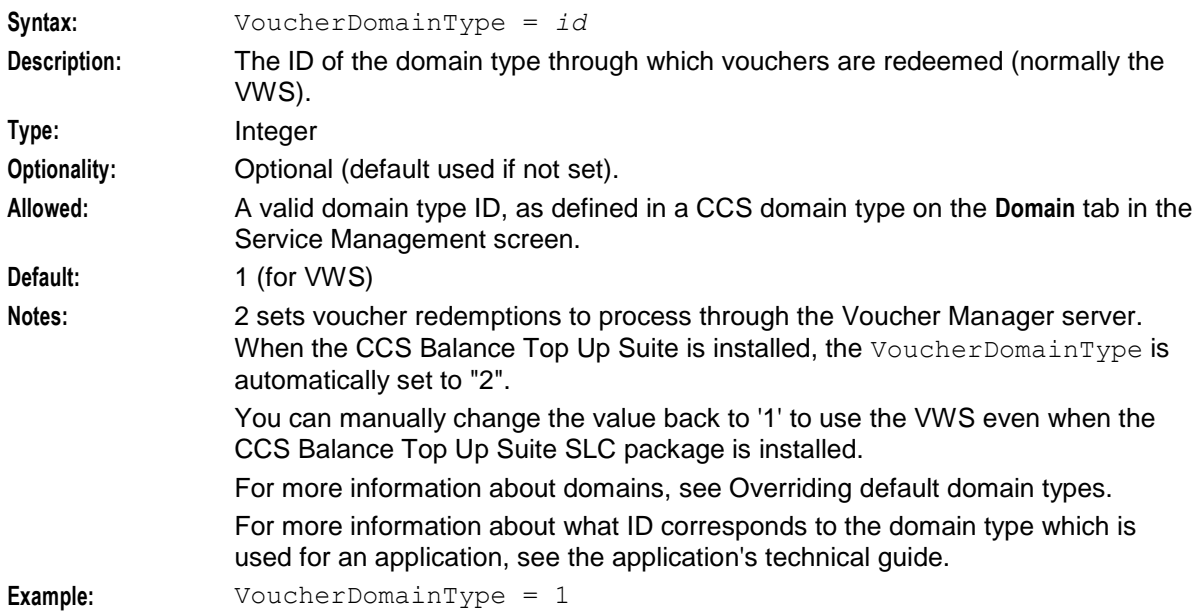

#### WithheldDuration

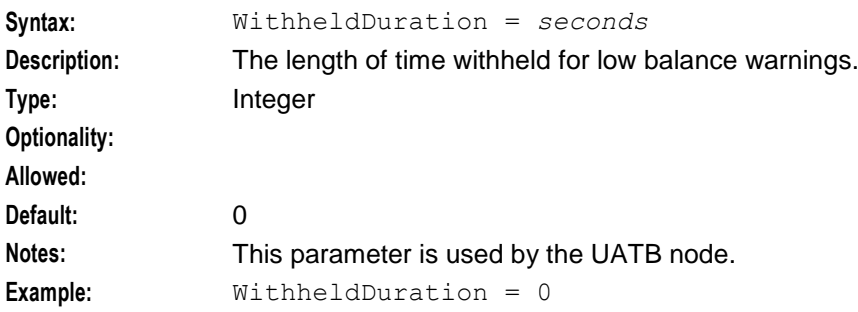

## **libccsClientPlugins**

## **Purpose**

libccsClientPlugins is a library which provides CCS plug-ins to the beClient. The plug-ins include:

- $\bullet$ VoucherRechargePlugin
- VoucherTypeRechargePlugin  $\bullet$
- MergeWalletsPlugin  $\bullet$

## **Startup**

libccsClientPlugins is used if the library and one or more of its functions is included in a plugins section in **eserv.config**. For an example of a process which uses this library, see *plugins* (on page [173\)](#page-180-0).

## **Configuration**

libccsClientPlugins is configured in the section specified in the config parameter in the plug-ins entry which calls the related function and the libccsClientPlugins library.

For examples, see *plugins* (on page [173\)](#page-180-0).

voucherRechargeOptions

Name of the configuration section required for the Voucher Recharge plug-in.

sendBadPin

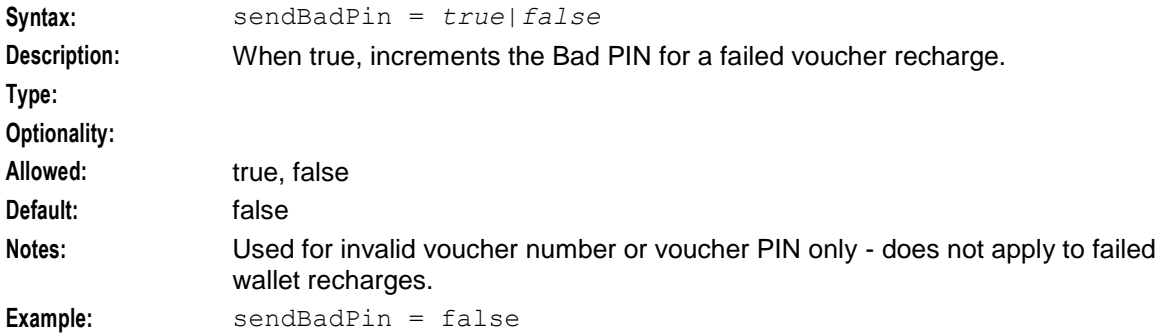

#### singleBonusEdrs

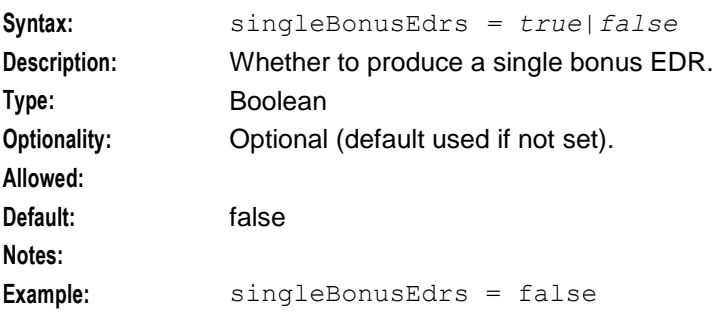

#### **Chapter 4**

#### srActivatesPreuseAccount

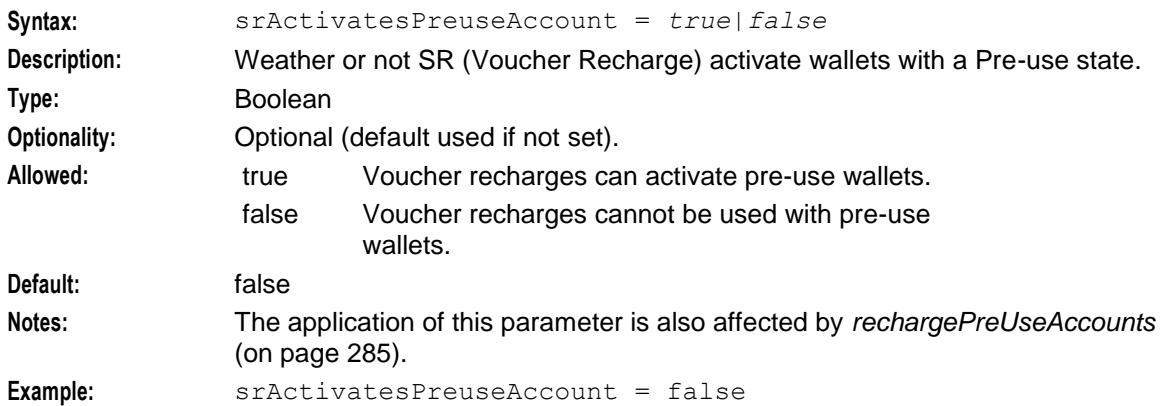

srasActivatesPreuseAccount

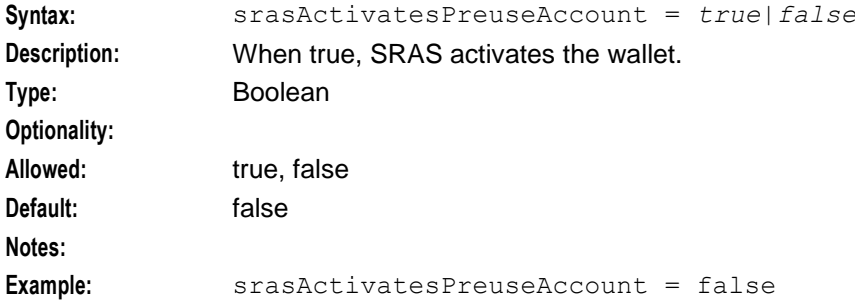

voucherRechargeTriggers

This configuration is required for the Voucher plug-in. It defines the type of message that triggers the plug-in.

## **libccsCommon**

#### **Purpose**

libccsCommon provides common functions to various CCS processes.

#### **Startup**

libccsCommon is used by a number of CCS processes. No startup configuration is required for this library to be used.

## **Configuration**

The libccsCommon library supports parameters from the common parameter group in the **eserv.config** file on all machines. For more information, see Configuration.

# **Background Processes on the VWS**

## **Overview**

## **Introduction**

This chapter provides a description of the programs or executables used by CCS as background processes on the VWSs.

Executables are located in the **/IN/service\_packages/CCS/bin** directory.

Some executables have accompanying scripts that run the executables after performing certain cleanup functions. All scripts should be located in the same directory as the executable.

For more information about the processes and systems that use these programs and executables, see *System Overview* (on page [1\)](#page-8-0).

**Warning:** It is a prerequisite for managing these core service functions that the operator is familiar with the basics of Unix process scheduling and management. Specifically, the following Unix commands:

- init (and inittab)
- cron (and crontab)
- ps
- kill

## <span id="page-211-0"></span>In this chapter

This chapter contains the following topics.

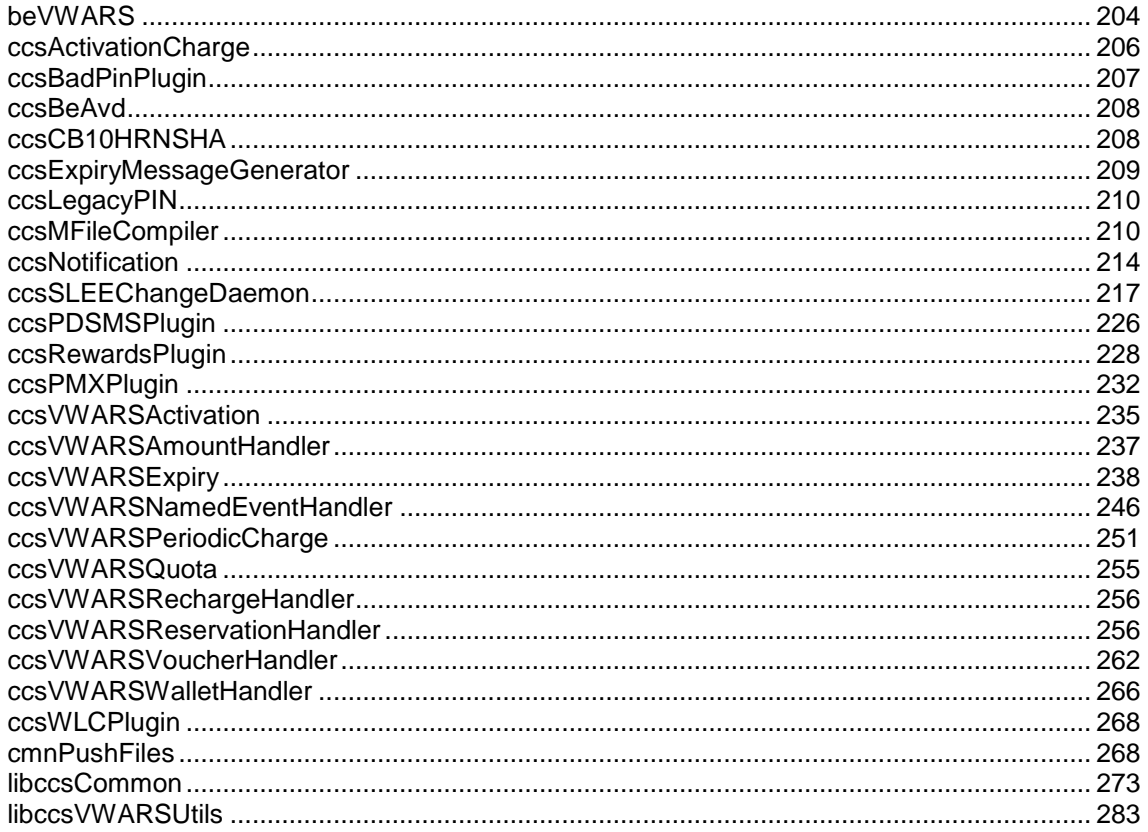

## **beVWARS**

## **Purpose**

beVWARS is the Vouchers Wallets Accounts Reserve System. It enables CCS to handle actions that interact with the wallet, account, and voucher tables in the E2BE database on the VWS. Most beVWARS functionality is provided by plug-ins and handlers as defined in the handlers and plugins (on page 206) parameters. This section shows beVWARS configuration, which includes CCS plug-ins and handlers.

Note: If the VWS is not used, the beVWARS handlers and plug-ins are not relevant.

## **Example**

An example of the beVWARS parameter group of a Voucher and Wallet Server eserv.config file is listed below. Comments have been removed.

```
beVWARS = \{other beVWARS configuration
    handlers = [
        VWS beVWARS handlers
        "ccsVWARSReservationHandler.so"
        "ccsVWARSNamedEventHandler.so"
```

```
"ccsVWARSRechargeHandler.so"
        "ccsVWARSAmountHandler.so"
        "ccsVWARSWalletHandler.so"
    ]
   plugins = [
        VWS beVWARS plug-ins
        "ccsVWARSExpiry.so"
        "ccsRewardsPlugin.so"
        "ccsVWARSActivation.so"
        "ccsPDSMSPlugin.so"
        "ccsNotification.so"
        "ccsWLCPlugin.so"
        "ccsBadPinPlugin.so"
        "ccsPMXPlugin.so"
    ]
}
```
**Note:** Other handlers and plug-ins may be provided which extension features (for example the ccsVWARSVoucherHandler is provided by the Voucher Manager feature). For more information about those libraries, see the documentation provided with the feature.

## **Parameters**

beVWARS has two parameters which are relevant to CCS configuration. They are documented below. For more information about other beVWARS parameters, see *VWS Technical Guide*.

handlers

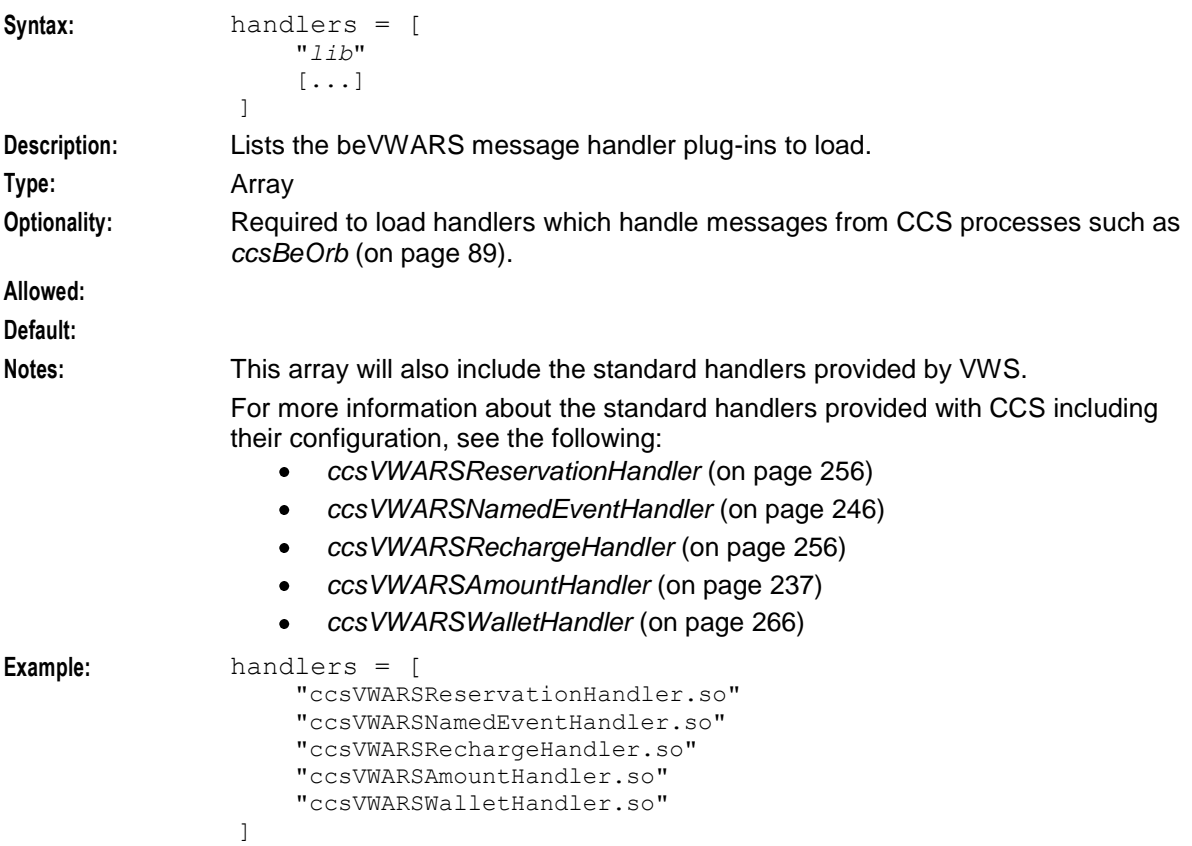

<span id="page-213-0"></span>plugins **Syntax:** plugins = [ "*lib*" [...] ] **Description:** Lists the beVWARS event plug-ins to load. **Type:** Array **Optionality:** Required to load event plug-ins which perform functions needed by CCS. **Allowed: Default: Notes:** Where plug-ins are triggered by the same event, they will operate in the order they appear in this list. This array will also include the standard plug-ins provided by VWS, and may also include plug-ins from other applications such as Promotion Manager. For more information about the standard plug-ins provided with CCS including their configuration, see the following: *ccsVWARSExpiry* (on page [238\)](#page-245-0)  $\bullet$ *ccsRewardsPlugin* (on page [228\)](#page-235-0)  $\bullet$ *ccsVWARSActivation* (on page [235\)](#page-242-0)  $\bullet$ *ccsPDSMSPlugin* (on page [226\)](#page-233-0)  $\bullet$ *ccsNotification* (on page [214\)](#page-221-0)  $\bullet$  $\bullet$ *ccsWLCPlugin* (on page [268\)](#page-275-0) *ccsBadPinPlugin* (on page [207\)](#page-214-0) *ccsPMXPlugin* (on page [232\)](#page-239-0)  $\bullet$ **Example:** plugins = [ "ccsVWARSExpiry.so" "ccsRewardsPlugin.so" "ccsVWARSActivation.so" "ccsPDSMSPlugin.so" "ccsNotification.so" "ccsWLCPlugin.so" "ccsBadPinPlugin.so"

## **ccsActivationCharge**

]

## **Purpose**

ccsActivationCharge is a beVWARS plug-in which:

 $\bullet$ Processes wallets as they activate (triggers on a wallet activated event)

"ccsPMXPlugin.so"

- Applies any periodic charges which apply to the wallet and have Charge on Activation set to true.
- For more information about periodic charge configuration, see *Charging Control Services User's Guide*.

**Note:** This process only applies to periodic charges which were configured in CCS 3.1.4 or earlier.

## **Startup**

If ccsActivationCharge is included in the beVWARS plugins array in **eserv.config**, it is loaded by beVWARS when beVWARS is initialized.

It is included in the following lines:

```
plugins = [
    "ccsActivationCharge.so"
]
```
For more information about the beVWARS plugins section, see *plugins* (on page [206\)](#page-213-0).

**Note:** Other event plug-ins may also be included in the plugins array.

### **Parameters**

The ccsActivationCharge supports the following parameter in the ccsActivationCharge section of **eserv.config**.

periodicChargeCacheValidityPeriod

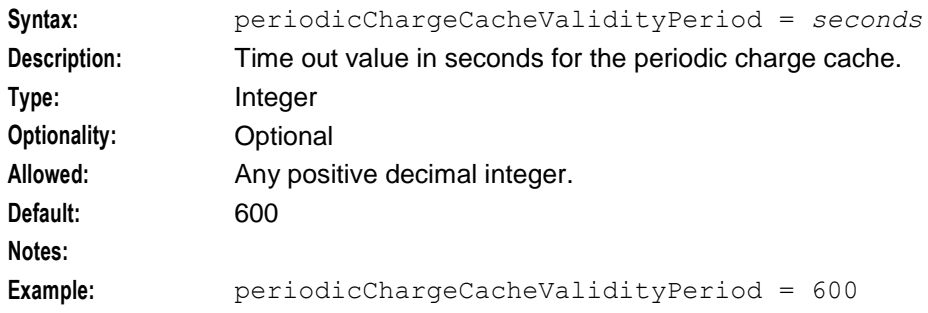

## **Example**

An example of the ccsActivationCharge parameter group of a Voucher and Wallet Server **eserv.config** file is listed below. Comments have been removed.

```
ccsActivationCharge = {
    periodicChargeCacheValidityPeriod = 600
}
```
## **ccsBadPinPlugin**

## **Purpose**

ccsBadPinPlugin is a beVWARS event plug-in that checks for bad PIN thresholds. It is triggered by a balance value changed event.

## **Startup**

If ccsBadPinPlugin is included in the beVWARS plugins array in **eserv.config**, it is loaded by beVWARS when beVWARS is initialized.

It is included in the following lines:

```
plugins = [
    "ccsBadPinPlugin.so"
]
```
For more information about the beVWARS plugins section, see *plugins* (on page [206\)](#page-213-0).

**Note:** Other event plug-ins may also be included in the plugins array.

## **Configuration**

ccsBadPinPlugin supports the parameters from the badPinPlugin section of **eserv.config**.

<span id="page-215-0"></span>**Note:** Some of the ccsVWARSVoucherHandler parameters are also used by ccsBadPinPlugin:

- *clearConsecutivePin* (on page [263\)](#page-270-0)  $\bullet$
- *dailyBadPinExpiryHours* (on page [264\)](#page-271-0)  $\bullet$
- *weeklyBadPinExpiryHours* (on page [264\)](#page-271-0)  $\bullet$
- *monthlyBadPinExpiryHours* (on page [264\)](#page-271-0)
- *consecutiveBadPinExpiryHours* (on page [263\)](#page-270-0)
- *vomsInstalled* (on page [265\)](#page-272-0).

#### cacheFlushPeriod

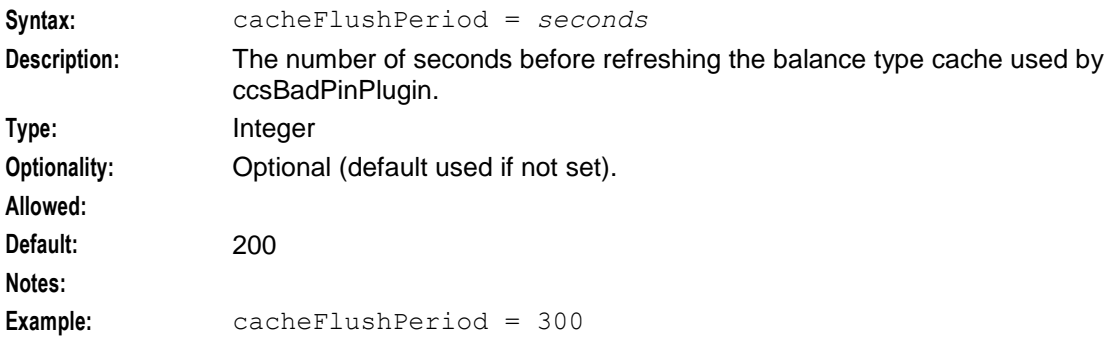

#### cacheValidityTime

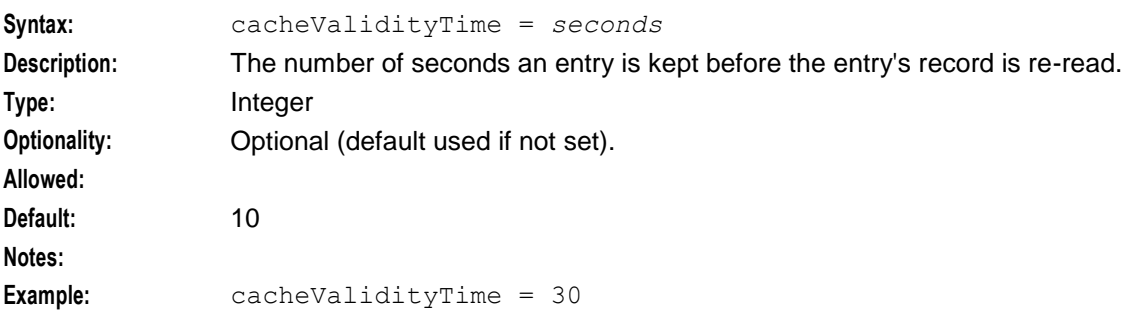

## **ccsBeAvd**

#### **License**

The ccsBeAvd binary is only available if you have purchased the Voucher Management license. For more information about this library, see *Voucher Manager Technical Guide*.

## **ccsCB10HRNSHA**

#### **License**

The ccsCB10HRNSHA library is available only if you have purchased the Voucher Management license. For more information about this library, see *Voucher Manager Technical Guide*.
# **ccsExpiryMessageGenerator**

# **Purpose**

ccsExpiryMessageGenerator generates a list of wallets or balances which will expire shortly. The list of subscribers is generated on the VWSs and transfered to the SMS, where they are actioned by ccsExpiryMessageLoader.

# **Startup**

The CCS install process adds the ccsExpiryMessageGenerator process to the crontab, running at 9 am on each day of month for ccs\_oper by default.

It is scheduled as **/IN/service\_packages/CCS/bin/ccsExpiryMessageGenerator** by the following line:

```
0 2 * * * . /IN/service packages/CCS/.profile ; .
/IN/service_packages/CCS/.profile-be ; 
/IN/service_packages/CCS/bin/ccsExpiryMessageGenerator >> 
/IN/service_packages/CCS/tmp/ccsExpiryMessageGenerator.log 2>&1
```
# **Parameters**

Available parameters are detailed in *ccsExpiryMessageLoader* (on page [136\)](#page-143-0).

# **Example**

```
CCS = fExpiryMessages = {
        walletExpiryPeriod = 15
        balanceExpiryPeriod = 10
        balanceTypes = [ 1 ]
        oracleUsername = ""
        oraclePassword = ""
        generatorFilename = "ccsExpiryMessages"
        generatorFiledir = "/IN/service_packages/CCS/logs/expiryMessageWrite/"
        inputDirectory = "/IN/service_packages/CCS/logs/expiryMessageRead/"
        cmnPushFiles = [
            "-d", "/IN/service_packages/CCS/logs/expiryMessageWrite/"
            "-r", "/IN/service_packages/CCS/logs/expiryMessageRead/"
            "-h", "produsms01"
            "-p", "2027"
            "-\bar{F}"]
    } 
}
```
This section of the **eserv.config** must be set up on the SMS and VWS for expiry notification short messages sent from the ccsExpiryMessageGenerator and ccsExpiryMessageLoader processes. If this section is not present, then no expiry notifications will be sent at all.

# **Failure**

If ccsExpiryMessageGenerator fails, no expiry notifications will be sent at all.

## **Output**

The notification request files produced by ccsExpiryMessageGenerator are in the format:

*notif\_id lang\_id MSISDN num\_params param1*[|*param2*|...] ccsExpiryMessageGenerator writes error messages to the system messages file, and also writes additional output to **/IN/service\_packages/CCS/tmp/ccsExpiryMessageGenerator.log**.

# **ccsLegacyPIN**

### **Purpose**

ccsLegacyPIN plug-in library is used by *ccsAccount* (on page [287\)](#page-294-0) and the ccsVoucher\_CCS3 voucher tool to encrypt the PINs using the DES authentication rule. For more information about authentication rules, see Security libraries.

**Note:** The ccs3Encryption plug-in is a symbolic link to the *ccsLegacyPIN* (on page [141\)](#page-148-0) plug-in, but in the ccs3Encryption mode it uses different parameters.

### **Startup**

ccsLegacyPIN is used by ccsVoucher\_CCS3 as necessary. No startup configuration is required for this library to be used.

### **Configuration**

ccsLegacyPIN has no specific configuration. It does accept some parameters from ccsVoucher\_CCS3 for voucher encryption which are configured in the CCS Voucher Management and Service Management screens.

# **ccsMFileCompiler**

### **Purpose**

MFiles store data that is not updated very often (for example, tariffing data). ccsMFIleCompiler compiles MFiles on the Voucher and Wallet Server to provide a fast lookup for the stored data.

When a new row is replicated into the CCS\_MFILE table on the E2BE database, ccsMFileCompiler processes the tariffing or named event catalogue data in the E2BE database and creates an MFile for the VWS processes to use.

For more information about MFile processing, see the discussion on MFile updates in *VWS Technical Guide.* For information about MFile configuration, see the section on MFile generation in *Charging Control Services User's Guide*.

### **MFile filenames**

ccsMFileCompiler generates MFile filenames based on the service provider ID and the date and time that the MFile is created. For rating MFiles, ccsMFileComplier use the following format:

#### *acs\_Cust\_ID*D*timestamp*

For named event catalogue MFiles, ccsMFileCompiler uses the following format:

#### P*acs\_Cust\_ID*D*timestamp*

where *acs* Cust ID is the ID of the service provider in the ACS\_CUST\_ID field of the CCS\_MFILE table, and *timestamp* is the date and time when ccsMFileCompiler created the file. For example, the following rating MFile would be for a service provider with ID **11**:

#### **11D20150330110120**

**Note:** For backward compatibility, if *acs\_Cust\_ID* is **0** (zero), then ccsMfileCompiler generates the filename using only the *timestamp.* For example, the filename format is "*timestamp*" for rating MFIles or "P*timestamp*. for named event catalogue MFiles. For example, the following rating MFIle would be for a service provider with ID **0**:

**20150330110120**

## **Startup**

ccsMFileCompiler is started by entry ccs9 in the inittab, through the **/IN/service\_packages/CCS/bin/ccsMFileCompilerStartup.sh** shell script.

# **Configuration**

ccsMFileCompiler reads the following configuration from the CCS and BE sections of the **eserv.config** file:

```
CCS = \{oracleUserAndPassword = "user/pwd"
   MFile = {
       path = "dir"
       numberOfErrors = int
       timeout = int
    }
BE = \{serverId = int
   amPrimary = true|false
   beLocationPlugin = "lib"
    }
```
# **Parameters**

This section describes the ccsMFileCompiler configuration parameters in the CCS section of the **eserv.config** file.

ccsMFileCompiler uses the oracleUserAndPassword parameter from the CCS section of **eserv.config** to retrieve Oracle database login details. For more information, see *oracleUserAndPassword* (on page [52\)](#page-59-0).

### **MFile Configuration Parameters**

ccsMFileCompiler supports the following parameters from the CCS, MFile section of **eserv.config**:

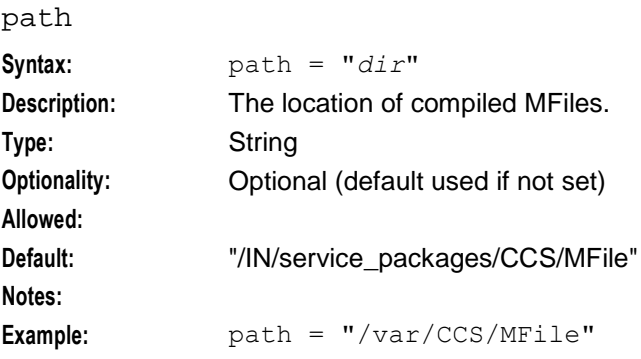

#### **Chapter 5**

numberOfErrors

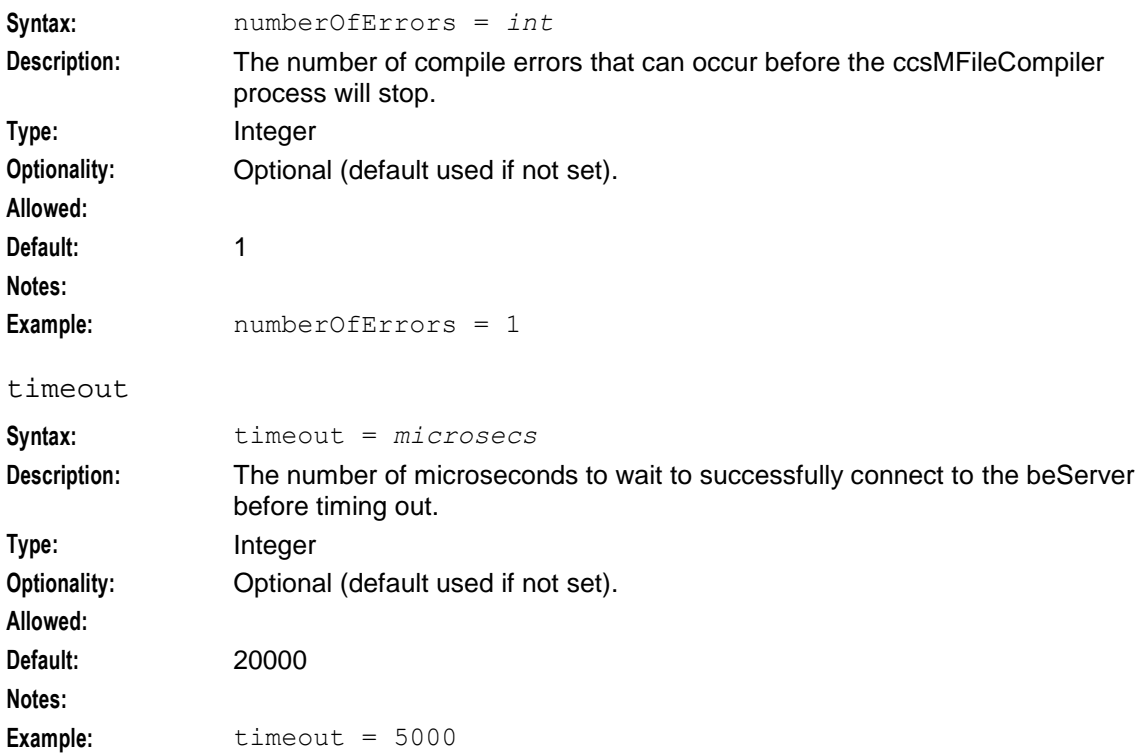

#### **Example MFile Configuration**

The following shows an example MFile configuration section of a **eserv.config** file on the Voucher and Wallet Server.

```
MFile = {
   path = "/IN/service_packages/CCS/MFile"
   numberOfErrors = 1
   timeout = 20000}
```
#### **Shared Configuration Parameters**

ccsMFileCompiler uses the following shared parameters defined in the BE section of **eserv.config** to retrieve details of the Voucher and Wallet Server to which it should connect, and to reload the MFile data:

- amPrimary  $\bullet$
- serverId  $\bullet$
- beLocationPlugin  $\bullet$

For information about configuring BE shared parameters, see *BE* **eserv.config** *parameters* (on page [134\)](#page-141-0).

### **ccsMFileCompiler Command Line Parameters**

ccsMFileCompiler supports the following optional command line parameters:

```
ccsMFileCompiler [-r row_id] [-l be_location_plugin] [-a true|false] [-i 
be_server_id] [-d debug_flag]
```
### **Parameters**

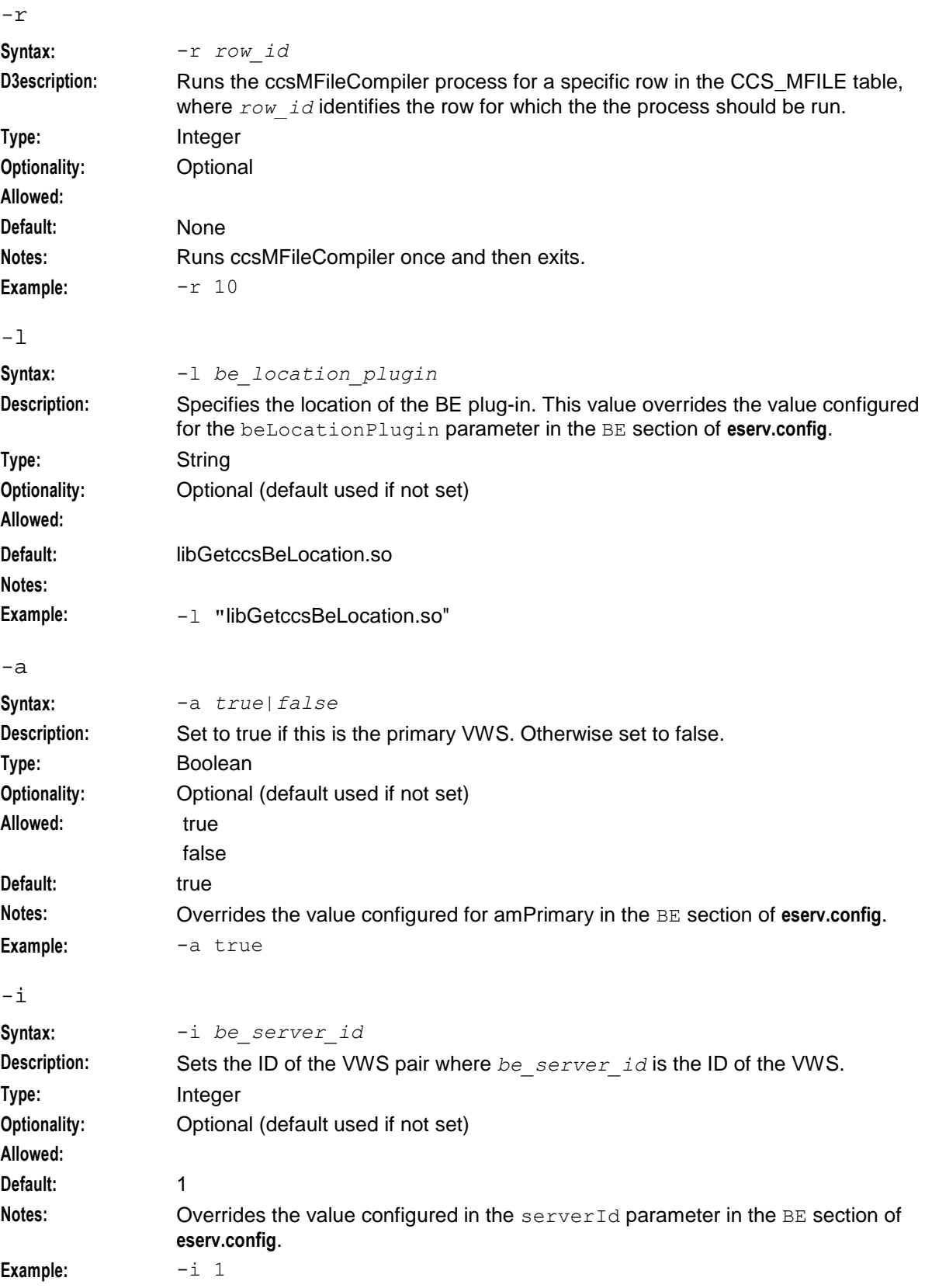

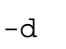

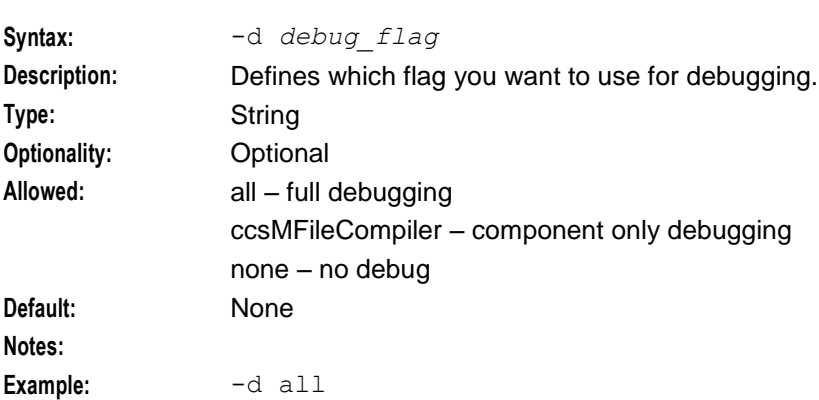

# **Failure**

If ccsMFileCompiler fails, MFile updates will stop.

MFile entries will still be replicated to the CCS\_MFILE table in the E2BE database, but they will not be processed. The corresponding MFile will not be created for the unprocessed entries and therefore beVWARS will not use any rating or named event catalogue changes made since the last MFile was created.

# **Output**

ccsMfileCompiler writes error messages to the system messages file, and also writes additional output to **/IN/service\_packages/CCS/tmp/ccsMFileCompiler.log**.

# **ccsNotification**

# **Purpose**

ccsNotification is a beVWARS event plug-in that generates a list of real-time wallet notifications for delivery. Notifications can be triggered on the following events:

- Wallet expiry  $\bullet$
- $\bullet$ Wallet state change
- Balance value changed
- Bucket expiry  $\bullet$

**Note:** Other plug-ins, such as ccsVWARSPeriodicCharge, can write notifications. For more information about notifications and events that trigger notifications, see *Notifications* (on page [39\)](#page-46-0).

# **Real-time Wallet Notifications Delivery Process**

The following high-level process describes how the ccsNotification process delivers real-time wallet notifications. For more information, see *Real-Time Notifications* (on page [355\)](#page-362-0).

**1** When a wallet or bucket is triggered through beVWARS on a primary VWS, ccsNotification checks whether a real-time wallet notification should be sent.

The criteria for sending real-time wallet notifications and the templates they are based on are defined in the **Prepaid Charging**, **Wallet Management** window in the CCS user interface (UI), and replicated to the VWS. For more information about configuring real-time wallet notifications, see *Charging Control Services User's Guide*.

- **2** ccsNotification checks the E2BE database to establish whether the real-time notification uses an ACS template or a DAP template. For information about how real-time wallet notifications which are based on DAP templates are delivered, see *DAP Notification Delivery* (on page [356\)](#page-363-0).
- **3** ccsNotification looks up the text configured for the template in the database and creates the final notification text by substituting values for any variables. For information about configuring ACS notification templates, see *Advanced Control Services User's Guide*.
- **4** ccsNotification delivers the notification through the beServiceTrigger process.

# **Processes Used to Deliver Real-time Wallet Notifications**

This table lists the main processes involved in sending real-time wallet notifications for delivery.

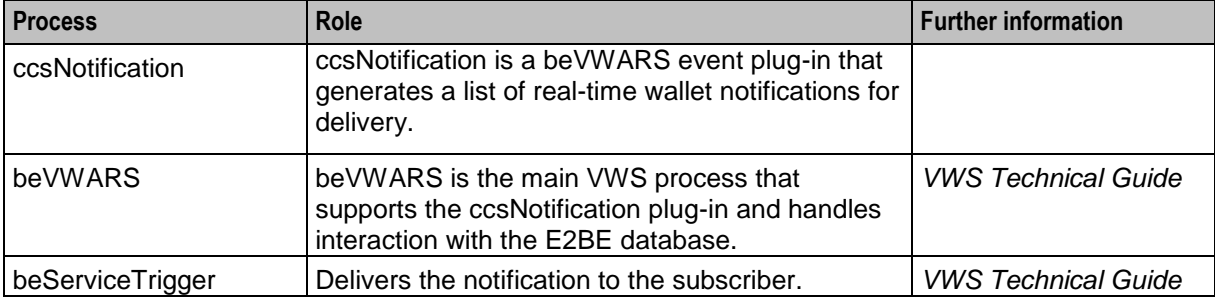

# **Startup**

If ccsNotification is included in the beVWARS plugins array in **eserv.config**, beVWARS loads it during initialization.

To include ccsNotification in the beVWARS plugins configuration, use the following syntax:

```
plugins = [
    "ccsNotification.so"
]
```
For more information about the beVWARS plugins section, see *plugins* (on page [206\)](#page-213-0).

# **Configuration**

The ccsNotification beVWARS plug-in is configured by the notificationPlugin parameter group in the **eserv.config** file on the VWS:

```
notificationPlugin = {
    xmlInterfaceName = "name"
    cacheFlushPeriod = seconds
   cacheValidityTime = seconds
   useOldestExpiry = true|false
   UTCOffsetHours = hours
}
```
## **Parameters**

ccsNotification plugin supports these parameters in the notificationPlugin section of **eserv.config**.

xmlInterfaceName

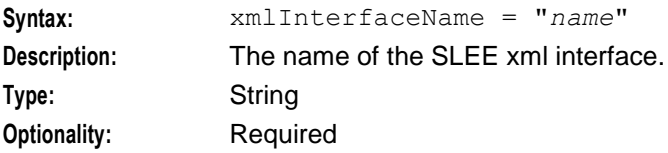

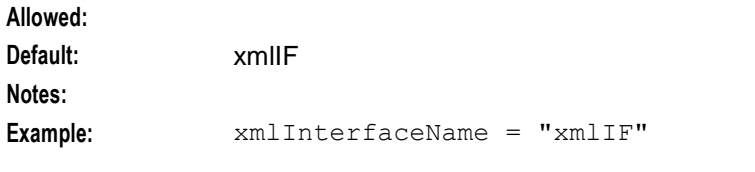

### cacheFlushPeriod

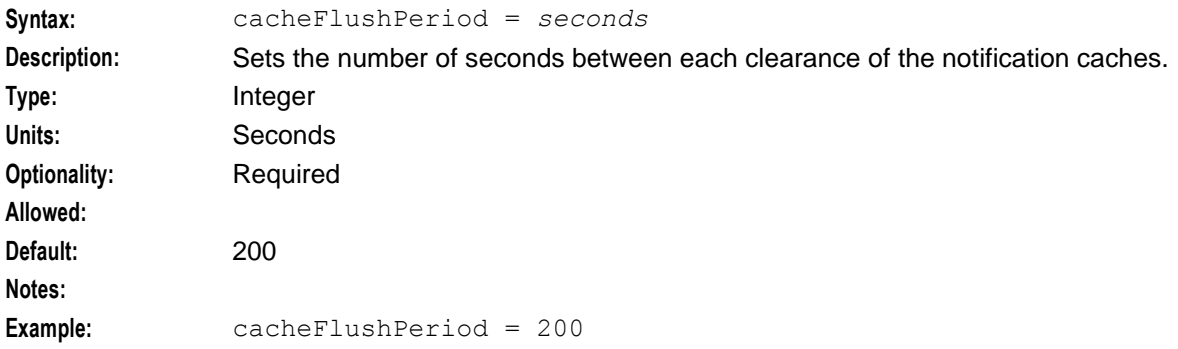

### cacheValidityTime

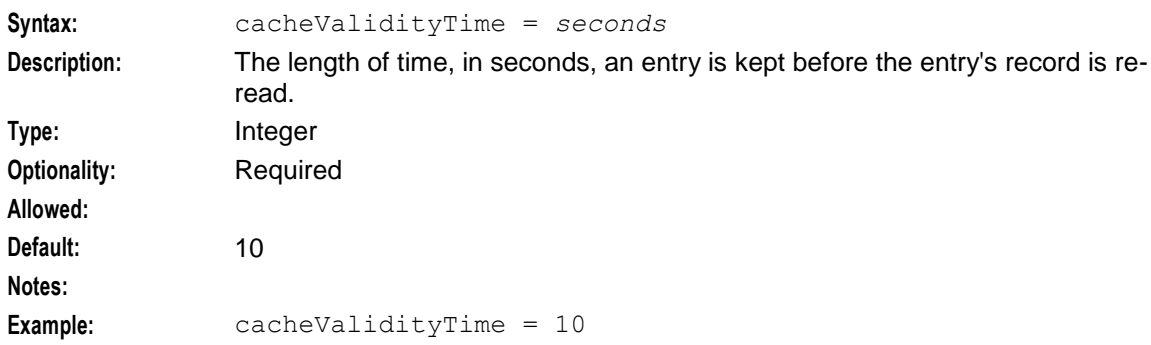

### useOldestuseOldestExpiry

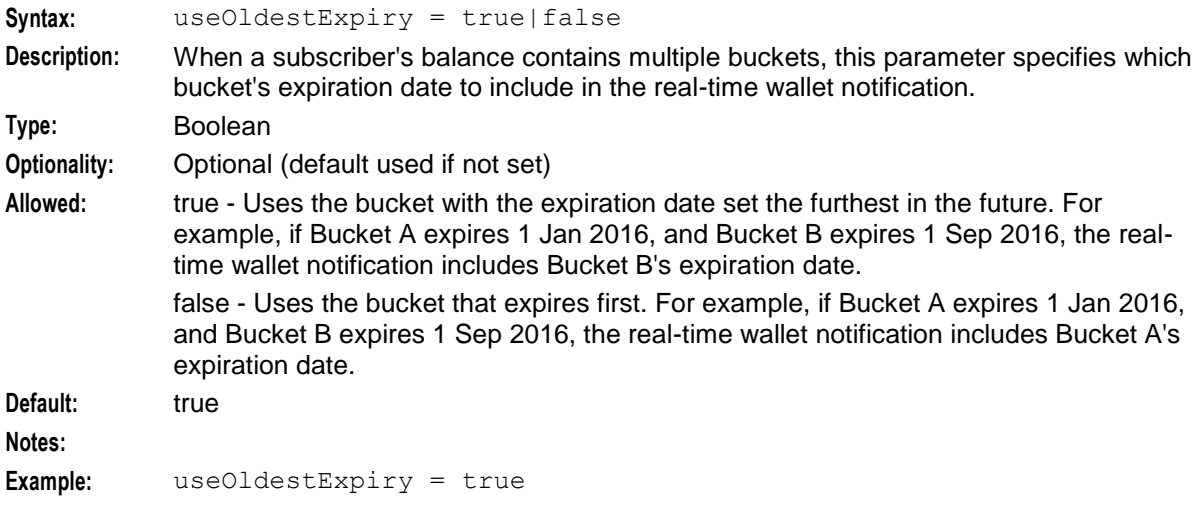

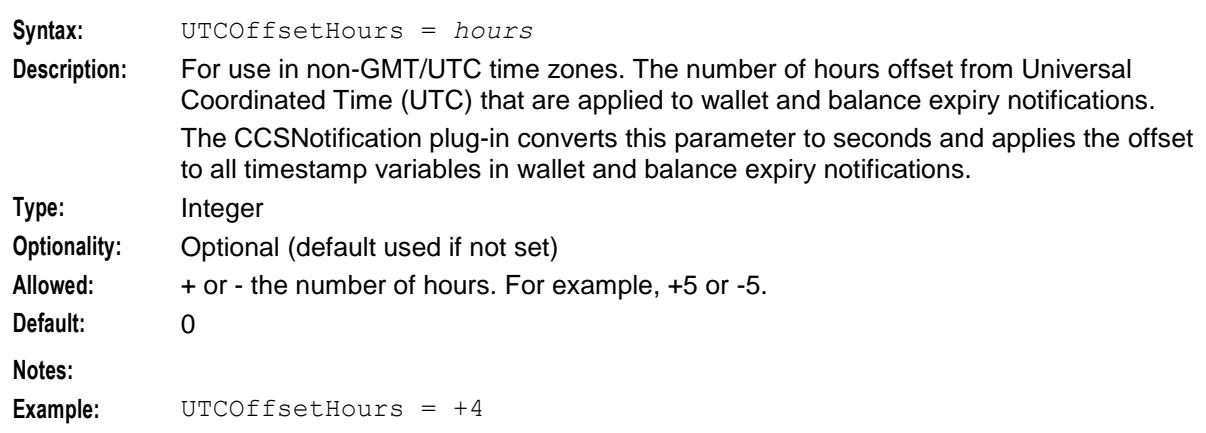

### UTCOffsetHours

# **Example**

This text shows an example ccsNotification configuration.

```
notificationPlugin = {
   xmlInterfaceName = "xmlIF"
   cacheFlushPeriod = 200
   cacheValidityTime = 10
   useOldestExpiry = true
   UTCOffsetHours = +3
}
```
# **ccsSLEEChangeDaemon**

# **Purpose**

The ccsSLEEChangeDaemon has three main functional areas:

- Update assignment of periodic charges to wallets. The ccsSLEEChangeDaemon handles periodic charge changes such as a periodic charge being:
	- Added to CCS or being assigned to a product type
	- Removed from a product type or from CCS
- Update assignment of Wallet Life Cycle Plans to wallets. The ccsSLEEChangeDaemon handles WLC changes such as a WLC plan being:
	- Added to CCS or being assigned to a product type
	- Removed from a product type or from CCS
- It also handles balance expiry extensions, updating the balance types in the affected wallets by the defined extension configuration.

ccsSLEEChangeDaemon is a SLEE process which runs on the primary VWS node.

The daemon receives its tasks by reading CCS\_PC\_QUEUE table, which is hosted in the SMF database on the SMS and is replicated to the E2BE database on the VWS.

## **Startup**

On start-up, ccsSLEEChangeDaemon finds the  $-r$  flag and will check for a node ID and run in primary VWS mode.

In order to start, ccsSLEEChangeDaemon must be referenced in the **SLEE.cfg** file. See Editing the SLEE.cfg.

**Note:** If the daemon is started on a secondary VWS VWS it will immediately shut down.

### **Configuration**

ccsSLEEChangeDaemon supports parameters from the ccsSLEEChangeDaemon parameter group in the **eserv.config** file on a Voucher and Wallet Server. It contains parameters arranged in the structure shown in the example below.

```
ccsSLEEChangeDaemon = {
    # BE Client section. Mandatory.
    beClient = {
        # pollPeriod = 300
         # throttle = 1000
         # numCursorRows = 1000
        clientName = "be1_ccsSLEEChangeDaemon"
         # heartbeatPeriod = 30000000
         # connectionRetryTime = 5
         # messageTimeoutSeconds = 2
         # billingEngines = [
         # { id = 1, # pair ID
         # primary = { ip="PRIMARY_BE_IP", port=1500 },<br># secondary = { ip="SECONDARY BE IP", port=1500
         # \sec{onday} = {\text{ip="SECONDARY_EE_IP", port=1500}}\rightarrow# ]
         # serviceTriggerTimeout = 5
    } # beClient
} # ccsSLEEChangeDaemon
```
### **eserv.config parameters**

ccsSLEEChangeDaemon supports the following parameters from the CCS section of **eserv.config**.

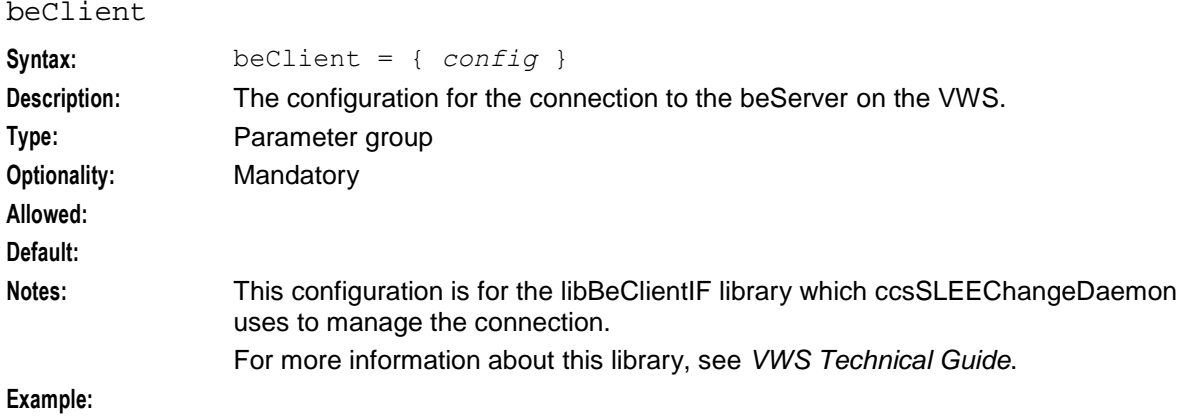

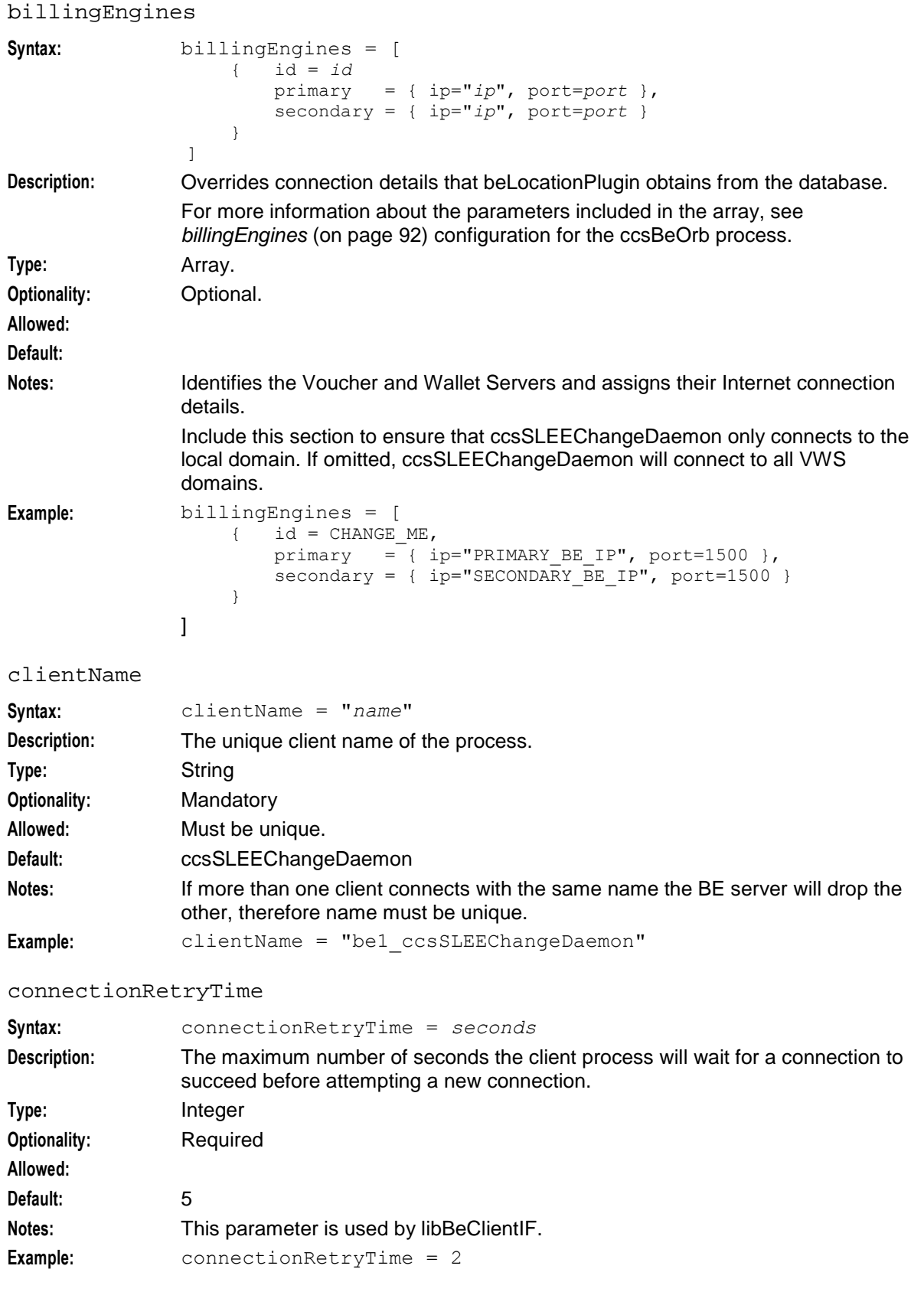

#### **Chapter 5**

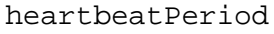

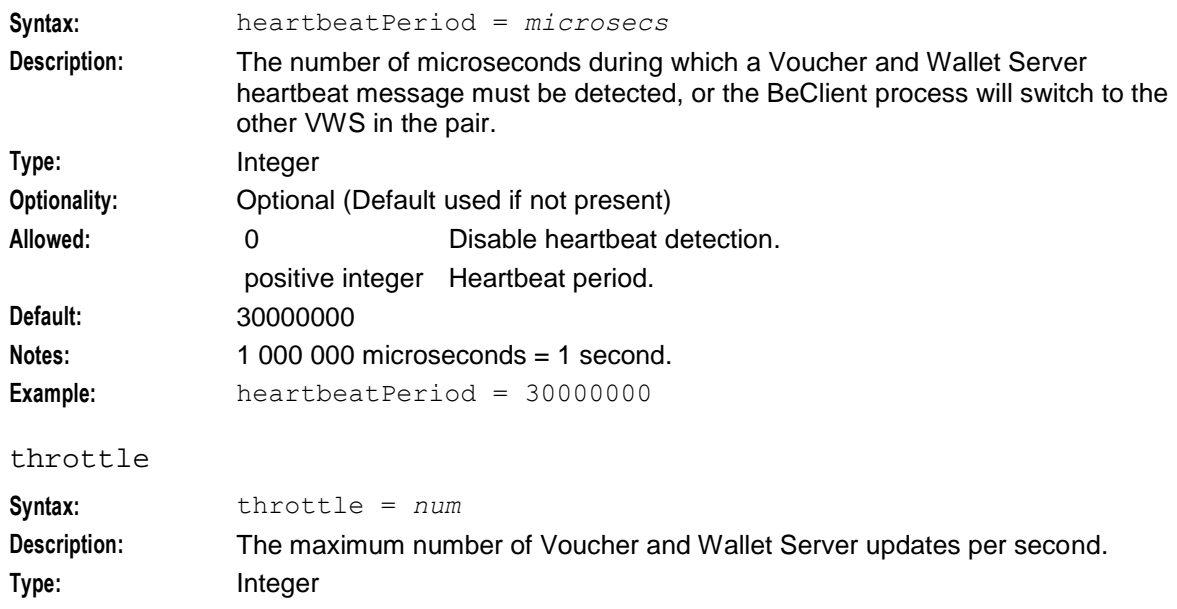

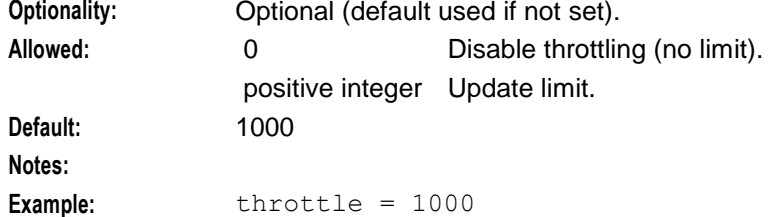

### maxOutstandingMessages

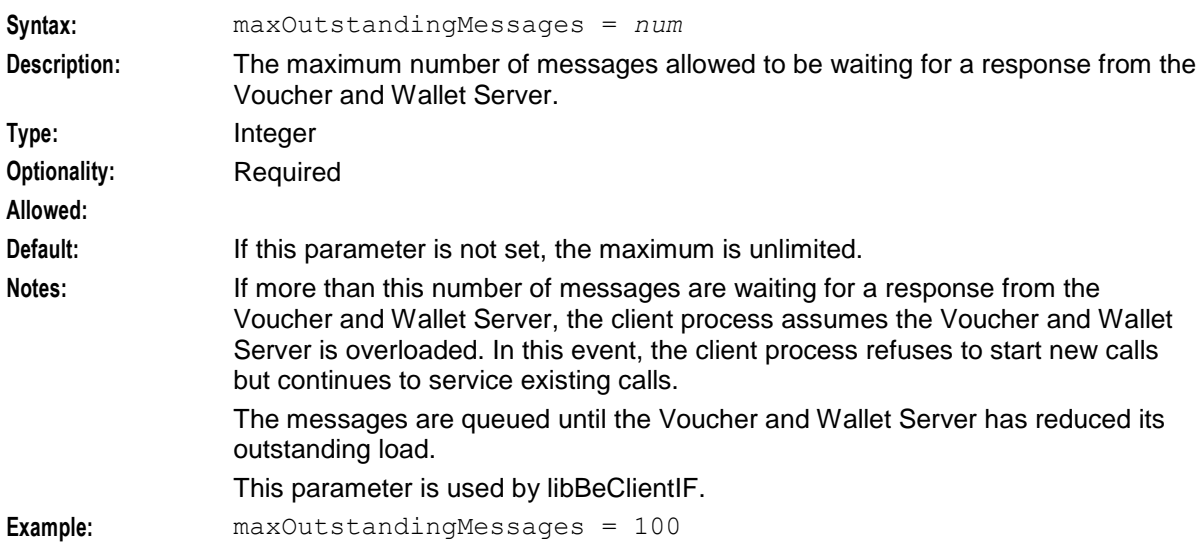

#### messageTimeoutSeconds

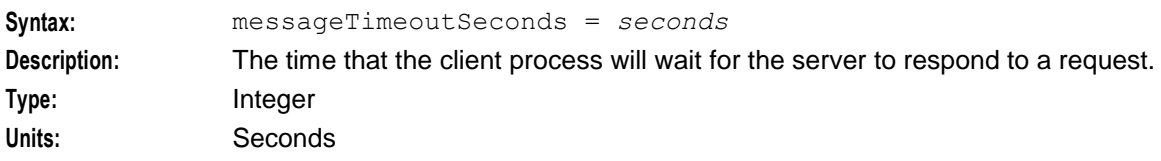

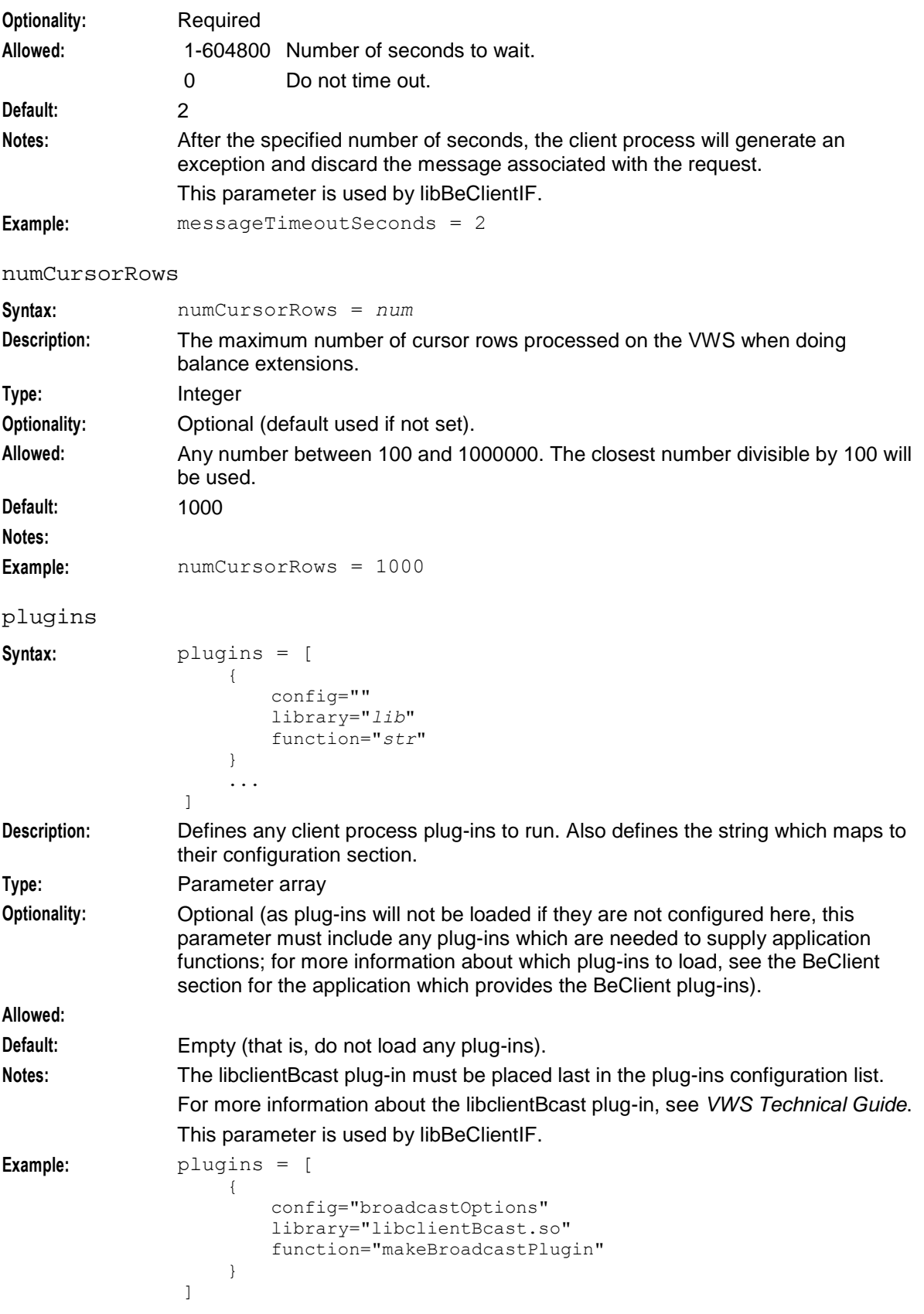

### **Chapter 5**

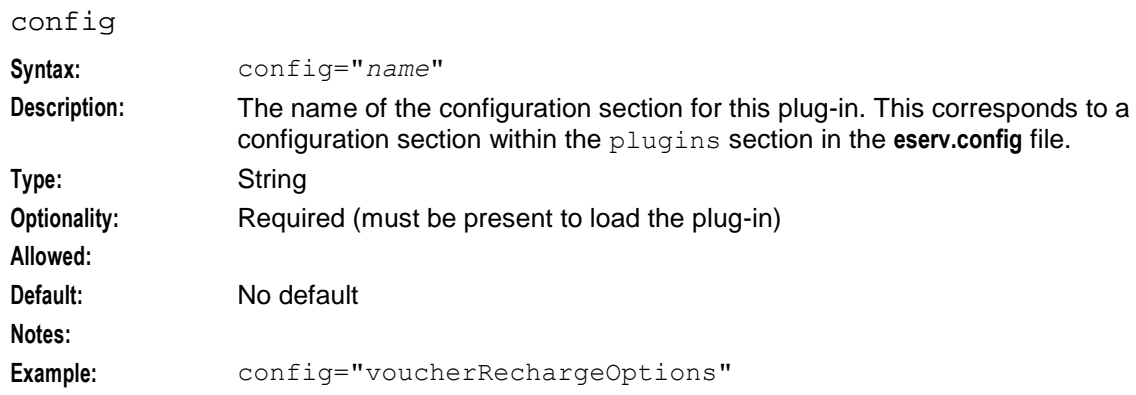

### function

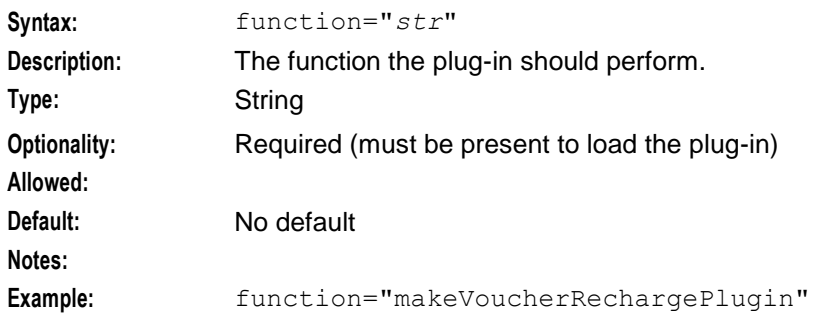

### library

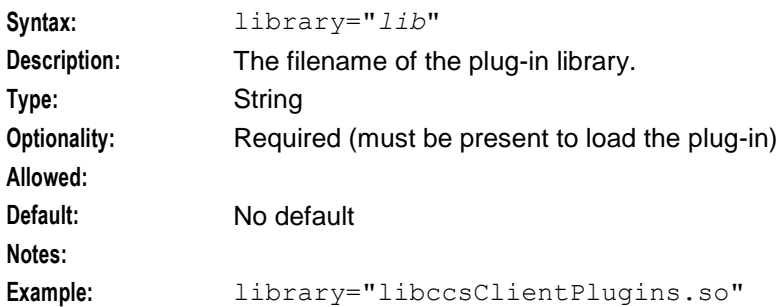

### reportPeriodSeconds

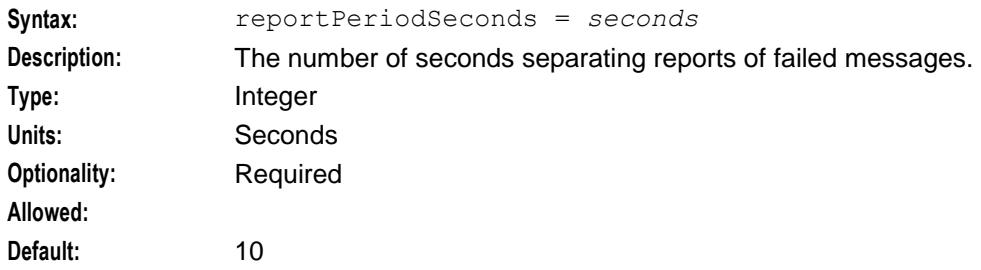

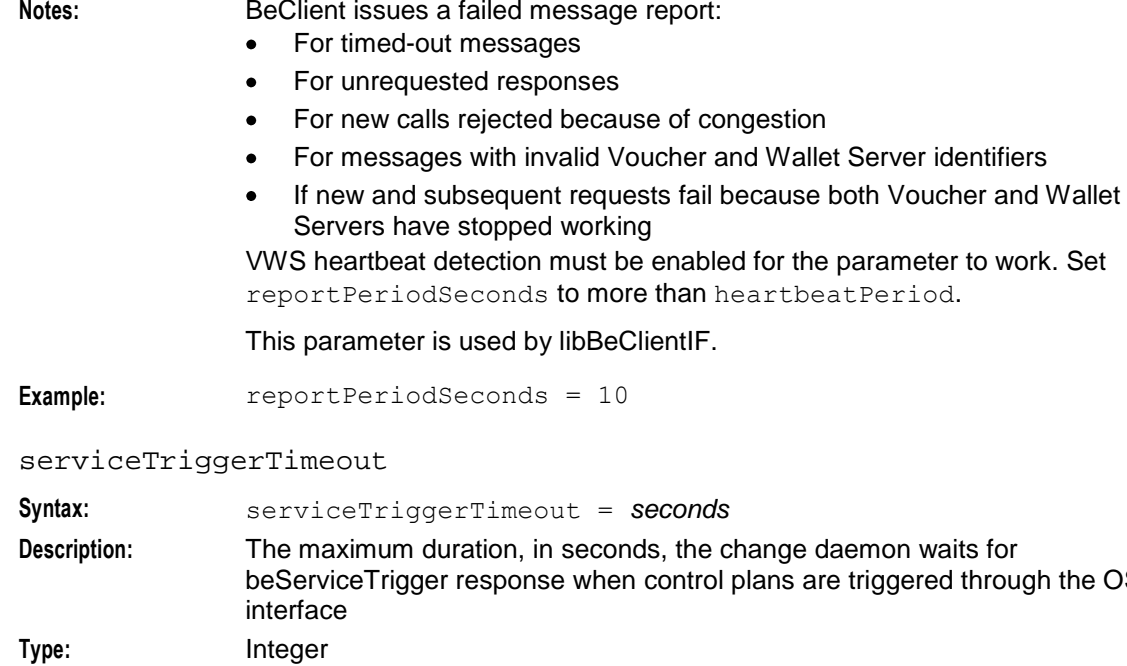

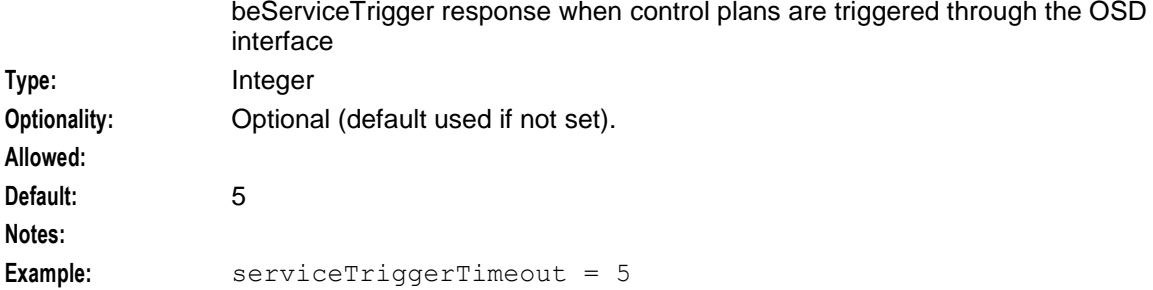

# **BE eserv.config parameters**

The following parameters are available in the BE section of the **eserv.config**.

amPrimary

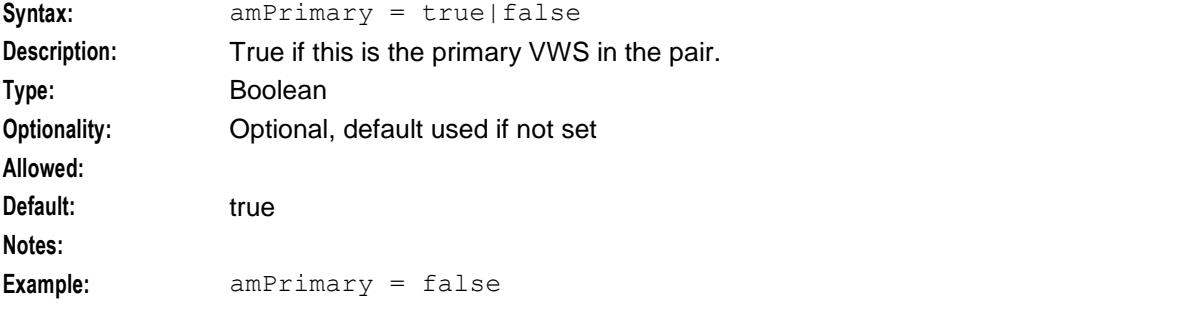

### beLocationPlugin

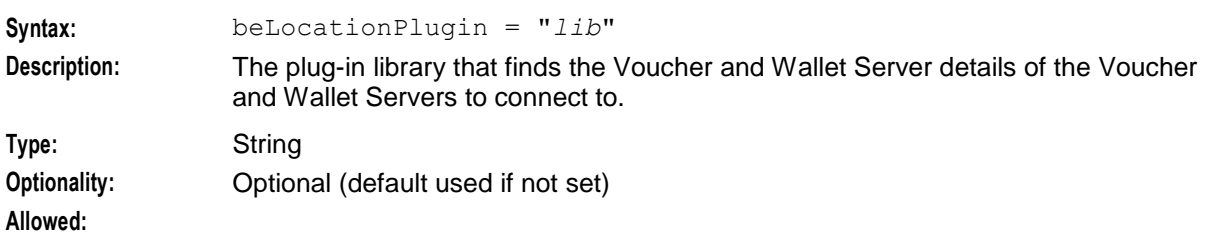

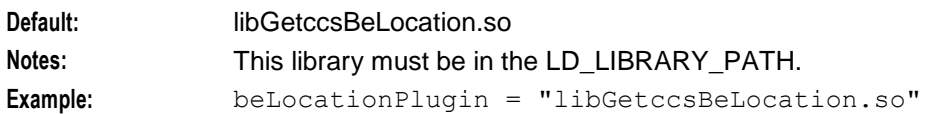

serverId

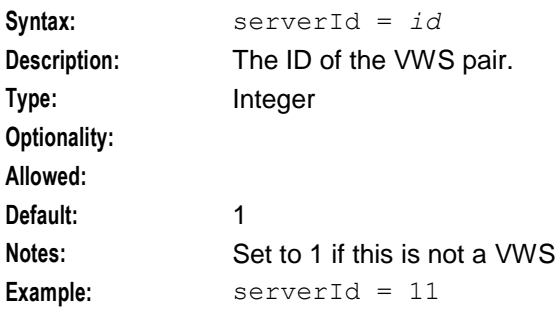

### **Command line parameter**

ccsSLEEChangeDaemon supports the following command-line switch.

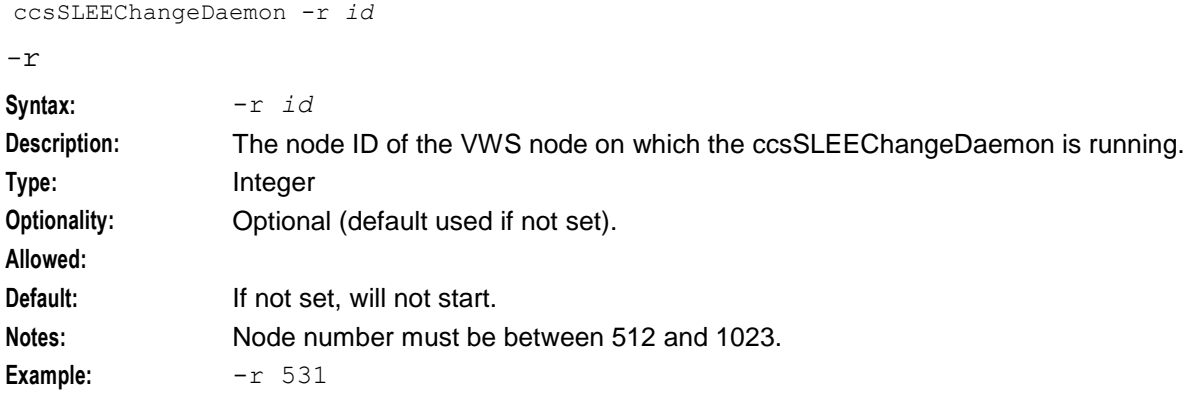

# **Failure**

While ccsSLEEChangeDaemon is down, periodic charge assignment updates will not be executed on the local machine. In addition, wallet updates for balance expiry extensions will not be processed.

This table describes the recovery and failure files used by ccsSLEEChangeDaemon to attempt to recover after a failure.

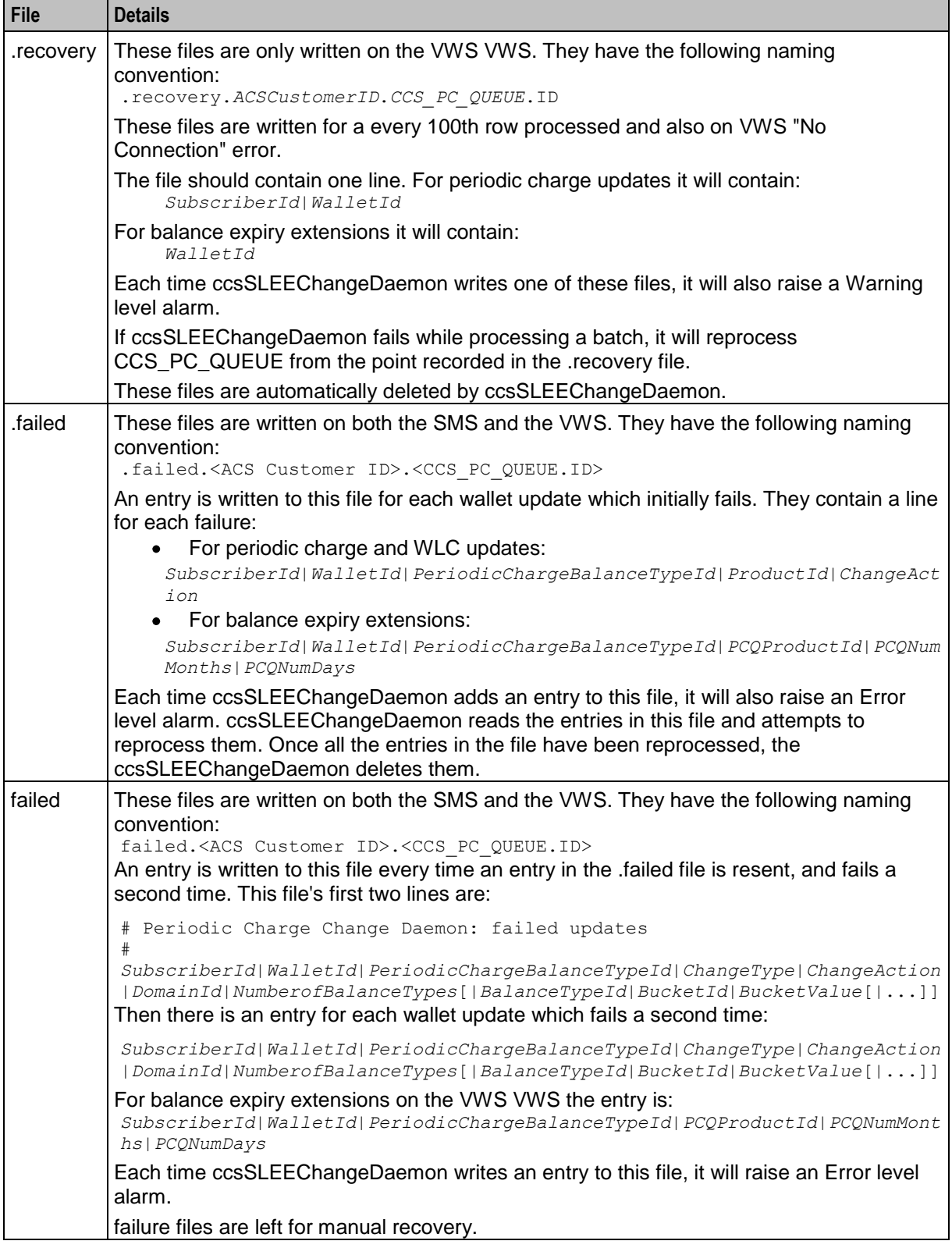

**Note:** If an operation fails due to a "No Connection" error, ccsSLEEChangeDaemon will raise a LOGGED WARNING and stop processing the row.

### **Output**

ccsSLEEChangeDaemon writes recovery and failure logs for period charge updates to **/IN/service\_packages/CCS/logs/ccsSLEEChangeDaemon/ccsPCChange/**.

ccsSLEEChangeDaemon writes recovery and failure logs for balance expiry extensions to **/IN/service\_packages/CCS/logs/ccsSLEEChangeDaemon/ccsBalExtension/**.

If one of these files cannot be written to, the ccsSLEEChangeDaemon will exit with a critical error (for alarm details, see *CCS Alarms Reference Guide*).

ccsSLEEChangeDaemon writes error messages to the system messages file, and also writes additional output to **/IN/service\_packages/CCS/tmp/ccsSLEEChangeDaemon.log**.

# **ccsPDSMSPlugin**

### **Purpose**

ccsPDSMSPlugin handles the promotional destination of notifications. The configuration identifies the balance type that holds the number of promotional notifications sent by the customer.

It is triggered by wallet activated and bucket expiry events.

### **Startup**

If ccsPDSMSPlugin is included in the beVWARS plugins array in **eserv.config**, it is loaded by beVWARS when beVWARS is initialized.

It is included in the following lines:

```
plugins = [
    "ccsPDSMSPlugin.so"
]
```
For more information about the beVWARS plugins section, see *plugins* (on page [206\)](#page-213-0).

Note: Other event plug-ins may also be included in the plugins array.

### **Parameters**

Parameters for ccsPDSMSPlugin are contained in the ccsPromotionalDestinationSMS section of the **eserv.config** file. The following parameters are supported.

balanceTypes

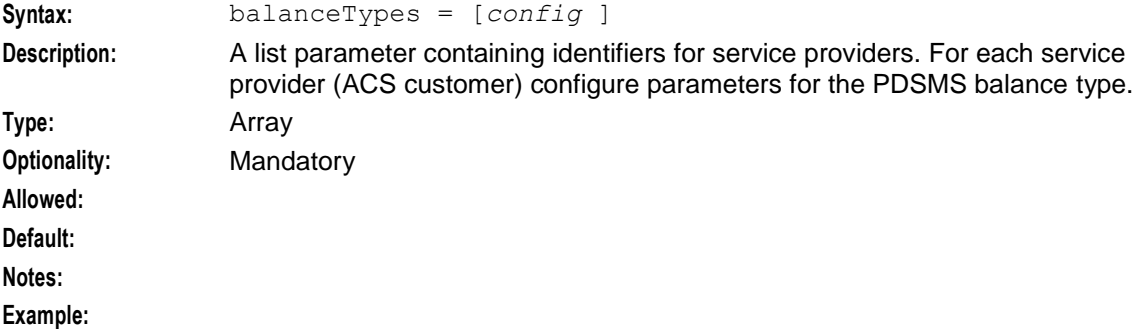

### ServiceProviderID

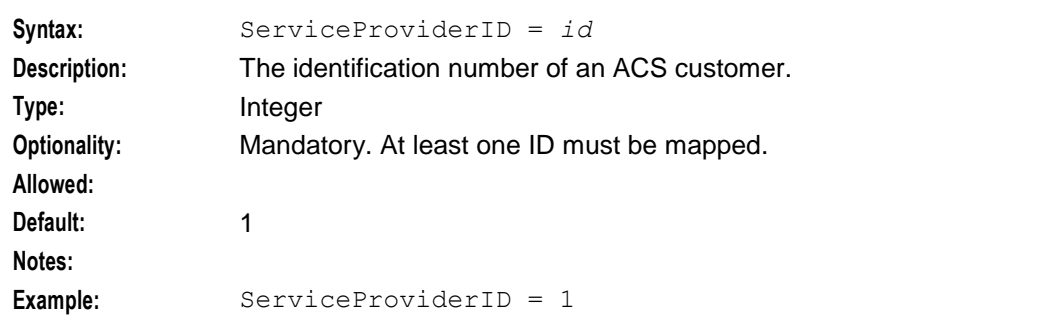

#### ThresholdCacheValidityPeriod

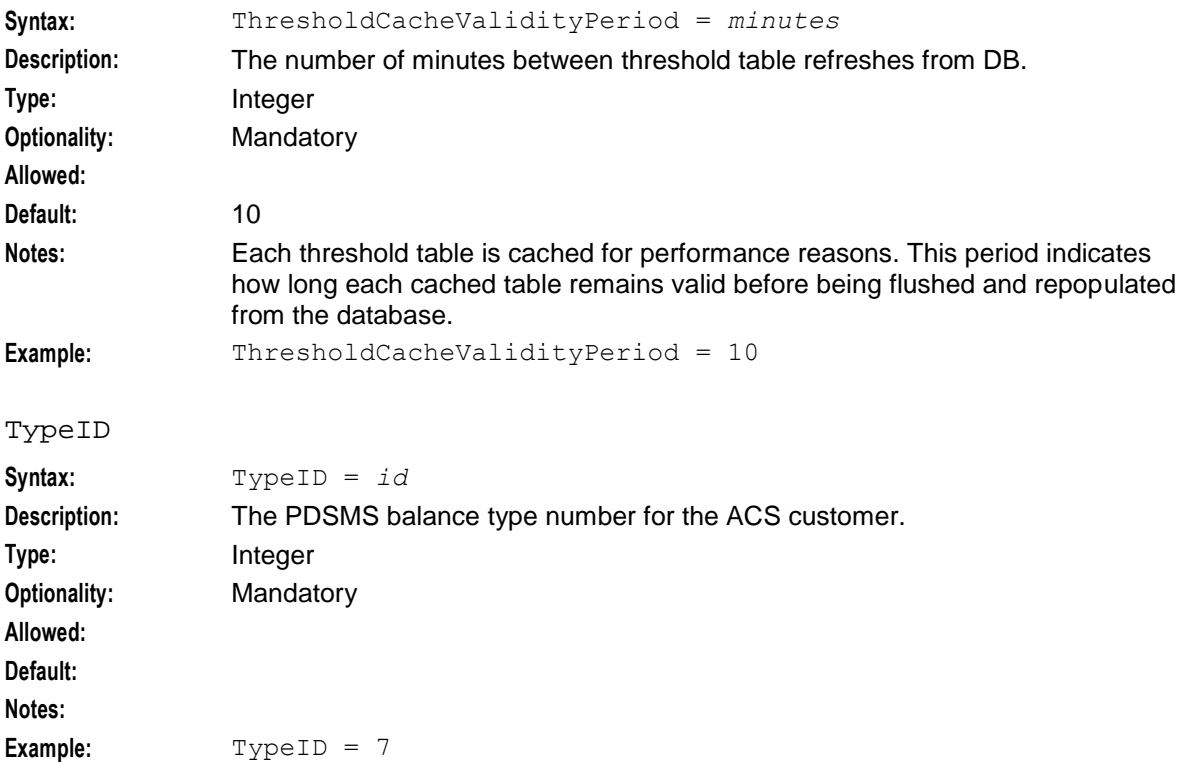

# **Example**

An example of the ccsPromotionalDestinationSMS parameter group of a Voucher and Wallet Server **eserv.config** file is listed below. Comments have been removed.

```
ccsPromotionalDestinationSMS = {
   balanceTypes = [
       {
           ServiceProviderID = 1
           TypeID = 7}
        {
           ServiceProviderID = 2
           TypeID = 8
        } 
        {
           ServiceProviderID = 3
```

```
Chapter 5
```

```
TypeID = 5}
    ]
   ThresholdCacheValidityPeriod = 10
}
```
# **ccsRewardsPlugin**

# **Purpose**

ccsRewardsPlugin handles the balance changes due to heavy use rewards. For more information about heavy user rewards, see *Recharges* (on page [37\)](#page-44-0).

This plug-in triggers on wallet activated, bucket value changed and bucket expiry events.

# **Startup**

If ccsRewardsPlugin is included in the beVWARS plugins array in **eserv.config**,it is loaded by beVWARS when beVWARS is initialized.

It is included in the following lines:

```
plugins = [
    "ccsRewardsPlugin.so"
]
```
For more information about the beVWARS plugins section, see *plugins* (on page [206\)](#page-213-0).

**Note:** Other event plug-ins may also be included in the plugins array.

### **Parameters**

The ccsRewardsPlugin supports the following parameters from the CCS.ccsRewards section of **eserv.config**.

balanceTypes

```
Syntax: balanceTypes = [config]
Description: This section configures which the balance types can be used for rewards for each 
               service provider.
Type: Parameter array
Optionality: Mandatory for ccsRewardsPlugin.
Allowed:
Default: None
Notes: You need to add a new service provider in this config file each time one is added 
               in the database.
Example: balanceTypes = [{
                    id = 1allowed = [1]expenditure = 4
                    notification = [ 1 
                }
                {
                    id = 2allowed = [5, 6]expenditure = 7
                }
                ]
```
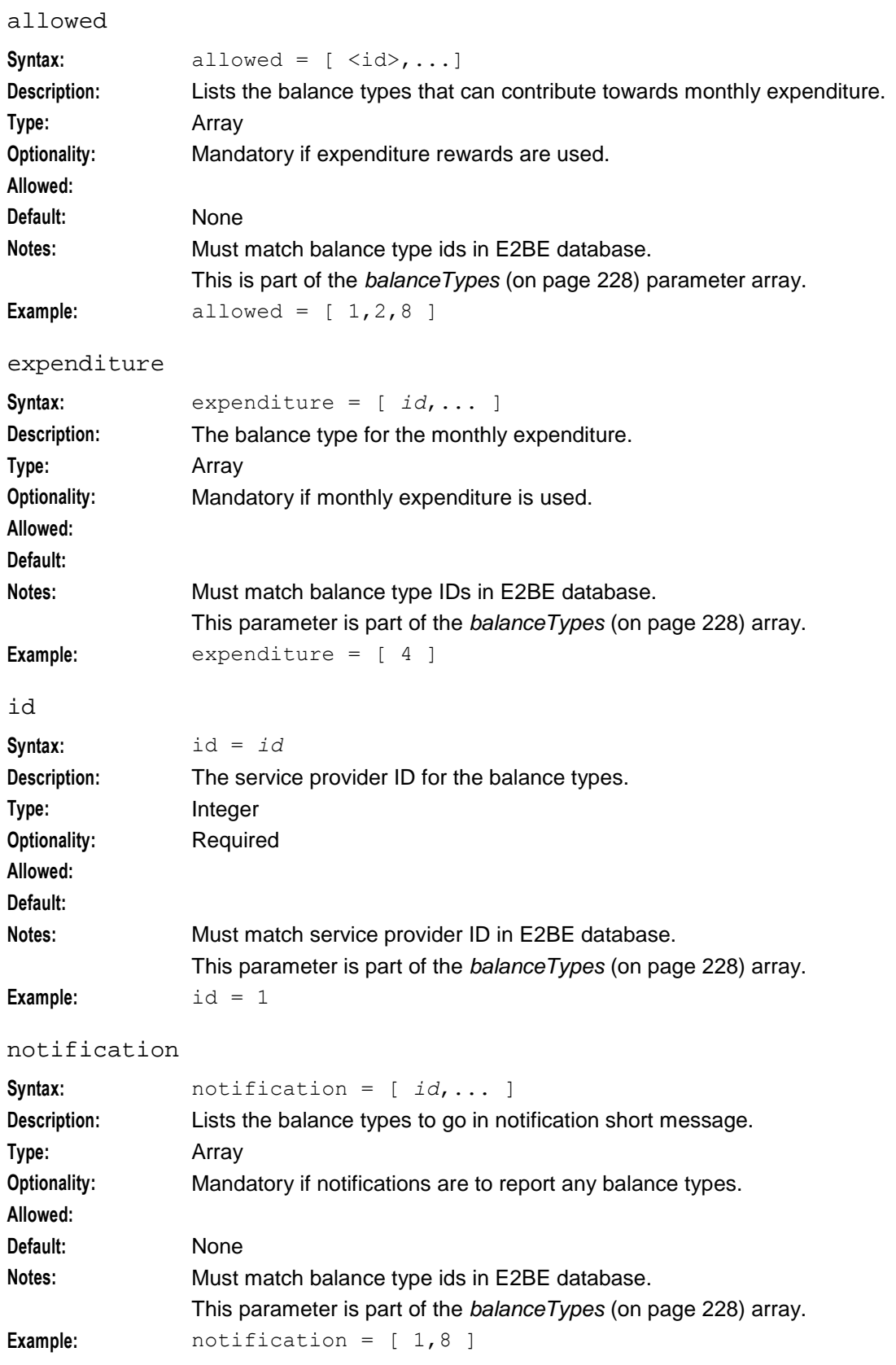

#### **Chapter 5**

#### cacheFlushPeriod

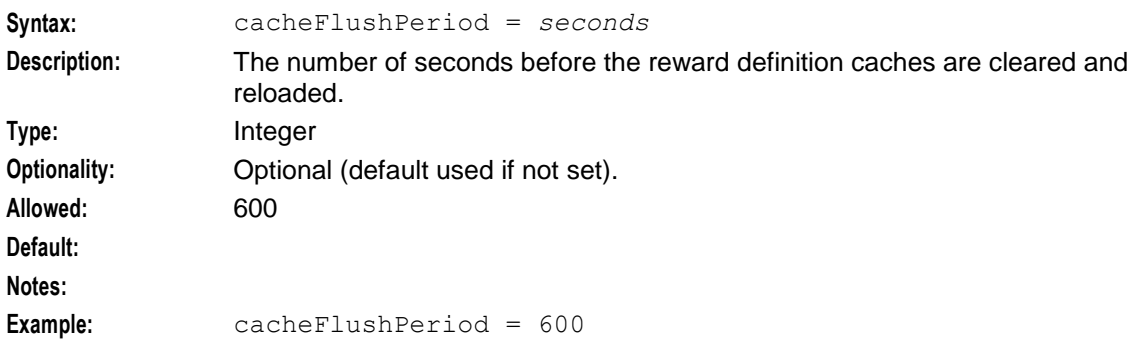

#### cacheValidityTime

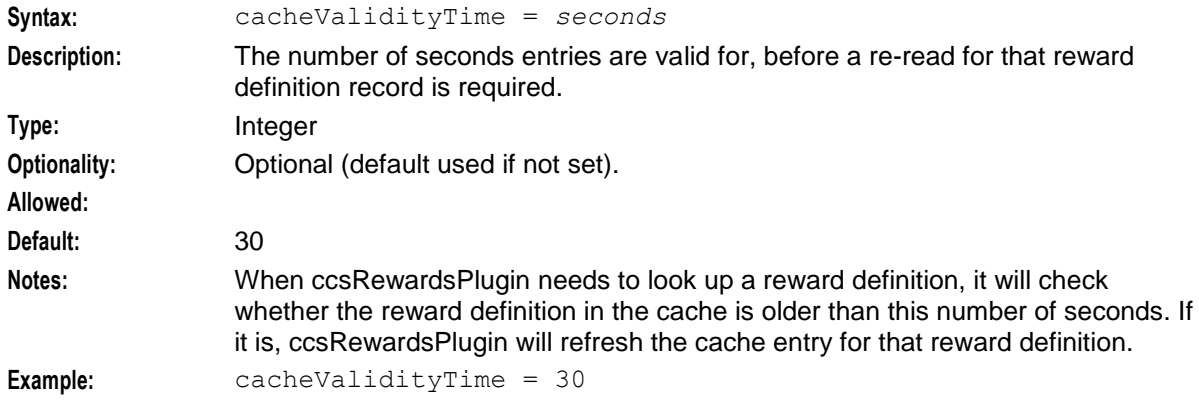

#### cmnPushFiles = [ ]

For the **eserv.config** on the VWS, use the cmnPushFiles configuration to transfer files to the SMS ready for processing by ccsRewardsBatch. Include the -F option to detect the file in use.

**Note:** These directories must match the respective directories set in *writeDirectoryName* (on page [231\)](#page-238-0) and readDirectoryName.

For more information about configuring cmnPushFiles, see *cmnPushFiles* (on page [268\)](#page-275-0).

#### fileIdleTime

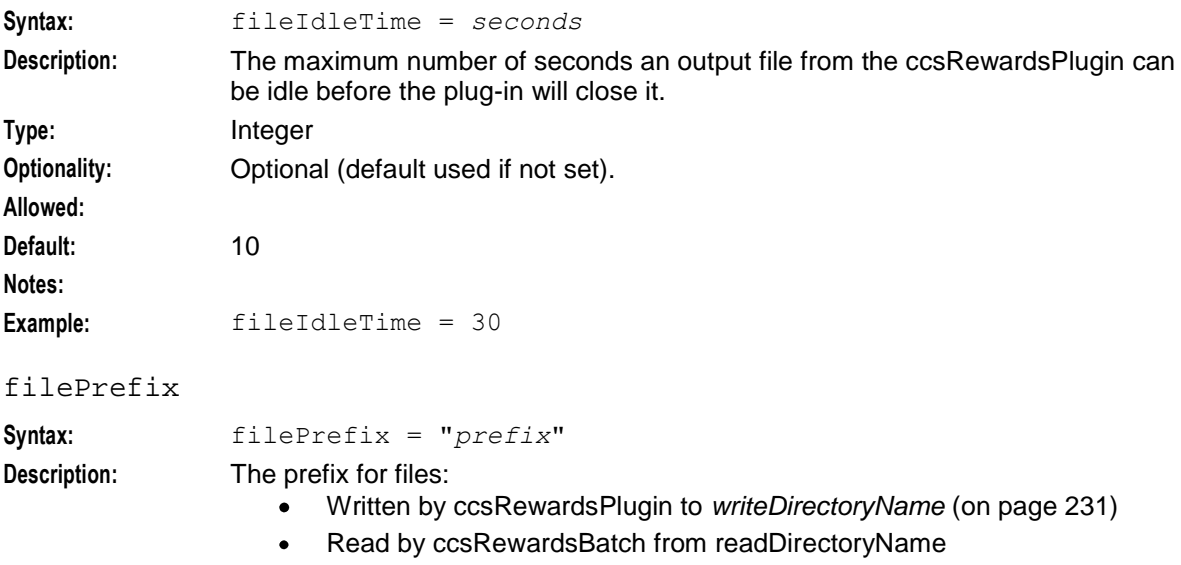

<span id="page-238-0"></span>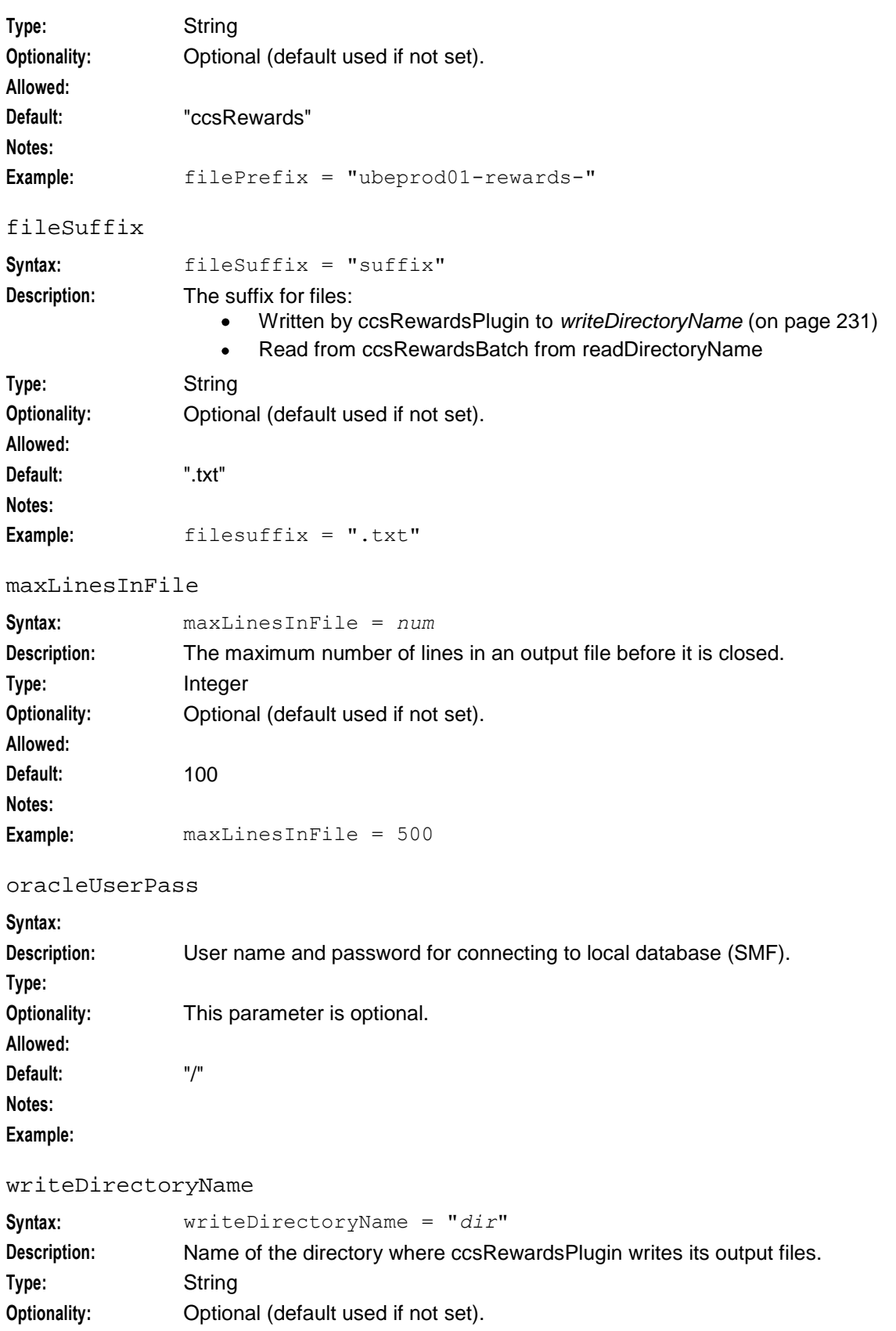

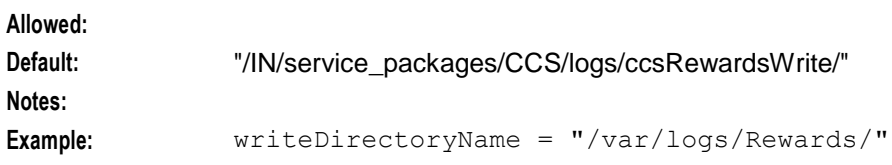

## **Example**

This text shows an example of the ccsRewards section of **eserv.config**.

```
ccsRewards = {
   oracleUserPass = "/"
   fileIdleTime = 10
   maxLinesInFile = 100
   writeDirectoryName = "/IN/service_packages/CCS/logs/ccsRewards/"
   readDirectoryName = "/IN/service_packages/CCS/logs/ccsRewards/"
   filePrefix = "ccsRewards"
   fileSuffix = ".txt"
   cmnPushFiles = [
       "-d", "/IN/service_packages/CCS/logs/ccsRewards/"
       "-r", "/IN/service_packages/CCS/logs/ccsRewards/"
       "-h", "ctelsmp"
        "-p", "2027"
        "-F"
   ]
   balanceTypes = [
        {
           id = 1allowed = [1]expenditure = 4
           notification = [ 1 ]}
        {
           id = 2allowed = [5, 6]expenditure = 7
        }
   ]
   cacheFlushPeriod = 600
   cacheValidityPeriod = 30
}
```
**Note:** This section is also used by ccsRewardsBatch on the SMS and ccsMacroNodes on the SLC.

# **ccsPMXPlugin**

## **Purpose**

ccsPMXPlugin handles the balance changes due to promotions. This plug-in triggers on wallet and balance events, for example:

- Wallet activation  $\bullet$
- Wallet expiry  $\bullet$
- Balance expiry  $\bullet$
- $\bullet$ Balance charge
- $\bullet$ Balance recharge
- Tracker threshold  $\bullet$
- Tracker expiry

This plug-in receives an event and attempts to apply the promotion definitions that match the event type. Matching promotions will be applied providing the conditions configured in the promotion definition are met.

**Note:** Promotions are configured in the Promotion Manager screen.

### **Licence**

ccsPMXPlugin is only available if the Promotion Manager license has been purchased.

### **Startup**

If ccsPMXPlugin is included in the beVWARS plugins array in **eserv.config**, it is loaded by beVWARS when beVWARS is initialized.

It is included in the following lines:

```
plugins = [
    "ccsPMXPlugin.so"
]
```
For more information about the beVWARS plugins section, see *plugins* (on page [206\)](#page-213-0).

**Note:** Other event plug-ins may also be included in the plugins array.

### **Parameters**

**Allowed:**

**Default:** "CCS\_BPL"

The ccsPMXPlugin supports the following parameters from the CCS.ccsPMXPlugin section of **eserv.config**.

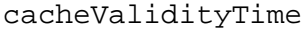

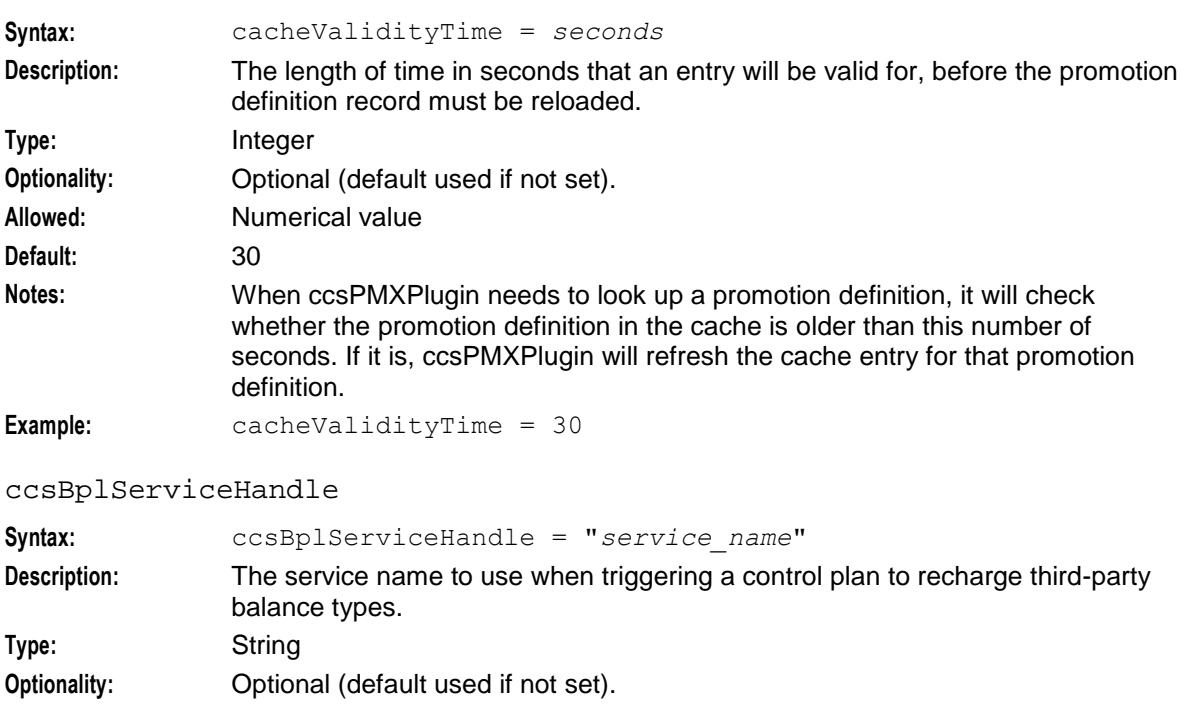

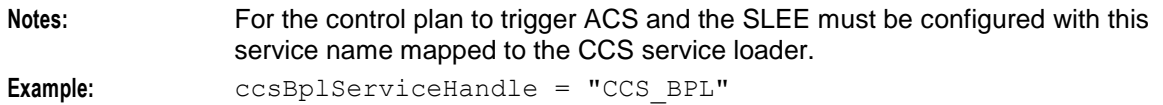

dapInterfaceName

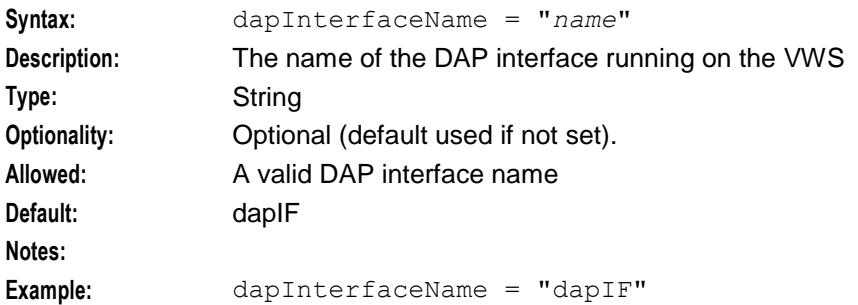

#### rechargeControlPlan

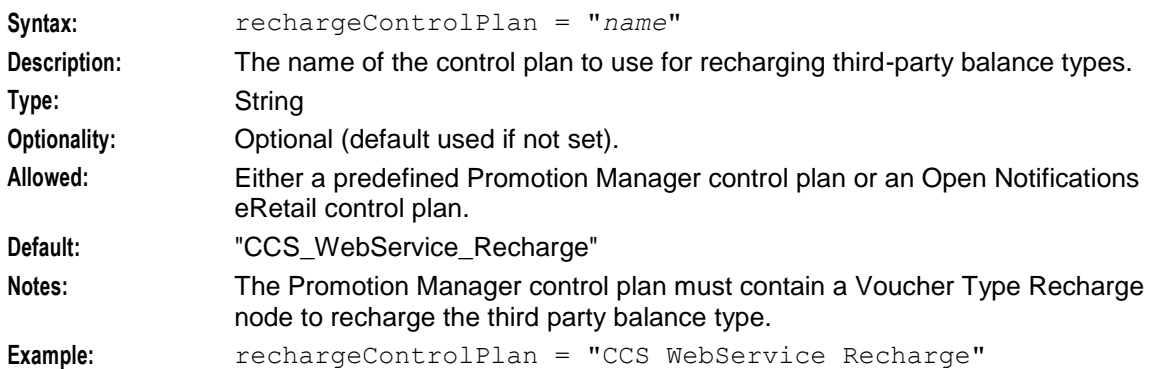

#### rechargeOperationName

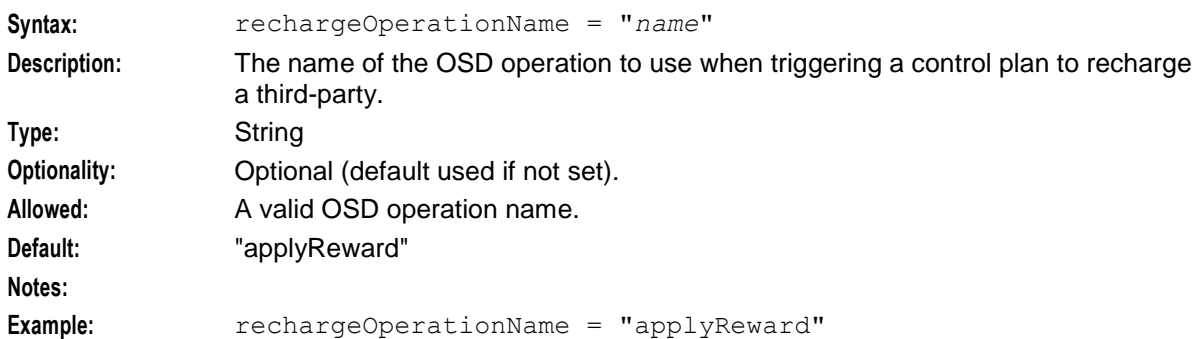

# **Example**

This text shows an example of the ccsPMXPlugin section of **eserv.config**.

```
ccsPMXPlugin = {
   cacheValidityTime = 30
    rechargeControlPlan = "CCS_WebService_Recharge"
    ccsBplServiceHandler = "CCS_BPL"
    rechargeOperationName = "applyReward"
   dapInterfaceName = "dapIF"
}
```
# **ccsVWARSActivation**

# **Purpose**

This beVWARS plug-in activates wallets, and optionally credits them with the appropriate balances (from the product type).

**Note:** If the VWS is defined as a tracking domain only, then only tracking domain balances (fraud and expense balance types) will be updated.

On activation of a wallet (wallet activation event, state change from PreUse to Active), from:

- The product type (CCS\_ACCT\_TYPE): set the wallet expiry date to the current time + INIT\_ACCT\_EXPIRY\_PERIOD
- CCS\_PROMOTION: give the Wallet the promotional amount for the selected balance type and set the expiry date
- The product type (CCS\_ACCT\_TYPE): set the bucket expiry dates to the current time + **EXPIRATION**

**Note:** This can include free SMS buckets.

For more information about wallet states, see *VWS Technical Guide*.

## **Startup**

If ccsVWARSActivation is included in the beVWARS plugins array in **eserv.config**, it is loaded by beVWARS when beVWARS is initialized.

It is included in the following lines:

```
plugins = [
    "ccsVWARSActivation.so"
]
```
For more information about the beVWARS plugins section, see *plugins* (on page [206\)](#page-213-0).

**Note:** Other event plug-ins may also be included in the plugins array.

## **Parameters**

The ccsVWARSActivation handler supports the following parameters in the CCS section of **eserv.config**.

accountBatchCacheValidityPeriod

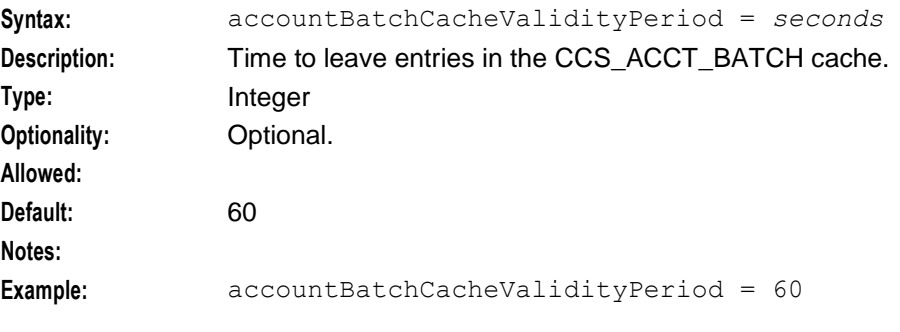

### alwaysOverwriteBucketExpiry

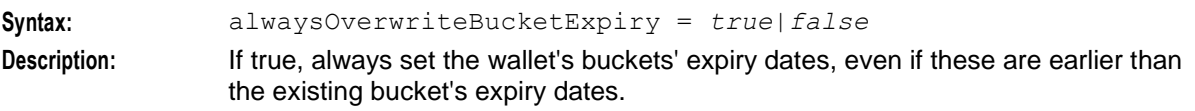

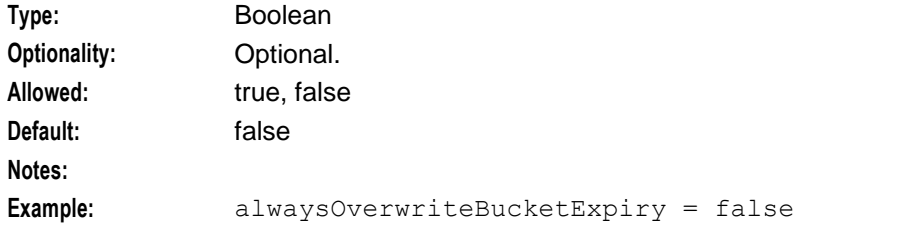

#### alwaysOverwriteNonExpiringBucketExpiry

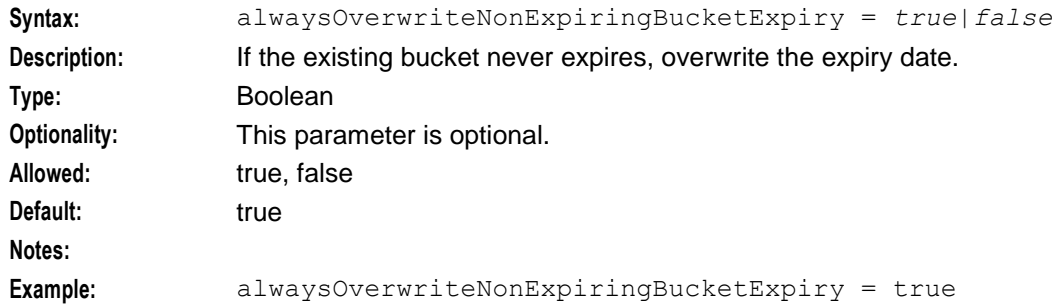

#### alwaysOverwriteNonExpiringWalletExpiry

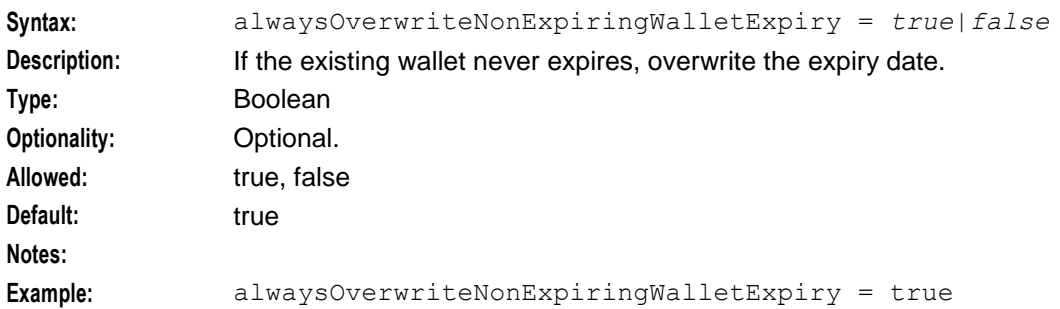

#### alwaysOverwriteWalletExpiry

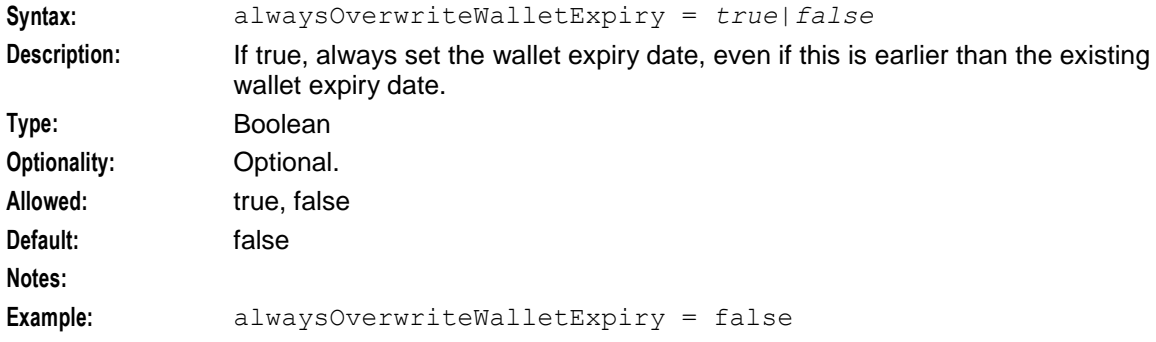

## **Example**

An example of the ccsVWARSActivation parameter group of a Voucher and Wallet Server **eserv.config** file is listed below. Comments have been removed.

```
ccsVWARSActivation = {
   accountBatchCacheValidityPeriod = 60
   alwaysOverwriteWalletExpiry = false
   alwaysOverwriteNonExpiringWalletExpiry = true
   alwaysOverwriteBucketExpiry = false
```

```
alwaysOverwriteNonExpiringBucketExpiry = true
```
# **ccsVWARSAmountHandler**

# **Purpose**

}

beVWARS handler for handling messages relating to rate requests (seconds and named events) and OSA CHAM amounts.

# **Startup**

If ccsVWARSAmountHandler is included in the beVWARS handlers array in **eserv.config**, it is loaded by beVWARS when beVWARS is initialized.

```
handlers = [
    "ccsVWARSAmountHandler.so"
]
```
For more information about the beVWARS handlers section, see handlers.

**Note:** Other handlers may also be included in the handlers array.

# **Configuration**

ccsVWARSAmountHandler is configured by the amountHandler section of **eserv.config**. This text shows an example of the section.

```
amountHandler = {syslogErrors = true|false
}
```
ccsVWARSAmountHandler must also have the appropriate not end actions configured in the beServer section.

```
{type="IARR", action="ACK "}
{type="SARR", action="ACK "}
{type="SARR", action="NACK"}
```
syslogErrors

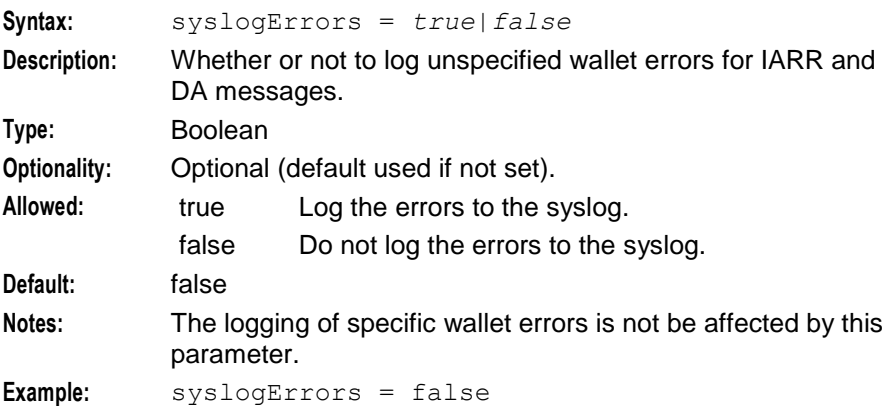

# **ccsVWARSExpiry**

## **Purpose**

ccsVWARSExpiry is a beVWARS event plug-in which maintains wallet states. This includes:

- Triggering on wallet queries to:
	- Expire PreUse wallets if their subscriber account batch has expired (it also stops actions being taken on PreUse wallets with inactive subscriber account batches)
	- **Move wallets from Dormant to Active if they have been used**
	- Move wallets from Active to Dormant or Dormant to Terminated if they have not been used for a configurable period of time
	- Remove wallets which have been in a Terminated state for a configurable period of time
	- If expiryAtMidnightTZ is set to true, expire periodic charge buckets
- Triggering on wallet expiry to remove wallets
- $\bullet$ Logging wallet removals (this can also be sent to the HLR to update HLR MSISDN records)
- Writing EDRs for most changes (including state changes and removals and bucket removals).
- For more information about how ccsVWARSExpiry works with ccsWalletExpiry to manage wallet expiry and removal, see *Subscriber Accounts and Wallet Management* (on page [16\)](#page-23-0).

For more information about subscriber account batches, see *Charging Control Services User's Guide*.

**Note:** Wallets and buckets can also be expired by the VWS beVWARS plug-in beVWARSExpiry. For more information about beVWARSExpiry, see *VWS Technical Guide*.

### **Startup**

If ccsVWARSExpiry is included in the beVWARS plugins array in **eserv.config**, it is loaded by beVWARS when beVWARS is initialized.

It is included in the following lines:

```
plugins = [
    "ccsVWARSExpiry.so"
]
```
For more information about the beVWARS plugins section, see *plugins* (on page [206\)](#page-213-0).

**Note:** Other event plug-ins may also be included in the plugins array.

## **Configuration**

The ccsVWARSExpiry beVWARS plug-in supports parameters from the notificationPlugin parameter group in the **eserv.config** file on a VWS. It contains parameters arranged in the structure shown below.

**Note:** This configuration is also used by ccsWalletExpiry on the SMS.

```
ccsVWARSExpiry = {
   expiredPrefix = "prefix"
   expiredDirectory = "dir"
   expiredSuffix = "suffix"
   expiredMaxAge = seconds
   expiryWalletStates = "str[...]"
   produceCDRForWalletExpiredBucket = true|false
   removedDirectory = "dir"
   removedPrefix = "prefix"
   removedSuffix = "suffix"
   removedMaxAge = seconds
   accountBatchCacheValidityPeriod = seconds
   logNotRemoveWallet = true|false
```

```
removeAtMidnightTZ = "tz"
    cmnPushFiles = [
        "-d", "dir"
        "-r", "dir"
        "-h", "host"
        "-p", "host"
        "-F"
    ]
   deleteEmptyBalances = true|false
}
```
Note: ccsVWARSExpiry also uses the expireAtMidnightTZ parameter which is set in the BE.beVWARSExpiry section.

# **Parameters - CCS section**

ccsVWARSExpiry supports the following parameters from the CCS section of **eserv.config**.

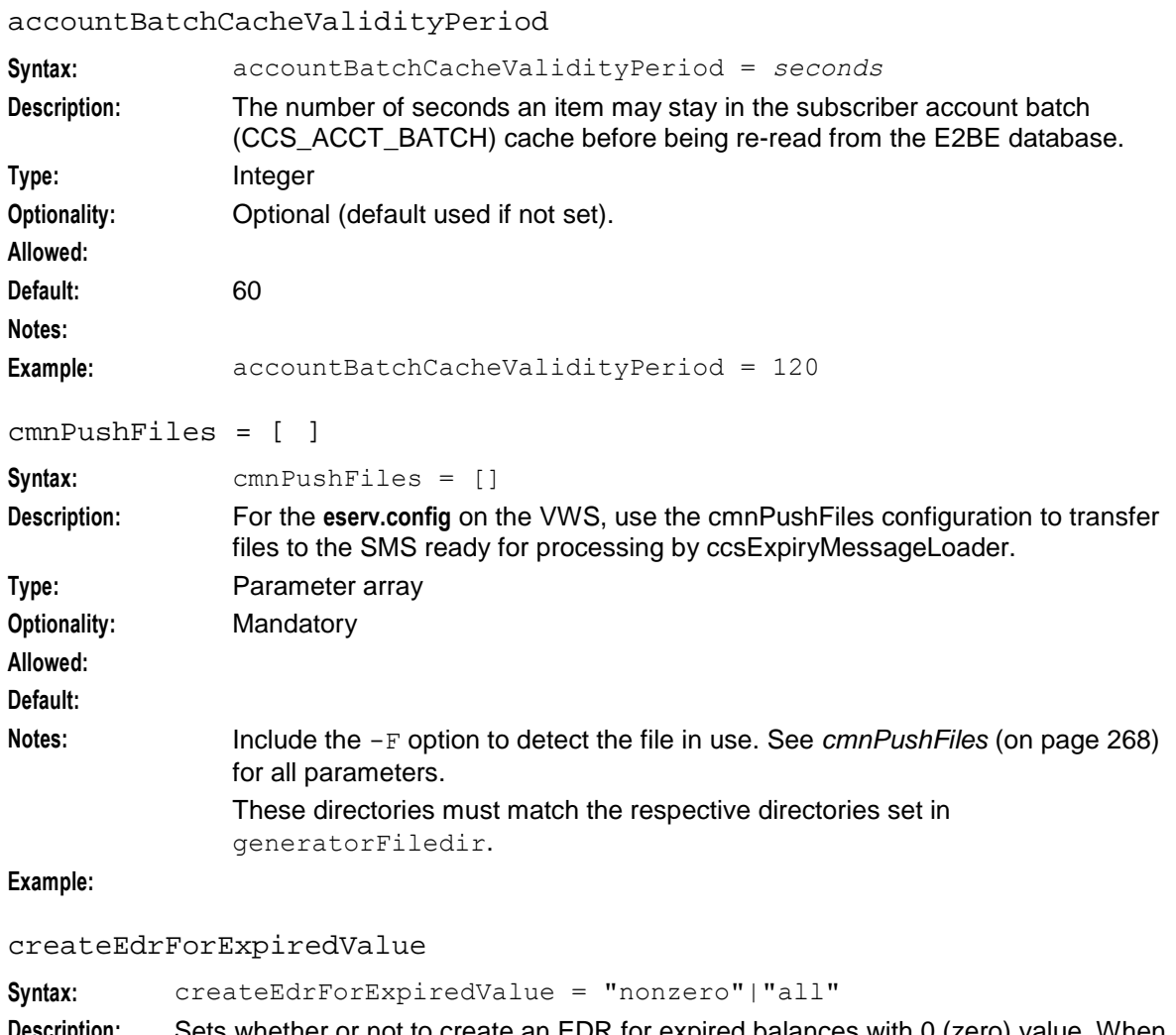

**Description:** Sets whether or not to create an EDR for expired balances with 0 (zero) value. When createEdrForExpiredValue is set to:

- "all", ccsVWARSExpiry creates an EDR for all expired balances including those  $\bullet$ with 0 value
- "nonzero", ccsVWARSExpiry creates an EDR only for expired balances that are  $\bullet$ greater than 0

### **Chapter 5**

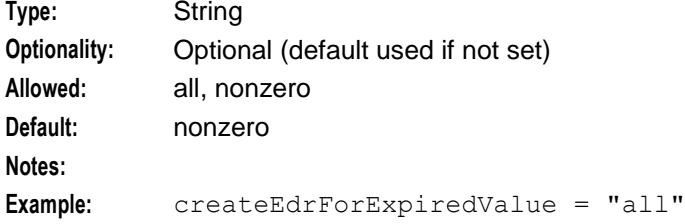

### deleteEmptyBalances

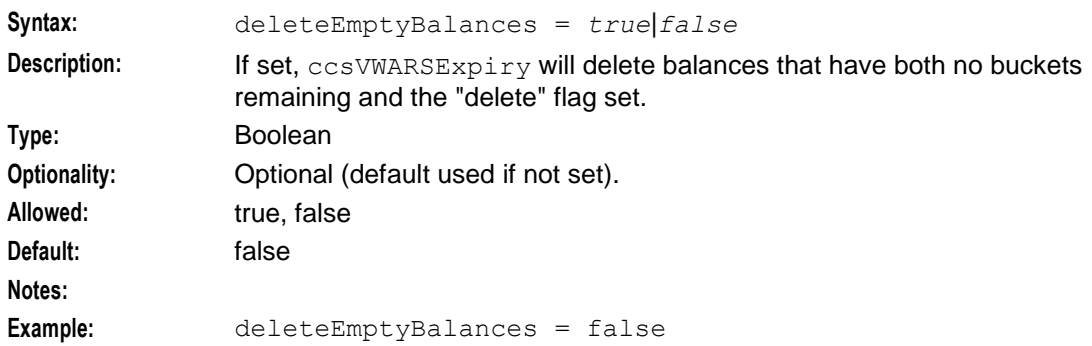

### expiredDirectory

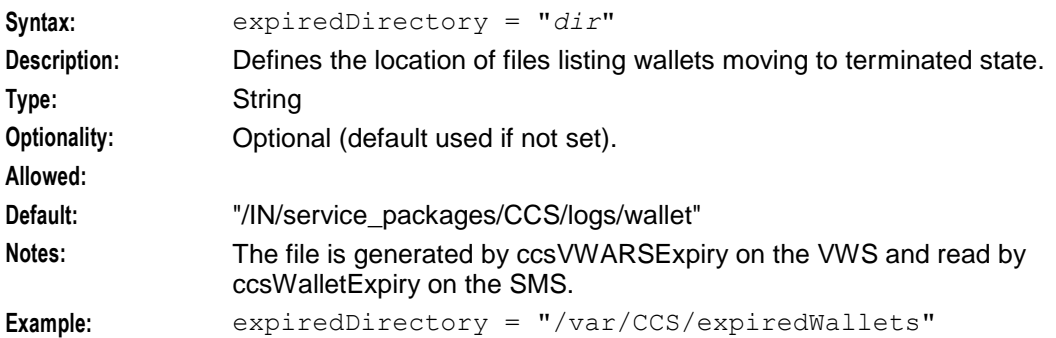

### expiredMaxAge

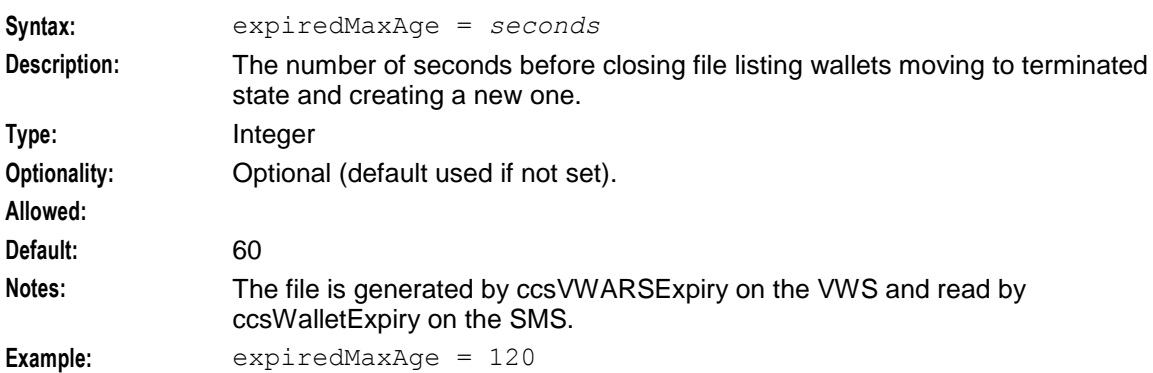

### expiredPrefix

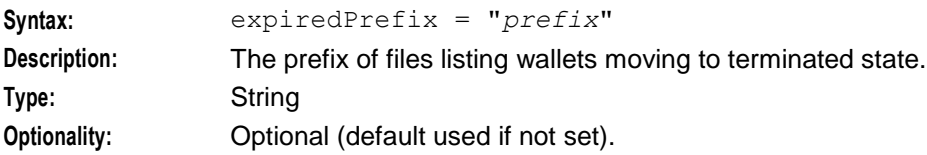

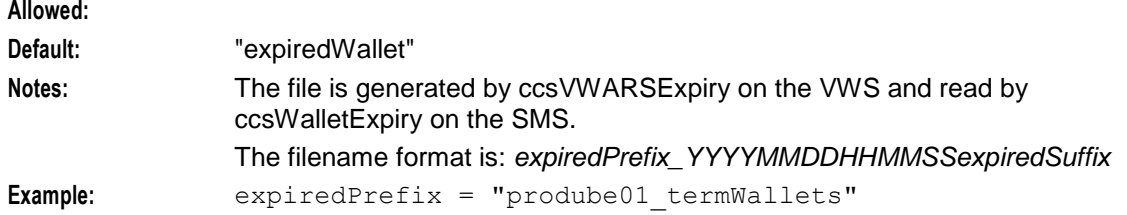

### expiredSuffix

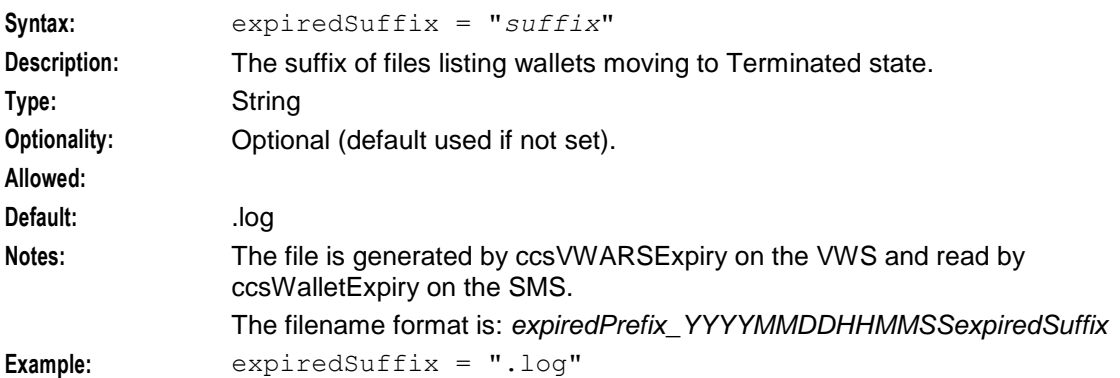

# expireNegativeExpenditureBuckets

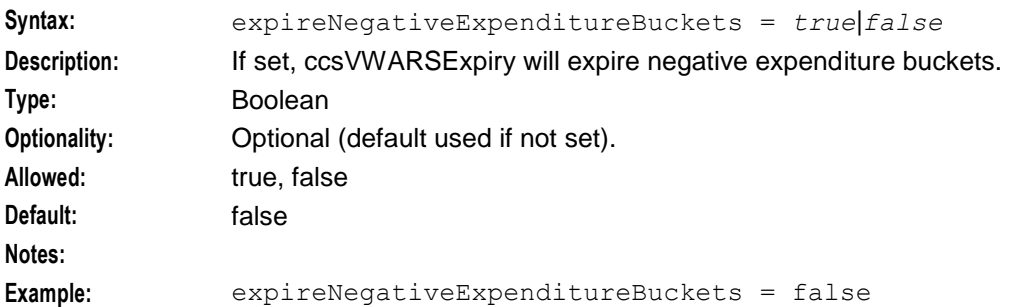

### expiryWalletStates

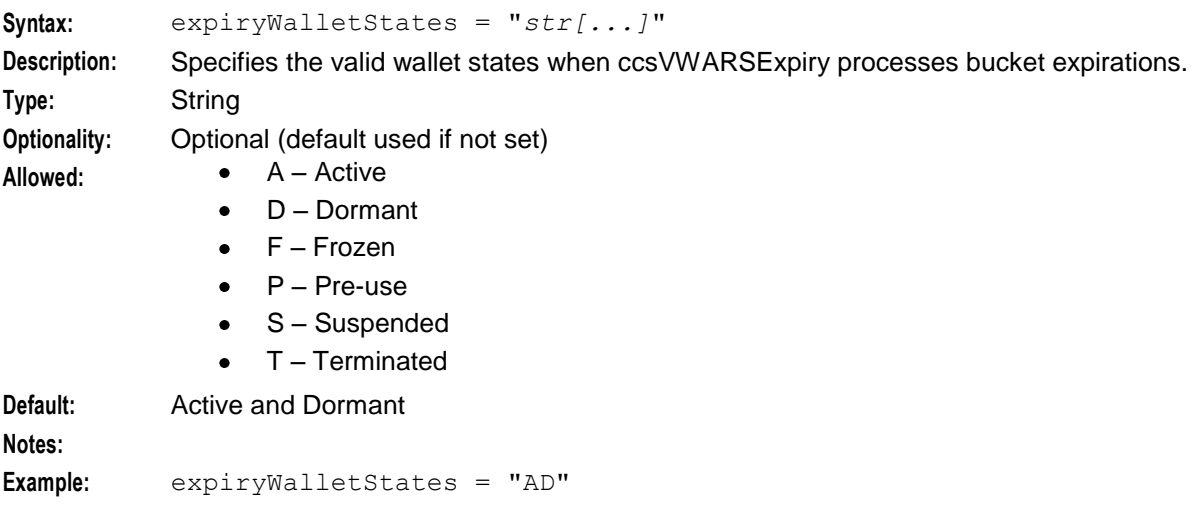

# <span id="page-249-0"></span>**Chapter 5**

### includeExpiredBalanceNames

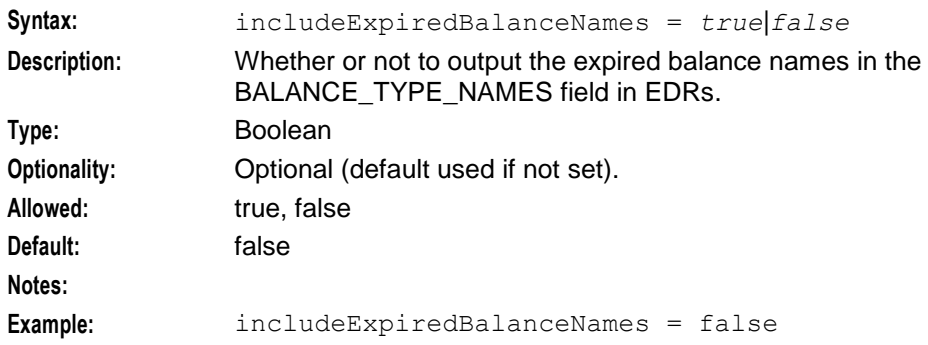

#### logNotRemoveWallet

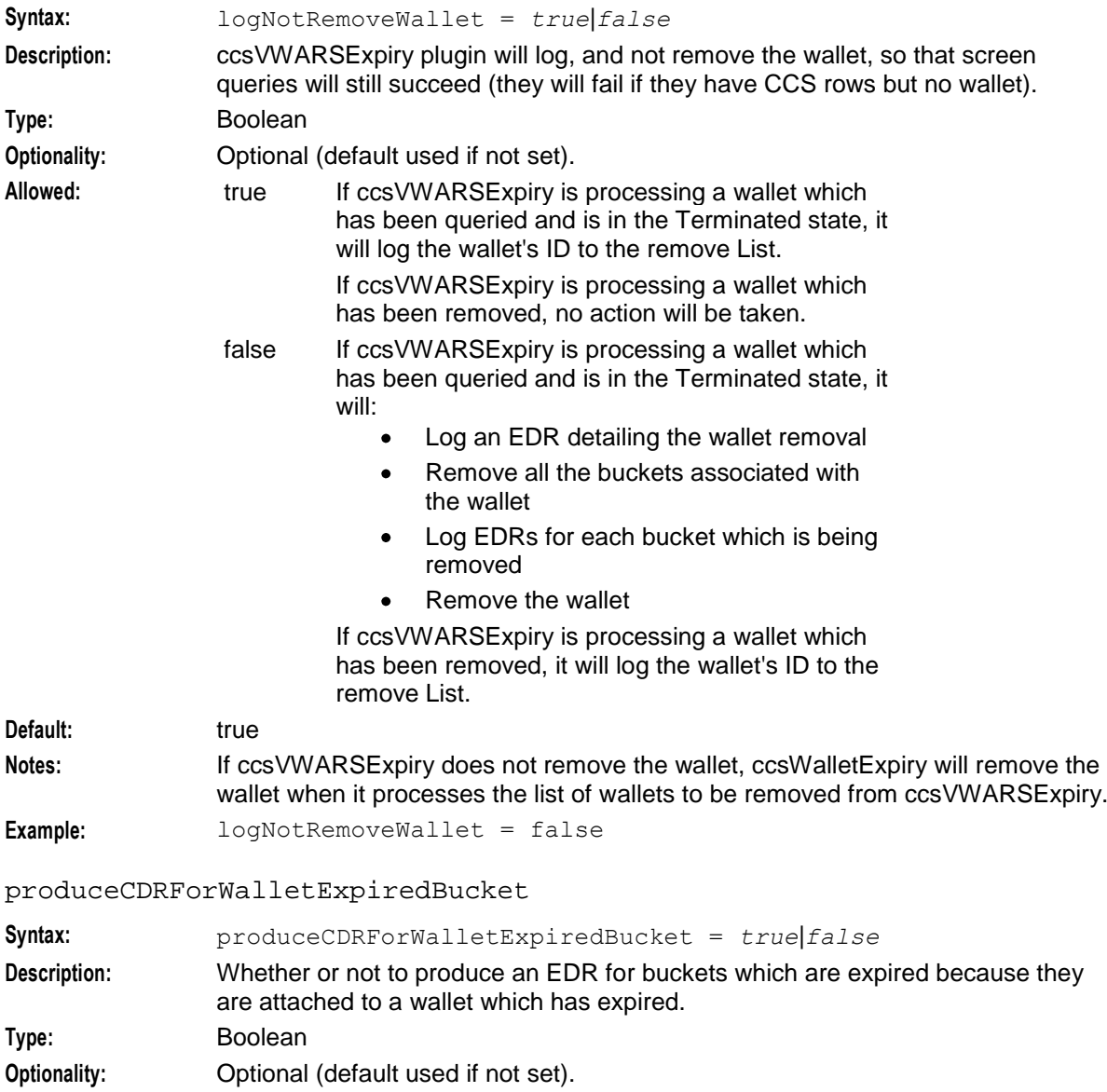

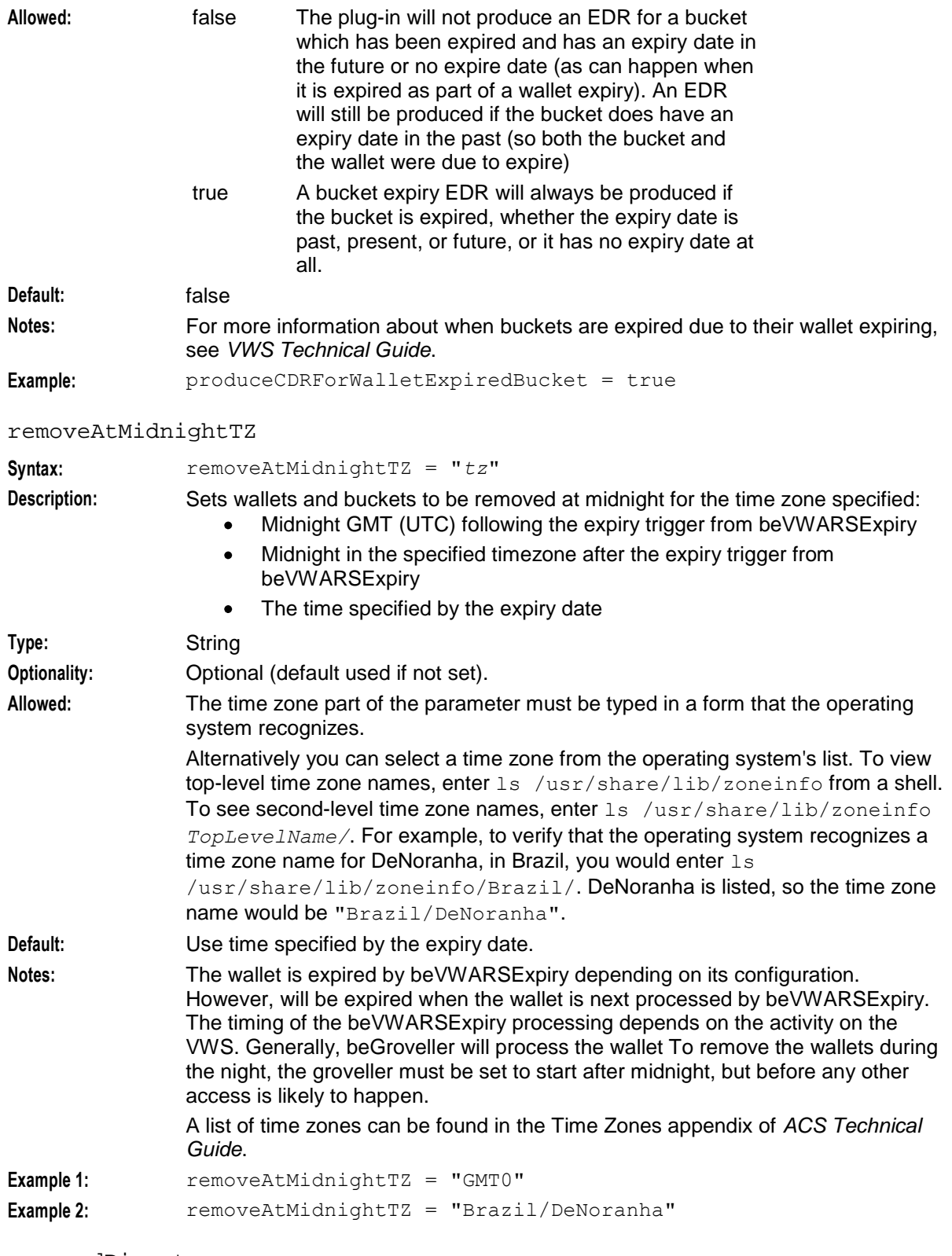

### removedDirectory

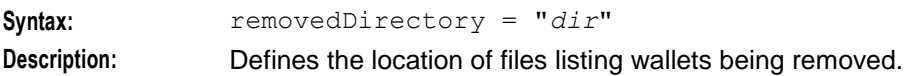

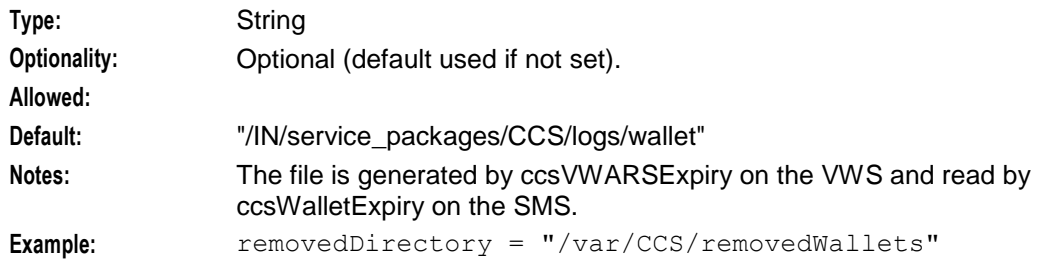

### removedMaxAge

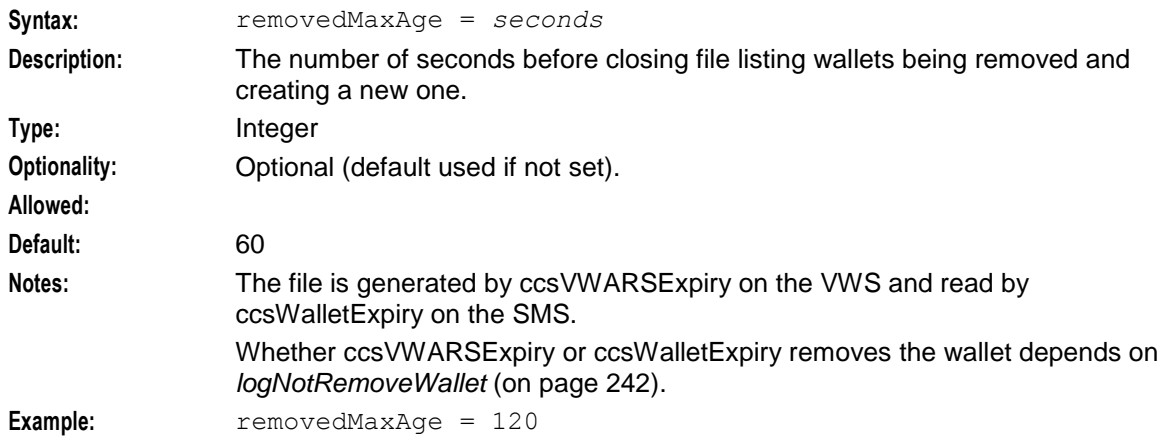

#### removedPrefix

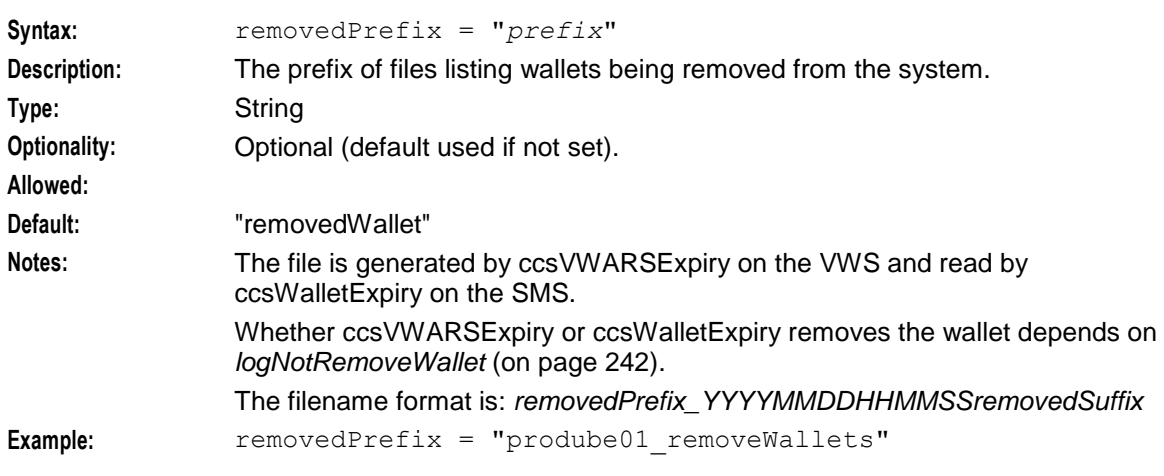

### removedSuffix

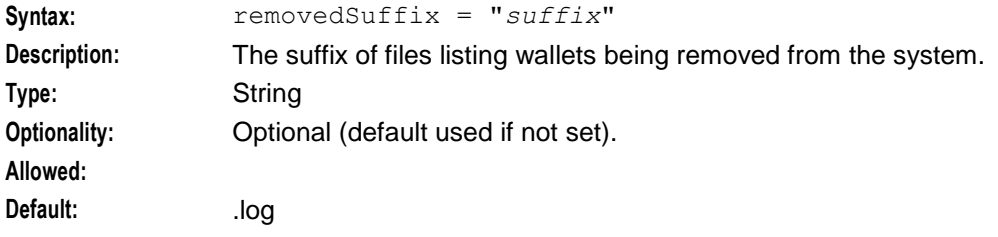
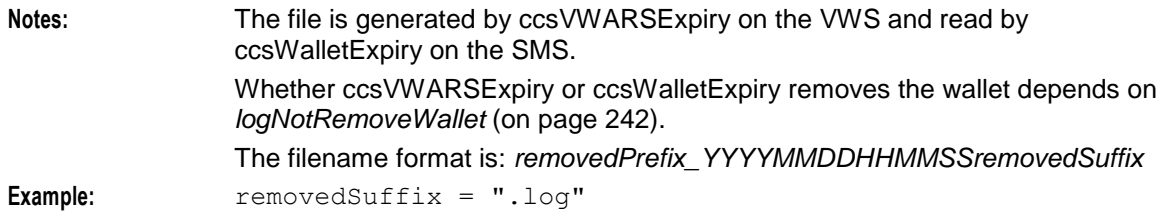

renewPCAtMidnightTZ

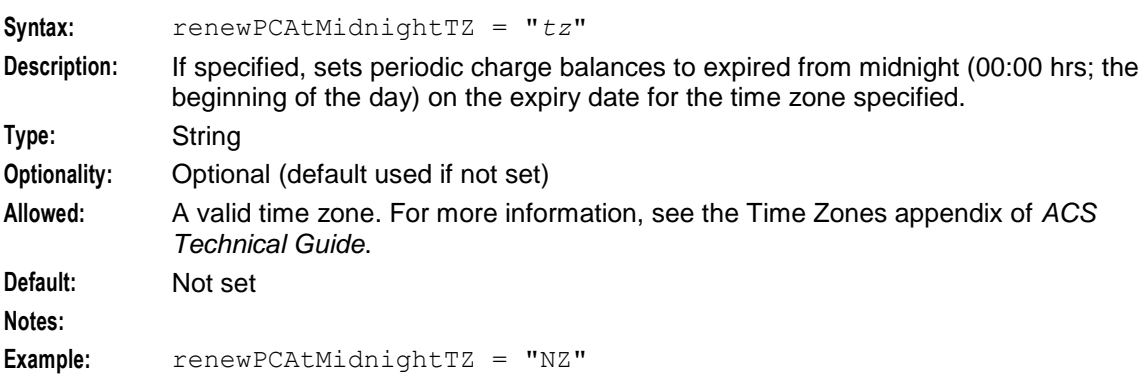

# **Parameters - BE section**

ccsVWARSExpiry supports the following parameters from the BE section of **eserv.config**.

### expireAtMidnightTZ

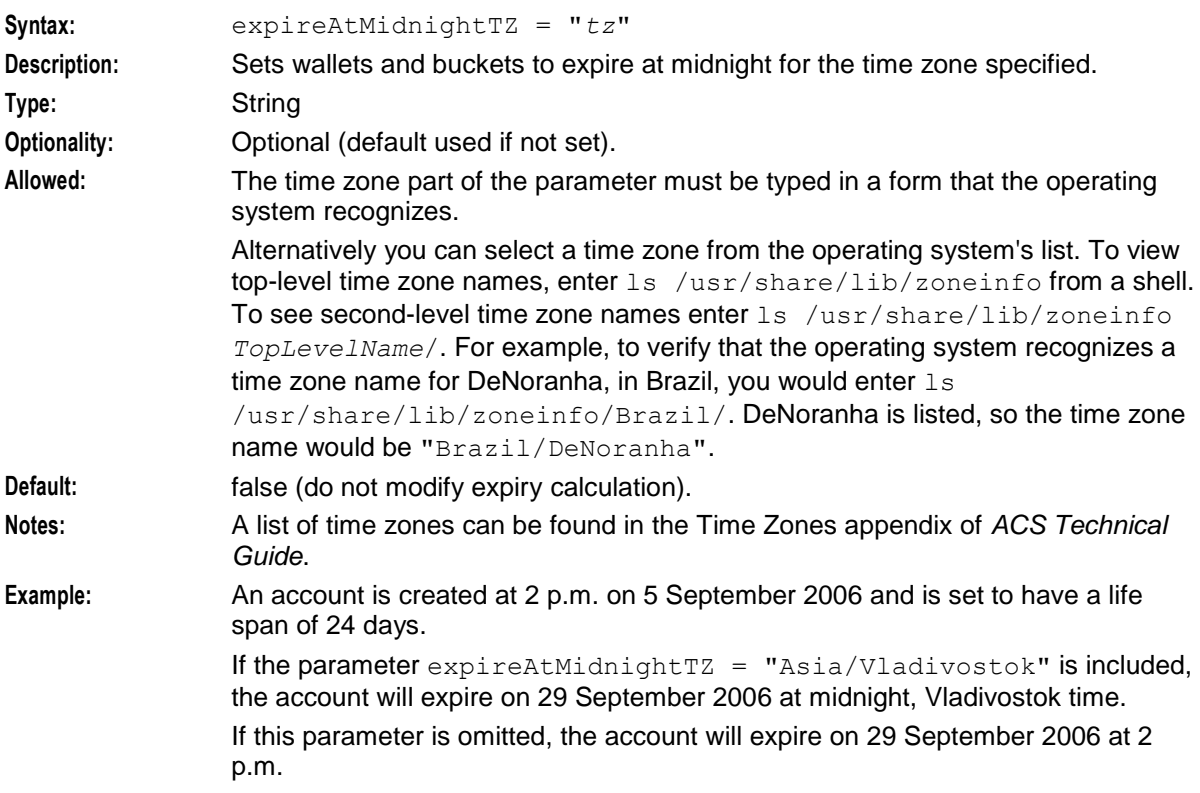

# **Example**

An example of the ccsVWARSExpiry parameter group of a Voucher and Wallet Server **eserv.config** file is listed below. Comments have been removed.

```
ccsVWARSExpiry = {
   expiredPrefix = "prodube01 expWallet"
   expiredDirectory = "/IN/service packages/CCS/logs/wallet"
   \text{expiredSuffix} = ".log"
   expiredMaxAge = 60
   removedDirectory = "/IN/service_packages/CCS/logs/wallet"
   re movedPrefix = "prodube01<sup>-</sup>rmvWallet"removedSuffix = ".log"
   removedMaxAge = 60
   accountBatchCacheValidityPeriod = 60
   logNotRemoveWallet = true
   expiredMsisdnPath="/IN/service_packages/CCS/tmp"
   expiredMsisdnPrefix="prodube01_MSISDNExp"
   expiredMsisdnMaxAge = 120
   removeAtMidnightTZ = "GMT0"cmnPushFiles = [
        "-d", "/IN/service_packages/CCS/logs/wallet"
        "-h", "SMF_HOST"
        "-p", "2027"
       "-P", "HOST_NAME"
   ]
}
```
# **ccsVWARSNamedEventHandler**

### **Purpose**

This beVWARS message handler performs the VWS-side processing of messages relating to named events. This includes:

- Returning the desired cost for an event class and event name combination (discounts will be applied  $\bullet$ to the rates returned)
- Generating named event EDRs

Tariffs are based on the information replicated to the CCS part of the E2BE database.

Named events include GSM notifications, product type swaps, and other discrete billing events. Named events can be performed as either a single-shot or a reserve/commit pair. The type of transaction used will depend on the service's requirement to reverse the charge from the customer based on other events.

### **Startup**

If ccsVWARSNamedEventHandler is included in the beVWARS handlers array in **eserv.config**, it is loaded by beVWARS when beVWARS is initialized.

```
handlers = [
    "ccsVWARSNamedEventHandler.so"
]
```
For more information about the beVWARS handlers section, see handlers.

**Note:** Other handlers may also be included in the handlers array.

# **Configuration**

The ccsVWARSNamedEventHandler beVWARS handler supports parameters from the namedEventHandler parameter group in the **eserv.config** file on a Voucher and Wallet Server. It contains parameters arranged in the structure shown below.

```
namedEventHandler = {
    maxWalletLockLength = millisecs
    # cascade to use for non promotional Named Events 
    CascadeNamesByAcsId = [ 
        { 
       acsCustomerId = ID1
        cascade = "name"
        }
        { 
       acsCustomerId = ID2
       cascade = "name" 
        } 
    ] 
    # cascade to use for promotional Named Events 
    PromoCascadeNamesByAcsId = [ 
        { 
        acsCustomerId = ID1
        promo_cascade = "promo_name" 
        } 
        {
        acsCustomerId = ID2
        promo_cascade = "promo_name" 
        } 
    ]
    reservationPeriod = millisecs
    reservationPeriodTolerance = seconds
    eventCacheAgeSeconds = seconds
   activatePreuseAccount = true|false
    roundingRuleType = "type"
}
```
### **Parameters**

The ccsVWARSNamedEventHandler supports the following parameters in the namedEventHandler section of **eserv.config**.

activatePreuseAccount

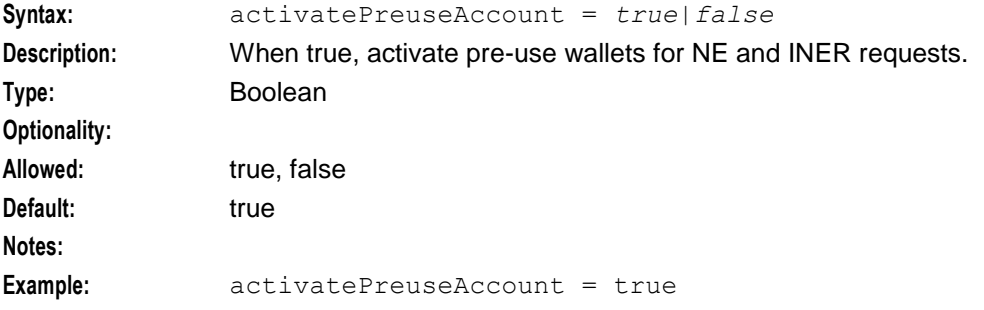

### <span id="page-255-0"></span>**Chapter 5**

#### acsCustomerId

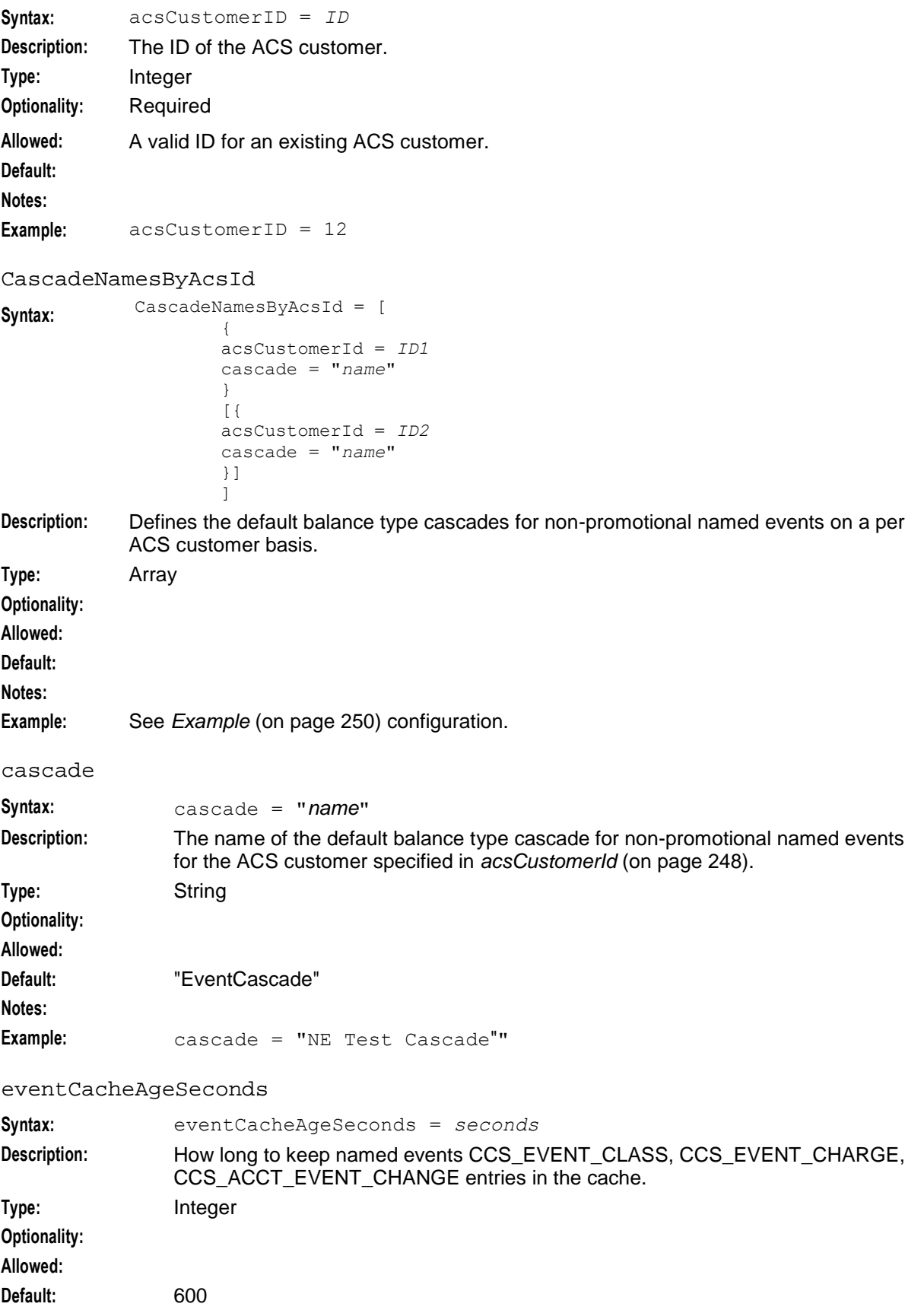

248 Charging Control Services Technical Guide

```
Notes:
Example: eventCacheAgeSeconds = 600
maxWalletLockLength
Syntax: maxWalletLockLength = millisecs
Description: How long to lock the wallet for.
Type: Integer
Optionality:
Allowed:
Default: 10000
Notes:
Example: maxWalletLockLength = 10000
PromoCascadeNamesByAcsId
Syntax: PromoCascadeNamesByAcsId = [
                   { 
                   acsCustomerId = ID1
                   promo_cascade = "name"
                   }
                   [{ 
                   acsCustomerId = ID2
                   promo_cascade = "name"
                   }]
                   ]
Description: Defines the default balance type cascades for promotional named events on a per ACS 
           customer basis.
Type: Array
Optionality:
Allowed:
Default:
Notes:
Example: See Example (on page 250) configuration.
promo_cascade
Syntax: promo cascade = "name"
Description: The name of the default balance type cascade for promotional named events for 
               the ACS customer specified in acsCustomerId (on page 248).
Type: String
Optionality:
Allowed:
Default: "EventPromoCascade"
Notes:
Example: promo cascade = "NE Test Promo Cascade""
reservationPeriod
Syntax: reservationPeriod = millisecs
Description: How long to reserve monies for named events in milliseconds.
Type: Integer
```
<span id="page-257-0"></span>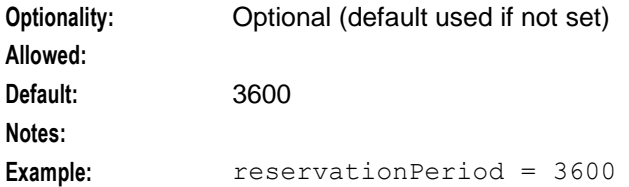

### reservationPeriodTolerance

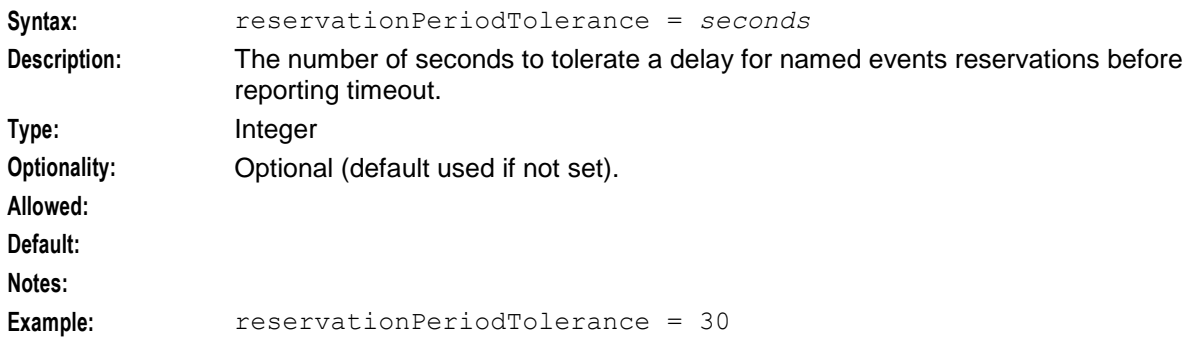

#### roundingRuleType

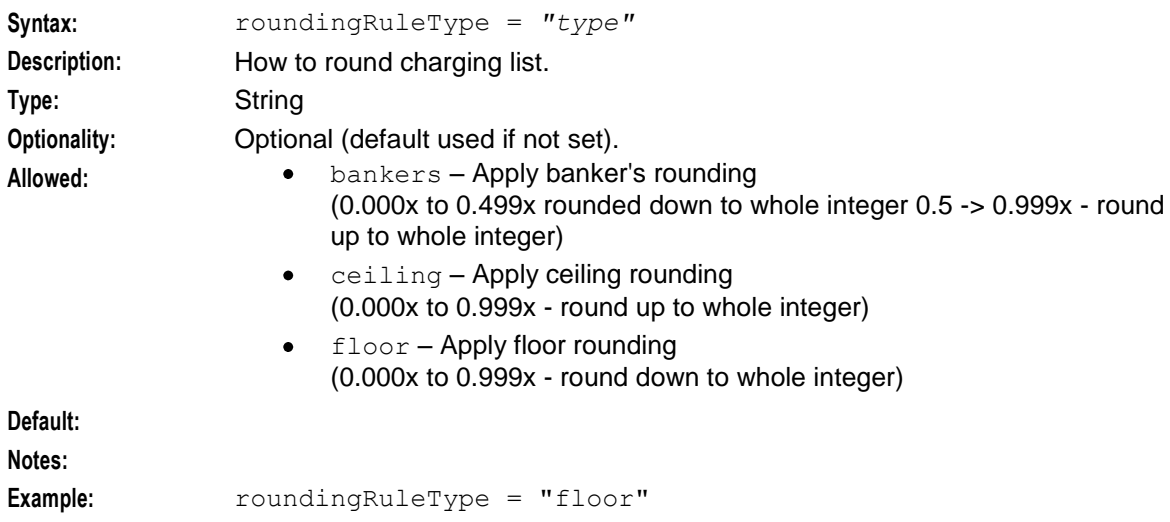

# **Example**

An example of the namedEventHandler parameter group of a Voucher and Wallet Server **eserv.config** file is listed below. Comments have been removed.

```
namedEventHandler = {
   maxWalletLockLength = 10000
   CascadeNamesByAcsId = [ 
       \{acsCustomerId = 12
       cascade = "Cascade1"
        }
        { 
       acsCustomerId = 32 
       cascade = "Cascade2" 
        } 
    ]
```

```
PromoCascadeNamesByAcsId = [ 
   { 
    acsCustomerId = 12 
    promo_cascade = "Promo Cascade 1" 
    } 
    {
    acsCustomerId = 32
    promo_cascade = "Promo Cascade 2"
    } 
]
reservationPeriod = 3600
reservationPeriodTolerance = 30
eventCacheAgeSeconds = 600
activatePreuseAccount = true
roundingRuleType = "floor"
```
# **Failure**

}

If ccsVWARSNamedEventHandler fails, interaction with the wallets from the SLC involving updates to named events will fail.

# **Output**

The ccsVWARSNamedEventHandler writes error messages to the system messages file, and also writes additional output to the beVWARS log. For more information about the beVWARS log, see *VWS Technical Guide*.

# **ccsVWARSPeriodicCharge**

# **Purpose**

This beVWARS plug-in handles periodic charge-specific tasks associated with periodic charge bucket changes.

ccsVWARSPeriodicCharge performs these tasks:

- Triggers on bucket expiry event and handles periodic charge logic when the periodic charge expires (that is, when it triggers the next stage in the periodic charge cycle). For more information about the periodic charge life cycle, see *Charging Control Services User's Guide*.
- Triggers on bucket value changed event (set by ccsVWARSWalletHandler when it processes a  $\bullet$ WU\_Req) and handles updating the periodic charge bucket for a new periodic charge state. For subscriptions, creates new balance type and bucket.
- Triggers on wallet state change event or a balance value change event and checks for periodic charges which are in the grace state. For each one it finds it attempts the charge (NE\_Req).
	- **If successful, all backlogged charges will be applied for the current periodic charge.**
	- If one charge fails, the periodic charge will be moved back to the current grace state.
	- If all backlogged charges are successful, move to an active state.

### **Notes:**

- ccsVWARSPeriodicCharge only acts on periodic charge balances and buckets.
- ccsVWARSWalletHandler handles the initial WU\_Req messages and bucket updates (except new subscriptions). These updates trigger extra tasks performed by ccsVWARSPeriodicCharge.

For more information about how these tasks fit into the overall periodic charging functionality, see *Periodic Charges* (on page [31\)](#page-38-0).

### **Startup**

If ccsVWARSPeriodicCharge is included in the beVWARS plugins array in **eserv.config**, it is loaded by beVWARS when beVWARS is initialized.

It is included in the following lines:

```
plugins = [
    "ccsVWARSPeriodicCharge.so"
]
```
For more information about the beVWARS plugins section, see *plugins* (on page [206\)](#page-213-0).

Note: Other event plug-ins may also be included in the plugins array.

### **Configuration**

The ccsVWARSPeriodicCharge beVWARS event plug-in supports parameters from the ccsVWARSPeriodicCharge parameter group in the **eserv.config** file on a Voucher and Wallet Server. It contains parameters arranged in the structure shown below.

```
ccsVWARSPeriodicCharge = {
   retryTimeoutMinutes = mins
   chargeTimeGMTHours = HH
   cacheTimeoutSeconds = seconds
   notificationMidnightTZ = "tz"
   noNotifsInvalidWallet = true|false
   useNonGMTTimezoneOfTriggeringSource = true|false
   alwaysWrite52EDR = true|false
   subscribeExtendsPCExpiryDate = true|false
}
```
### **Parameters**

The ccsVWARSPeriodicCharge supports the following parameters in the ccsVWARSPeriodicCharge section of **eserv.config**.

alwaysWrite52EDR

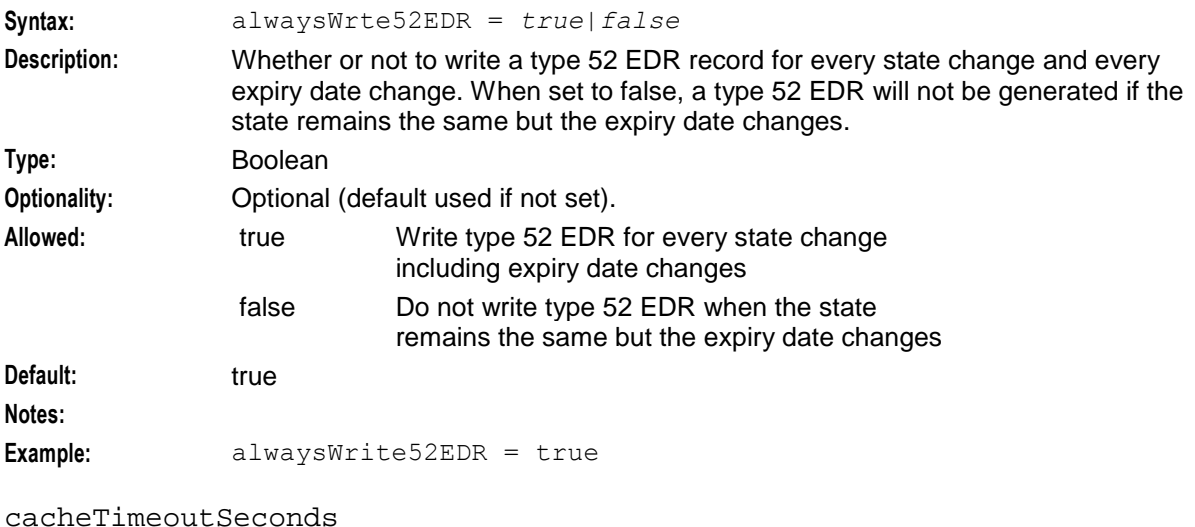

**Syntax:** cacheTimeoutSeconds = *seconds* **Description:** The number of seconds to store entries in the beVWARS periodic charge cache.

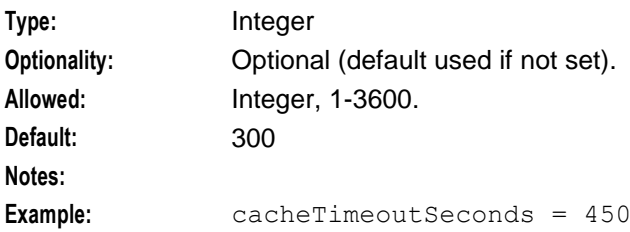

### chargeTimeGMTHours

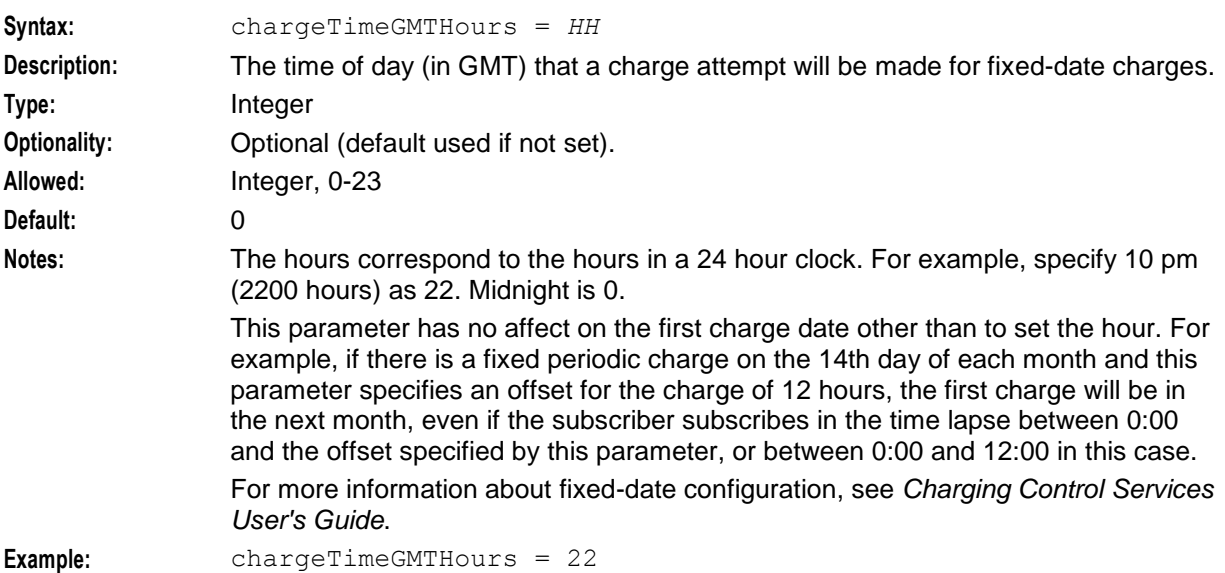

### notificationMidnightTZ

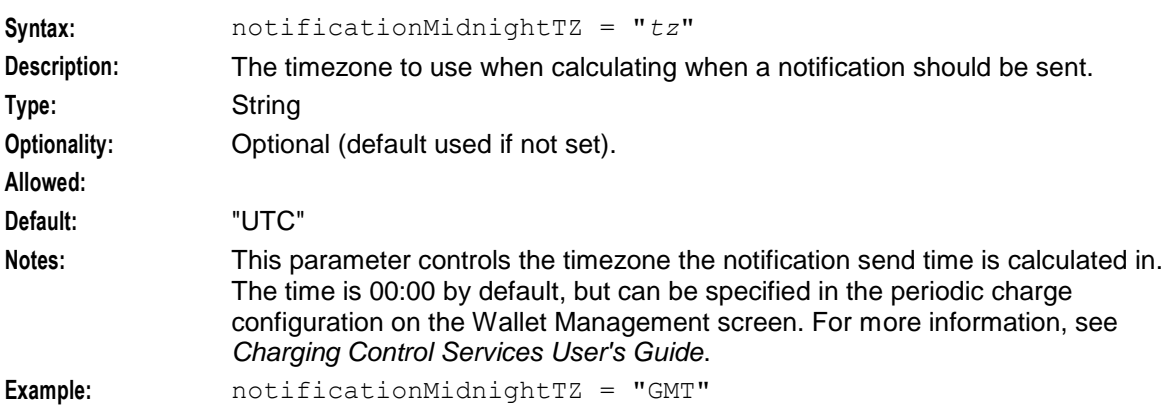

### noNotifsInvalidWallet

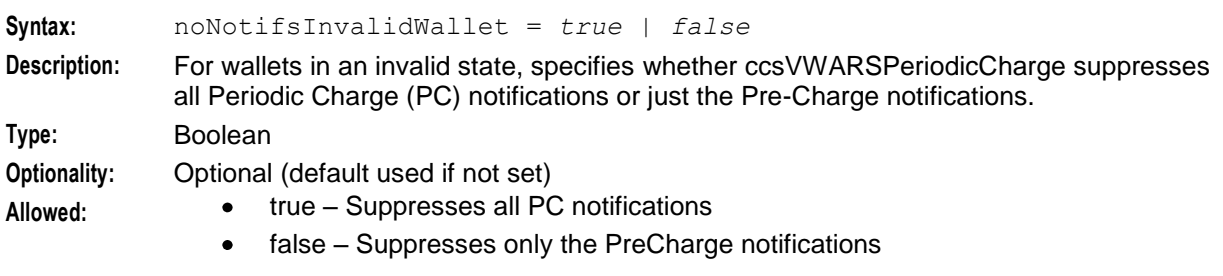

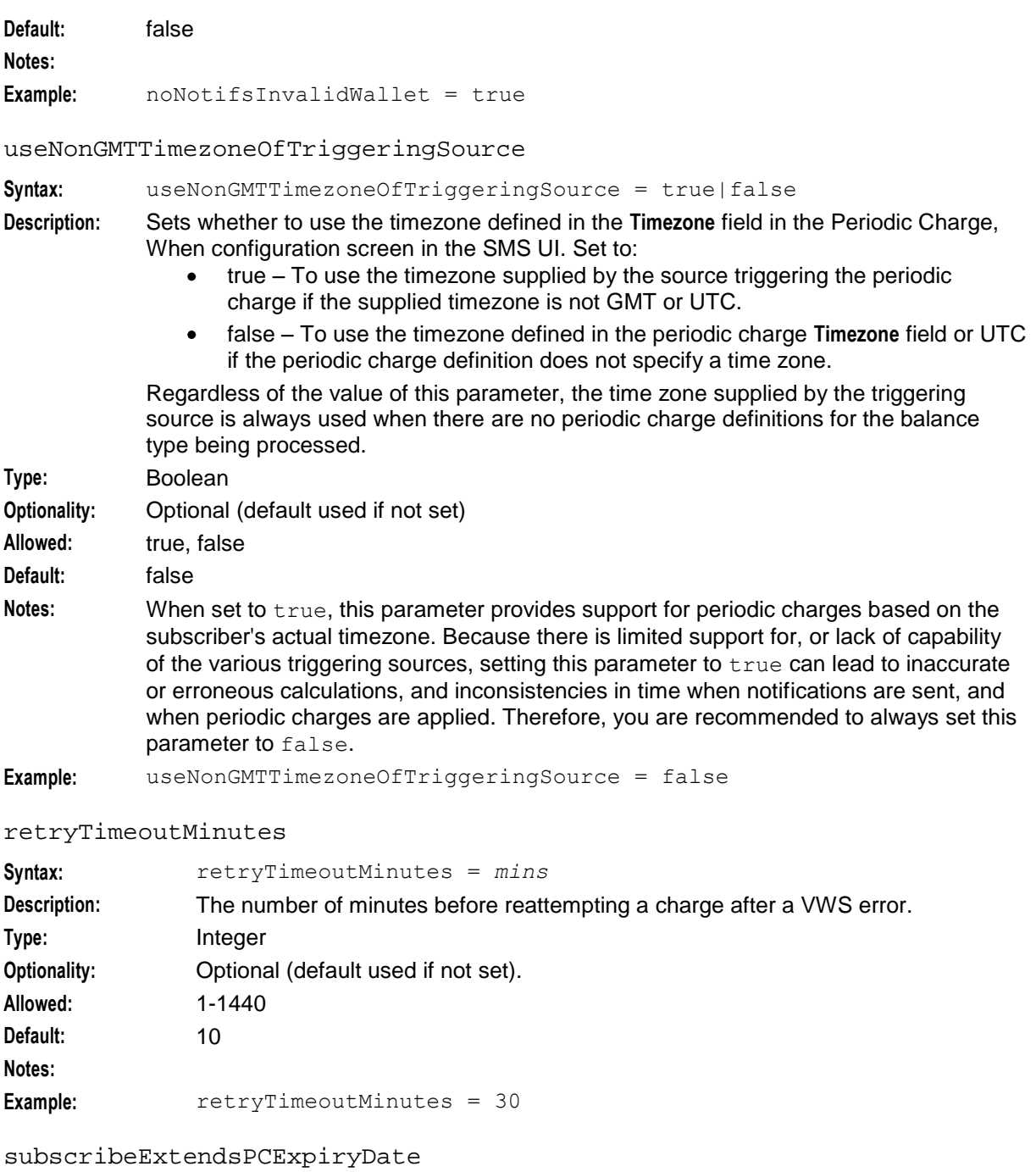

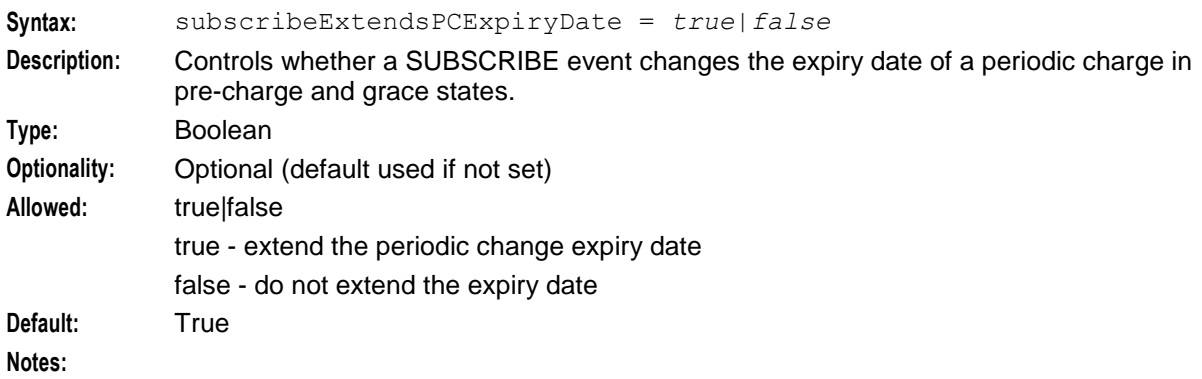

**Example:** subscribeExtendsPCExpiryDate = true

# **Example**

An example of the ccsVWARSPeriodicCharge parameter group of a Voucher and Wallet Server **eserv.config** file is listed below. Comments have been removed.

```
ccsVWARSPeriodicCharge = {
    cacheTimeoutSeconds = 300
   notificationMidnightTZ = "UTC"
   chargeTimeGMTHours = 0useNonGMTTimezoneOfTriggeringSource = false
    retryTimeoutSeconds = 10
}
```
### **Failure**

If ccsVWARSPeriodicCharge fails, periodic charges will not be processed. When ccsVWARSPeriodicCharge recovers, it will process the failed periodic charges the next time they are queried.

### **Output**

ccsVWARSPeriodicCharge writes:

- Notifications to notification batch file  $\bullet$
- Error messages to the system messages file
- Additional output to the beVWARS log

For more information about the beVWARS log, see *VWS Technical Guide*.

# **ccsVWARSQuota**

### **About the ccsCWARSQuota Plugin**

The ccsVWARSQuota plugin sends a notification to the subscriber each time that updates to the subscriber's quota balance type cause a threshold configured for the subscriber's quota balance type to be breached. You configure the quota thresholds for quota balance types by determining the quota value in a profile field, and then by specifying the threshold as a percentage of the quota value.

For more information about configuring quota balance types and thresholds, see the discussion on configuring balance types in Convergent Charging Controller *Charging Control Services User's Guide*.

### **Startup**

To enable ccsVWARSQuota to send quota notifications to the subscriber you must include the ccsVWARSQuota plugin in the beVWARS plugins array in **eserv.config**. The ccsVWARSQuota plugin is loaded by beVWARS when beVWARS is initialized.

You include the ccsVWARSQuota plugin by using the following sytax:

```
beVWARS = [
    plugins = [
        "ccsVWARSQuota.so"
    ]
]
```
There are no additional configuration parameters for ccsVWARSQuota in the **eserv.config** file, and ccsVARSQuota does not accept any command line parameters.

**Note:** Other event plug-ins may also be included in the plugins array. For more information about the beVWARS plugins section, see *plugins* (on page [206\)](#page-213-0).

### **Failure**

If ccsVWARSQuota fails, then the quota notifications configured in the Wallet Management screens in the Prepaid Charging UI will not be sent.

# **ccsVWARSRechargeHandler**

### **Purpose**

ccsVWARSRechargeHandler is a beVWARS message handler which handles general wallet recharges (WGR).

### **Startup**

If ccsVWARSRechargeHandler is included in the beVWARS handlers array in **eserv.config**, it is loaded by beVWARS when beVWARS is initialized.

It is included in the following lines:

```
handlers = [
    "ccsVWARSRechargeHandler.so"
]
```
For more information about the beVWARS handlers section, see handlers.

**Note:** Other handlers may also be included in the handlers array.

### **Parameters**

The ccsVWARSRechargeHandler supports parameters from the ccsVWARSUtils section of **eserv.config**. For more information, see *Parameters* (on page [284\)](#page-291-0).

# **ccsVWARSReservationHandler**

### **Purpose**

This beVWARS message handler performs the VWS-side processing of all messages relating to chargeable call processing including calculating tariffs for CLI-DN combinations. Discounts are applied after the rate is returned. These messages are the reservation messages, and include:

- $\bullet$ Initial Reservation (IR)
- Subsequent Reservation (SR)  $\bullet$
- Commit Reservation (CR)  $\bullet$
- Revoke Reservation (RR)  $\bullet$

### **Startup**

If ccsVWARSReservationHandler is included in the beVWARS handler array in **eserv.config**, it is loaded by beVWARS when beVWARS is initialized.

It is included in the following lines:

```
handlers = [
    "ccsVWARSReservationHandler.so"
]
```
For more information about the beVWARS handlers section, see handlers.

**Note:** Other handlers may also be included in the handlers array.

### **Parameters**

The ccsVWARSReservationHandler supports the following parameters in the reservationHandler section of **eserv.config**.

addGeoSetID

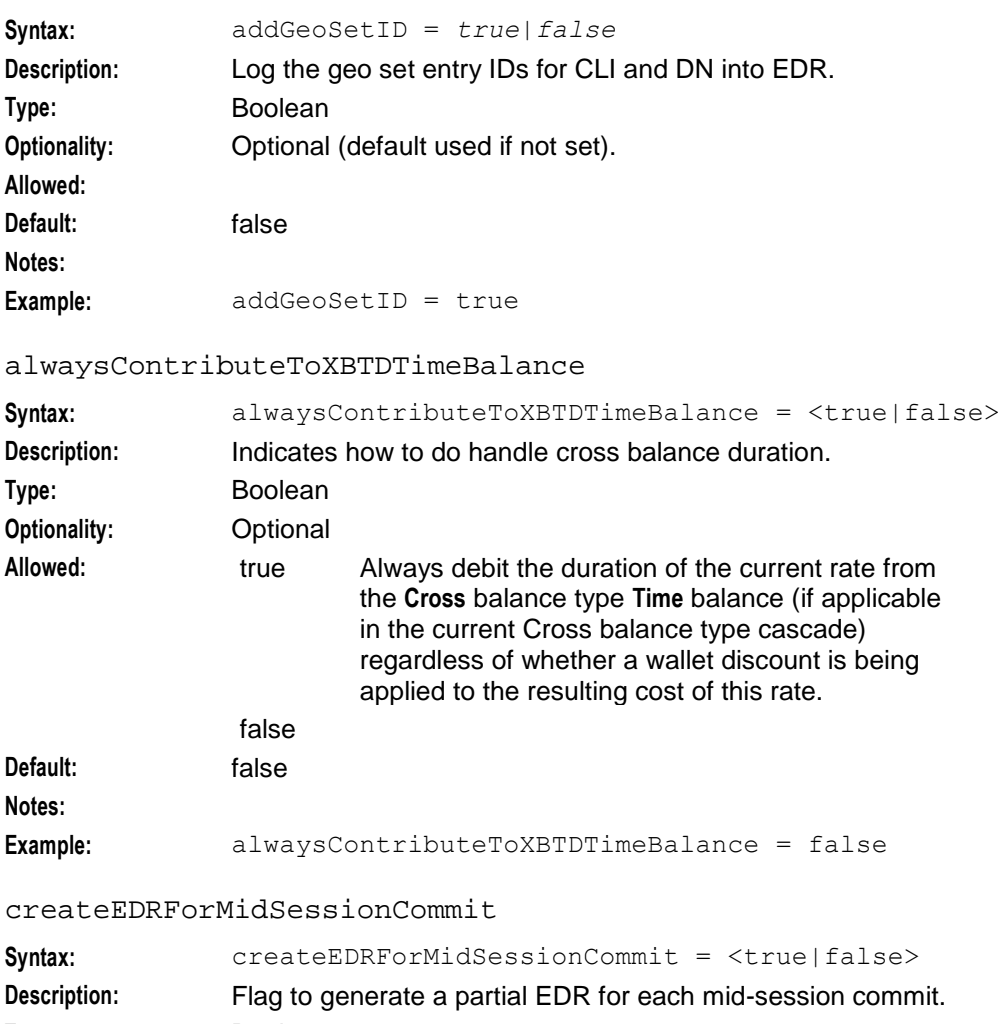

### **Type:** Boolean **Optionality:** Optional (default used if not set).

**Default:** false

- Allowed: **allowed: allowed: true** generate partial EDR, or
	- false do not generate any partial EDRs  $\bullet$

### **Notes: Example:** createEDRForMidSessionCommit = false

### **Chapter 5**

### discountData

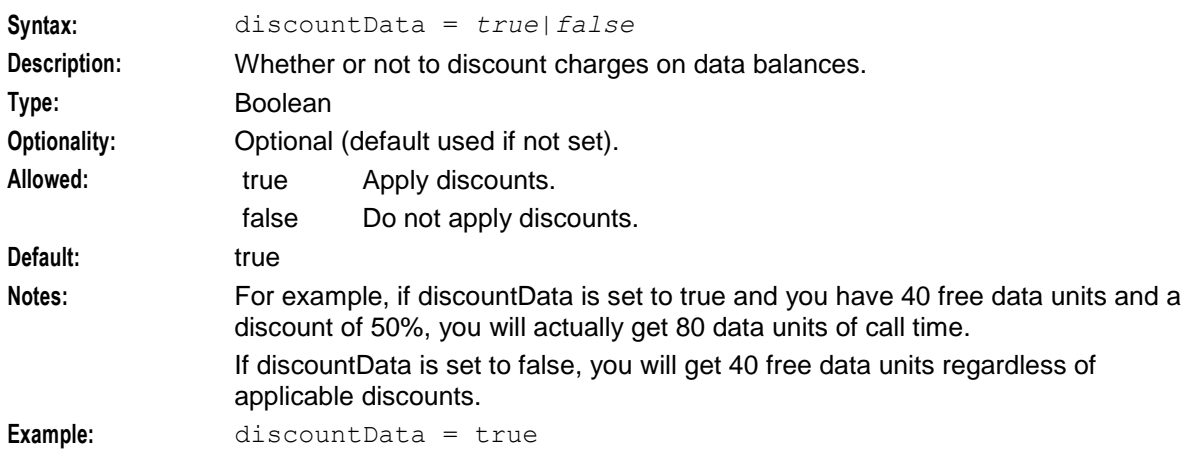

discountRuleType

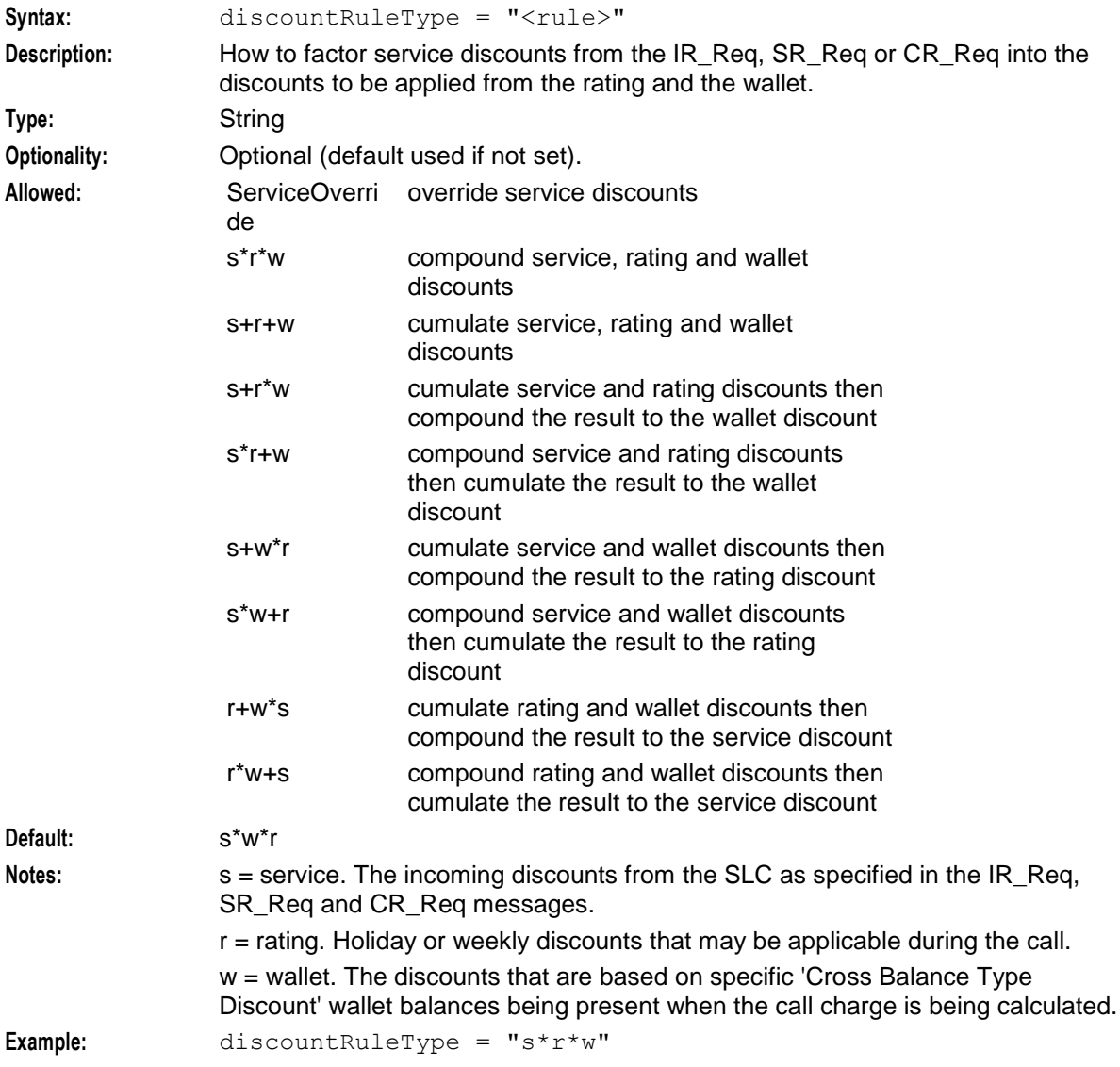

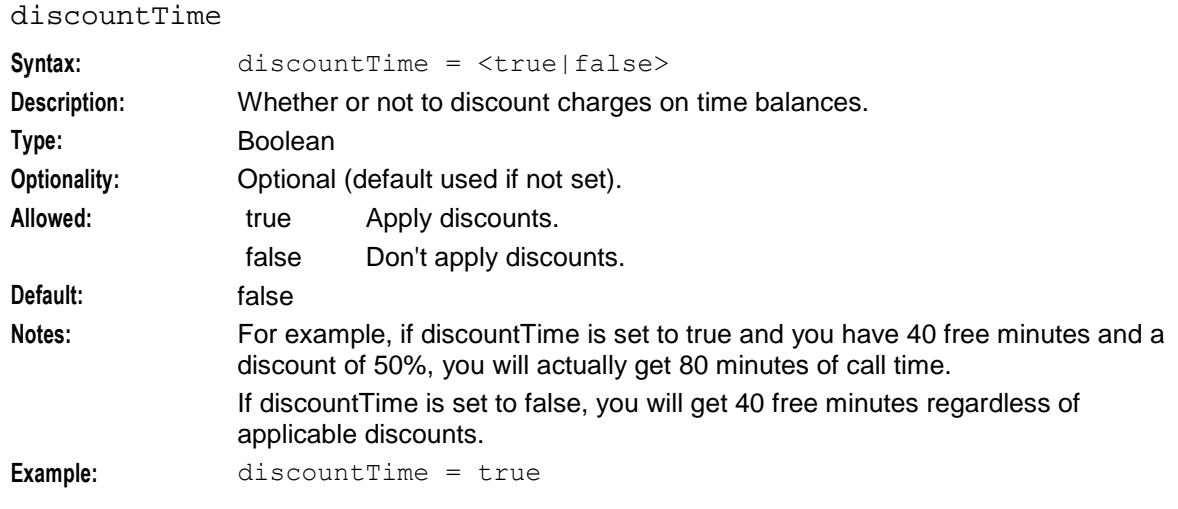

## greedyReservationLengthLimit

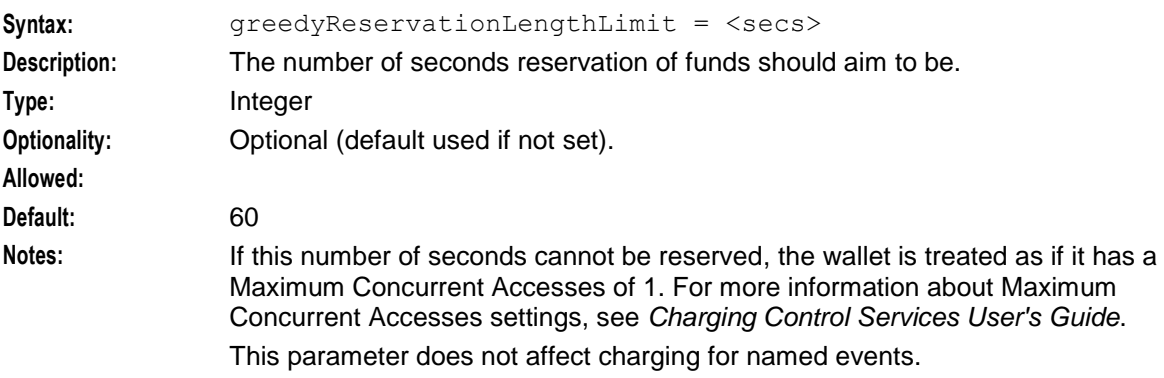

### **Example:**

### maxReservationLength

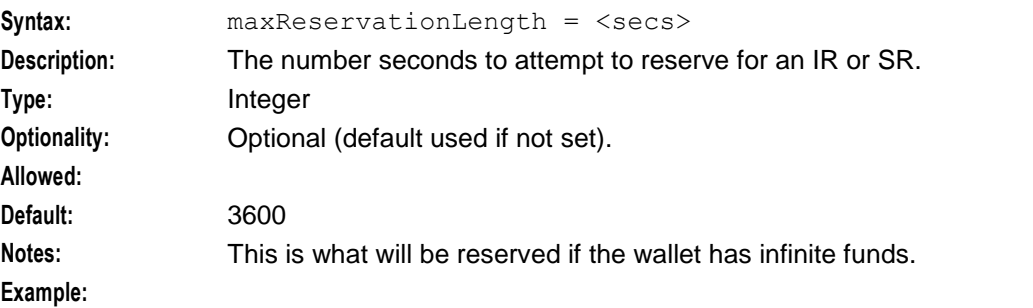

### reservationLengthTolerance

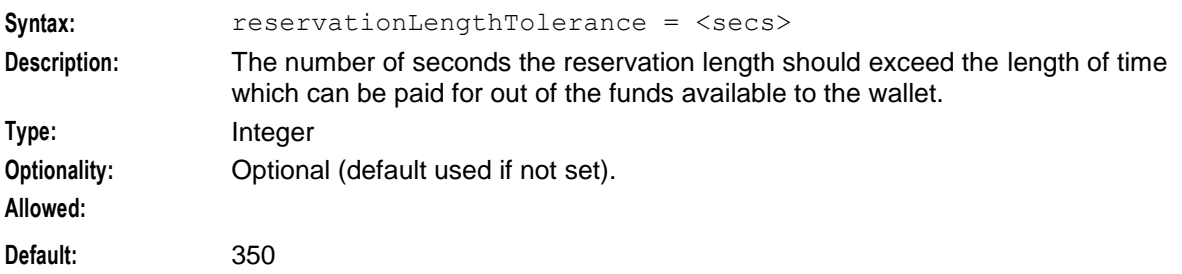

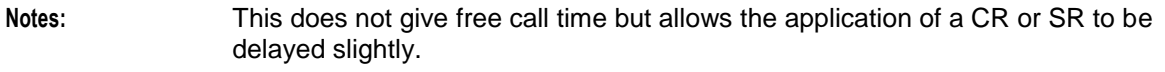

**Example:** reservationLengthTolerance = 350

### suppressEDRRatingDetails

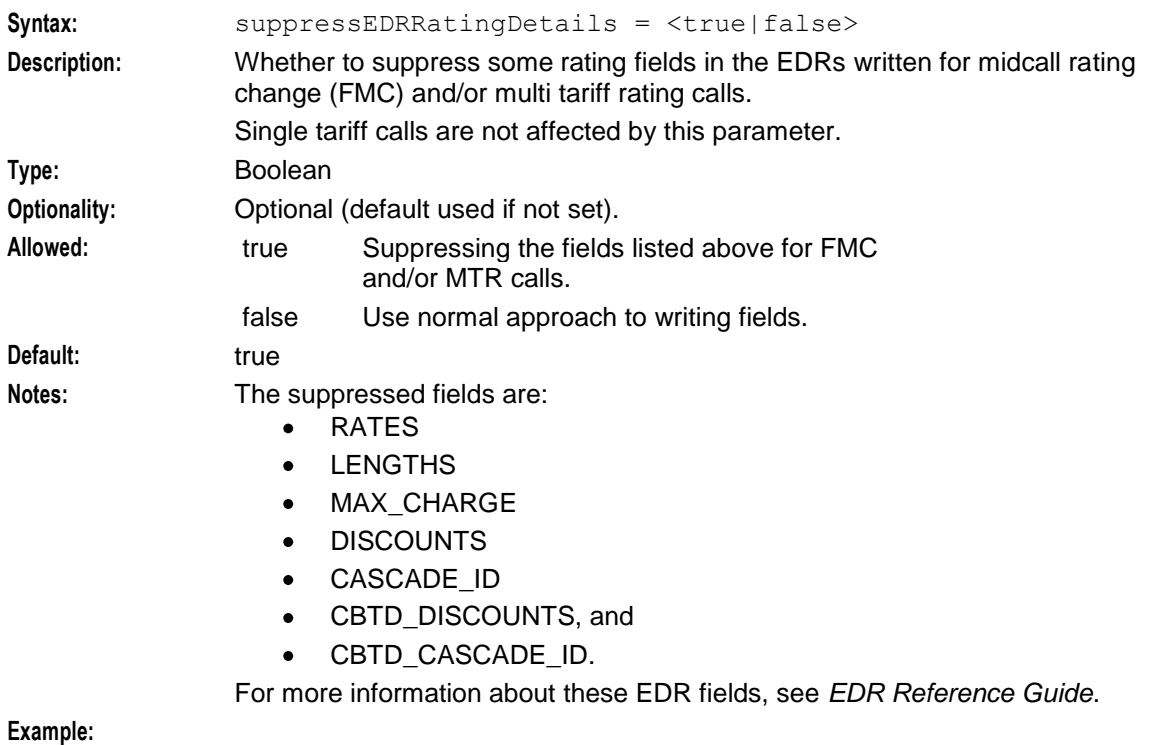

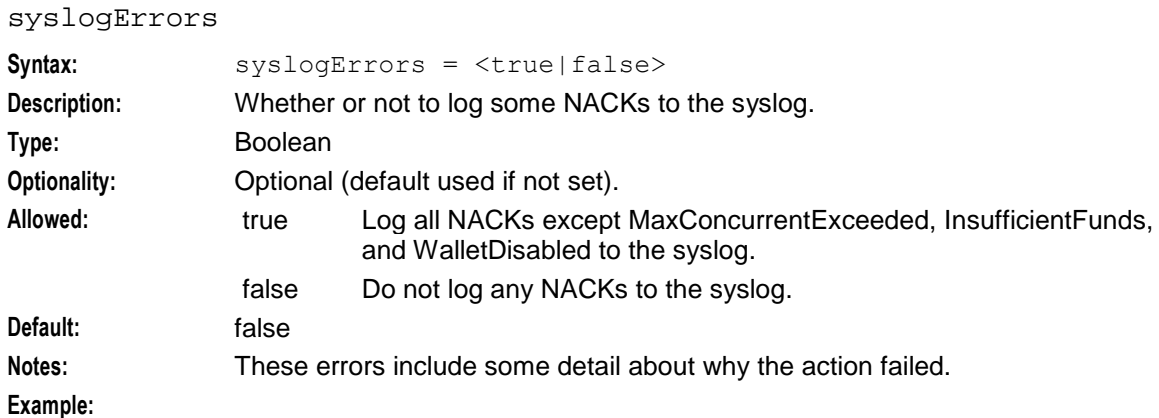

### zeroLengthFreeCalls

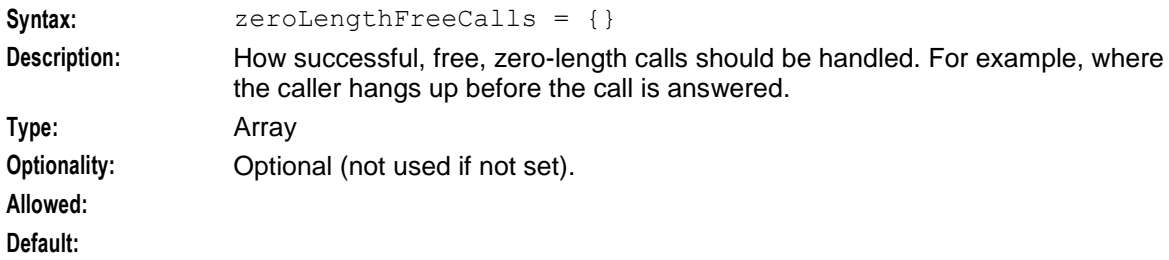

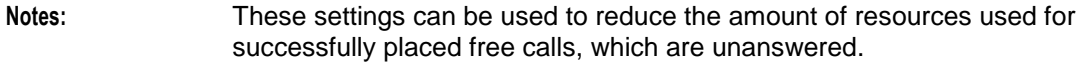

#### **Example:**

#### updateLastUseDate

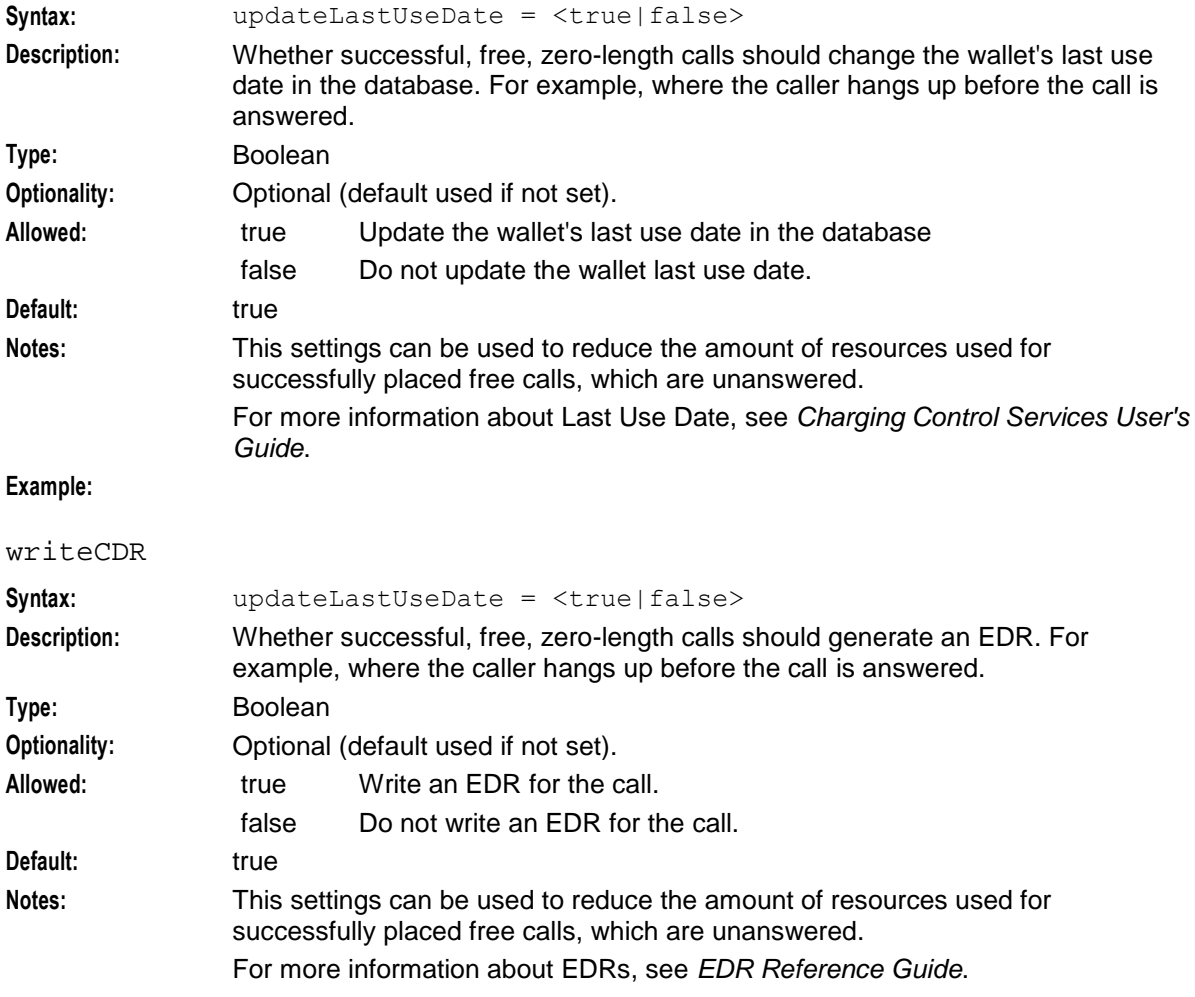

**Example:**

### **Example**

An example of the reservationHandler parameter group of a Voucher and Wallet Server **eserv.config** file is listed below. Comments have been removed.

```
reservationHandler = {
   syslogErrors = false
   maxReservationLength = 3600
   reservationLengthTolerance = 30
    greedyReservationLengthLimit = 60
    discountRuleType = "s*w*r"alwaysContributeToXBTDTimeBalance = false
    suppressEDRRatingDetails = true
    discountTime = false
   discountData = true
    addGeoSetID = true
```

```
createEDRForMidSessionCommit = false
    zeroLengthFreeCalls = {
       updateLastUseDate = true
        writeCDR = true
    }
\lambda
```
# **Failure**

If ccsVWARSReservationHandler fails, interaction with the subscriber accounts from the SLC involving call charging will fail.

## **Output**

The ccsVWARSReservationHandler writes error messages to the system messages file, and also writes additional output to:

```
/IN/service_packages/E2BE/tmp/beVWARS.log
```
# **ccsVWARSVoucherHandler**

## **Purpose**

This beVWARS message handler performs the Voucher and Wallet Server side processing of messages directly relating to vouchers. This includes voucher reservation/commit, alteration and deletion. It does not perform the wallet recharge; this is done by the *ccsVWARSWalletHandler* (on page [266\)](#page-273-0). The message handler only controls the Voucher and Wallet Server side of the CCS voucher tables, not the main body of data about vouchers that is replicated from the SMS.

This handler validates incoming voucher reserve (for example, scratch or redeem) requests, and refers to the replicated CCS voucher tables for all information except the current redeemed/unredeemed state of the voucher.

It is important to remember that the BE\_VOUCHER record will in all probability not exist unless the voucher has had a previous successful (or almost successful) redeem performed upon it. This state is hidden from the client process, a non-existent BE\_VOUCHER record is proof that the voucher has not been redeemed.

# **Startup**

If ccsVWARSVoucherHandler is included in the beVWARS handlers array in **eserv.config**, it is loaded by beVWARS when beVWARS is initialized.

It is included in the following lines:

```
handlers = [
    "ccsVWARSVoucherHandler.so"
]
```
For more information about the beVWARS handlers section, see handlers.

**Note:** Other handlers may also be included in the handlers array.

### **Parameters**

The ccsVWARSVoucherHandler supports the following parameters in the beVWARS section of **eserv.config** .

**Note:** It also required the BE.serverId parameter. For more information about setting serverId, see *VWS Technical Guide*.

### badPinExpiryHours

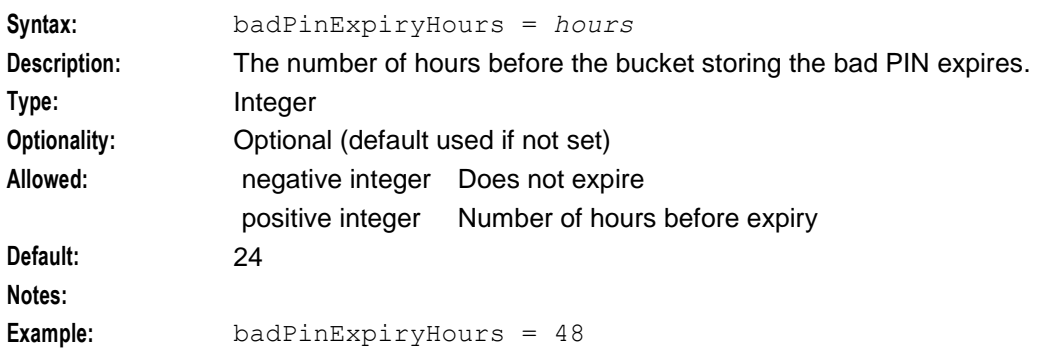

### clearConsecutivePin

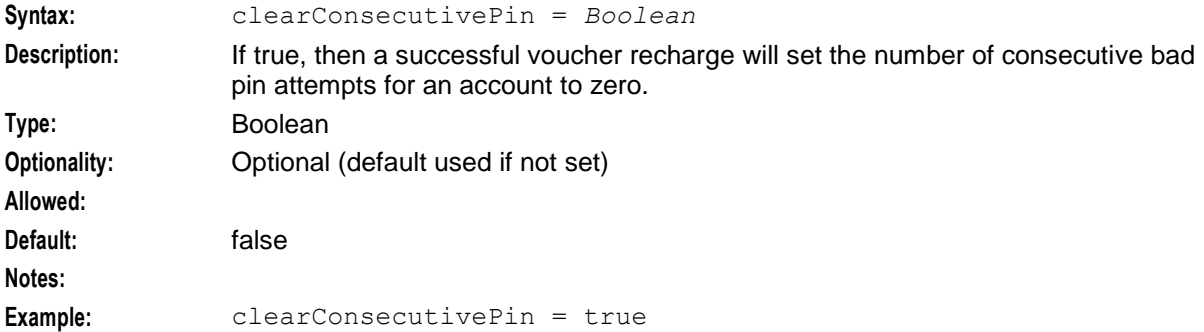

## consecutiveBadPinExpiryHours

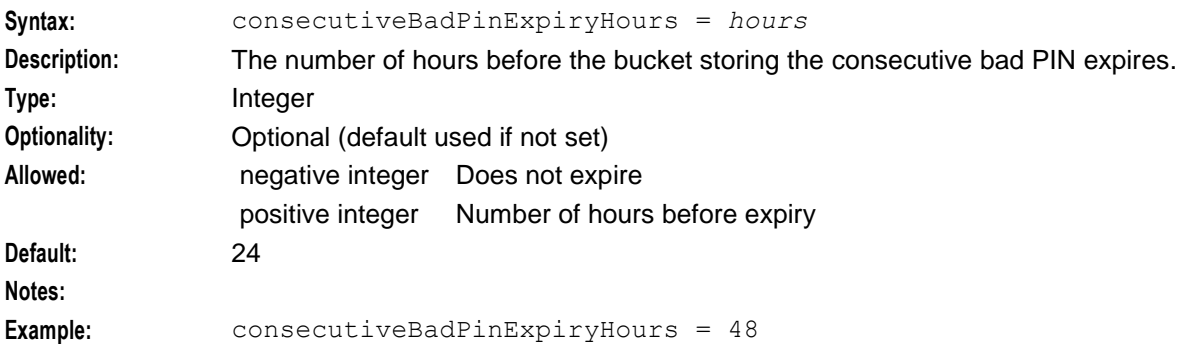

#### createRechargeCDRInactiveAccount

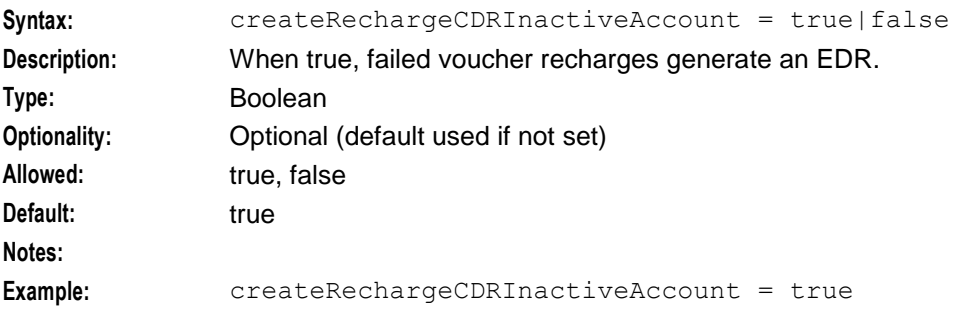

### **Chapter 5**

### dailyBadPinExpiryHours

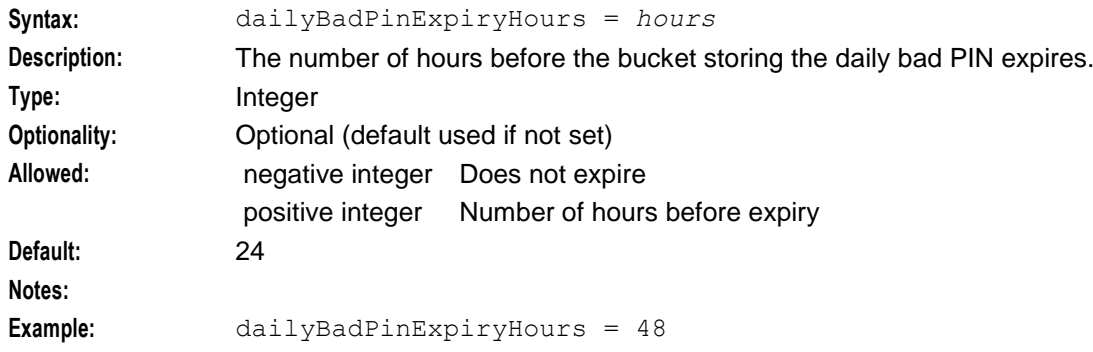

### monthlyBadPinExpiryHours

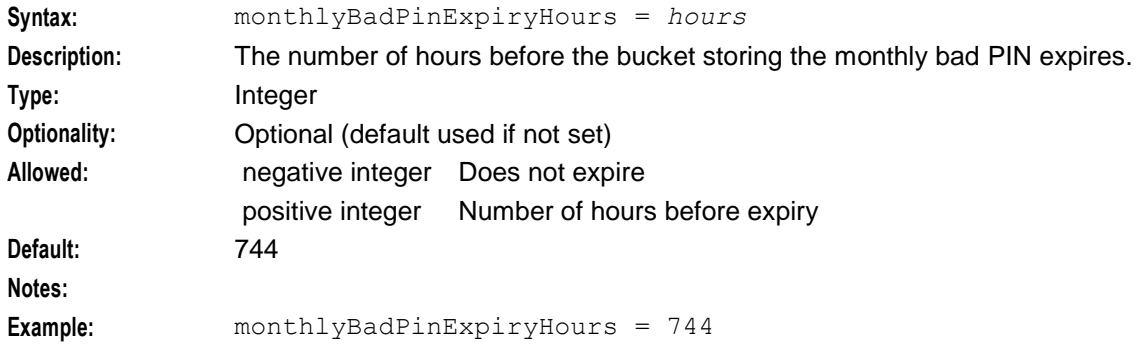

### weeklyBadPinExpiryHours

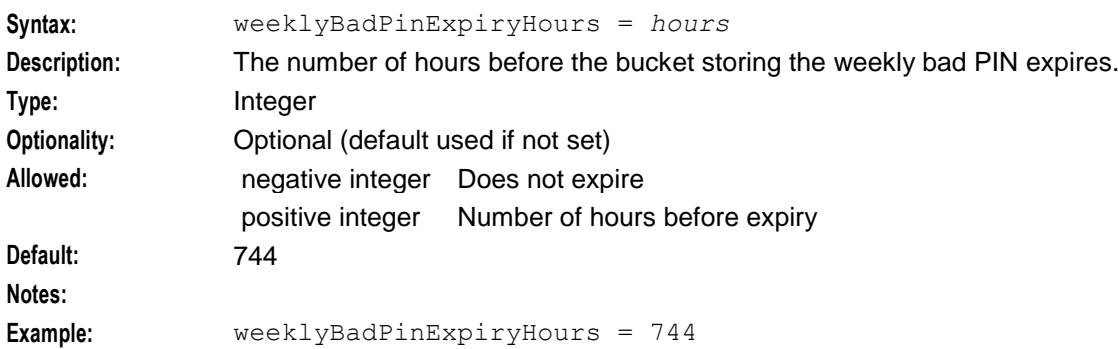

### replicationInterface

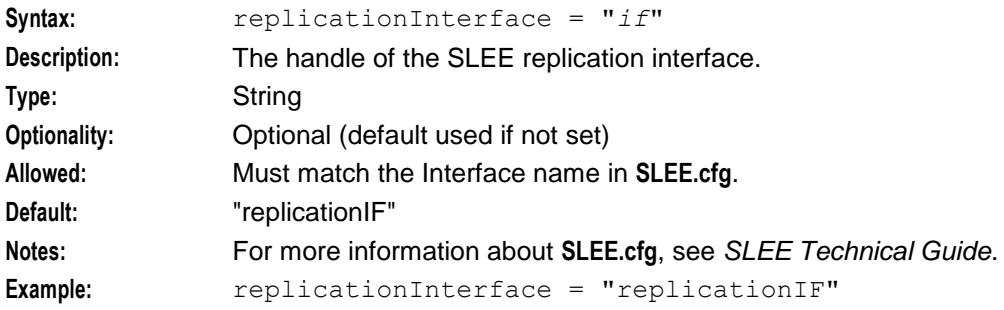

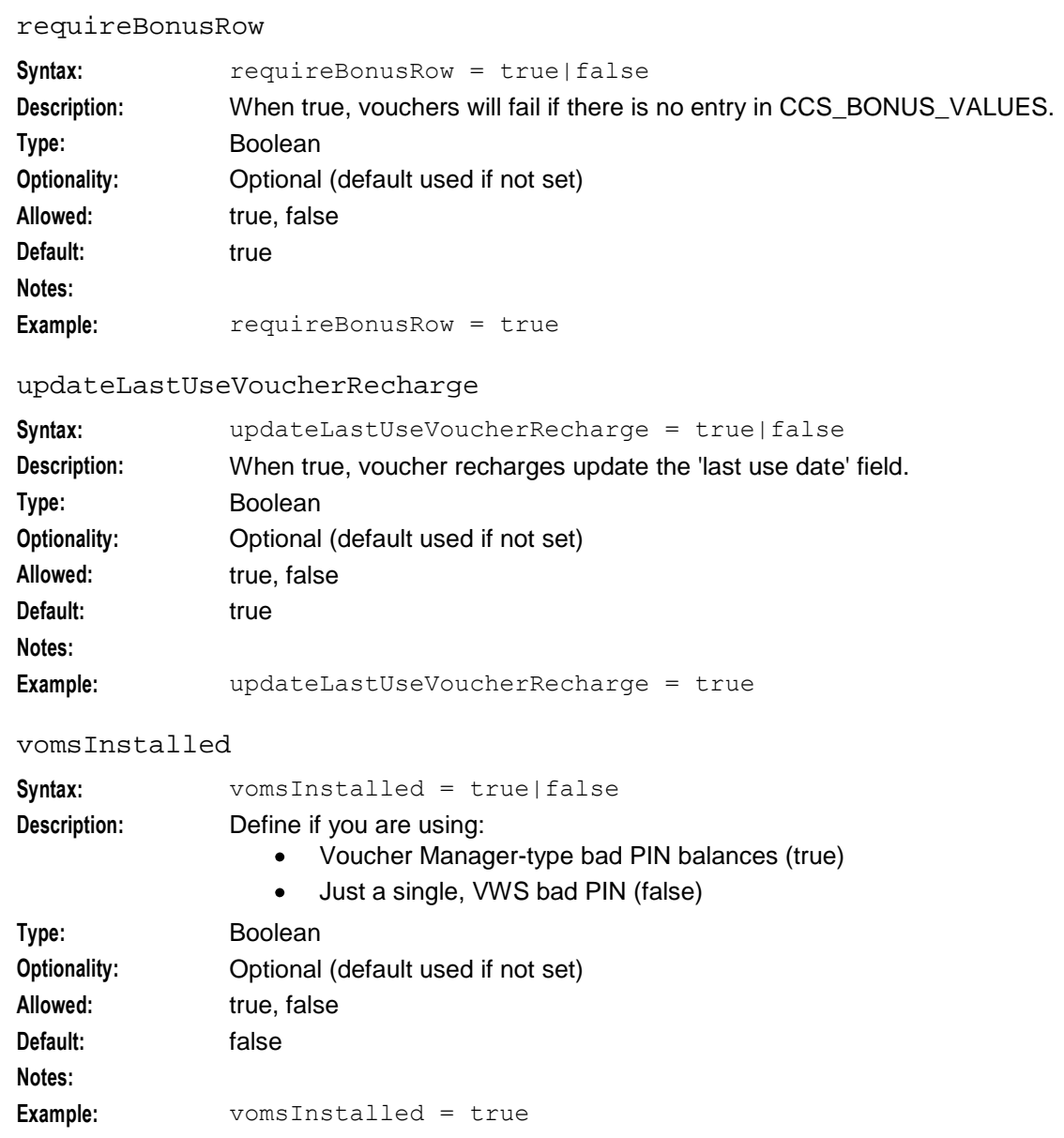

# **Example**

An example of the voucherHandler parameter group of a Voucher and Wallet Server **eserv.config** file is listed below. Comments have been removed.

```
voucherHandler = {
    requireBonusRow = true
    updateLastUseVoucherRecharge = true
    createRechargeCDRInactiveAccount = true
   badPinExpiryHours = 24
    dailyBadPinExpiryHours = 24
   monthlyBadPinExpiryHours = 744
   \frac{1}{2} consecutiveBadPinExpiryHours = -1
   vomsInstalled = true
    replicationInterface = "replicationIF"
}
```
# <span id="page-273-0"></span>**Failure**

If ccsVWARSVoucherHandler fails, interaction with the wallets from the SLC involving vouchers will fail.

# **Output**

The ccsVWARSVoucherHandler writes error messages to the system messages file, and also writes additional output to **/IN/service\_packages/E2BE/tmp/beVWARS.log**.

# **ccsVWARSWalletHandler**

## **Purpose**

This beVWARS message handler performs the VWS side processing of all messages relating directly to wallets. This includes:

- Wallet information (WI) responds with wallet information  $\bullet$
- Wallet create (WC) creates new wallets  $\bullet$
- Wallet update (WU) updates wallets and possibly adds reload bonuses and writes an EDR.  $\bullet$
- Wallet delete (WD) deletes existing wallets and corresponding buckets
- Bad PIN updates (BPIN) updates bad PIN balance if the wallet has one.

EDRs are produced for all Wallet updates (create/modify/delete/recharge) with the details of the change.

**Note:** ccsVWARSWalletHandler only performs some updates for periodic charge balances and buckets. For more information about how ccsVWARSWalletHandler handles WU\_Req messages which relate to periodic charges, see Processing periodic charge subscription changes.

For more information about wallet messages, see *VWS Technical Guide*.

# **Startup**

If ccsVWARSWalletHandler is included in the beVWARS handlers array in **eserv.config**, it is loaded by beVWARS when beVWARS is initialized.

It is included in the following lines:

```
handlers = [
    "ccsVWARSWalletHandler.so"
]
```
For more information about the beVWARS handlers section, see handlers.

**Note:** Other handlers may also be included in the handlers array.

# **Configuration**

The ccsVWARSWalletHandler library accepts the following configuration parameter for the ccsWalletUpdateHandler plug-in:

```
walletUpdateHandler = {
   createEmptyBuckets = true|false
   deleteEmptyBuckets = true|false
   maxReservationsPerSLEEMessage = 5
}
```
createEmptyBuckets

**Syntax:** createEmptyBuckets = *true* | *false*

**Description:** Specifies whether ccsVWARSWalletHandler creates empty buckets for subscribers that are added through PI commands or the User Interface (UI).

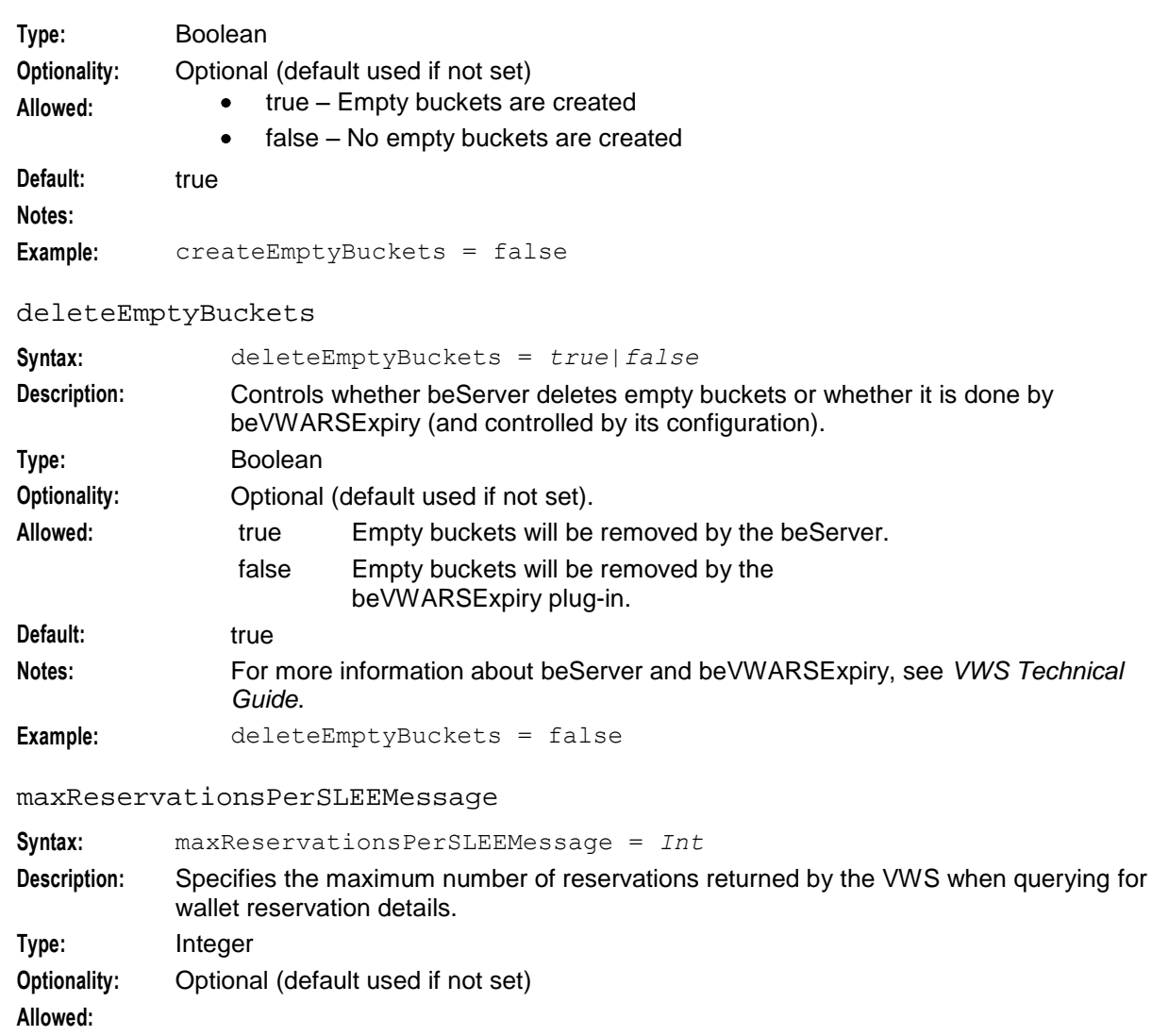

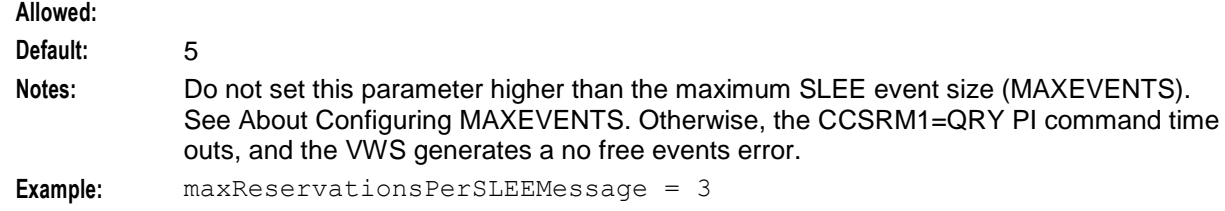

# **Failure**

If ccsVWARSWalletHandler fails, interaction with the wallets from the SLC will fail.

# **Output**

The ccsVWARSWalletHandler writes error messages to the system messages file.

# **ccsWLCPlugin**

### **Purpose**

ccsWLCPlugin is a beVWARS plug-in that handles wallet life cycle periods. It is triggered by a wallet query event and provides the following services:

- $\bullet$ Processes wallet life cycle plan and periods transitions
- Triggers on entry and on backout control plans  $\bullet$
- Triggers on entry and on backout notifications

### **Startup**

If ccsWLCPlugin is included in the beVWARS plugin array in **eserv.config**, it is loaded by beVWARS when beVWARS is initialized.

It is included in the following lines:

```
plugins = [
    "ccsWLCPlugin.so"
]
```
For more information about the beVWARS plugins section, see *plugins* (on page [206\)](#page-213-0).

**Note:** Other plug-ins may also be included in the plugins array.

# **cmnPushFiles**

### **Purpose**

cmnPushFiles is responsible for pushing files to other machines including, but not limited to, log files to the SMS.

**Warning:** You must install the xinetd daemon as a prerequisite to running cmnPushFiles. You install the daemon by entering the following command:

```
yum install xinetd
```
### **Startup**

Each instance of the cmnPushFiles daemon should be started with a separate entry in the inittab of the machine where it will run. It runs under the control of inetd.

Before adding an entry to the inittab, you must decide the following:

- **1** User you wish to have cmnReceiveFiles write incoming files as (for example, ccs\_oper)
- **2** File names you wish to transfer (for example, file names starting with "ccsCDR")
- **3** Directories on each host you want to transfer files between (for example,BE/logs/CDR and CCS/logs/CDR)
- **4** Host name of the receiving side of the connection (for example, hp3)
- **5** Port number the two programs will use to communicate (for example, 2027)

### **Receiving machine**

You must also ensure a matching cmnReceiveFiles is available on the destination machine.

On the receiving machine, add an entry to **/etc/services** like this:

ccsoperFiles 2027/tcp and to **/etc/inetd.conf**, add an entry like this:

```
ccsoperFiles stream tcp nowait root /IN/service_packages/CCS/bin/cmnReceiveFiles 
cmnReceiveFiles -u ccs_oper.
```
### **Parameters**

cmnPushFiles supports the following parameters.

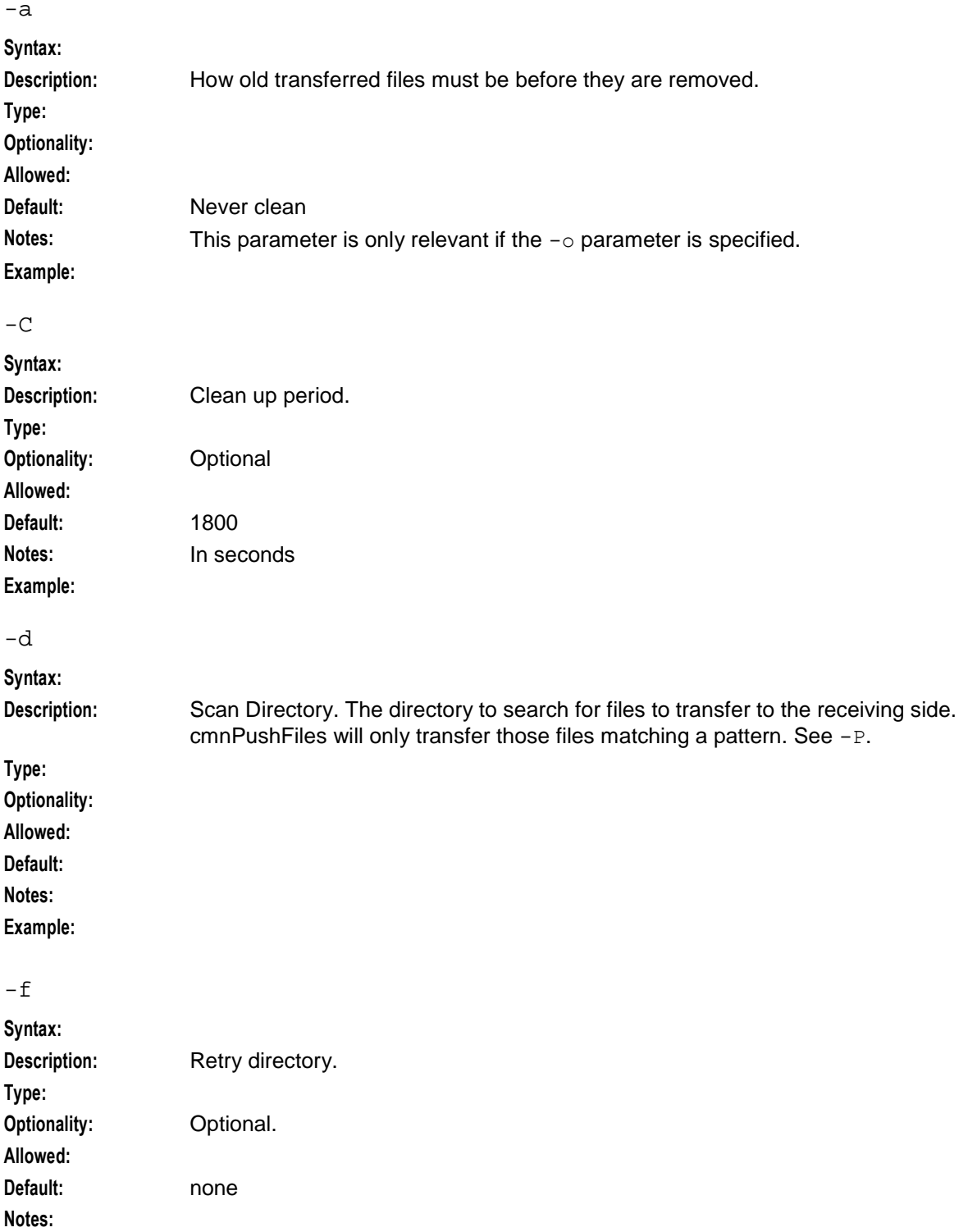

### **Chapter 5**

#### **Example:**

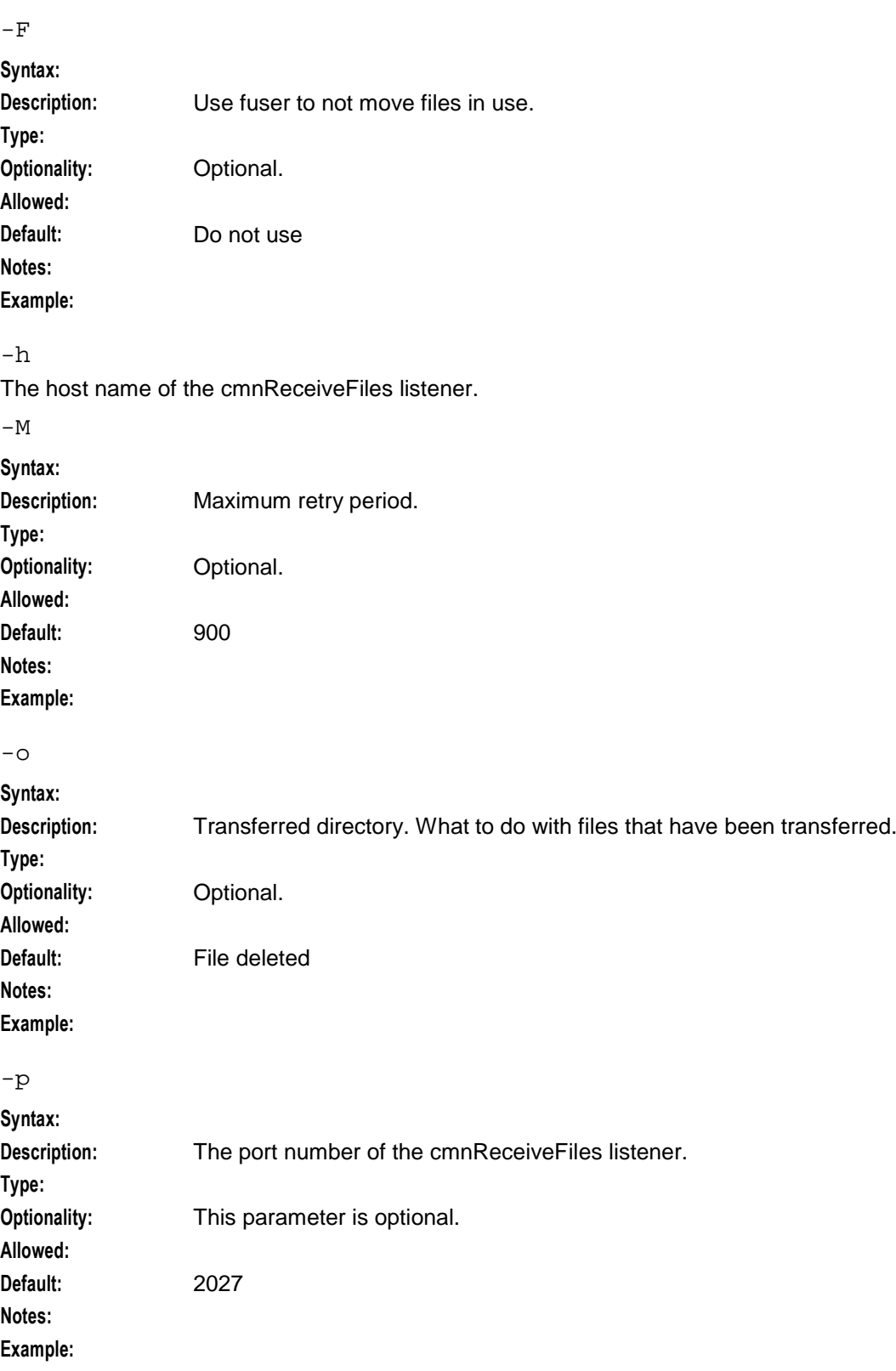

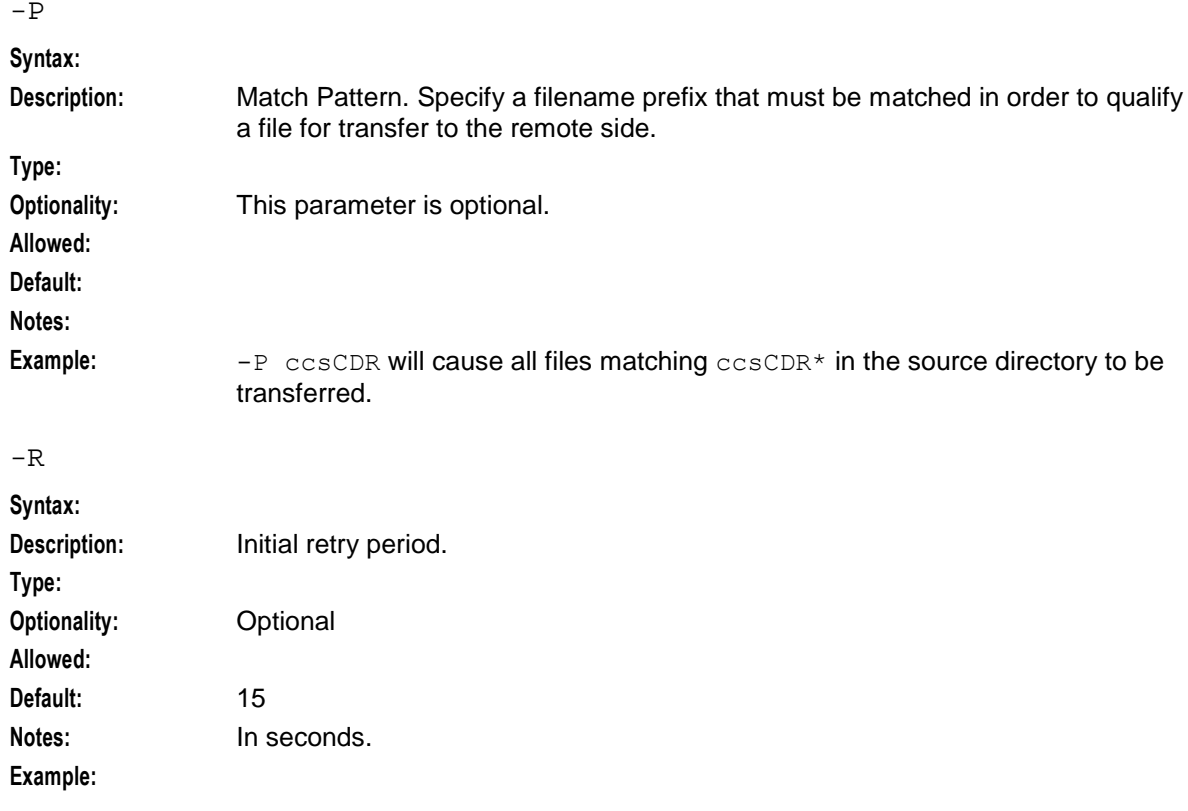

-r

Remote directory prefix.

- $\bullet$  If the  $-r$  parameter is omitted, files will be written to the target machine using the path used by the source machine.
- If the  $-r$  parameter is included, the remote directory prefix is added to the front of all matching  $\bullet$ file names in the source directory.
- $\bullet$ If the  $-d$  parameter is used and if it specifies a relative directory (one that starts with a  $/$ ), the  $-r$ parameter must be specified. Otherwise, this parameter is optional.

-s

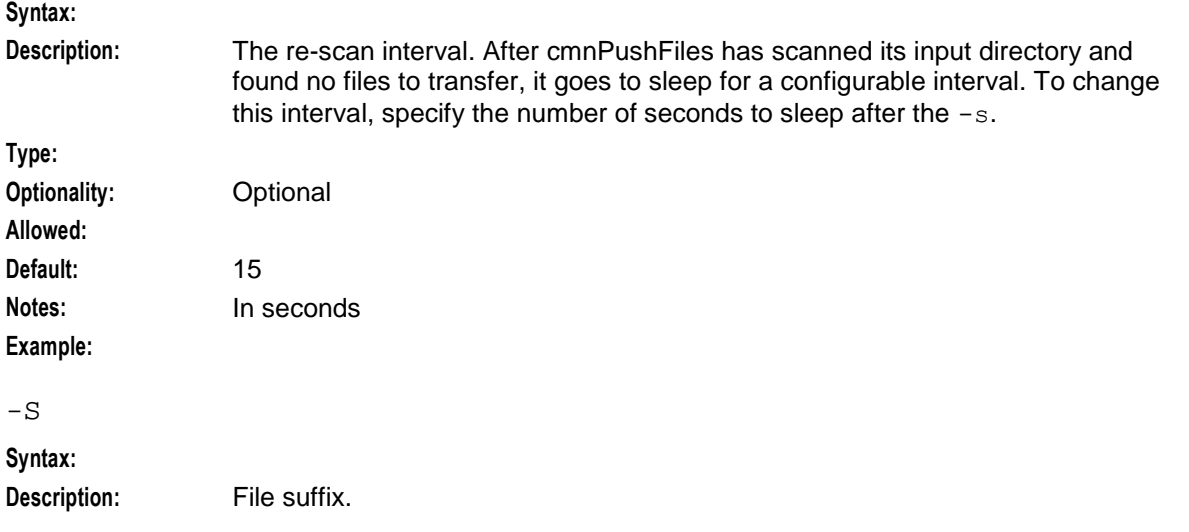

**Chapter 5**

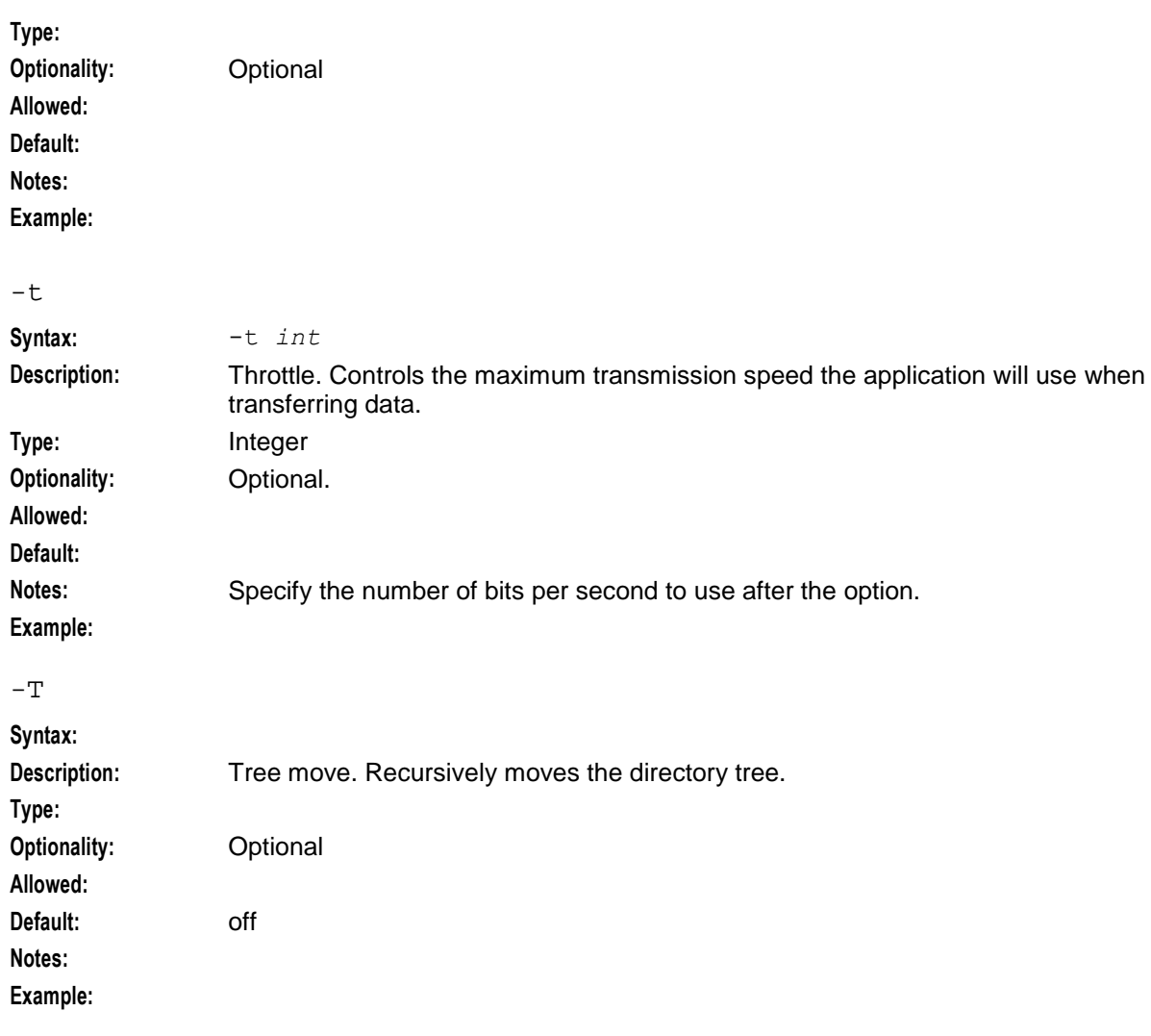

 $-x$ 

No host name prefix. By default, cmnPushFiles adds the sending host name to file names sent to the receiving side using the convention: *hostName*\_*fileName*. To prevent the host name being added, use the –x switch. This parameter is optional.

### **Failure**

If cmnPushFiles fails, files will collect in the input directory. When the process starts up again, the unprocessed files will be processed.

If cmnPushFiles fails to copy a file to the remote location, it will move the files into a failed directory.

# **Output**

cmnPushFiles will transfer files to the configured target machine and will move the local files to a completed transfer directory.

The cmnPushFiles writes error messages to the system messages file.

# **libccsCommon**

## **Purpose**

libccsCommon provides common functions to various CCS processes.

## **Startup**

libccsCommon is used by a number of CCS processes. No startup configuration is required for this library to be used.

# **Configuration**

The libccsCommon library supports parameters from the common parameter group in the **eserv.config** file on all machines. It contains parameters arranged in the structure shown below. The value types for each parameter are displayed as placeholders.

```
common = {
       # how long entries should remain in the various caches
       balanceTypeCascadeIdCacheAgeSeconds = seconds
        balanceTypeCascadeCacheAgeSeconds = seconds
       balanceTypeUnitCacheAgeSeconds = seconds
        balanceTypeIdCacheAgeSeconds = seconds
        defaultBalanceTypeCacheAgeSeconds = seconds
        systemCurrencyBalanceUnitCacheAgeSeconds = seconds
        accountCacheAgeSeconds = seconds
        accountTypeBestPeriodsCacheAgeSeconds = seconds
        tariffPlanIdCacheAgeSeconds = seconds
        walletTypeCacheAgeSeconds = seconds
        profileDetailsSubtagsCacheAgeSeconds = seconds
        domainsCacheAgeSeconds = seconds
        lowCreditDapDisableCacheAgeSeconds = seconds
        ccsAcctReferenceCacheAgeSeconds = seconds
        productTypeIdCacheAgeSeconds = seconds
        creditCardCacheAgeSeconds = seconds
        creditCardCacheRepIntervalSeconds = seconds
       #the following should go into eserv.config.be
        acsCustIdAgeSeconds = seconds
        ccsBalanceExpiryRoundUp = boolean
       # If set, the timezone in which to set the expiry date of an expenditure
       # balance to the next midnight.
       # default: GMT
       # expenditureBalanceMidnightExpiryTZ = "timezone"
       # mode for CB10 HRN validation.
       # true = force HRN to be validated against seed
       # false = no validation of HRN against seed
       # default: true
        authCB10ValidateSeed = boolean
       # Name of xmlIF used when sending low credit DAP notifications (default xmlIF)
       xmlInterfaceName = "interface name"
       # The length of time in seconds between syslog messages about
       # not being able to send to a SLEE Interface. (BE only)
       # Default 60 (seconds)
        rateLimitIFSendErrors = seconds
```

```
}
```
# **Parameters**

libccsCommon library supports these parameters in the common section of eserv.config.

accountCacheAgeSeconds

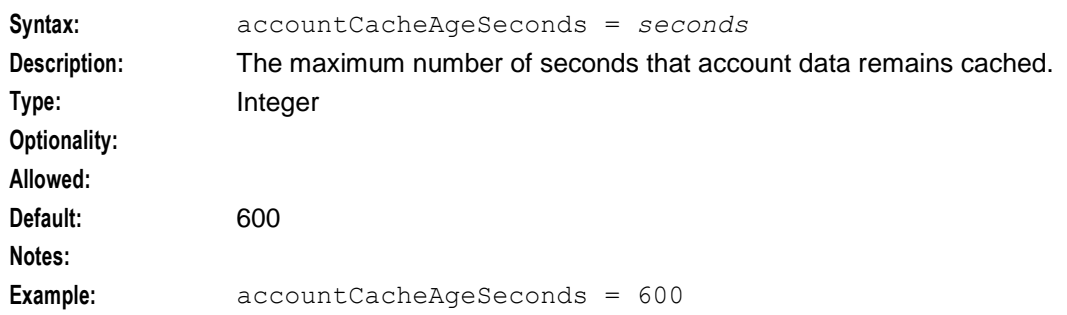

### accountNumberLength

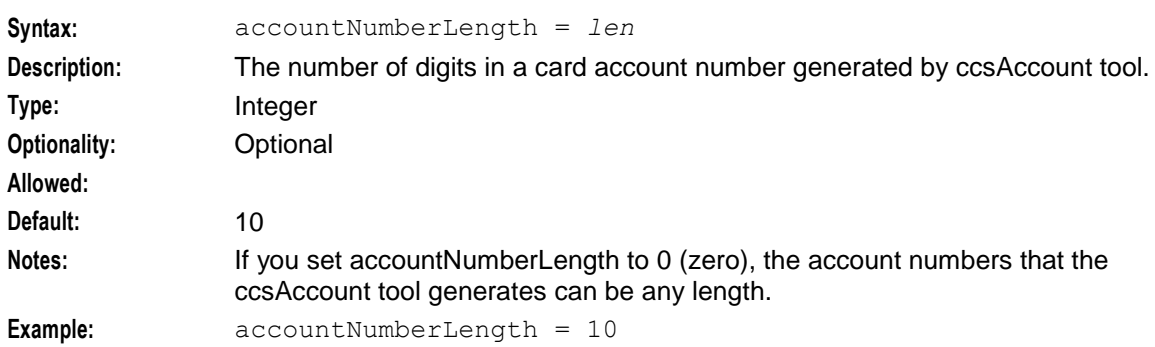

### accountTypeBestPeriodsCacheAgeSeconds

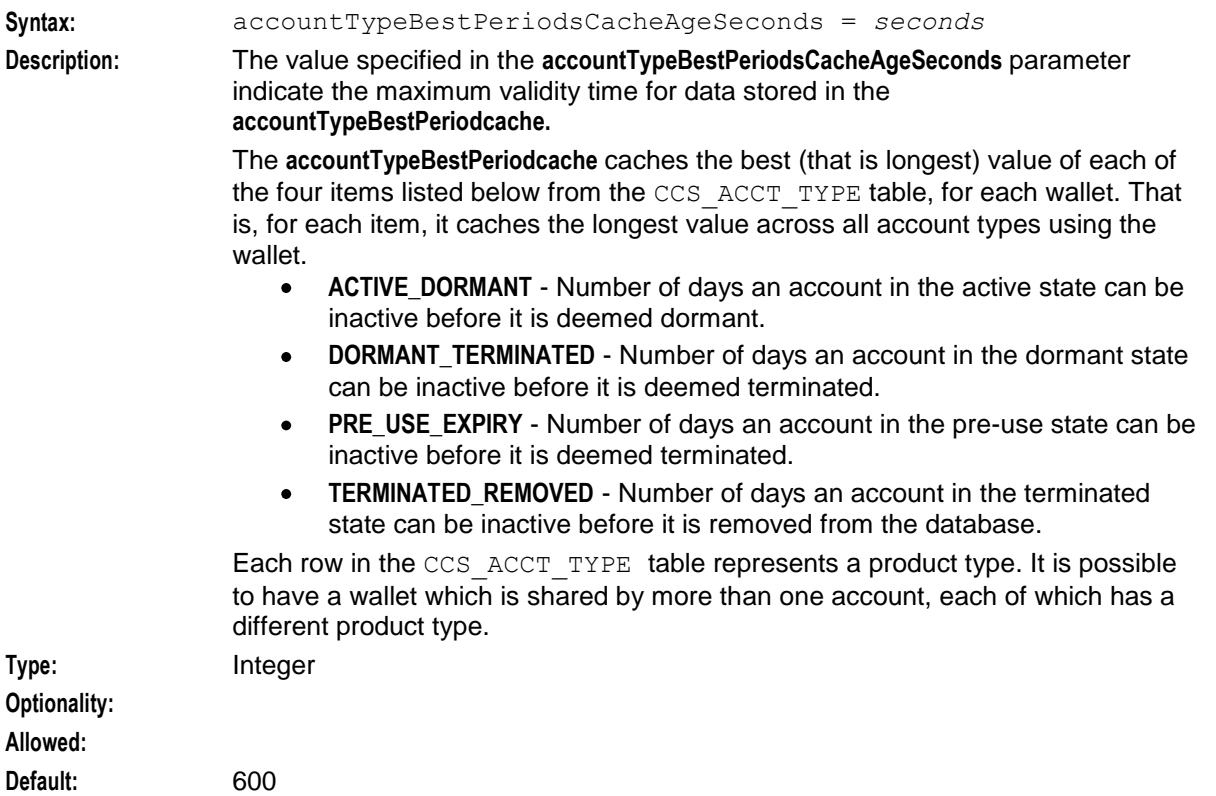

#### **Notes:**

## **Example:** accountTypeBestPeriodsCacheAgeSeconds = 600

### authCB10ValidateSeed

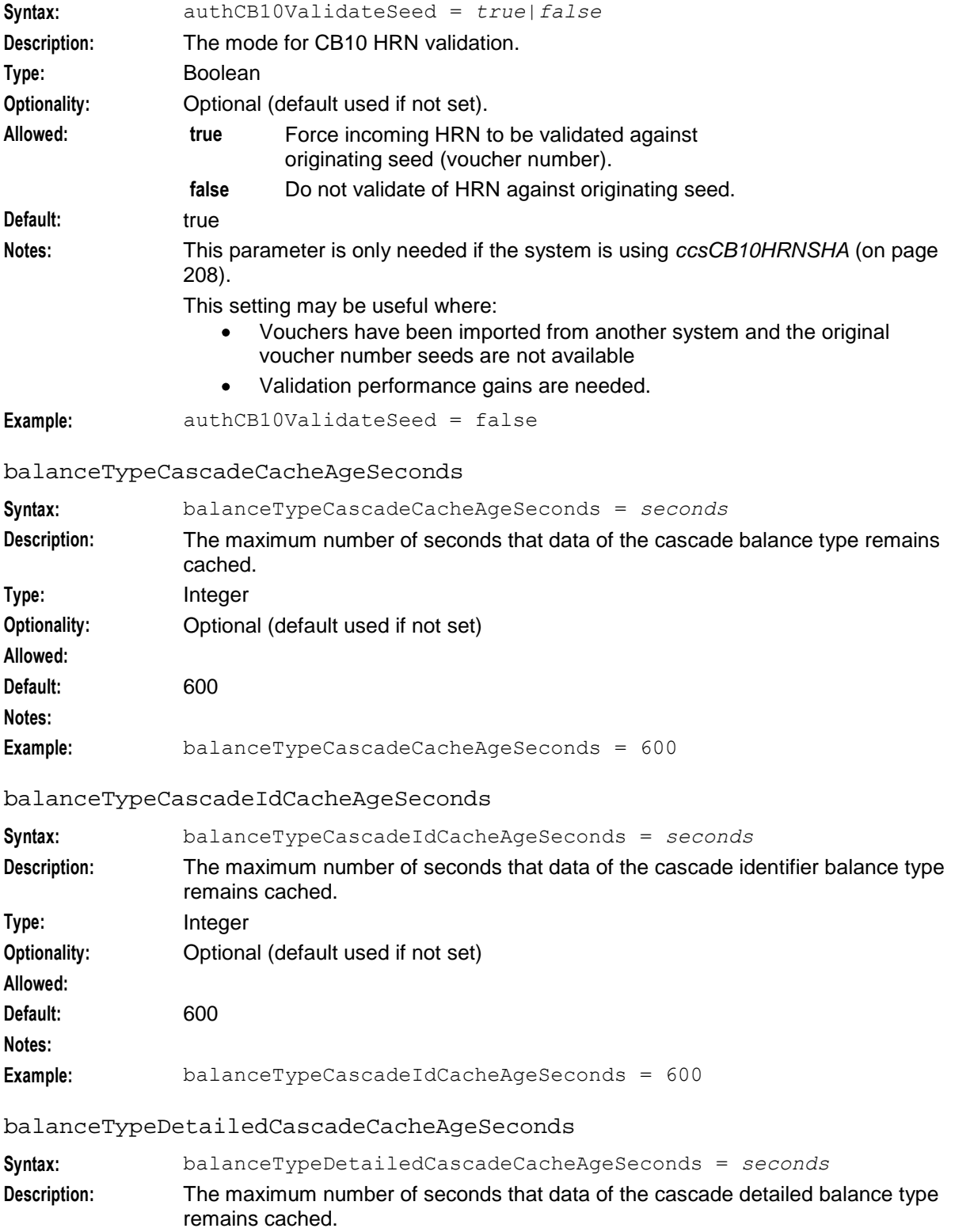

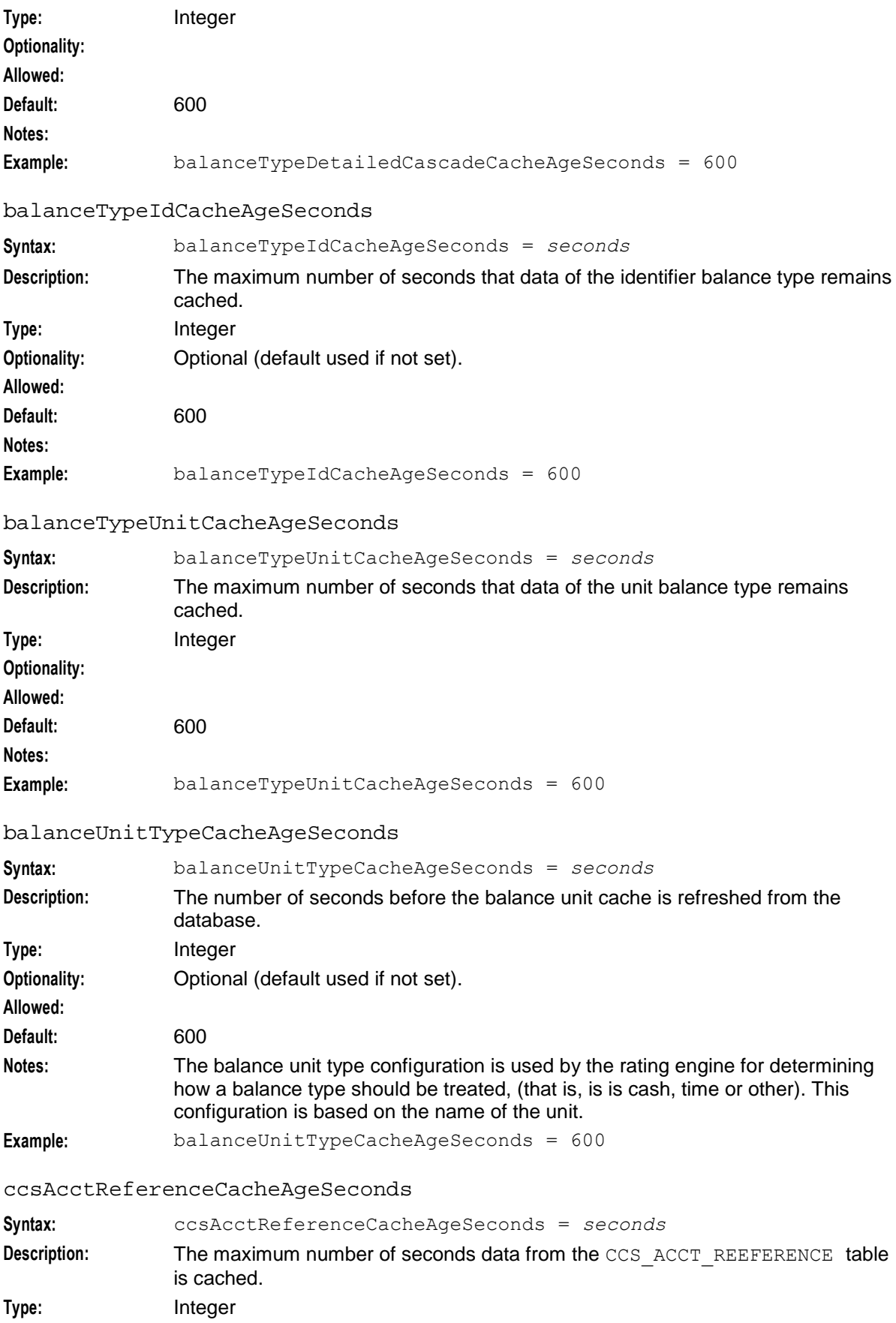

276 Charging Control Services Technical Guide

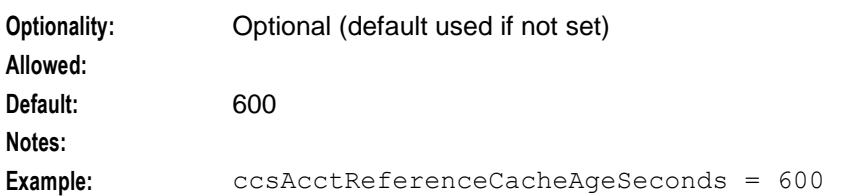

## ccsBalanceExpiryRoundUp

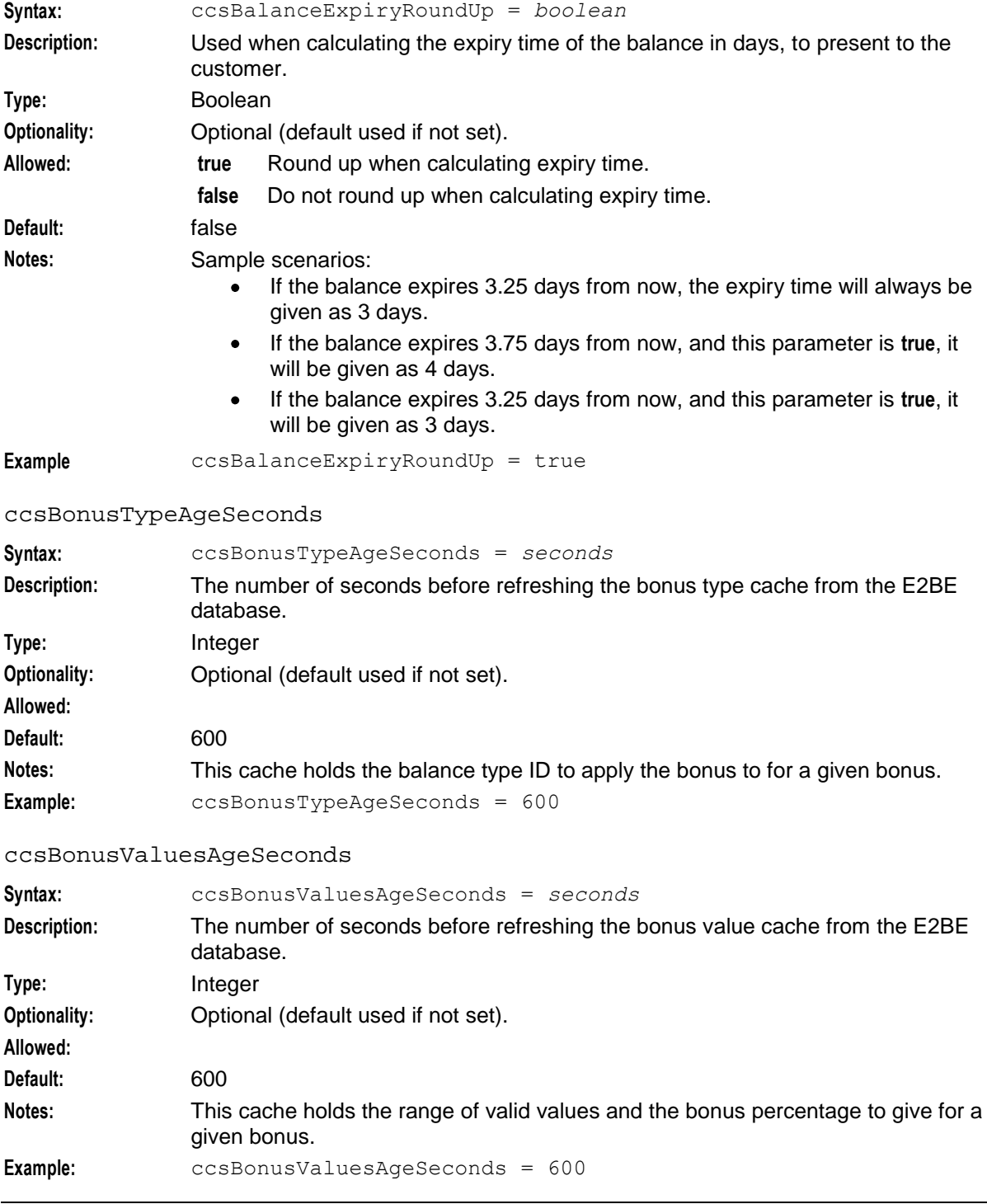

ccsWlcAgeSeconds **Syntax:** ccsWlcAgeSeconds = *seconds* **Description:** The maximum number of seconds that wallet life cycle data remains in the CCS common cache. **Type:** Integer **Optionality: Allowed: Default:** 600 **Notes: Example:** ccsWlcAgeSeconds = 600 ccsRewardTranslationAgeSeconds **Syntax:** ccsRewardTranslationAgeSeconds = *seconds* **Description:** The maximum number of seconds that CCS reward translation data remains cached. **Type:** Integer **Optionality: Allowed: Default: Notes: Example:** ccsRewardTranslationAgeSeconds = 600 ccsWalletNameTranslationAgeSeconds **Syntax:** ccsWalletNameTranslationAgeSeconds = *seconds* **Description:** The maximum number of seconds that CCS wallet name translation data remains cached. **Type:** Integer **Optionality: Allowed: Default: Notes: Example:** ccsWalletNameTranslationAgeSeconds = 600 ccsLanguageDetailsAgeSeconds **Syntax:** ccsLanguageDetailsAgeSeconds = *seconds* **Description:** The maximum number of seconds that CCS language details data remains cached. **Type:** Integer **Optionality: Allowed: Default: Notes: Example:** ccsLanguageDetailsAgeSeconds = 600

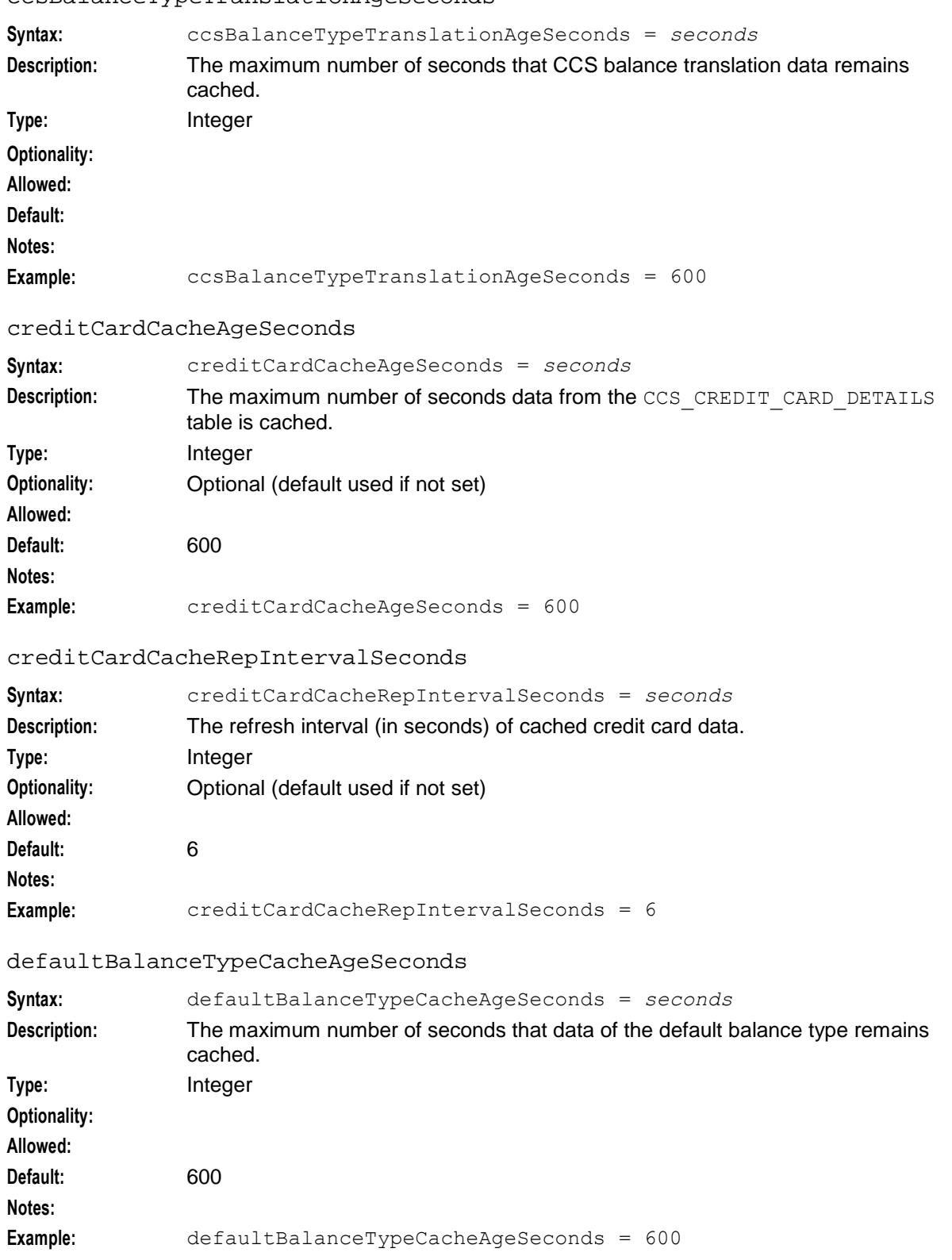

#### ccsBalanceTypeTranslationAgeSeconds

## domainsCacheAgeSeconds

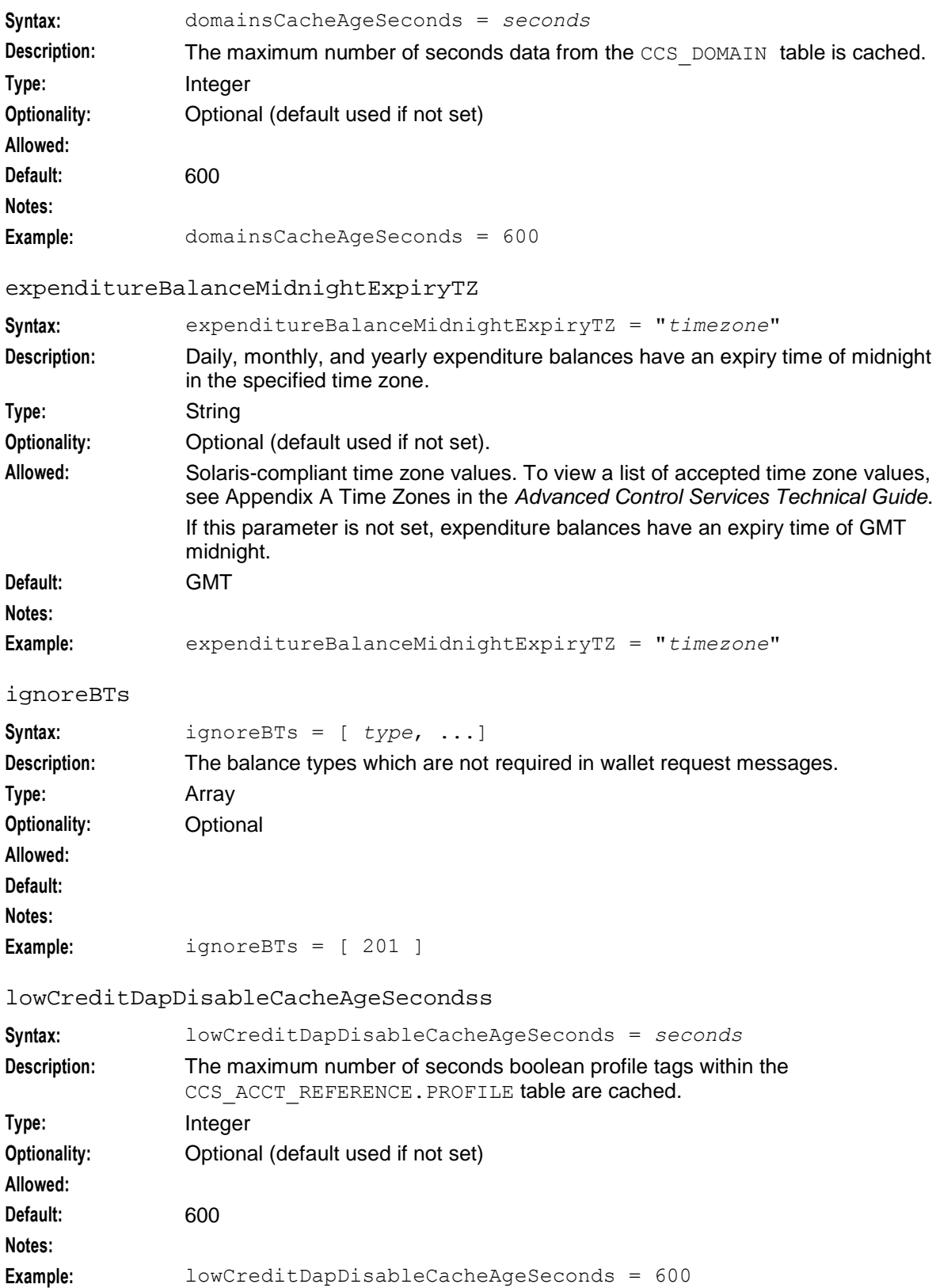
#### maxConcurrentChargingSessions

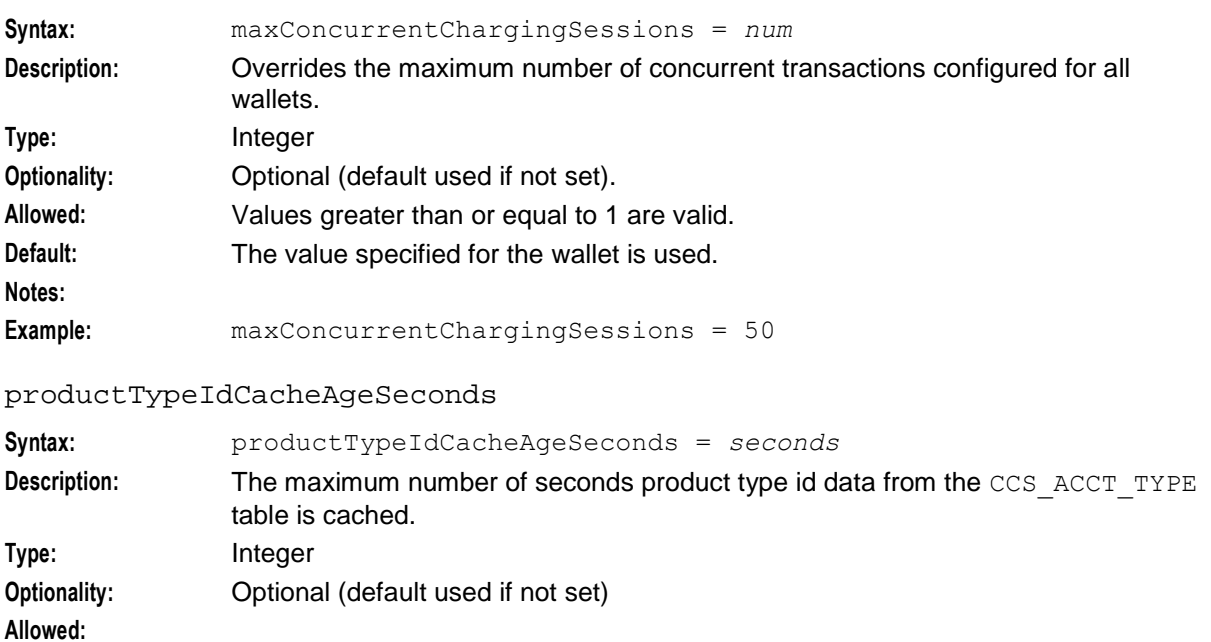

**Default:** 600 **Notes:**

**Example:** productTypeIdCacheAgeSeconds = 600

#### profileDetailsSubtagsCacheAgeSeconds

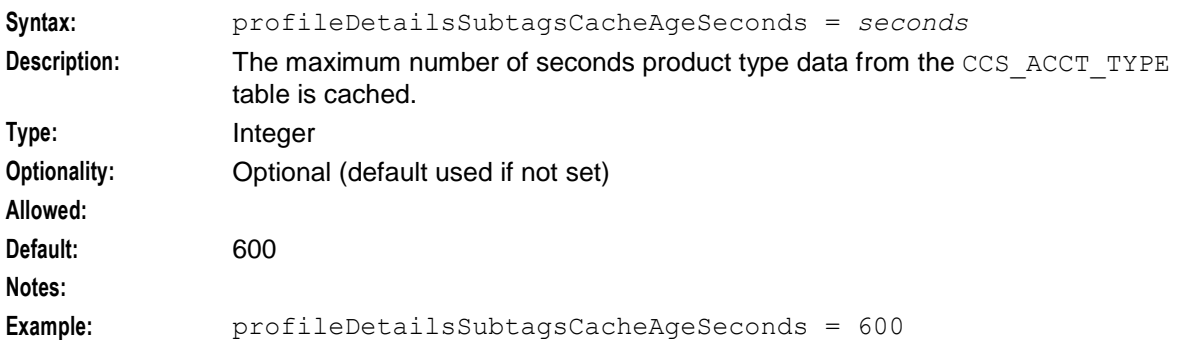

#### rateLimitIFSendErrors

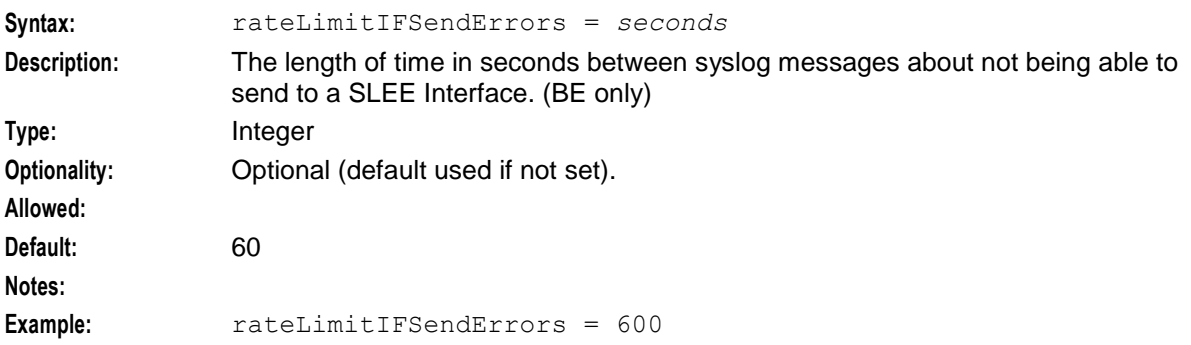

#### systemCurrencyBalanceUnitCacheAgeSeconds

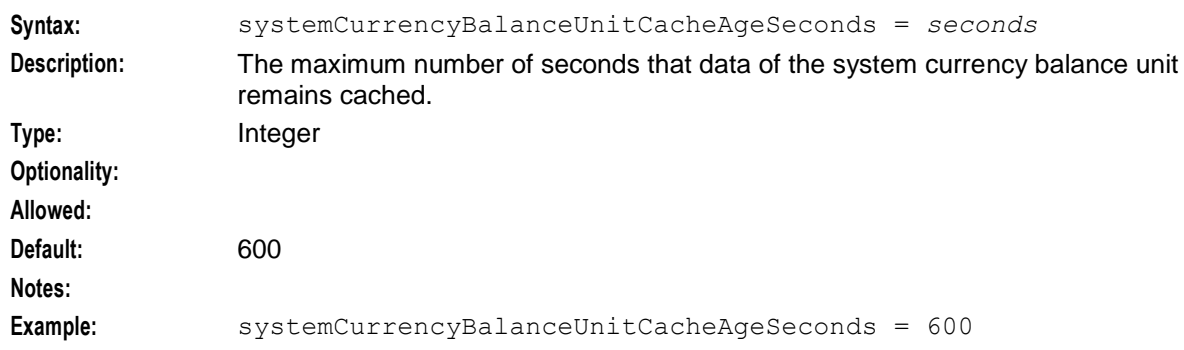

#### systemCurrencyIdAgeSeconds

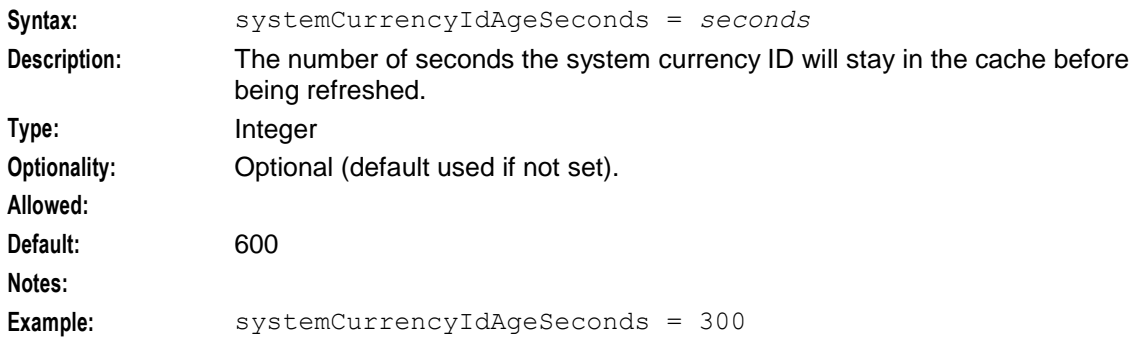

#### tariffPlanIdCacheAgeSeconds

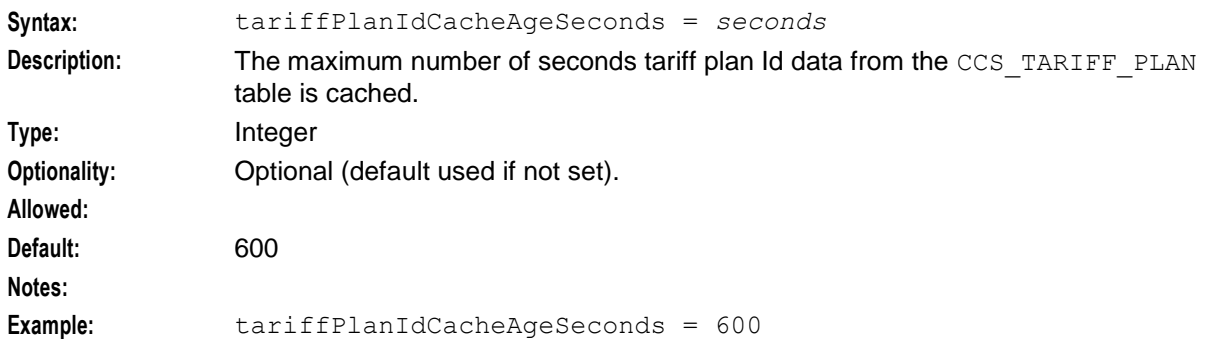

#### walletTypeCacheAgeSeconds

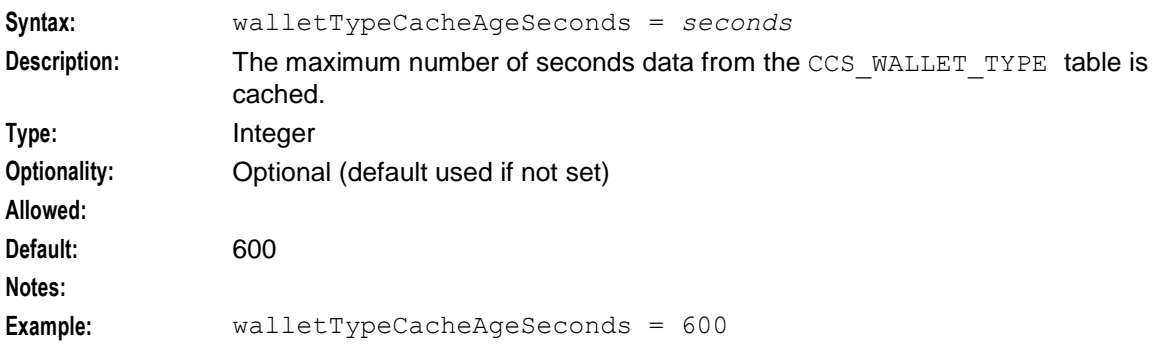

#### xmlInterfaceName

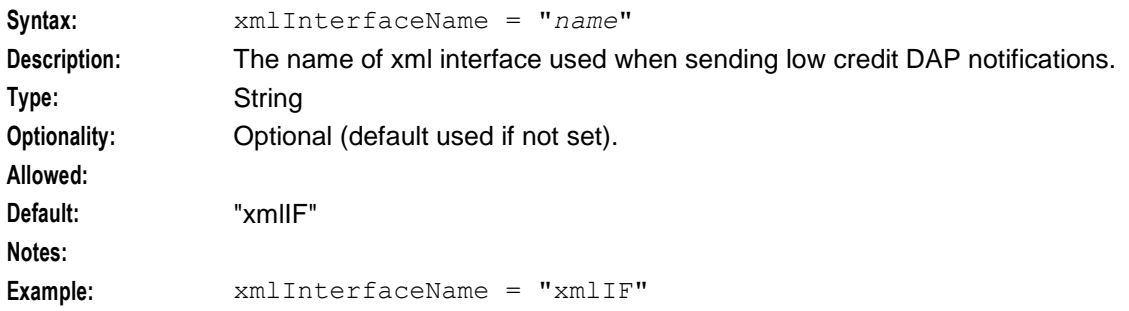

#### **Example**

An example of the common parameter group of an eserv.config file that is used by the libccsCommon library is listed below. Comments have been removed.

```
common = \{balanceTypeCascadeIdCacheAgeSeconds = 600
   balanceTypeCascadeCacheAgeSeconds = 600
   balanceTypeDetailedCascadeCacheAgeSeconds = 600
   balanceTypeUnitCacheAgeSeconds = 600
   balanceTypeIdCacheAgeSeconds = 600
   defaultBalanceTypeCacheAgeSeconds = 600
   systemCurrencyBalanceUnitCacheAgeSeconds = 600
   accountCacheAgeSeconds = 600
   accountTypeBestPeriodsCacheAgeSeconds = 600
   ccsWlcAgeSeconds = 600
   ccsRewardTranslationAgeSeconds = 600
   ccsWalletNameTranslationAgeSeconds = 600
   ccsLanguageDetailsAgeSeconds = 600
   ccsBalanceTypeTranslationAgeSeconds = 600
   acsCustIdAgeSeconds = 600
   ignoreBTs = [201]authCB10ValidateSeed = false
   xmlInterfaceName = "xmlIF"
}
```
## **libccsVWARSUtils**

#### **Purpose**

libccsVWARSUtils is used by beVWARS handlers and plug-ins to perform common tasks such as charges and recharges.

#### **Example**

The following example configuration shows the ccsVWARSUtils parameter group in the **eserv.config** file on the Voucher and Wallet Server node. Comments have been removed.

```
ccsVWARSUtils = {
   createAdditionalExpiryEdr = true
   createNonExpiringBuckets = false
```

```
rechargePreUseAccounts = true
rechargeTerminatedAccounts = false
perBalanceEDRs = true
raiseAlarmForMissingTemplates = false
setNonExpiringBucketExpiryFromToday = false
canReduceBucketExpiryFromToday = true
earliestBucketExpiryPolicyFromToday = false
```
#### **Parameters**

}

libccsVWARSUtils accepts the following parameters from the ccsVWARSUtils section in **eserv.config**.

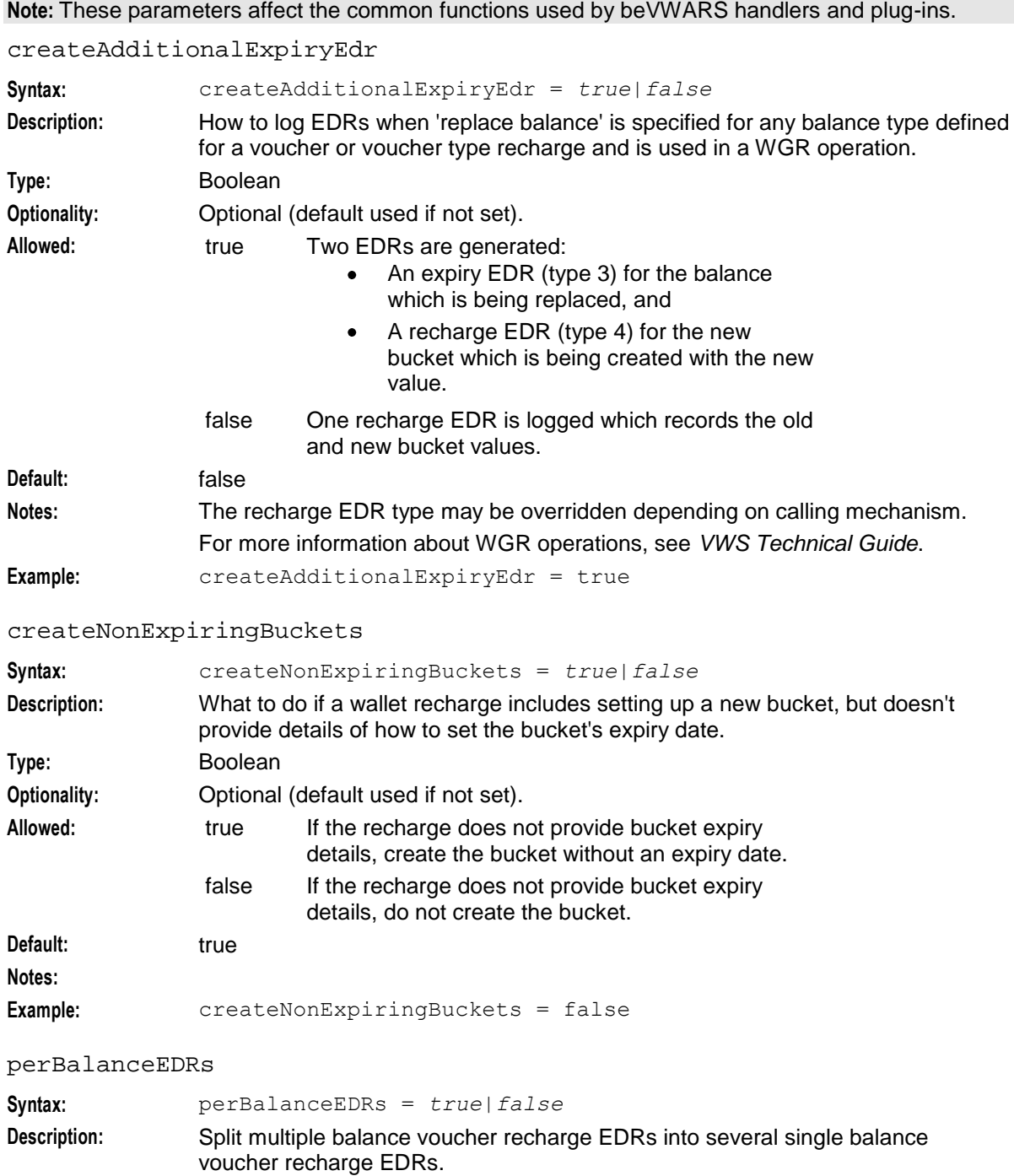

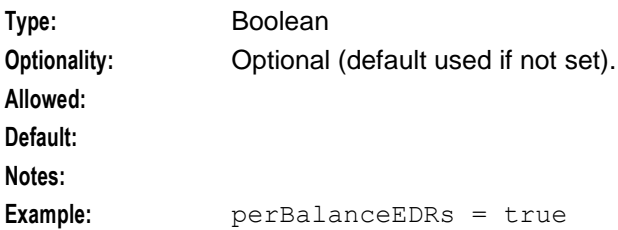

#### raiseAlarmForMissingTemplates

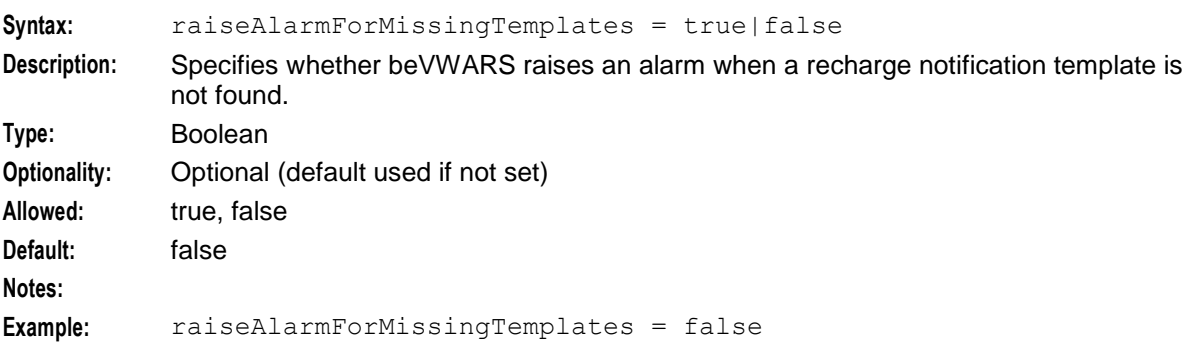

#### rechargePreUseAccounts

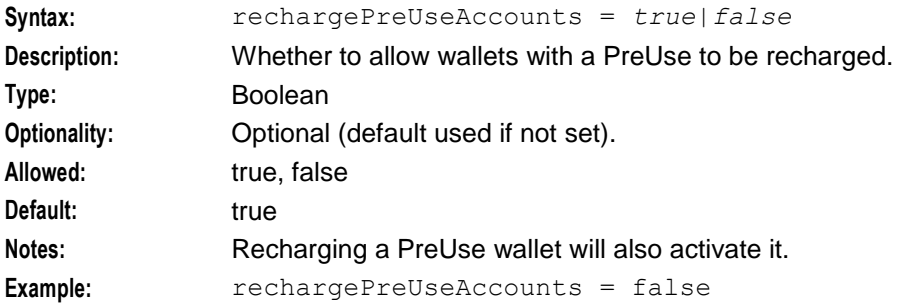

#### rechargeTerminatedAccounts

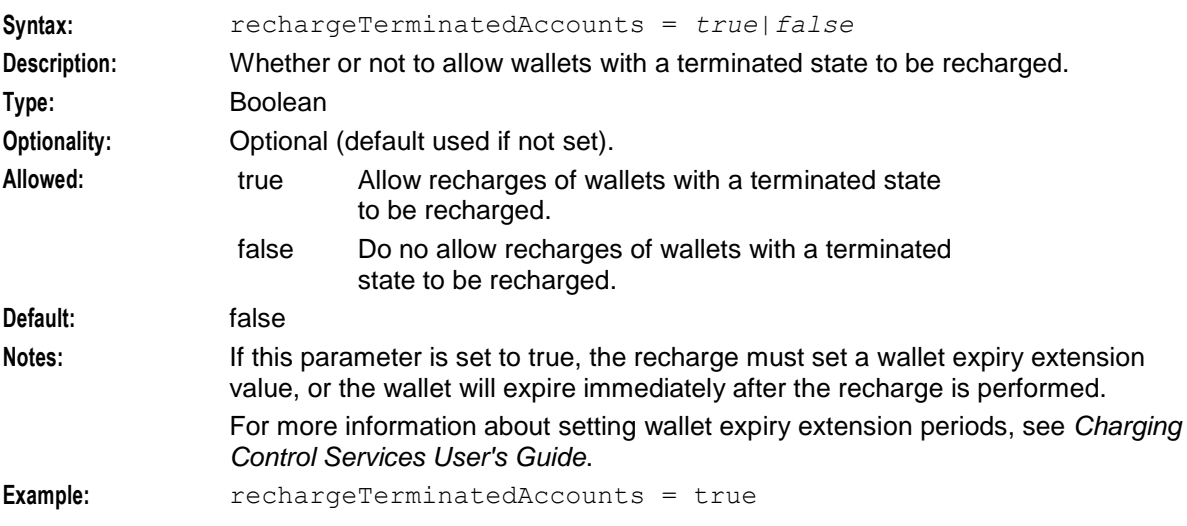

#### setNonExpiringBucketExpiryFromToday

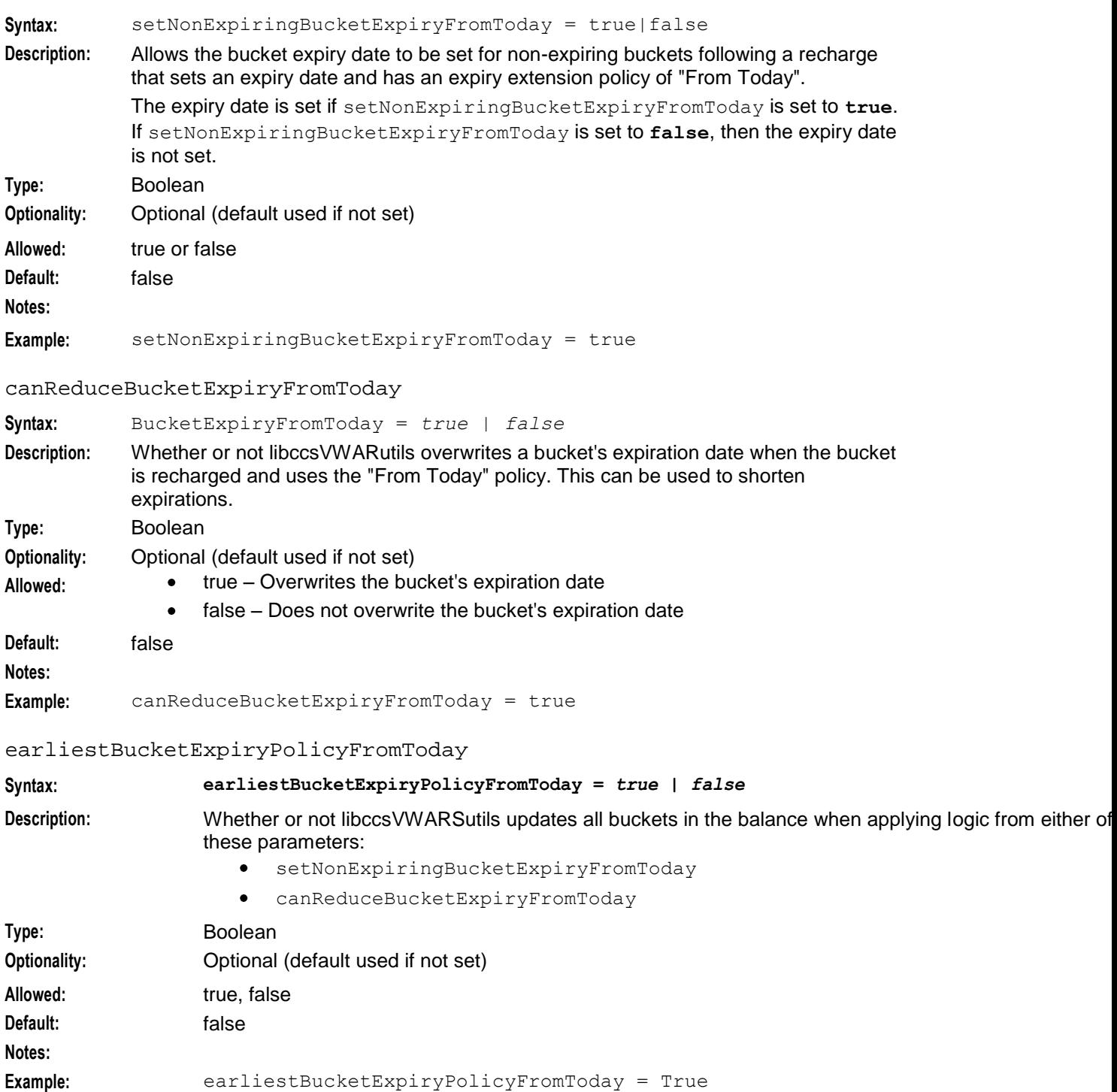

# Chapter 6 **Tools and Utilities**

## <span id="page-294-0"></span>**Overview**

#### **Introduction**

This chapter provides a description of the operational programs or executables which are used to administer CCS. All of these processes are performed when needed.

Executables are located in the **/IN/service\_packages/CCS/bin** directory.

Some executables have accompanying scripts that run the executables after performing certain cleanup functions. All scripts should be located in the same directory as the executable.

**Note:** Most processes can be re-started using the UNIX kill command.

#### **Using SLP Trace log files**

Processes started by the inittab and cronjobs produce logfiles that are stored in the **tmp** folder of each service directory, that is **/IN/service\_packages/CCS/tmp/**.

#### **Voucher tools**

The voucher-related tools are documented in *Voucher Manager Technical Guide*.

#### **In this chapter**

This chapter contains the following topics.

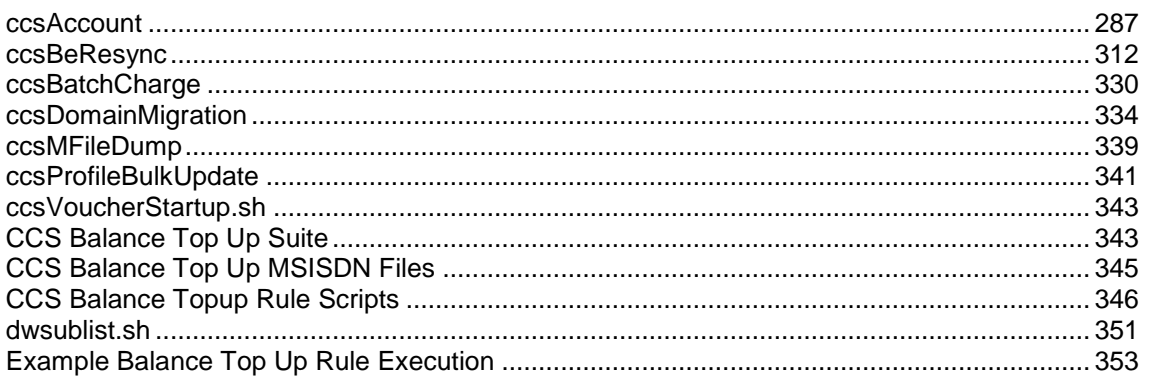

## **ccsAccount**

#### **Purpose**

ccsAccount enables you to generate large numbers of CCS subscribers and wallets by batch. This is a good way to create thousands of subscribers and wallets with minimal effort.

The ccsAccount tool has two modes of running:

**1** Generating subscribers and wallets

**2** Rolling back an unsuccessful or interrupted run

**Note:** This program is signal aware:

- Use SIGHUP to reload the configuration (throttling and so on)  $\bullet$
- **Ctrl**+**C** once will stop new account generation and finish the current ones
- **Ctrl**+**C** twice will completely stop the tool

ccsAccount, when run with the  $-P$  (privacy) option, enables you to:

- Generate large numbers of CCS card or subscriber accounts (and corresponding wallets if none  $\bullet$ exist) randomly in a batch
- Ensure a sequential serial number is allocated and stored into the CLI
- Encrypt the print shop output file

#### **Rollback**

This tool will usually ensure that the system is not left in an inconsistent state. The rollback will remove any rows that ccsAccount cannot verify were created successfully. It will not rollback the whole batch, or even the CCS\_ACCOUNT\_BATCH row. Rollbacks are done by re-running the tool with the -R option (see Command line parameters).

#### **Startup - ccsAccountStartup.sh**

**ccsAccountStartup.sh** runs ccsAccount to generate subscriber accounts normally or to rollback account generation. **ccsAccountStartup.sh** is usually started by smsReportsDaemon when a user clicks a button on the CCS UI. However, it can be run directly from the command line by ccs\_oper. On a standard installation, it runs from **/IN/service\_packages/CCS/bin/**.

#### **Startup - ccsAccountWithPrivacy.sh**

**ccsAccountWithPrivacy.sh** can be run directly from the command line. It must be run by the user who imported the GPG key that will be used. If the key was imported using the Public Keys tab, it must be run by smf\_oper. On a standard installation, it runs from **/IN/service\_packages/CCS/bin/**.

Run the program in privacy mode:

ccsAccountWithPrivacy.sh *GPG\_key output\_filename other\_ccsAccount\_parameters* **Where:**

*other\_ccsAccount\_parameters* are defined in the table in Command line parameters.

#### **Result:**

**ccsAccountWithPrivacy.sh** will extract the GPG key and direct the encrypted output to the print shop filename. The rest of the parameters are passed through to the ccsAccount binary as follows:

#### **Command:**

ccsAccount -P -m *encryption\_module other\_ccsAccount\_parameters* **Result:** The account batch output file is generated.

#### **eserv.config parameters**

The ccsAccount supports the following parameters from the CCS section of **eserv.config**.

**Note:** Some of the CCS shared parameters are also used by ccsAccount:

- *oracleUserAndPassword* (on page [52\)](#page-59-0)  $\bullet$
- accountNumberLength

#### accountNumberLength

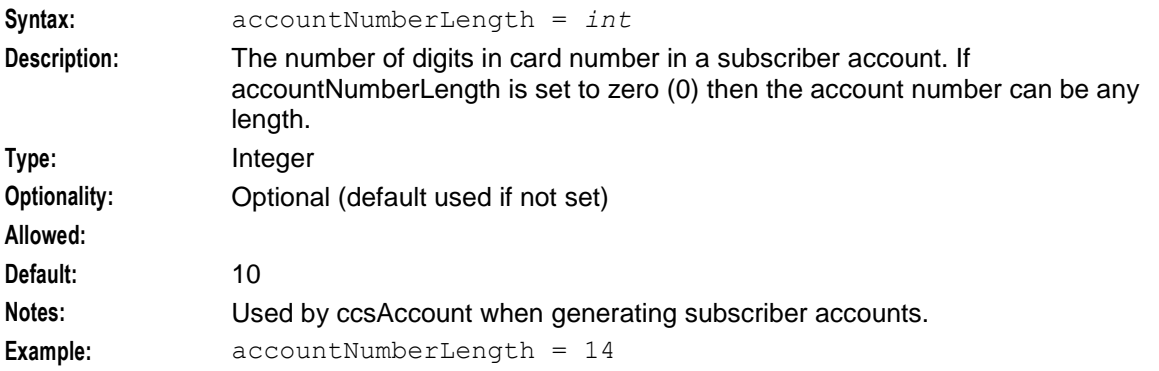

#### batchFullness

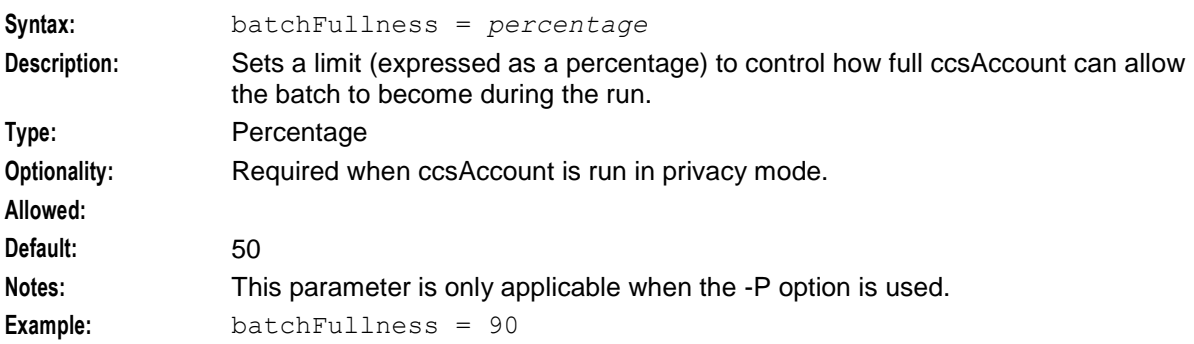

#### cardNumberIncludesServiceProviderPrefix

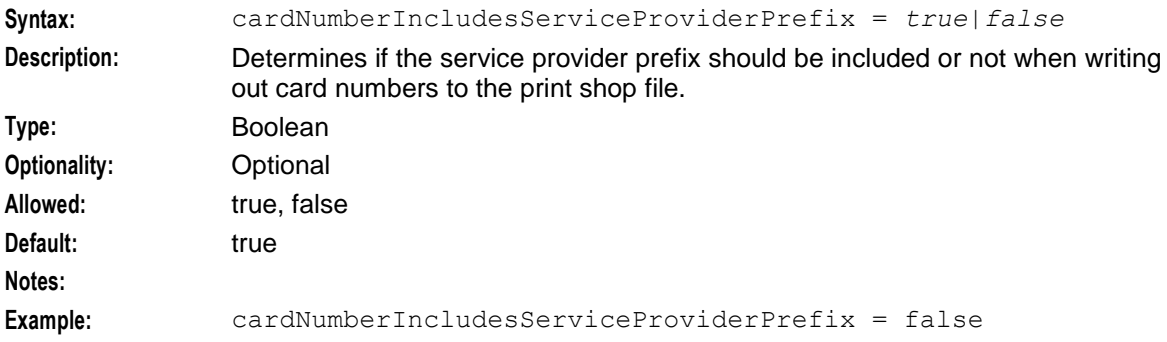

#### **ccsAccount section**

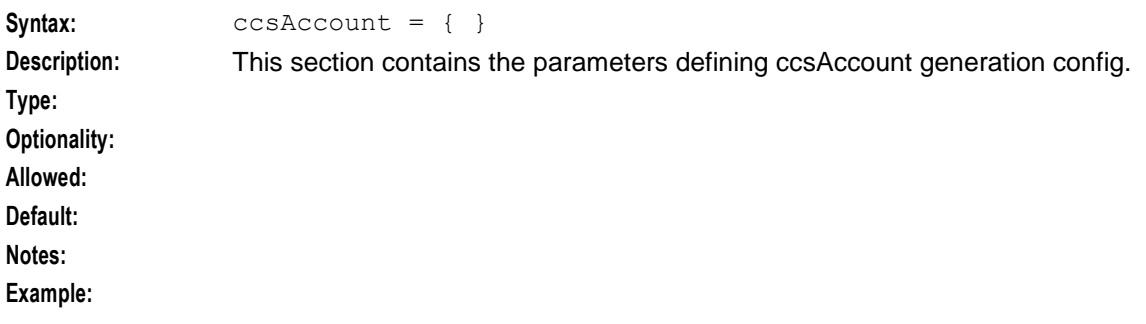

#### checkAccountNumbers

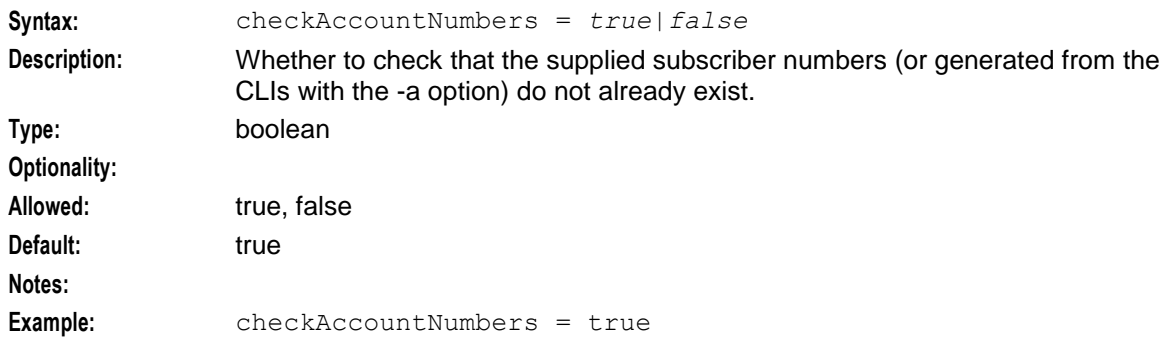

#### checkCLIs

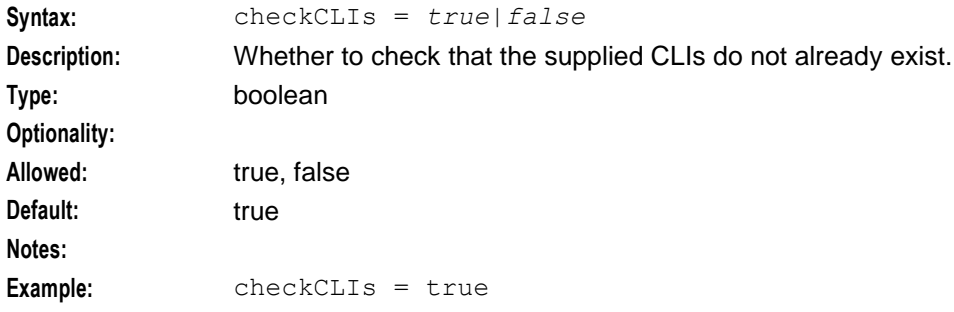

#### doSMFChallenge

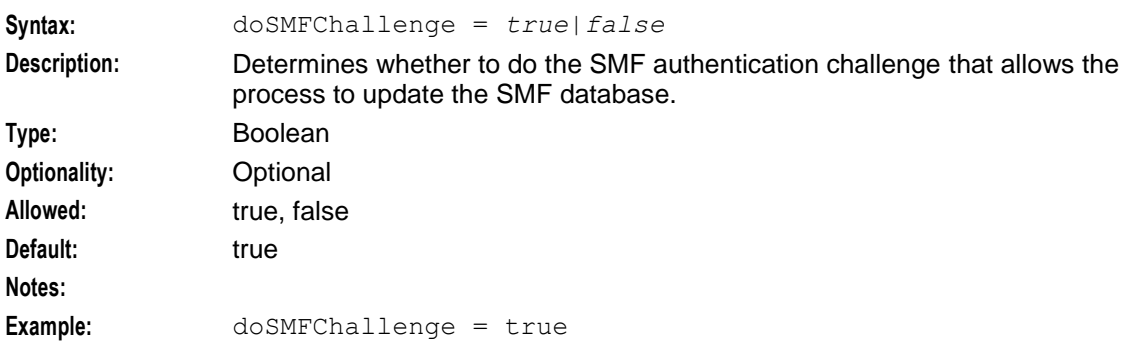

#### maximumRetries

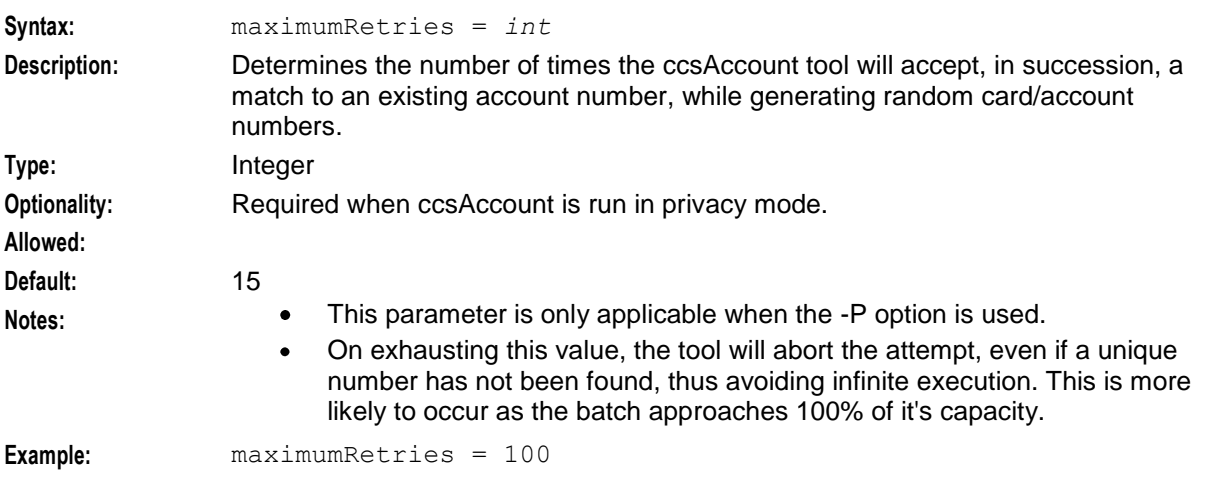

#### maximumSendAttempts

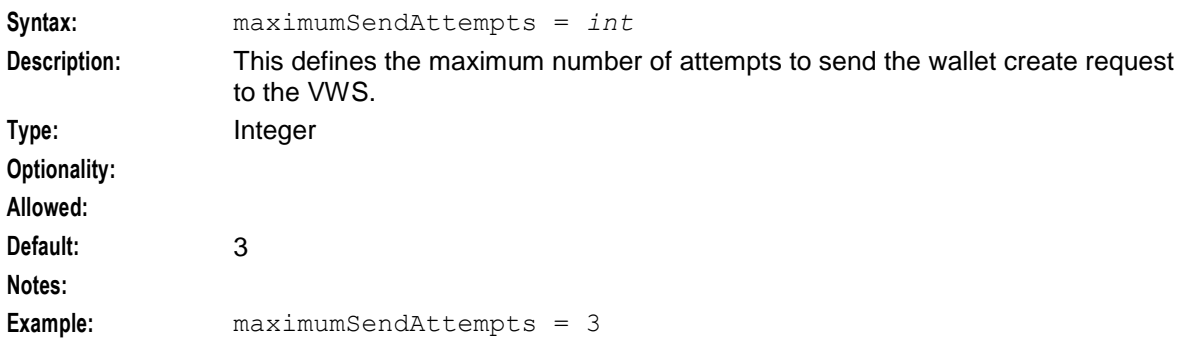

#### noAbortOnException

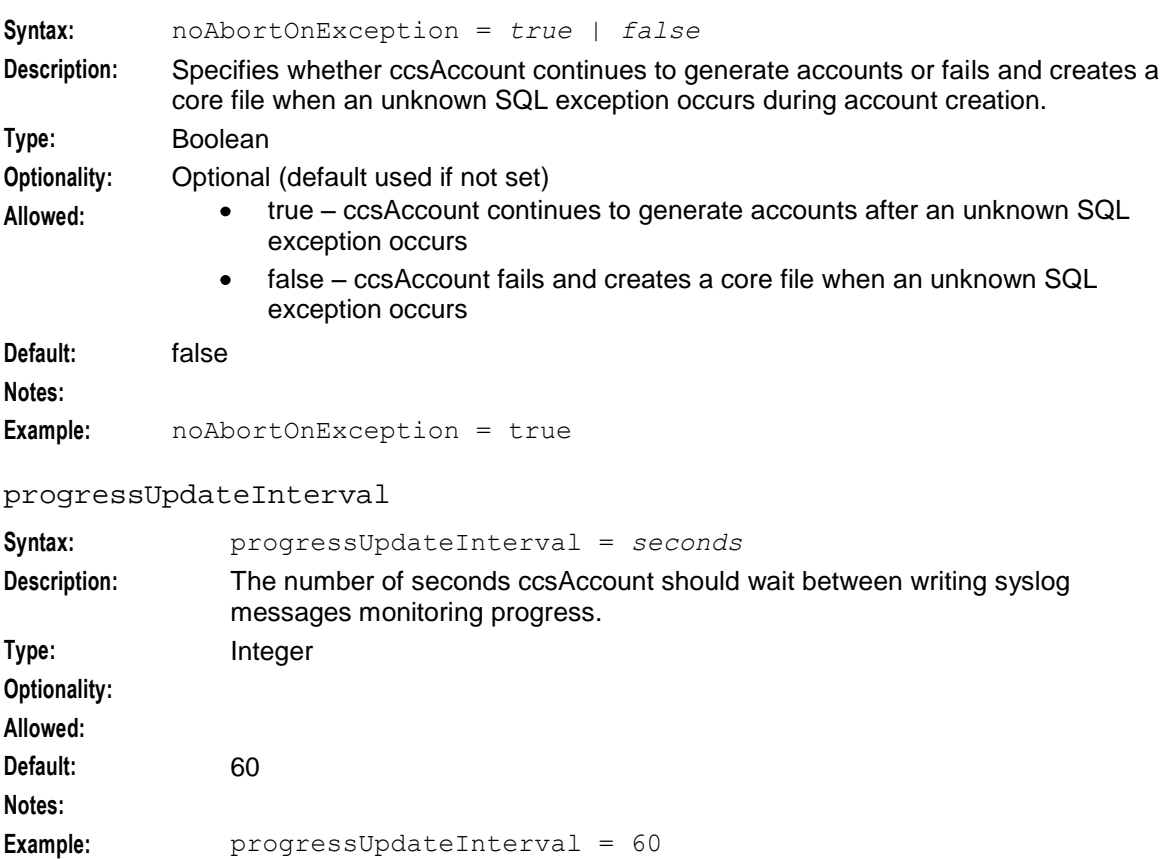

#### rollbackFilename

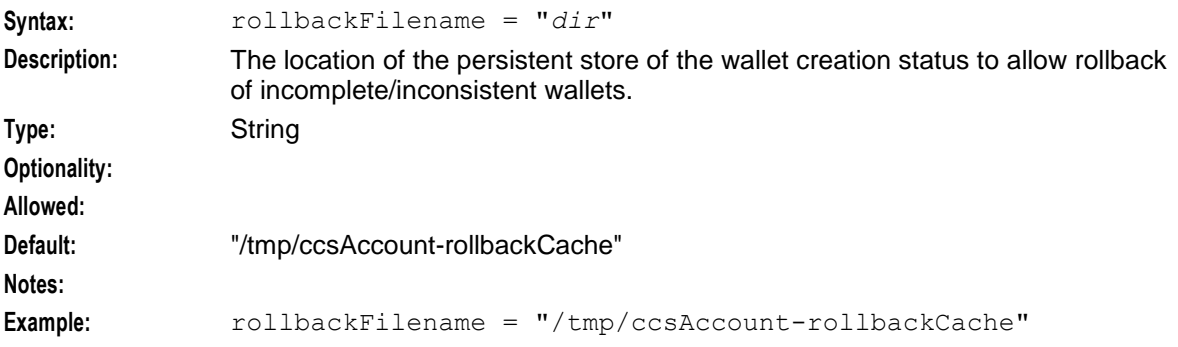

#### sendRetryDelay

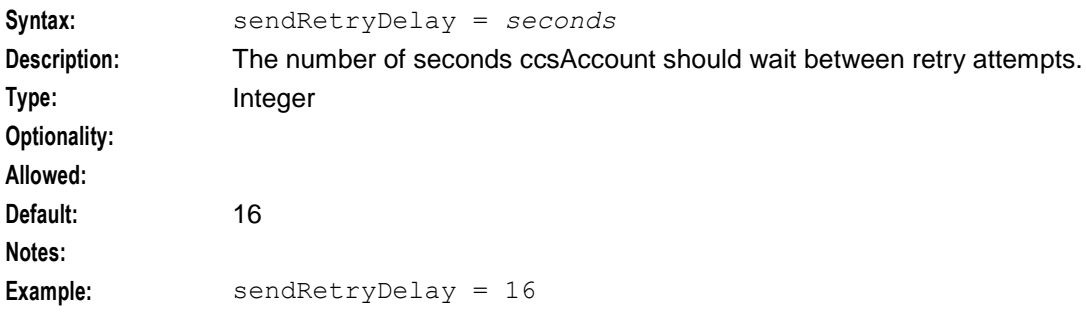

#### serialNumberLength

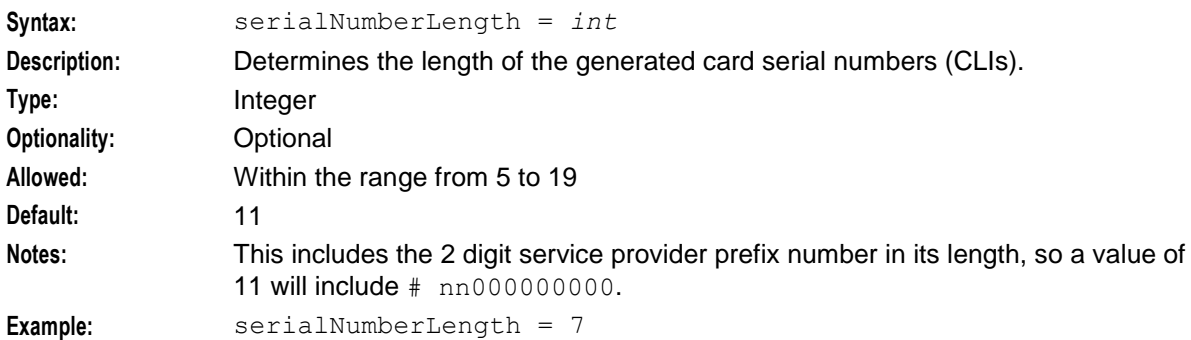

#### suppressCreateWalletMes - Oberth

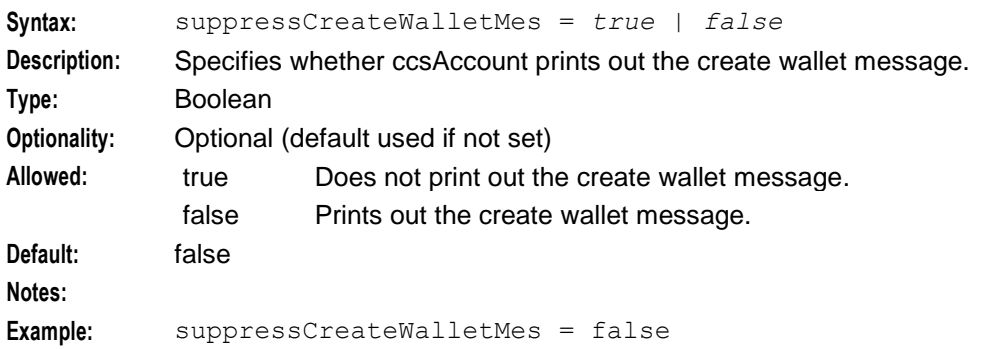

#### wantReplicationLogging

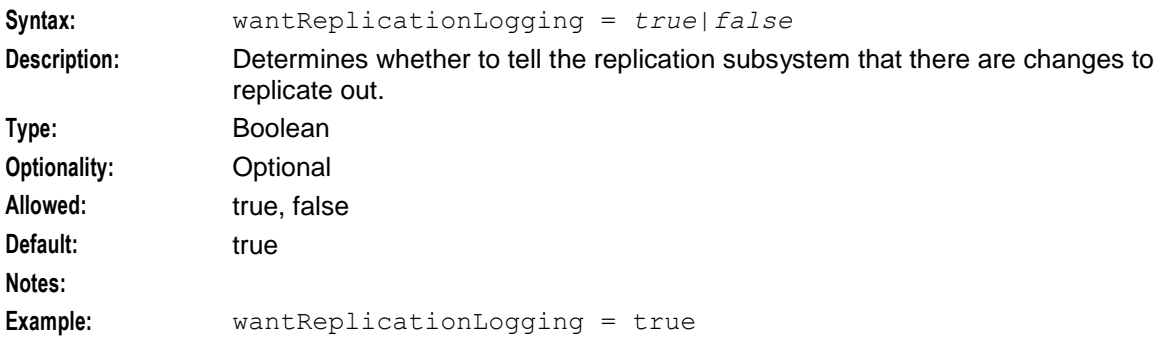

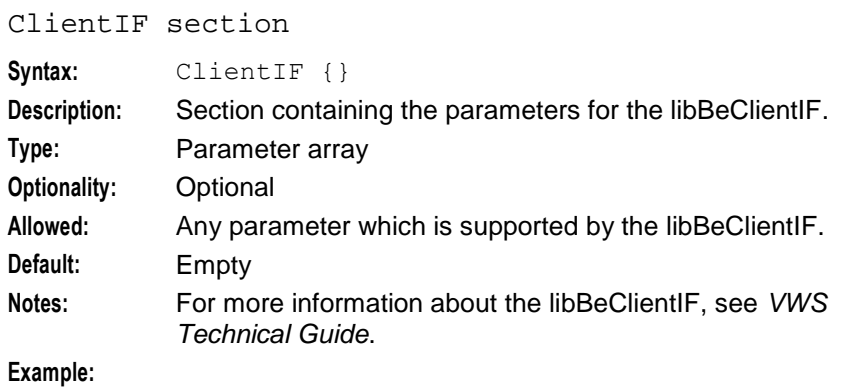

heartbeatPeriod

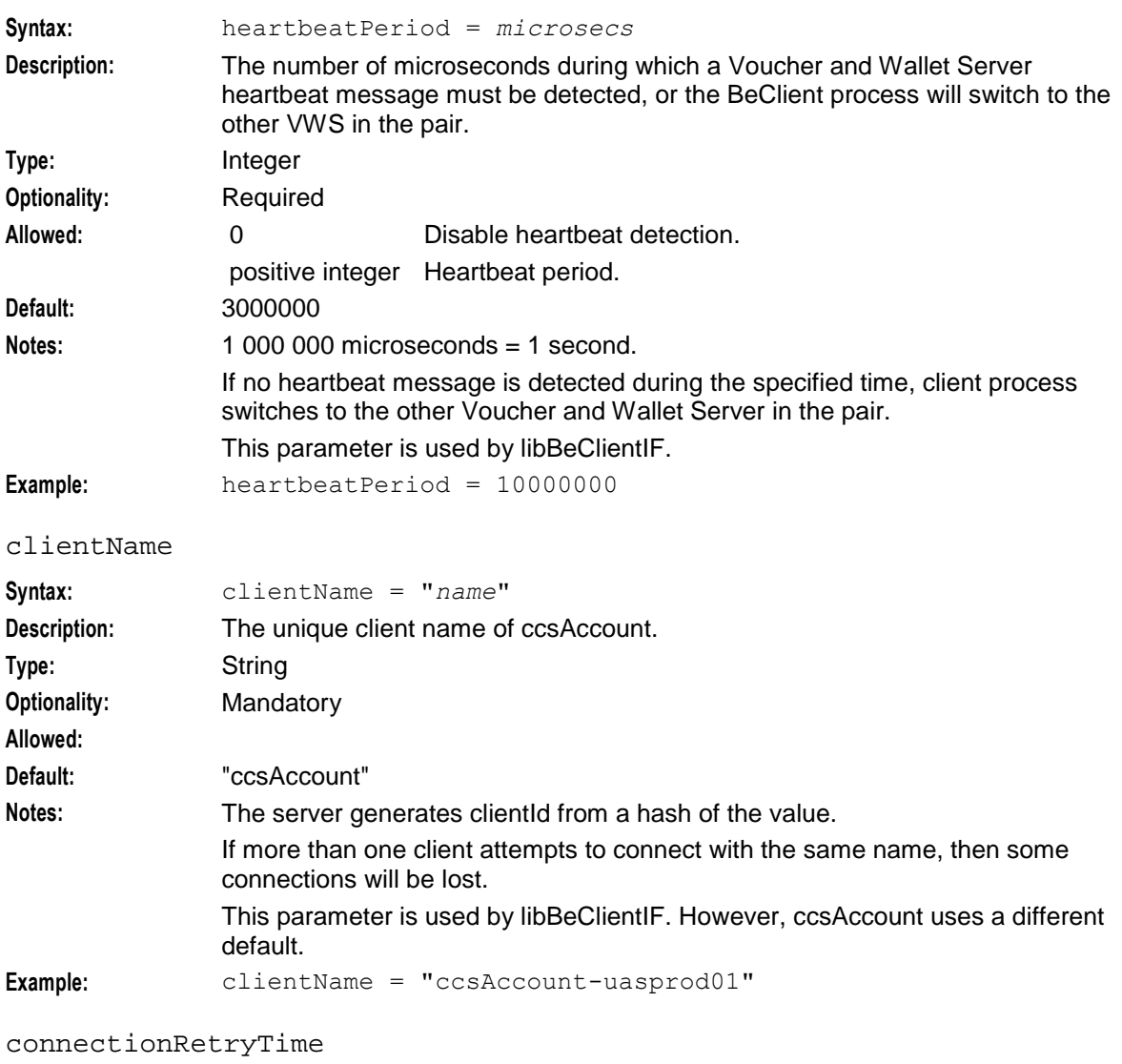

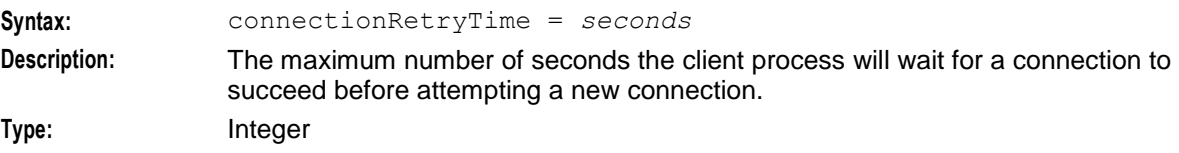

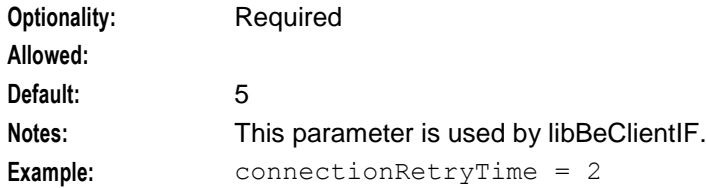

#### maxOutstandingMessages

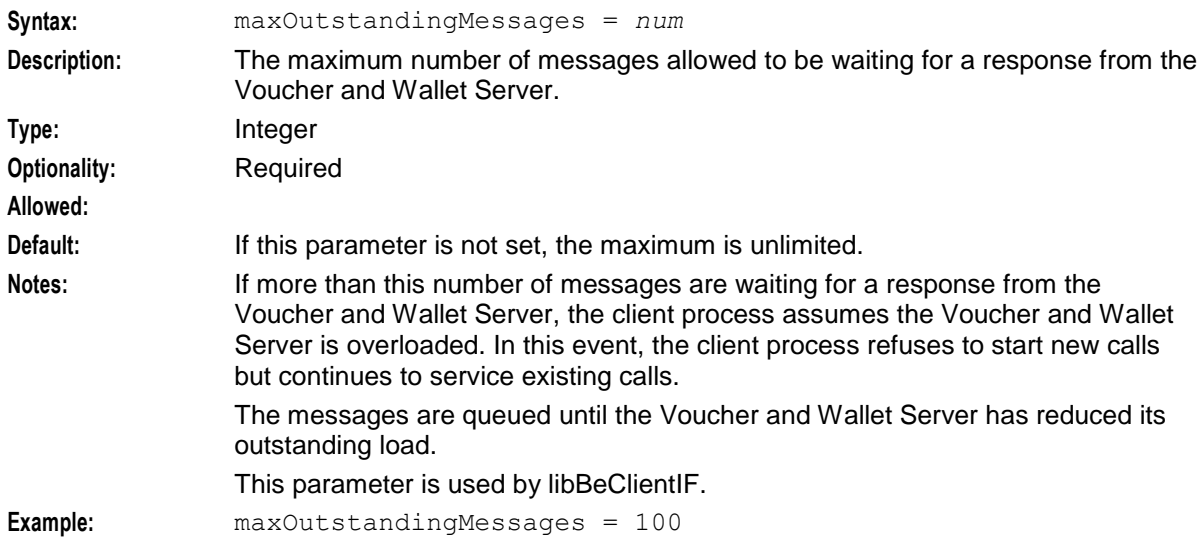

#### messageTimeoutSeconds

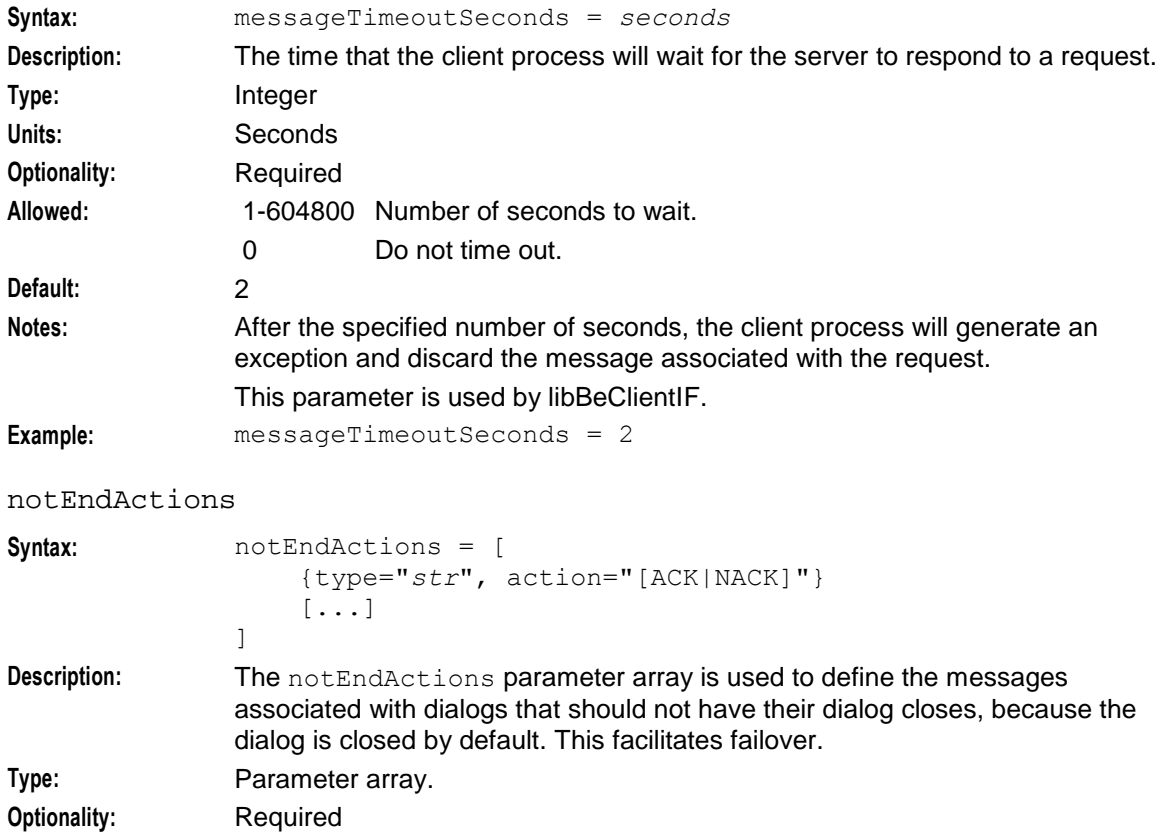

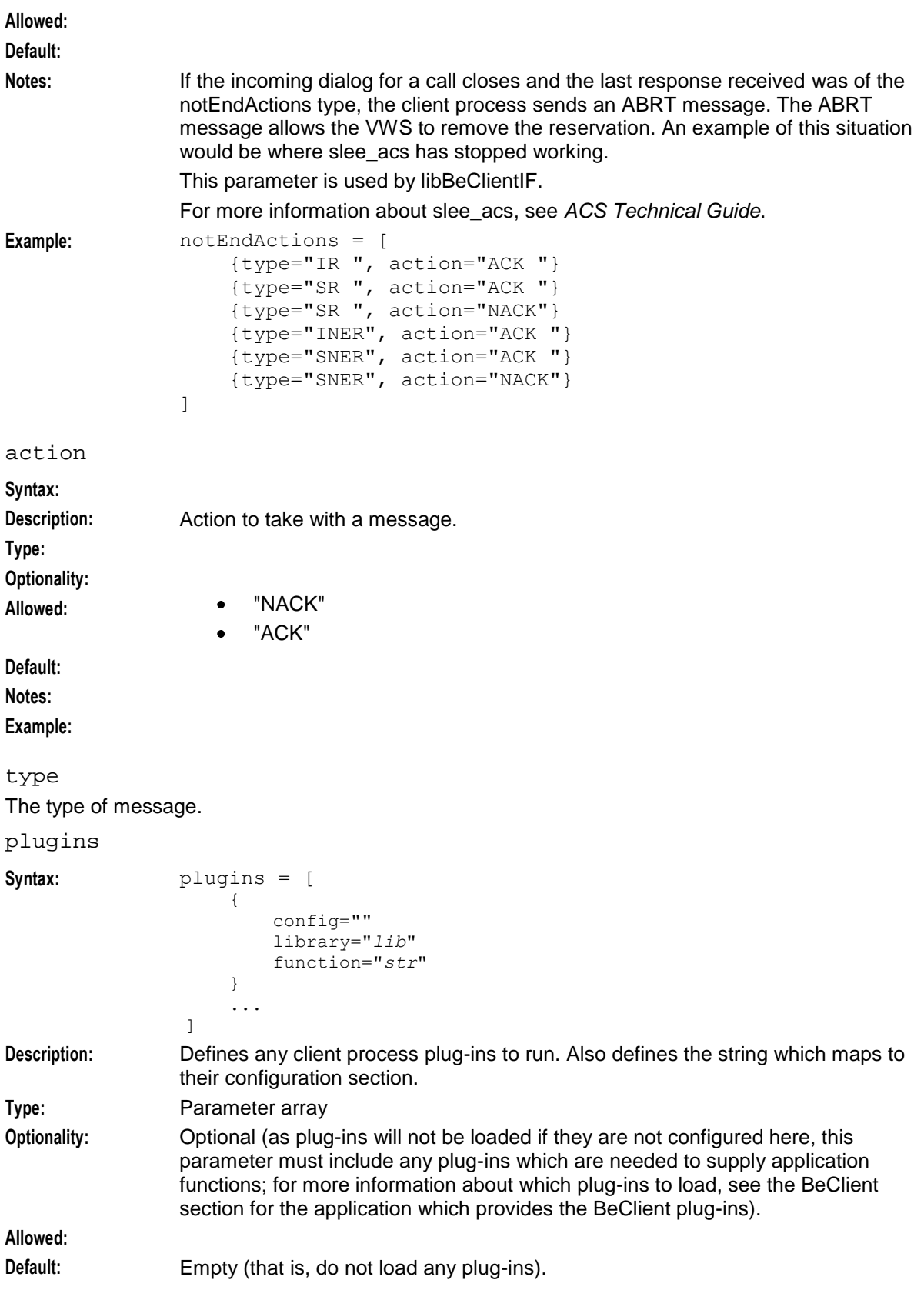

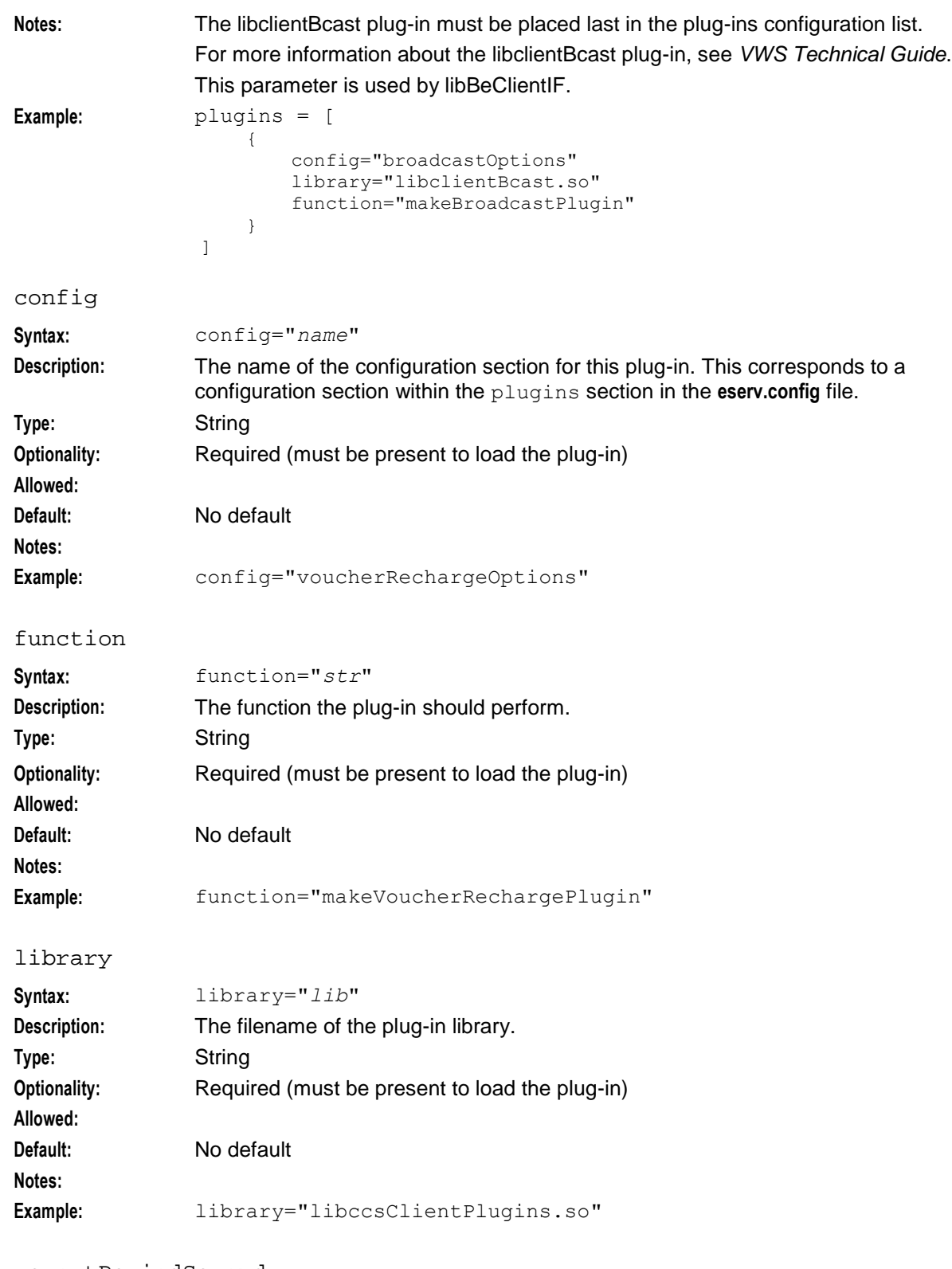

#### reportPeriodSeconds

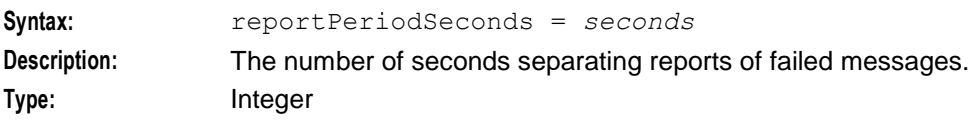

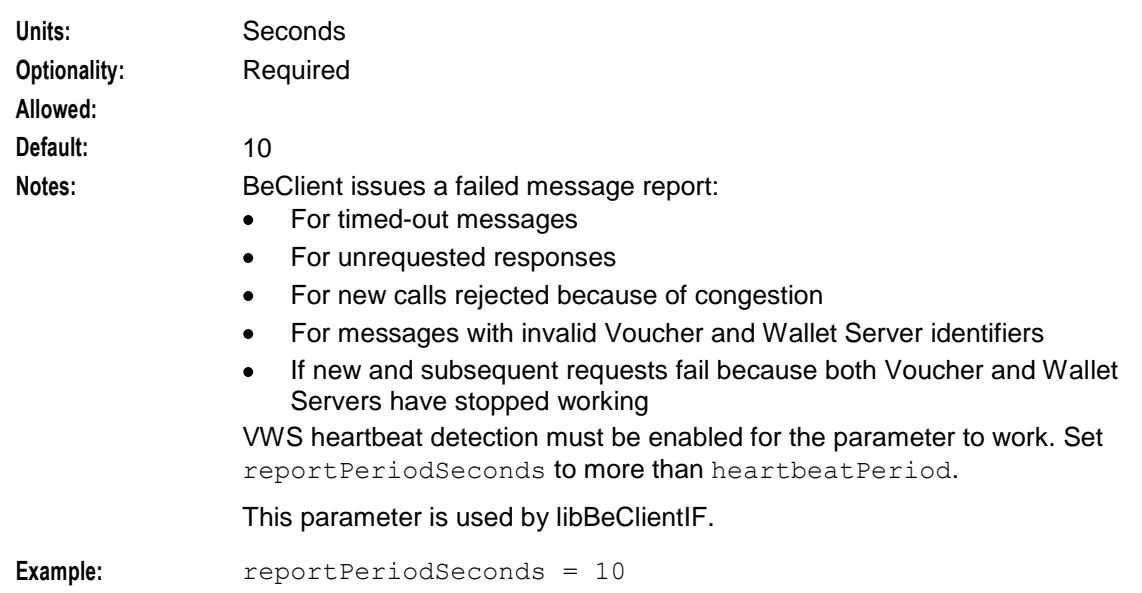

#### **throttling section**

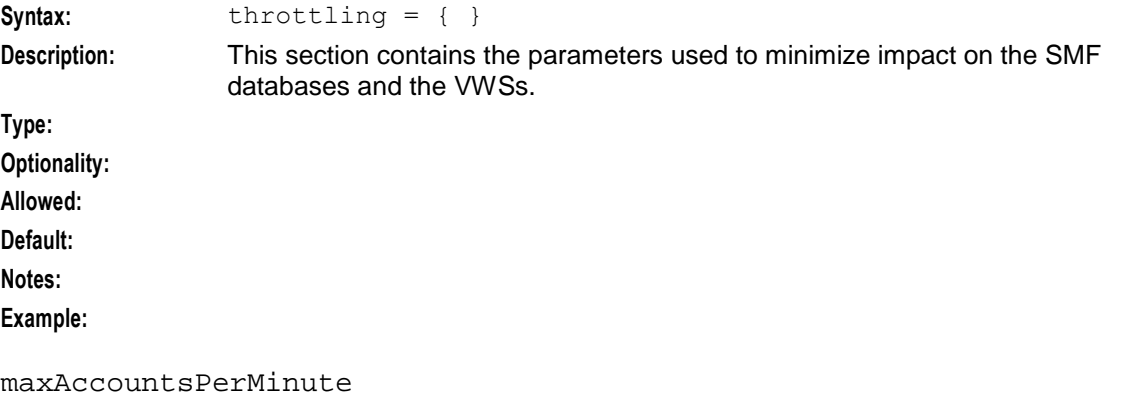

**Syntax:**

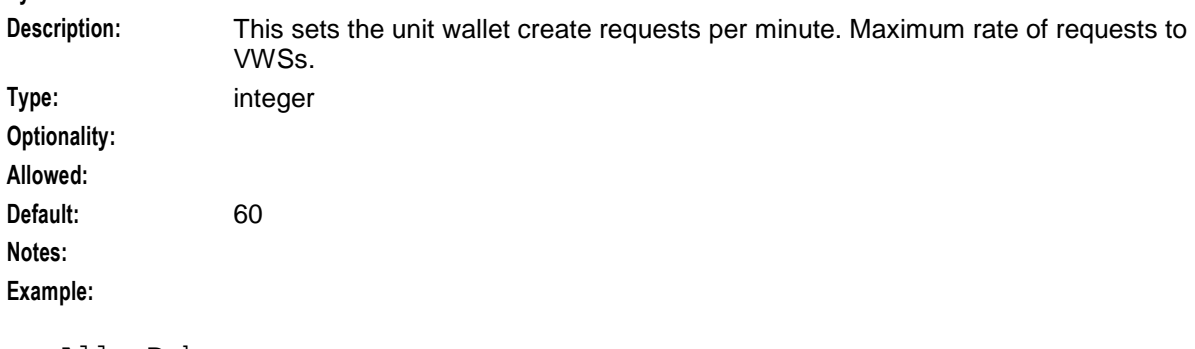

#### preAllocDebug

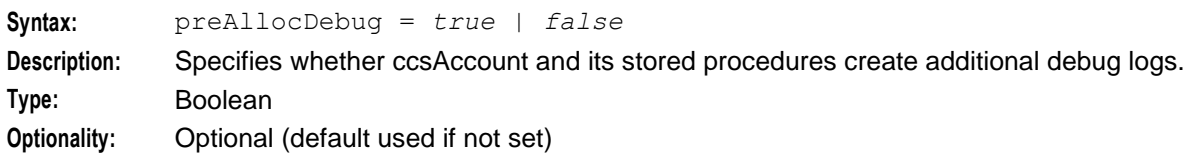

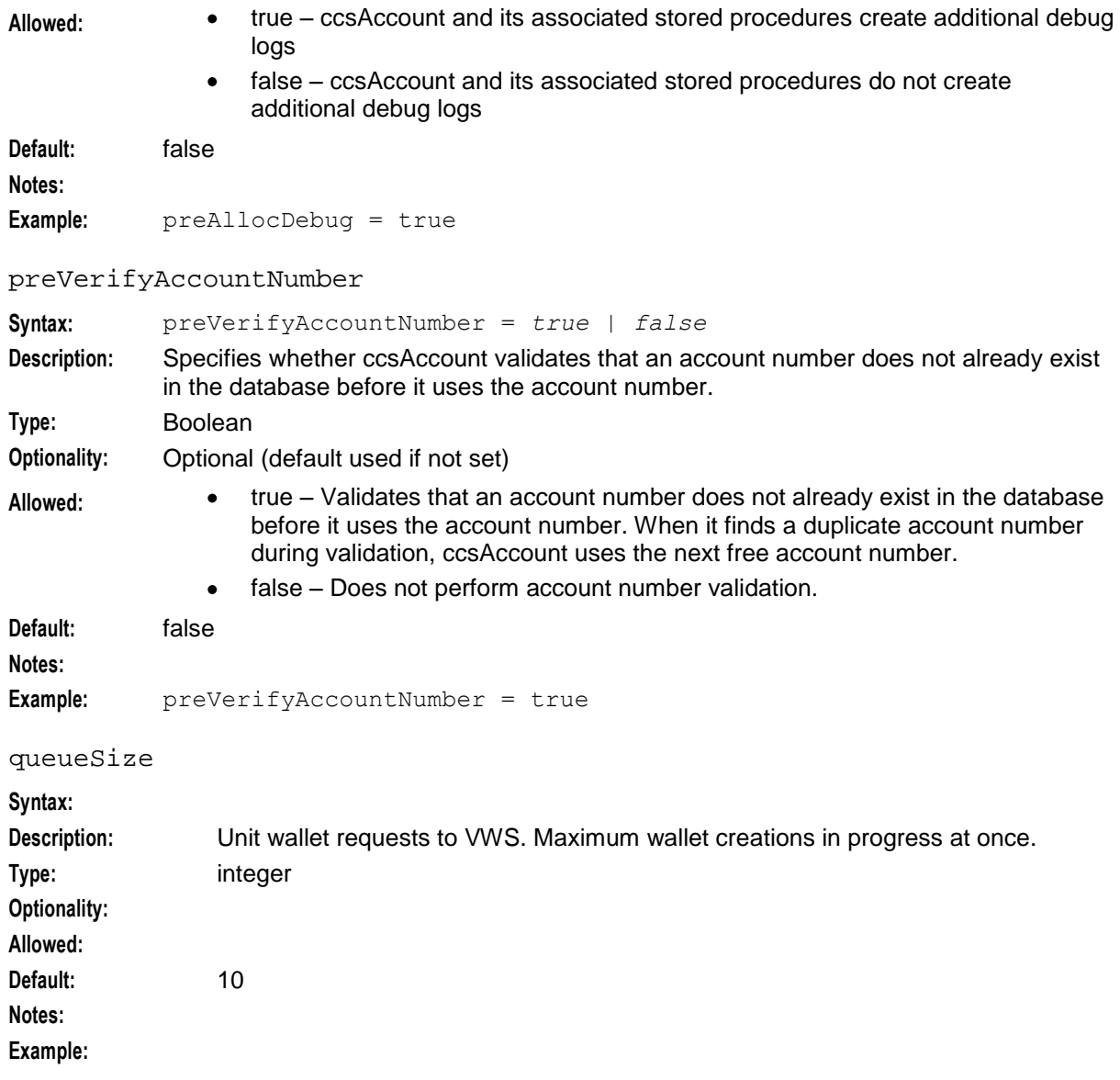

## **BE eserv.config parameters**

The following parameters are available in the BE section of the **eserv.config**.

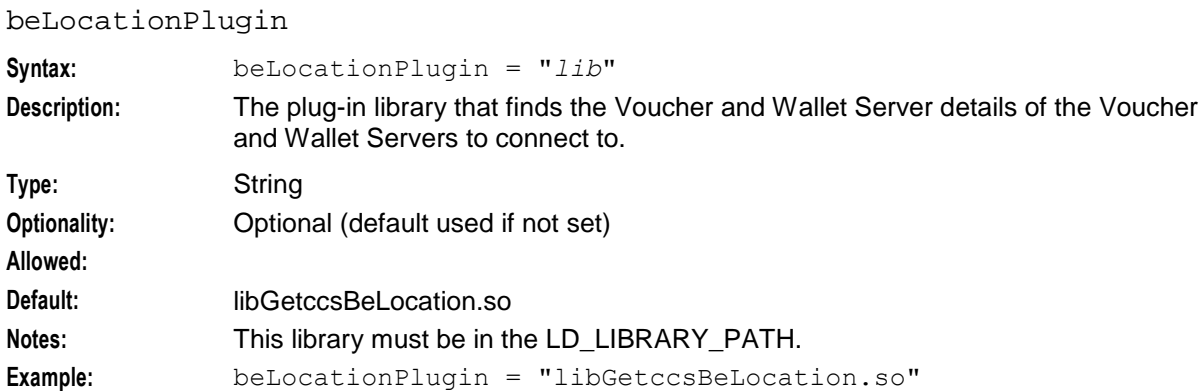

#### **Example ccsAccount section parameters**

An example of the parameters of a SLC **eserv.config** file which configures ccsAccount. Comments have been removed.

```
CCS = \{...
accountNumberLength = 10
...
    ccsAccount = {
       maximumSendAttempts = 3
       sendRetryDelay = 16
       progressUpdateInterval = 60
       rollbackFilename = "/tmp/ccsAccount-rollbackCache"
        doSMFChallenge = true
        wantReplicationLogging = true
        serialNumberLength = 7
        maximumRetries = 100
        batchFullness = 90
        cardNumberIncludesServiceProviderPrefix = false
        checkAccountNumbers = true
        checkCLIs = true
        suppressCreateWalletMes = true
        noAbortOnException = true
        ClientIF = {
           clientName = "ccsAccount"
           plugins = []
        }
        throttling = {
           queueSize = 10
            maxAccountsPerMinute = 60
            preAllocDebug = true
            preVerifyAccountNumber = true
        }
    }
}
```
**Note:** ccsAccount also uses the global parameters:

- *oracleUserAndPassword* (on page [52\)](#page-59-0)
- *accountNumberLength* (on page [52\)](#page-59-0)
- *beLocationPlugin* (on page [134\)](#page-141-0).

#### **Seeing the configuration**

You can see the configuration that the tool is running, when not in privacy mode, by setting the debug flag ccsAccount\_config:

export DEBUG=ccsAccount\_config

#### The recommended debug flags are:

export DEBUG=ccsAccount, ccsAccount config

Normal running should not require debug flags set.

#### **Command line parameters**

ccsAccount supports the following command-line switches and parameters.

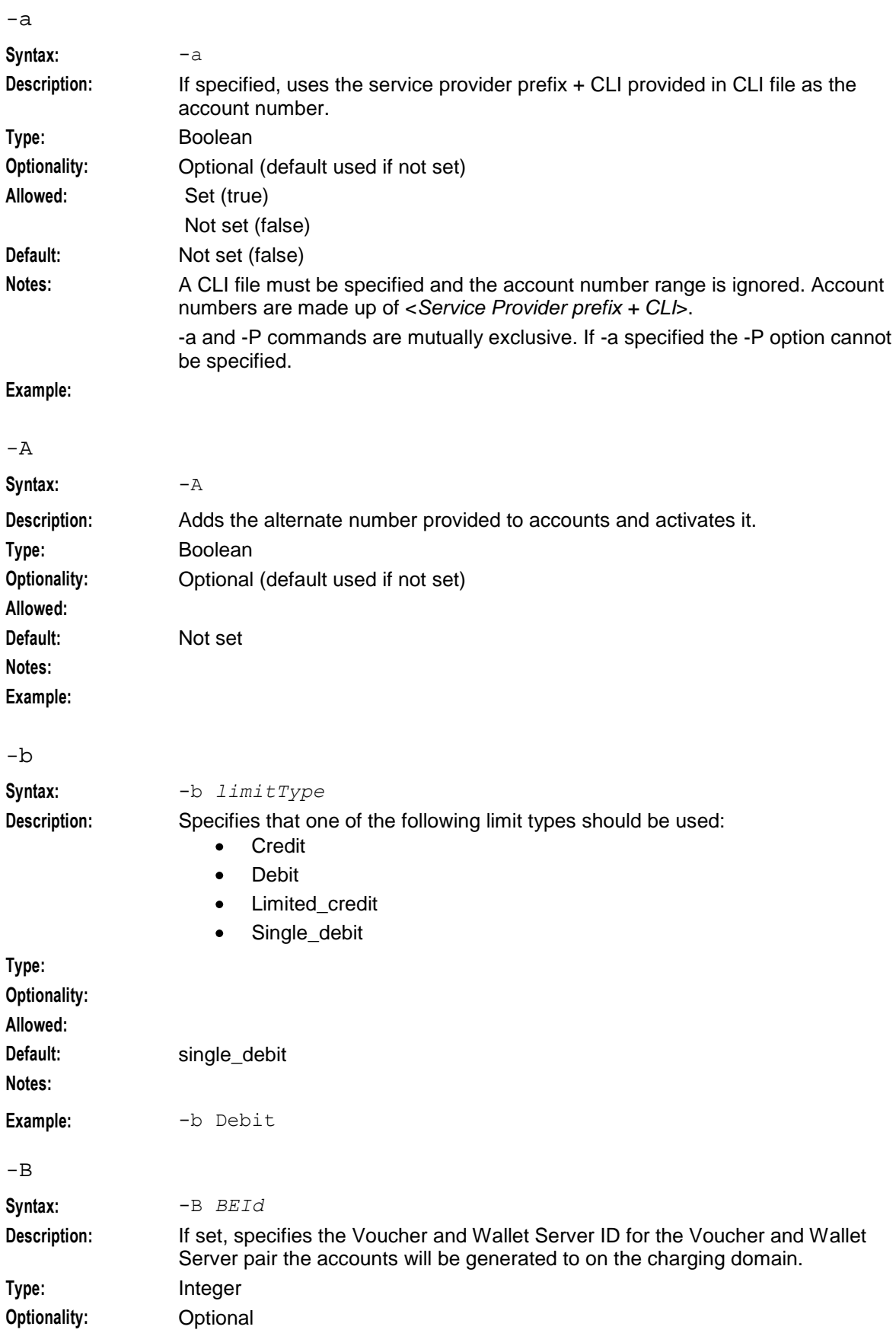

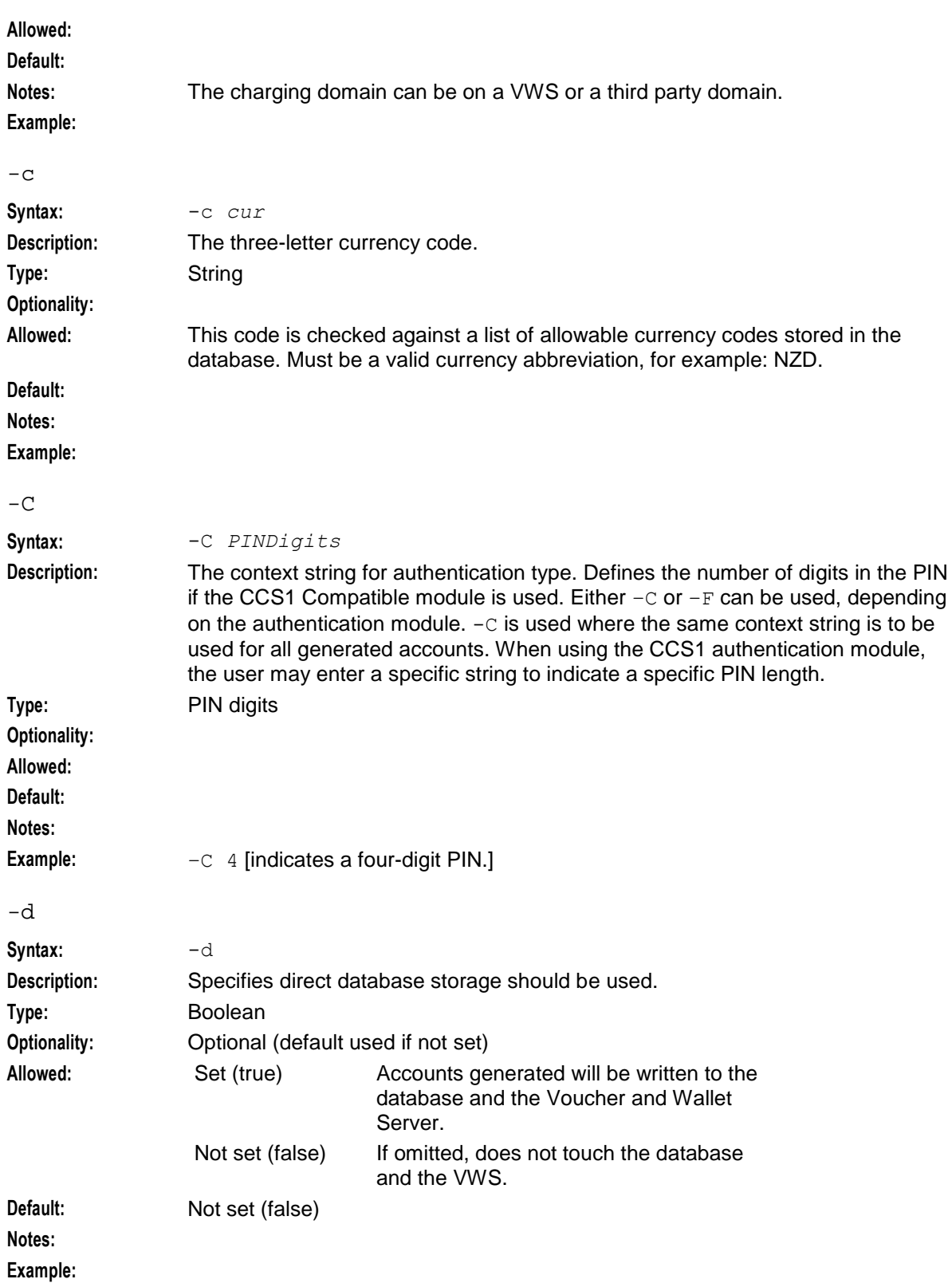

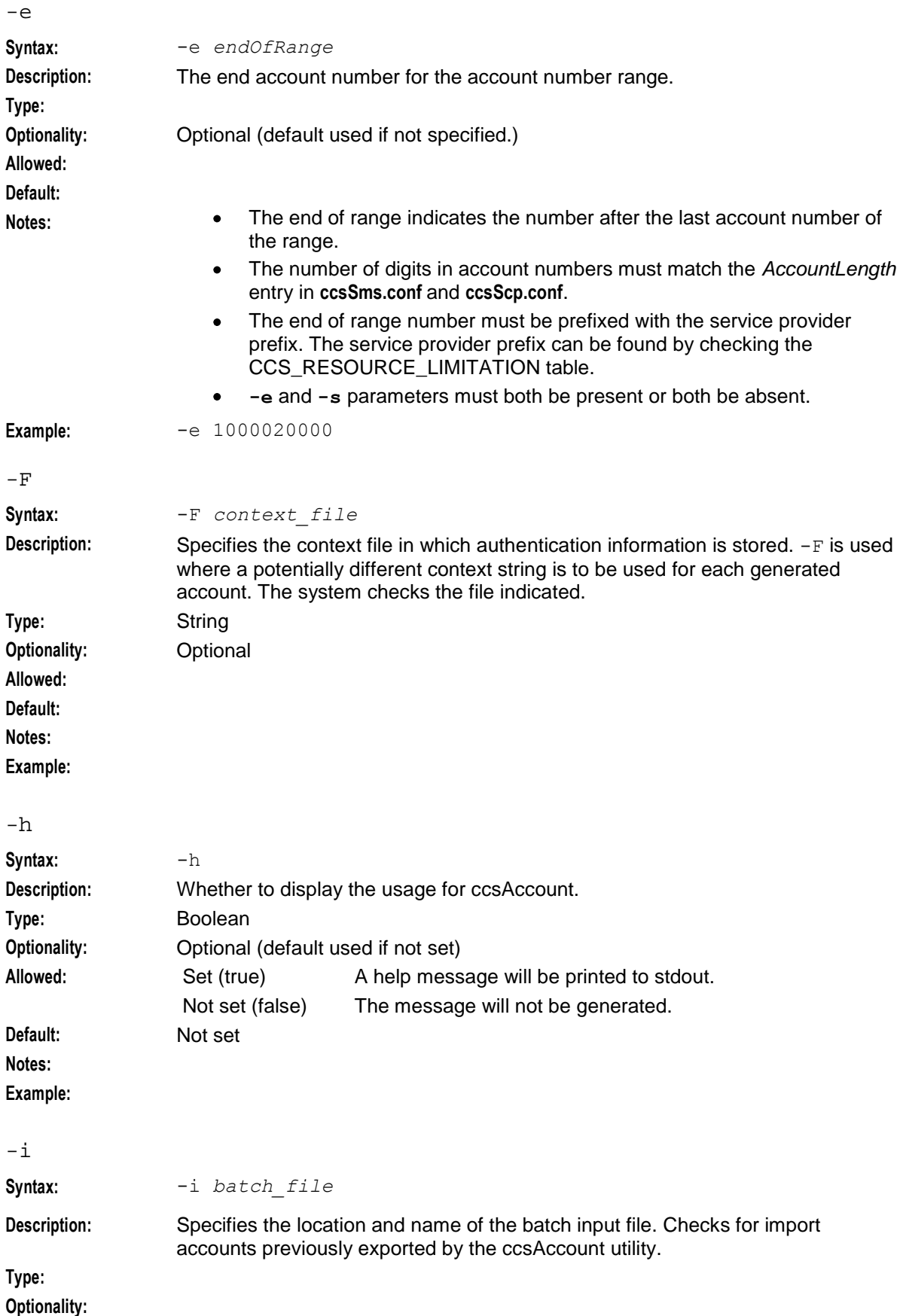

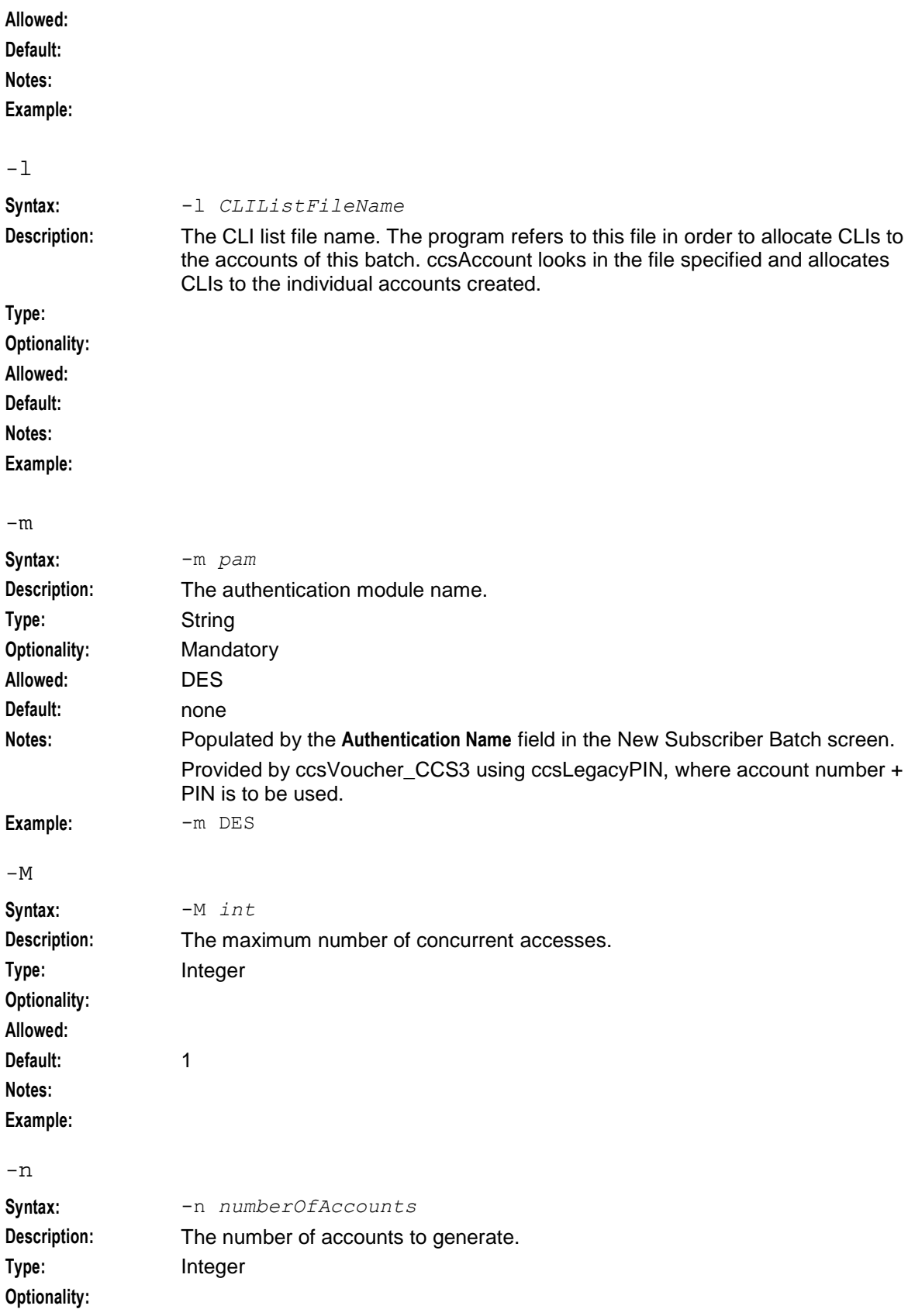

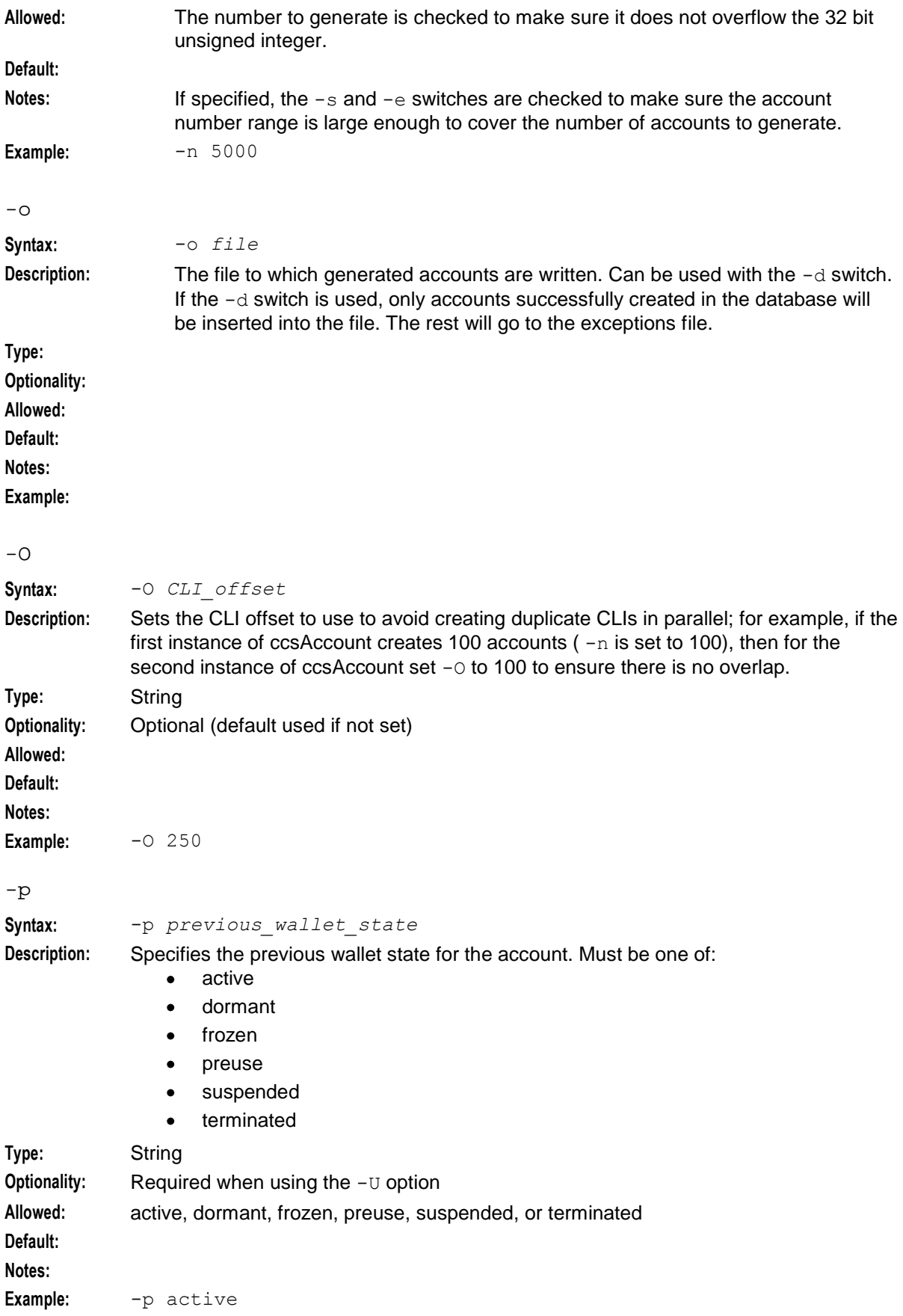

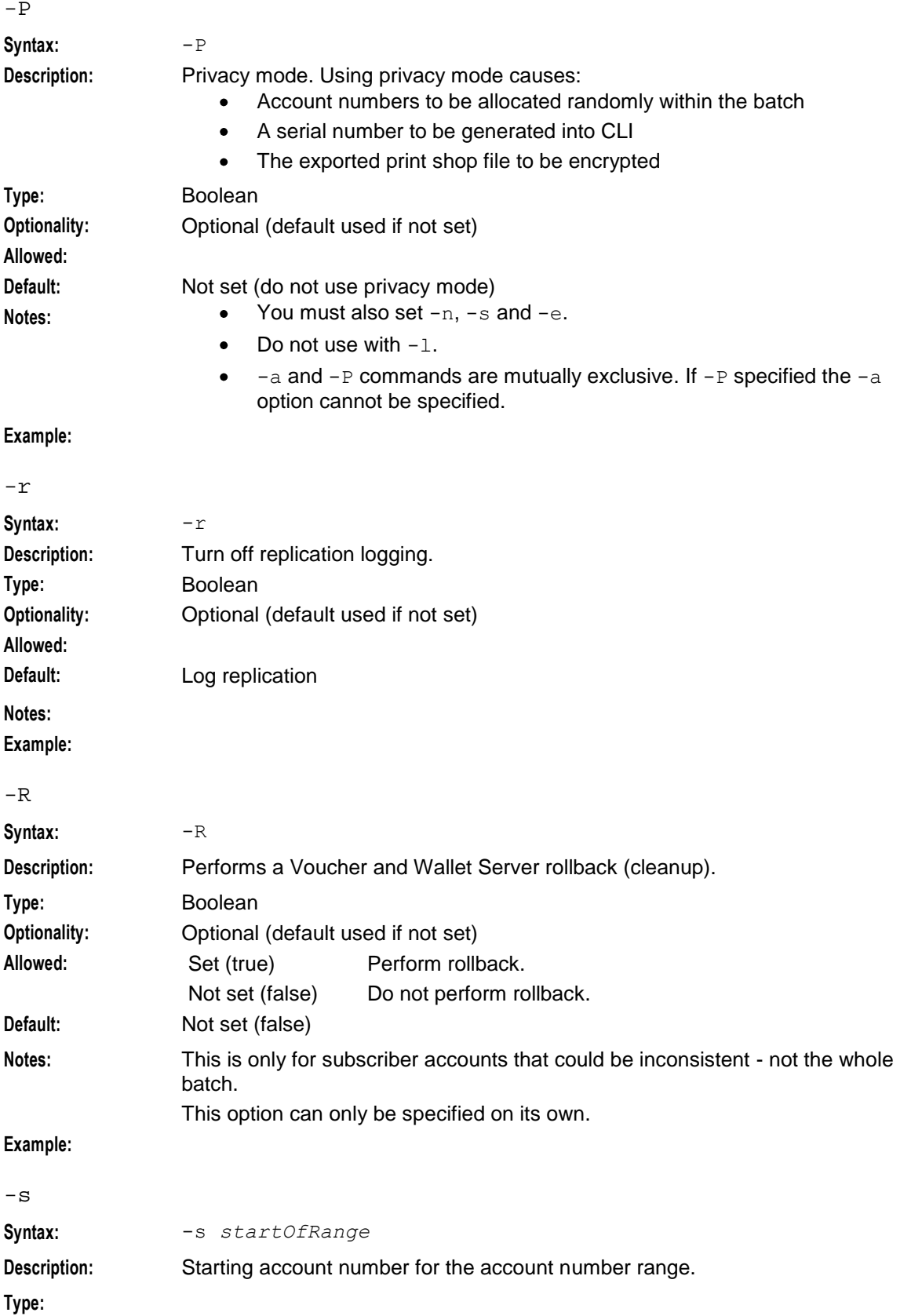

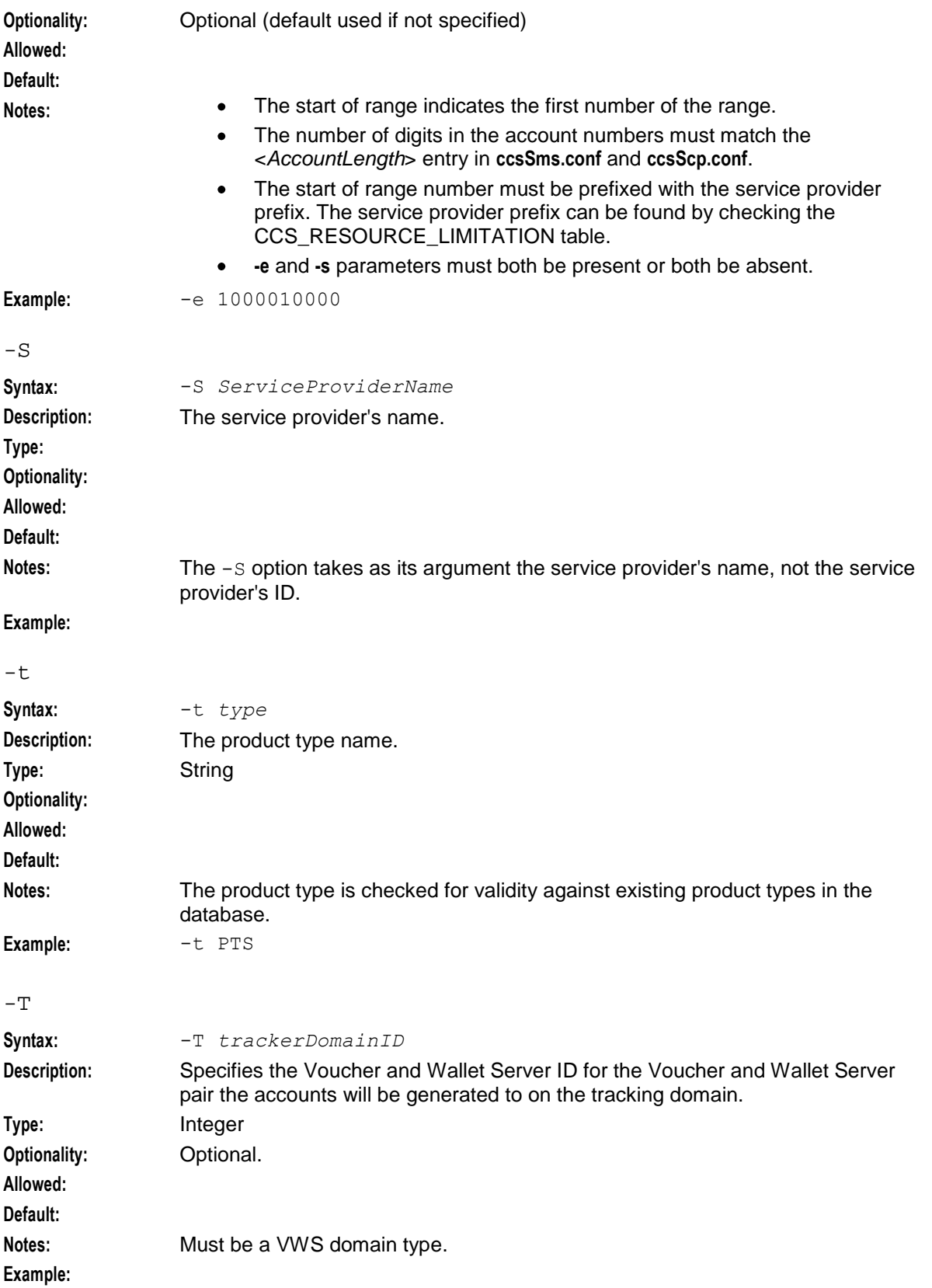

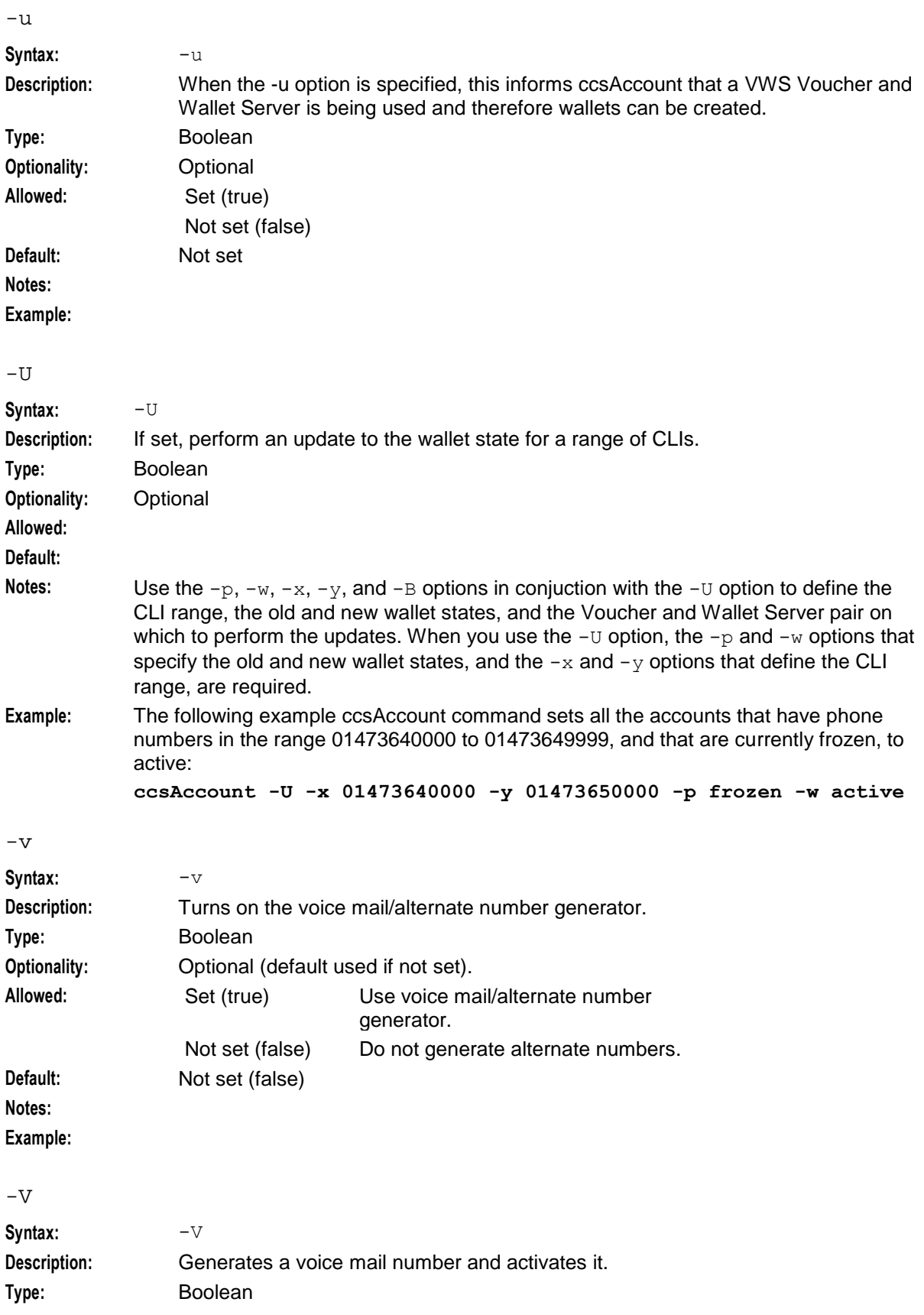

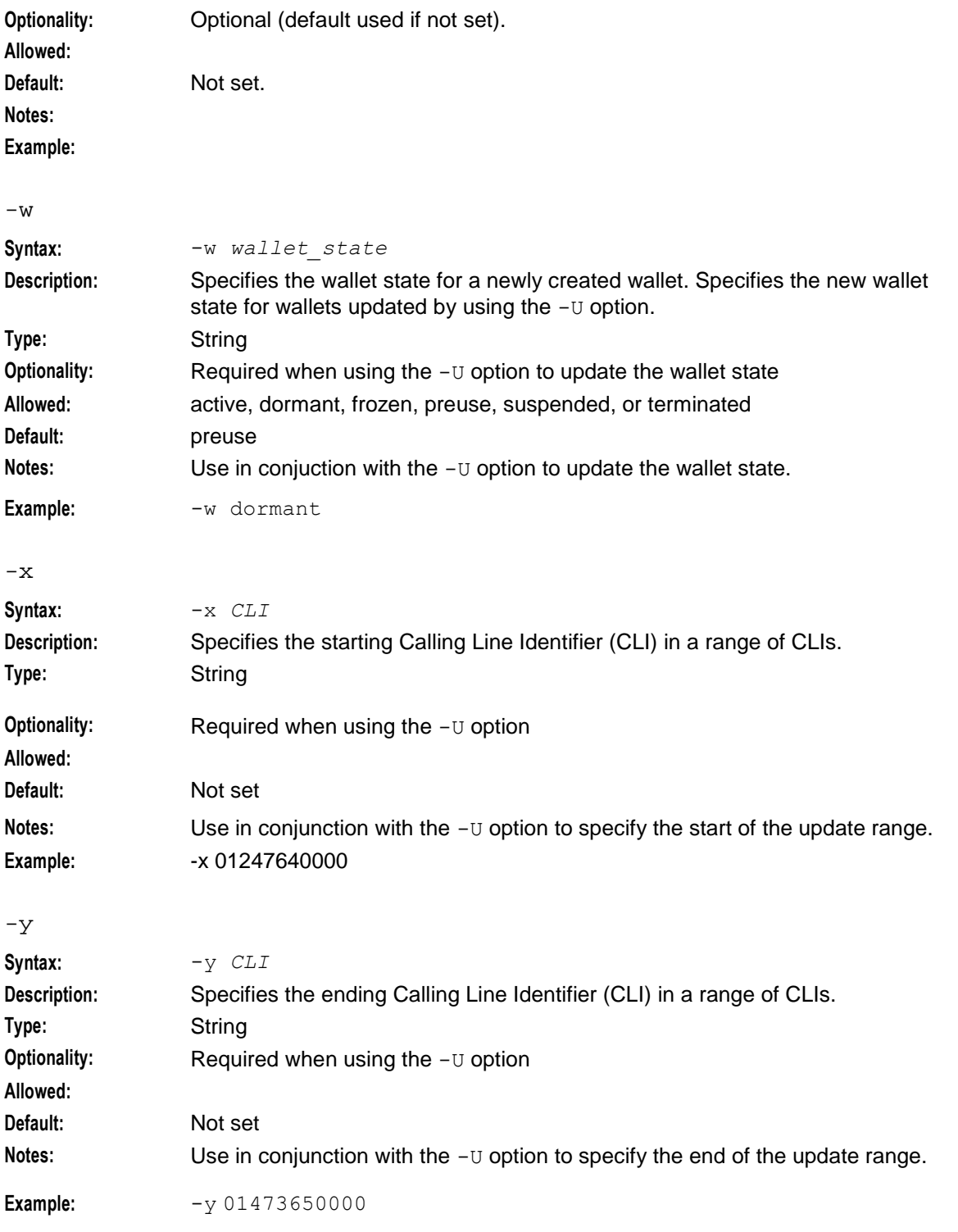

#### **Example usage**

```
ccsAccount -B BE Id -t prod_type [-s start -e end] -n number –b limit_type -C 
PIN_digits -c currency [-d] –o file [-a] -l CLI_list_filename -m auth_module_name [-
u]
```
#### **Exported card/account batch files**

Subscriber account/calling card batch file format is controlled by the account writer plug-in used to generate the batch. Which libraries are used is defined by the authentication name specified in the New Subscriber Batch screen.

Header fields are in the format "*Key\_field\_name*=*value*". Key field names always start with an alphabetic character. This makes it easy to distinguish them from voucher records (which always start with a number).

The following header fields are used in the voucher batch file header, (although downstream processors should detect any "*Key\_field\_name*=*value*" lines).

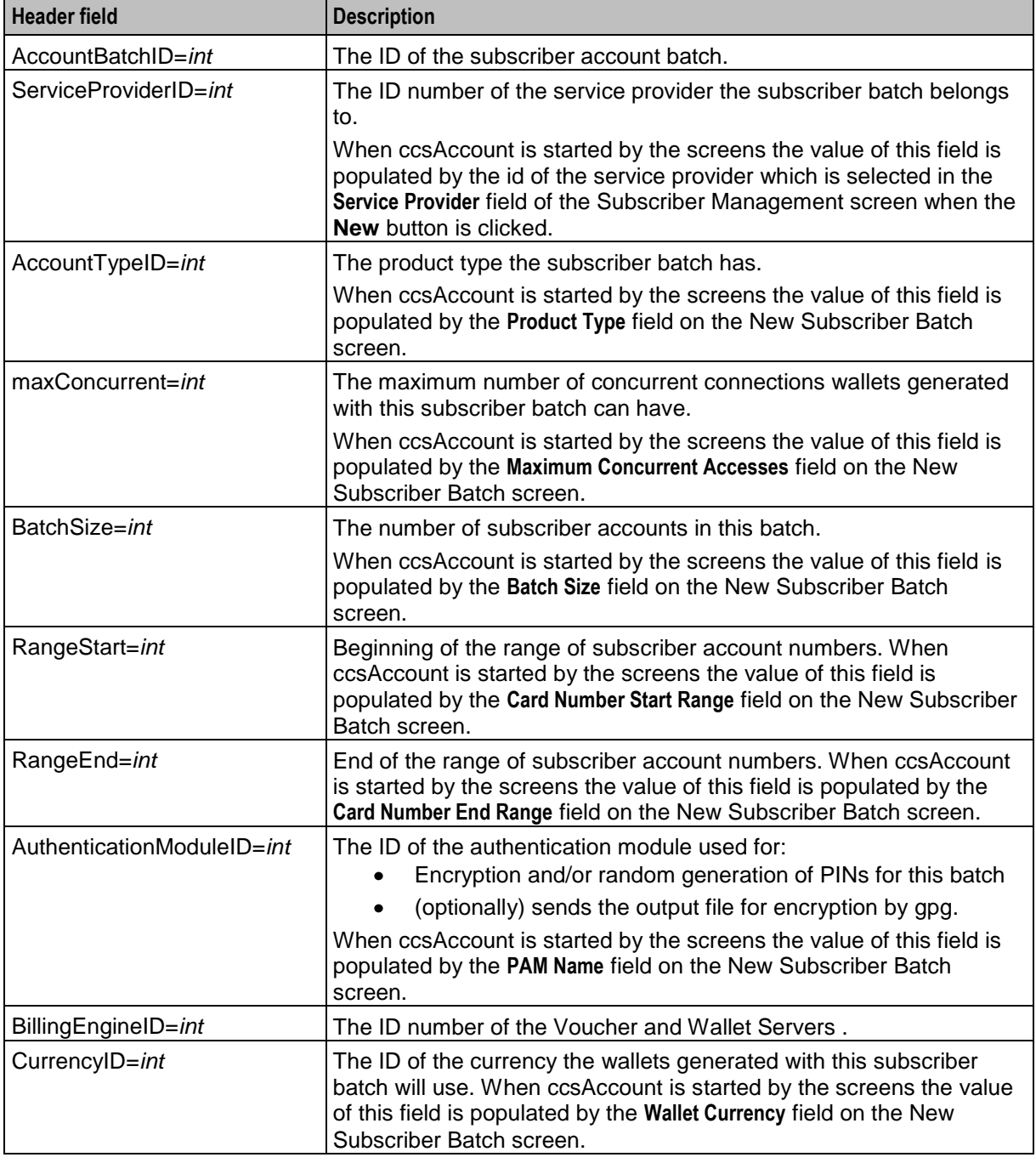

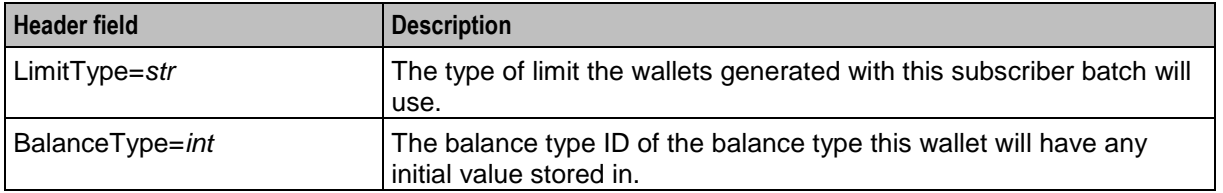

A line consisting of a single equal sign (=) terminates the header lines. All subsequent lines are voucher detail records.

#### **ccsAccount example**

This table gives an example of how to use ccsAccount to generate a batch of subscriber accounts.

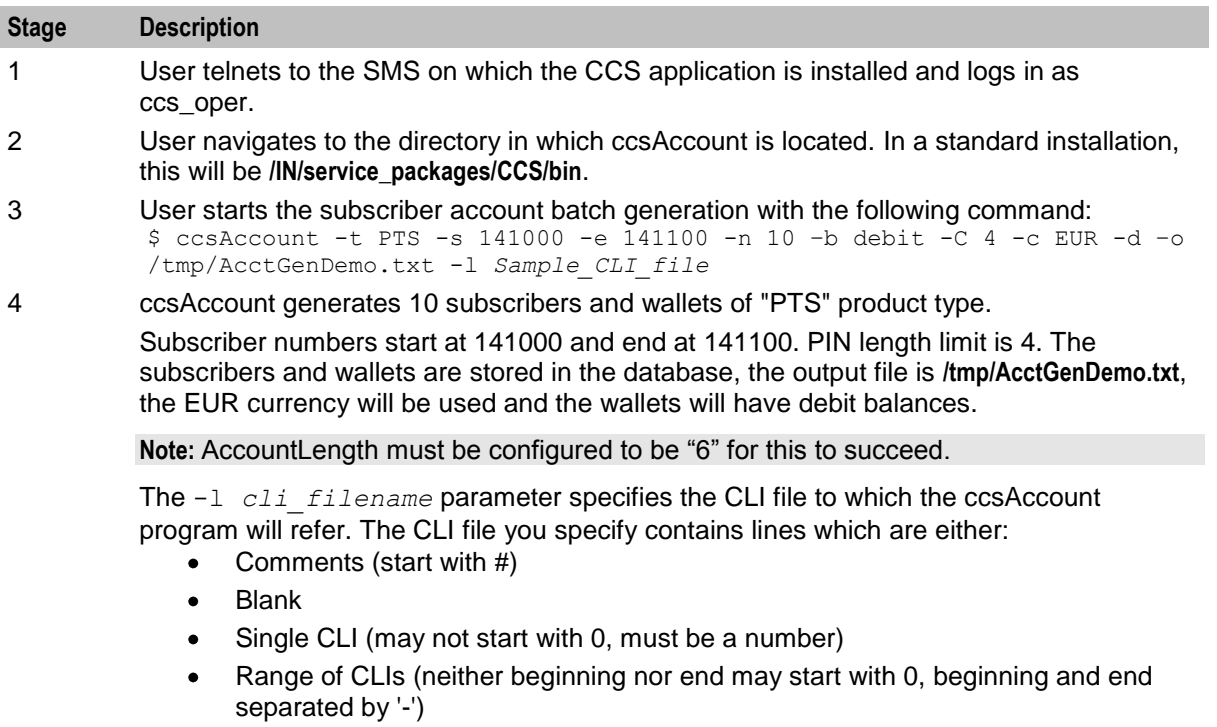

**Example:**

```
# Sample CLI file#
95551212
95550000-95550050
955500595559999
95053333
```
The ccsAccount program goes through the lines one at a time. If a range is given, it goes through the range in order. Both the beginning and end of a range are available for use as CLIs for a subscriber.

**Tip:** Information may appear on the screen in DEBUG builds of ccsAccount to show the progress of the subscriber/wallet generation. However, if this information is not displayed during the generation process, a summary of it may be viewed by using the output command. A subset of this information will appear when using a non-debug build.

#### **Example card/account output file**

Here is an example ccsAccount command and the resulting account batch output file:

#### **Command**

ccsAccount -P -t "World" -m "DES" -s 8815000000 -e 8820990000 -n 10 -b debit  $-C$  7  $-c$  USD  $-d$  2> $\&1$ 

#### **Card/account output file**

This text shows an example export subscriber account/calling card output file.

```
# Account Batch Output File
# Generated Wed Dec 31 01:24:29 2008
#
AccountBatchID=59
ServiceProviderID=1
AccountTypeID=7
maxConcurrent=1
BatchSize=10
RangeStart=8815000000
RangeEnd=8819990000
AuthenticationModuleID=4
BillingEngineID=2
CurrencyID=2
LimitType=DEBT
BalanceType=1
=
Dec 31 01:24:29.861203 ccsAccount(15179) NOTICE: Beginning account generation.
16309877,3415992,7,G8.H3zCjoKzbY,8800127
19052821,0363266,7,G8fRbQy015unk,8800128
18627603,5447142,7,G82efn9Gh2gSY,8800129
16635167,9003194,7,G8nkF67MOzS9g,8800130
19498256,8441931,7,G8tfZtbQvbOIg,8800131
18758105,8744644,7,G8CSYLULMZtww,8800132
17349265,3517347,7,G8GH/BMl4HHzs,8800133
16223817,0064708,7,G8MbgIe4gPO.U,8800134
16089674,7771756,7,G8lXd7ySSzsVw,8800135
16405822,1207166,7,G8JugOSguxjqg,8800136
Dec 31 01:24:35.514685 ccsAccount(15179) NOTICE: Progress 10/10 (100.0%) Complete
Dec 31 01:24:35.515578 ccsAccount (15179) NOTICE: Account generation complete.
```
#### **Failure**

If ccsAccount fails, the accounts may not have been created correctly. Use the rollback function to tidy up the miscreated accounts. Rerun the tool.

#### **Output**

ccsAccount writes a log of all created subscriber accounts to **/IN/service\_packages/CCS/account/export/**.

ccsAccount inserts data into the following tables in the SMF:

- CCS\_ACCT  $\bullet$
- CCS\_ACCT\_REFERENCE  $\bullet$
- CCS\_ACCT\_ACCT\_REFERENCES  $\bullet$
- CCS\_ACCT\_HIST\_INFO

#### **Other ccsAccount commands**

The following file allows the user to view the actual output of the file, whether or not that information was displayed during the Account generation.

\$ cat /tmp/AccountDemo.txt

This allows the user to take input from a file and insert it into the database.

<span id="page-319-0"></span>**Note:** When a limited credit account is created, the minimum credit balance is set by default to = 0. The minimum credit balance must then be reset manually to the required amount, using the SMS Java administration screens.

#### **Example**

```
# Account Batch Output File
# Generated Mon Aug 28 01:15:52 2000
#
AccountBatchID=0
ServiceProviderID=22
AccountTypeID=35
BatchSize=10
RangeStart=141500
RangeEnd=141520
AuthenticationModuleID=1
BillingEngineID=1
CurrencyID=1
BalanceType=2
=
141500,0801,4,G8bVdVSGtI.9.
141501,4742,4,G8WI1B6IHdSQI
141502,6891,4,G8ACBmfc.cYGg
141503,9394,4,G8OVlG4MDKtmQ
141504,4904,4,G8iiqCNLGD./k
141505,9709,4,G8JoxdWtgYmkk
141506,0158,4,G8uGhZ4LG5qfE
141507,2641,4,G8o6Lc/./i/uw
141508,1468,4,G8/wyTezMlx9U
141509,9023,4,G8JMbJcWiem1E
$ ccsAccount-d -i filename –c EUR
```
## **ccsBeResync**

#### **Purpose**

The ccsBeResync is a tool that will resolve and/or report differences between Voucher and Wallet Servers in a logical pair for wallet and voucher tables that may be caused by a software or hardware fault. It does not replace the beSync, which is used to keep the pair synchronized during normal operation.

The tool has two primary operational modes:

- **1** Resynchronizing wallets
- **2** Resynchronizing vouchers

Without a command line option specifying vouchers it will default to resynchronizing wallets. In addition, the tool can be run to one of the following:

- $\bullet$ Use one specified Voucher and Wallet Server in a pair as the model data source (that is, when the data on the other Voucher and Wallet Server has been corrupted or is out of date)
- Use configurable business rules to make updates on both Voucher and Wallet Servers  $\bullet$

A range of wallet or voucher IDs can be specified, so as to limit the range of voucher/wallets it processes as described in the configuration section.

The ccsBeResync tool can be configured with both:

- Command line arguments  $\bullet$
- Entries in the ccsBeResync section of the **eserv.config** file

### **Data transferred**

This table lists the E2BE database columns for which the ccsBeResync tool will resynchronize E2BE data.

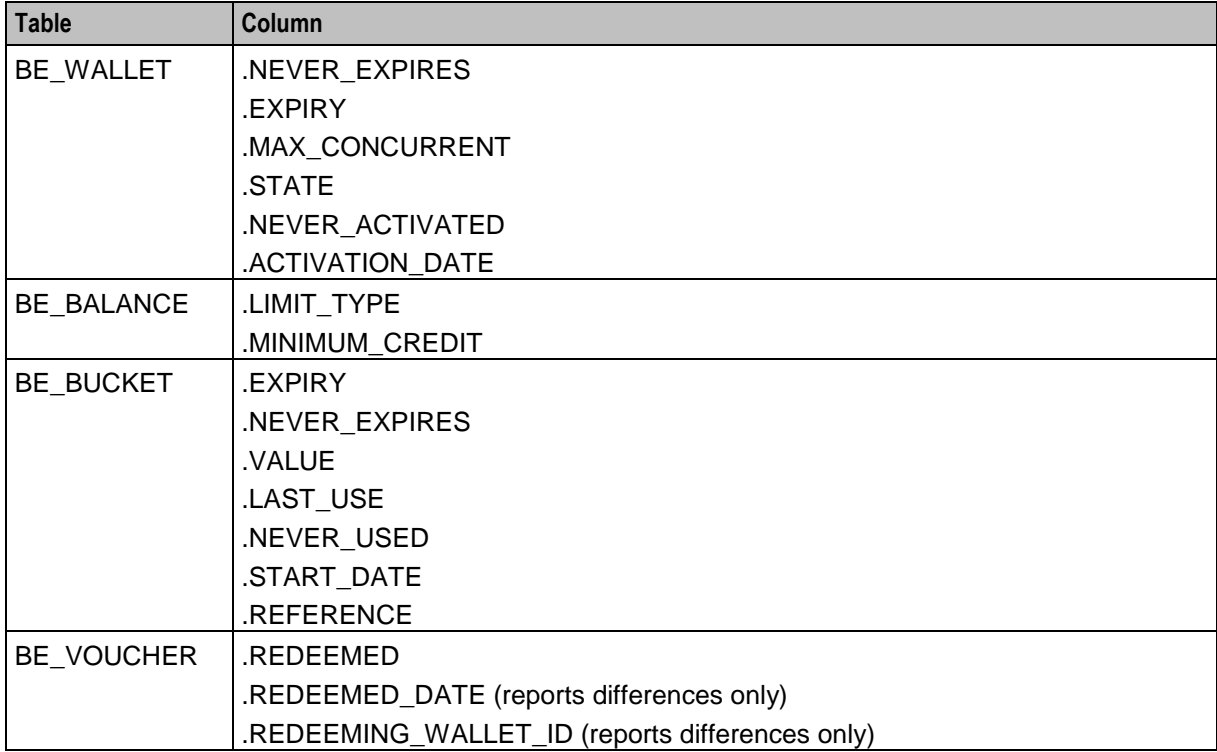

#### **Startup**

It is recommended that ccsBeResync is run from the SMS but it can be run from anywhere so long as it is able to connect to the SMF and E2BE databases.

#### **Command Line parameters**

Running ccsBeResync from the command line with the -h flag will print out a list of the command line parameters.

#### **Usage:**

```
ccsBeResync -u username/password [-b id] [-m primary|secondary] [-r] [-v] [-s id] [-
e id] [-o filename] [-h] [-?]
The available parameters are:
```
-u

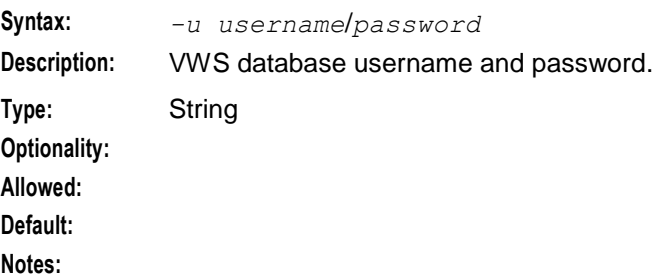

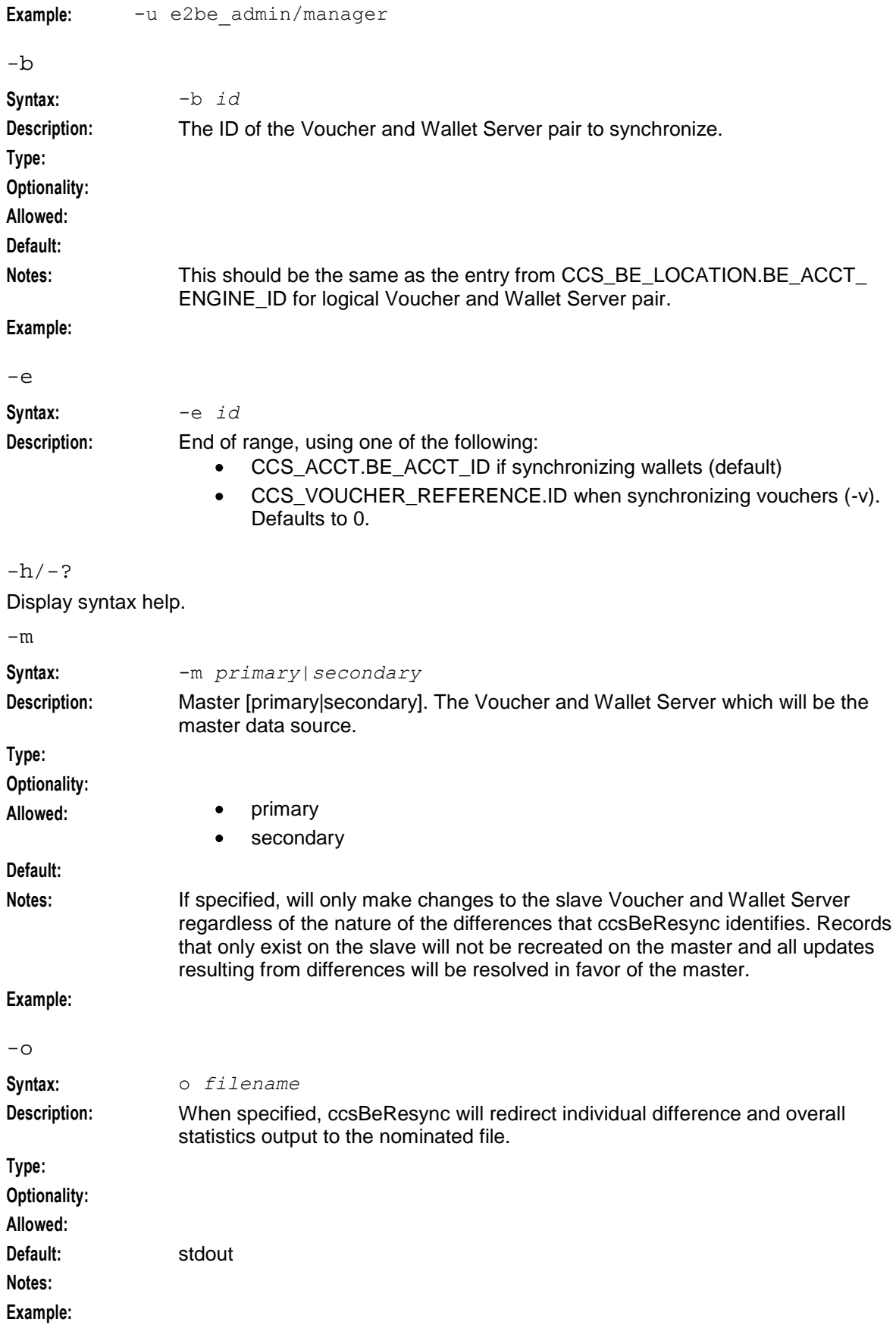

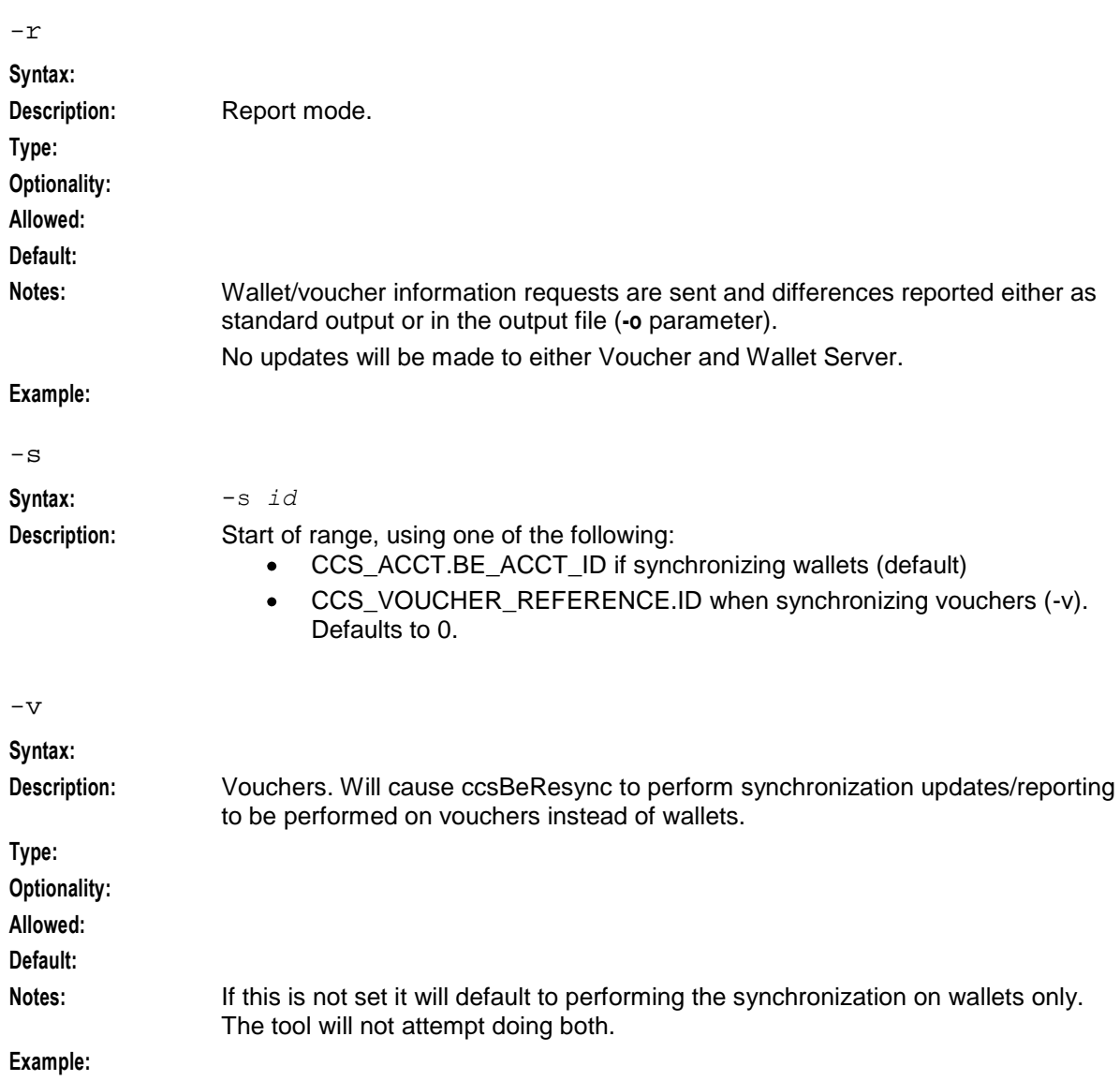

#### **Configuration - eserv.config**

ccsBeResync supports these parameters from the ccsBeResync section of the **eserv.config** file.

```
ccsBeResync = {
   beID = id
   syncSequenceDifference = int
   maxQueueSize = int
   pollTime = seconds
   recheckDelay = seconds
   maxInfoRechecks = int
   maxUpdatesPerRequest = int
   beRequestTimeout = seconds
   notificationInterval = seconds
   bucketValueHighest = true|false
   bucketExpiryLatest = true|false
   balanceMinCreditHighest = true|false
```

```
balanceLimitTypeHighest = true|false
walletMaxConHighest = true|false
walletExpiryLatest = true|false
walletActivationLatest = true|false
bucketReferencePrimary = true|false
beLocationPlugin = "lib"
oracleUserPass = "usr/pwd"
clientName = "name"
heartbeatPeriod = microsecs
messageTimeoutSeconds = seconds
maxOutstandingMessages = int
reportPeriodSeconds = seconds
connectionRetryTime = seconds
plugins = [
    {
        config="confStr",
       library="lib",
       function="str"
    }
    [...]
]
confStr = { 
   plugin configuration
}
notEndActions = [
   {type="str", action="[ACK |NACK]"}
   [...]
]
```
#### **Parameters**

The ccsBeResync supports the following general parameters from the CCS section of **eserv.config**.

beID

}

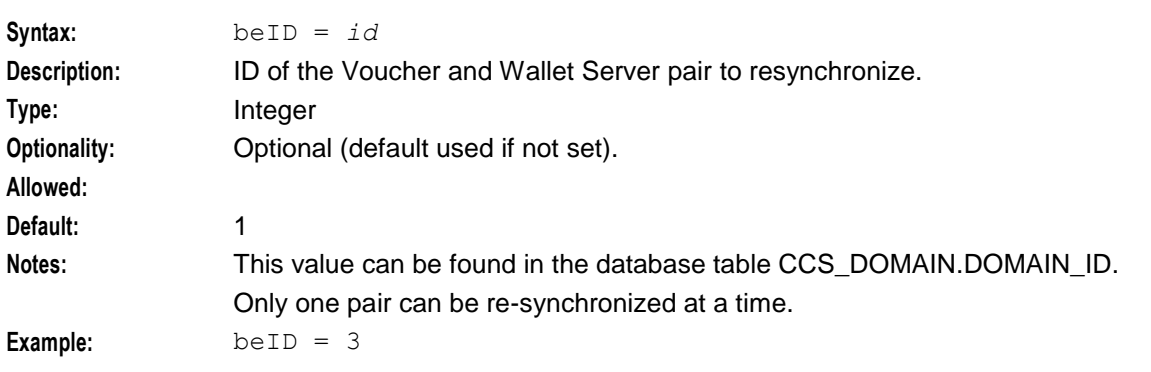

#### beRequestTimeout

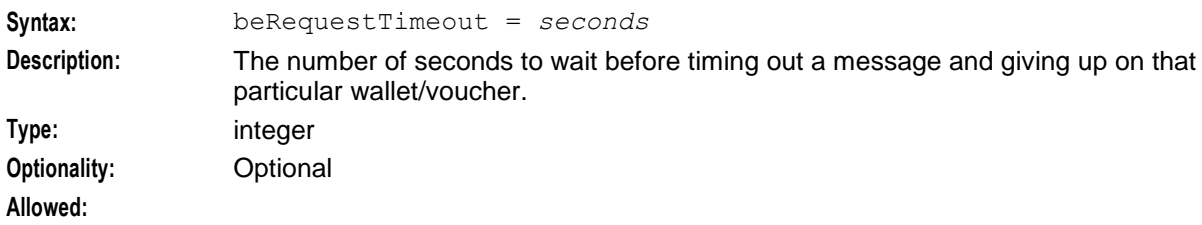
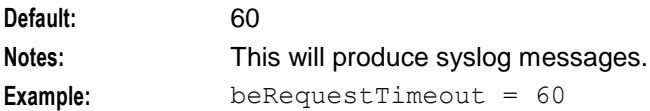

### maxInfoRechecks

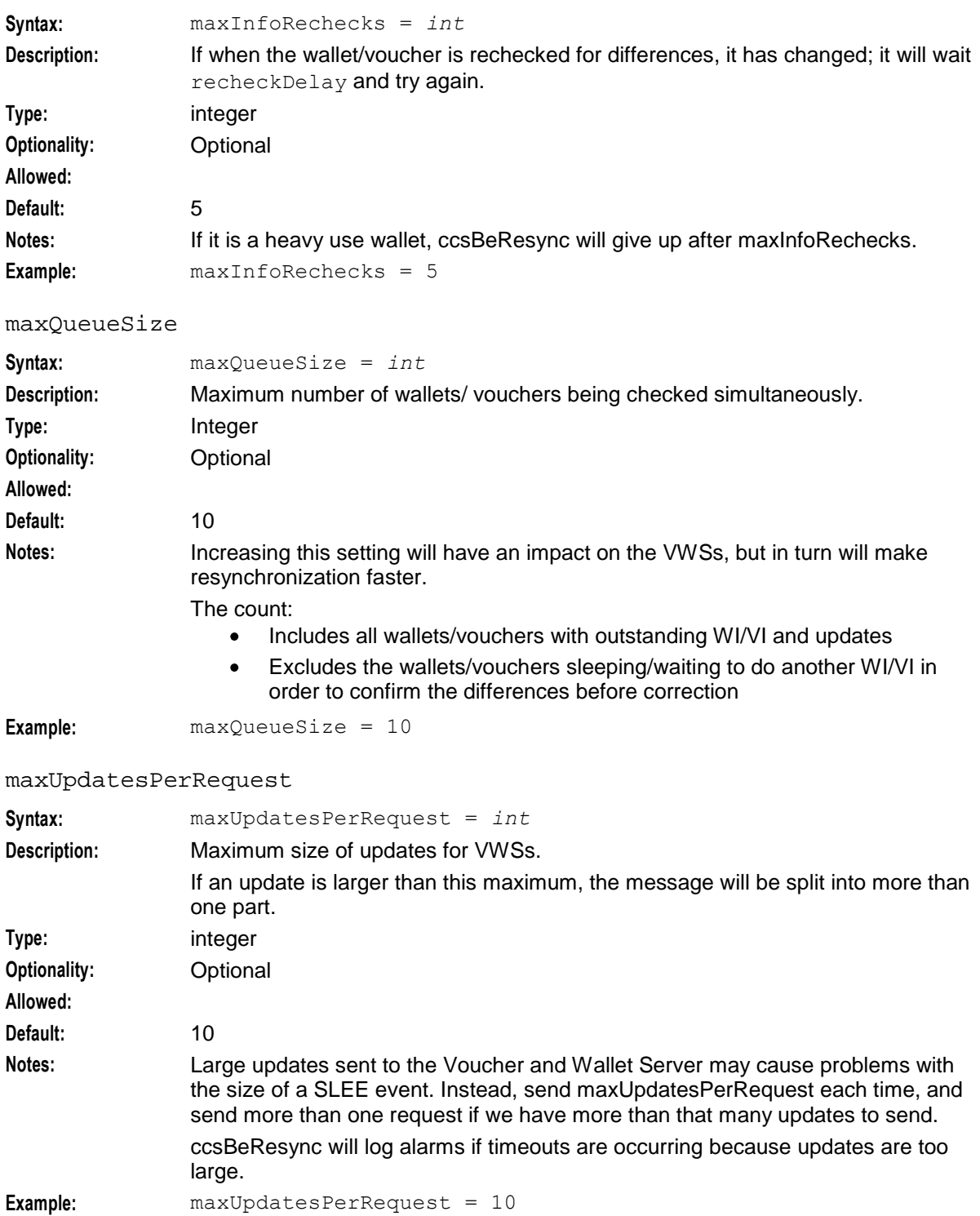

## **Chapter 6**

### notificationInterval

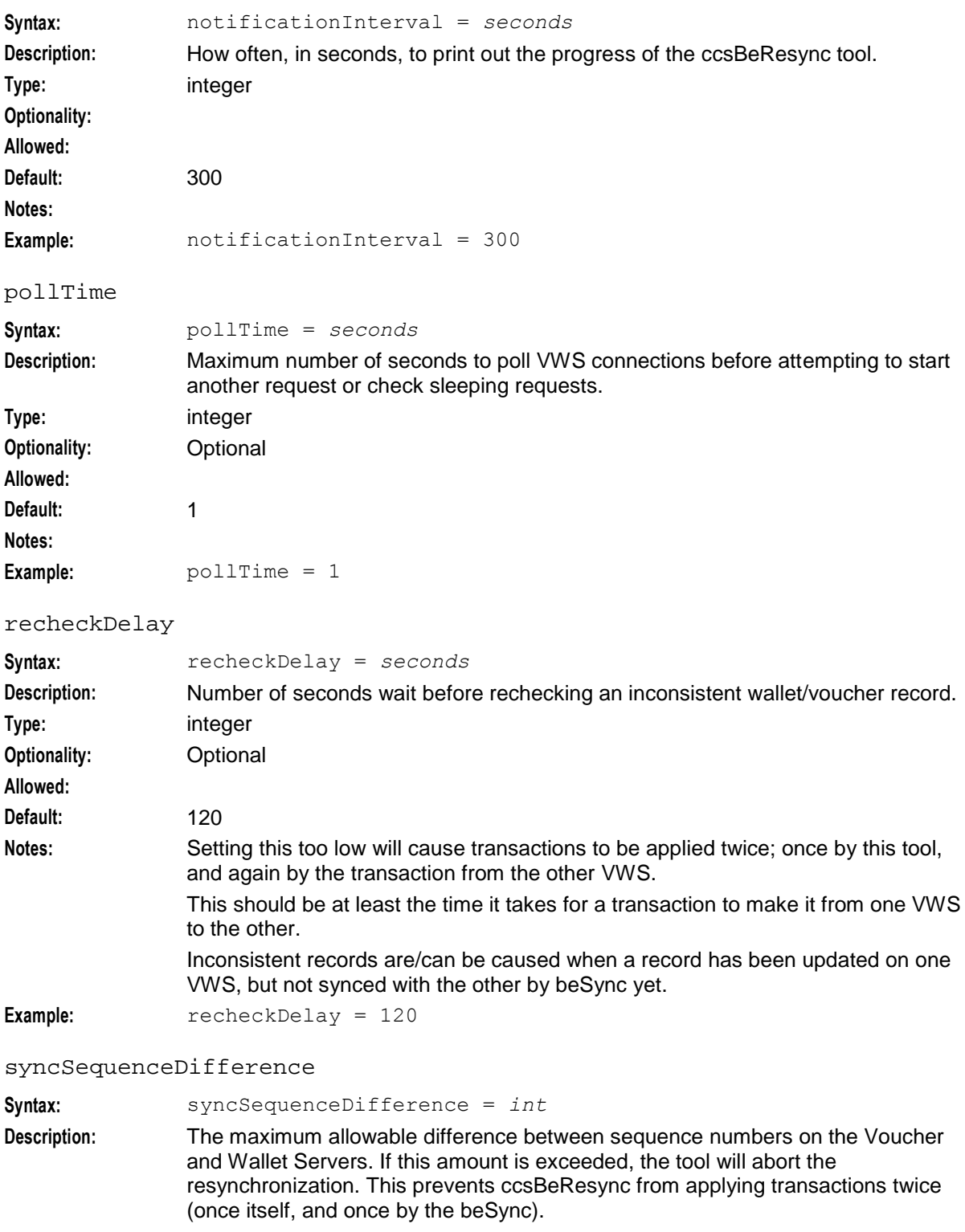

**Type:** Integer

**Optionality:** Optional (default used if not set)

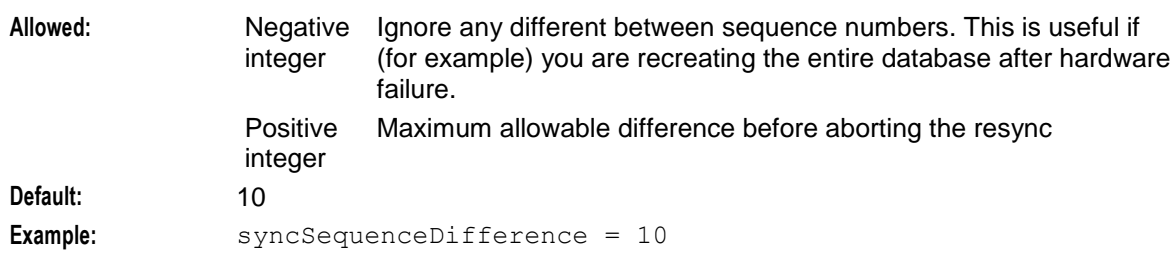

## **eserv.config business rules parameters**

The ccsBeResync tool recreates any rows deemed missing in BE\_WALLET, BE\_BALANCE, BE\_BUCKET on either VWS. Therefore, the following parameters are set to determine the resolution of differences between rows that exist on both Voucher and Wallet Servers.

**Note:** If the following parameters are not defined, the defaults will be applied to the row, that is, even if the parameter is not set, the row will be updated with the default behavior.

balanceLimitTypeHighest

| Syntax:      | $balanceLimitTypeHigher = true  false$                                                                                                    |
|--------------|----------------------------------------------------------------------------------------------------|
| Description: | Make both balances have the same value by taking the highest (true)/ lowest<br>(false) value. Defined (lowest->highest) order is:<br>SingleUse<br>$\bullet$<br>Debit<br>$\bullet$<br>LimitedCredit<br>$\bullet$<br>Credit<br>٠ |
| Type:        | boolean                                                                                                    |
| Optionality: | Optional, default will be used if not specified.                                                                                                    |
| Allowed:     | true, false                                                                                                    |
| Default:     | false                                                                                                    |
| Notes:       | Alters BE BALANCE.LIMIT TYPE.                                                                                                    |
| Example:     | $balanceLimitTypeHigher = false$                                                                                                    |

### balanceMinCreditHighest

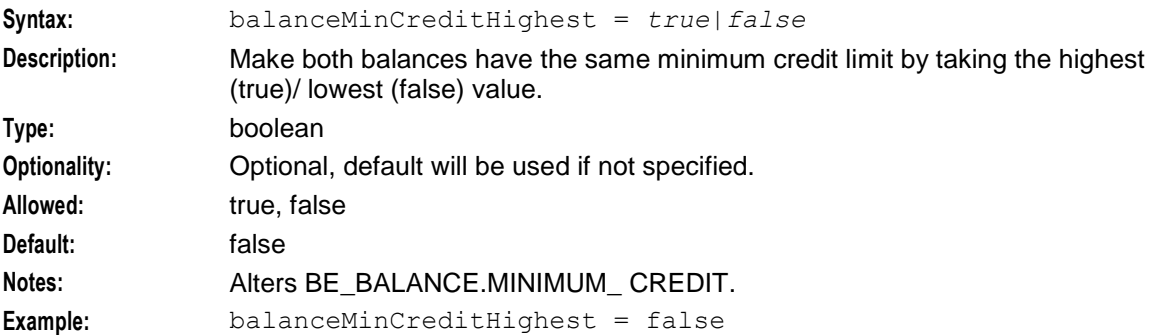

### bucketExpiryLatest

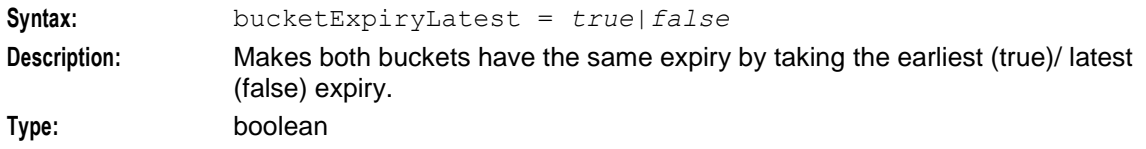

### **Chapter 6**

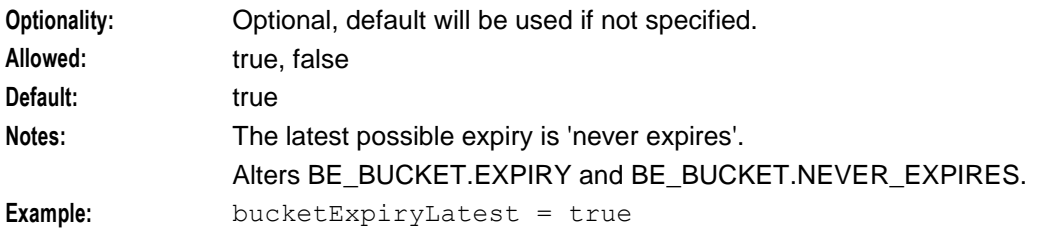

## bucketReferencePrimary

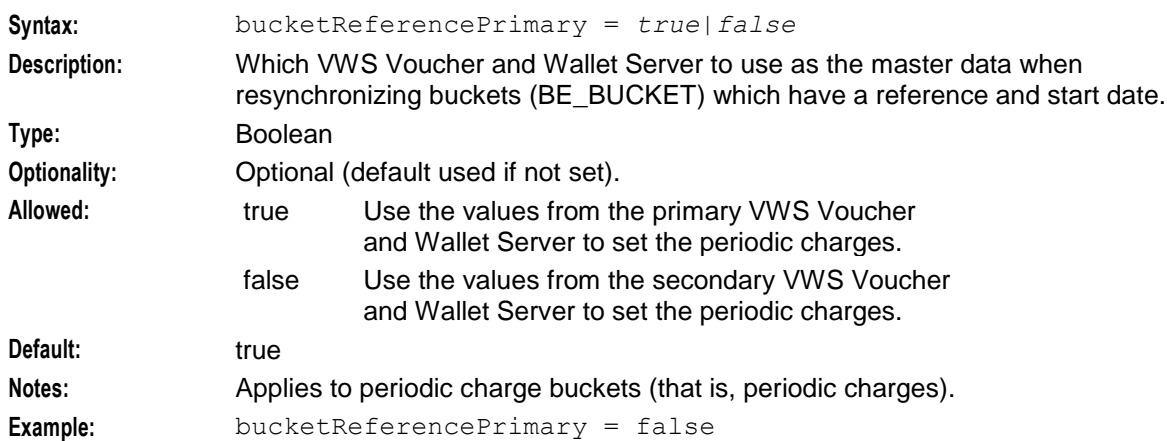

## bucketValueHighest

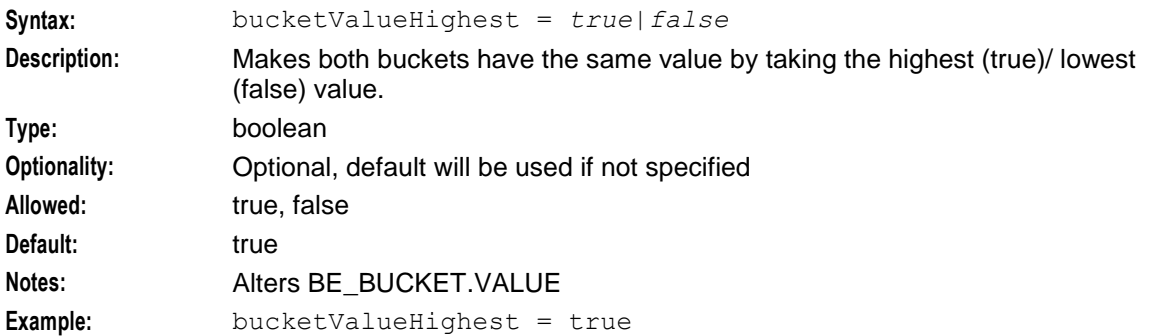

## walletActivationLatest

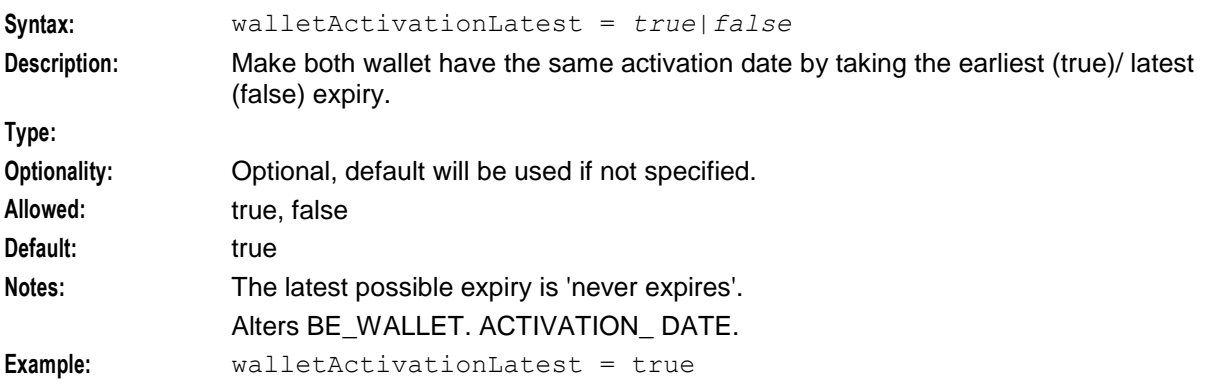

### walletExpiryLatest

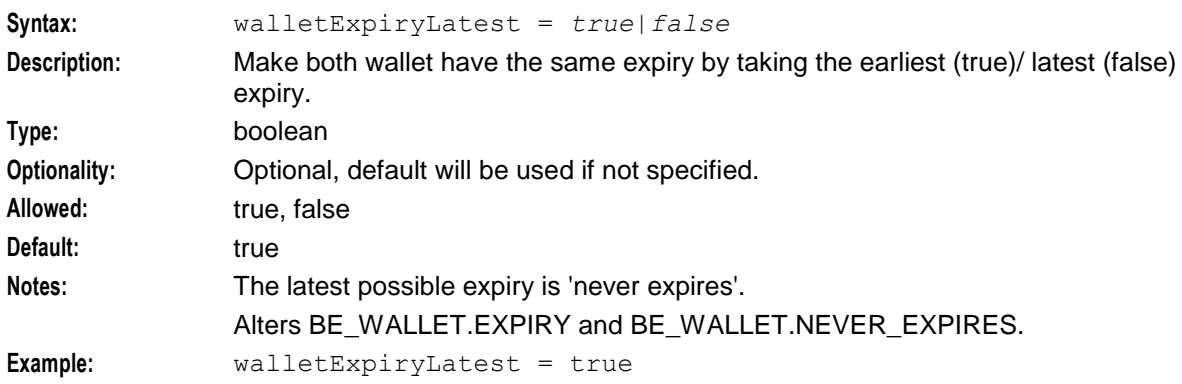

### walletMaxConHighest

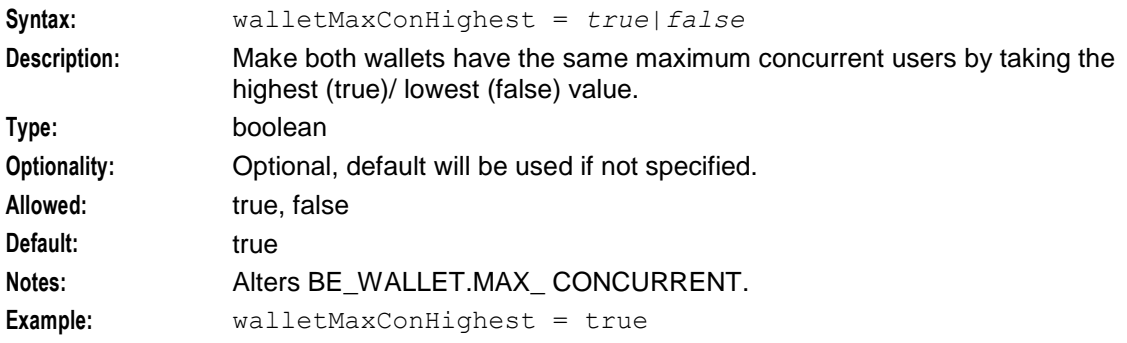

## **libBeClientIF parameters**

The ccsBeResync tool may use the libBeClientIF to connect to the Voucher and Wallet Server. The standard configuration is available in the parameters described below.

clientName

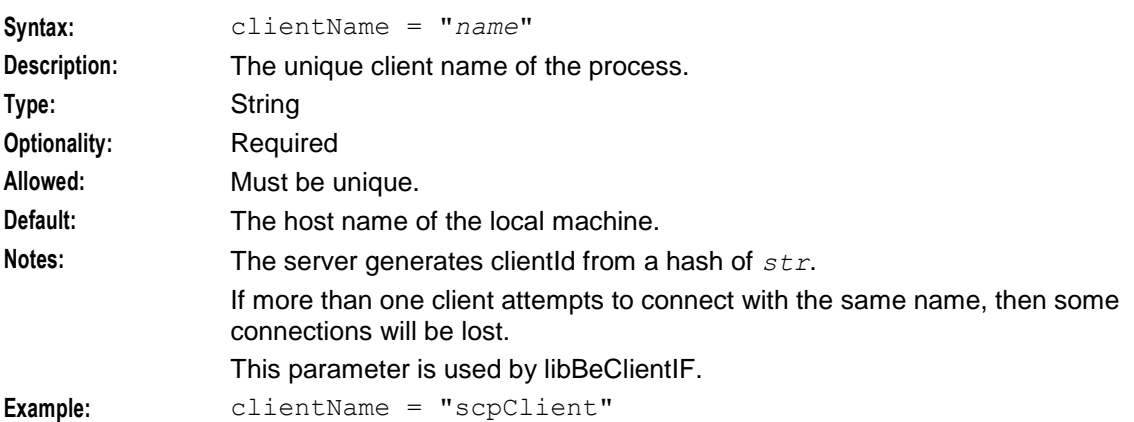

### connectionRetryTime

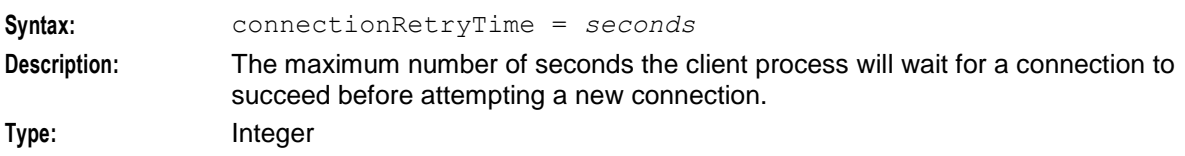

### **Chapter 6**

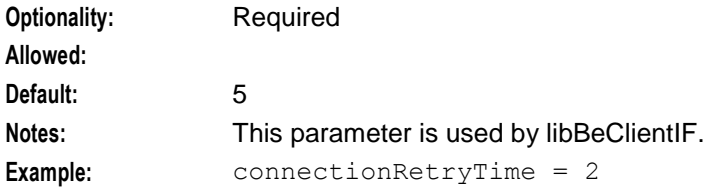

### heartbeatPeriod

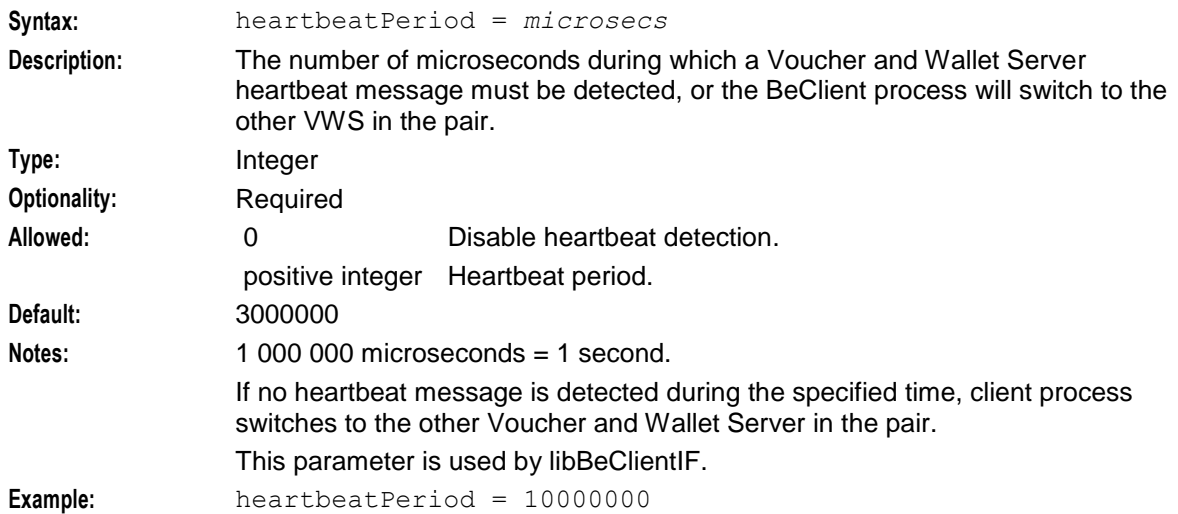

### maxOutstandingMessages

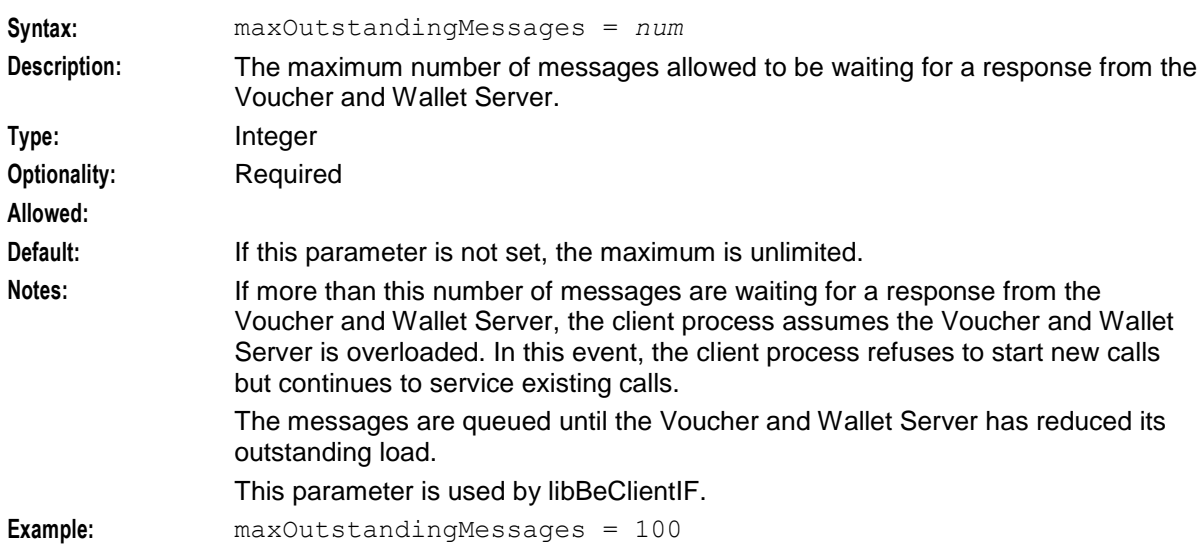

### messageTimeoutSeconds

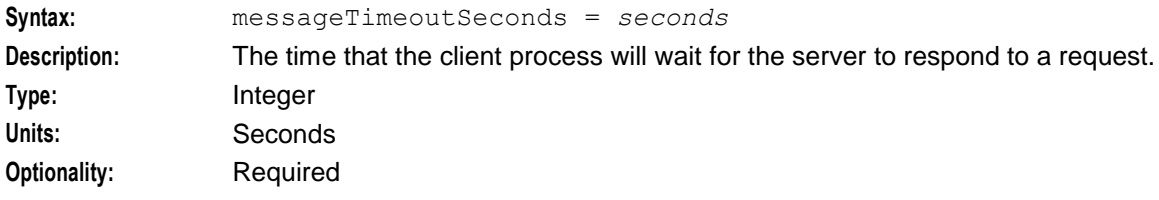

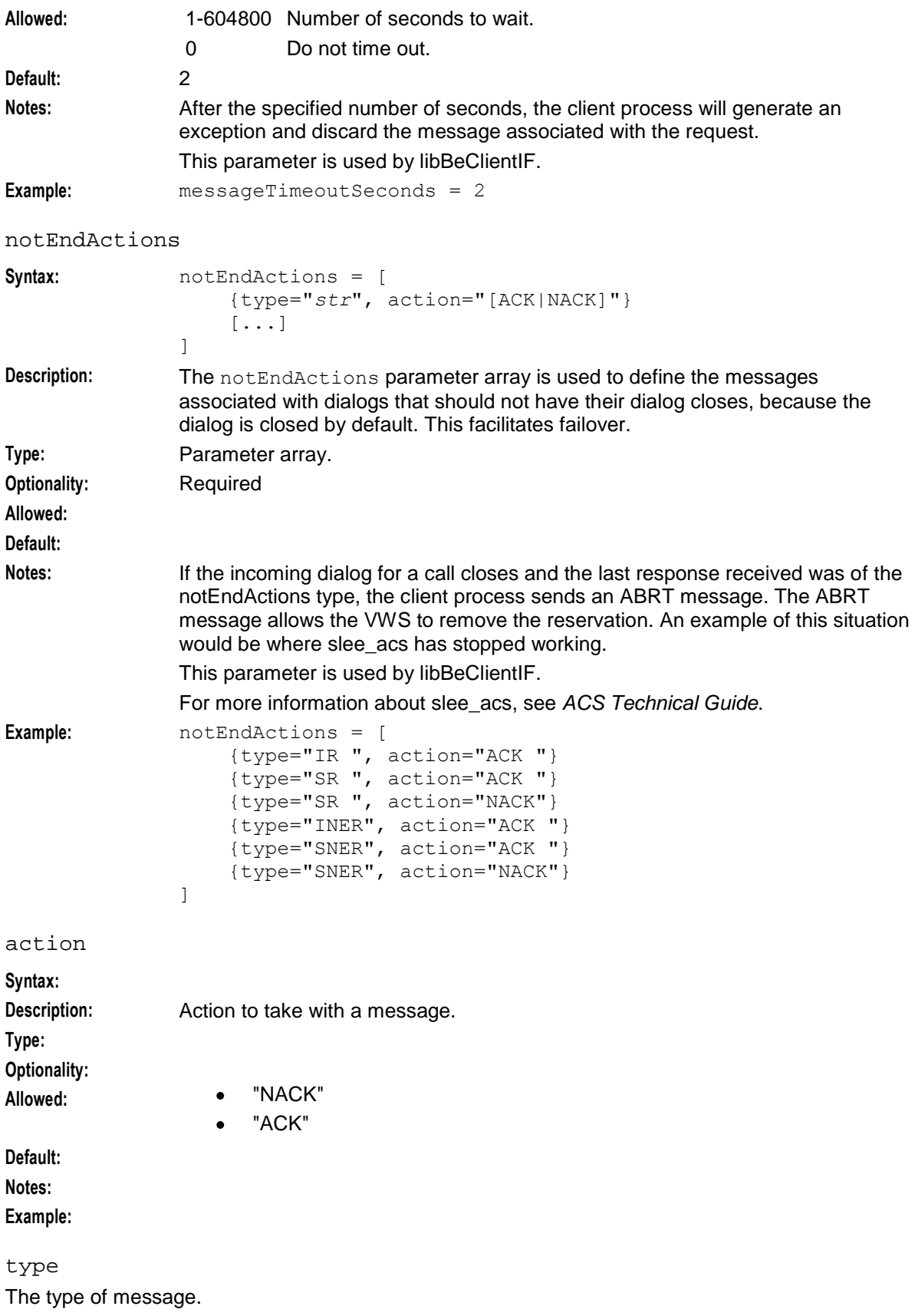

```
plugins
Syntax: plugins = [
                     {
                         config=""
                         library="lib"
                         function="str"
                     }
                      ...
                 ]
Description: Defines any client process plug-ins to run. Also defines the string which maps to 
                their configuration section.
Type: Parameter array
Optionality: Optional (as plug-ins will not be loaded if they are not configured here, this 
                parameter must include any plug-ins which are needed to supply application 
                functions; for more information about which plug-ins to load, see the BeClient
                section for the application which provides the BeClient plug-ins).
Allowed:
Default: Empty (that is, do not load any plug-ins).
Notes: The libclientBcast plug-in must be placed last in the plug-ins configuration list.
                For more information about the libclientBcast plug-in, see libclientBcast.
                This parameter is used by libBeClientIF.
Example: plugins = [
                     {
                         config="broadcastOptions"
                         library="libclientBcast.so"
                         function="makeBroadcastPlugin"
                     }
                 ]
config
Syntax: config="name"
Description: The name of the configuration section for this plug-in. This corresponds to a 
                configuration section within the plugins section in the eserv.config file.
Type: String
Optionality: Required (must be present to load the plug-in)
Allowed:
Default: No default
Notes:
Example: config="voucherRechargeOptions"
function
Syntax: function="str"
Description: The function the plug-in should perform.
Type: String
Optionality: Required (must be present to load the plug-in)
Allowed:
Default: No default
Notes:
Example: function="makeVoucherRechargePlugin"
```
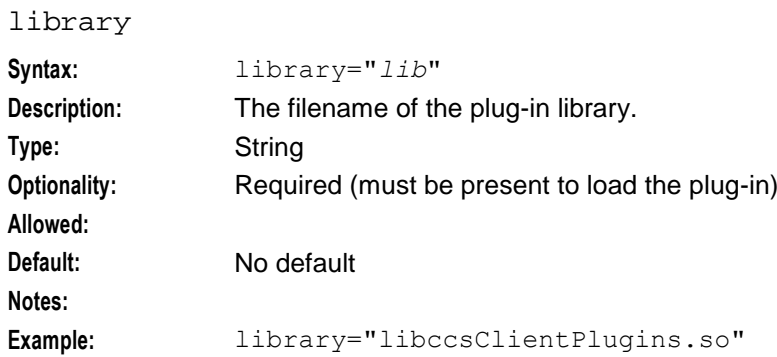

### reportPeriodSeconds

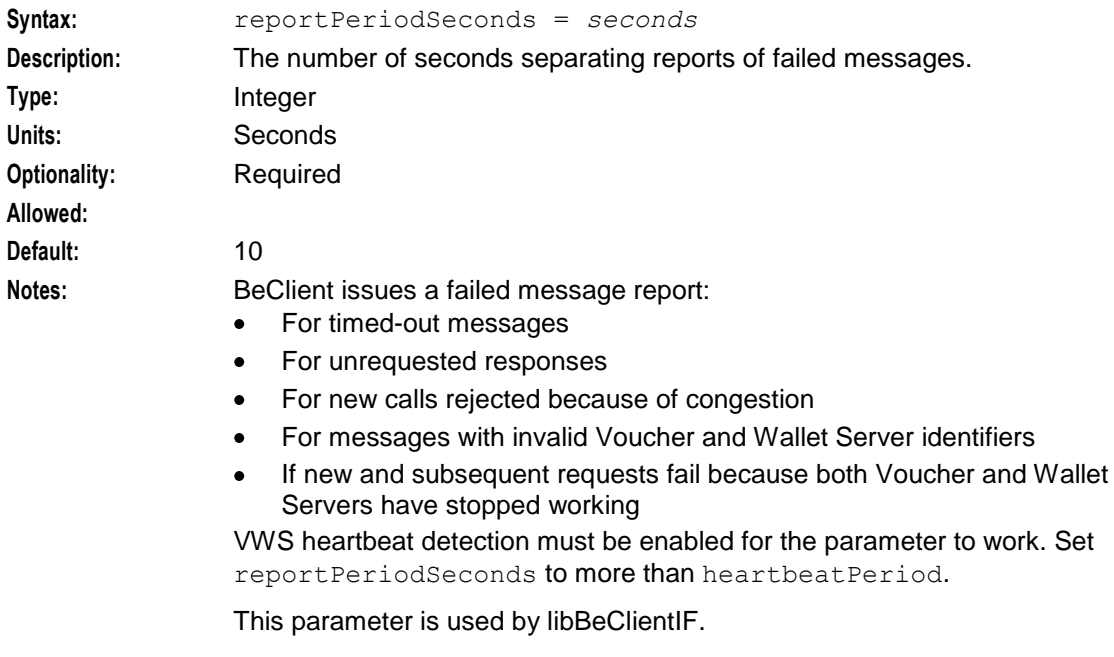

**Example:** reportPeriodSeconds = 10

## **Example configuration**

An example of the ccsBeResync parameter group of a SLC **eserv.config** file is listed below. Comments have been removed.

```
ccsBeResync = {
   beID = 1beSID = "E2BE"
   beUserPass = "e2be_admin/e2be_admin"
   syncSequenceDifference = 10
   maxQueueSize = 10
   pollTime = 1
   recheckDelay = 120
   maxInfoRechecks = 5
   maxUpdatesPerRequest = 10
   beRequestTimeout = 60
   notificationInterval = 300
   bucketValueHighest = true
```

```
bucketExpiryLatest = true
balanceMinCreditHighest = false
balanceLimitTypeHighest = false
walletMaxConHighest = true
walletExpiryLatest = true
walletActivationLatest = true
bucketReferencePrimary = true
```
## **Failure**

}

Re-synchronization between the data in the source E2BE database and the data in the destination E2BE database will fail. Any discrepancies between the databases may remain. Rerun the tool.

## **Output**

Rows that do not exist on one VWS will be created on the other (only on the slave if performing a master/slave resynchronization).

The ccsBeResync tool will first establish a connection to the Voucher and Wallet Servers in the specified VWS pair. It will then send wallet/voucher information requests to both Voucher and Wallet Servers.

- If the responses do not match it will wait for a configurable number of seconds and send requests again. This is to determine whether the data it is querying is currently in use and waiting for normal synchronization processing to complete.
- If the responses from the first and second queries do not match (that is, the differences between the wallets have changed since the first information request), it keeps trying until it receives a matching response from subsequent requests.
- If no master has been specified it then creates updates according to the business rules set in the  $\bullet$ **eserv.config** file and sends them to the appropriate Voucher and Wallet Servers.
- If a master has been specified ('primary'/'secondary'), it will only create updates that will force the slave Voucher and Wallet Server data to become a duplicate of the master.

**Note:** The updates are a special message that will not be subject to the normal synchronization process, that is, after being sent to one or the other Voucher and Wallet Server they will not be duplicated across the pair after they have been applied.

## **Resynchronizing in Normal Operation**

The tool is installed in **/IN/service\_packages/CCS/bin**. To run the ccsBeResync tool you must ensure that the ccsBeResync section is present in the **eserv.config** file that you are using. The tool should be run by ccs\_oper. Output of differences found between the Voucher and Wallet Servers when using business rule definitions will be sent to the system log in the form of a NOTICE entry as well as to the tool's standard output. When performing master/slave resynchronizations the differences will only be sent to standard output or the output file.

### **Examples of normal operation:**

\$/IN/service\_packages/CCS/bin/ccsBeResync With no command line options selected the ccsBeResync tool will:

- $\bullet$ Use the Voucher and Wallet Server pair specified in the **eserv.config** file
- $\bullet$ Use business rules to resynchronize records
- Process wallets only
- Output to stdout (no report file will be created)

Check and update wallet-related database columns specified below for all records in those tables  $\bullet$ (no start or end range defined).

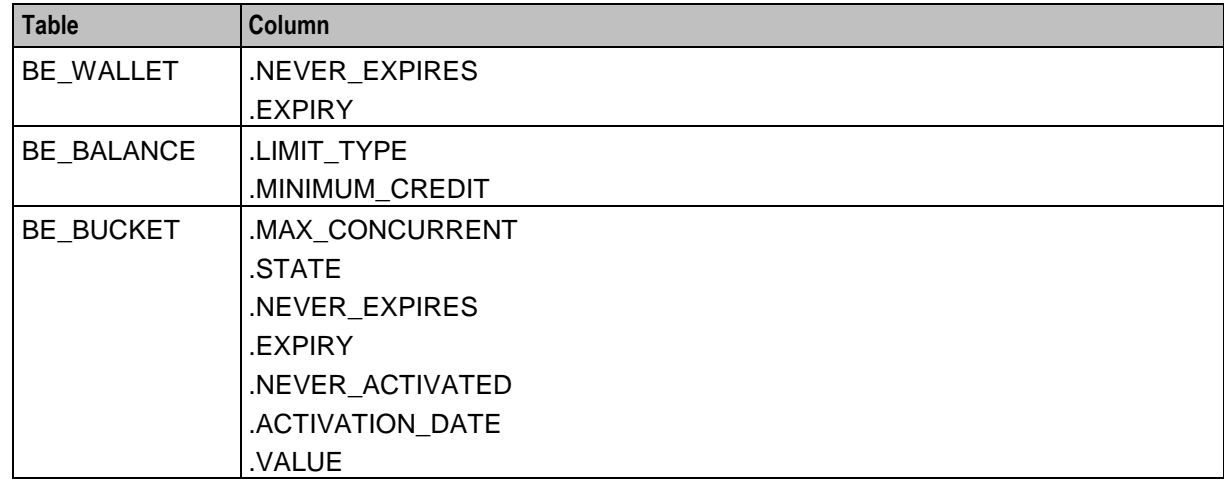

\$/IN/service\_packages/CCS/bin/ccsBeResync -r -m secondary -o

```
/tmp/Wallet_Resync_Report.txt
```
With the above command line options the ccsBeResync tool will:

- Use the Voucher and Wallet Server pair specified in the **eserv.config** file  $\bullet$
- Create a report only. No updates to the databases on either VWS will be performed  $\bullet$
- Process wallets only  $\bullet$
- Create and write output to **/tmp/Resync\_Report.txt** (note: this file will be overwritten by re-running the ccsBeResync tool unless another filename is specified)
- Check and report on wallet-related database column differences for ALL records in those tables (no start or end range defined)

```
$/IN/service_packages/CCS/bin/ccsBeResync -v -s 1000 -e 5000 -o 
/tmp/Voucher_Resync.txt
```
With the above command line options the ccsBeResync tool will:

- Use the Voucher and Wallet Server pair specified in the **eserv.config** file  $\bullet$
- Process vouchers only
- Check and update the BE\_VOUCHER.REDEEMED database column according to business rules in  $\bullet$ the **eserv.config** file for records with IDs between BE\_VOUCHER.ID 1000 and BE\_VOUCHER.ID 5000
- Create and write output to **/tmp/Voucher\_Resync.txt**

### **Normal error conditions**

The ccsBeResync tool will exit on certain error conditions before it has been able to process all records. These include:

- ccsBeResync process killed during processing  $\bullet$
- Configuration file parsing errors
- Command line parsing errors
- Unable to connect to one or both Voucher and Wallet Servers:
	- Database unavailable
	- Voucher and Wallet Server not running or disabled
	- Connection to database or Voucher and Wallet Server broken
	- Voucher and Wallet Servers too far out of sync (configurable with override)

When the ccsBeResync has been interrupted during processing the statistics output will report how far through the selected list of records the tool had reached, for example:

#### **Statistics:**

- $\bullet$ Completed IDs = 3579
- In sync vouchers = 3579  $\bullet$
- Last ID processed = 280525  $\bullet$
- Total IDs = 100020  $\bullet$
- Voucher info acks = 3579
- Voucher info requests sent to primary VWS = 3589  $\bullet$
- $\bullet$ Voucher info requests sent to secondary VWS = 3589

**Note:** Statistics not listed were equal to zero.

### **Resynchronization Reports**

The standard report will contain configuration information used by the ccsBeResync tool, any differences between the specified E2BE databases that were found and a statistics summary for all actions taken by the tool during processing.

### **Example:**

```
ccsBeResync starting on Fri Oct 3 11:03:55 2003
ccsBeResync Configuration
-beID : 1
 masterBE : not defined
syncSequenceDifference : -1
startRange : 0<br>endRange : 0<br>: 0
 endRange : 0
 smfUserPass : /
 Primary BE IP : 192.168.0.191
 Primary BE Port : 1700
 Secondary BE IP : 192.168.0.190
 Secondary BE Port : 1700
 BE Oracle SID : E2BE
 BE Oracle logon : e2be admin/e2be admin
 Max Queue size : 10
 Poll Time : 2
 Recheck Delay : 10
 Max Info Rechecks : 5
 BE Request Timeout : 60
 Notification Interval : 3
Output filename : syncWallet.out
No master defined, using business rules
Config map for first BE beClientIF = {
   billingEngines = [
      {
         id = 1primary = {
           ip = "192.168.0.191"
            port = 1700
         }
      }
   ]
   clientName = "ccsBeResync"
```

```
plugins = []
}
Config map for second BE beClientIF = \{billingEngines = [
        {
            id = 1primary = {
                ip = "192.168.0.190"port = 1700
            }
        }
    ]
    clientName = "ccsBeResync"
    plugins = []
}
 Process wallets
 Report and fix inconsistencies
 -----------------------------------
 Business rules
 Highest Bucket Value : true
  Highest Bucket Expiry Date : true<br>Highest Min Credit Value : true
  Highest Min Credit Value
  Highest Limit Type : true<br>
Highest Wallet Max Concurrent : true
  Highest Wallet Max Concurrent
 Highest Wallet Expiry Date : true
  Highest Wallet Activation Date : true
 -----------------------------------
Updating primary BE wallet 144 maxCon:1->1 state:PREU->ACTV neverExpires:1->1 
expiryDate:0->0 neverActivated:1->1 activationDate=0->0
Wallet 282 Updating secondary bucket 90080 Value 102442000->105181000 Expiry 
neverExpires->neverExpires
Wallet 284 Updating secondary bucket 90084 Value 102442000->105181000 Expiry 
neverExpires->neverExpires
Wallet 286 Updating secondary bucket 90088 Value 102442000->105181000 Expiry 
neverExpires->neverExpires
Wallet 288 Updating secondary bucket 90092 Value 102442000->105181000 Expiry 
neverExpires->neverExpires
Wallet 290 Updating secondary bucket 90096 Value 102442000->105181000 Expiry 
neverExpires->neverExpires
Updating primary BE wallet 281 maxCon:1->3 state:ACTV->ACTV neverExpires:1->1 
expiryDate:0->0 neverActivated:0->0 activationDate=1064964017->1064964017
Wallet 281 Updating secondary bucket 90078 Value 102530100->105291100 Expiry 
neverExpires->neverExpires
Wallet 283 Updating secondary bucket 90082 Value 102420000->105181000 Expiry 
neverExpires->neverExpires
Wallet 285 Updating secondary bucket 90086 Value 102420000->105181000 Expiry 
neverExpires->neverExpires
Wallet 287 Updating secondary bucket 90090 Value 102420000->105181000 Expiry 
neverExpires->neverExpires
Wallet 292 Updating secondary bucket 90100 Value 102442000->105181000 Expiry 
neverExpires->neverExpires
Wallet 294 Updating secondary bucket 90102 Value 102442000->105181000 Expiry 
neverExpires->neverExpires
Wallet 296 Updating secondary bucket 90106 Value 102442000->105181000 Expiry 
neverExpires->neverExpires
Wallet 298 Updating secondary bucket 90112 Value 102442000->105181000 Expiry 
neverExpires->neverExpires
```
**Chapter 6**

Wallet 291 Updating secondary bucket 90098 Value 102420000->105181000 Expiry neverExpires->neverExpires Wallet 293 Updating secondary bucket 90104 Value 102420000->105181000 Expiry neverExpires->neverExpires Wallet 295 Updating secondary bucket 90108 Value 102420000->105181000 Expiry neverExpires->neverExpires Wallet 297 Updating secondary bucket 90110 Value 102420000->105181000 Expiry neverExpires->neverExpires Wallet 299 Updating secondary bucket 90116 Value 102420000->105181000 Expiry neverExpires->neverExpires Wallet 300 Updating secondary bucket 90114 Value 102442000->105192000 Expiry neverExpires->neverExpires Statistics: BE WALLET rows updated = 2 Completed IDs = 5027 In sync wallets = 5000 Last ID processed = 5280 Secondary BE\_BUCKET rows updated = 19 Total IDs =  $\overline{5}027$ Update Acks = 21 Update responses received = 21 Updates sent = 21 Updates sent to primary = 2 Updates sent to secondary = 19 Wallet Info Acks = 5027 Wallet Info Requests sent to primary BE = 5060 Wallet Info Requests sent to secondary BE = 5060 Wallet diffs without updates = 7 Wallet that changed, and required checking again =  $6$ 

ccsBeResync stopped at Fri Oct 3 11:05:19 2003

Wallets checked second time = 33

# **ccsBatchCharge**

### **Purpose**

The ccsBatchCharge tool applies batches of updates to subscriber wallets.

ccsBatchCharge permits the activation, execution and deactivation of rules that are used to allocate additional items to a specified balance type for selected subscribers.

## **Example**

ccsBatchCharge supports the following command line parameters:

ccsBatchCharge [-i *file*] [-o *file*] [-c *str*] [-h] [-?]

## **Parameters**

ccsBatchCharge accepts the following command line parameters.

```
-b
Syntax: -b bucket
Description: Default bucket (if not specified in input).
Type: integer
Optionality:
Allowed:
```
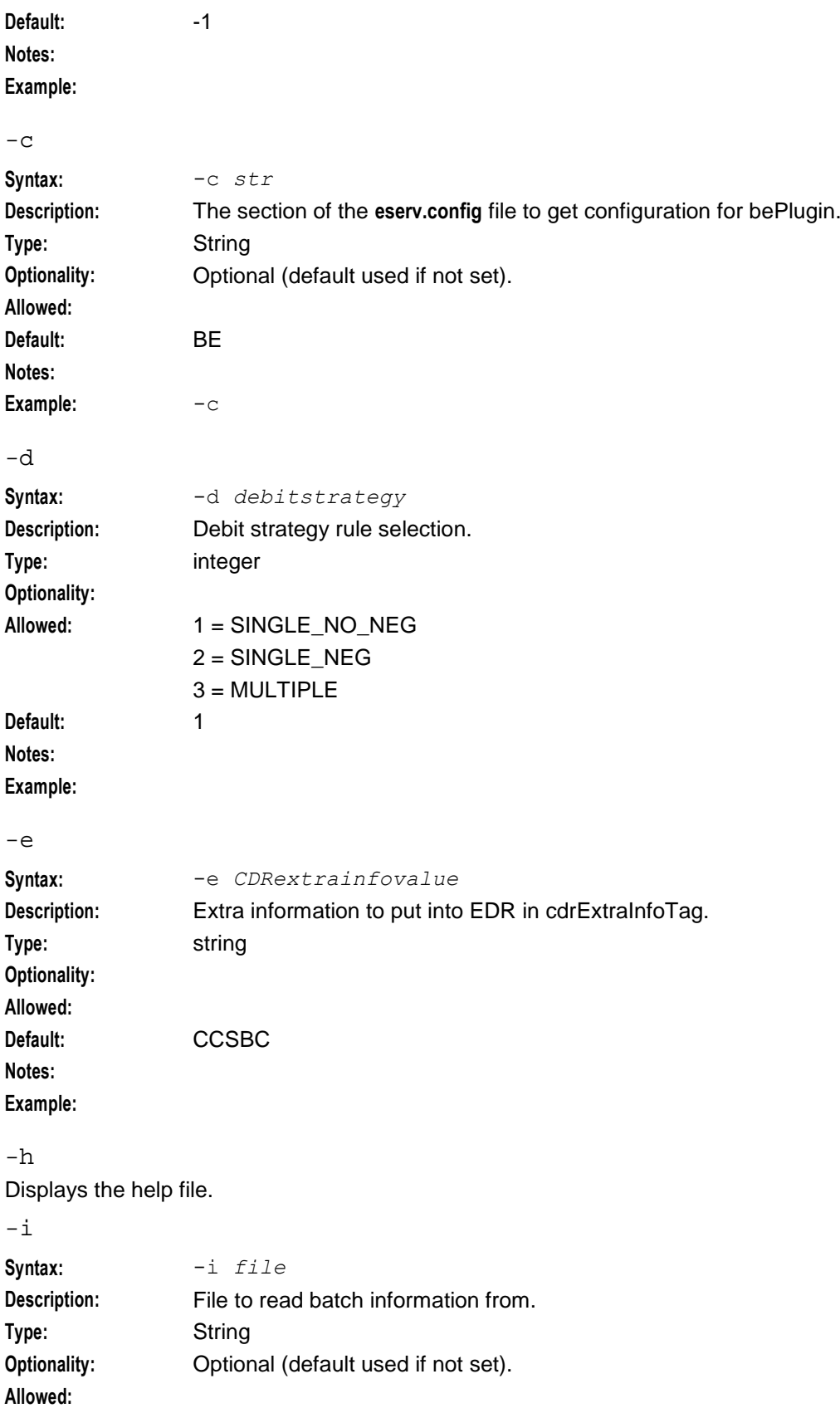

### **Chapter 6**

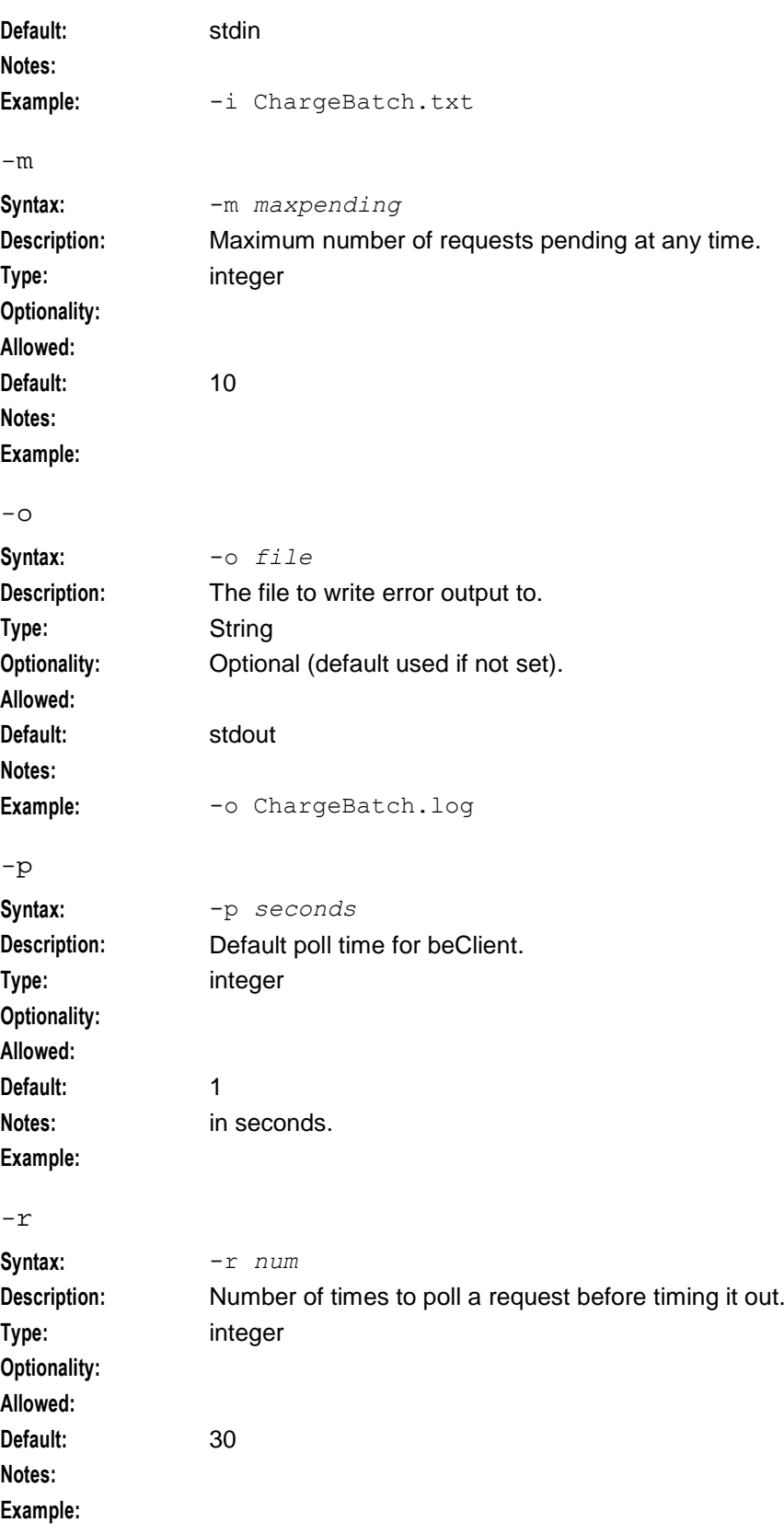

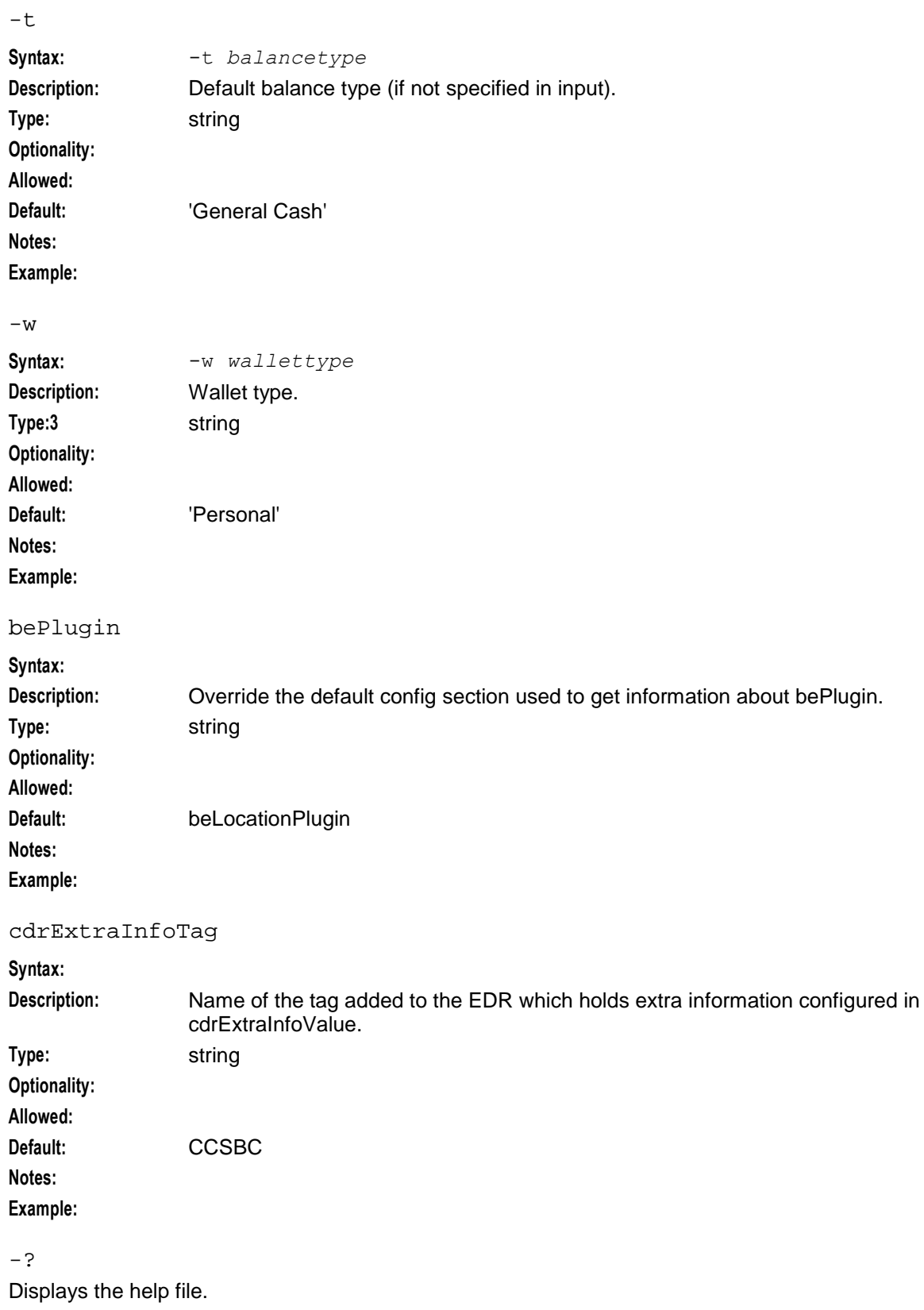

# **ccsDomainMigration**

## **Purpose**

ccsDomainMigration takes details from the SMS screens and migrates wallets between VWS Voucher and Wallet Servers. For more information about migrating wallets, see *VWS Technical Guide*.

## **Startup**

Start ccsDomainMigration from the Service Management System (SMS) by selecting the **Services**- >**Prepaid Charging**->**Subscriber Management** screen and clicking **Restart** on the **UBE Account Balancing** tab. When you push the **Restart** button, SMS passes parameters to cosDomainMigration which is started by the ccsDomainMigrationStartup.sh script.

For more information about the **UBE Account Balancing** tab, see *Charging Control Services User's Guide*.

You can also invoke the ccsDomainMigrationStartup.sh script in test mode to test connectivity to the VWS servers that are involved in a migration. In this case, the script does not actually perform a migration.

**Note**: Invoke ccsDomainMigrationStartup.sh as a command *only* if wish to run a connectivity test. Use the **Restart** button in the **UBE Account Balancing** tab to perform an actual migration.

To run ccsDomainMigration in test mode, invoke it from the command line with the  $-t$  parameter. In test mode, ccsDomainMigration reports to the log file whether it successfully connects to the VWS servers.

You can also specify the  $-p$  pollTime option in conjunction with the  $-t$  option to set the poll time to use in the connection test. The  $p$ olltime parameter value overrides the value of the  $p$ olltime parameter in the *eserv.config* file. After connecting to a VWS, ccsDomainMigration sends four polls before sending the first wallet migration request. The  $-p$  polltime option specifies the number of seconds that ccsDomainMigration waits after sending each poll.

The  $-p$  option allows you to test different poll time values to determine which ones are best suited for connecting to the VWS. You then can use those values for the polltime parameter in the **eserv.config** file.

## **Configuration**

ccsDomainMigration supports parameters from the ccsDomainMigration parameter group in the **eserv.config** file on a SMS. It contains parameters arranged in the structure shown below.

```
ccsDomainMigration = {
   ClientIF = {
       heartbeatPeriod = microsecs
       messageTimeoutSeconds = secs
       maximumSendAttempts = int
       pollTime = secs
       progressTimeout = secs
       sendRetryDelay = secs
    }
   lockFile = "dir"
   commitInterval = int
   commitVolume = int
   throttle = int
}
```
**Note:** ccsDomainMigration also uses the global parameters:

*beLocationPlugin* (on page [134\)](#page-141-0)

*oracleUserAndPassword* (on page [52\)](#page-59-0)

### **Parameters**

ccsDomainMigration supports the following parameters in the ccsDomainMigration section of **eserv.config**.

ClientIF section

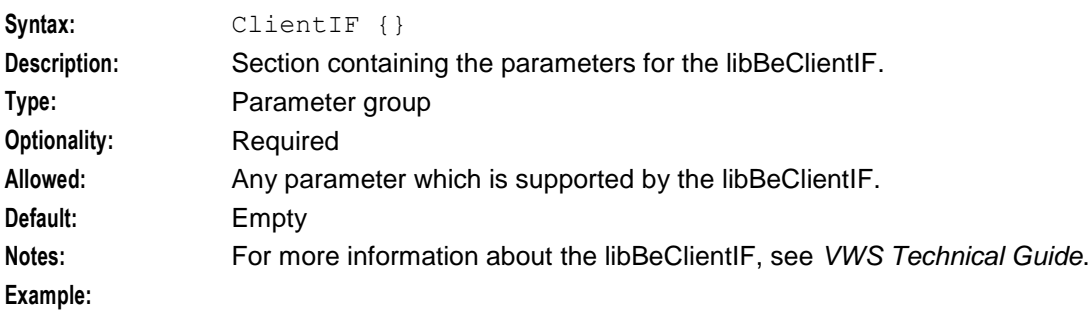

### heartbeatPeriod

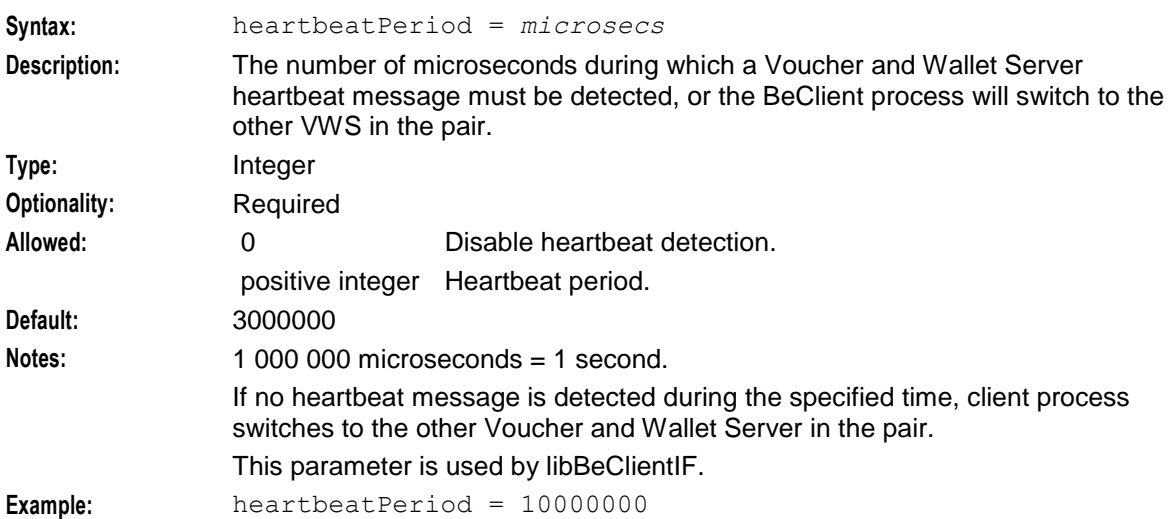

### messageTimeoutSeconds

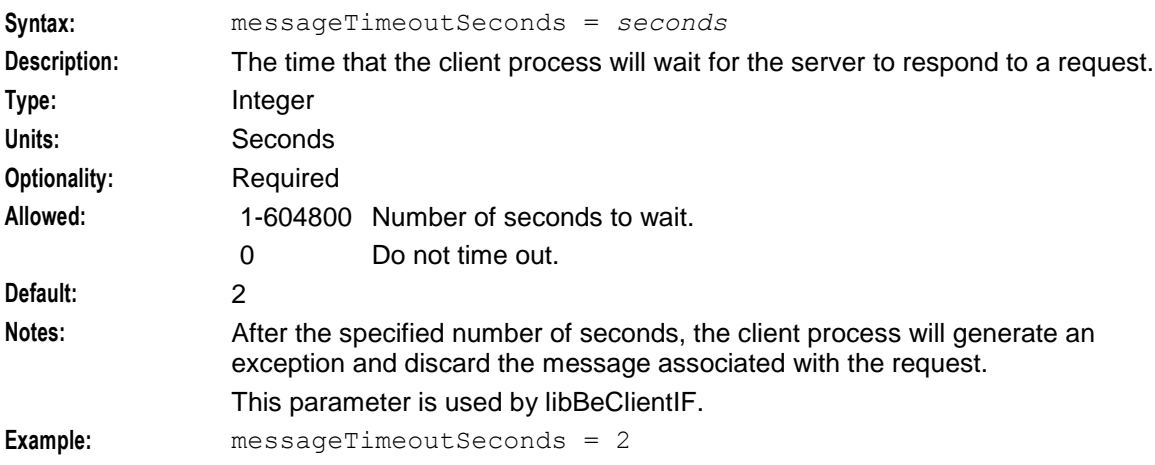

### maximumSendAttempts

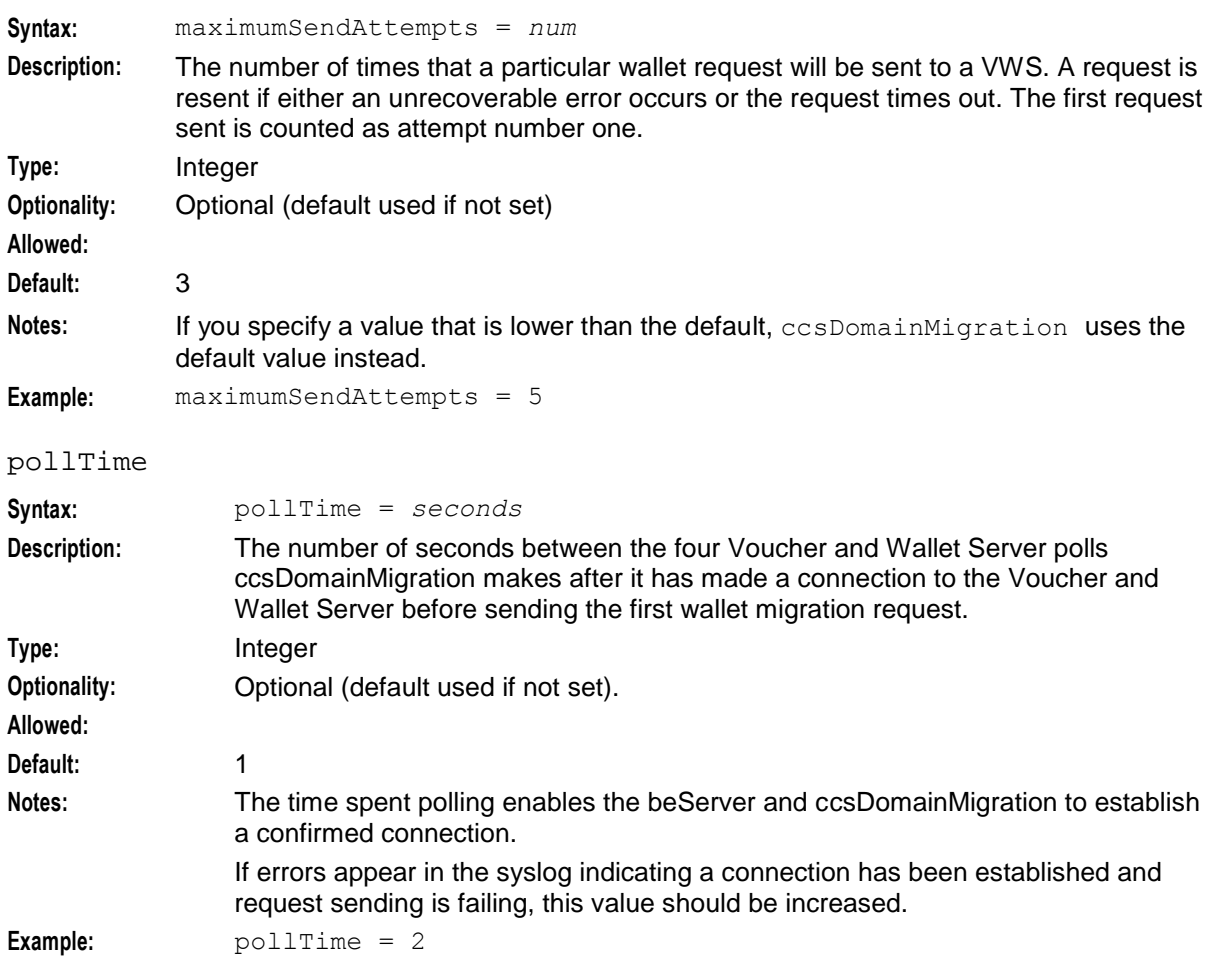

### progressTimeout

**Allowed:**

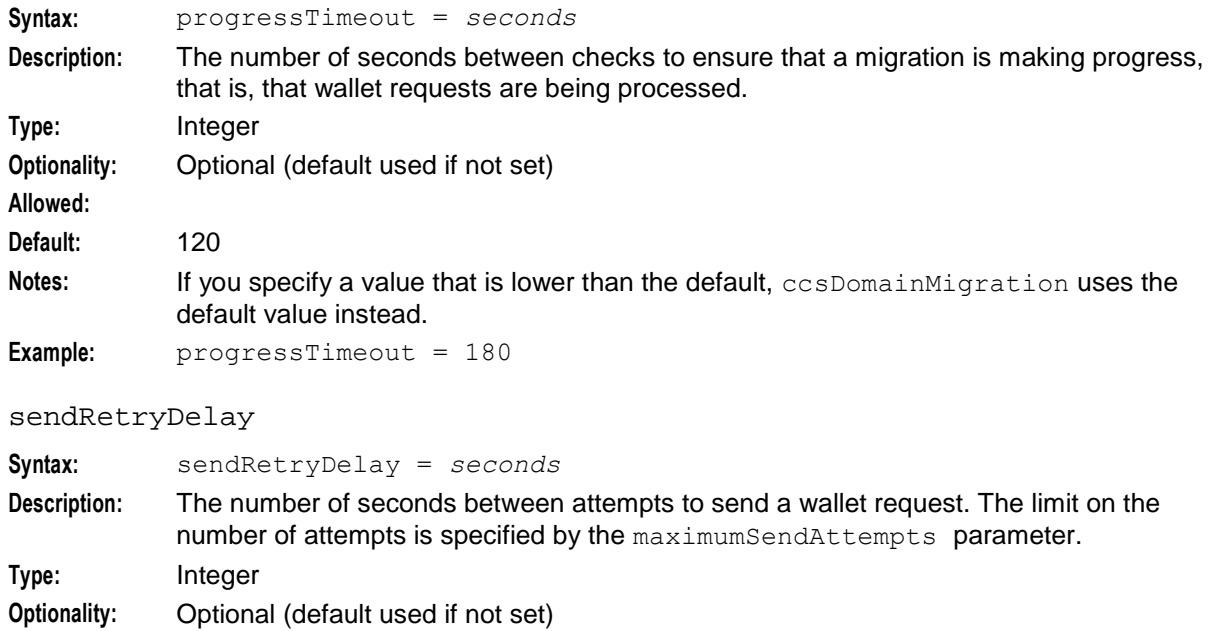

<span id="page-344-0"></span>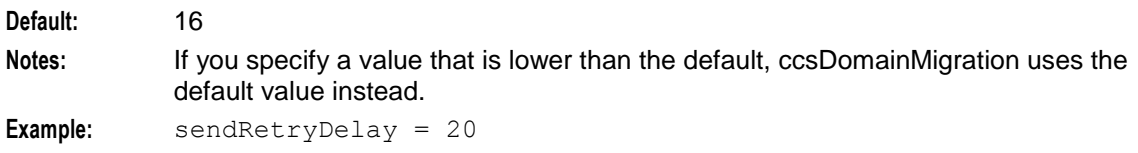

### commitInterval

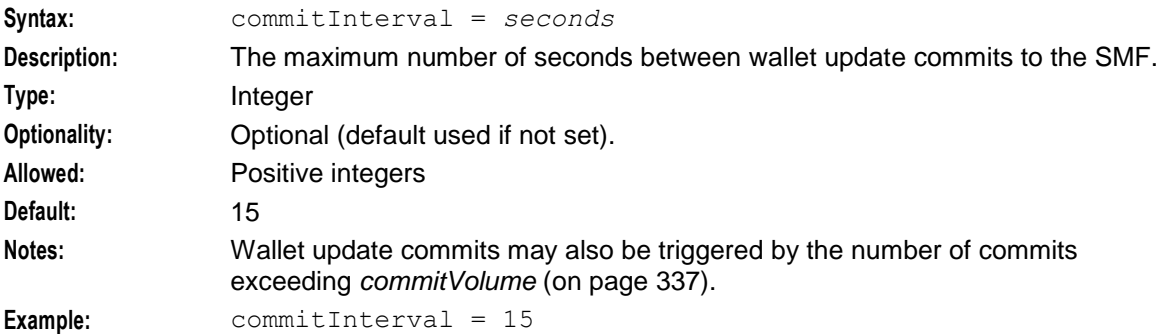

### commitVolume

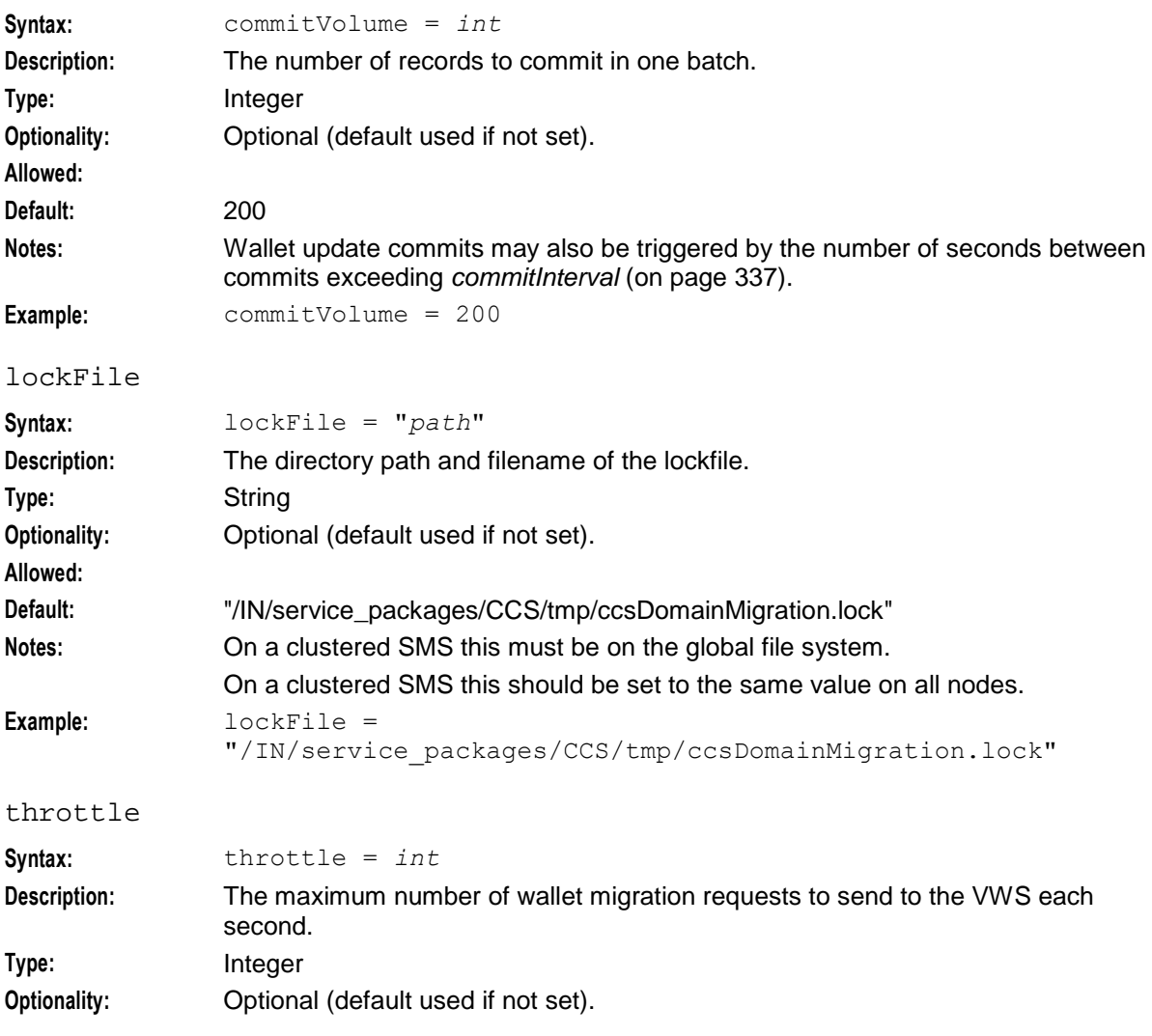

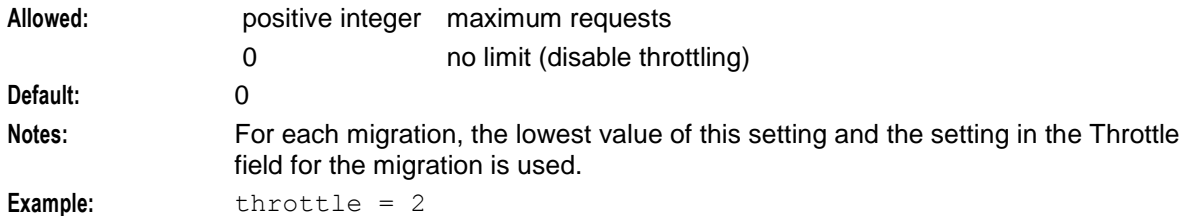

walletLockMilliSec

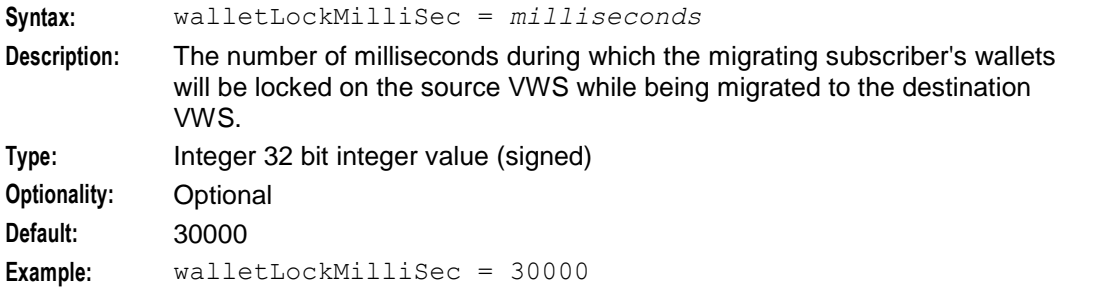

## **Example**

An example of the ccsDomainMigration parameter group of a Voucher and Wallet Server **eserv.config** file is listed below. Comments have been removed.

```
ccsDomainMigration = {
   ClientIF = {
       heartbeatPeriod = 10000000
       messageTimeoutSeconds = 2
       maximumSendAttempts = 5
       pollTime = 1
       progressTimeout = 180
       sendRetryDelay = 20
    }
   lockFile = "/IN/service_packages/CCS/tmp/ccsDM.lock" 
   commitInterval = 10
   commitVolume = 100
   throttle = 2}
```
## **Failure**

If ccsDomainMigration fails on startup, the **UBE Account Balancing** tab will report an error and no changes will be made.

If ccsDomainMigration fails or is stopped while processing a migration, ccsDomainMigration will exit and attempt to commit any pending successful transactions to the SMF database. However, it is likely that some wallets will have been migrated on the Voucher and Wallet Server, but the confirmation has not been returned to the ccsDomainMigration process so the SMF database will not reflect those changes. ccsDomainMigration should not be stopped manually. Instead, the migration should be stopped using the **Cancel** or **Pause** buttons on the **UBE Account Balancing** tab. For more information about the **UBE Account Balancing** tab, see *Charging Control Services User's Guide*.

## **Output**

ccsDomainMigration updates wallet location and migration details in the following tables in the SMF database.

**Note:** You can use the **UBE Account Balancing** tab in the Subscriber Management screen to export the migration report to a flat file. For more information, see *Charging Control Services User's Guide*.

The ccsDomainMigration writes error messages to the system messages file, and also writes additional output to **/IN/service\_packages/CCS/tmp/ccsDomainMigration.log**.

# **ccsMFileDump**

### **Purpose**

ccsMFileDump writes data from a specified binary MFile into formatted text or html.

### **Startup**

ccsMFileDump is started from the command line.

## **Configuration**

### ccsMFileDump supports the following command-line switches and parameters.

```
ccsMFileDump [-h|-H prefix] [-c CLI -d DN [-t timestamp] [-p str]] file
file
Syntax: file
Description: The name of the CCS MFile to validate and dump. For named event catalogue 
               MFiles the filename must begin with 'P'.
Type: String
Optionality: Mandatory
Allowed:
Default:
Notes:
Example: 001160095644
-cSvntax: -CLIDescription: Dump a portion of the MFile only for the specified CLI and DN.
Type: Integer
Optionality: Optional (default used if not set).
Allowed:
Default: Dump information for all CLI.
Notes: If -c is specified, -d should also be specified.
Example: -c 03
-d
Syntax: -d DN
Description: Dump a portion of the MFile only for the specified CLI and DN.
Type: Integer
Optionality: Optional (default used if not set).
Allowed:
```
### **Chapter 6**

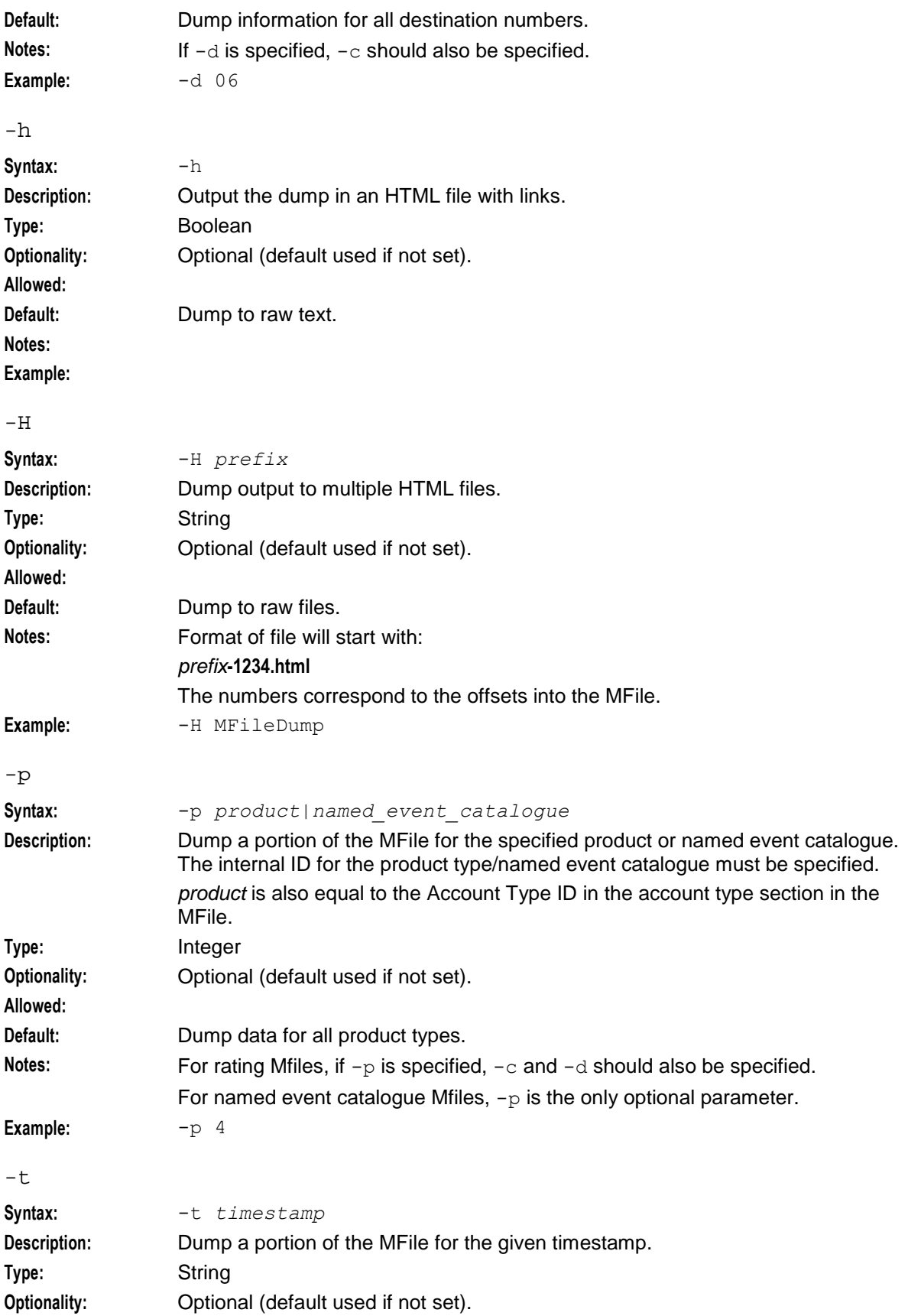

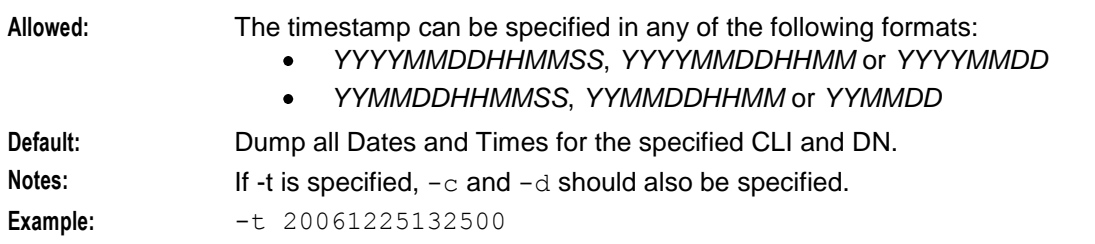

## **Rating example**

These lines show examples of the command line configuration for a rating MFile (where the MFile filename is **\001160095644\**):

```
ccsMFileDump 001160095644"
ccsMFileDump -h 001160095644"
ccsMFileDump -H out 001160095644"
ccsMFileDump -c 03 -d 06 001160095644"
ccsMFileDump -c 03 -d 06 -t 20061225132500 001160095644"
ccsMFileDump -c 03 -d 06 -t 20061225132500 -p 4 001160095644"
```
### **Named event catalogue example**

These lines show examples of the command line configuration for a named event catalogue MFile (where the MFile filename is **\P001160095644\**):

```
ccsMFileDump P001160095644
ccsMFileDump -h P001160095644
ccsMFileDump -H out 001160095644
ccsMFileDump -p 55 001160095644
```
## **Output**

The ccsMFileDump writes error messages to the system messages file, and writes the content of the MFile to stdout.

# **ccsProfileBulkUpdate**

### **Purpose**

The ccsProfileBulkUpdate tool applies bulk updates to CCS subscriber profile field tags. It is used to update tags for integer and date profile fields. Multiple tags may be processed at the same time.

When a profile field tag is updated for a subscriber, the old profile tag is removed from the subscriber's profile and the new tag is added. The value previously associated with the old tag is assigned to the new tag.

**Note:** If the new tag is already present in the subscriber's profile then no changes are made to the tag.

### **Startup**

Follow these steps to run the Profile Tags Bulk Update tool.

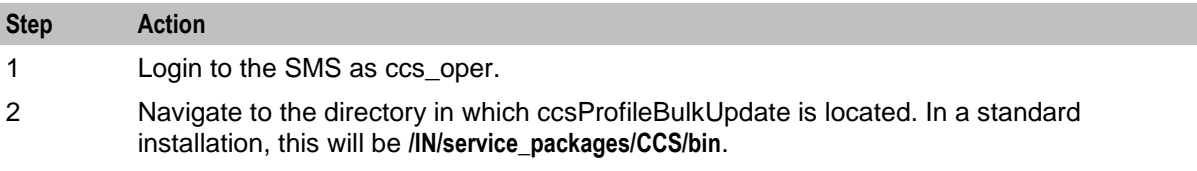

<span id="page-349-0"></span>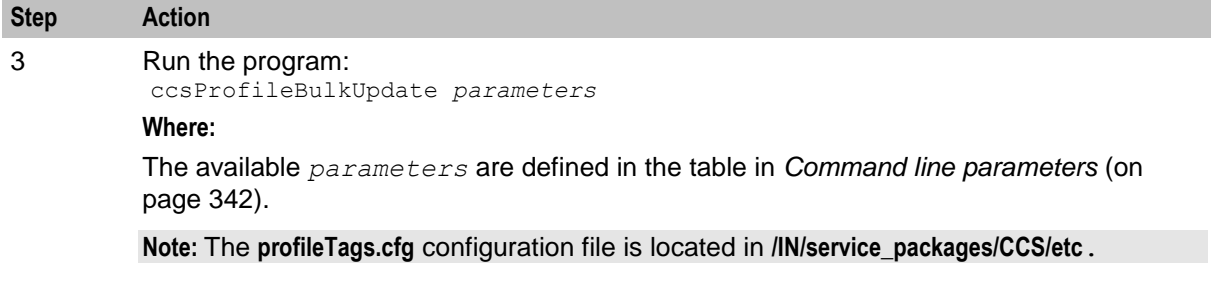

## **Example**

ccsProfileBulkUpdate [-f "*filename"*] [-?]

## **Command line parameters**

 $-f$ 

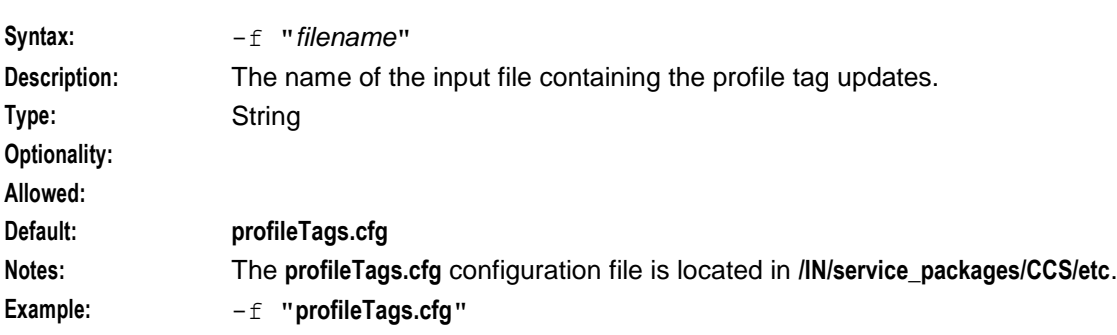

-u <user>/<password>

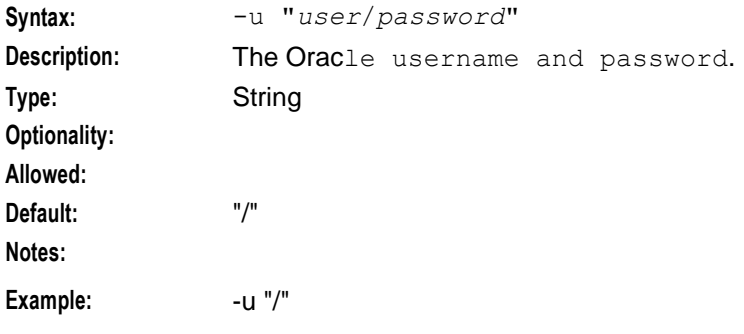

 $-?$ 

Displays the help file.

## **Profile tags input file**

The profile tags input file (**profileTags.cfg**) lists the profile tags to be updated. Each line in the file contains two decimal numbers separated by a space. These are the number for the tag to be changed followed by the number for its new tag.

## **Example profileTags.cfg**

This is an example **profileTags.cfg** file.

```
3146497 3146498
3146511 3146512
```
### <span id="page-350-0"></span>1310724 1310725

# **ccsVoucherStartup.sh**

### **License**

The **ccsVoucherStartup.sh** script is only available if you have purchased the Voucher Management license. For more information about this tool, see *Voucher Manager Technical Guide*.

# **CCS Balance Top Up Suite**

### **Introduction**

CCS Balance Top Up Suite uses rules to increment balances on a regular basis. The additional balances are used in the same way as normal funds when the customer makes calls. Updates are applied to a specified balance type of the nominated subscriber wallets by the ccsBatchCharge tool.

Each promotion has associated with it:

- A rule that defines the balance to update, the frequency, the first execution date
- An MSISDN file that defines which subscriber wallets are impacted by the rule

### **Possible uses of ccsBatchCharge**

You can use the CCSBT when you want to give a list of subscribers one of the following:

- Five notifications every week for six months and the notifications would expire one week after being added if not used
- A one-off increase of 30 units of currency that would expire one month after being added if not used  $\bullet$

## **Rule definition**

A rule is used to decide:

- What balance type to add to  $\bullet$
- When to add to the balance
- How often to add to the balance (for a recurrent rule)  $\bullet$
- How long the addition will last

## **Column definition**

The columns allowed in the definition of a balance topup rule are detailed in the following table.

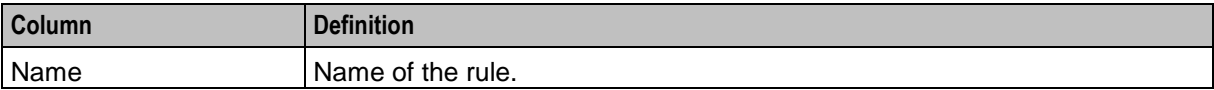

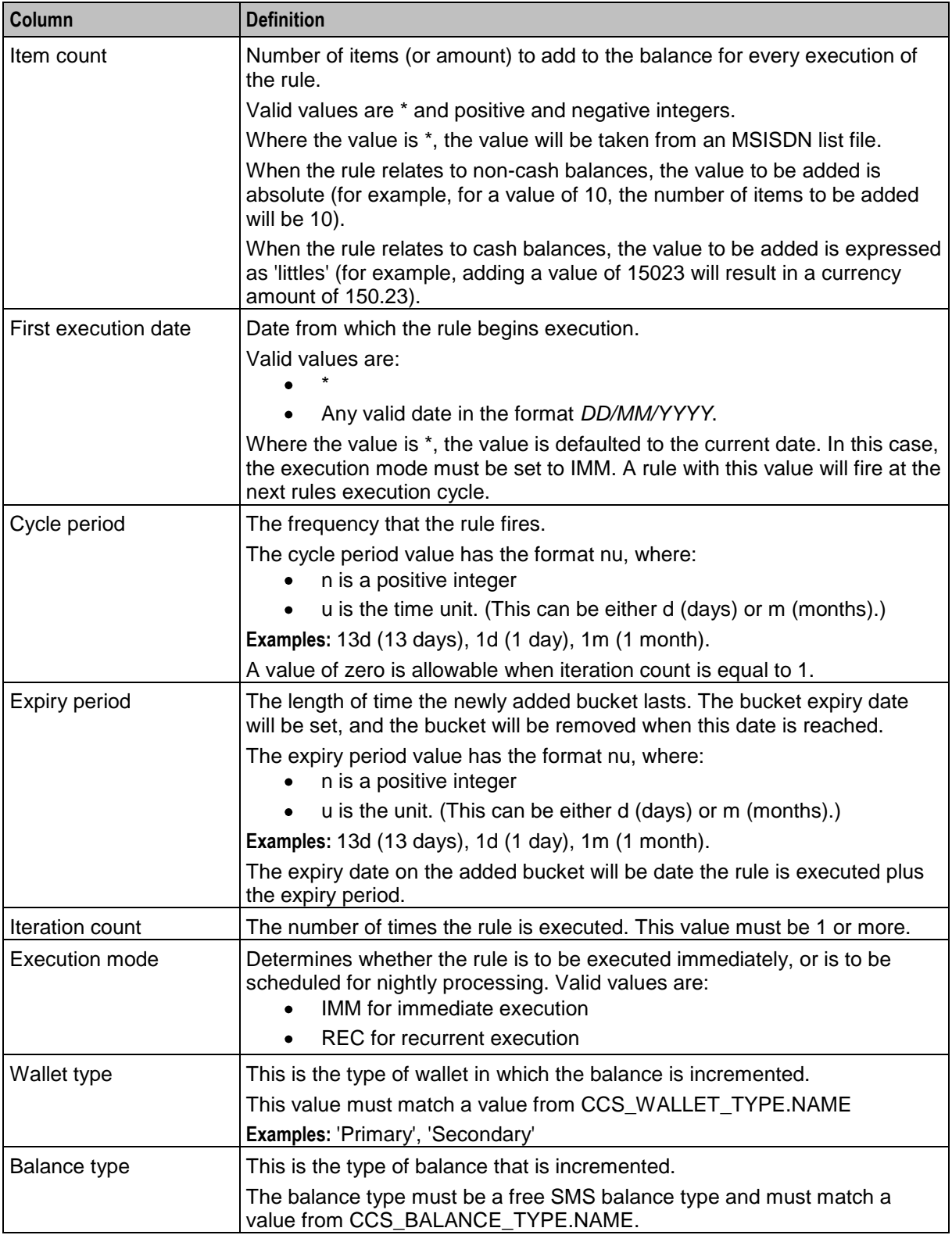

## **The four functions**

There are four types of basic function related to balance top-up rules.

- Activate rule  $\bullet$
- Deactivate rule
- Deactivation cleanup  $\bullet$
- Execute rule  $\bullet$

Each of these functions is implemented as a separate Unix shell script on the SMS platform. The shell scripts invoke PL/SQL scripts and the PI (PIbatch) to implement the rule. For details on these rules see *CCS Balance Topup Rules scripts* (on page [346\)](#page-353-0).

# **CCS Balance Top Up MSISDN Files**

### **Introduction**

MSISDN files contain lists of MSISDN numbers or ranges, and are used in the activation and deactivation of Balance Top Up rules.

The MSISDN file structure for activation and deactivation are the same, except that activation files must have a header record.

**Note:** The header record is not required for deactivation files.

### **Record types**

There are two record types for the MSISDN file:

- Header record
- MSISDN detail record

### **Header record**

This record type can occur only once in the file. It must be the first record in the file and it must have the following format:

*M*;*text*

This table describes MSISDN header records.

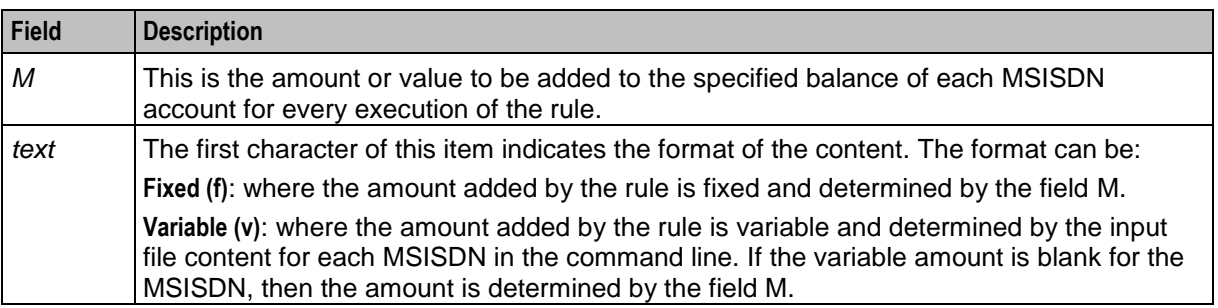

#### **MSISDN detail record**

This record type can occur multiple times. It must have the following format:

*L M*

This table describes MSISDN detail records.

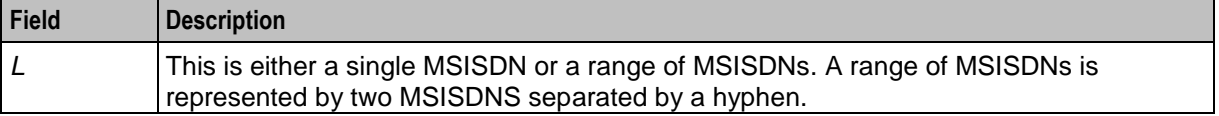

<span id="page-353-0"></span>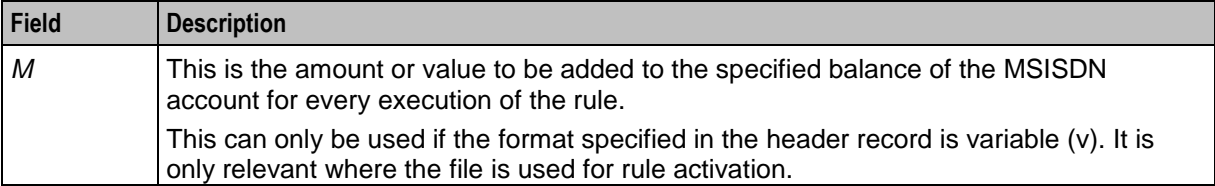

## **Example MSISDN files for activations**

Hereare example MSISDN files for activations:

```
7;fPROM56
32496556500
32496556509
32496550000-32496550020
0;vPROM90
32496556500 5
32496556509 10
32496550000-32496550020 4
32496560000-32496560020 8
```
## **Example MSISDN files for deactivations**

Here are example MSISDN files for deactivations:

```
32496556500
32496556509
32496550000-32496550020
```
32496556500 32496556509 32496550000-32496550010 32496560000-32496560010

# **CCS Balance Topup Rule Scripts**

## **Purpose**

The CCS balance topup rule scripts are used to apply balance topup rules to balances. There are four scripts that are installed into **/IN/service\_packages/CCS/bin** and are used in the following ways:

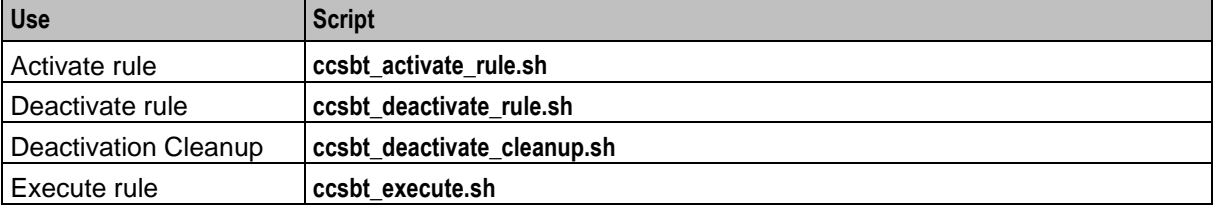

## **Activate rule**

Before a rule can be executed, the operator must activate it by initiating the Activate rule script. The activation checks that the rule definition and subscriber list (MSISDN file) are valid. If they are valid, the details are stored. All rules being activated must have an associated MSISDN file.

Activation is required for rules of both immediate execution and recurrent execution modes.

A recurrent (REC) rule can only be activated once. The activation process automatically schedules the execution of the rule.

An immediate (IMM) rule where the first execution date is '\*' can be activated multiple times. Reactivation of an Immediate rule replaces all MSISDNs that are currently associated with the rule with those contained in the associated MSISDN file.

### **ccsbt\_activate\_rule.sh**

Use the **ccsbt\_activate\_rule.sh** shell script to activate CCS balance topup rules. Before running the script, log on to the SMS as ccs\_oper and change to the shell script's directory.

The script must be run using the following parameters:

**Usage:** 

```
ccsbt_activate_rule.sh RuleParameters MSISDNFile [user/password]
The available parameters are:
Rule Parameters
Syntax:
Description: The parameter definition of the rule to be activated.
Type:
Optionality:
Allowed: For more information, see Column definition (on page 343).
Default:
Notes: Rule parameters must be specified in the order that they appear in the rule 
                 definition table. They must be comma separated and enclosed within single quote 
                 marks.
Example:
MSISDN file
Syntax:
Description: The name of the file that holds the subscriber list.
Type:
Optionality:
Allowed:
Default:
Notes:
Example:
user/password
Syntax: oracleuser/password
Description: The Oracle user name and password to be used when running the script.
Type:
Optionality: Optional (default used if not specified).
Allowed:
Default: "/"
Notes:
Example:
```
### **Example ccsbt\_activate\_rule.sh**

```
ccsbt_activate_rule.sh 'PROMO1,1,20/03/2005,1d,1m,2,REC,Personal,Free SMS' 
PROMO1MSISDNfile
```
**Note:** It is recommended that you review the log file generated by the rule activation process.

### **Deactivate rule**

Deactivating a rule lets you remove MSISDNs that are associated with it.

Depending on the MSISDNs specified, the rule can be totally deactivated, or can become non-active for certain MSISDNs to which it previously applied.

To deactivate a rule, the operator initiates the deactivate rule script. This checks that the rule name and a subscriber list (MSISDN file) are valid. If they are valid, the specified MSISDN associations are removed from the rule details.

The deactivation of a rule can only take place where the rule has already been activated.

If the deactivation of a rule removes all associations between a rule and any subscribers, then the rule record is removed from the SMF database.

### **ccsbt\_deactivate\_rule.sh**

Use the **ccsbt** deactivate rule.sh shell script to deactivate a rule.

Before running the script, log on to the SMS as ccs oper and change to the shell script's directory.

The script must be run using the following parameters:

#### **Usage:**

```
ccsbt_deactivate_rule.sh RuleName MSISDNFile [user/password]
```
The available parameters are:

Rule Name

The unique name of the rule to be deactivated.

Default:

### MSISDN file

The name of the file that holds the subscriber list to be deactivated.

Default:

**Note:** You specify the name only. The system assumes that the file is in the **../input** directory.

#### user/password

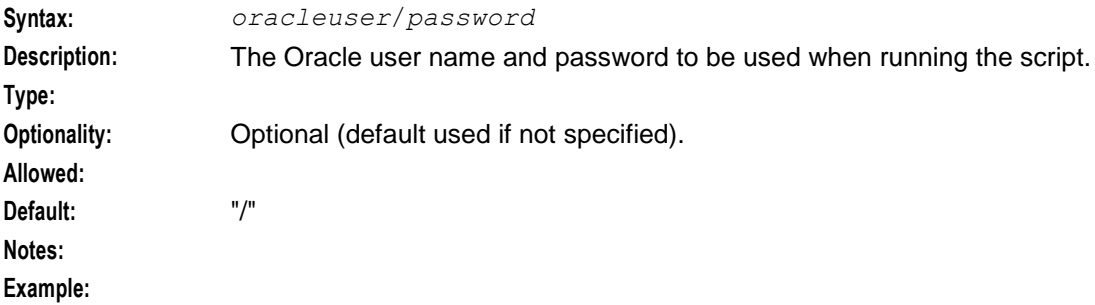

### **Example ccsbt\_deactivate\_rule.sh**

This text shows an example of the **ccsbt\_deactivate\_rule.sh** being used.

ccsbt deactivate rule.sh PROMO1 PROMO1deactivate

**Note:** It is recommended that you review the log file generated by the rule. activation process.

### **Execute rules**

The execute rule function adds an amount or value to subscriber balances for active rules. The rules are assessed for execution based on the first execution date, the cycle period and the iteration count.

The execute rule function is initiated automatically by two scheduled tasks:

- **1** The first scheduled task processes recurrent rules. This is initiated once per day, at a configurable time (the default time is 02.00 hrs). The task invokes a process that applies the rules of execution mode 'REC' to the relevant balances.
- **2** The second scheduled task processes Immediate rules. This is initiated once per hour, configurable after installation (the default is between 10:00 hrs and 17:00 hrs). The task invokes a process that applies the rules of execution mode 'IMM' to the relevant balances.

### **Immediate rules**

Immediate rules only execute once after each activation.

An Immediate rule, where the first execution date is '\*', can be re-activated multiple times with different subscriber lists (MSISDN files). Reactivating this sort of rule replaces all MSISDNs that are currently associated with the rule, with the rules contained in the new MSISDN file. Reactivation of this sort of rule more than once per day is not supported. The execution applies to one activation that day only.

### **Output files**

Each rule execution scheduled task generates several output files. These are:

- Log file a log file is created for each rule execution scheduled task. You are recommended to review this file
- Daily result file a separate daily result file is created for each execution of each rule
- Daily error file a separate daily error file is created for each execution of each rule

## **Execution log file**

A log file is created for each execution of all the current rules. This usually happens hourly.

The file name has the following format:

**execute\_rule\_***rundate*\_*runtime*\_*machine\_node***.log**

where:

- *rundate* is the run date of the execution in *DDMMYY* format
- *runtime* is the run time of the execution in *HHMM* format
- *machine\_node* is the machine node where the execution took place

The file is written to by the CCSBT software and by the ccsBatchCharge program. All activation output and ccsBatchCharge normal and error output is written to this file. After the CCSBT header information, there will be some ccsBatchCharge header information, and then one line for each MSISDN being recharged.

A successful recharge consists of the line number, the word "SUCCESS" and then the input that was used for ccsBatchCharge.

**Example:** 1,SUCCESS,1231,-50,Free SMS,-2,,AD

## **Daily error file**

A separate daily error file is created for each execution of each rule.

The file name has the following format:

**ccsbt\_error\_***machine\_node*\_*rundate*\_*rulename***.err**

where:

- *machine\_node* is the machine node where the execution took place  $\bullet$
- $\bullet$ *rundate* is the run date of the execution in *DDMMYY* format
- *rulename* is the name of the rule to which the error file pertains  $\bullet$

## **Deactivation Cleanup**

Deactivation cleanup provides the ability to:

- **1** Remove the association with a rule where the subscriber has been terminated.
- **2** Remove rules where the final execution date (last active date) has passed. The final execution date is the last date on which a rule executes.

The deactivation cleanup function is initiated automatically by a scheduled task.

The deactivation of a rule for a subscriber can only take place where the rule has already been activated for the subscriber.

The deactivation determines the subscribers that have been terminated and disassociates all rules from the subscriber.

## **REC execution mode**

Rules which have the recurrent (REC) execution mode are executed in chronological order based on their first execution date. They are executed when they meet the following conditions:

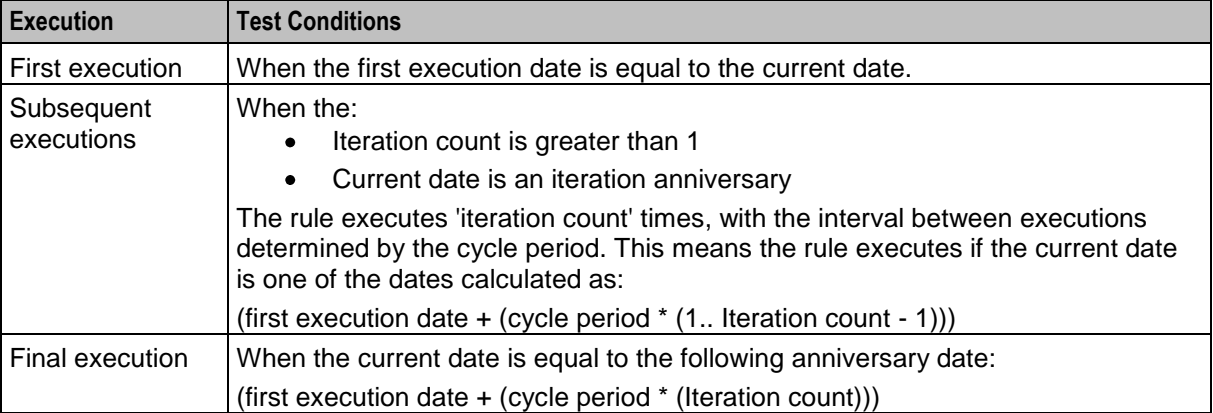

## **IMM execution mode**

Rules which have the immediate (IMM) execution mode are executed when they meet the following conditions:

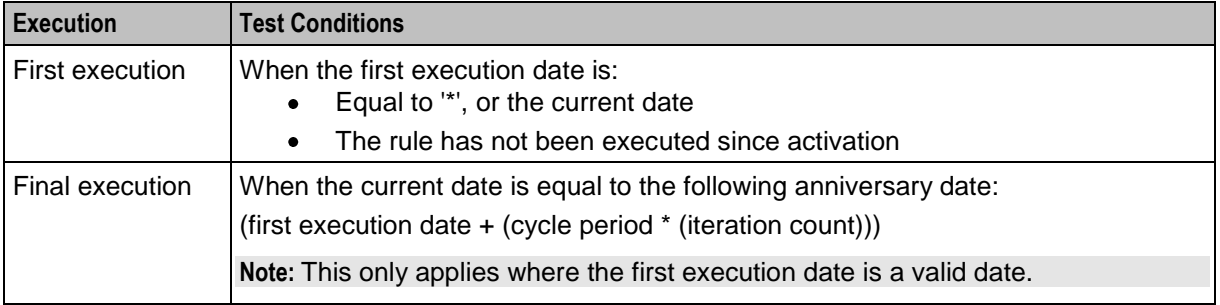

# **dwsublist.sh**

### **Purpose**

The script **dwsublist.sh** is a report generating tool used to collate the account balances of each subscriber. To generate report data from your Oracle database the script uses the configurable parameters in the **dwsublist.cfg** file to connect and extract subscriber balance information. See *Parameters* (on page [352\)](#page-359-0) for more information about configuring the tool.

The script is located in the **/IN/service\_packages/SMS/input/Ccs\_Service/Summary/dwsublis**t.Errors from the tool are written to the **dwsublist.log**.

### **Process**

Here is a description of process that **dwsublist.sh** performs.

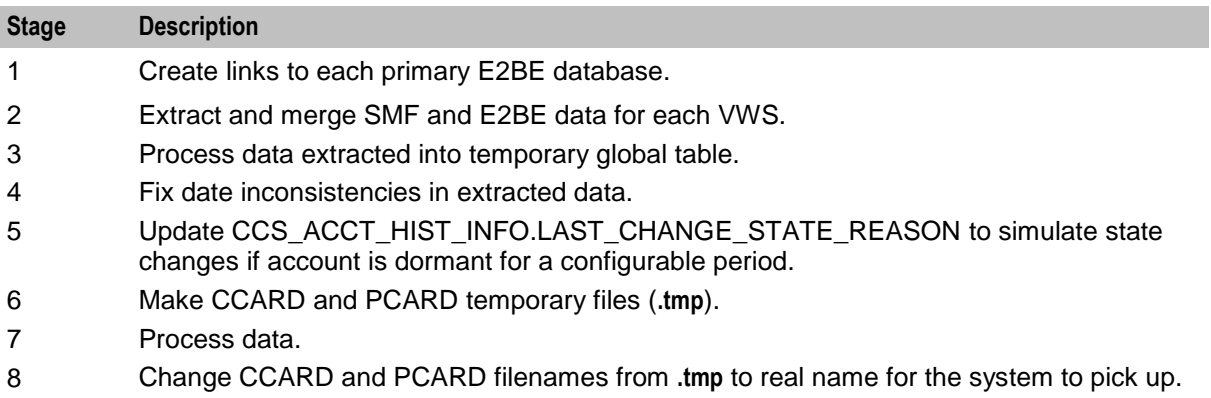

## **Reports**

The dwsublist is used to collate data which can be presented in the following reports:

- Account Balance in text format  $\bullet$
- Account Balance in CSV format

Refer to *Charging Control Services User's Guide* for details.

## <span id="page-359-0"></span>**Parameters**

The **dwsublist.sh** supports the following parameters from the **dwsublist.cfg** configuration file.

### pcardOutputDir

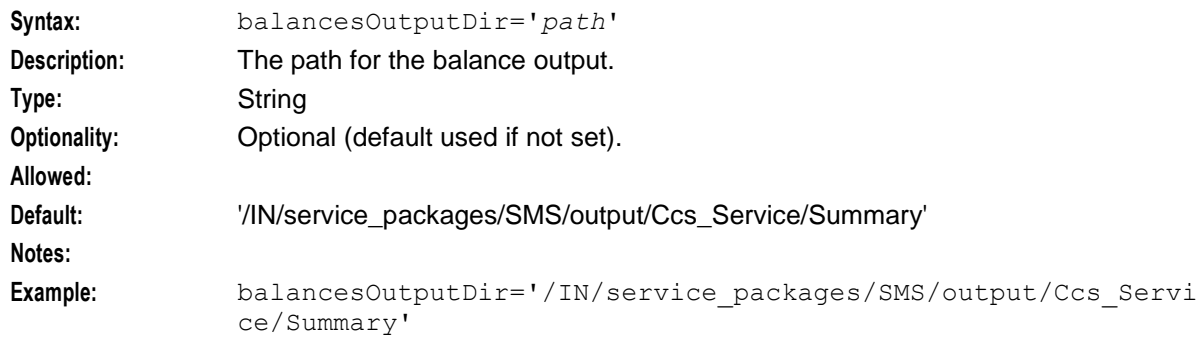

### ccardOutputDir

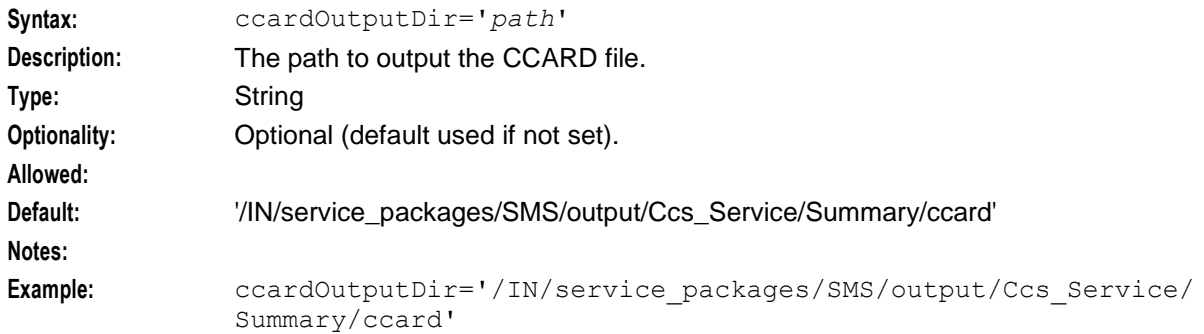

### pcardOutputDir

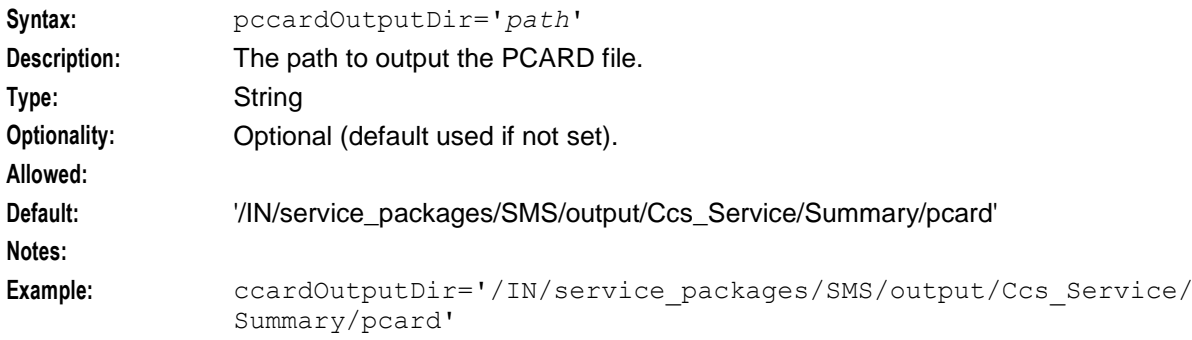

## **Example configuration**

### Here is an example **dwsublist.cfg** file.

```
ccardOutputDir='/IN/service_packages/SMS/output/Ccs_Service/Summary/ccard'
pcardOutputDir='/IN/service_packages/SMS/output/Ccs_Service/Summary/pcard'
balancesOutputDir='/IN/service_packages/SMS/output/Ccs_Service/Summary'
```
# **Example Balance Top Up Rule Execution**

# **Introduction**

The following topics provide some examples of valid and invalid rule executions.

The comma separated rule consists of these components:

- Rule name  $\bullet$
- No of SMS (*n*)  $\bullet$
- First execution date (*a*)  $\bullet$
- Cycle period  $\bullet$
- Expiry period (*e*)  $\bullet$
- Iteration count  $\bullet$
- $\bullet$ Execution mode (IMM or REC)
- Wallet type (*w*)
- $\bullet$ Balance type (*b*)

In the examples the acceptable values for the following variables are:

- $\bullet$ *p* must be an integer greater than 0
- *t* must be an integer greater than 0  $\bullet$
- *n* must be an integer greater than 0  $\bullet$
- *a* must be a date in the format *DD/MM/YYYY*, and it must be equal to or greater than the date of  $\bullet$ activation

**Note:** The parameters for each example rule are specified in the order that they appear in the rule definition table. For details, see *Column definition* (on page [343\)](#page-350-0).

# **Valid IMM rule examples**

The following table provides examples of valid immediate (IMM) rule executions.

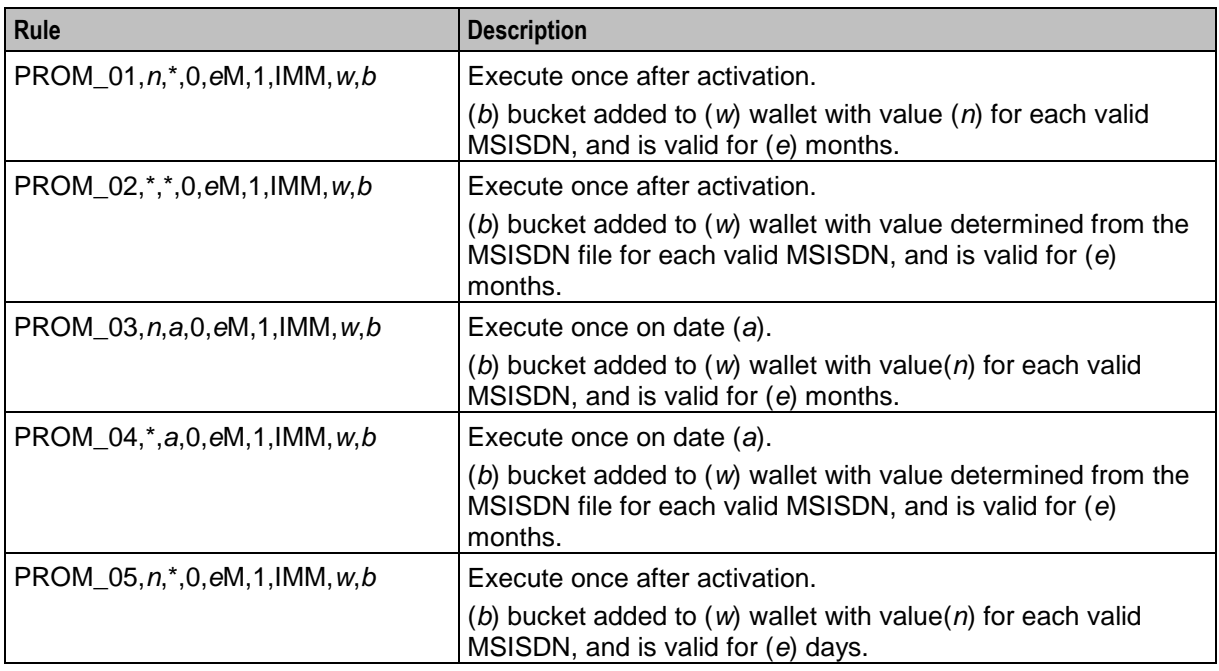

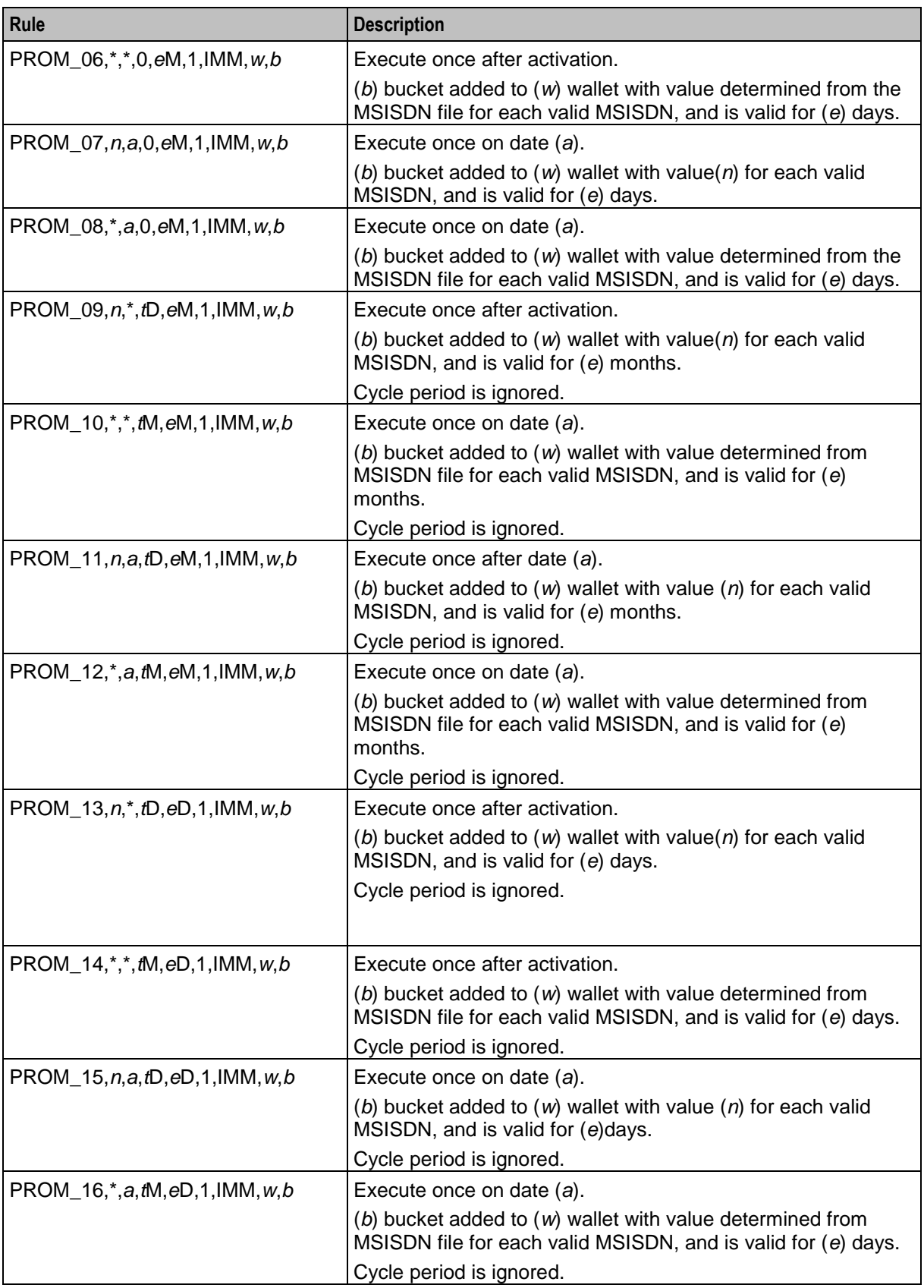

# Chapter 7 **Real-Time Notifications**

# <span id="page-362-0"></span>**Overview**

#### **Introduction**

This chapter explains how the delivery of a real-time notification is initiated and what a real-time notification can contain.

For more information about real-time notifications and how you configure them, see the discussion on real-time notifications in *Charging Control Services User's Guide*.

#### **In this chapter**

This chapter contains the following topics.

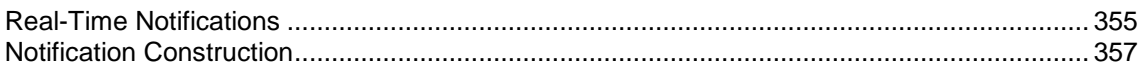

# **Real-Time Notifications**

#### **Wallet notification types**

This table lists the events which will trigger a real-time wallet notification request.

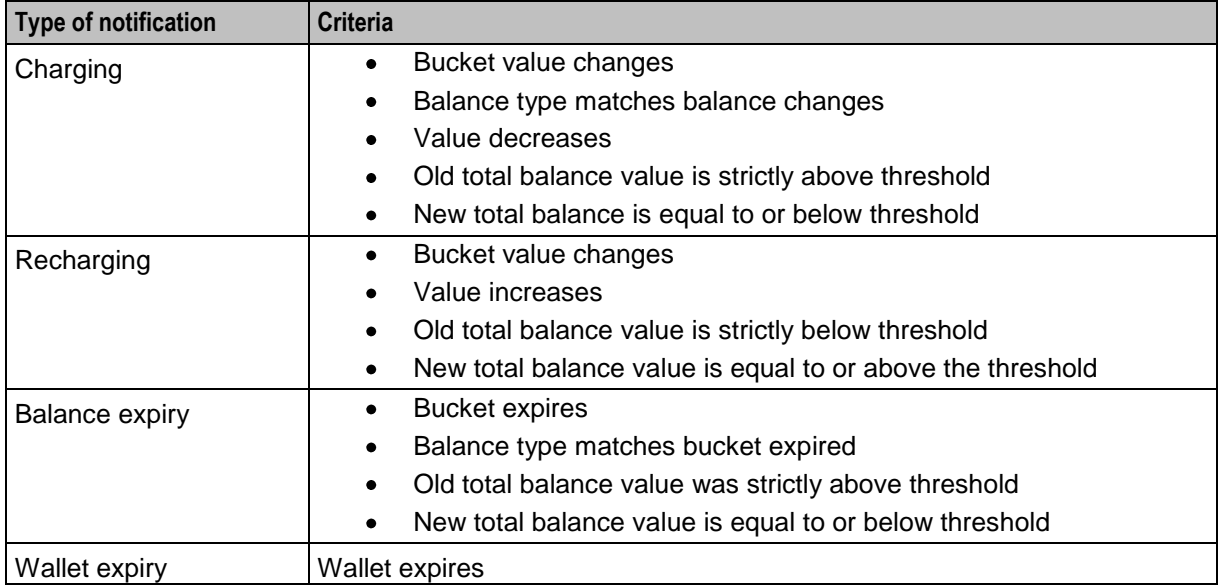

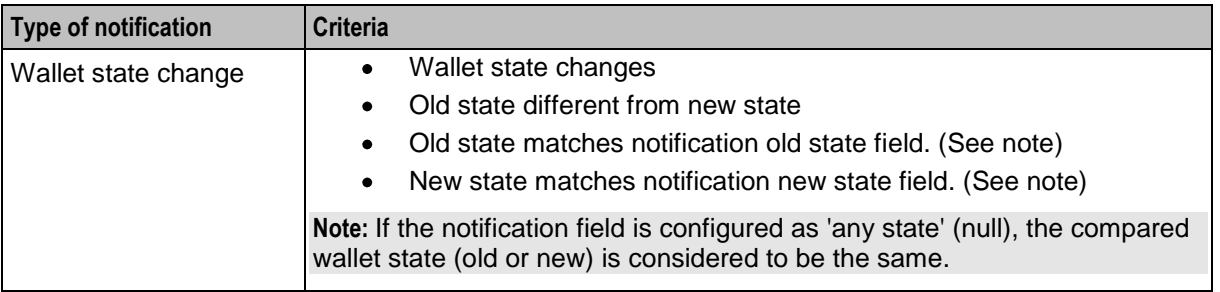

For more information about configuring the different wallet notifications, see *Charging Control Services User's Guide*.

## **Additional SMS Notifications**

An SMS notification can also be triggered when a real-time event occurs. The SMS notification is delivered as a SleeNotificationEvent through the notificationIF interface. It is sent to the destination MSISDN using the transport method defined in the SMS notification template. This will be one of the following:

- smsInterface (from SMSCIF)  $\bullet$
- xmsTrigger (from MM)  $\bullet$

#### **Notes:**

- SMS notification types and the associated message templates are configured in ACS, for further information see the *ACS Configuration* chapter in the *Advanced Control Services User's Guide*.
- For more information about smsInterface and notificationIF, see *Short Message Charging Bundle User's* and *Technical Guide*.
- For more information about xmsTrigger, see *Messaging Manager Technical Guide*.

#### **DAP Notification Delivery**

Each notification is delivered as a SleeDapXmlEvent event to the xmlIF interface. The name is configurable but if omitted will default to 'xmlIF'.

After a notification is sent, no check is made to verify that it was received.

#### **Notification Export**

Real-time notifications can be exported to external, custom software tailored to a user's specific requirement.

#### **Scenario Notifications**

If the VWS completes a successful voucher recharge using a scenario other than default, it will record the scenario ID in the voucher recharge EDR.

If you have configured real-time wallet notifications to provide recharge notifications, you must set up a notification template for each scenario.

The notification template to use is based upon the scenario provided in the notification request from the ccsCDRLoader plug-in. The scenario is not a variable part of the notification itself.

The notification templates must be named using this format:

```
ACS.VOUCHER_TYPE SCENARIO
Where:
```
- <span id="page-364-0"></span>*VOUCHER\_TYPE* is the name of the voucher type (from the **Name** field on the New or the Edit  $\bullet$ Voucher Type screen
- *SCENARIO* is the ID of the scenario from the ID column on the New or the Edit Voucher Type  $\bullet$ screen.

**Example:** If a subscriber recharges a voucher of Basic Recharge type, using Scenario 1, the template name should be:

ACS.Basic Recharge1

**Example:** When no scenario or the default scenario was used the template would be:

```
Your account has been recharged successfully with $2 Your new credit balance is $3
To check your balance(s), please dial *135#
When scenario 9 was used:
```
Your account has been recharged successfully using Power Charge Gold with \$2 Your new credit balance is \$3 To check your balance(s), please dial \*135#

**Note:** These templates are configured in addition to the existing SMS recharge template (ACS. AccountRecharge).

# **Notification Construction**

#### **Notification Templates**

Notifications are constructed from a template. The template contains variables which are replaced with data supplied by the requesting process when the notification is constructed.

There are two main types of templates:

- ACS notifications. For more information, see *Advanced Control Services User's Guide*.
- DAP templates. For more information, see *Data Access Pack User's & Technical Guide*.

#### **Fields Used in Notification Templates**

A list of fields you can use in notification templates follows.

#### AMOUNT

The difference in the change to the balance. Used when there is a change to the balance value.

#### BALANCE\_TYPE

The name of the balance type associated with this billing event. The BALANCE\_TYPE field is delivered only for the charging and recharging notification types.

#### BALANCE\_UNIT

The units of the balance associated with this billing event. The BALANCE UNIT field is delivered only for the charging and recharging notification types.

 $CLJ$ 

The caller line identifier of the reference associated with this update. This field is delivered for all five notification types.

#### COST

The total cost associated with this billing event. The COST field delivers any one of the following three variable types.

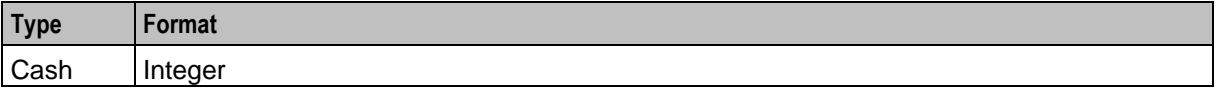

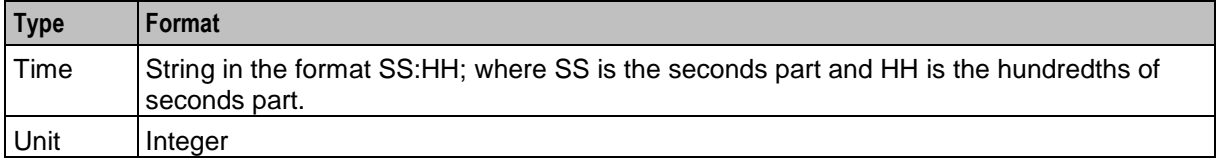

**Note:** The COST field is delivered only for the charging notification type.

#### EXPIRED\_AMOUNT

The expired amount associated with this billing event. The EXPIRED\_AMOUNT field delivers any one of the following three variable types.

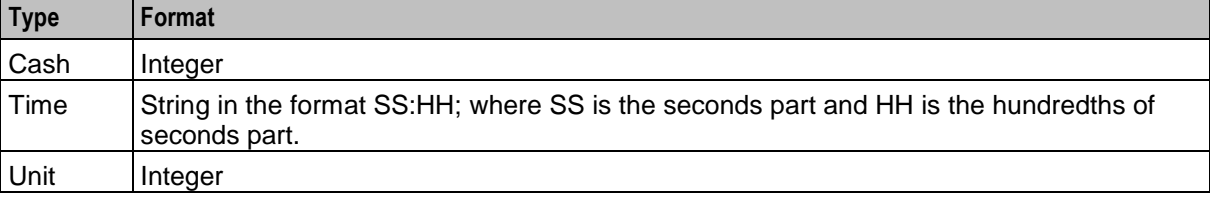

**Note:** The EXPIRED\_AMOUNT field is delivered only for the balance expiry notification type.

#### NEW\_BALANCE

The new total balance value of the balance associated with this billing event. The NEW-BALANCE field delivers any one of the following three variable types.

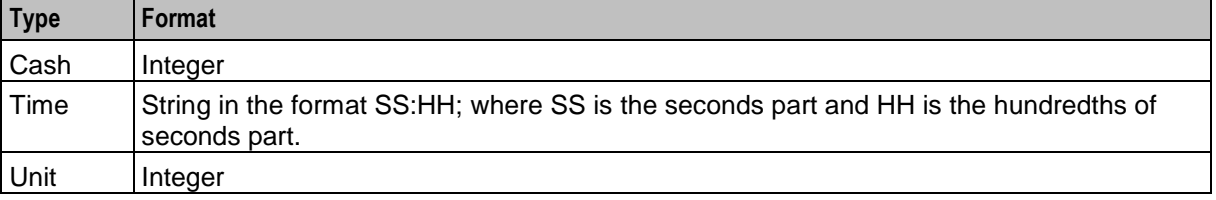

**Note:** The NEW-BALANCE field is delivered only for the charging and recharging notification types.

NEW\_STATE

The new state of the wallet. The NEW\_STATE field contains any one of the letters shown in this table.

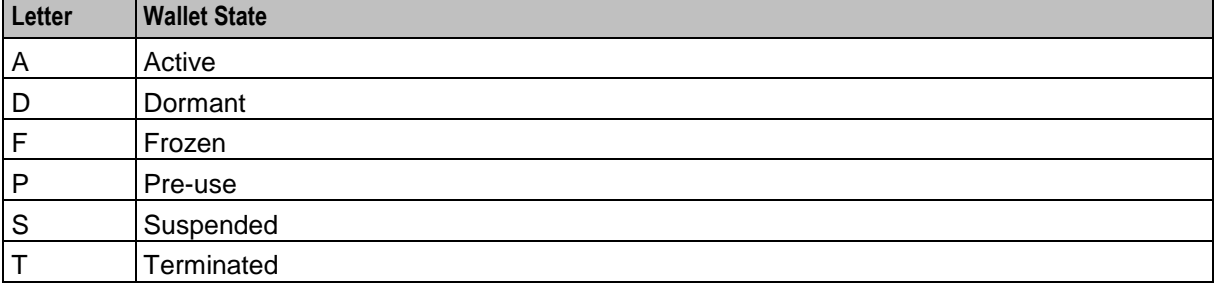

**Note:** The NEW\_STATE field is delivered only for the wallet expiry and wallet state change notification types.

#### NOTIFICATION\_NAME

The name of the notification being delivered. This field is delivered for all five notification types.

OLD\_BALANCE

The old total balance value of the balance associated with this billing event. The OLD\_BALANCE field delivers any one of the following three variable types.

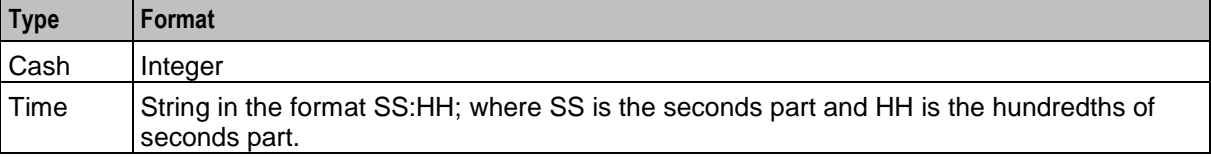

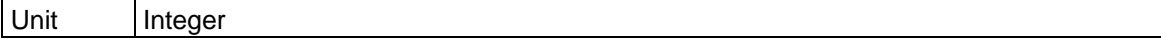

**Note:** The OLD BALANCE field is delivered only for the charging and recharging notification types.

#### OLD\_STATE

The old state of the wallet. The OLD\_STATE field contains any one of the letters shown in this table.

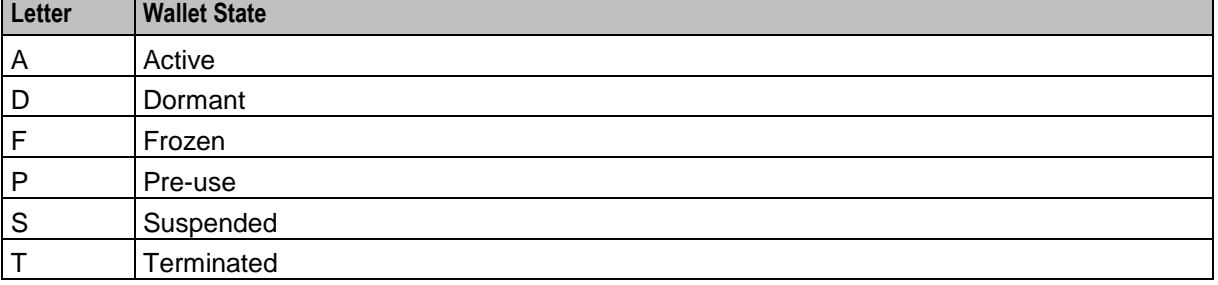

**Note:** The OLD\_STATE field is delivered only for the wallet expiry and wallet state change notification types.

#### PRODUCT\_TYPE

The name of the product type associated with this wallet. This field is delivered for all five notification types.

#### RECHARGE\_AMOUNT

The total recharge amount associated with this billing event. The RECHARGE\_AMOUNT field delivers any one of the following three variable types.

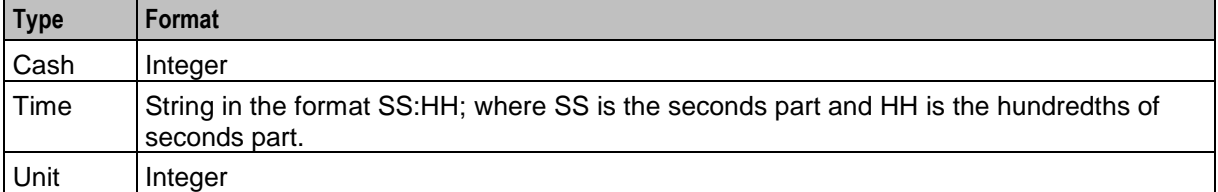

**Note:** The RECHARGE\_AMOUNT field is delivered only for the recharging notification type.

#### TIME\_STAMP

The date and time the billing event was generated. This field is delivered for all five notification types.

#### WALLET\_NAME

The name of the wallet type. Typical names are 'Business' or 'Personal'. This field is delivered for all five notification types.

# **About Installation and Removal**

# <span id="page-368-0"></span>**Overview**

#### **Introduction**

This chapter provides information about the installed components for the Oracle Communications Convergent Charging Controller application described in this guide. It also lists the files installed by the application that you can check for, to ensure that the application installed successfully.

#### **In this Chapter**

This chapter contains the following topics.

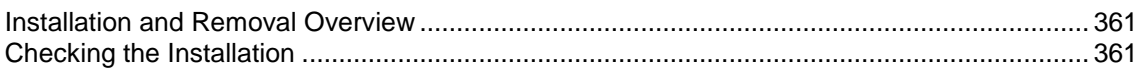

# **Installation and Removal Overview**

#### **Introduction**

For information about the following requirements and tasks, see *Installation Guide*:

- $\bullet$ Convergent Charging Controller system requirements
- Pre-installation tasks
- Installing and removing Convergent Charging Controller packages

# **CCS packages**

An installation of Charging Control Services includes the following packages, on the:

- SMS:
	- $ecsSms$
	- ccsCluster (for clustered SMS
	- ccsDapSms
- SLC:
	- ccsScp
- VWS:
	- ccsBe
	- ccsVoucherBe

# **Checking the Installation**

#### **Introduction**

Refer to these checklists to ensure that CCS has installed correctly.

The end of the package installation process specifies a script designed to check the installation just performed. They must be run from the command line.

# **Check SMS procedure**

Follow these steps in this checklist to ensure CCS has been installed on an SMS machine correctly.

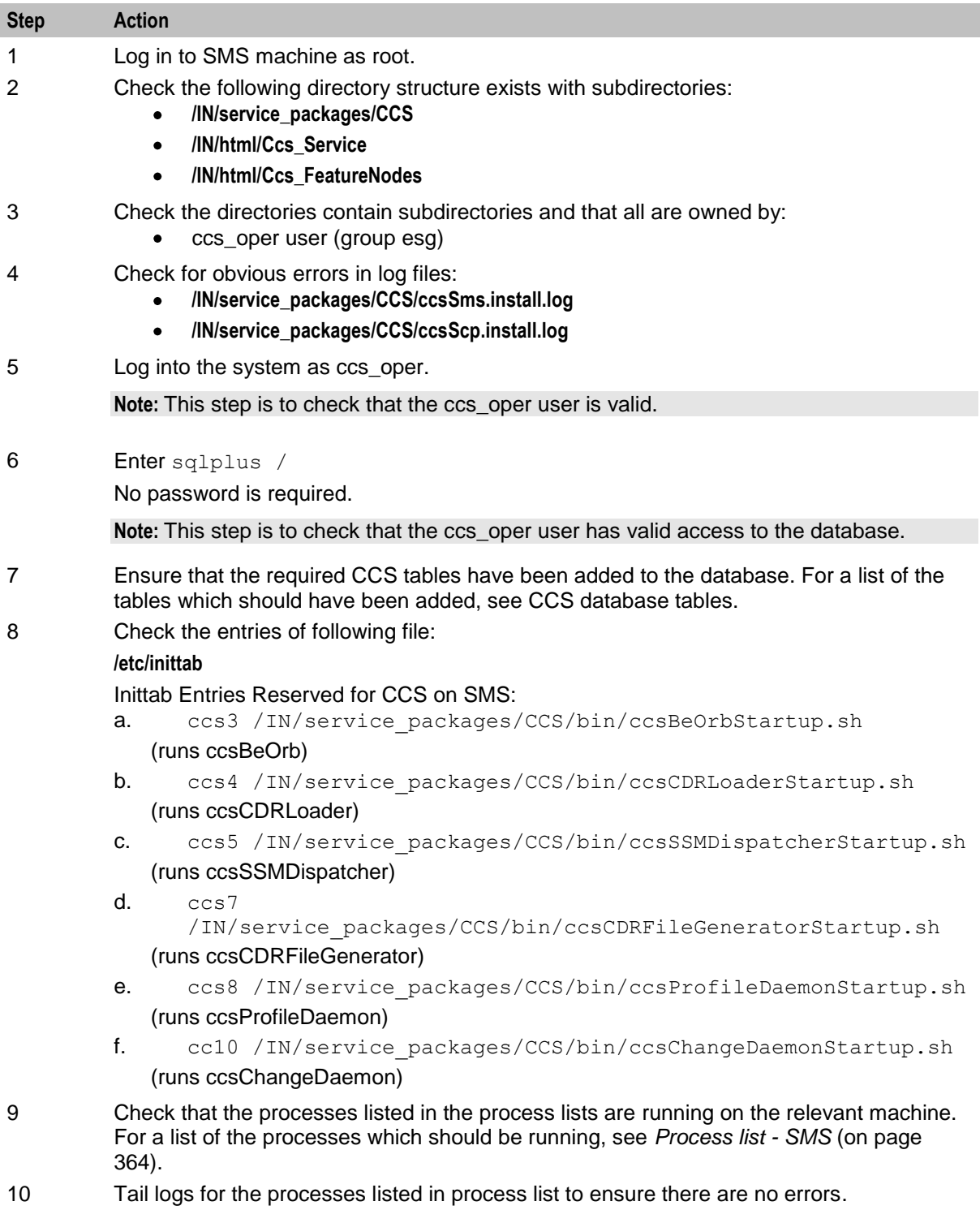

# **Check SLC procedure**

Follow these steps in this checklist to ensure CCS has been installed on an SLC machine correctly.

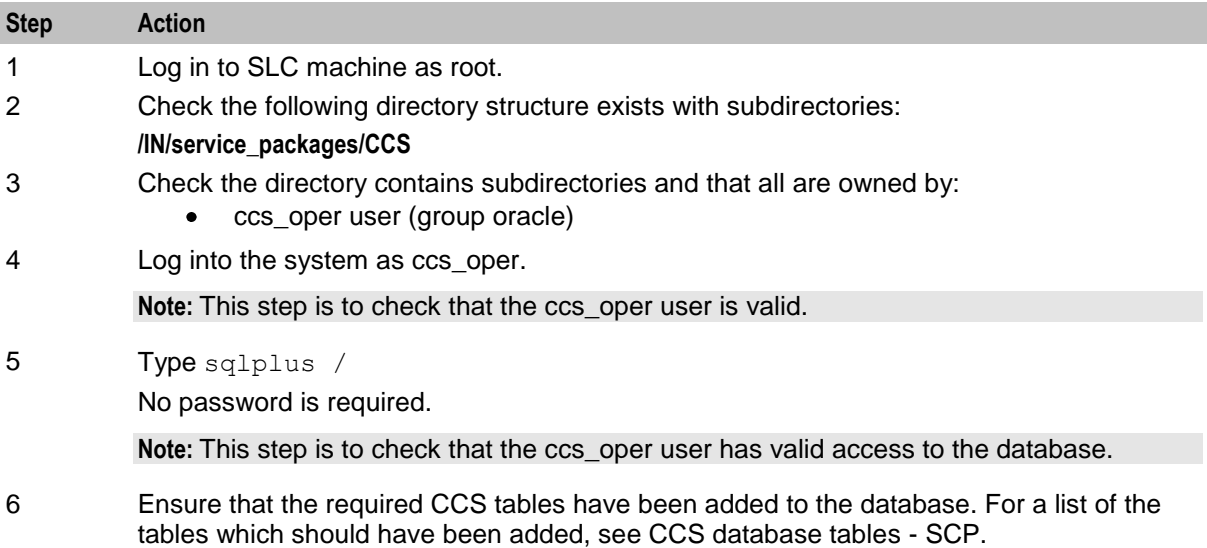

# **Check VWS procedure**

Follow the steps in this checklist to ensure CCS has been installed on a VWS machine correctly.

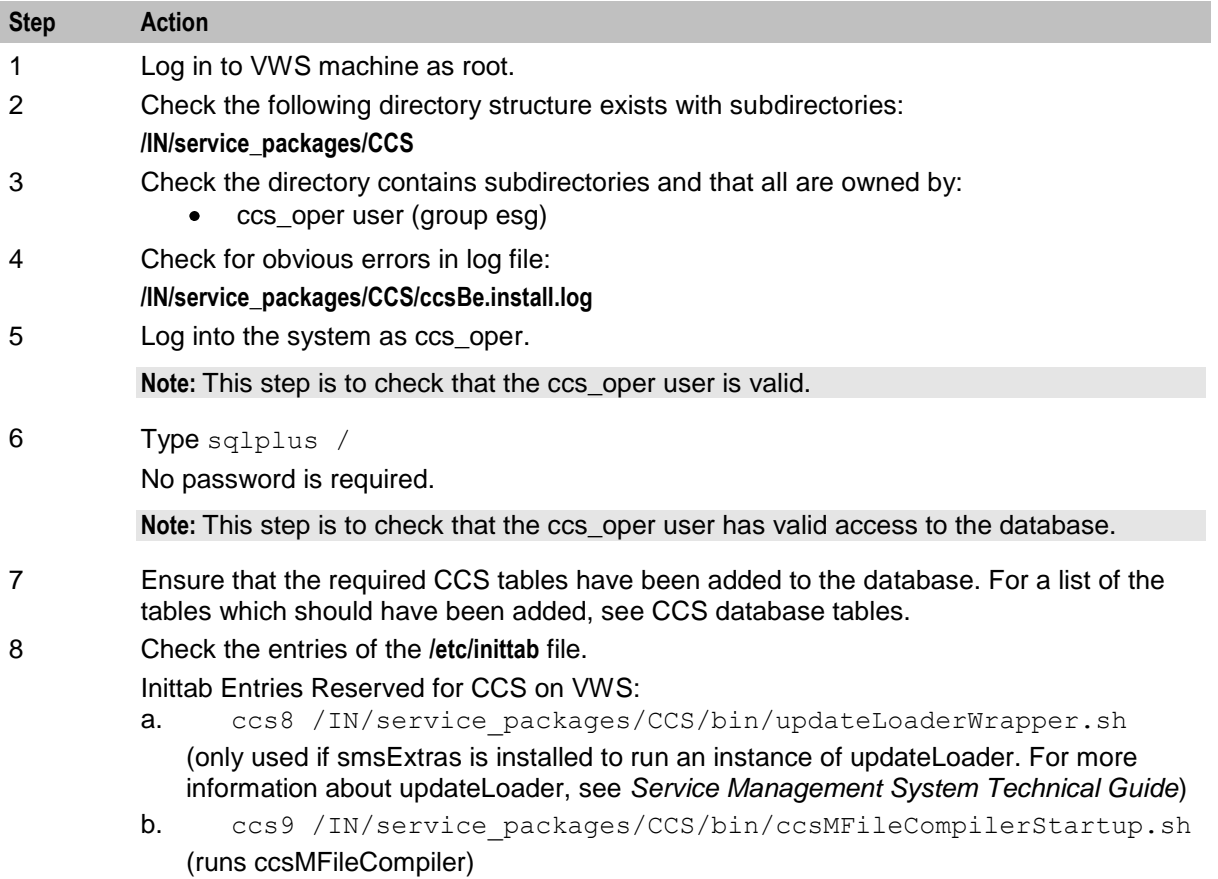

<span id="page-371-0"></span>c. cc10 /IN/service\_packages/CCS/bin/cmnPushFilesccsVWARSExpiry.sh

(runs an instance of cmnPushFiles for ccsVWARSExpiry)

- d. cc11 /IN/service\_packages/CCS/bin/cmnPushFiles-ccsRewards.sh (runs an instance of cmnPushFiles for ccsRewards)
- e. cc12 /IN/service\_packages/CCS/bin/cmnPushFiles-ccsExpiryMsgs.sh (runs an instance of cmnPushFiles for ccsExpiryMessageGenerator)
- f. cc14 /IN/service\_packages/CCS/bin/ccsChangeDaemon (runs ccsChangeDaemon)
- 9 Check that the processes listed in the process lists are running on the relevant machine. For a list of the processes which should be running, see *Process list - VWS* (on page [364\)](#page-371-0).

#### **Adding announcement sets automatically**

Convergent Charging Controller can provide a customized SQL script that adds an entire announcement set.

This script is run once at installation, from SMS as sms\_oper.

If you wish to use this script then contact your Oracle account manager.

#### **Process list - SMS**

If the application is running correctly, the following processes should be running on each SMS, started from the inittab:

- ccsBeOrb  $\blacktriangle$
- ccsCDRLoader  $\bullet$
- ccsSSMDispatcher  $\bullet$
- ccsCDRFileGenerator  $\bullet$
- ccsProfileDaemon

#### **Process list - SLC**

If the application is running correctly, the following processes should be running on each SLC, started during SLEE startup:

- BeClient
- $\bullet$ ccsSSMMaster (runs on the SSMMaster SLC only)

#### **Process list - VWS**

If the application is running correctly, the following processes should be running on each VWS, started from the inittab:

- ccsMFileCompiler  $\bullet$
- ccsChangeDaemon  $\bullet$
- cmnPushFiles

# **Glossary of Terms**

# **AAA**

Authentication, Authorization, and Accounting. Specified in Diameter RFC 3588.

# **ACS**

Advanced Control Services configuration platform.

## **ANI**

Automatic Number Identification - Term used in the USA by long-distance carriers for CLI.

# **API**

Application Programming Interface

## **ASP**

- Application Service Provider, or
- Application Server Process. An IP based instance of an AS. An ASP implements a SCTP  $\bullet$ connection between 2 platforms.

## **BFT**

Billing Failure Treatment - the process that is applied if the system has lost all connections to a billing engine. It allows for limited continuation of call processing functions, if configured.

# **C7**

See SS7.

# **CC**

Country Code. Prefix identifying the country for a numeric international address.

# **CCS**

1) Charging Control Services component.

2) Common Channel Signalling. A signalling system used in telephone networks that separates signalling information from user data.

#### **CDR**

#### Call Data Record

**Note:** The industry standard for CDR is EDR (Event Detail Record).

#### **CLI**

Calling Line Identification - the telephone number of the caller. Also referred to as ANI.

# **Connection**

Transport level link between two peers, providing for multiple sessions.

#### **Convergent**

Also "convergent billing". Describes the scenario where post-paid and pre-paid calls are handed by the same service platform and the same billing system. Under strict converged billing, post-paid subscribers are essentially treated as "limited credit pre-paid".

# **CORBA**

Common Object Request Broker Architecture. It is a framework that provides interoperability between objects built in different programming languages, running on different physical machines perhaps on different networks. It specifies an Interface Definition Language, and API that allows client / server interaction with the ORB.

# **CPE**

Control Plan Editor (previously Call Plan Editor) - software used to define the logic and data associated with a call -for example, "if the subscriber calls 0800 *nnnnnn* from a phone at location *xxx* then put the call through to *bb bbb bbbb*".

#### **cron**

Unix utility for scheduling tasks.

#### **crontab**

File used by cron.

# **CSV**

A Comma-Separated Values file contains the values in a table as a series of ASCII text lines organized so that each column value is separated by a comma from the next column's value and each row starts a new line, for example:

```
Doe,John,944-7077
Johnson, Mary, 370-3920
Smith,Abigail,299-3958
(\text{etc.})
```
A CSV file is a way to collect the data from any table so that it can be conveyed as input to another table-oriented application such as a relational database application. Microsoft Excel can read CSV files. A CSV file is sometimes referred to as a flat file.

# **DAP**

Data Access Pack. An extension module for ACS which allows control plans to make asynchronous requests to external systems over various protocols including XML and LDAP.

#### **DB**

Database

#### **Diameter**

A feature rich AAA protocol. Utilises SCTP and TCP transports.

# **DP**

Detection Point

#### **DTMF**

Dual Tone Multi-Frequency - system used by touch tone telephones where one high and one low frequency, or tone, is assigned to each touch tone button on the phone.

## **ETSI**

European Telecommunications Standards Institute

#### **GPRS**

General Packet Radio Service - employed to connect mobile cellular users to PDN (Public Data Network- for example the Internet).

#### **GSM**

Global System for Mobile communication.

It is a second generation cellular telecommunication system. Unlike first generation systems, GSM is digital and thus introduced greater enhancements such as security, capacity, quality and the ability to support integrated services.

#### **GUI**

Graphical User Interface

#### **HLR**

The Home Location Register is a database within the HPLMN (Home Public Land Mobile Network). It provides routing information for MT calls and SMS. It is also responsible for the maintenance of user subscription information. This is distributed to the relevant VLR, or SGSN (Serving GPRS Support Node) through the attach process and mobility management procedures such as Location Area and Routing Area updates.

#### **HPLMN**

Home PLMN

#### **HRN**

Hidden Reference Number or Human Readable Number

#### **HTML**

HyperText Markup Language, a small application of SGML used on the World Wide Web.

It defines a very simple class of report-style documents, with section headings, paragraphs, lists, tables, and illustrations, with a few informational and presentational items, and some hypertext and multimedia.

#### **HTTP**

Hypertext Transport Protocol is the standard protocol for the carriage of data around the Internet.

# **IDP**

INAP message: Initial DP (Initial Detection Point)

# **IN**

Intelligent Network

# **INAP**

Intelligent Network Application Part - a protocol offering real time communication between IN elements.

# **Initial DP**

Initial Detection Point - INAP Operation. This is the operation that is sent when the switch reaches a trigger detection point.

# **IOR**

Inter-operable Object Reference. A reference that is used in the CORBA world that clients can use to send their requests to a particular process executing on a particular machine. Every CORBA based server has an IOR that uniquely identifies it within a distributed computing platform. IOR consists of information such as the IP address of the machine on which the process is executing, or the port number to which it is listening. This IOR is usually exported/sent to some form of central registry when the process is started up. Clients can then retrieve this information, that is, IORs, from the central registry if they want to send a request to a server.

## **IP**

1) Internet Protocol

2) Intelligent Peripheral - This is a node in an Intelligent Network containing a Specialized Resource Function (SRF).

# **IP address**

Internet Protocol Address - network address of a card on a computer.

# **ISDN**

Integrated Services Digital Network - set of protocols for connecting ISDN stations.

# **ISUP**

ISDN User Part - part of the SS7 protocol layer and used in the setting up, management, and release of trunks that carry voice and data between calling and called parties.

# **ITU**

International Telecommunication Union

# **IVR**

Interactive Voice Response - systems that provide information in the form of recorded messages over telephone lines in response to user input in the form of spoken words or, more commonly, DTMF signalling.

# <span id="page-376-0"></span>**MAP**

Mobile Application Part - a protocol which enables real time communication between nodes in a mobile cellular network. A typical usage of the protocol would be for the transfer of location information from the VLR to the HLR.

#### **Messaging Manager**

The Messaging Manager service and the Short Message Service components of Oracle Communications Convergent Charging Controller product. Component acronym is MM (formerly MMX).

#### **MM**

Messaging Manager. Formerly MMX, see also *XMS* (on page [372\)](#page-379-0) and *Messaging Manager* (on page [369\)](#page-376-0).

#### **MO**

Mobile Originated

#### **MSISDN**

Mobile Station ISDN number. Uniquely defines the mobile station as an ISDN terminal. It consists of three parts; the country code (CC), the national destination code (NDC) and the subscriber number (SN).

#### **MT**

Mobile Terminated

#### **MTP**

Message Transfer Part (part of the SS7 protocol stack).

#### **NOA**

Nature Of Address - a classification to determine in what realm (Local, National or International) a given phone number resides, for the purposes of routing and billing.

#### **ORB**

Object Request Broker. Within an Object based communication system, an ORB keeps track of the actual addresses of all defined objects and thus is used to route traffic to the correct destination. The CORBA defines the ORB in a series of standards enabling different platforms to share common information.

#### **OSA**

Open Service Access provides a standard interface through which developers can design services that may interact with functions within the network.

#### **PC**

Point Code. The Point Code is the address of a switching point.

# **PI**

Provisioning Interface - used for bulk database updates/configuration instead of GUI based configuration.

# **PIN**

Personal Identification Number

# **PL/SQL**

Oracle's Procedural Language for stored procedures and packages.

# **PLMN**

Public Land Mobile Network

# **SCCP**

Signalling Connection Control Part (part of the SS7 protocol stack).

# **SCP**

Service Control Point. Also known as SLC.

# **SCTP**

Stream Control Transmission Protocol. A transport-layer protocol analogous to the TCP or User Datagram Protocol (UDP). SCTP provides some similar services as TCP (reliable, in-sequence transport of messages with congestion control) but adds high availability.

# **Service Provider**

See Telco.

#### **SGML**

Standard Generalized Markup Language. The international standard for defining descriptions of the structure of different types of electronic document.

# **SGSN**

Serving GPRS Support Node

# **SLC**

Service Logic Controller (formerly UAS).

# **SLEE**

Service Logic Execution Environment

# **SMS**

Depending on context, can be:

Service Management System hardware platform $\bullet$ 

- Short Message Service  $\bullet$
- Service Management System platform  $\bullet$
- $\bullet$ Convergent Charging Controller Service Management System application

#### **SMSC**

Short Message Service Centre stores and forwards a short message to the indicated destination subscriber number.

#### **SN**

Service Number

#### **SQL**

Structured Query Language is a database query language.

#### **SRF**

Specialized Resource Function – This is a node on an IN which can connect to both the SSP and the SLC and delivers additional special resources into the call, mostly related to voice data, for example play voice announcements or collect DTMF tones from the user. Can be present on an SSP or an Intelligent Peripheral (IP).

#### **SS7**

A Common Channel Signalling system is used in many modern telecoms networks that provides a suite of protocols which enables circuit and non-circuit related information to be routed about and between networks. The main protocols include MTP, SCCP and ISUP.

#### **SSL**

Secure Sockets Layer protocol

#### **SSP**

Service Switching Point

#### **Switching Point**

Anything that can send and receive C7 messages.

#### **TCAP**

Transaction Capabilities Application Part – layer in protocol stack, message protocol.

#### **TCP**

Transmission Control Protocol. This is a reliable octet streaming protocol used by the majority of applications on the Internet. It provides a connection-oriented, full-duplex, point to point service between hosts.

#### **Telco**

Telecommunications Provider. This is the company that provides the telephone service to customers.

# <span id="page-379-0"></span>**Telecommunications Provider**

See Telco.

## **TLS**

Transport Layer Security. Cryptographic protocol used to provide secure communications. Evolved from SSL.

#### **URL**

Uniform Resource Locator. A standard way of specifying the location of an object, typically a web page, on the Internet.

#### **USSD**

Unstructured Supplementary Service Data - a feature in the GSM MAP protocol that can be used to provide subscriber functions such as Balance Query.

# **VLR**

Visitor Location Register - contains all subscriber data required for call handling and mobility management for mobile subscribers currently located in the area controlled by the VLR.

#### **VPN**

The Virtual Private Network product is an enhanced services capability enabling private network facilities across a public telephony network.

#### **VWS**

Oracle Voucher and Wallet Server (formerly UBE).

#### **WSDL**

Web Services Description Language.

#### **XML**

eXtensible Markup Language. It is designed to improve the functionality of the Web by providing more flexible and adaptable information identification.

It is called extensible because it is not a fixed format like HTML. XML is a `metalanguage' — a language for describing other languages—which lets you design your own customized markup languages for limitless different types of documents. XML can do this because it's written in SGML.

#### **XMS**

Three letter code used to designate some components and path locations used by the Oracle Communications Convergent Charging Controller *Messaging Manager* (on page [369\)](#page-376-0) service and the Short Message Service. The published code is *MM* (on page [369\)](#page-376-0) (formerly MMX).

# **Index**

# **?**

-? • 333, 342

# **A**

-a • 130, 213, 269, 300  $- A \cdot 300$ AAA • 365 About Configuring CORBA Connections for ccsBeOrb • 89 About Customizing the UI • 60 About Installation and Removal • 361 About Notification Delivery • 40 About Secure SSL Connection to the Database • 25 About the ccsCWARSQuota Plugin • 255 About This Document • vii accountBatchCacheValidityPeriod • 235, 239 accountCacheAgeSeconds • 274 AccountLength • 193 accountLogDir • 162 accountNumberLength • 52, 274, 289, 299 accountPrefixName • 162 accountTypeBestPeriodsCacheAgeSeconds • 274 AcctHistPlugin • 113, 123 accumulateChargeInfoCosts • 179 ACS • 365 ACS Notification Templates • 39 ACS resources • 66 ACS UI configuration • 67 acsCharging.switchConfiguration • 70 acsChassis • 53 acsChassis - optional parameters • 56 acsChassis - variables • 56 acsCompilerDaemon • 88 AcsCustIdPlugin • 112 acsCustomerId • 70, 124, 184, 185, 186, 248, 249 acsCustomerIdData • 123 action • 295, 323 Activate rule • 346 activatePreuseAccount • 247 addContinue • 71 addDisconnectOrRelease • 71 addGeoSetID • 257 addHostPrefix • 99 Adding announcement sets automatically • 66, 364 Additional SMS Notifications • 356 additionalCdrTypes • 121 AdditionalSpFields • 152 aggregateNAckCodes • 94, 175 allowBugWorkArounds • 153 allowed • 229

allowedSourceWalletStates • 96 allowLegacyServerConnect • 153 allowNegativeNoFundsPolicyOnCommit • 179 alwaysContributeToXBTDTimeBalance • 257 alwaysOverwriteBucketExpiry • 235 alwaysOverwriteNonExpiringBucketExpiry • 236 alwaysOverwriteNonExpiringWalletExpiry • 236 alwaysOverwriteWalletExpiry • 236 alwaysWrite52EDR • 252 AMOUNT • 357 amPrimary • 134, 223 ANI • 365 Apache Configuration • 84 API • 365 ArbitaryParameters • 158 archiveAfterDays • 164 archiveDirectory • 122, 164 ASP • 365 ATBNoAnswerTimeout • 182 Audience • vii AuditDirectory • 153 AuditFields • 154, 155 AuditFileName • 154 AuditType • 154 authCB10ValidateSeed • 275 Authenticating modules • 18, 22

# **B**

-b • 300, 314, 330 -B • 300 Background Processes on the SLC • 68, 171 Background Processes on the SMS  $\cdot$  87 Background Processes on the VWS • 17, 35, 68, 203 badPinExpiryHours • 263 Balance Status • 184 Balance Status Branch • 185 BALANCE\_TYPE • 357 BALANCE\_UNIT • 357 balanceExpiryPeriod • 137 balanceLimitTypeHighest • 319 balanceMinCreditHighest • 319 balanceTypeCascadeCacheAgeSeconds • 275 balanceTypeCascadeIdCacheAgeSeconds • 275 balanceTypeDetailedCascadeCacheAgeSecon ds • 275 balanceTypeIdCacheAgeSeconds • 276 balanceTypes • 226, 228, 229 balanceTypes =  $[ ] \cdot 137$ balanceTypeUnitCacheAgeSeconds • 276 balanceUnitTypeCacheAgeSeconds • 276 balTypeIds • 70, 184, 185, 186 BaseName • 109, 112 batchFullness • 289 batchSize • 137

BE eserv.config parameters • 134, 212, 223, 298 Bearer capabilities • 16 beClient • 132, 218 BeClient • 68, 171 BeClient IF • 68 BeClient plugins • 172 beID • 316 beLocationPlugin • 92, 134, 223, 298, 299, 334 bePlugin • 333 BeQueueSize • 145 beRequestTimeout • 316 beVWARS • 31, 34, 35, 68, 204 BFT • 365 BFTGracePeriodLength • 188 BillingEngineID • 109 billingEngines • 92, 133, 219 Broadcast plug-in • 101, 106 broadcastOptions • 94, 175 BSAnnBalanceTypes = [ ] • 184 BSBCheckBalance • 185 BSBCheckBalanceTypes • 70 BSPlayAllExpiriesAtEnd • 184 bucketExpiryLatest • 319 bucketReferencePrimary • 320 bucketValueHighest • 320 Business Process Logic • 2

# **C**

-c • 129, 301, 331, 339  $-C$  • 269, 301  $C7 \cdot 365$ cacheFlushPeriod • 208, 216, 230 cacheTimeoutSeconds • 252 cacheValidityTime • 208, 216, 230, 233 Call charging message flow • 30 Call Info • 186 Calling Card Services • 26 callPlanAndDataCacheFlushTime • 193 callPlanAndDataCacheMaxAge • 193 callPlanAndDataCacheValidityTime • 194 canReduceBucketExpiryFromToday • 286 Capabilities • 16 Card/account output file • 311 cardNumberIncludesServiceProviderPrefix • 289 cascade • 248 CascadeNamesByAcsId • 248  $CC \cdot 365$ ccardOutputDir • 352 CCP Application Properties for SSL and Non-SSL Database Connections • 26, 79 CCP Configuration • 73 ccp.CustomerLogo • 74 ccp.jnlp File • 73 ccp.ServiceProvider • 78 CCS • 365

CCS and ACS • 6 CCS and VWS • 7, 11 CCS Balance Top Up MSISDN Files • 345 CCS Balance Top Up Suite • 343 CCS Balance Topup Rule Scripts • 345, 346 CCS components • 7 CCS Components Overview • 4 CCS Control Plans • 6 CCS EDR processing • 43 CCS eserv.config example file • 51 CCS on a Clustered platform • 14 CCS packages • 361 CCS plug-ins for the VWS • 17 CCS replication • 10 CCS service logic • 9 CCS UI configuration • 67 ccsAccount • 17, 23, 26, 141, 210, 287 ccsAccount example • 310 ccsAccount section • 289 ccsAcctReferenceCacheAgeSeconds • 276 ccsActions • 9, 53, 178 ccsActivationCharge • 206 ccsBadPinPlugin • 206, 207 ccsBalanceExpiryRoundUp • 277 ccsBalanceTypeTranslationAgeSeconds • 279 ccsBatchCharge • 330 ccsBeAvd • 208 ccsBeOrb • 18, 22, 89, 205 ccsBeResync • 312 ccsBonusTypeAgeSeconds • 277 ccsBonusValuesAgeSeconds • 277 ccsBplServiceHandle • 233 ccsbt activate rule.sh • 347 ccsbt deactivate rule.sh • 348 ccsCB10HRNSHA • 23, 108, 208, 275 ccsCDRFieldsTZ • 126 ccsCDRFileGenerator • 45, 108 ccsCDRLoader • 8, 45, 110 ccsCDRLoader Command Line Parameters • 112 ccsCDRLoader Plug-in Libraries • 112 ccsCDRTrimDB • 45, 128 ccsCDRTrimFiles • 45, 129 ccsChangeDaemon • 35, 131 ccsDomainMigration • 19, 334 ccsExpiryMessageGenerator • 18, 209 ccsExpiryMessageLoader • 18, 136, 209 ccsExternalProcedureDaemon • 140 ccsLanguageDetailsAgeSeconds • 278 ccsLegacyPIN • 23, 141, 210 ccsMacroNodes • 9, 54, 69, 181 ccsMFileCompiler • 210 ccsMFileCompiler Command Line Parameters • 212 ccsMFileDump • 339 CCSNamespace • 158 ccsNotification • 206, 214

ccsPDSMSPlugin • 206, 226 ccsPeriodicCCRecharge • 141 ccsPeriodicCharge • 32, 143 ccsPMXPlugin • 39, 206, 232 ccsProfileBulkUpdate • 341 ccsProfileDaemon • 151 ccsReports • 162 ccsRewardsPlugin • 206, 228 ccsRewardTranslationAgeSeconds • 278 ccsSLEEChangeDaemon • 32, 34, 35, 217 ccsSvcLibrary • 9, 28, 54, 192 ccsVoucherStartup.sh • 343 ccsVWARSActivation • 34, 36, 206, 235 ccsVWARSAmountHandler • 205, 237 ccsVWARSExpiry • 20, 21, 166, 206, 238 ccsVWARSNamedEventHandler • 30, 68, 205, 246 ccsVWARSPeriodicCharge • 21, 32, 34, 35, 36, 37, 251 ccsVWARSQuota • 255 ccsVWARSRechargeHandler • 205, 256 ccsVWARSReservationHandler • 28, 29, 68, 205, 256 ccsVWARSVoucherHandler • 262 ccsVWARSWalletHandler • 32, 34, 68, 205, 262, 266 CCS-VWS Protocol overview • 10 ccsWalletExpiry • 18, 22, 165 ccsWalletNameTranslationAgeSeconds • 278 ccsWlcAgeSeconds • 278 ccsWLCPlugin • 28, 206, 268 CDR • 365 CDR Loader Configuration Example • 114 CDR Loader Parameters • 115 CDR Loader Plug-in Parameters • 114 cdrBufferSize • 115 CdrConcatenation • 154, 155 cdrDir • 163 cdrExtraInfoTag • 333 cdrPrefix • 163 CDRStoreDBPlugin • 113 cdrTimeZone • 127 Changing domains during call processing • 11 chargeTimeGMTHours • 33, 253 Charging for calls • 28 Charging for Named Events • 30 ChassisPlugin • 53, 178 Check SLC procedure • 363 Check SMS procedure • 362 Check VWS procedure • 363 CHECK\_PC\_DELETION • 88 checkAccountNumbers • 290 checkCLIs • 290 Checking the Installation • 361 clearConsecutivePin • 208, 263 CLI • 357, 365 ClientIF section • 293, 335

clientName • 94, 133, 145, 219, 293, 321 cmnPushFiles • 18, 22, 44, 137, 166, 230, 239, 268 cmnPushFiles = [ ] • 137, 166, 230, 239 Column definition • 343, 347, 353 Command • 311 Command line parameter • 224 Command line parameters • 149, 161, 299, 342 Command Line parameters • 313 commitInterval • 116, 337 commitVolume • 337 Component description • 8 Component diagram • 8 config • 101, 148, 174, 222, 296, 324 Configuration • 6, 47, 131, 141, 168, 172, 178, 181, 192, 201, 202, 207, 210, 211, 215, 218, 237, 238, 247, 252, 266, 273, 334, 339 Configuration - eserv.config • 91, 144, 315 Configuration components • 48 Configuration File Format • 51 Configuration overview • 15 Configuration Overview • 47 Configuration process overview • 48 Configuration Through the ACS Screens • 66 configuredVolumeITC • 179 Configuring acs.conf for the SLC • 9, 48, 53 Configuring CCS Balance Top Up Suite • 50 Configuring CCS Macro Nodes • 68 Configuring EDR log directories • 49 Configuring Services • 15 Configuring the .profile • 50 Configuring the Environment • 49 Configuring VWS processes for CCS • 67 Connection • 366 connectionRetryTime • 95, 133, 145, 219, 293, 321 consecutiveBadPinExpiryHours • 208, 263 Context Management • 3 ContinueAsConnect • 194 continueIfAnnouncementFails • 189 Convergent • 366 CopyCliToMsisdn • 127 CopyCliToMsisdnRegExp • 128 Copyright • ii CORBA • 366  $COST \cdot 357$ CPE • 366 createAdditionalExpiryEdr • 284 createEdrForExpiredValue • 239 createEDRForMidSessionCommit • 257 createEmptyBuckets • 266 createNonExpiringBuckets • 284 createRechargeCDRInactiveAccount • 263 Creating a Customer JNLP File • 84 creditCardCacheAgeSeconds • 279 creditCardCacheRepIntervalSeconds • 279 CreditCardDetailsPlugin • 113

cron • 366 crontab • 366 CSV • 366 Customizing the CCP Login Screen • 83

#### **D**

-d • 130, 150, 214, 269, 301, 331, 339 Daily error file • 350 dailyBadPinExpiryHours • 208, 264 DAP • 366 DAP Notification Delivery • 215, 356 dapInterfaceName • 234 Data transferred • 313 Dataflow • 43 DateTimeFormat • 155 DB • 366 dbUserPass • 116 Deactivate rule • 348 Deactivation Cleanup • 350 Default domain type • 11 Default.lang • 64 Default Ccs Service.hs • 65 defaultBalanceTypeCacheAgeSeconds • 279 DefaultOverrides • 157 Defining the Help Screen Language • 64, 65 Defining the Screen Language • 64 deleteAfterDays • 164 deleteEmptyBalances • 240 deleteEmptyBuckets • 267 Deletion criteria • 88 Description • 1 Diagram • 4, 13, 17, 44, 110 Diagram - Third party Voucher and Wallet Servers (VWS) • 13 Diameter • 366 DisableConcurrencyLock • 155 Disabling - ccsProfileDaemon • 151 discountData • 258 discountRuleType • 258 discountTime • 259 Distributed Wallet Management • 10 Do Credit Card Recharge • 186 DOCCRAnnBalanceTypes = [ ] • 186 Document Conventions • viii Domain Types • 11 Domains • 10, 200 domainsCacheAgeSeconds • 280 doSMFChallenge • 290 DP • 367 DTMF • 367 dwsublist.sh • 351

## **E**

-e • 302, 314, 331 earliestBucketExpiryPolicyFromToday • 286 Editing the File • 53 EDR triggers • 45

EDRs • 42 enableProfile6 • 194 Enabling Secure SSL Connection to the Database • 25 Enabling SSL for the CCP • 25 Encrypting print shop file • 26 errDir • 111, 116 eserv.config business rules parameters • 319 eserv.config Configuration • 48, 50 eserv.config Files Delivered • 51 eserv.config Macro Node configuration • 69 eserv.config parameters • 92, 131, 144, 152, 218, 288 ETSI • 367 eventCacheAgeSeconds • 248 Events Triggering Notifications • 39 Example • 27, 73, 129, 136, 142, 150, 162, 165, 175, 177, 181, 204, 207, 209, 217, 227, 232, 234, 236, 246, 248, 249, 250, 255, 261, 265, 283, 330, 338, 342 Example Balance Top Up Rule Execution • 353 Example card/account output file • 310 Example ccp.jnlp Resource Properties • 79 Example ccsAccount section parameters • 299 Example ccsbt activate rule.sh • 348 Example ccsbt\_deactivate\_rule.sh • 349 Example ccsMacroNodes config • 182 Example config section • 152 Example configuration • 325, 352 Example eserv.config • 106 Example eserv.config detail • 50 Example helpset language • 65 Example MFile Configuration • 212 Example MSISDN files for activations • 346 Example MSISDN files for deactivations • 346 Example profileTags.cfg • 342 Example Screen Language • 64 Example service entries • 55 Example subscriber account verification • 24 Example usage • 308 Execute rules • 349 Execution log file • 349 expenditure • 229 expenditureBalanceMidnightExpiryTZ • 280 expireAtMidnightTZ • 185, 245 EXPIRED\_AMOUNT • 358 expiredDirectory • 21, 166, 240 expiredMaxAge • 240 expiredMsisdnMaxAge • 166 expiredMsisdnPath • 166 expiredMsisdnPrefix • 167 expiredPrefix • 21, 167, 240 expiredSuffix • 21, 241 expireNegativeExpenditureBuckets • 241 Expiry event handling • 21 expiryWalletStates • 241 Exported card/account batch files • 309

## **F**

-f • 269, 342 -F • 270, 302 Failure • 89, 108, 110, 128, 129, 130, 135, 140, 141, 143, 151, 168, 181, 209, 214, 224, 251, 255, 256, 262, 266, 267, 272, 311, 326, 338 FFDiscountRule • 186 Fields Used in Notification Templates • 357 file • 339 File name format • 169 fileIdleTime • 230 filePrefix • 230 fileProcessing • 116 fileSuffix • 231 FileWriterCDRLoaderPlugin • 113, 126 Flow  $1 \cdot 41$ Flow  $10 \cdot 42$ Flow  $2 \cdot 42$ Flow  $3 \cdot 42$ Flow  $4 \cdot 42$  $Flow 5 \cdot 42$ Flow  $6 \cdot 42$ Flow  $7 \cdot 42$ Flow  $8 \cdot 42$ Flow  $9 \cdot 42$ Friends and Family config • 186 function • 101, 148, 174, 222, 296, 324

# **G**

Generating account numbers • 19, 26 Generating Accounts • 18 generatorFiledir • 138 generatorFilename • 138 getCallPlanNumberFromProfile • 194 globalCapabilityFlushPeriod • 195 GlobalDefaultForAcctRefCallPlanName • 194 GlobalDefaultSMOrigCallPlanName • 195 GlobalDefaultSMTermCallPlanName • 195 GPG keys • 24 GPRS • 367 Grace Periods • 22 greedyReservationLengthLimit • 259 GSM • 367 GUI • 367

# **H**

-h • 270, 302, 331, 340 -H • 340 -h or --help • 129, 130 -h/-? • 314 handlers • 205 heartbeatPeriod • 95, 134, 145, 220, 293, 322, 335 HLR • 367 HomeCountryNationalPrefix • 182 host • 99

How CCS Fits Into the Network • 3 How It Works • 2 HPLMN • 367 HRN • 367 HTML • 367 HTTP • 367 **I**  $-i$  • 213, 302, 331  $-i$  or  $-i$  node  $id \cdot 161$ id • 92, 229 IDP • 368 ignoreBTs • 280 IMM execution mode • 351 IN • 368 IN Control • 3 Inactive wallet and bucket expiry • 20 INAP • 368 In-built reward and bonus types • 38 includeExpiredBalanceNames • 242 IncomingCallBarDisable • 195 IncomingCallBarEnable • 196 inDir • 117, 120 inDirType • 117 Initial DP • 368 inputDirectory • 138 Installation and Removal Overview • 361 InterpretAccountNumberAsCLI • 196 Introduction • 3, 14, 15, 16, 26, 27, 31, 38, 39, 42, 47, 50, 53, 64, 65, 66, 68, 69, 72, 73, 185, 343, 345, 353, 361 Introduction to Charging Control Services • 1 IOR • 368 ip • 92 IP • 368 IP address • 368 ISDN • 368 ISUP • 368 ITU • 368 IVR • 368

# **J**

Java Application Properties • 60 jnlp.acs.ProfileN • 61 jnlp.ccp.dashboardPort • 74 jnlp.ccp.ForceLogin • 76 jnlp.ccp.maxHistory • 76 jnlp.ccp.normaliseFile • 77 jnlp.ccs.AllowDeletedVouchers • 74 jnlp.ccs.BeORBTimeoutms • 60 jnlp.ccs.defaultEDRSearchAge • 60, 75 jnlp.ccs.defaultEDRSearchCategories • 60, 75 jnlp.ccs.defaultSubscriberSearchType • 61 jnlp.ccs.ShowEmptyEDRTags • 62 jnlp.ccs.showSecondaryBE • 63 jnlp.ccs.voucherManagement • 63 jnlp.ccs.VRRedeemMaxVoucherLength • 63

jnlp.ccs.VRRedeemMinVoucherLength • 63 jnlp.ORB\_HOST • 77 jnlp.sms.clusterDatabaseHost • 81 jnlp.sms.database • 79 jnlp.sms.databaseHost • 80 jnlp.sms.databaseID • 80 jnlp.sms.dbPassword • 75 jnlp.sms.dBUser • 75 jnlp.sms.EncryptedSSLConnection • 81 jnlp.sms.host • 76 jnlp.sms.namingServerPort • 77 jnlp.sms.port • 77 jnlp.sms.secureConnectionClusterDatabaseHos t • 82 jnlp.sms.secureConnectionDatabaseHost • 82 jnlp.sms.sslCipherSuites • 78, 81 jnlp.sms.TZ • 78 jnlp.trace • 78

# **L**

-l • 150, 213, 303 libBeClientIF parameters • 321 libccsClientPlugins • 201 libccsCommon • 168, 202, 273 libccsVWARSUtils • 283 library • 101, 149, 174, 222, 296, 325 Licence • 233 License • 108, 208, 343 listenHost • 95 listenPort • 96 Loading eserv.config Changes • 53 loadZeroLengthCalls • 117 Location • 89, 90, 141, 172 lockFile • 20, 337 LockFile • 146 LockFileName • 155 loggedInvalidPeriod • 180 loggedNotificationPeriod • 180 logNotRemoveWallet • 21, 168, 242, 244, 245 lowCreditDapDisableCacheAgeSecondss • 280

#### **M**

-m • 303, 314, 332 -M • 270, 303 Macro Node icons • 69 Macro Node location • 68 MacroNodePluginFile • 54 MAP • 369 maxAccountsPerMinute • 297 MaxAgeSeconds • 156 maxConcurrentChargingSessions • 281 MaxCreditCardNumberLength • 183 maxEDRs • 122 MaximumBadCodeRetries • 183 MaximumMenuRetries • 183 maximumRetries • 290 maximumSendAttempts • 291, 336

maxInfoRechecks • 317 maxLinesInFile • 231 maxOpenDuration • 122 maxOutstandingBeClientMsgs • 180 maxOutstandingMessages • 96, 146, 220, 294, 322 maxPluginFailFileSize • 111, 118 maxQueueSize • 317 maxReservationLength • 259 maxReservationsPerSLEEMessage • 267 MaxSizeEntries • 156 maxUpdatesPerRequest • 317 maxWalletLockLength • 249 Merge wallets plug-in • 172 mergeBucketExpiryPolicy • 97 mergeWalletExpiryPolicy • 97 mergeWalletsOptions • 96 mergeWalletsTriggers • 98 Message handlers • 68 Message handlers and event plug-ins • 68 messageTimeoutSeconds • 98, 134, 146, 220, 294, 322, 335 Messaging Manager • 369, 372 MFile Configuration Parameters • 211 MFile filenames • 210 MinCreditCardNumberLength • 183 MinResRemainingBeforeSubReservation • 189 MM • 369, 372 MO • 369 MobileTerminatingHomeCli • 196 Modules and security plug-ins • 23 monthlyBadPinExpiryHours • 208, 264 MSISDN • 369 MSISDN file • 347, 348 MsisdnCDRLoader • 113, 127 MsisdnCDRLoaderPlugin • 113 MT • 369 MTP • 369 Multi-Node Services • 15 Multiple Customers • 84 Multiple Loaders • 111

# **N**

-n • 129, 303 -n or --number • 161 name • 99, 159 Named event catalogue example • 341 namingServer • 98 NEW\_BALANCE • 358 NEW STATE • 358 NOA • 369 NOA and Normal rules • 58 noAbortOnException • 291 NoCallPlanError • 196 NoChargeEventClass • 187 NoChargeEventName • 187 Node specific parameters • 184

noNotifsInvalidWallet • 253 normalise.config Configuration File • 84 NormalRule • 56 notEndActions • 100, 147, 294, 323 notification • 229 Notification Construction • 357 Notification Export • 356 Notification Flows • 41 Notification Languages • 39 Notification Templates • 357 NOTIFICATION NAME • 358 NotificationCacheAgeSeconds • 156 notificationInterval • 318 notificationMidnightTZ • 37, 253 Notifications • 39, 214 numberOfBalanceWarnings • 138 numberOfErrors • 212 numberOfWalletWarnings • 139 numCursorRows • 221 numRowsPerCommit • 142

## **O**

-o • 270, 304, 314, 332  $-$ O • 304 OLD\_BALANCE • 358 OLD STATE · 359 onlyForLatestBucketExpiry • 139 OperationName • 158 Operations • 159 Oracle Configuration • 111 Oracle variables • 49 oracleLogin • 97 oraclePassword • 139 oracleUserAndPassword • 52, 142, 147, 211, 288, 299, 335 OracleUserAndPassword • 147 oracleUsername • 139 OracleUsernamePassword • 109 oracleUserPass • 231 ORB • 369 OSA • 369 osd\_scps • 161 Other ccsAccount commands • 311 outDir • 118 outDirBucketSize • 118 outDirExpectedFiles • 119 outDirType • 119 Output • 89, 108, 110, 128, 129, 130, 136, 140, 141, 143, 151, 168, 176, 177, 181, 209, 214, 226, 251, 255, 262, 266, 267, 272, 311, 326, 338, 341 outputDirectory • 165 OutputDirectory • 109 overrides • 160 Overriding default domain types • 11 Overview • 1, 47, 87, 88, 171, 203, 287, 355, 361

# **P**

-p • 270, 304, 332, 340 -P • 271, 305 Parameters • 52, 72, 89, 108, 128, 130, 136, 142, 162, 166, 173, 179, 205, 207, 209, 211, 215, 226, 228, 233, 235, 247, 252, 256, 257, 262, 269, 274, 284, 316, 330, 335, 351, 352 Parameters - BE section • 245 Parameters - CCS section • 239 Password • 159 path • 211 pauseTime • 140 PAVRBalancesUseSystemCurrency • 187 PC • 369 pcardOutputDir • 352 perBalanceEDRs • 284 Periodic charge assignment • 34, 35 Periodic charge association maintenance diagram • 33 Periodic charge processes • 31 Periodic charge processing • 32 Periodic charge triggering • 32 Periodic Charges • 2, 31, 252 Periodic charges and wallet activation • 35, 36 periodicChargeCacheValidityPeriod • 207 PeriodicChargeTagCacheAge • 156 PI • 370 PIClientIF • 176 PIN • 370 PL/SQL • 370 Platform components • 4 Play Voucher Redeemed Info config • 187 PLMN • 370 pluginLibs • 112, 113, 114, 118 plugins • 100, 148, 173, 201, 204, 206, 207, 215, 221, 226, 228, 233, 235, 238, 252, 256, 268, 295, 324 PollInterval • 157 pollPeriod • 131 pollTime • 318, 336 port • 93, 99 Possible uses of ccsBatchCharge • 343 preAllocDebug • 297 PreCallAnnouncementId • 197 PreCallLowBalance • 197 Prerequisites • vii preVerifyAccountNumber • 298 primary • 93 Procedure • 49, 64 Procedure - adding UTL\_FILE\_DIR • 50 Process • 351 Process descriptions • 44 Process list - SLC • 364 Process list - SMS • 362, 364 Process list - VWS • 364 Processes Used to Deliver Real-time Wallet Notifications • 215

Processing Periodic Charge Subscription Changes • 34 prodTypeSwapEventClass • 124 prodTypeSwapEventName • 124 produceCDRForWalletExpiredBucket • 21, 242 PRODUCT\_TYPE • 359 productCapabilitiesCacheFlushTime • 197 productCapabilitiesCacheMaxAge • 197 productCapabilitiesCacheValidityTime • 198 productTypeForExternalSub • 198 productTypeIdCacheAgeSeconds • 281 Profile tags input file • 342 profileDetailsSubtagsCacheAgeSeconds • 281 profileTagCacheValidityPeriod • 149 progressTimeout • 336 progressUpdateInterval • 291 promo\_cascade • 249 promoCascade • 124 PromoCascadeNamesByAcsId • 249 Promotions • 38 Promotions process • 39 PromptAndCollectInterMenuBlockTimeout • 184 PromptAndCollectMaxAnnouncements • 184 promptForAccountOnOriginatingSK • 198 promptForAccountOnTerminatingSK • 199 ptsUnsubscribeFromPCsForNonApplyPCs • 132 purgeOldEntriesAge • 142, 143 purgePendingRows • 143 Purpose • 88, 89, 108, 110, 128, 129, 131, 136, 140, 141, 143, 151, 162, 165, 168, 171, 176, 178, 181, 192, 201, 202, 204, 206, 207, 209, 210, 214, 217, 226, 228, 232, 235, 237, 238, 246, 251, 256, 262, 266, 268, 273, 283, 287, 312, 330, 334, 339, 341, 346, 351

# **Q**

queueSize • 298 quotaProfileBlock • 180

# **R**

-r • 213, 224, 271, 305, 315, 332 -R • 271, 305 raiseAlarmForMissingTemplates • 285 rateLimitIFSendErrors • 281 Rating and Charging • 17, 27 Rating example • 341 readAheadNumFiles • 119 Real-Time Notifications • 214, 355 Real-time Wallet Notifications Delivery Process • 214 reasonChangeConfig • 124 REC execution mode • 350 Receiving machine • 268 Recharge methods • 37 RECHARGE\_AMOUNT • 359 rechargeControlPlan • 234

380 Charging Control Services Technical Guide

rechargeOperationName • 234 rechargePreUseAccounts • 202, 285 Recharges • 37, 228 RechargeSMSPlugin • 114, 125 rechargeTerminatedAccounts • 285 recheckDelay • 318 Record format • 168 Record types • 345 Related Documents • vii removeAtMidnightTZ • 21, 243 removedDirectory • 21, 22, 167, 243 removedMaxAge • 244 removedPrefix • 21, 22, 167, 244 removedSuffix • 21, 244 renewPCAtMidnightTZ • 33, 245 Replication • 10 replicationInterface • 264 reportPeriodSeconds • 102, 149, 222, 296, 325 Reports • 351 Reprocessing Failed EDRs • 111 requireBonusRow • 265 reservationLengthTolerance • 259 reservationPeriod • 249 reservationPeriodTolerance • 250 Restart • 90 Resynchronization Reports • 328 Resynchronizing in Normal Operation • 326 RetrieveLCRNumbers • 199 RetryReserveOnNoFunds • 185 retryTimeoutMinutes • 33, 254 Rollback • 288 rollbackFilename • 291 roundingRuleType • 250 Rule definition • 343 Rule Name • 348 Rule Parameters • 347

# **S**

-s • 271, 305, 315 -S • 271, 306 scanInterval • 119, 120 SCCP • 370 Scenario Notifications • 356 Scope • vii SCP • 370 SCPID • 109 scps • 160 SCTP • 370 secondary • 93 Security • 22 Security libraries • 23 Seeing the configuration • 299 sendBadPin • 103, 201 Sending periodic charge notifications • 37 sendRetryDelay • 292, 336 serialNumberLength • 292 serverId • 135, 224

Service • 190 Service Applications • 3 Service features • 26 Service Management • 3 Service Provider • 370 ServiceEntry • 54 ServiceProviderID • 227 Services • 54, 55 serviceTriggerTimeout • 223 setNonExpiringBucketExpiryFromToday • 286 Setting initial card balance • 26 Setting the default language for your CCS graphical user interface • 65 Setting the Initial Service Provider • 83 Setting the Maximum History Shown • 83 Setting up the Screens • 60 SGML • 370 SGSN • 370 Shared Configuration Parameters • 212 Shutdown • 91 Single Node Services with Automated Failover • 15 Single Node, Manual re-start services • 15 singleBonusEdrs • 201 SingleReservation • 199 SLC • 370 SLEE • 370 SLEE and slee acs routing • 15 SleepDuration • 110 SMS • 370 SMS Account Balance • 187 SMS UI configuration • 67 SMSABExpiryFormat • 187, 188 SMSABIncludeZeroBalances • 188 SMSABUseFormattedExpiryDate • 187, 188 SMSC • 371 SMSCIIncludeZeroBalances • 186 smsFifoName • 125 smsQueueSize • 125 smsTTL • 126 SN • 371 SpFieldCacheAge • 157 SQL • 371 srActivatesPreuseAccount • 202 srasActivatesPreuseAccount • 103, 105, 202 srf • 55 SRF • 371 srf\_SLEE • 56 SS7 • 371 SSL • 371 SSP • 371 Start up • 142 Starting and stopping the VWS • 14 Startup • 128, 130, 131, 136, 141, 143, 165, 168, 172, 177, 178, 181, 192, 201, 202, 206, 207, 209, 210, 211, 215, 217, 226, 228, 233,

235, 237, 238, 246, 252, 255, 256, 262, 266, 268, 273, 313, 334, 339, 341 Startup - ccsAccountStartup.sh • 17, 288 Startup - ccsAccountWithPrivacy.sh • 18, 288 Startup - clustered • 89, 90, 108, 112, 141 Startup - non clustered • 90, 108, 140 Startup - Non Clustered • 111 Startup - nonclustered • 88, 151 stateConversions • 102 statisticsInterval • 120 SubcriberDomainType • 199 subscribeExtendsPCExpiryDate • 254 Subscriber Access • 2 Subscriber Accounts and Wallet Management • 16, 238 Subscriber accounts and wallet processes • 17 Subscriber interaction • 38 Subscribers and wallet management • 12 Subsystems used by CCS • 6 suffixToIgnore • 120 Supporting applications • 5 suppressCreateWalletMes - Oberth • 292 suppressedEDRTags • 52 suppressEDRRatingDetails • 260 Switch configuration • 70 Switch Configuration for the UATB Node • 70, 188 Switching Point • 371 switchType • 71 syncSequenceDifference • 318 syslogErrors • 237, 260 System diagram • 5 System Overview • 1, 87, 171, 203 systemCurrencyBalanceUnitCacheAgeSeconds • 282 systemCurrencyIdAgeSeconds • 187, 282

# **T**

-t • 272, 306, 332, 340 -T • 272, 306 tariffPlanIdCacheAgeSeconds • 282 TCAP • 371 TCP • 371 Telco • 371 Telecommunications Provider • 372 TempOutputDirectory • 110 tempReportDirectory • 122 Terminated State and Wallet Life Cycle periods • 31 The four functions • 344 ThresholdCacheValidityPeriod • 227 throttle • 35, 132, 220, 337 throttling section • 297 TIME\_STAMP • 359 timeout • 212 TLS • 372 Tools and Utilities • 287

triggering • 157 type • 160, 295, 323 TypeID • 227 Typographical Conventions • viii TZ\_CODE • 72

# **U**

-u • 307, 313 -U • 307 -u <user>/<password> • 342 UATB • 188 UnknownDataReleaseCause • 200 UnknownNOA • 56 updateLastUseDate • 261 updateLastUseVoucherRecharge • 265 URL • 372 Usage • 128, 130 UseDisconnectLeg • 190 useNonGMTTimezoneOfTriggeringSource • 254 useOldestuseOldestExpiry • 216 User Interface-Based Configuration Tasks • 48, 66 user/password • 347, 348 Username • 159 useVoucherRedeemCDR • 121 USSD • 372 UTCOffsetHours • 217

# **V**

-v • 307, 315 -V • 307 Valid IMM rule examples • 353 VCCTimeAnnParts • 191 Verification of a user-supplied Subscriber Number • 24 Viewing active rules for a subscriber • 43 VLR • 372 Voice Call Cost • 191 volumeReservationLength • 181 vomsInstalled • 208, 265 Voucher and wallet plugins • 101 Voucher and Wallet Server and CCS • 4, 10 Voucher plugin • 172 Voucher Recharge • 191 Voucher Status Report Configuration • 48, 72, 164 VoucherDomainType • 200 voucherLogDir • 163 voucherPrefixName • 163 voucherRechargeOptions • 103, 201 voucherRechargeTriggers • 104, 202 VoucherRedeemFail • 114, 121 VoucherRedeemFail Files • 168 VoucherRedeemFailPlugin • 114, 121 voucherRedeemPlugin • 114, 120 VoucherRedeemPlugin • 114, 120

Vouchers • 2 voucherServerCacheCleanupInterval • 104 voucherServerCacheLifetime • 104 voucherStateConversions • 105 VoucherStatus • 72, 164 voucherTypeRechargeOptions • 104 voucherTypeRechargeTriggers • 105 VPN • 372 VR\_MSISDN\_LENGTH • 72 VR\_STATUS • 72 VRRedeemAcctFrozenCheck • 191 VRRedeemDefaultScenario • 191 VRRedeemMaxVoucherLength • 191, 192 VRRedeemMinVoucherLength • 191, 192 VWS • 372 VWS processes used by CCS • 67

## **W**

-w • 308, 333 Wallet migration diagram • 19 Wallet migration process • 20 Wallet migration process descriptions • 19 Wallet notification types • 355 Wallet removal • 21 WALLET\_NAME • 359 walletActivationLatest • 320 walletExpiryLatest • 321 walletExpiryPeriod • 140 walletLockMilliSec • 338 walletMaxConHighest • 321 Wallets and VWS VWSs • 18 Wallets with multiple concurrent access • 31 walletTypeCacheAgeSeconds • 282 wantReplicationLogging • 292 weeklyBadPinExpiryHours • 208, 264 WithheldDuration • 200 writeCDR • 261 writeDirectoryName • 230, 231 WSDL • 372

# **X**

-x • 272, 308 XML • 372 xmlInterfaceName • 215, 283 XMS • 369, 372

# **Y**

-y • 308

# **Z**

zeroLengthFreeCalls • 260